## **Apache ShardingSphere document**

**Apache ShardingSphere**

**2023** 年 **08** 月 **11** 日

## **Contents**

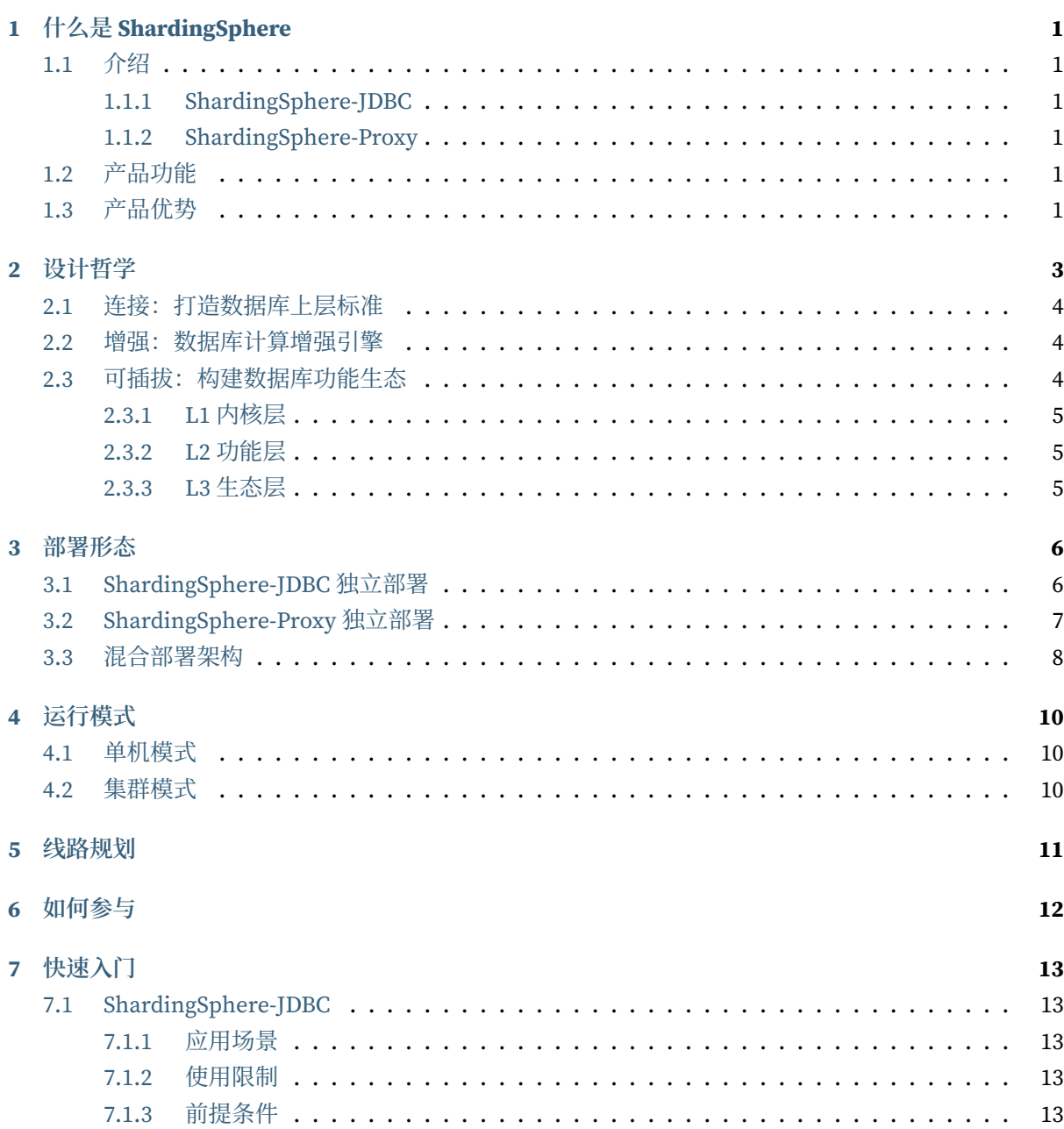

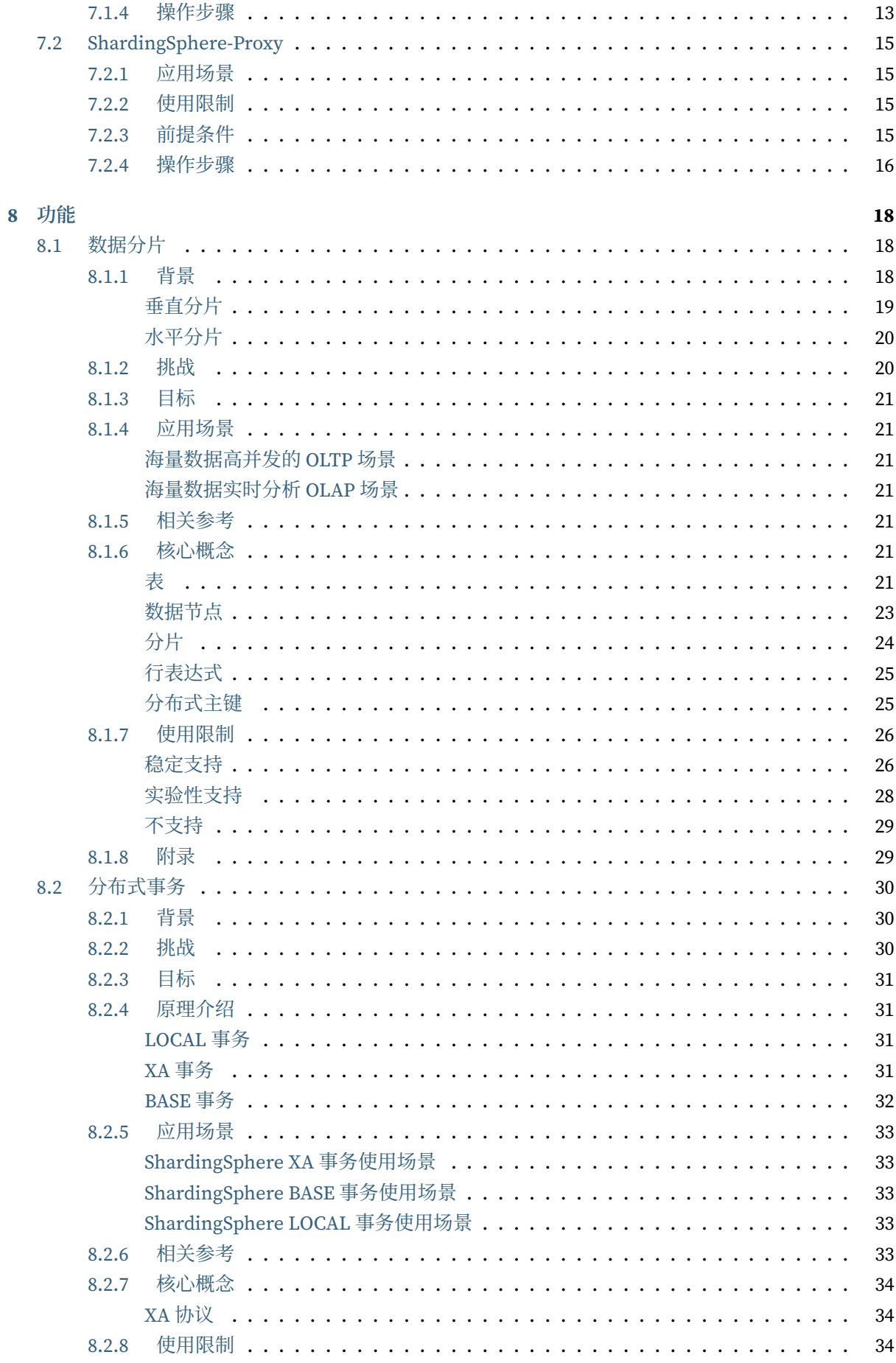

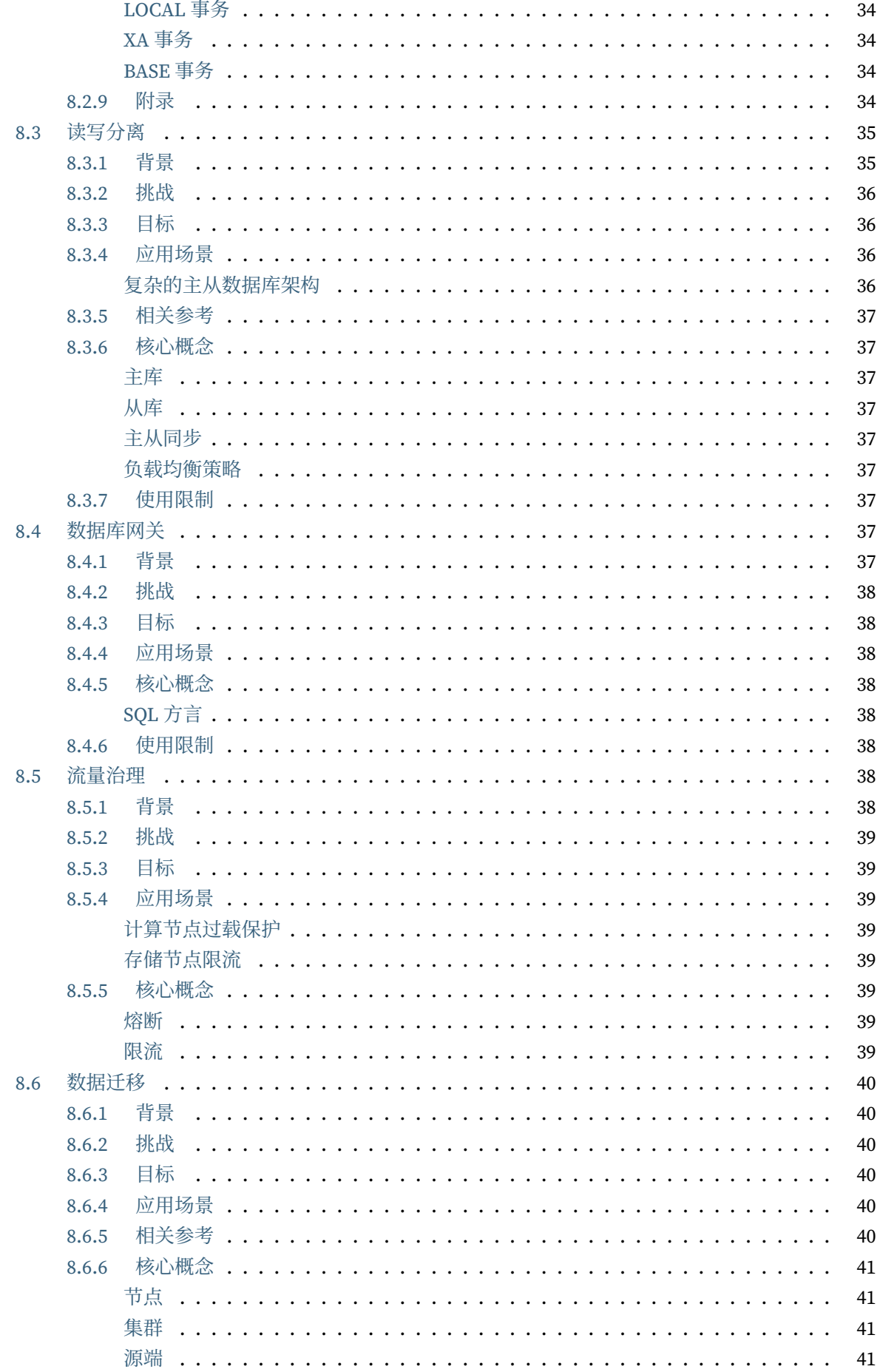

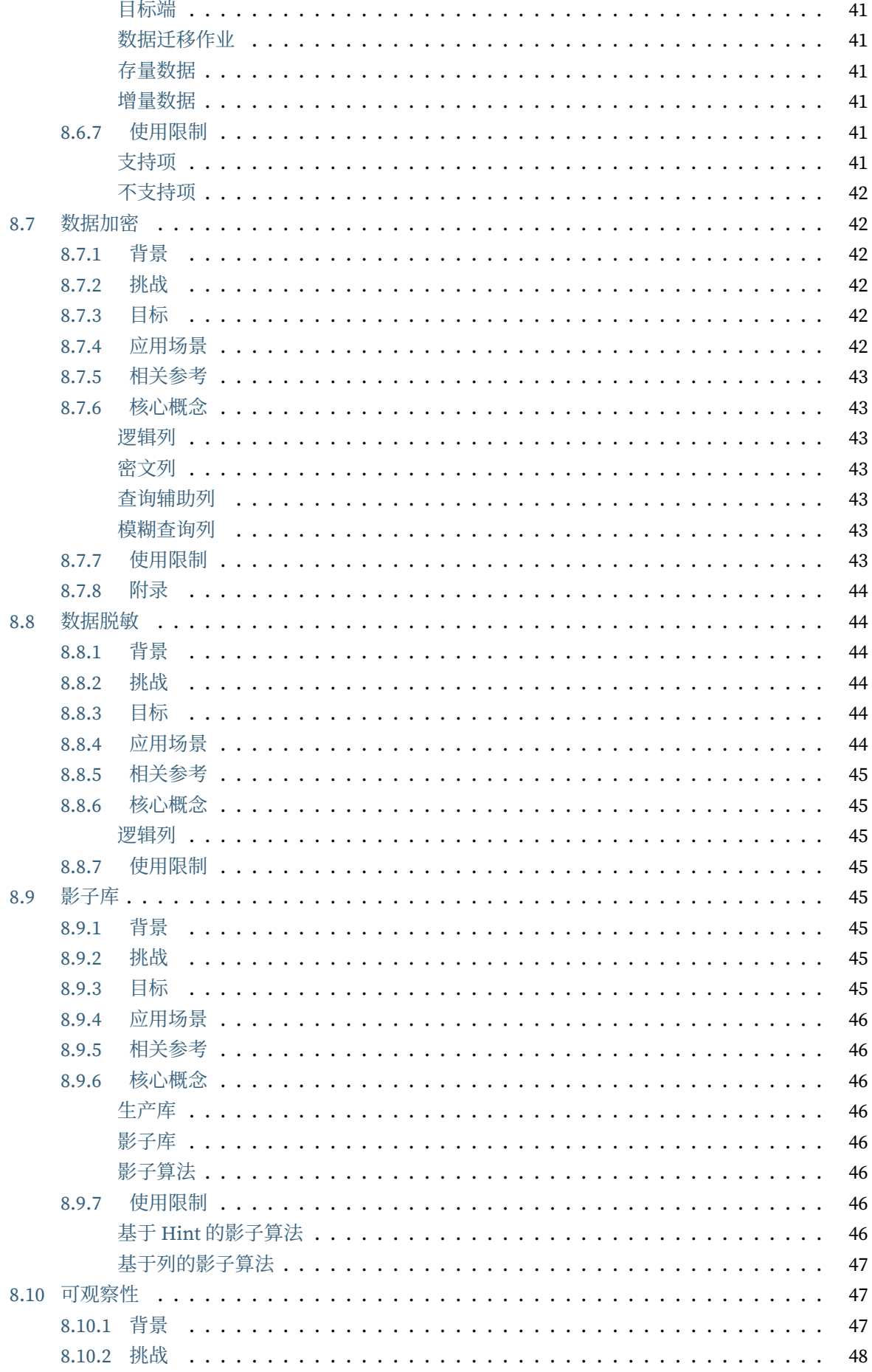

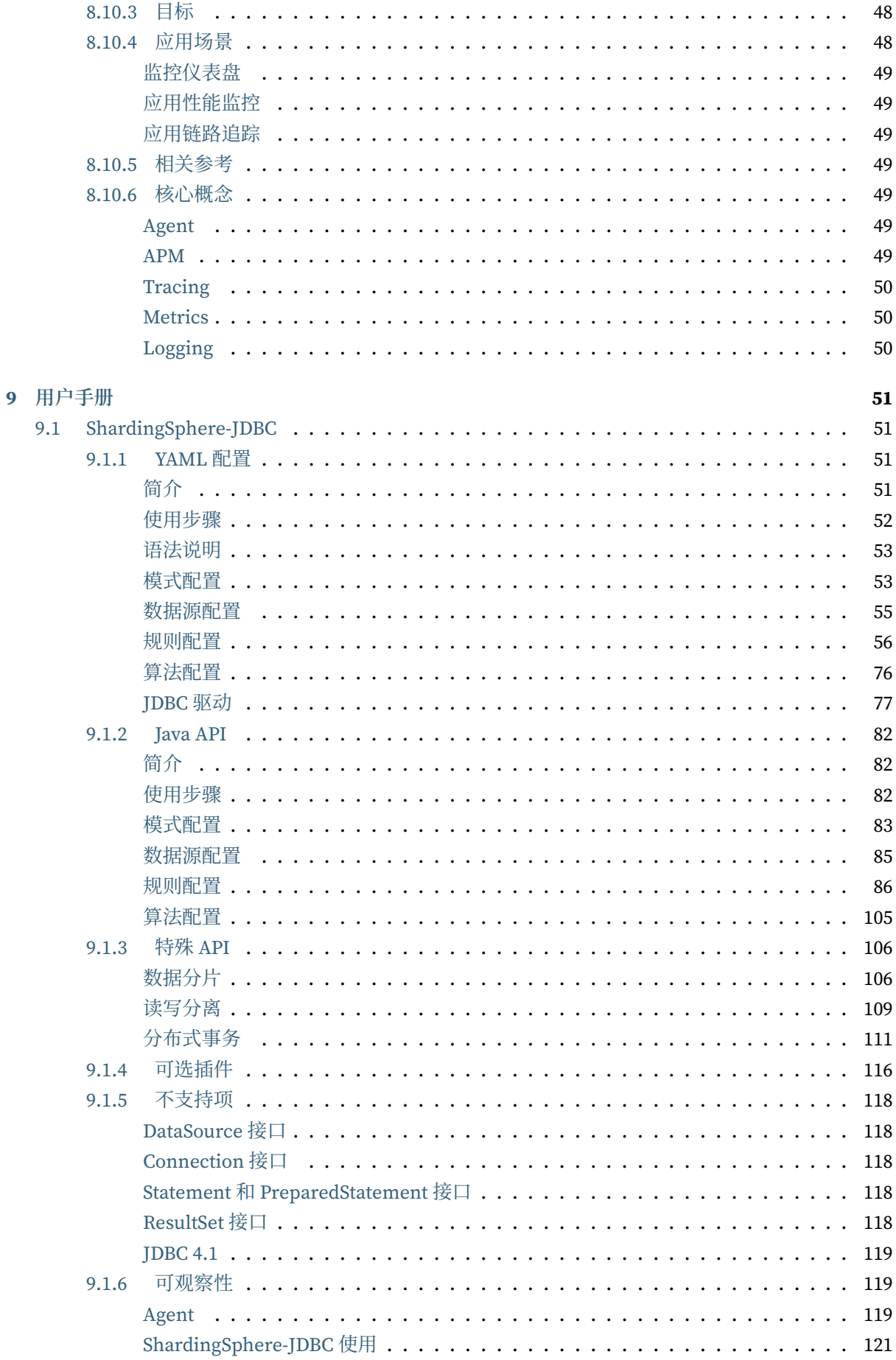

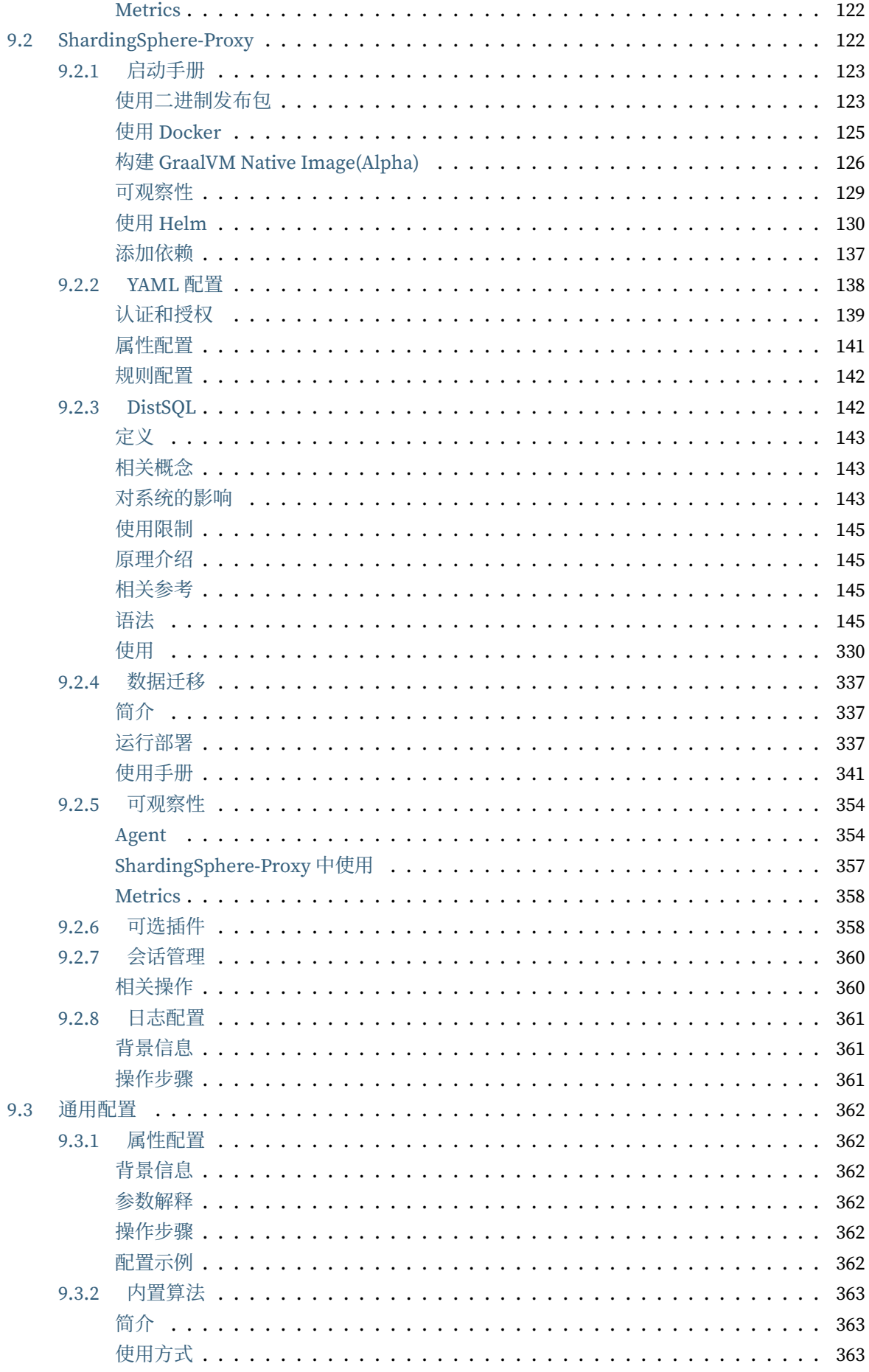

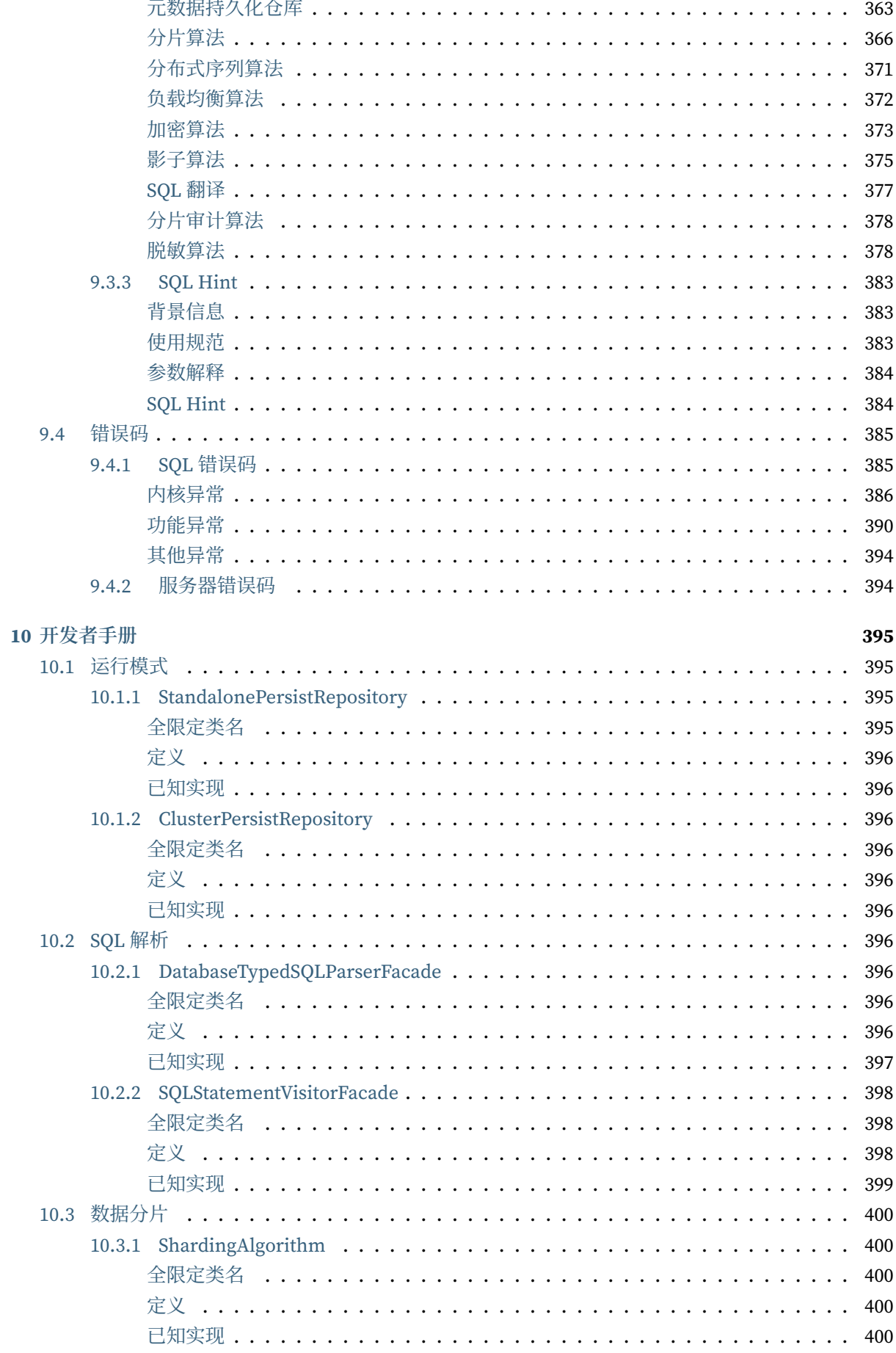

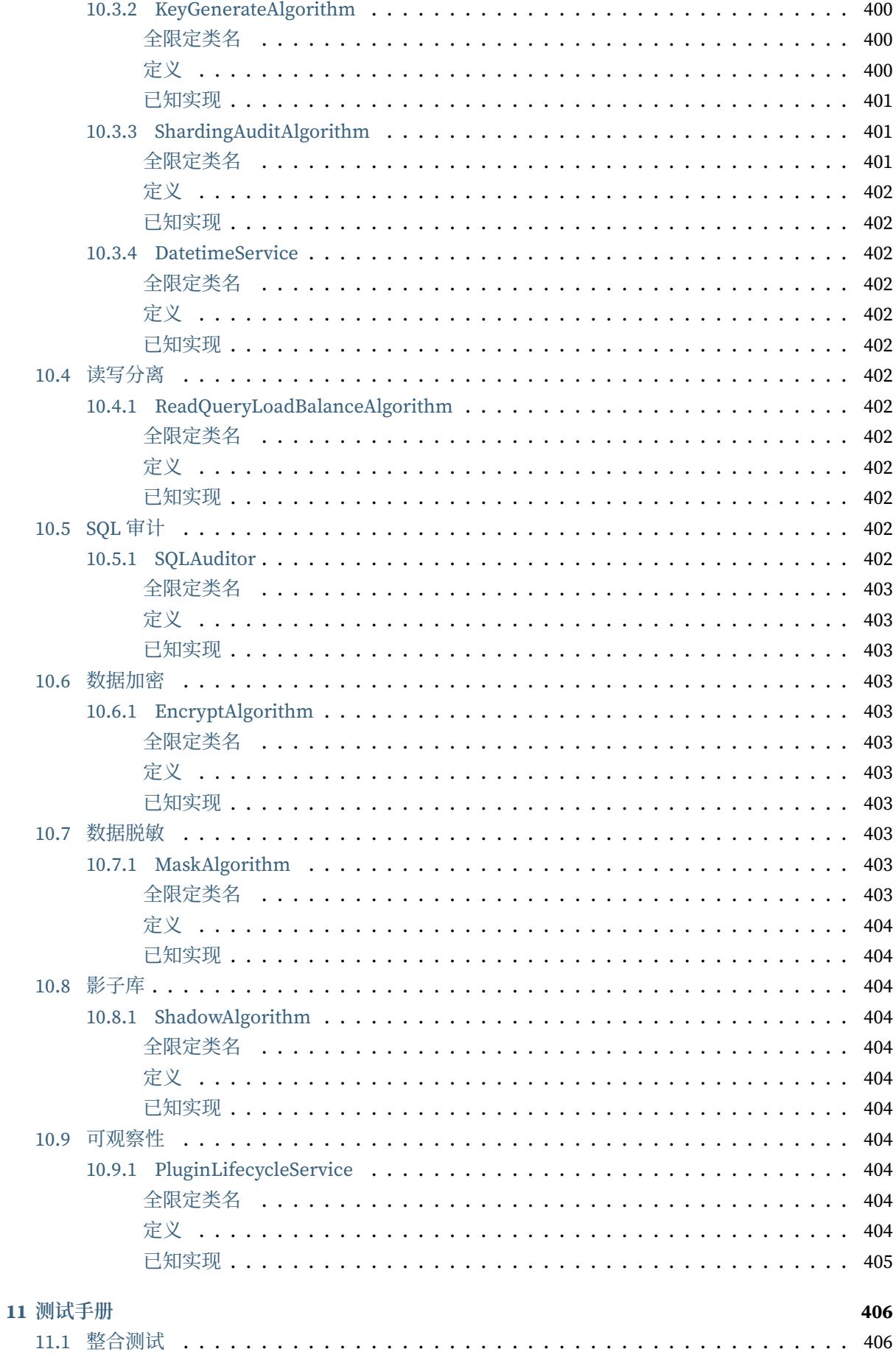

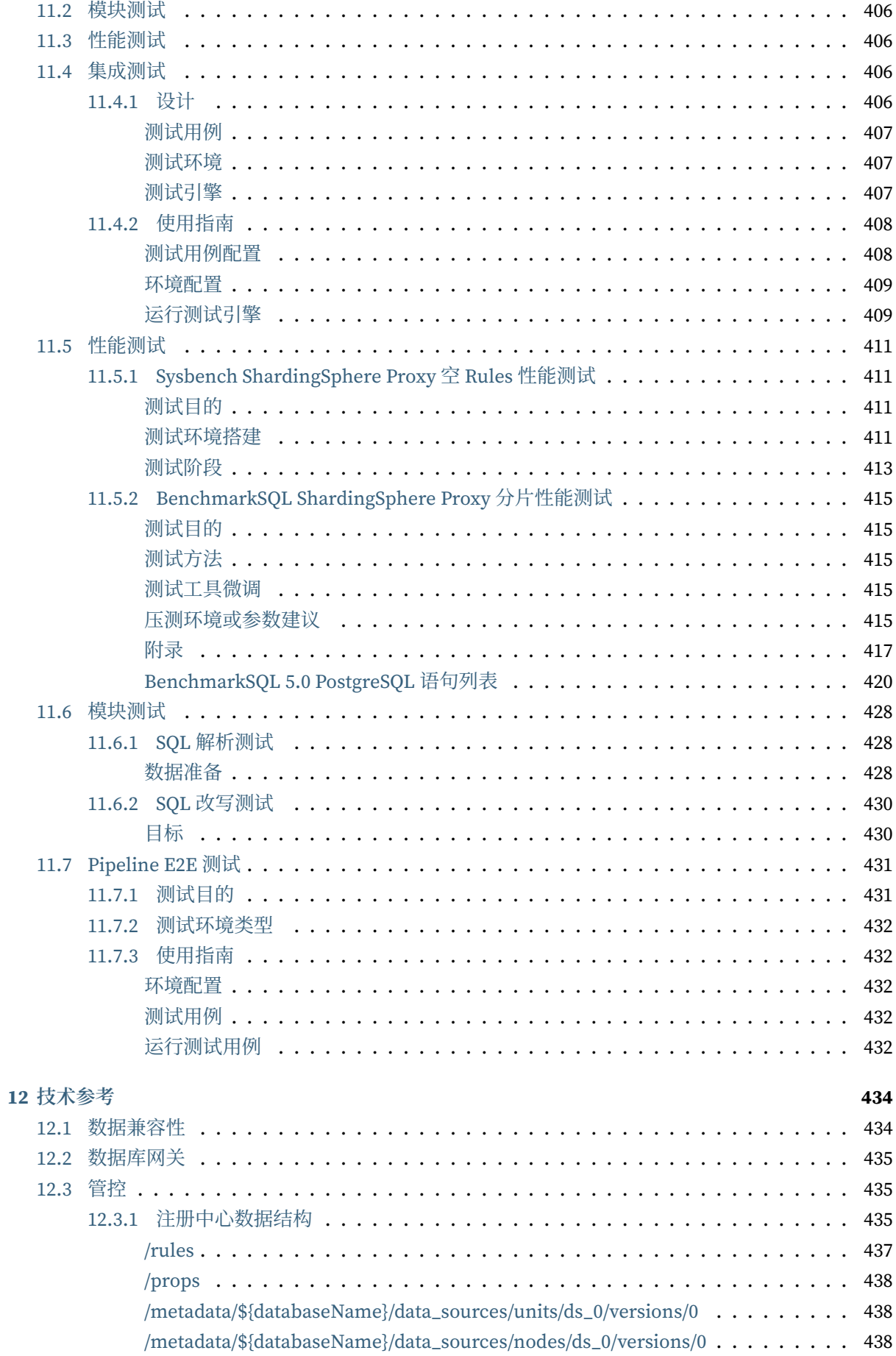

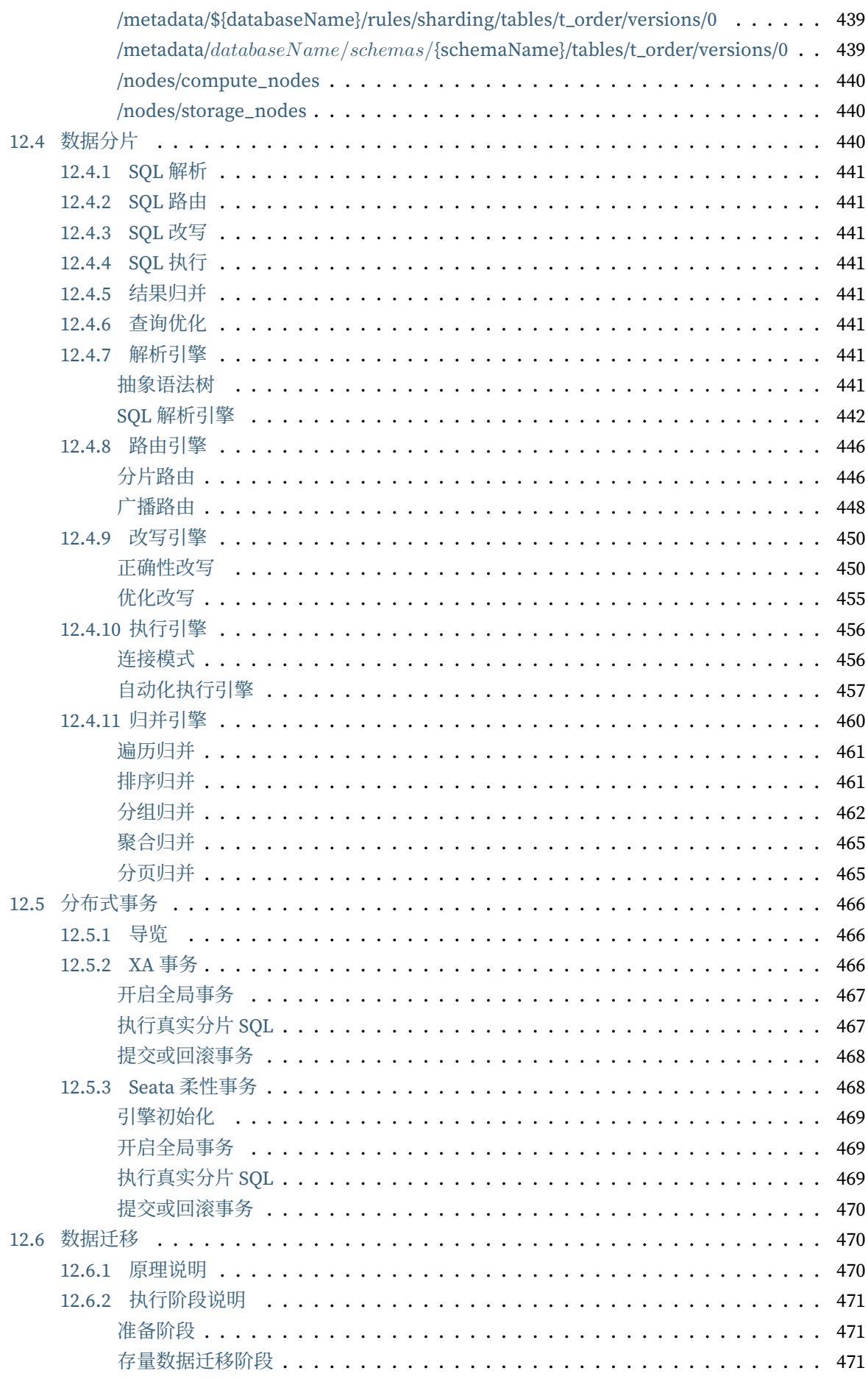

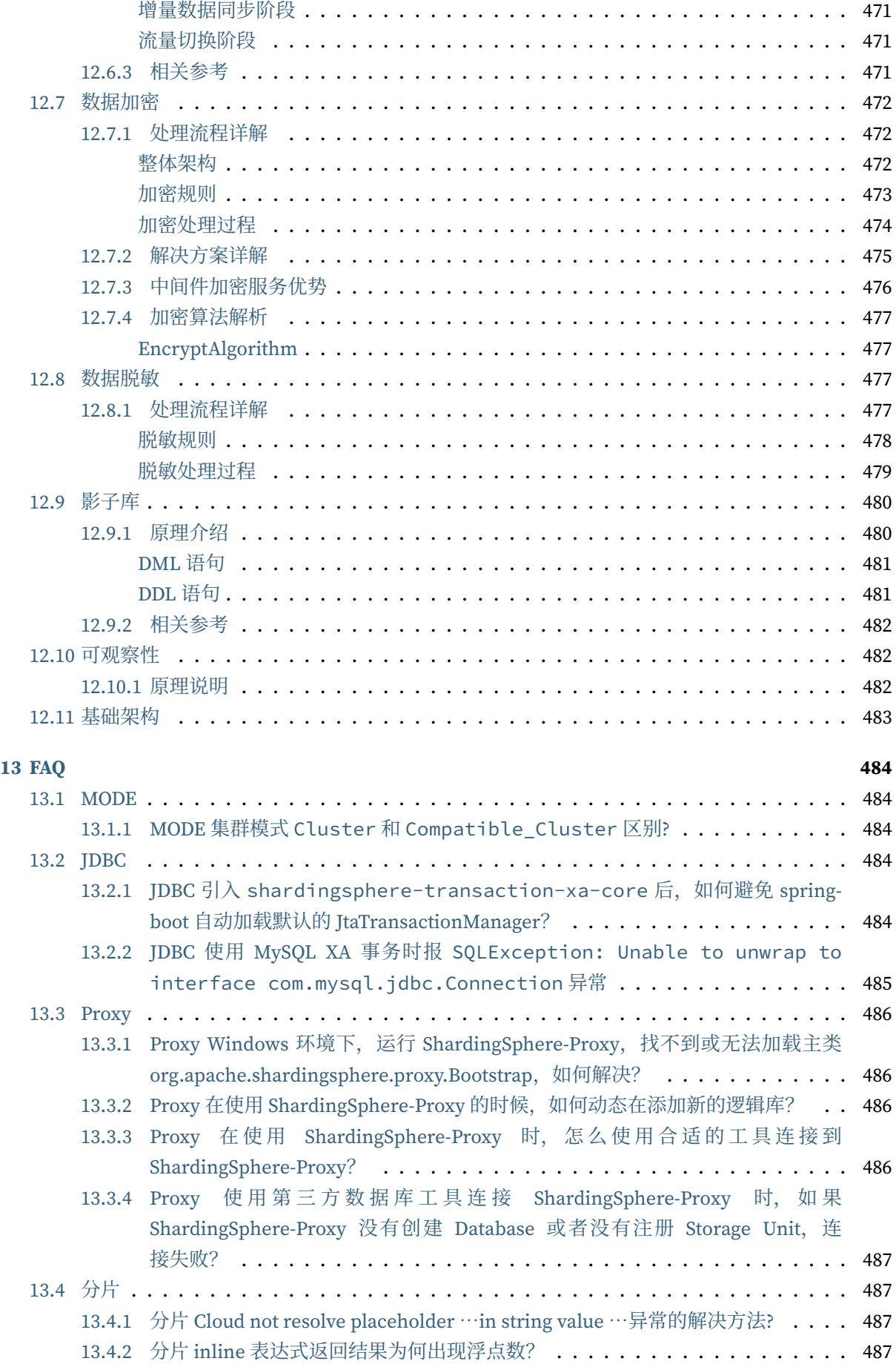

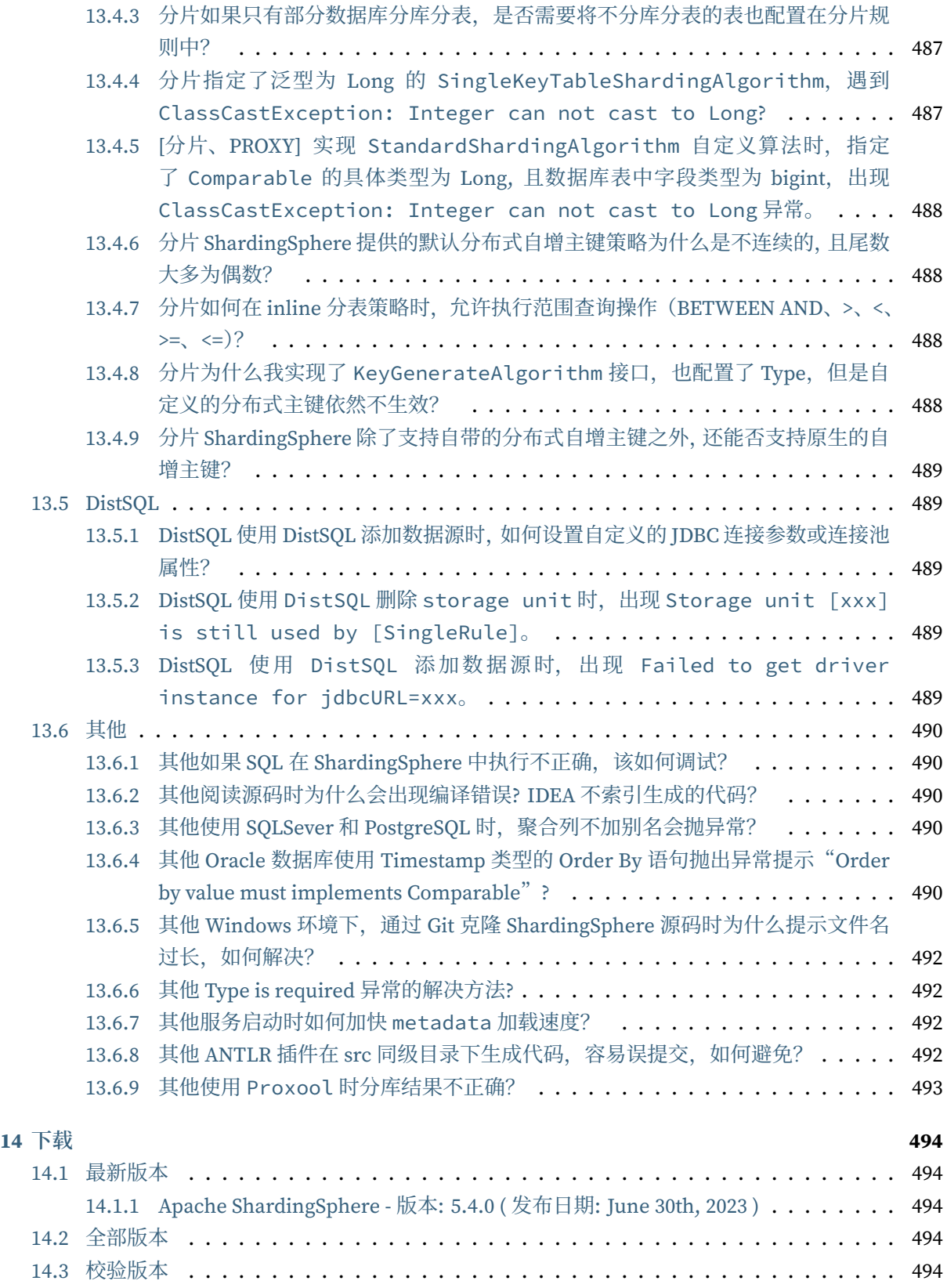

## 什么是 **ShardingSphere**

*1*

## <span id="page-13-1"></span><span id="page-13-0"></span>**1.1** 介绍

Apache ShardingSphere 是一款分布式的数据库生态系统,可以将任意数据库转换为分布式数据库,并 通过数据分片、弹性伸缩、加密等能力对原有数据库进行增强。

Apache ShardingSphere 设计哲学为 Database Plus,旨在构建异构数据库上层的标准和生态。它关注如 何充分合理地利用数据库的计算和存储能力,而并非实现一个全新的数据库。它站在数据库的上层视角, 关注它们之间的协作多于数据库自身。

## <span id="page-13-2"></span>**1.1.1 ShardingSphere-JDBC**

ShardingSphere-JDBC 定位为轻量级 Java 框架, 在 Java 的 JDBC 层提供的额外服务。

## <span id="page-13-3"></span>**1.1.2 ShardingSphere-Proxy**

ShardingSphere‐Proxy 定位为透明化的数据库代理端,通过实现数据库二进制协议,对异构语言提供支 持。

## <span id="page-13-4"></span>**1.2** 产品功能

## <span id="page-13-5"></span>**1.3** 产品优势

• 极致性能

驱动程序端历经长年打磨,效率接近原生 JDBC,性能极致。

• 生态兼容

代理端支持任何通过 MySQL/PostgreSQL 协议的应用访问, 驱动程序端可对接任意实现 JDBC 规范的数 据库。

• 业务零侵入

面对数据库替换场景, ShardingSphere 可满足业务无需改造, 实现平滑业务迁移。

• 运维低成本

在保留原技术栈不变前提下,对 DBA 学习、管理成本低,交互友好。

• 安全稳定

基于成熟数据库底座之上提供增量能力,兼顾安全性及稳定性。

• 弹性扩展

具备计算、存储平滑在线扩展能力,可满足业务多变的需求。

• 开放生态

通过多层次(内核、功能、生态)插件化能力,为用户提供可定制满足自身特殊需求的独有系统。

*2* 设计哲学

<span id="page-15-0"></span>ShardingSphere 采用 Database Plus 设计哲学,该理念致力于构建数据库上层的标准和生态,在生态中 补充数据库所缺失的能力。

## 设计哲学: Database Plus

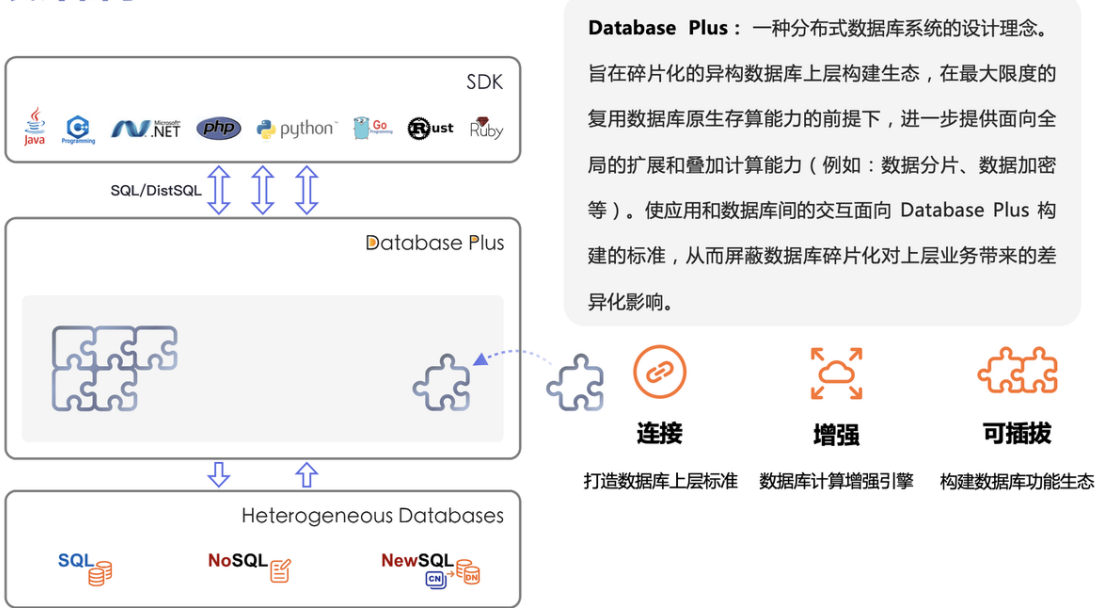

## <span id="page-16-0"></span>**2.1** 连接:打造数据库上层标准

通过对数据库协议、SOL 方言以及数据库存储的灵活适配,快速构建多模异构数据库上层的标准,同时 通过内置 DistSQL 为应用提供标准化的连接方式。

## <span id="page-16-1"></span>**2.2** 增强:数据库计算增强引擎

在原生数据库基础能力之上,提供分布式及流量增强方面的能力。前者可突破底层数据库在计算与存储 上的瓶颈,后者通过对流量的变形、重定向、治理、鉴权及分析能力提供更为丰富的数据应用增强能力。

## <span id="page-16-2"></span>**2.3** 可插拔:构建数据库功能生态

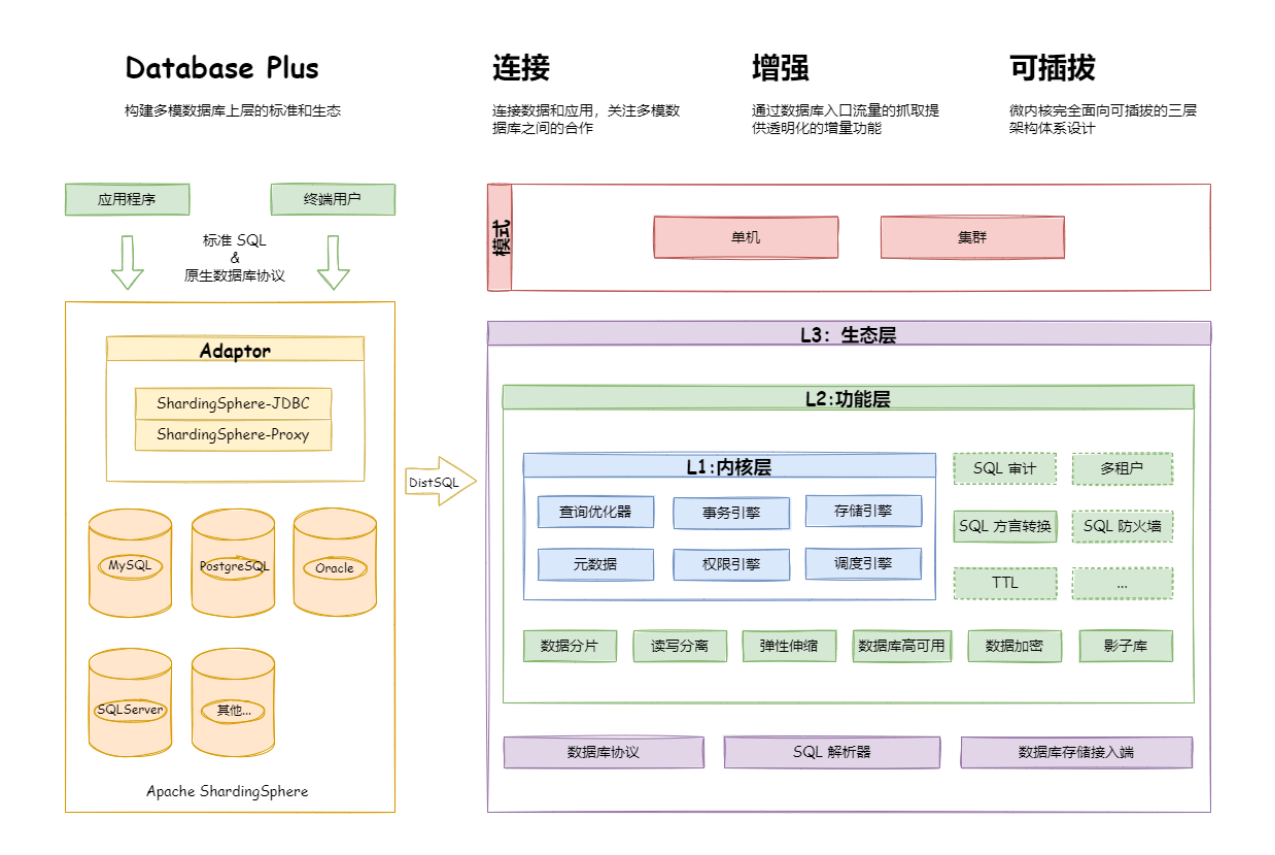

Apache ShardingSphere 的可插拔架构划分为 3 层, 它们是: L1 内核层、L2 功能层、L3 生态层。

## <span id="page-17-0"></span>**2.3.1 L1** 内核层

是数据库基本能力的抽象,其所有组件均必须存在,但具体实现方式可通过可插拔的方式更换。主要包 括查询优化器、分布式事务引擎、分布式执行引擎、权限引擎和调度引擎等。

## <span id="page-17-1"></span>**2.3.2 L2** 功能层

用于提供增量能力,其所有组件均是可选的,可以包含零至多个组件。组件之间完全隔离,互无感知,多 组件可通过叠加的方式相互配合使用。主要包括数据分片、读写分离、数据加密、影子库等。用户自定义 功能可完全面向 Apache ShardingSphere 定义的顶层接口进行定制化扩展,而无需改动内核代码。

## <span id="page-17-2"></span>**2.3.3 L3** 生态层

用于对接和融入现有数据库生态,包括数据库协议、SQL 解析器和存储适配器,分别对应于 Apache Shard‐ ingSphere 以数据库协议提供服务的方式、SQL 方言操作数据的方式以及对接存储节点的数据库类型。

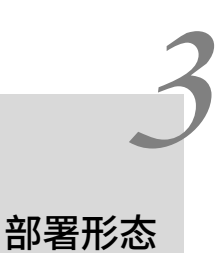

<span id="page-18-0"></span>Apache ShardingSphere 由 ShardingSphere-JDBC 和 ShardingSphere-Proxy 这 2 款既能够独立部署, 又 支持混合部署配合使用的产品组成。它们均提供标准化的基于数据库作为存储节点的增量功能,可适用 于如 Java 同构、异构语言、云原生等各种多样化的应用场景。

## <span id="page-18-1"></span>**3.1 ShardingSphere-JDBC** 独立部署

ShardingSphere-JDBC 定位为轻量级 Java 框架, 在 Java 的 JDBC 层提供的额外服务。它使用客户端直连 数据库, 以 jar 包形式提供服务, 无需额外部署和依赖, 可理解为增强版的 JDBC 驱动, 完全兼容 JDBC 和各种 ORM 框架。

- 适用于任何基于 JDBC 的 ORM 框架, 如: JPA, Hibernate, Mybatis, Spring JDBC Template 或直接 使用 JDBC;
- 支持任何第三方的数据库连接池,如: DBCP, C3P0, BoneCP, HikariCP 等;
- 支持任意实现 JDBC 规范的数据库,目前支持 MySQL, PostgreSQL, Oracle, SQLServer 以及任何 可使用 JDBC 访问的数据库。

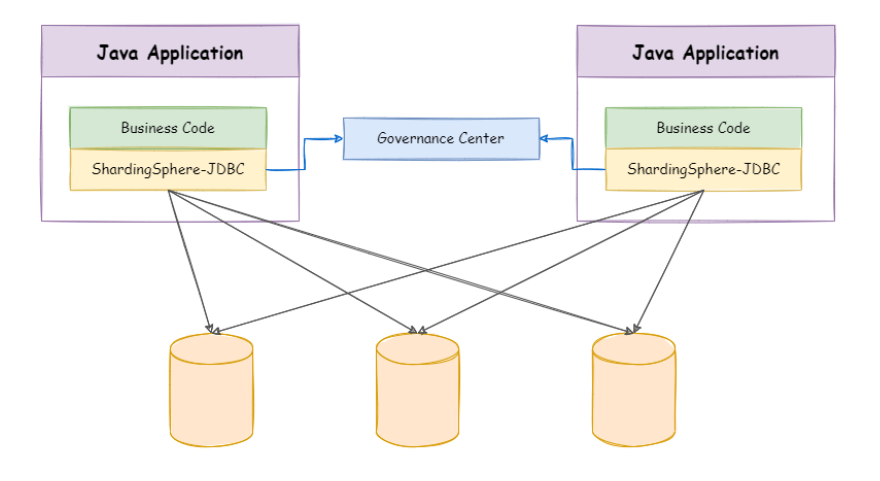

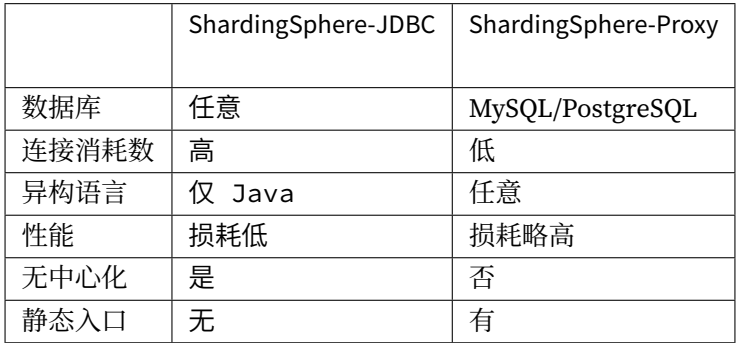

## <span id="page-19-0"></span>**3.2 ShardingSphere-Proxy** 独立部署

ShardingSphere‐Proxy 定位为透明化的数据库代理端,通过实现数据库二进制协议,对异构语言提供支 持。目前提供 MySQL 和 PostgreSQL 协议, 透明化数据库操作, 对 DBA 更加友好。

- 向应用程序完全透明,可直接当做 MySQL/PostgreSQL 使用;
- 兼容 MariaDB 等基于 MySQL 协议的数据库,以及 openGauss 等基于 PostgreSQL 协议的数据库;
- 适用于任何兼容 MySQL/PostgreSQL 协议的的客户端, 如: MySQL Command Client, MySQL Workbench, Navicat 等。

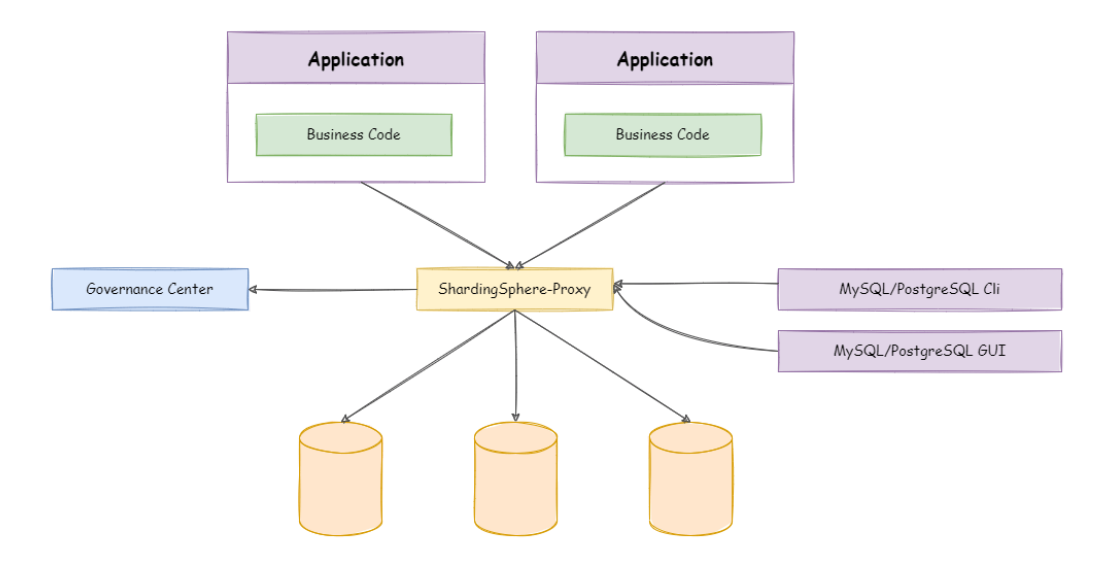

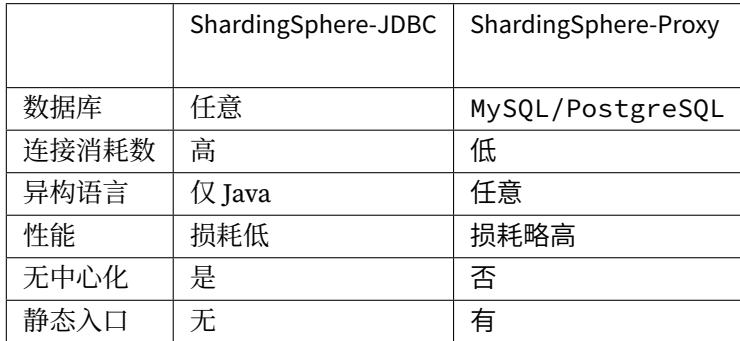

## <span id="page-20-0"></span>**3.3** 混合部署架构

ShardingSphere‐JDBC 采用无中心化架构,与应用程序共享资源,适用于 Java 开发的高性能的轻量级 OLTP 应用; ShardingSphere-Proxy 提供静态入口以及异构语言的支持, 独立于应用程序部署, 适用于 OLAP 应用以及对分片数据库进行管理和运维的场景。

Apache ShardingSphere 是多接入端共同组成的生态圈。通过混合使用 ShardingSphere‐JDBC 和 ShardingSphere-Proxy, 并采用同一注册中心统一配置分片策略, 能够灵活的搭建适用于各种场景的应 用系统,使得架构师更加自由地调整适合于当前业务的最佳系统架构。

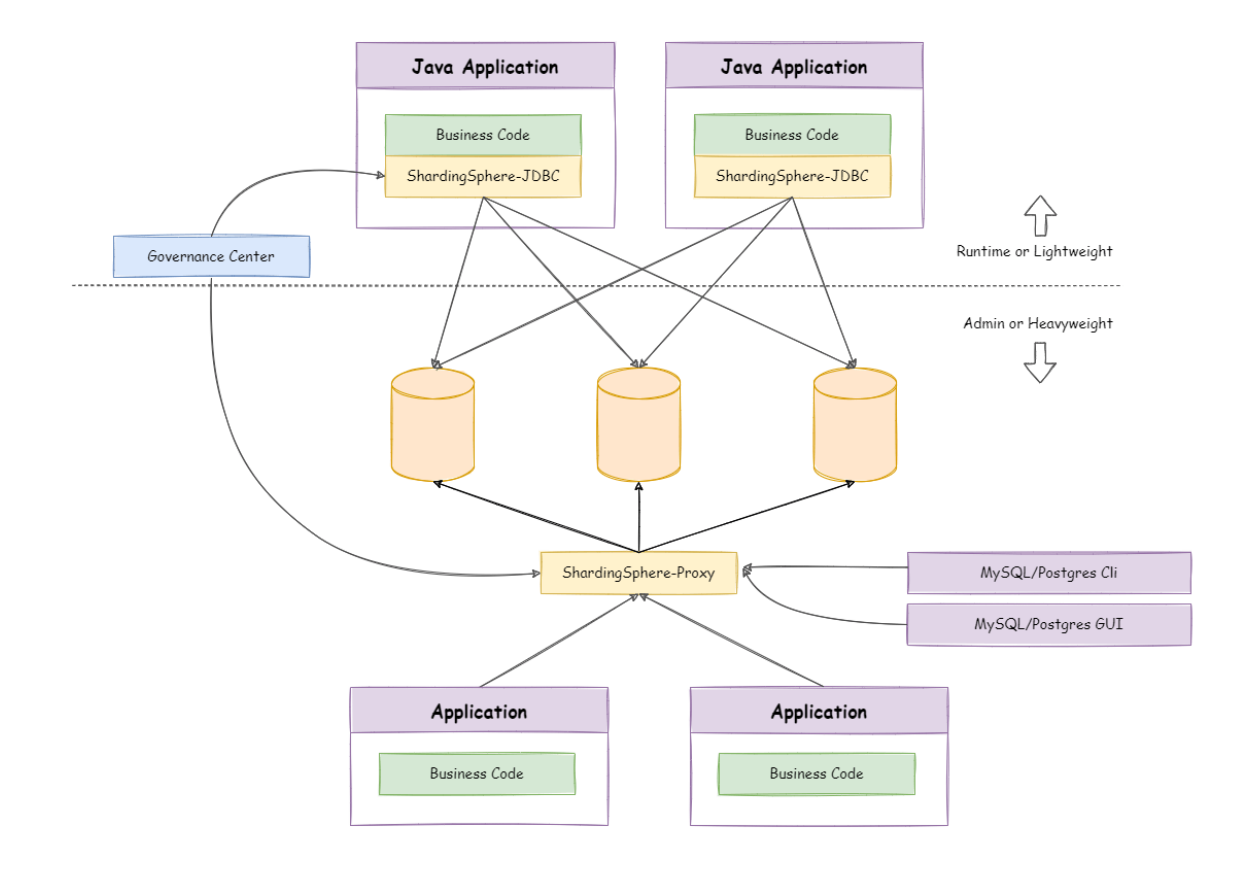

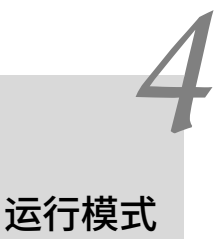

<span id="page-22-0"></span>Apache ShardingSphere 提供了两种运行模式,分别是单机模式和集群模式。

## <span id="page-22-1"></span>**4.1** 单机模式

能够将数据源和规则等元数据信息持久化,但无法将元数据同步至多个 Apache ShardingSphere 实例,无 法在集群环境中相互感知。通过某一实例更新元数据之后,会导致其他实例由于获取不到最新的元数据 而产生不一致的错误。

适用于工程师在本地搭建 Apache ShardingSphere 环境。

## <span id="page-22-2"></span>**4.2** 集群模式

提供了多个 Apache ShardingSphere 实例之间的元数据共享和分布式场景下状态协调的能力。它能够提 供计算能力水平扩展和高可用等分布式系统必备的能力,集群环境需要通过独立部署的注册中心来存储 元数据和协调节点状态。

在生产环境建议使用集群模式。

## 线路规划

<span id="page-23-0"></span>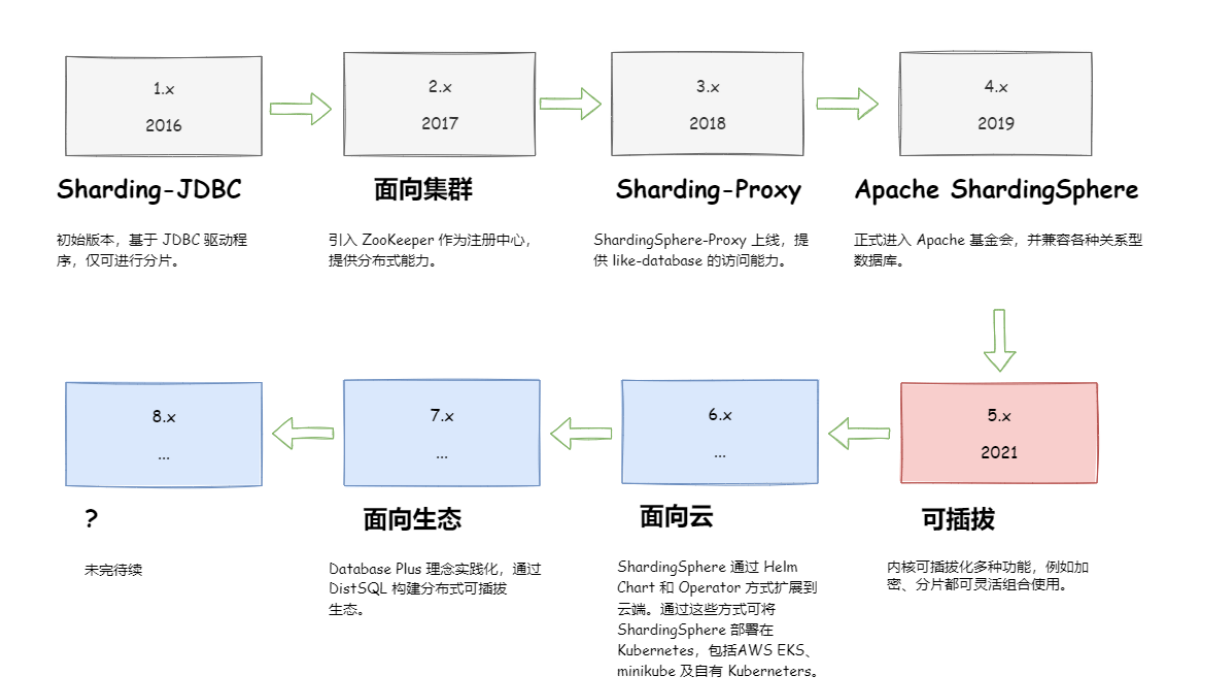

# *6* 如何参与

<span id="page-24-0"></span>ShardingSphere 已于 2020 年 4 月 16 日成为 Apache 软件基金会的顶级项目。欢迎通过邮件列表参与讨 论。

## 快速入门

*7*

<span id="page-25-0"></span>本章节以尽量短的时间,为使用者提供最简单的 Apache ShardingSphere 的快速入门。

**示例代码:https://github.com/apache/shardingsphere/tree/master/examples**

## **7.1 ShardingSphere-JDBC**

## <span id="page-25-1"></span>**7.1.1** 应用场景

Apache ShardingSphere‐JDBC 可以通过 Java 和 YAML 这 2 种方式进行配置,开发者可根据场景选择适 合的配置方式。

## **7.1.2** 使用限制

目前仅支持 JAVA 语言

## **7.1.3** 前提条件

开发环境需要具备 Java JRE 8 或更高版本。

## **7.1.4** 操作步骤

1. 规则配置。

<span id="page-25-2"></span>详情请参见用户手册。

2. 引入 maven 依赖。

#### <dependen[cy>](https://shardingsphere.apache.org/document/current/cn/user-manual/shardingsphere-jdbc/)

```
<groupId>org.apache.shardingsphere</groupId>
    <artifactId>shardingsphere-jdbc-core</artifactId>
    <version>${latest.release.version}</version>
</dependency>
```
注意: 请将 \${latest.release.version} 更改为实际的版本号。

3. 创建 YAML 配置文件

```
# JDBC 逻辑库名称。在集群模式中,使用该参数来联通 ShardingSphere-JDBC 与 ShardingSphere-
Proxy。
# 默认值: logic_db
databaseName (?):
mode:
dataSources:
rules:
- !FOO_XXX
    ...
- !BAR_XXX
    ...
props:
  key_1: value_1
  key_2: value_2
```
4. 以 spring boot 为例, 编辑 application.properties。

```
# 配置 DataSource Driver
spring.datasource.driver-class-name=org.apache.shardingsphere.driver.
ShardingSphereDriver
# 指定 YAML 配置文件
spring.datasource.url=jdbc:shardingsphere:classpath:xxx.yaml
```
详情请参见Spring Boot。

## <span id="page-27-0"></span>**7.2 ShardingSphere-Proxy**

## <span id="page-27-1"></span>**7.2.1** 应用场景

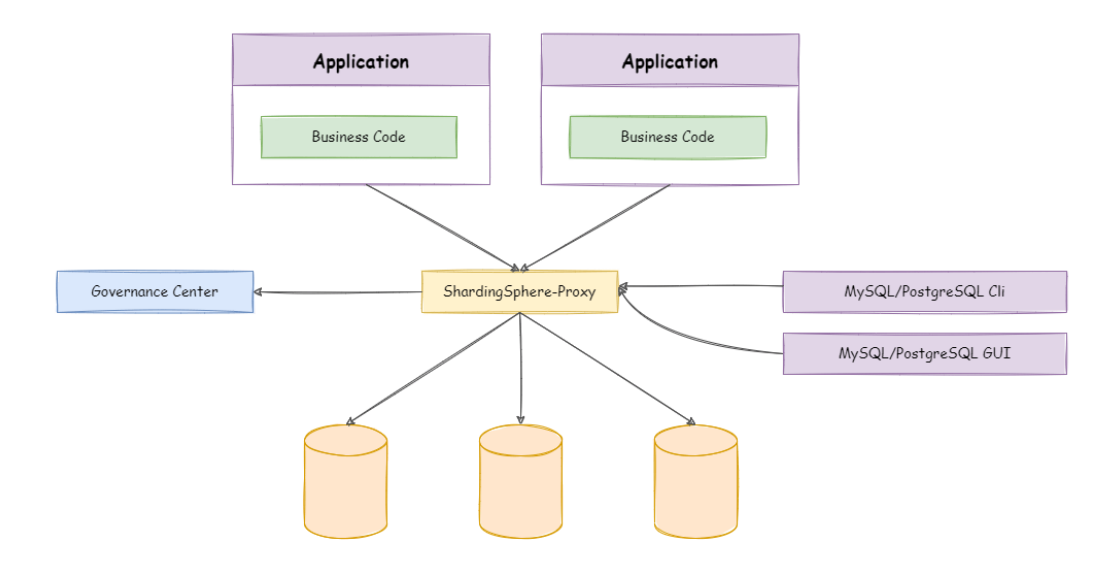

ShardingSphere‐Proxy 的定位为透明化的数据库代理,理论上支持任何使用 MySQL、PostgreSQL、open‐ Gauss 协议的客户端操作数据,对异构语言、运维场景更友好。

## **7.2.2** 使用限制

ShardingSphere-Proxy 对系统库/表(如 information\_schema、pg\_catalog)支持有限,通过部分图形化 数据库客户端连接 Proxy 时,可能客户端或 Proxy 会有错误提示。可以使用命令行客户端(mysql、psql、 gsql 等)连接 Proxy 验证功能。

## <span id="page-27-2"></span>**7.2.3** 前提条件

使用 Docker 启动 ShardingSphere‐Proxy 无须额外依赖。使用二进制分发包启动 Proxy,需要环境具备 Java JRE 8 或更高版本。

#### **7.2.4** 操作步骤

1. 获取 ShardingSphere‐Proxy

<span id="page-28-0"></span>目前 ShardingSphere‐Proxy 可以通过以下方式:‐ 二进制发布包 ‐ Docker ‐ Helm

2. 规则配置

编辑 %SHARDINGSPHERE\_PROXY\_HOME%/conf[/server.yam](https://shardingsphere.apache.org/document/current/cn/user-manual/shardingsphere-proxy/startup/bin/)l[。](https://shardingsphere.apache.org/document/current/cn/user-manual/shardingsphere-proxy/startup/docker/)

编辑 %SHARDINGSPHERE\_PROXY\_HOME%/conf/config-xxx.yaml。

%SHARDINGSPHERE\_PROXY\_HOME% 为 Proxy 解 压 后 的 路 径, 例: /opt/ shardingsphere-proxy-bin/

详情请参见 配置手册。

3. 引入依赖

如果后端连接 [Postgre](https://shardingsphere.apache.org/document/current/cn/user-manual/shardingsphere-proxy/yaml-config/)SQL 或 openGauss 数据库,不需要引入额外依赖。

如果后端连接 MySQL 数据库,请下载 mysql‐connector‐java‐5.1.49.jar 或者 mysql‐connector‐java‐ 8.0.11.jar,并将其放入 %SHARDINGSPHERE\_PROXY\_HOME%/ext-lib 目录。

- 4. 启动服务
- [使用](https://repo1.maven.org/maven2/mysql/mysql-connector-java/8.0.11/mysql-connector-java-8.0.11.jar)默认配置项

sh %SHARDINGSPHERE\_PROXY\_HOME%/bin/start.sh

默认启动端口为 3307,默认配置文件目录为:%SHARDINGSPHERE\_PROXY\_HOME%/conf/。

• 自定义端口和配置文件目录

sh %SHARDINGSPHERE\_PROXY\_HOME%/bin/start.sh \${proxy\_port} \${proxy\_conf\_directory}

• 强制启动

sh %SHARDINGSPHERE\_PROXY\_HOME%/bin/start.sh -f

使用 -f 参数强制启动 Proxy,该参数会忽略启动期间异常的数据源, 强行启动 Proxy, 用户可以在 Proxy 启动完成后,通过 DistSQL 移除异常数据源。

5. 使用 ShardingSphere‐Proxy

执行 MySQL / PostgreSQL / openGauss 的客户端命令直接操作 ShardingSphere‐Proxy 即可。

使用 MySQL 客户端连接 ShardingSphere‐Proxy:

mysql -h\${proxy\_host} -P\${proxy\_port} -u\${proxy\_username} -p\${proxy\_password}

使用 PostgreSQL 客户端连接 ShardingSphere‐Proxy:

psql -h \${proxy\_host} -p \${proxy\_port} -U \${proxy\_username}

使用 openGauss 客户端连接 ShardingSphere‐Proxy:

gsql -r -h \${proxy\_host} -p \${proxy\_port} -U \${proxy\_username} -W \${proxy\_password}

Apache ShardingSphere 提供了多样化的功能,涵盖范围从数据库内核、数据库分布式到贴近数据库上 层的应用,为用户提供了大量的功能池。

功能并无边界,只要满足数据库服务和生态的共性需求即可,期待更多的开源工程师参与 Apache Shard‐ ingSphere 社区, 提供新颖思路和令人兴奋的功能。

## <span id="page-30-0"></span>**8.1** 数据分片

## <span id="page-30-1"></span>**8.1.1** 背景

传统的将数据集中存储至单一节点的解决方案,在性能、可用性和运维成本这三方面已经难于满足海量 数据的场景。

从性能方面来说,由于关系型数据库大多采用 B+ 树类型的索引,在数据量超过阈值的情况下,索引深度 的增加也将使得磁盘访问的 IO 次数增加,进而导致查询性能的下降;同时,高并发访问请求也使得集中 式数据库成为系统的最大瓶颈。

从可用性的方面来讲,服务化的无状态性,能够达到较小成本的随意扩容,这必然导致系统的最终压力 都落在数据库之上。而单一的数据节点,或者简单的主从架构,已经越来越难以承担。数据库的可用性, 已成为整个系统的关键。

从运维成本方面考虑,当一个数据库实例中的数据达到阈值以上,对于 DBA 的运维压力就会增大。数据 备份和恢复的时间成本都将随着数据量的大小而愈发不可控。一般来讲,单一数据库实例的数据的阈值 在 1TB 之内, 是比较合理的范围。

在传统的关系型数据库无法满足互联网场景需要的情况下,将数据存储至原生支持分布式的 NoSQL 的尝 试越来越多。但 NoSQL 对 SQL 的不兼容性以及生态圈的不完善,使得它们在与关系型数据库的博弈中始 终无法完成致命一击,而关系型数据库的地位却依然不可撼动。

数据分片指按照某个维度将存放在单一数据库中的数据分散地存放至多个数据库或表中以达到提升性能 瓶颈以及可用性的效果。数据分片的有效手段是对关系型数据库进行分库和分表。分库和分表均可以有 效的避免由数据量超过可承受阈值而产生的查询瓶颈。除此之外,分库还能够用于有效的分散对数据库 单点的访问量;分表虽然无法缓解数据库压力,但却能够提供尽量将分布式事务转化为本地事务的可能, 一旦涉及到跨库的更新操作,分布式事务往往会使问题变得复杂。使用多主多从的分片方式,可以有效 的避免数据单点,从而提升数据架构的可用性。

通过分库和分表进行数据的拆分来使得各个表的数据量保持在阈值以下,以及对流量进行疏导应对高访 问量,是应对高并发和海量数据系统的有效手段。数据分片的拆分方式又分为垂直分片和水平分片。

#### <span id="page-31-0"></span>垂直分片

按照业务拆分的方式称为垂直分片,又称为纵向拆分,它的核心理念是专库专用。在拆分之前,一个数 据库由多个数据表构成,每个表对应着不同的业务。而拆分之后,则是按照业务将表进行归类,分布到 不同的数据库中,从而将压力分散至不同的数据库。下图展示了根据业务需要,将用户表和订单表垂直 分片到不同的数据库的方案。

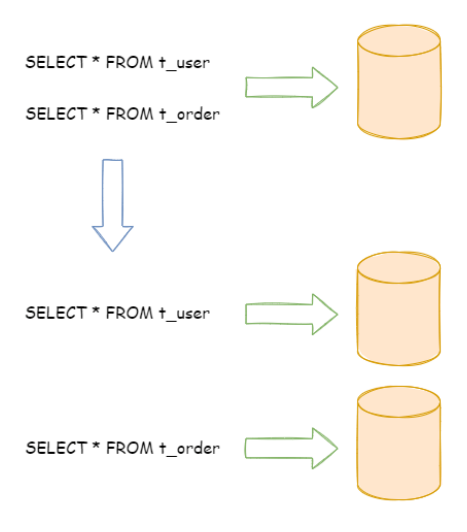

垂直分片往往需要对架构和设计进行调整。通常来讲,是来不及应对互联网业务需求快速变化的;而且, 它也并无法真正的解决单点瓶颈。垂直拆分可以缓解数据量和访问量带来的问题,但无法根治。如果垂 直拆分之后,表中的数据量依然超过单节点所能承载的阈值,则需要水平分片来进一步处理。

#### <span id="page-32-0"></span>水平分片

水平分片又称为横向拆分。相对于垂直分片,它不再将数据根据业务逻辑分类,而是通过某个字段(或 某几个字段),根据某种规则将数据分散至多个库或表中,每个分片仅包含数据的一部分。例如:根据主 键分片,偶数主键的记录放入 0 库(或表),奇数主键的记录放入 1 库(或表), 如下图所示。

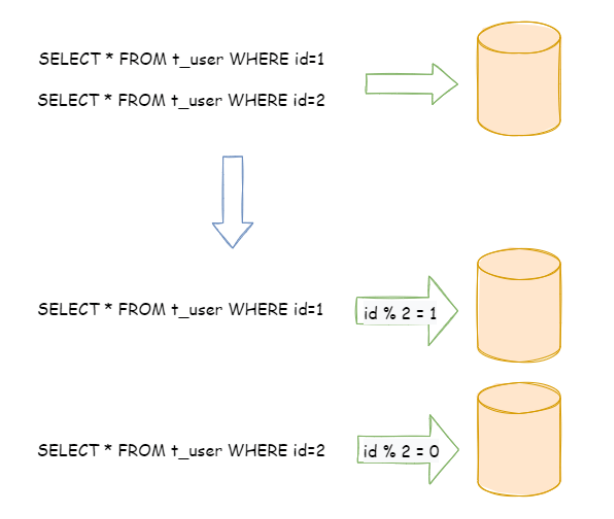

水平分片从理论上突破了单机数据量处理的瓶颈,并且扩展相对自由,是数据分片的标准解决方案。

## <span id="page-32-1"></span>**8.1.2** 挑战

虽然数据分片解决了性能、可用性以及单点备份恢复等问题,但分布式的架构在获得了收益的同时,也 引入了新的问题。

面对如此散乱的分片之后的数据,应用开发工程师和数据库管理员对数据库的操作变得异常繁重就是其 中的重要挑战之一。他们需要知道数据需要从哪个具体的数据库的子表中获取。

另一个挑战则是,能够正确的运行在单节点数据库中的 SOL, 在分片之后的数据库中并不一定能够正确 运行。例如,分表导致表名称的修改,或者分页、排序、聚合分组等操作的不正确处理。

跨库事务也是分布式的数据库集群要面对的棘手事情。合理采用分表,可以在降低单表数据量的情况下, 尽量使用本地事务,善于使用同库不同表可有效避免分布式事务带来的麻烦。在不能避免跨库事务的场 景,有些业务仍然需要保持事务的一致性。而基于 XA 的分布式事务由于在并发度高的场景中性能无法满 足需要,并未被互联网巨头大规模使用,他们大多采用最终一致性的柔性事务代替强一致事务。

## **8.1.3** 目标

<span id="page-33-0"></span>尽量透明化分库分表所带来的影响,让使用方尽量像使用一个数据库一样使用水平分片之后的数据库集 群, 是 Apache ShardingSphere 数据分片模块的主要设计目标。

## **8.1.4** 应用场景

#### <span id="page-33-1"></span>海量数据高并发的 **OLTP** 场景

<span id="page-33-2"></span>由于关系型数据库大多采用 B+ 树类型的索引, 在数据量超过阈值的情况下, 索引深度的增加也将使得 磁盘访问的 IO 次数增加,进而导致查询性能的下降。通过 ShardingSphere 数据分片, 按照某个业务维 度,将存放在单一数据库中的数据分散地存放至多个数据库或表中,可以达到提升性能的效果。通过使 用 ShardingSphere-JDBC 接入端,可以满足高并发的 OLTP 场景下的性能要求。

#### 海量数据实时分析 **OLAP** 场景

<span id="page-33-3"></span>在传统的数据库架构中,如果用户想要进行数据分析,需要先使用 ETL 工具,将数据同步至数据平台中, 然后再进行数据分析,使用 ETL 工具会导致数据分析的实效性大打折扣。ShardingSphere‐Proxy 提供静 态入口以及异构语言的支持,独立于应用程序部署,适用于实时分析的 OLAP 场景。

#### **8.1.5** 相关参考

- <span id="page-33-4"></span>• 数据分片的配置
- 数据分片的开发者指南

#### **8.1.6** [核心概念](https://shardingsphere.apache.org/document/current/cn/user-manual/shardingsphere-jdbc/yaml-config/rules/sharding/)

#### <span id="page-33-5"></span>表

<span id="page-33-6"></span>表是透明化数据分片的关键概念。Apache ShardingSphere 通过提供多样化的表类型,适配不同场景下 的数据分片需求。

#### 逻辑表

相同结构的水平拆分数据库(表)的逻辑名称,是 SQL 中表的逻辑标识。例:订单数据根据主键尾数拆 分为 10 张表, 分别是 t\_order\_0 到 t\_order\_9, 他们的逻辑表名为 t\_order。

#### 真实表

在水平拆分的数据库中真实存在的物理表。即上个示例中的 t\_order\_0 到 t\_order\_9。

#### 绑定表

指分片规则一致的一组分片表。使用绑定表进行多表关联查询时,必须使用分片键进行关联,否则会出现笛 卡尔积关联或跨库关联,从而影响查询效率。例如: t\_order 表和 t\_order\_item 表, 均按照 order\_id 分片,并且使用 order\_id 进行关联, 则此两张表互为绑定表关系。绑定表之间的多表关联查询不会出 现笛卡尔积关联,关联查询效率将大大提升。举例说明,如果 SQL 为:

SELECT i.\* FROM t order o JOIN t order item i ON o.order id=i.order id WHERE o. order\_id in (10, 11);

在不配置绑定表关系时, 假设分片键 order\_id 将数值 10 路由至第 0 片, 将数值 11 路由至第 1 片, 那么 路由后的 SQL 应该为 4 条, 它们呈现为笛卡尔积:

SELECT i.\* FROM t\_order\_0 o JOIN t\_order\_item\_0 i ON o.order\_id=i.order\_id WHERE o. order\_id in (10, 11);

SELECT i.\* FROM t\_order\_0 o JOIN t\_order\_item\_1 i ON o.order\_id=i.order\_id WHERE o. order\_id in (10, 11);

SELECT i.\* FROM t\_order\_1 o JOIN t\_order\_item\_0 i ON o.order\_id=i.order\_id WHERE o. order\_id in (10, 11);

SELECT i.\* FROM t\_order\_1 o JOIN t\_order\_item\_1 i ON o.order\_id=i.order\_id WHERE o. order\_id in (10, 11);

在配置绑定表关系,并且使用 order\_id 进行关联后,路由的 SQL 应该为 2 条:

SELECT i.\* FROM t\_order\_0 o JOIN t\_order\_item\_0 i ON o.order\_id=i.order\_id WHERE o. order\_id in (10, 11);

SELECT i.\* FROM t\_order\_1 o JOIN t\_order\_item\_1 i ON o.order\_id=i.order\_id WHERE o. order id in  $(10, 11)$ ;

其中 t\_order 表由于指定了分片条件, ShardingSphere 将会以它作为整个绑定表的主表。所有路由计 算将会只使用主表的策略,那么 t\_order\_item 表的分片计算将会使用 t\_order 的条件。

注意:绑定表中的多个分片规则,需要按照逻辑表前缀组合分片后缀的方式进行配置,例如:

```
rules:
- !SHARDING
 tables:
    t_order:
      actualDataNodes: ds_${0..1}.t_order_${0..1}
    t_order_item:
      actualDataNodes: ds_${0..1}.t_order_item_${0..1}
```
#### 广播表

指所有的数据源中都存在的表,表结构及其数据在每个数据库中均完全一致。适用于数据量不大且需要 与海量数据的表进行关联查询的场景,例如:字典表。

#### 单表

指所有的分片数据源中仅唯一存在的表。适用于数据量不大且无需分片的表。

注意:符合以下条件的单表会被自动加载:‐ 数据加密、数据脱敏等规则中显示配置的单表 ‐ 用户通过 ShardingSphere 执行 DDL 语句创建的单表

其余不符合上述条件的单表, ShardingSphere 不会自动加载, 用户可根据需要配置单表规则进行管理。

#### <span id="page-35-0"></span>数据节点

数据分片的最小单元,由数据源名称和真实表组成。例:ds\_0.t\_order\_0。逻辑表与真实表的映射关系,可 分为均匀分布和自定义分布两种形式。

#### 均匀分布

指数据表在每个数据源内呈现均匀分布的态势,例如:

```
db0
  ├── t_order0
  L_{\text{order1}}db1
  ├── t_order0
     - t_order1
```
数据节点的配置如下:

db0.t\_order0, db0.t\_order1, db1.t\_order0, db1.t\_order1

#### 自定义分布

指数据表呈现有特定规则的分布,例如:

```
db0
      - t_order0
       - t_order1
d<sub>b1</sub>\leftarrow t_order2
```
├── t\_order3 - t\_order4

数据节点的配置如下:

db0.t\_order0, db0.t\_order1, db1.t\_order2, db1.t\_order3, db1.t\_order4

#### 分片

## 分片键

用于将数据库(表)水平拆分的数据库字段。例:将订单表中的订单主键的尾数取模分片,则订单主键 为分片字段。SQL 中如果无分片字段, 将执行全路由, 性能较差。除了对单分片字段的支持, Apache ShardingSphere 也支持根据多个字段进行分片。

#### 分片算法

用于将数据分片的算法,支持 =、>=、<=、>、<、BETWEEN 和 IN 进行分片。分片算法可由开发者自行 实现, 也可使用 Apache ShardingSphere 内置的分片算法语法糖, 灵活度非常高。

#### 自动化分片算法

分片算法语法糖,用于便捷的托管所有数据节点,使用者无需关注真实表的物理分布。包括取模、哈希、 范围、时间等常用分片算法的实现。

#### 自定义分片算法

提供接口让应用开发者自行实现与业务实现紧密相关的分片算法,并允许使用者自行管理真实表的物理 分布。自定义分片算法又分为:

• 标准分片算法

用于处理使用单一键作为分片键的 =、IN、BETWEEN AND、>、<、>=、<= 进行分片的场景。

• 复合分片算法

用于处理使用多键作为分片键进行分片的场景,包含多个分片键的逻辑较复杂,需要应用开发者自行处 理其中的复杂度。

• Hint 分片算法

用于处理使用 Hint 行分片的场景。

#### 分片策略

包含分片键和分片算法,由于分片算法的独立性,将其独立抽离。真正可用于分片操作的是分片键 + 分 片算法,也就是分片策略。

#### 强制分片路由

对于分片字段并非由 SQL 而是其他外置条件决定的场景,可使用 SQL Hint 注入分片值。例:按照员工登 录主键分库,而数据库中并无此字段。SQL Hint 支持通过 Java API 和 SQL 注释两种方式使用。详情请参 见强制分片路由。

#### 行表达式

行表达式是为了解决配置的简化与一体化这两个主要问题。在繁琐的数据分片规则配置中,随着数据节 点的增多,大量的重复配置使得配置本身不易被维护。通过行表达式可以有效地简化数据节点配置工作 量。

对于常见的分片算法,使用 Java 代码实现并不有助于配置的统一管理。通过行表达式书写分片算法,可 以有效地将规则配置一同存放,更加易于浏览与存储。

行表达式的使用非常直观,只需要在配置中使用 \${ expression } 或 \$->{ expression } 标识行 表达式即可。目前支持数据节点和分片算法这两个部分的配置。行表达式的内容使用的是 Groovy 的语法, Groovy 能够支持的所有操作,行表达式均能够支持。例如:

\${begin..end} 表示范围区间 \${[unit1, unit2, unit\_x]} 表示枚举值

行表达式中如果出现连续多个 \${ expression } 或 \$->{ expression } 表达式,整个表达式最终 的结果将会根据每个子表达式的结果进行笛卡尔组合。

例如, 以下行表达式:

```
${['online', 'offline']}_table${1..3}
```
最终会解析为:

```
online_table1, online_table2, online_table3, offline_table1, offline_table2,
offline_table3
```
#### 分布式主键

传统数据库软件开发中,主键自动生成技术是基本需求。而各个数据库对于该需求也提供了相应的支持, 比如 MySQL 的自增键,Oracle 的自增序列等。数据分片后,不同数据节点生成全局唯一主键是非常棘手 的问题。同一个逻辑表内的不同实际表之间的自增键由于无法互相感知而产生重复主键。虽然可通过约 束自增主键初始值和步长的方式避免碰撞,但需引入额外的运维规则,使解决方案缺乏完整性和可扩展 性。

目前有许多第三方解决方案可以完美解决这个问题,如 UUID 等依靠特定算法自生成不重复键,或者通过 引入主键生成服务等。为了方便用户使用、满足不同用户不同使用场景的需求,Apache ShardingSphere 不仅提供了内置的分布式主键生成器, 例如 UUID、SNOWFLAKE, 还抽离出分布式主键生成器的接口, 方便用户自行实现自定义的自增主键生成器。

## **8.1.7** 使用限制

兼容全部常用的路由至单数据节点的 SOL; 路由至多数据节点的 SOL 由于场景复杂, 分为稳定支持、实 验性支持和不支持这三种情况。

#### 稳定支持

全面支持 DML、DDL、DCL、TCL 和常用 DAL。支持分页、去重、排序、分组、聚合、表关联等复杂查询。 支持 PostgreSOL 和 openGauss 数据库的 schema DDL 和 DML 语句, 当 SOL 中不指定 schema 时, 默认 访问 public schema, 其他 schema 则需要在表名前显示声明,暂不支持 SEARCH\_PATH 修改 schema 搜索路径。

#### 常规查询

• SELECT 主语句

```
SELECT select_expr [, select_expr ...] FROM table_reference [, table_reference ...]
[WHERE predicates]
[GROUP BY {col_name | position} [ASC | DESC], ...]
[ORDER BY {col_name | position} [ASC | DESC], ...]
[LIMIT {[offset,] row_count | row_count OFFSET offset}]
```
• select\_expr

```
* |
[DISTINCT] COLUMN_NAME [AS] [alias] |
(MAX | MIN | SUM | AVG)(COLUMN_NAME | alias) [AS] [alias] |
COUNT(* | COLUMN_NAME | alias) [AS] [alias]
```
• table\_reference

```
tbl_name [AS] alias] [index_hint_list]
| table_reference ([INNER] | {LEFT|RIGHT} [OUTER]) JOIN table_factor [JOIN ON
conditional_expr | USING (column_list)]
```
#### 子查询

子查询和外层查询同时指定分片键,且分片键的值保持一致时,由内核提供稳定支持。 例如:

```
SELECT * FROM (SELECT * FROM t_order WHERE order_id = 1) o WHERE o.order_id = 1;
```
用于分页的子查询,由内核提供稳定支持。

例如:

```
SELECT * FROM (SELECT row_.*, rownum rownum_ FROM (SELECT * FROM t_order) row_
WHERE rownum <= ?) WHERE rownum > ?;
```
#### 分页查询

完全支持 MySQL、PostgreSQL、openGauss, Oracle 和 SQLServer 由于分页查询较为复杂, 仅部分支持。 Oracle 和 SOLServer 的分页都需要通过子查询来处理, ShardingSphere 支持分页相关的子查询。

• Oracle

支持使用 rownum 进行分页:

```
SELECT * FROM (SELECT row_.*, rownum rownum_ FROM (SELECT o.order_id as order_id
FROM t_order o JOIN t_order_item i ON o.order_id = i.order_id) row_ WHERE rownum <=
?) WHERE rownum > ?
```
• SQLServer

支持使用 TOP + ROW\_NUMBER() OVER 配合进行分页:

SELECT \* FROM (SELECT TOP (?) ROW\_NUMBER() OVER (ORDER BY o.order\_id DESC) AS rownum, \* FROM t\_order o) AS temp WHERE temp.rownum > ? ORDER BY temp.order\_id

支持 SQLServer 2012 之后的 OFFSET FETCH 的分页方式:

SELECT \* FROM t\_order o ORDER BY id OFFSET ? ROW FETCH NEXT ? ROWS ONLY

• MySQL, PostgreSQL 和 openGauss

MySQL、PostgreSQL 和 openGauss 都支持 LIMIT 分页, 无需子查询:

SELECT \* FROM t order o ORDER BY id LIMIT ? OFFSET ?

#### 运算表达式中包含分片键

当分片键处于运算表达式中时,无法通过 SQL 字面提取用于分片的值,将导致全路由。例如,假设 create\_time 为分片键:

SELECT \* FROM t\_order WHERE to\_date(create\_time, 'yyyy-mm-dd') = '2019-01-01';

#### **LOAD DATA / LOAD XML**

支持 MySQL LOAD DATA 和 LOAD XML 语句加载数据到单表和广播表。

#### 实验性支持

实验性支持特指使用 Federation 执行引擎提供支持。该引擎处于快速开发中, 用户虽基本可用, 但仍需 大量优化,是实验性产品。

#### 子查询

子查询和外层查询未同时指定分片键,或分片键的值不一致时,由 Federation 执行引擎提供支持。 例如:

```
SELECT * FROM (SELECT * FROM t_order) o;
SELECT * FROM (SELECT * FROM t_order) o WHERE o.order_id = 1;
SELECT * FROM (SELECT * FROM t_order WHERE order_id = 1) o;
SELECT \star FROM (SELECT \star FROM t_order WHERE order_id = 1) o WHERE o.order_id = 2;
```
#### 跨库关联查询

当关联查询中的多个表分布在不同的数据库实例上时,由 Federation 执行引擎提供支持。假设 t\_order 和 t\_order\_item 是多数据节点的分片表,并且未配置绑定表规则, t\_user 和 t\_user\_role 是分布 在不同的数据库实例上的单表, 那么 Federation 执行引擎能够支持如下常用的关联查询:

```
SELECT * FROM t_order o INNER JOIN t_order_item i ON o.order_id = i.order_id WHERE
o.oreder_id = 1;SELECT * FROM t_order o INNER JOIN t_user u ON o.user_id = u.user_id WHERE o.user_
id = 1;SELECT * FROM t_order o LEFT JOIN t_user_role r ON o.user_id = r.user_id WHERE o.
user_id = 1;
```

```
SELECT * FROM t_order_item i LEFT JOIN t_user u ON i.user_id = u.user_id WHERE i.
user_id = 1;SELECT * FROM t_order_item i RIGHT JOIN t_user_role r ON i.user_id = r.user_id
WHERE i.user_id = 1;
SELECT * FROM t_user u RIGHT JOIN t_user_role r ON u.user_id = r.user_id WHERE u.
user_id = 1;
```
## 不支持

#### **CASE WHEN**

以下 CASE WHEN 语句不支持:

- CASE WHEN 中包含子查询
- CASE WHEN 中使用逻辑表名 (请使用表别名)

#### 分页查询

Oracle 和 SQLServer 由于分页查询较为复杂,目前有部分分页查询不支持,具体如下:

• Oracle

目前不支持 rownum + BETWEEN 的分页方式。

• SQLServer

目前不支持使用 WITH xxx AS (SELECT ⋯) 的方式进行分页。由于 Hibernate 自动生成的 SQLServer 分 页语句使用了 WITH 语句, 因此目前并不支持基于 Hibernate 的 SQLServer 分页。目前也不支持使用两 个 TOP + 子查询的方式实现分页。

#### **LOAD DATA / LOAD XML**

不支持 MySQL LOAD DATA 和 LOAD XML 语句加载数据到分片表。

## **8.1.8** 附录

有限支持的 SQL:

• 使用 JDBC 规范 getGeneratedKeys 接口返回自增主键时,需要配合使用支持自增的分布式主键 生成器,不支持其他类型的分布式主键生成器

不支持的 SQL:

- CASE WHEN 中包含子查询
- CASE WHEN 中使用逻辑表名(请使用表别名)
- INSERT INTO tbl\_name (col1, col2, …) SELECT \* FROM tbl\_name WHERE col3 = ? (SELECT 子句 不支持 \* 和内置分布式主键生成器)
- REPLACE INTO tbl\_name (col1, col2,  $\cdots$ ) SELECT \* FROM tbl\_name WHERE col3 = ? (SELECT  $\vec{\mathcal{F}}$ 句不支持 \* 和内置分布式主键生成器)
- SELECT MAX(tbl\_name.col1) FROM tbl\_name(查询列是函数表达式时,查询列前不能使用表名, 可以使用表别名)

其他:

• 分片规则中配置的真实表、分片列和分布式序列需要和数据库中的列保持大小写一致。

# **8.2** 分布式事务

## **8.2.1** 背景

数据库事务需要满足 ACID (原子性、一致性、隔离性、持久性) 四个特性。

- 原子性 (Atomicity) 指事务作为整体来执行, 要么全部执行, 要么全不执行;
- 一致性 (Consistency) 指事务应确保数据从一个一致的状态转变为另一个一致的状态;
- 隔离性 (Isolation) 指多个事务并发执行时, 一个事务的执行不应影响其他事务的执行;
- 持久性 (Durability) 指已提交的事务修改数据会被持久保存。

在单一数据节点中,事务仅限于对单一数据库资源的访问控制,称之为本地事务。几乎所有的成熟的关系 型数据库都提供了对本地事务的原生支持。但是在基于微服务的分布式应用环境下,越来越多的应用场 景要求对多个服务的访问及其相对应的多个数据库资源能纳入到同一个事务当中,分布式事务应运而生。

关系型数据库虽然对本地事务提供了完美的 ACID 原生支持。但在分布式的场景下,它却成为系统性能的 桎梏。如何让数据库在分布式场景下满足 ACID 的特性或找寻相应的替代方案,是分布式事务的重点工 作。

## **8.2.2** 挑战

由于应用的场景不同,需要开发者能够合理的在性能与功能之间权衡各种分布式事务。

强一致的事务与柔性事务的 API 和功能并不完全相同,在它们之间并不能做到自由的透明切换。在开发 决策阶段,就不得不在强一致的事务和柔性事务之间抉择,使得设计和开发成本被大幅增加。

基于 XA 的强一致事务使用相对简单,但是无法很好的应对互联网的高并发或复杂系统的长事务场景;柔 性事务则需要开发者对应用进行改造,接入成本非常高,并且需要开发者自行实现资源锁定和反向补偿。

# **8.2.3** 目标

整合现有的成熟事务方案,为本地事务、两阶段事务和柔性事务提供统一的分布式事务接口,并弥补当 前方案的不足,提供一站式的分布式事务解决方案是 Apache ShardingSphere 分布式事务模块的主要设 计目标。

## **8.2.4** 原理介绍

ShardingSphere 对外提供 begin/commit/rollback 传统事务接口, 通过 LOCAL, XA, BASE 三种模式提 供了分布式事务的能力,

## **LOCAL** 事务

LOCAL 模式基于 ShardingSphere 代理的数据库 begin/commit/rolllback 的接口实现,对于一条逻 辑 SQL, ShardingSphere 通过 begin 指令在每个被代理的数据库开启事务,并执行实际 SQL,并执行 commit/rollback。由于每个数据节点各自管理自己的事务,它们之间没有协调以及通信的能力,也 并不互相知晓其他数据节点事务的成功与否。在性能方面无任何损耗,但在强一致性以及最终一致性方 面不能够保证。

## **XA** 事务

XA 事务采用的是 X/OPEN 组织所定义的 DTP 模型 所抽象的 AP(应用程序), TM(事务管理器)和 RM (资源管理器)概念来保证分布式事务的强一致性。其中 TM 与 RM 间采用 XA 的协议进行双向通信, 通 过两阶段提交实现。与传统的本地事务相比,XA 事务增加了准备阶段,数据库除了被动接受提交指令外, 还可以反向通知调用方事务是否可以被[提交。](http://pubs.opengroup.org/onlinepubs/009680699/toc.pdf)TM 可以收集所有分支事务的准备结果,并于最后进行原子 提交,以保证事务的强一致性。

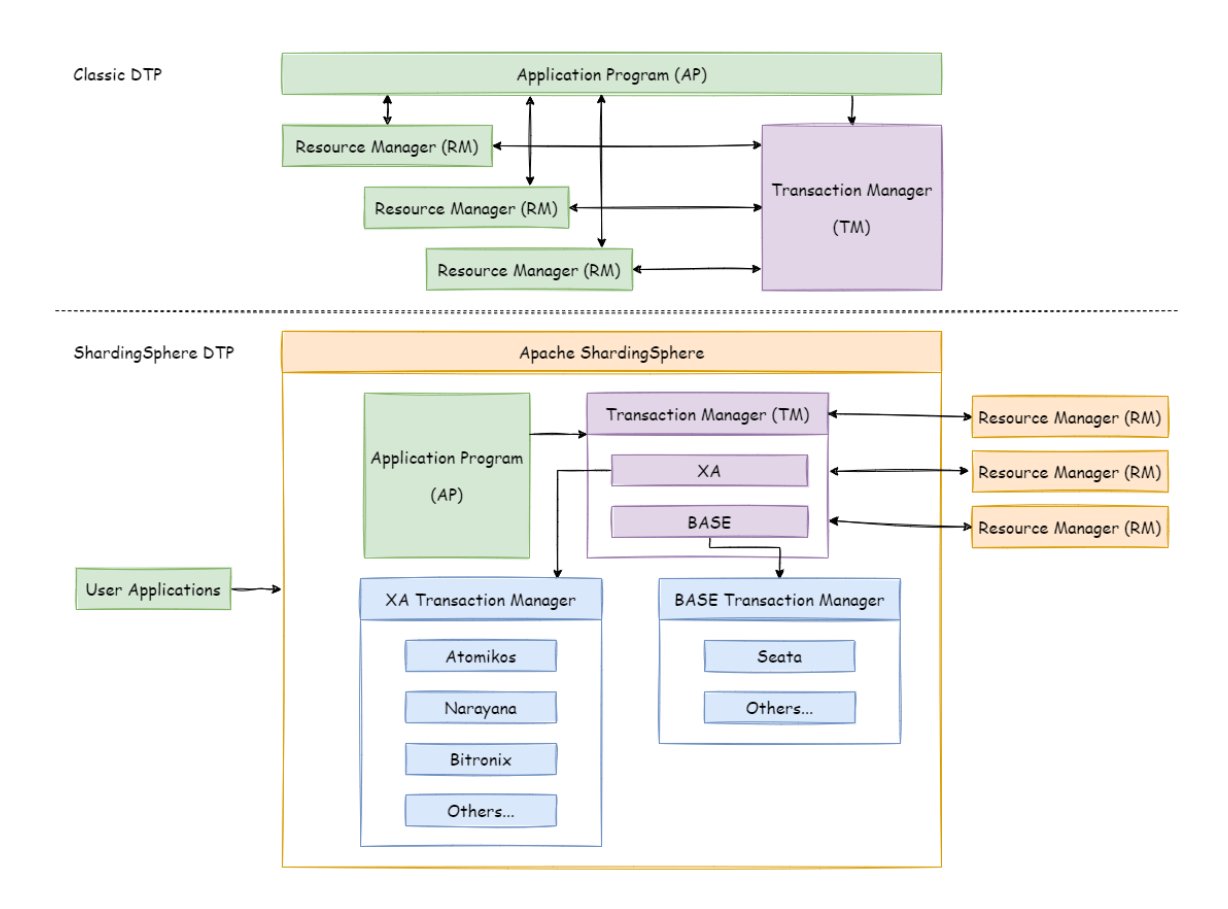

XA 事务建立在 ShardingSphere 代理的数据库 xa start/end/prepare/commit/rollback/recover 的接口上。

对于一条逻辑 SQL, ShardingSphere 通过 xa begin 指令在每个被代理的数据库开启事务, 内部集成 TM,用于协调各分支事务,并执行 xa commit/rollback。

基于 XA 协议实现的分布式事务,由于在执行的过程中需要对所需资源进行锁定,它更加适用于执行时间 确定的短事务。对于长事务来说,整个事务进行期间对数据的独占,将会对并发场景下的性能产生一定 的影响。

#### **BASE** 事务

如果将实现了 ACID 的事务要素的事务称为刚性事务的话,那么基于 BASE 事务要素的事务则称为柔性事 务。BASE 是基本可用、柔性状态和最终一致性这三个要素的缩写。

- 基本可用 (Basically Available) 保证分布式事务参与方不一定同时在线;
- 柔性状态(Soft state)则允许系统状态更新有一定的延时,这个延时对客户来说不一定能够察觉;
- 最终一致性 (Eventually consistent) 通常是通过消息传递的方式保证系统的最终一致性。

在 ACID 事务中对隔离性的要求很高,在事务执行过程中,必须将所有的资源锁定。柔性事务的理念则是 通过业务逻辑将互斥锁操作从资源层面上移至业务层面。通过放宽对强一致性要求,来换取系统吞吐量 的提升。

基于 ACID 的强一致性事务和基于 BASE 的最终一致性事务都不是银弹,只有在最适合的场景中才能发挥 它们的最大长处。Apache ShardingSphere 集成了 SEATA 作为柔性事务的使用方案。可通过下表详细对 比它们之间的区别,以帮助开发者进行技术选型。

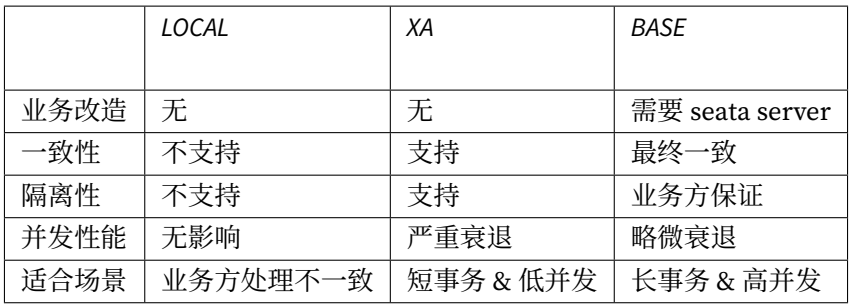

## **8.2.5** 应用场景

在单机应用场景中,依赖数据库提供的事务即可满足业务上对事务 ACID 的需求。但是在分布式场景下, 传统数据库解决方案缺乏对全局事务的管控能力,用户在使用过程中可能遇到多个数据库节点上出现数 据不一致的问题。

ShardingSphere 分布式事务,为用户屏蔽了分布式事务处理的复杂性,提供了灵活多样的分布式事务解 决方案,用户可以根据自己的业务场景在 LOCAL, XA, BASE 三种模式中, 选择适合自己的分布式事务 解决方案。

#### **ShardingSphere XA** 事务使用场景

对于 XA 事务, 提供了分布式环境下, 对数据强一致性的保证。但是由于存在同步阻塞问题, 对性能会有 一定影响。适用于对数据一致性要求非常高且对并发性能要求不是很高的业务场景。

#### **ShardingSphere BASE** 事务使用场景

对于 BASE 事务, 提供了分布式环境下, 对数据最终一致性的保证。由于在整个事务过程中, 不会像 XA 事务那样全程锁定资源,所以性能较好。适用于对并发性能要求很高并且允许出现短暂数据不一致的业 务场景。

#### **ShardingSphere LOCAL** 事务使用场景

对于 LOCAL 事务,在分布式环境下,不保证各个数据库节点之间数据的一致性和隔离性,需要业务方自 行处理可能出现的不一致问题。适用于用户希望自行处理分布式环境下数据一致性问题的业务场景。

## **8.2.6** 相关参考

• 分布式事务的 YAML 配置

## **8.2.7** 核心概念

#### **XA** 协议

XA 协议最早的分布式事务模型是由 X/Open 国际联盟提出的 X/Open Distributed Transaction Processing (DTP) 模型,简称 XA 协议。

## **8.2.8** 使用限制

虽然 Apache ShardingSphere 希望能够完全兼容所有的分布式事务场景,并在性能上达到最优,但在 CAP 定理所指导下,分布式事务必然有所取舍。Apache ShardingSphere 希望能够将分布式事务的选择权交 给使用者,在不同的场景使用最适合的分布式事务解决方案。

#### **LOCAL** 事务

#### 不支持项

• 不支持因网络、硬件异常导致的跨库事务。例如:同一事务中,跨两个库更新,更新完毕后、未提 交之前,第一个库宕机,则只有第二个库数据提交,且无法回滚。

#### **XA** 事务

#### 不支持项

- 服务宕机后,在其它机器上恢复提交/回滚中的数据;
- MySQL 事务块内, SQL 执行出现异常, 执行 Commit, 数据保持一致;
- 配置 XA 事务后, 存储单元名称最大长度不超过 45 个字符。

#### **BASE** 事务

#### 不支持项

• 不支持隔离级别。

#### **8.2.9** 附录

不支持的 SQL:

- 事务中使用 DistSQL 里的 RAL、RDL 操作;
- XA 事务中使用 DDL 语句。

XA 事务所需的权限:

在 MySQL8 中需要授予用户 XA\_RECOVER\_ADMIN 权限,否则 XA 事务管理器执行 XA RECOVER 语句时 会报错。

# **8.3** 读写分离

## **8.3.1** 背景

面对日益增加的系统访问量,数据库的吞吐量面临着巨大瓶颈。对于同一时刻有大量并发读操作和较少 写操作类型的应用系统来说,将数据库拆分为主库和从库,主库负责处理事务性的增删改操作,从库负 责处理查询操作,能够有效的避免由数据更新导致的行锁,使得整个系统的查询性能得到极大的改善。

通过一主多从的配置方式,可以将查询请求均匀的分散到多个数据副本,能够进一步的提升系统的处理 能力。使用多主多从的方式,不但能够提升系统的吞吐量,还能够提升系统的可用性,可以达到在任何 一个数据库宕机,甚至磁盘物理损坏的情况下仍然不影响系统的正常运行。

与将数据根据分片键打散至各个数据节点的水平分片不同,读写分离则是根据 SQL 语义的分析, 将读操 作和写操作分别路由至主库与从库。

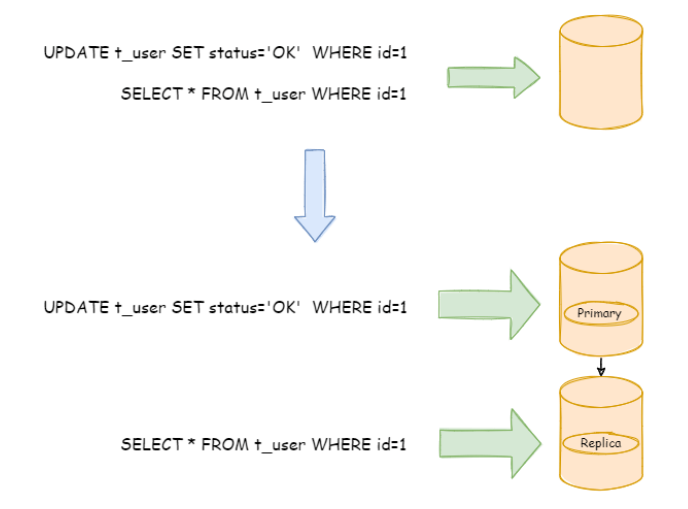

读写分离的数据节点中的数据内容是一致的,而水平分片的每个数据节点的数据内容却并不相同。将水 平分片和读写分离联合使用,能够更加有效的提升系统性能。

## **8.3.2** 挑战

读写分离虽然可以提升系统的吞吐量和可用性,但同时也带来了数据不一致的问题。这包括多个主库之 间的数据一致性,以及主库与从库之间的数据一致性的问题。并且,读写分离也带来了与数据分片同样 的问题,它同样会使得应用开发和运维人员对数据库的操作和运维变得更加复杂。下图展现了将数据分 片与读写分离一同使用时,应用程序与数据库集群之间的复杂拓扑关系。

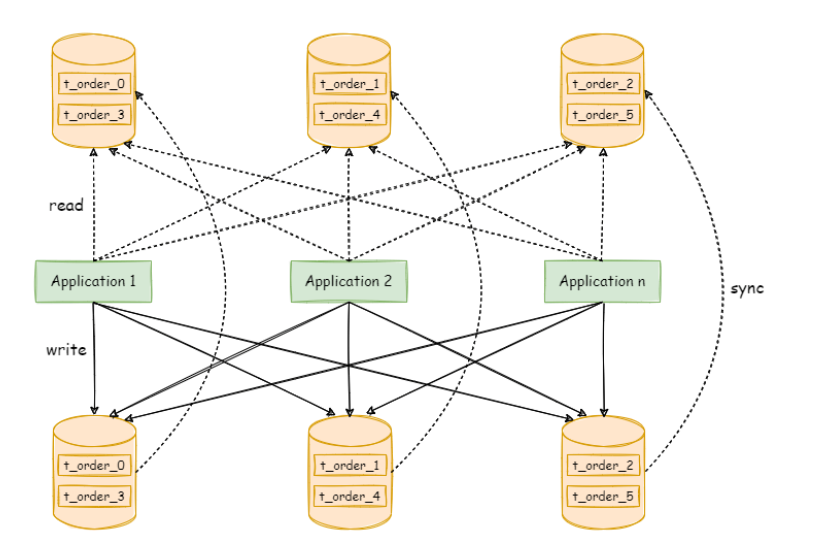

## **8.3.3** 目标

透明化读写分离所带来的影响,让使用方尽量像使用一个数据库一样使用主从数据库集群,是 Apache ShardingSphere 读写分离模块的主要设计目标。

## **8.3.4** 应用场景

#### 复杂的主从数据库架构

许多系统通过采用主从数据库架构的配置来提高整个系统的吞吐量,但是主从的配置也给业务的使用带 来了一定的复杂性。接入 ShardingSphere, 可以利用读写分离功能管理主从数据库, 实现透明化的读写 分离功能,让用户像使用一个数据库一样使用主从架构的数据库。

## **8.3.5** 相关参考

Java API YAML 配置

## **[8.3.6](https://shardingsphere.apache.org/document/current/cn/user-manual/shardingsphere-jdbc/java-api/rules/readwrite-splitting)** [核心概念](https://shardingsphere.apache.org/document/current/cn/user-manual/shardingsphere-jdbc/yaml-config/rules/readwrite-splitting)

#### 主库

添加、更新以及删除数据操作所使用的数据库,目前仅支持单主库。

## 从库

查询数据操作所使用的数据库,可支持多从库。

## 主从同步

将主库的数据异步的同步到从库的操作。由于主从同步的异步性,从库与主库的数据会短时间内不一致。

## 负载均衡策略

通过负载均衡策略将查询请求疏导至不同从库。

## **8.3.7** 使用限制

- 不处理主库和从库的数据同步
- 不处理主库和从库的数据同步延迟导致的数据不一致
- 不支持主库多写
- 不处理主从库间的事务一致性。主从模型中,事务中的数据读写均用主库。

# **8.4** 数据库网关

## **8.4.1** 背景

随着数据库碎片化趋势的不可逆转,多种类型数据库的共存已渐成常态。使用一种 SQL 方言访问异构数 据库的场景在不断增加。

# **8.4.2** 挑战

多样化的数据库的存在,使访问数据库的 SQL 方言难于标准化,工程师需要针对不同种类的数据库使用 不同的方言,缺乏统一化的查询平台。

将不同类型的数据库方言自动翻译为后端数据库所使用的方言,让工程师可以使用任意一种数据库方言 访问所有的后端异构数据库,可以极大的降低开发和维护成本。

## **8.4.3** 目标

SQL 方言的自动翻译, 是 Apache ShardingSphere 数据库网关希望达成的主要目标。

## **8.4.4** 应用场景

随着业务场景的多元化,企业内部的数据库产品也呈现多元化的趋势,业务应用与不同数据库产品的对 接也变得异常复杂, ShardingSphere 数据库网关可以屏蔽业务应用与底层多元化数据库之间连接, 同时 为不同的业务场景提供统一的访问协议和语法体系,能够帮助企业快速打造统一的数据访问平台。

## **8.4.5** 核心概念

## **SQL** 方言

SQL 方言也就是数据库方言,指的是某些数据库产品除了支持 SQL 之外, 还会有一些自己独有的语法, 这 就称之为方言,不同的数据库产品,也可能会有不同的 SQL 方言。

## **8.4.6** 使用限制

Apache ShardingSphere 的 SQL 方言翻译处于实验阶段。

目前仅支持MySQL/PostgreSQL的方言自动翻译,工程师可以使用MySQL的方言和协议,访问PostgreSQL 数据库,反之亦然。

# **8.5** 流量治理

## **8.5.1** 背景

随着数据规模的不断膨胀,使用多节点集群的分布式方式逐渐成为趋势。对集群整体视角的统一管理能 力,和针对单独组件细粒度的控制能力,是基于存算分离的现代数据库体系中不可或缺的功能。

## **8.5.2** 挑战

管控的挑战,在于对集群的集中化管理的统一管理能力以及在单点出现故障时精细化的操作能力。

集中化管理的挑战体现在将包括数据库存储节点和中间件计算节点的状态统一管理,并且能够实时的探 测到分布式环境下最新的变动情况,进一步为集群的控制和调度提供依据。

面对超负荷的流量下,针对某一节点进行熔断和限流,以保证整个数据库集群得以继续运行,是分布式 系统下对单一节点控制能力的挑战。

## **8.5.3** 目标

实现从数据库到计算节点打通的一体化管理能力,在故障中为组件提供细粒度的控制能力,并尽可能的 提供自愈的可能, 是 Apache ShardingSphere 管控模块的主要设计目标。

# **8.5.4** 应用场景

## 计算节点过载保护

当 ShardingSphere 集群内某个计算节点超过负载后,通过熔断功能,阻断应用到该计算节点的流量,保 证整个集群继续提供稳定服务。

## 存储节点限流

在读写分离的场景下,当 ShardingSphere 集群内某个负责读流量的存储节点承接超负荷的请求时,通过 限流功能,阻断集群内计算节点到该存储节点的流量,以保证存储节点集群正常响应。

# **8.5.5** 核心概念

## 熔断

阻断 Apache ShardingSphere 和数据库的连接。当某个 Apache ShardingSphere 节点超过负载后,停止 该节点对数据库的访问,使数据库能够保证足够的资源为其他节点提供服务。

#### 限流

面对超负荷的请求开启限流,以保护部分请求可以得以高质量的响应。

# **8.6** 数据迁移

## **8.6.1** 背景

当业务持续发展,数据量和并发量达到一定程度,传统单体数据库可能面临性能、可扩展性、可用性等 问题;

业界曾提出 NoSQL 解决方案,通过数据分片和水平扩容解决以上问题,但是 NoSQL 数据库通常不支持 事务和 SQL;

ShardingSphere 也支持数据分片和水平扩容,可以解决以上问题,同时还支持分布式事务和 SQL;

ShardingSphere 提供的数据迁移方案可以助力传统单体数据库平滑切换到 ShardingSphere。

## **8.6.2** 挑战

在迁移过程中,不应该对正在运行的业务造成影响。尽可能减少迁移时数据不可用的时间窗口,是数据 迁移的第一个挑战;

其次,数据迁移不应该对现有的数据造成影响,如何保证数据的正确性,是数据迁移的第二个挑战。

## **8.6.3** 目标

减少数据迁移时的业务影响,提供一站式的通用数据迁移解决方案,是 Apache ShardingSphere 数据迁 移的主要设计目标。

## **8.6.4** 应用场景

假如一个应用系统在使用传统单体数据库,单表数据量达到了1亿并且还在快速增长,单体数据库负载 持续在高位,成为系统瓶颈。一旦数据库成为瓶颈,对应用服务器扩容是无效的,需要对数据库进行扩 容。

## **8.6.5** 相关参考

- 数据迁移的配置
- 数据迁移的实现原理

## **8.6.6** 核心概念

## 节点

运行计算层或存储层组件进程的实例,可以是物理机、虚拟机、容器等。

#### 集群

为了提供特定服务而集合在一起的多个节点。

#### 源端

原始数据所在的存储集群。

#### 目标端

原始数据将要迁移的目标存储集群。

#### 数据迁移作业

把数据从某一个存储集群复制到另一个存储集群的完整流程。

#### 存量数据

在数据迁移作业开始前,数据节点中已有的数据。

#### 增量数据

在数据迁移作业执行过程中,业务系统所产生的新数据。

## **8.6.7** 使用限制

## 支持项

- 将外围数据迁移至 Apache ShardingSphere 所管理的数据库;
- 目标端 proxy 不配置规则或配置任意规则;
- 迁移单字段主键或唯一键的表,首字段类型:整型、字符型、部分二进制类型(比如 MySQL VARBINARY);
- 迁移复合主键或复合唯一键的表。

## 不支持项

- 不支持在当前存储节点之上做迁移,需要准备一个全新的数据库集群作为迁移目标库;
- 不支持目标端 proxy 使用 HINT 分片策略;
- 不支持目标端表结构和源端不一致;
- 不支持迁移过程中源端表结构变更。

# **8.7** 数据加密

## **8.7.1** 背景

安全控制一直是治理的重要环节,数据加密属于安全控制的范畴。无论对互联网公司还是传统行业来说, 数据安全一直是极为重视和敏感的话题。数据加密是指对某些敏感信息通过加密规则进行数据的变形,实 现敏感隐私数据的可靠保护。涉及客户安全数据或者一些商业性敏感数据,如身份证号、手机号、卡号、 客户号等个人信息按照相关部门规定,都需要进行数据加密。

对于数据加密的需求,在现实的业务场景中存在如下情况:

• 安全部门规定需将涉及用户敏感信息,例如银行、手机号码等进行加密后存储到数据库,在使用的 时候再进行解密处理。

## **8.7.2** 挑战

在真实业务场景中,相关业务开发团队则往往需要针对公司安全部门需求,自行实行并维护一套加解密 系统。而当加密场景发生改变时,自行维护的加密系统往往又面临着重构或修改风险。此外,对于已经 上线的业务,在不修改业务逻辑和 SQL 的情况下,透明化、安全低风险地实现无缝进行加密改造也相对 复杂。

## **8.7.3** 目标

根据业界对加密的需求及业务改造痛点,提供了一套完整、安全、透明化、低改造成本的数据加密整合 解决方案, 是 Apache ShardingSphere 数据加密模块的主要设计目标。

## **8.7.4** 应用场景

对于想要快速上线的业务,同时又需要完成安全部门的加密规定的场景,接入 ShardingSphere encrypt 功 能,可以快速完成数据的合规化加密,客户无需自行开发复杂的加密系统,同时 ShardingSphere encrypt 的灵活性,也能够帮助客户避免加密场景变更带来的复杂重构和修改风险。

## **8.7.5** 相关参考

- 配置:数据加密
- 开发者指南:数据加密

## **8.7.6** [核心概念](https://shardingsphere.apache.org/document/current/cn/dev-manual/encrypt/)

#### 逻辑列

用于计算加解密列的逻辑名称, 是 SQL 中列的逻辑标识。逻辑列包含密文列(必须)、查询辅助列(可 选)、模糊查询辅助列(可选)。

#### 密文列

加密后的数据列。

#### 查询辅助列

用于查询的辅助列。对于一些安全级别更高的非幂等加密算法,提供不可逆的幂等列用于查询。

#### 模糊查询列

用于模糊查询的列。

# **8.7.7** 使用限制

- 需自行处理数据库中原始的存量数据;
- 模糊查询支持%、\_,暂不支持 escape;
- 加密字段无法支持查询不区分大小写功能;
- 加密字段无法支持比较操作,如:大于、小于、ORDER BY、BETWEEN 等;
- 加密字段无法支持计算操作, 如: AVG、SUM 以及计算表达式;
- 当投影子查询中包含加密字段时,必须使用别名。

## **8.7.8** 附录

不支持的 SQL:

- 加密字段无法支持查询不区分大小写功能;
- 加密字段无法支持比较操作,如:大于、小于、ORDER BY、BETWEEN 等;
- 加密字段无法支持计算操作,如:AVG、SUM 以及计算表达式;
- 不支持子查询中包含加密字段,并且外层投影使用星号的 SQL。

其他:

• 加密规则中配置的加密列、辅助查询列、LIKE 查询列等需要和数据库中的列保持大小写一致。

# **8.8** 数据脱敏

## **8.8.1** 背景

随着《网络安全法》的颁布施行,对个人隐私数据的保护已经上升到法律层面。传统的应用系统普遍缺 少对个人隐私数据的保护措施。数据脱敏,可实现在不需要对生产数据库中的数据进行任何改变的情况 下,依据用户定义的脱敏规则,对生产数据库返回的数据进行专门的加密、遮盖和替换,确保生产环境 的敏感数据能够得到保护。

## **8.8.2** 挑战

在真实业务场景中,相关业务开发团队则往往需要根据脱敏需求,自行实现并维护一套脱敏功能,而脱 敏功能往往是耦合在各个业务逻辑中,不同的业务系统难以复用,而当脱敏场景发生改变时,自行维护 的脱敏功能往往又面临着重构或修改的风险。

## **8.8.3** 目标

根据业界对脱敏的需求及业务改造痛点,提供了一套完整、安全、透明化、低改造成本的数据脱敏整合 解决方案,是 Apache ShardingSphere 数据脱敏模块的主要设计目标。

## **8.8.4** 应用场景

不论是快速上线新业务,还是已经上线的成熟业务,都可以接入 ShardingSphere 脱敏功能,快速地完成 脱敏规则的配置。客户无需开发耦合于业务系统的脱敏功能,不需要改动任何业务逻辑和 SQL 就能够透 明化地使用脱敏功能。

## **8.8.5** 相关参考

- 配置:数据脱敏
- 开发者指南:数据脱敏

## **8.8.6** [核心概念](https://shardingsphere.apache.org/document/current/cn/dev-manual/mask/)

#### 逻辑列

用于计算脱敏列的逻辑名称,它是 SQL 中列的逻辑标识。

## **8.8.7** 使用限制

• 脱敏列只支持字符串类型,不支持其他非字符串类型。

# **8.9** 影子库

## **8.9.1** 背景

在基于微服务的分布式应用架构下,业务需要多个服务是通过一系列的服务、中间件的调用来完成,所 以单个服务的压力测试已无法代表真实场景。在测试环境中,如果重新搭建一整套与生产环境类似的压 测环境,成本过高,并且往往无法模拟线上环境的复杂度以及流量。因此,业内通常选择全链路压测的 方式,即在生产环境进行压测,这样所获得的测试结果能够准确地反应系统真实容量和性能水平。

## **8.9.2** 挑战

全链路压测是一项复杂而庞大的工作。需要各个微服务、中间件之间配合与调整,以应对不同流量以及压 测标识的透传。通常会搭建一整套压测平台以适用不同测试计划。在数据库层面需要做好数据隔离,为 了保证生产数据的可靠性与完整性,需要将压测产生的数据路由到压测环境数据库,防止压测数据对生 产数据库中真实数据造成污染。这就要求业务应用在执行 SQL 前,能够根据透传的压测标识,做好数据 分类,将相应的 SQL 路由到与之对应的数据源。

## **8.9.3** 目标

Apache ShardingSphere 关注于全链路压测场景下, 数据库层面的解决方案。将压测数据自动路由至用 户指定的数据库, 是 Apache ShardingSphere 影子库模块的主要设计目标。

## **8.9.4** 应用场景

在基于微服务的分布式应用架构下,为了提升系统压力测试的准确性,降低测试成本。通常选择在生产 环境进行压力测试。测试中风险也会大大提高。通过 ShardingSphere 影子库功能, 结合影子算法灵活的 配置。可以解决数据污染,数据库性能等问题,满足复杂业务场景的在线压力测试需求。

## **8.9.5** 相关参考

- Java API:影子库
- YAML 配置:影子库

## **8.9.6** [核心概念](https://shardingsphere.apache.org/document/current/cn/user-manual/shardingsphere-jdbc/java-api/rules/shadow/)

#### 生产库

生产环境使用的数据库。

#### 影子库

压测数据隔离的影子数据库,与生产数据库应当使用相同的配置。

## 影子算法

影子算法和业务实现紧密相关,目前提供 2 种类型影子算法。

- 基于列的影子算法通过识别 SQL 中的数据,匹配路由至影子库的场景。适用于由压测数据名单驱动 的压测场景。
- 基于 Hint 的影子算法通过识别 SQL 中的注释, 匹配路由至影子库的场景。适用于由上游系统透传 标识驱动的压测场景。

## **8.9.7** 使用限制

#### 基于 **Hint** 的影子算法

• 无。

## 基于列的影子算法

- 不支持 DDL;
- 不支持范围、分组和子查询,如:BETWEEN、GROUP BY …HAVING 等。SOL 支持列表:
	- **–** INSERT

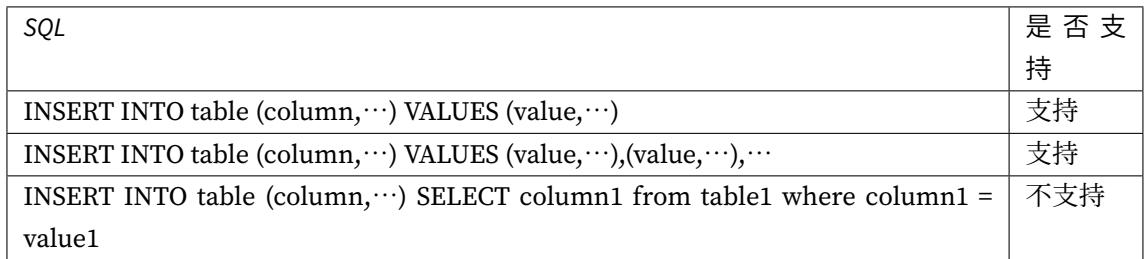

**–** SELECT/UPDATE/DELETE

# **8.10** 可观察性

## **8.10.1** 背景

如何观测集群的运行状态,使运维人员可以快速掌握当前系统现状,并进行进一步的维护工作,是分布式 系统的全新挑战。登录到具体服务器的点对点运维方式,无法适用于面向大量分布式服务器的场景。通 过对可系统观察性数据的遥测是分布式系统推荐的运维方式。Tracing(链路跟踪)、Metrics(指标监控) 和 Logging (日志) 是系统运行状况的可观察性数据重要的获取手段。

APM(应用性能监控)是通过对系统可观察性数据进行采集、存储和分析,进行系统的性能监控与诊断, 主要功能包括性能指标监控、调用链分析,应用拓扑图等。

Apache ShardingSphere 并不负责如何采集、存储以及展示应用性能监控的相关数据,而是为应用监控 系统提供必要的指标数据。换句话说,Apache ShardingSphere 仅负责产生具有价值的数据,并通过标准 协议或插件化的方式递交给相关系统。

Tracing 用于获取 SQL 解析与 SQL 执行的链路跟踪信息。Apache ShardingSphere 默认提供了对 Open‐ Telemetry, SkyWalking 的支持, 也支持用户通过插件化的方式开发自定义的 Tracing 组件。

- 使用 OpenTelemetry OpenTelemetry 在 2019 年由 OpenTracing 和 OpenCencus 合并而来。使用这 种方式, 只需要在 agent 配置文件中, 根据 OpenTelemetry SDK 自动配置说明, 填写合适的配置 即可。可以导出数据到 Jaeger, Zipkin。
- 使用 SkyWalking 需要在 agent 配置中配置[启用对应插件,并且需要同时配置使](https://github.com/open-telemetry/opentelemetry-java/tree/main/sdk-extensions/autoconfigure)用 SkyWalking 的 apm‐toolkit 工具。
- 使用 SkyWalking 的内置自动探针 Apache ShardingSphere 团队与 Apache SkyWalking 团队共同合 作,在 SkyWalking 中实现了 Apache ShardingSphere 自动探针,可以将相关的应用性能数据自动 发送到 SkyWalking 中。注意这种方式的自动探针不能与 Apache ShardingSphere 插件探针同时使 用。

Metrics 则用于收集和展示整个集群的统计指标。Apache ShardingSphere 默认提供了对 Prometheus 的 支持。

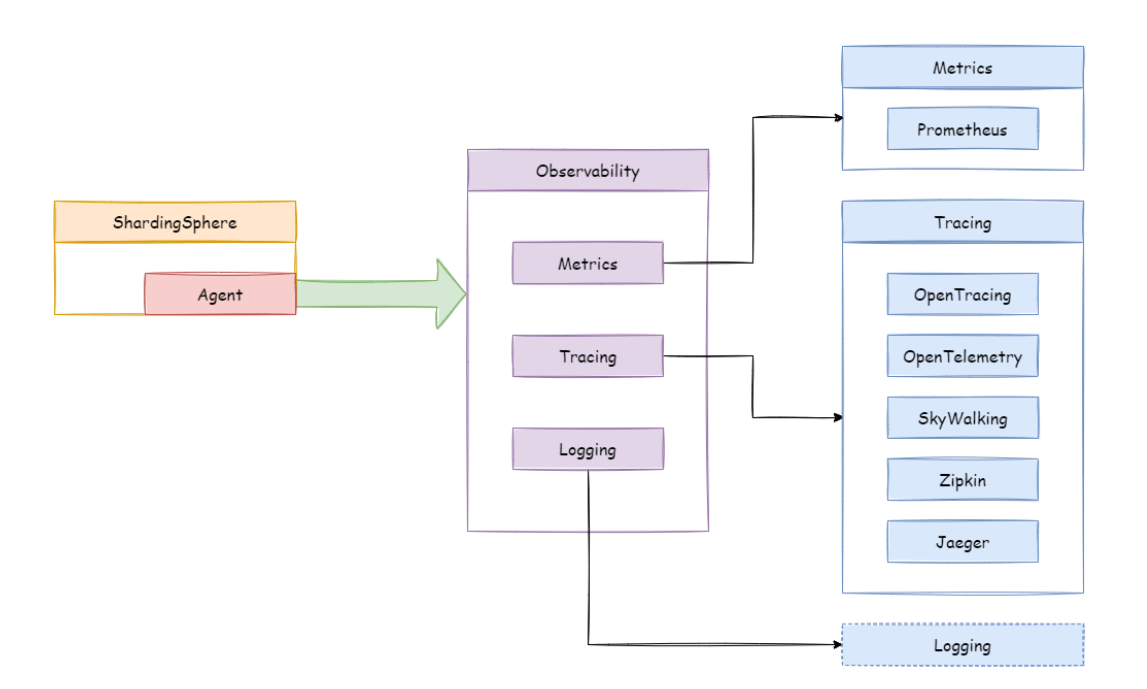

# **8.10.2** 挑战

Tracing 和 Metrics 需要通过埋点来收集系统信息。大量的埋点使项目核心代码支离破碎,难于维护,且 不易定制化统计指标。

# **8.10.3** 目标

提供尽量多的性能和统计指标,并隔离核心代码和埋点代码,是 Apache ShardingSphere 可观察性模块 的设计目标。

## **8.10.4** 应用场景

ShardingSphere 通过 Agent 模块为应用提供可观察性的能力,可适用于以下场景:

#### 监控仪表盘

将系统静态信息(如应用版本)和动态信息(如线程数、SQL 处理信息)等 Metrics 指标,使用标准接口 方式暴露给第三方应用(如 Prometheus),管理员能够通过可视化的方式监控系统实时状态。

#### 应用性能监控

在 ShardingSphere 中,一条 SQL 语句要经历解析、路由、改写、执行、结果归并等流程才能最终执行完 成,并输出响应。如果 SQL 语句复杂, 整体执行耗时过长, 如何知道哪一步存在优化空间呢?

通过 Agent + Tracing, 管理员可以了解 SQL 执行过程中每一步的耗时情况, 轻松定位性能风险, 从而能 够有针对性的制定 SQL 优化方案。

#### 应用链路追踪

在分布式应用 + 数据分片的场景下, SQL 语句是哪个节点发出的, 最终在哪些数据源执行?这是一个非 常棘手的问题。如果 SQL 执行过程中发生异常, 如何定位发生异常的节点呢?

Agent + Tracing, 能够帮助用户解决以上问题。

通过对 SQL 执行过程的完整链路追踪, 用户可以得到"SQL 从哪里来, 发到哪里去"这样的完整信息, 还 能够通过生成的拓扑图来直观的观察 SQL 路由情况,运筹帷幄,同时获得快速定位问题根源的能力。

## **8.10.5** 相关参考

- 可观察性的使用
- 开发者指南:可观察性
- [实现原理](https://shardingsphere.apache.org/document/current/cn/user-manual/shardingsphere-proxy/observability/)

## **8.10.6** [核心概念](https://shardingsphere.apache.org/document/current/cn/dev-manual/agent/)

#### **Agent**

基于字节码增强和插件化设计,以提供 Tracing 和 Metrics 埋点,以及日志输出功能。需要开启 Agent 的 插件功能后,才能将监控指标数据输出至第三方 APM 中展示。

#### **APM**

APM 是应用性能监控的缩写。着眼于分布式系统的性能诊断,其主要功能包括调用链展示,应用拓扑分 析等。

## **Tracing**

链路跟踪,通过探针收集调用链数据,并发送到第三方 APM 系统。

## **Metrics**

系统统计指标,通过探针收集,供第三方应用展示。

## **Logging**

日志,通过 Agent 能够方便的扩展日志内容,为分析系统运行状态提供更多信息。

# *9* 用户手册

本章节面向 Apache ShardingSphere 的用户,详细阐述项目的使用说明。

# **9.1 ShardingSphere-JDBC**

配置是 ShardingSphere‐JDBC 中唯一与应用开发者交互的模块,通过它可以快速清晰的理解 ShardingSphere‐JDBC 所提供的功能。

本章节是 ShardingSphere‐JDBC 的配置参考手册,需要时可当做字典查阅。

ShardingSphere‐JDBC 提供了 2 种配置方式,用于不同的使用场景。通过配置,应用开发者可以灵活的使 用数据分片、读写分离、数据加密、影子库等功能,并且能够叠加使用。

混合规则配置与单一规则配置一脉相承,只是从配置单一的规则项到配置多个规则项的异同。

需要注意的是,规则项之间的叠加使用是通过数据源名称和表名称关联的。如果前一个规则是面向数据 源聚合的,下一个规则在配置数据源时,则需要使用前一个规则配置的聚合后的逻辑数据源名称;同理, 如果前一个规则是面向表聚合的,下一个规则在配置表时,则需要使用前一个规则配置的聚合后的逻辑 表名称。

更多使用细节请参见使用示例。

## **9.1.1 YAML** 配置

## 简介

YAML 提供通过配置文件的方式与 ShardingSphere-JDBC 交互。配合治理模块一同使用时, 持久化在配 置中心的配置均为 YAML 格式。

说明: YAML 配置文件支持配置内容超过 3MB。

YAML 配置是最常见的配置方式,可以省略编程的复杂度,简化用户配置。

#### 使用步骤

引入 **Maven** 依赖

<dependency> <groupId>org.apache.shardingsphere</groupId> <artifactId>shardingsphere-jdbc-core</artifactId> <version>\${shardingsphere.version}</version> </dependency>

## 配置 **YAML**

ShardingSphere‐JDBC 的 YAML 配置文件通过 Database 名称、运行模式、数据源集合、规则集合以及属 性配置组成。

```
# JDBC 逻辑库名称。在集群模式中,使用该参数来联通 ShardingSphere-JDBC 与 ShardingSphere-
Proxy。
# 默认值: logic_db
databaseName (?):
mode:
dataSources:
rules:
- !FOO_XXX
   ...
- !BAR_XXX
   ...
props:
 key_1: value_1
 key_2: value_2
模式详情请参见模式配置。
数据源详情请参见数据源配置。
```
规则详情请参见[规则配置。](https://shardingsphere.apache.org/document/current/cn/user-manual/shardingsphere-jdbc/yaml-config/mode)

#### 构建数据源

通过 YamlShardingSphereDataSourceFactory 工厂创建的 ShardingSphereDataSource 实现自 JDBC 的 标准接口 DataSource。

File yamlFile = // 指定 YAML 文件路径 DataSource dataSource = YamlShardingSphereDataSourceFactory. createDataSource(yamlFile);

#### 使用数据源

使用方式同 Java API。

#### 语法说明

- !! 表示实例化该类
- ! 表示自定义别名
- 表示可以包含一个或多个
- [] 表示数组, 可以与减号相互替换使用

## 模式配置

#### 参数解释

```
mode (?): # 不配置则默认单机模式
 type: # 运行模式类型。可选配置:Standalone、Cluster
 repository (?): # 持久化仓库配置
```
#### 单机模式

```
mode:
 type: Standalone
 repository:
   type: # 持久化仓库类型
   props: # 持久化仓库所需属性
     foo_key: foo_value
     bar_key: bar_value
```
#### 集群模式 **(**推荐**)**

#### mode:

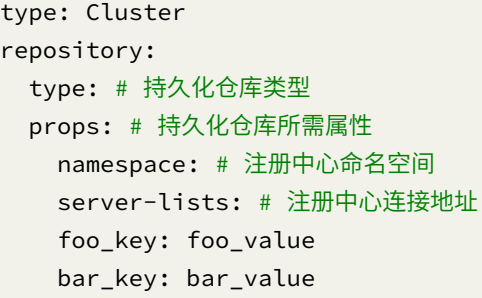

#### 注意事项

- 1. 生产环境建议使用集群模式部署。
- 2. 集群模式部署推荐使用 ZooKeeper 注册中心。
- 3. ZooKeeper 存在配置信息时, 则以 ZooKeeper 中的配置为准。

## 配置示例

#### 单机模式

```
mode:
  type: Standalone
  repository:
    type: JDBC
```
#### 集群模式 **(**推荐**)**

```
mode:
 type: Cluster
  repository:
   type: ZooKeeper
    props:
      namespace: governance
      server-lists: localhost:2181
      retryIntervalMilliseconds: 500
      timeToLiveSeconds: 60
```
使用持久化仓库需要额外引入对应的 Maven 依赖,推荐使用:

#### <dependency>

<groupId>org.apache.shardingsphere</groupId>

```
<artifactId>shardingsphere-cluster-mode-repository-zookeeper</artifactId>
    <version>${shardingsphere.version}</version>
</dependency>
```
## 相关参考

- ZooKeeper 注册中心安装与使用
- 持久化仓库类型的详情,请参见内置持久化仓库类型列表。
- [持久化仓库的可选实现,请参见](https://zookeeper.apache.org/doc/r3.7.1/zookeeperStarted.html)ShardingSphere‐JDBC 可选插件。

#### 数据源配置

#### 背景信息

ShardingSphere‐JDBC 支持所有的数据库 JDBC 驱动和连接池。

示例的数据库驱动为 MySQL, 连接池为 HikariCP, 可以更换为其他数据库驱动和连接池。当使 用 ShardingSphere-JDBC 时, JDBC 池的属性名取决于各自 JDBC 池自己的定义, 并不由 ShardingSphere 硬定义,相关的处理可以参考类 org.apache.shardingsphere.infra.datasource. pool.creator.DataSourcePoolCreator。例如对于 Alibaba Druid 1.2.9 而言,使用 url 代替如下 示例中的 jdbcUrl 是预期行为。

#### 参数解释

dataSources: # 数据源配置,可配置多个 <data-source-name> <data\_source\_name>: # 数据源名称 dataSourceClassName: # 数据源完整类名 driverClassName: # 数据库驱动类名,以数据库连接池自身配置为准 jdbcUrl: # 数据库 URL 连接,以数据库连接池自身配置为准 username: # 数据库用户名,以数据库连接池自身配置为准 password: # 数据库密码,以数据库连接池自身配置为准 # ... 数据库连接池的其它属性

#### 配置示例

```
dataSources:
  ds_1:
    dataSourceClassName: com.zaxxer.hikari.HikariDataSource
    driverClassName: com.mysql.jdbc.Driver
    jdbcUrl: jdbc:mysql://localhost:3306/ds_1
    username: root
    password:
  ds_2:
```
dataSourceClassName: com.zaxxer.hikari.HikariDataSource driverClassName: com.mysql.jdbc.Driver jdbcUrl: jdbc:mysql://localhost:3306/ds\_2 username: root password:

# 配置其他数据源

#### 规则配置

规则是 Apache ShardingSphere 面向可插拔的一部分。本章节是 ShardingSphere‐JDBC 的 YAML 规则配 置参考手册。

#### 数据分片

#### 背景信息

数据分片 YAML 配置方式具有非凡的可读性,通过 YAML 格式,能够快速地理解分片规则之间的依赖关 系, ShardingSphere 会根据 YAML 配置, 自动完成 ShardingSphereDataSource 对象的创建, 减少用户 不必要的编码工作。

#### 参数解释

```
rules:
- !SHARDING
 tables: # 数据分片规则配置
   <logic_table_name> (+): # 逻辑表名称
    actualDataNodes (?): # 由数据源名 + 表名组成(参考 Inline 语法规则)
    databaseStrategy (?): # 分库策略,缺省表示使用默认分库策略,以下的分片策略只能选其一
      standard: # 用于单分片键的标准分片场景
        shardingColumn: # 分片列名称
        shardingAlgorithmName: # 分片算法名称
      complex: # 用于多分片键的复合分片场景
        shardingColumns: # 分片列名称,多个列以逗号分隔
        shardingAlgorithmName: # 分片算法名称
      hint: # Hint 分片策略
        shardingAlgorithmName: # 分片算法名称
      none: # 不分片
     tableStrategy: # 分表策略,同分库策略
    keyGenerateStrategy: # 分布式序列策略
      column: # 自增列名称,缺省表示不使用自增主键生成器
      keyGeneratorName: # 分布式序列算法名称
    auditStrategy: # 分片审计策略
      auditorNames: # 分片审计算法名称
        - <auditor_name>
```

```
- <auditor_name>
      allowHintDisable: true # 是否禁用分片审计 hint
 autoTables: # 自动分片表规则配置
   t_order_auto: # 逻辑表名称
     actualDataSources (?): # 数据源名称
    shardingStrategy: # 切分策略
      standard: # 用于单分片键的标准分片场景
        shardingColumn: # 分片列名称
        shardingAlgorithmName: # 自动分片算法名称
 bindingTables (+): # 绑定表规则列表
   - <logic_table_name_1, logic_table_name_2, ...>
   - <logic_table_name_1, logic_table_name_2, ...>
 defaultDatabaseStrategy: # 默认数据库分片策略
 defaultTableStrategy: # 默认表分片策略
 defaultKeyGenerateStrategy: # 默认的分布式序列策略
 defaultShardingColumn: # 默认分片列名称
 # 分片算法配置
 shardingAlgorithms:
   <sharding_algorithm_name> (+): # 分片算法名称
     type: # 分片算法类型
    props: # 分片算法属性配置
     # ...
 # 分布式序列算法配置
 keyGenerators:
   <key_generate_algorithm_name> (+): # 分布式序列算法名称
     type: # 分布式序列算法类型
     props: # 分布式序列算法属性配置
     # \ldots# 分片审计算法配置
 auditors:
   <sharding_audit_algorithm_name> (+): # 分片审计算法名称
     type: # 分片审计算法类型
    props: # 分片审计算法属性配置
     # ...
- !BROADCAST
```

```
tables: # 广播表规则列表
 - <table name>
```

```
- <table_name>
```
#### 操作步骤

- 1. 在 YAML 文件中配置数据分片规则,包含数据源、分片规则、全局属性等配置项;
- 2. 调用 YamlShardingSphereDataSourceFactory 对象的 createDataSource 方法, 根据 YAML 文件中 的配置信息创建 ShardingSphereDataSource。

#### 配置示例

数据分片 YAML 配置示例如下:

```
dataSources:
 ds_0:
    dataSourceClassName: com.zaxxer.hikari.HikariDataSource
    driverClassName: com.mysql.jdbc.Driver
    jdbcUrl: jdbc:mysql://localhost:3306/demo_ds_0?serverTimezone=UTC&useSSL=false&
useUnicode=true&characterEncoding=UTF-8
    username: root
    password:
  ds 1:
    dataSourceClassName: com.zaxxer.hikari.HikariDataSource
    driverClassName: com.mysql.jdbc.Driver
    jdbcUrl: jdbc:mysql://localhost:3306/demo_ds_1?serverTimezone=UTC&useSSL=false&
useUnicode=true&characterEncoding=UTF-8
    username: root
    password:
rules:
- ! SHARDING
 tables:
    t_order:
      actualDataNodes: ds_${0..1}.t_order_${0..1}
      tableStrategy:
        standard:
          shardingColumn: order_id
          shardingAlgorithmName: t_order_inline
      keyGenerateStrategy:
        column: order_id
        keyGeneratorName: snowflake
      auditStrategy:
        auditorNames:
          - sharding_key_required_auditor
        allowHintDisable: true
    t_order_item:
      actualDataNodes: ds_${0..1}.t_order_item_${0..1}
      tableStrategy:
        standard:
          shardingColumn: order_id
```

```
shardingAlgorithmName: t_order_item_inline
     keyGenerateStrategy:
       column: order_item_id
       keyGeneratorName: snowflake
   t_account:
     actualDataNodes: ds_${0..1}.t_account_${0..1}
     tableStrategy:
       standard:
         shardingAlgorithmName: t_account_inline
     keyGenerateStrategy:
       column: account_id
       keyGeneratorName: snowflake
 defaultShardingColumn: account_id
 bindingTables:
   - t_order,t_order_item
 defaultDatabaseStrategy:
   standard:
     shardingColumn: user_id
     shardingAlgorithmName: database_inline
 defaultTableStrategy:
   none:
 shardingAlgorithms:
   database_inline:
     type: INLINE
     props:
       algorithm-expression: ds_${user_id % 2}
   t_order_inline:
     type: INLINE
     props:
       algorithm-expression: t_order_${order_id % 2}
   t_order_item_inline:
     type: INLINE
     props:
       algorithm-expression: t_order_item_${order_id % 2}
   t_account_inline:
     type: INLINE
     props:
       algorithm-expression: t_account_${account_id % 2}
 keyGenerators:
   snowflake:
     type: SNOWFLAKE
 auditors:
   sharding_key_required_auditor:
     type: DML_SHARDING_CONDITIONS
- !BROADCAST
 tables:
```
```
- t_address
```

```
props:
  sql-show: false
```
通过 YamlShardingSphereDataSourceFactory 的 createDataSource 方法,读取 YAML 配置完成数据源的 创建。

YamlShardingSphereDataSourceFactory.createDataSource(getFile("/META-INF/shardingdatabases-tables.yaml"));

# 相关参考

- 核心特性:数据分片
- 开发者指南:数据分片

# 广播[表](https://shardingsphere.apache.org/document/current/cn/features/sharding/)

广播表YAML配置方式具有非凡的可读性,通过YAML格式,能够快速地理解广播表配置,ShardingSphere 会根据 YAML 配置,自动完成 ShardingSphereDataSource 对象的创建,减少用户不必要的编码工作。

## 参数解释

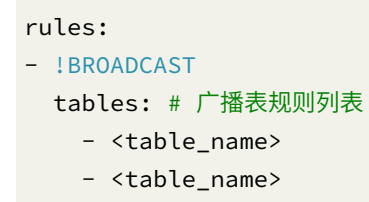

#### 操作步骤

- 1. 在 YAML 文件中配置广播表列表
- 2. 调用 YamlShardingSphereDataSourceFactory 对象的 createDataSource 方法, 根据 YAML 文件中 的配置信息创建 ShardingSphereDataSource。

# 配置示例

```
广播表 YAML 配置示例如下:
dataSources:
 ds_0:
    dataSourceClassName: com.zaxxer.hikari.HikariDataSource
    driverClassName: com.mysql.jdbc.Driver
    jdbcUrl: jdbc:mysql://localhost:3306/demo_ds_0?serverTimezone=UTC&useSSL=false&
useUnicode=true&characterEncoding=UTF-8
    username: root
   password:
 ds_1:
    dataSourceClassName: com.zaxxer.hikari.HikariDataSource
    driverClassName: com.mysql.jdbc.Driver
    jdbcUrl: jdbc:mysql://localhost:3306/demo_ds_1?serverTimezone=UTC&useSSL=false&
useUnicode=true&characterEncoding=UTF-8
    username: root
    password:
rules:
- !BROADCAST
 tables:
    - t_address
```
通过 YamlShardingSphereDataSourceFactory 的 createDataSource 方法,读取 YAML 配置完成数据源的 创建。

YamlShardingSphereDataSourceFactory.createDataSource(getFile("/META-INF/broadcastdatabases-tables.yaml"));

## 读写分离

## 背景信息

读写分离 YAML 配置方式可读性高, 通过 YAML 格式, 能够快速地理解读写分片规则之间的依赖关系, ShardingSphere 会根据 YAML 配置, 自动完成 ShardingSphereDataSource 对象的创建, 减少用户不必 要的编码工作。

#### 参数解释

读写分离

```
rules:
- !READWRITE_SPLITTING
 dataSources:
   <data_source_name> (+): # 读写分离逻辑数据源名称
     write_data_source_name: # 写库数据源名称
      read_data_source_names: # 读库数据源名称,多个从数据源用逗号分隔
     transactionalReadQueryStrategy (?): # 事务内读请求的路由策略, 可选值: PRIMARY (路由
至主库)、FIXED(同一事务内路由至固定数据源)、DYNAMIC(同一事务内路由至非固定数据源)。默认值:
DYNAMIC
     loadBalancerName: # 负载均衡算法名称
 # 负载均衡算法配置
 loadBalancers:
   <load_balancer_name> (+): # 负载均衡算法名称
     type: # 负载均衡算法类型
     props: # 负载均衡算法属性配置
      # ...
```
算法类型的详情,请参见内置负载均衡算法列表。

#### 操作步骤

- 1. 添加读写分离数据源
- 2. 设置负载均衡算法
- 3. 使用读写分离数据源

```
rules:
- !READWRITE_SPLITTING
  dataSources:
    readwrite_ds:
      writeDataSourceName: write_ds
      readDataSourceNames:
        - read_ds_0
        - read_ds_1
      transactionalReadQueryStrategy: PRIMARY
      loadBalancerName: random
  loadBalancers:
    random:
      type: RANDOM
```
- 核心特性:读写分离
- Java API:读写分离

## 分布[式事务](https://shardingsphere.apache.org/document/current/cn/features/readwrite-splitting/)

## 背景信息

ShardingSphere 提供了三种模式的分布式事务 LOCAL, XA, BASE。

## 参数解释

```
transaction:
 defaultType: # 事务模式,可选值 LOCAL/XA/BASE
 providerType: # 指定模式下的具体实现
```
#### 操作步骤

## 使用 **LOCAL** 模式

```
server.yaml 配置文件内容如下:
```

```
transaction:
  defaultType: LOCAL
```
## 使用 **XA** 模式

```
server.yaml 配置文件内容如下:
```

```
transaction:
 defaultType: XA
 providerType: Narayana/Atomikos
```
手动添加 Narayana 相关依赖:

```
jta-5.12.4.Final.jar
arjuna-5.12.4.Final.jar
common-5.12.4.Final.jar
jboss-connector-api_1.7_spec-1.0.0.Final.jar
jboss-logging-3.2.1.Final.jar
jboss-transaction-api_1.2_spec-1.0.0.Alpha3.jar
jboss-transaction-spi-7.6.0.Final.jar
```
## 使用 **BASE** 模式

server.yaml 配置文件内容如下:

```
transaction:
  defaultType: BASE
  providerType: Seata
```
搭建 Seata Server,添加相关配置文件,和 Seata 依赖,具体步骤参考 ShardingSphere 集成 Seata 柔性事 务

## 数据加密

## 背景信息

数据加密 YAML 配置方式具有非凡的可读性,通过 YAML 格式,能够快速地理解加密规则之间的依赖关 系, ShardingSphere 会根据 YAML 配置, 自动完成 ShardingSphereDataSource 对象的创建, 减少用户 不必要的编码工作。

## 参数解释

```
rules:
- !ENCRYPT
 tables:
   <table_name> (+): # 加密表名称
     columns:
       <column_name> (+): # 加密列名称
        cipher:
          name: # 密文列名称
          encryptorName: # 密文列加密算法名称
        assistedQuery (?):
          name: # 查询辅助列名称
          encryptorName: # 查询辅助列加密算法名称
        likeQuery (?):
          name: # 模糊查询列名称
          encryptorName: # 模糊查询列加密算法名称
 # 加密算法配置
 encryptors:
   <encrypt_algorithm_name> (+): # 加解密算法名称
     type: # 加解密算法类型
```

```
props: # 加解密算法属性配置
 # ...
```
算法类型的详情,请参见内置加密算法列表。

#### 操作步骤

- 1. 在 YAML 文件中配置数据加密规则,包含数据源、加密规则、全局属性等配置项;
- 2. 调用 YamlShardingSphereDataSourceFactory 对象的 createDataSource 方法, 根据 YAML 文件中 的配置信息创建 ShardingSphereDataSource。

#### 配置示例

数据加密 YAML 配置如下:

```
dataSources:
  unique_ds:
    dataSourceClassName: com.zaxxer.hikari.HikariDataSource
    driverClassName: com.mysql.jdbc.Driver
    jdbcUrl: jdbc:mysql://localhost:3306/demo_ds?serverTimezone=UTC&useSSL=false&
useUnicode=true&characterEncoding=UTF-8
    username: root
    password:
rules:
- !ENCRYPT
  tables:
    t_user:
      columns:
        username:
          cipher:
            name: username
            encryptorName: aes_encryptor
          assistedQuery:
            name: assisted_query_username
            encryptorName: assisted_encryptor
          likeQuery:
            name: like_query_username
            encryptorName: like_encryptor
        pwd:
          cipher:
            name: pwd
            encryptorName: aes_encryptor
          assistedQuery:
            name: assisted_query_pwd
            encryptorName: assisted_encryptor
```

```
encryptors:
  aes_encryptor:
   type: AES
    props:
      aes-key-value: 123456abc
  assisted_encryptor:
    type: MD5
  like_encryptor:
    type: CHAR_DIGEST_LIKE
```
然后通过 YamlShardingSphereDataSourceFactory 的 createDataSource 方法创建数据源。

```
YamlShardingSphereDataSourceFactory.createDataSource(getFile());
```
为了保持对低版本 YAML 配置的兼容,ShardingSphere 通过 COMPATIBLE\_ENCRYPT 提供了如下的兼容 配置,该配置会在后续版本中删除,建议及时升级最新 YAML 配置。

```
dataSources:
  unique_ds:
    dataSourceClassName: com.zaxxer.hikari.HikariDataSource
    driverClassName: com.mysql.jdbc.Driver
    jdbcUrl: jdbc:mysql://localhost:3306/demo_ds?serverTimezone=UTC&useSSL=false&
useUnicode=true&characterEncoding=UTF-8
    username: root
    password:
rules:
- !COMPATIBLE ENCRYPT
 tables:
    t_user:
      columns:
        username:
          cipherColumn: username
          encryptorName: aes_encryptor
          assistedQueryColumn: assisted_query_username
          assistedQueryEncryptorName: assisted_encryptor
          likeQueryColumn: like_query_username
          likeQueryEncryptorName: like_encryptor
        pwd:
          cipherColumn: pwd
          encryptorName: aes_encryptor
          assistedQueryColumn: assisted_query_pwd
          assistedQueryEncryptorName: assisted_encryptor
  encryptors:
    aes_encryptor:
      type: AES
      props:
        aes-key-value: 123456abc
```

```
assisted_encryptor:
 type: MD5
like_encryptor:
  type: CHAR_DIGEST_LIKE
```
- 核心特性:数据加密
- 开发者指南:数据加密

#### 数据[脱敏](https://shardingsphere.apache.org/document/current/cn/features/encrypt/)

## 背景信息

数据脱敏 YAML 配置方式良好的可读性,通过 YAML 格式,能够快速地理解脱敏规则之间的依赖关系, ShardingSphere 会根据 YAML 配置, 自动完成 ShardingSphereDataSource 对象的创建, 减少用户不必 要的编码工作。

## 参数解释

```
rules:
- !MASK
 tables:
   <table_name> (+): # 脱敏表名称
     columns:
       <column_name> (+): # 脱敏列名称
        maskAlgorithm: # 脱敏算法
 # 脱敏算法配置
 maskAlgorithms:
   <mask_algorithm_name> (+): # 脱敏算法名称
     type: # 脱敏算法类型
     props: # 脱敏算法属性配置
     # ...
```
算法类型的详情,请参见内置脱敏算法列表。

#### 操作步骤

- 1. 在 YAML 文件中配置数据脱敏规则,包含数据源、脱敏规则、全局属性等配置项;
- 2. 调用 YamlShardingSphereDataSourceFactory 对象的 createDataSource 方法, 根据 YAML 文件中 的配置信息创建 ShardingSphereDataSource。

#### 配置示例

数据脱敏 YAML 配置如下:

```
dataSources:
 unique_ds:
    dataSourceClassName: com.zaxxer.hikari.HikariDataSource
    driverClassName: com.mysql.jdbc.Driver
    jdbcUrl: jdbc:mysql://localhost:3306/demo_ds?serverTimezone=UTC&useSSL=false&
useUnicode=true&characterEncoding=UTF-8
    username: root
    password:
rules:
- !MASK
  tables:
    t_user:
      columns:
        password:
          maskAlgorithm: md5_mask
        email:
          maskAlgorithm: mask_before_special_chars_mask
        telephone:
          maskAlgorithm: keep_first_n_last_m_mask
  maskAlgorithms:
    md5_mask:
      type: MD5
    mask_before_special_chars_mask:
      type: MASK_BEFORE_SPECIAL_CHARS
      props:
        special-chars: '@'
        replace-char: '*'
    keep_first_n_last_m_mask:
      type: KEEP_FIRST_N_LAST_M
      props:
        first-n: 3
        last-m: 4
        replace-char: '*'
```
然后通过 YamlShardingSphereDataSourceFactory 的 createDataSource 方法创建数据源。

- 核心特性:数据脱敏
- 开发者指南:数据脱敏

## 影子[库](https://shardingsphere.apache.org/document/current/cn/features/mask/)

## 背景信息

如果您想在 ShardingSphere‐Proxy 中使用 ShardingSphere 影子库功能请参考以下配置。

### 参数解释

# rules: - !SHADOW dataSources: shadowDataSource: productionDataSourceName: # 生产数据源名称 shadowDataSourceName: # 影子数据源名称 tables: <table\_name>: dataSourceNames: # 影子表关联影子数据源名称列表 - <shadow\_data\_source> shadowAlgorithmNames: # 影子表关联影子算法名称列表 - <shadow\_algorithm\_name> defaultShadowAlgorithmName: # 默认影子算法名称(选配项) shadowAlgorithms: <shadow\_algorithm\_name> (+): # 影子算法名称 type: # 影子算法类型 props: # 影子算法属性配置

详情请参见内置影子算法列表

## 操作步骤

- 1. 在 YAML 文件中配置影子库规则,包含数据源、影子库规则、全局属性等配置项;
- 2. 调用 YamlShardingSphereDataSourceFactory 对象的 createDataSource 方法, 根据 YAML 文件中 的配置信息创建 ShardingSphereDataSource。

```
dataSources:
   ds:
      url: jdbc:mysql://127.0.0.1:3306/ds?serverTimezone=UTC&useSSL=false
      username: root
      password:
      connectionTimeoutMilliseconds: 30000
      idleTimeoutMilliseconds: 60000
      maxLifetimeMilliseconds: 1800000
      maxPoolSize: 50
      minPoolSize: 1
   shadow_ds:
      url: jdbc:mysql://127.0.0.1:3306/shadow_ds?serverTimezone=UTC&useSSL=false
      username: root
      password:
      connectionTimeoutMilliseconds: 30000
      idleTimeoutMilliseconds: 60000
      maxLifetimeMilliseconds: 1800000
      maxPoolSize: 50
      minPoolSize: 1
rules:
- !SHADOW
  dataSources:
    shadowDataSource:
      productionDataSourceName: ds
      shadowDataSourceName: shadow_ds
  tables:
    t_order:
      dataSourceNames:
        - shadowDataSource
      shadowAlgorithmNames:
        - user_id_insert_match_algorithm
        - sql_hint_algorithm
  shadowAlgorithms:
    user_id_insert_match_algorithm:
      type: REGEX_MATCH
      props:
        operation: insert
        column: user_id
        regex: "[1]"
    sql_hint_algorithm:
      type: SQL_HINT
```
- 影子库的核心特性
- JAVA API:影子库配置

#### **SQL** [解析](https://shardingsphere.apache.org/document/current/cn/features/shadow/)

#### 背景信息

SQL 解析 YAML 配置方式具有可读性高, 使用简单的特点。通过 YAML 文件的方式, 用户可以将代码与 配置分离,并且根据需要方便地修改配置文件。

#### 参数解释

sqlParser: sqlCommentParseEnabled: # 是否解析 SQL 注释 sqlStatementCache: # SQL 语句本地缓存配置项 initialCapacity: # 本地缓存初始容量 maximumSize: # 本地缓存最大容量 parseTreeCache: # 解析树本地缓存配置项 initialCapacity: # 本地缓存初始容量 maximumSize: # 本地缓存最大容量

## 操作步骤

### 1. 设置本地缓存配置

- 2. 设置解析配置
- 3. 使用解析引擎解析 SQL

```
sqlParser:
  sqlCommentParseEnabled: true
  sqlStatementCache:
    initialCapacity: 2000
   maximumSize: 65535
  parseTreeCache:
    initialCapacity: 128
    maximumSize: 1024
```
• JAVA API: SQL 解析

#### **SQL** 翻译

#### 配置项说明

sqlTranslator:

```
type: # SQL 翻译器类型
useOriginalSQLWhenTranslatingFailed: # SQL 翻译失败是否使用原始 SQL 继续执行
```
## 混合规则

### 背景信息

ShardingSphere 涵盖了很多功能, 例如, 分库分片、读写分离、数据加密等。这些功能用户可以单独进 行使用,也可以配合一起使用,下面是基于 YAML 的参数解释和配置示例。

#### 参数解释

```
rules:
- !SHARDING
 tables:
   <logic_table_name>: # 逻辑表名称:
     actualDataNodes: # 由逻辑数据源名 + 表名组成(参考 Inline 语法规则)
     tableStrategy: # 分表策略, 同分库策略
       standard:
         shardingColumn: # 分片列名称
         shardingAlgorithmName: # 分片算法名称
     keyGenerateStrategy:
       column: # 自增列名称,缺省表示不使用自增主键生成器
       keyGeneratorName: # 分布式序列算法名称
 defaultDatabaseStrategy:
   standard:
     shardingColumn: # 分片列名称
     shardingAlgorithmName: # 分片算法名称
 shardingAlgorithms:
   <sharding_algorithm_name>: # 分片算法名称
     type: INLINE
     props:
       algorithm-expression: # INLINE 表达式
   t_order_inline:
     type: INLINE
```

```
props:
      algorithm-expression: # INLINE 表达式
 keyGenerators:
  <key_generate_algorithm_name> (+): # 分布式序列算法名称
    type: # 分布式序列算法类型
    props: # 分布式序列算法属性配置
- !ENCRYPT
 encryptors:
  <encrypt_algorithm_name> (+): # 加解密算法名称
    type: # 加解密算法类型
    props: # 加解密算法属性配置
  <encrypt_algorithm_name> (+): # 加解密算法名称
    type: # 加解密算法类型
 tables:
  <table_name>: # 加密表名称
    columns:
      <column_name> (+): # 加密列名称
        cipher:
         name: # 密文列名称
         encryptorName: # 密文列加密算法名称
        assistedQuery (?):
         name: # 查询辅助列名称
         encryptorName: # 查询辅助列加密算法名称
        likeQuery (?):
         name: # 模糊查询列名称
          encryptorName: # 模糊查询列加密算法名称
```

```
rules:
- !SHARDING
 tables:
    t_order:
      actualDataNodes: replica_ds_${0..1}.t_order_${0..1}
      tableStrategy:
        standard:
          shardingColumn: order_id
          shardingAlgorithmName: t_order_inline
      keyGenerateStrategy:
        column: order_id
        keyGeneratorName: snowflake
  defaultDatabaseStrategy:
    standard:
      shardingColumn: user_id
      shardingAlgorithmName: database_inline
  shardingAlgorithms:
    database_inline:
```

```
type: INLINE
     props:
        algorithm-expression: replica_ds_${user_id % 2}
   t_order_inline:
     type: INLINE
     props:
        algorithm-expression: t_order_${order_id % 2}
   t_order_item_inline:
     type: INLINE
     props:
        algorithm-expression: t_order_item_${order_id % 2}
 keyGenerators:
   snowflake:
     type: SNOWFLAKE
- !ENCRYPT
 encryptors:
   aes_encryptor:
     type: AES
     props:
       aes-key-value: 123456abc
   assisted_encryptor:
     type: MD5
   like_encryptor:
     type: CHAR_DIGEST_LIKE
 tables:
   t_encrypt:
     columns:
        user_id:
         cipher:
            name: user_cipher
           encryptorName: aes_encryptor
          assistedQuery:
            name: assisted_query_user
            encryptorName: assisted_encryptor
         likeQuery:
            name: like_query_user
            encryptorName: like_encryptor
        order_id:
         cipher:
           name: order_cipher
            encryptorName: aes_encryptor
```
#### 背景信息

该项功能为**实验性功能**,需要与数据分片功能同时使用。数据分片路由缓存会将逻辑 SQL、分片键实际 参数值、路由结果放入缓存中,以空间换时间,减少路由逻辑对 CPU 的使用。

建议仅在满足以下条件的情况下启用:‐ 纯 OLTP 场景 ‐ ShardingSphere 进程所在机器 CPU 已达到瓶颈 ‐ CPU 开销主要在于 ShardingSphere 路由逻辑 ‐ 所有 SQL 已经最优且每次 SQL 执行都能命中单一分片

在不满足以上条件的情况下使用,可能对 SQL 的执行延时不会有明显改善,同时会增加内存的压力。

#### 参数解释

```
rules:
- !SHARDING
 tables:
 shardingAlgorithms:
 # ...
 shardingCache:
   allowedMaxSqlLength: 512 # 允许缓存的 SQL 长度限制
   routeCache:
     initialCapacity: 65536 # 缓存初始容量
     maximumSize: 262144 # 缓存最大容量
     softValues: true # 是否软引用缓存值
```
#### 相关参考

```
• 核心特性:数据分片
```
## 单表

### 背景信息

单表规则用于指定哪些单表需要被 ShardingSphere 管理, 也可设置默认的单表数据源。

#### 参数解释

```
rules:
- !SINGLE
 tables:
```
- # MySQL 风格
- ds\_0.t\_single # 加载指定单表
- ds\_1.\* # 加载指定数据源中的全部单表
- "\*.\*" # 加载全部单表

# PostgreSQL 风格

- ds\_0.public.t\_config
- ds\_1.public.\*
- $ds_2. * . *$
- $-$  " $\star$ .\*.\*"

defaultDataSource: ds\_0 # 默认数据源,仅在执行 CREATE TABLE 创建单表时有效。缺失值为空,表 示随机单播路由。

### 相关参考

• 单表

#### 算法配置

分片算法

```
shardingAlgorithms:
 # algorithmName 由用户指定,需要和分片策略中的 shardingAlgorithmName 属性一致
 <algorithmName>:
   # type 和 props,请参考分片内置算法:https://shardingsphere.apache.org/document/
current/cn/user-manual/common-config/builtin-algorithm/sharding/
   type: xxx
   props:
     xxx: xxx
```
#### 加密算法

```
encryptors:
 # encryptorName 由用户指定,需要和加密规则中的 encryptorName 属性一致
 <encryptorName>:
   # type 和 props,请参考加密内置算法:https://shardingsphere.apache.org/document/
current/cn/user-manual/common-config/builtin-algorithm/encrypt/
   type: xxx
   props:
```
xxx: xxx

### 读写分离负载均衡算法

loadBalancers:

```
# loadBalancerName 由用户指定,需要和读写分离规则中的 loadBalancerName 属性一致
<loadBalancerName>:
```
# type 和 props,请参考读写分离负载均衡内置算法:https://shardingsphere.apache.org/ document/current/cn/user-manual/common-config/builtin-algorithm/load-balance/

type: xxx props:

xxx: xxx

## 影子算法

```
shadowAlgorithms:
 # shadowAlgorithmName 由用户指定,需要和影子库规则中的 shadowAlgorithmNames 属性一致
 <shadowAlgorithmName>:
   # type 和 props,请参考影子库内置算法:https://shardingsphere.apache.org/document/
current/cn/user-manual/common-config/builtin-algorithm/shadow/
   type: xxx
```
props: xxx: xxx

#### 脱敏算法

```
maskAlgorithms:
 # maskAlgorithmName 由用户指定,需要和脱敏规则中的 maskAlgorithm 属性一致
 <maskAlgorithmName>:
   # type 和 props,请参考脱敏内置算法:https://shardingsphere.apache.org/document/
current/cn/user-manual/common-config/builtin-algorithm/mask/
   type: xxx
   props:
     xxx: xxx
```
#### **JDBC** 驱动

#### 背景信息

ShardingSphere-JDBC 提供了 JDBC 驱动, 可以仅通过配置变更即可使用, 无需改写代码。

#### 参数解释

#### 驱动类名称

org.apache.shardingsphere.driver.ShardingSphereDriver

### **URL** 配置

- 以 jdbc:shardingsphere: 为前缀
- 配置文件: xxx.yaml, 配置文件格式与 YAML 配置一致
- 配置文件加载规则:
	- **–** absolutepath: 前缀表示从绝对[路径中加载配](https://shardingsphere.apache.org/document/current/cn/user-manual/shardingsphere-jdbc/yaml-config/)置文件
	- **–** classpath: 前缀表示从类路径中加载配置文件
	- **–** apollo: 前缀表示从 apollo 中加载配置文件

#### 操作步骤

1. 引入 Maven 依赖

<dependency>

```
<groupId>org.apache.shardingsphere</groupId>
    <artifactId>shardingsphere-jdbc-core</artifactId>
    <version>${shardingsphere.version}</version>
</dependency>
```
如果使用 apollo 配置方式, 还需要引入 apollo-client 依赖:

```
<dependency>
    <groupId>com.ctrip.framework.apollo</groupId>
    <artifactId>apollo-client</artifactId>
    <version>${apollo-client.version}</version>
</dependency>
```
- 2. 使用驱动
- 使用原生驱动:

```
Class.forName("org.apache.shardingsphere.driver.ShardingSphereDriver");
String jdbcUrl = "jdbc:shardingsphere:classpath:config.yaml";
String sql = "SELECT i.* FROM t_order o JOIN t_order_item i ON o.order_id=i.order_
id WHERE o.user_id=? AND o.order_id=?";
try (
        Connection conn = DriverManager.getConnection(jdbcUrl);
        PreparedStatement ps = conn.prepareStatement(sql)) {
```

```
ps.setInt(1, 10);
    ps.setInt(2, 1000);
    try (ResultSet rs = preparedStatement.executeQuery()) {
        while(rs.next()) {
            1/ ...
        }
    }
}
```
• 使用数据库连接池

String driverClassName = "org.apache.shardingsphere.driver.ShardingSphereDriver"; String jdbcUrl = "jdbc:shardingsphere:classpath:config.yaml";

#### // 以 HikariCP 为例

```
HikariDataSource dataSource = new HikariDataSource();
dataSource.setDriverClassName(driverClassName);
dataSource.setJdbcUrl(jdbcUrl);
String sql = "SELECT i.* FROM t_order o JOIN t_order_item i ON o.order_id=i.order_
id WHERE o.user_id=? AND o.order_id=?";
try (
        Connection conn = dataSource.getConnection();
        PreparedStatement ps = conn.prepareStatement(sql)) {
    ps.setInt(1, 10);
    ps.setInt(2, 1000);
    try (ResultSet rs = preparedStatement.executeQuery()) {
        while(rs.next()) {
            1/ ...
        }
    }
}
```
#### 配置示例

加载 classpath 中 config.yaml 配置文件的 JDBC URL:

```
jdbc:shardingsphere:classpath:config.yaml
```
加载绝对路径中 config.yaml 配置文件的 JDBC URL:

```
jdbc:shardingsphere:absolutepath:/path/to/config.yaml
```
加载 apollo 指定 namespace 中的 yaml 配置文件的 JDBC URL:

```
jdbc:shardingsphere:apollo:TEST.test_namespace
```
### **Spring Boot**

## 简介

ShardingSphere 提供 JDBC 驱动,开发者可以在 Spring Boot 中配置 ShardingSphereDriver 来使用 ShardingSphere。

## 使用步骤

# 引入 **Maven** 依赖

```
<dependency>
   <groupId>org.apache.shardingsphere</groupId>
   <artifactId>shardingsphere-jdbc-core</artifactId>
   <version>${shardingsphere.version}</version>
</dependency>
```
## 配置 **Spring Boot**

```
# 配置 DataSource Driver
spring.datasource.driver-class-name=org.apache.shardingsphere.driver.
ShardingSphereDriver
# 指定 YAML 配置文件
spring.datasource.url=jdbc:shardingsphere:classpath:xxx.yaml
```
# 使用数据源

直接使用该数据源;或者将 ShardingSphereDataSource 配置在 JPA、Hibernate、MyBatis 等 ORM 框架 中配合使用。

#### **Spring** 命名空间

#### 简介

ShardingSphere 提供 JDBC 驱动,开发者可以在 Spring 中配置 ShardingSphereDriver 来使用 Shard‐ ingSphere。

#### 使用步骤

### 引入 **Maven** 依赖

#### <dependency>

```
<groupId>org.apache.shardingsphere</groupId>
   <artifactId>shardingsphere-jdbc-core</artifactId>
   <version>${shardingsphere.version}</version>
</dependency>
```
#### 配置 **Spring Bean**

#### 配置项说明

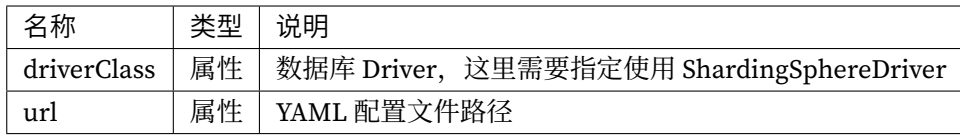

#### 配置示例

```
<beans xmlns="http://www.springframework.org/schema/beans"
       xmlns:xsi="http://www.w3.org/2001/XMLSchema-instance"
       xsi:schemaLocation="http://www.springframework.org/schema/beans
                           http://www.springframework.org/schema/beans/spring-
beans.xsd">
```

```
<bean id="shardingDataSource" class="org.springframework.jdbc.datasource.
SimpleDriverDataSource">
```

```
<property name="driverClass" value="org.apache.shardingsphere.driver.
ShardingSphereDriver" />
```

```
<property name="url" value="jdbc:shardingsphere:classpath:xxx.yaml" />
</bean>
```
</beans>

#### 使用数据源

使用方式同 Spring Boot。

## **9.1.2 Java API**

```
简介
```
Java API 是 ShardingSphere-JDBC 中所有配置方式的基础, 其他配置最终都将转化成为 Java API 的配置 方式。

Java API 是最繁琐也是最灵活的配置方式,适合需要通过编程进行动态配置的场景下使用。

## 使用步骤

## 引入 **Maven** 依赖

<dependency>

```
<groupId>org.apache.shardingsphere</groupId>
    <artifactId>shardingsphere-jdbc-core</artifactId>
    <version>${shardingsphere.version}</version>
</dependency>
```
#### 构建数据源

ShardingSphere‐JDBC 的 Java API 由 Database 名称、运行模式、数据源集合、规则集合以及属性配置组 成。

通过 ShardingSphereDataSourceFactory 工厂创建的 ShardingSphereDataSource 实现自 JDBC 的标准接 口 DataSource。

```
String databaseName = "foo_schema"; // 指定逻辑 Database 名称
ModeConfiguration modeConfig = ... // 构建运行模式
Map<String, DataSource> dataSourceMap = ... // 构建真实数据源
Collection<RuleConfiguration> ruleConfigs = ... // 构建具体规则
Properties props = ... // 构建属性配置
DataSource dataSource = ShardingSphereDataSourceFactory.
createDataSource(databaseName, modeConfig, dataSourceMap, ruleConfigs, props);
```
模式详情请参见模式配置。

数据源详情请参见数据源配置。

规则详情请参见[规则配置。](https://shardingsphere.apache.org/document/current/cn/user-manual/shardingsphere-jdbc/java-api/mode)

## 使用数据源

可通过 DataSource 选择使用原生 JDBC, 或 JPA、Hibernate、MyBatis 等 ORM 框架。 以原生 JDBC 使用方式为例:

```
// 创建 ShardingSphereDataSource
DataSource dataSource = ShardingSphereDataSourceFactory.
createDataSource(databaseName, modeConfig, dataSourceMap, ruleConfigs, props);
String sql = "SELECT i.* FROM t_order o JOIN t_order_item i ON o.order_id=i.order_
id WHERE o.user_id=? AND o.order_id=?";
try (
        Connection conn = dataSource.getConnection();
        PreparedStatement ps = conn.prepareStatement(sql)) {
    ps.setInt(1, 10);
    ps.setInt(2, 1000);
    try (ResultSet rs = preparedStatement.executeQuery()) {
        while(rs.next()) {
            // ...
        }
   }
}
```
#### 模式配置

#### 背景信息

通过 Java API 方式构建运行模式。

#### 参数解释

类名称: org.apache.shardingsphere.infra.config.mode.ModeConfiguration

可配置属性:

## **Standalone** 持久化配置

类名称:org.apache.shardingsphere.mode.repository.standalone.StandalonePersistRepositoryConfiguration 可配置属性:

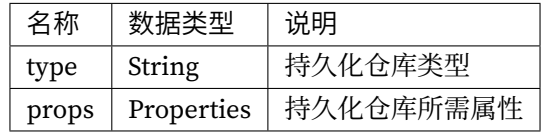

## **Cluster** 持久化配置

类名称:org.apache.shardingsphere.mode.repository.cluster.ClusterPersistRepositoryConfiguration 可配置属性:

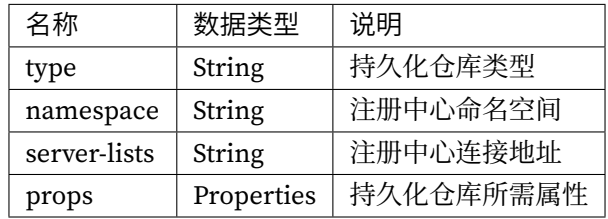

#### 注意事项

- 1. 生产环境建议使用集群模式部署。
- 2. 集群模式部署推荐使用 ZooKeeper 注册中心。
- 3. ZooKeeper 存在配置信息时, 则以 ZooKeeper 中的配置为准。

## 操作步骤

## 引入 **Maven** 依赖。

```
<dependency>
<groupId>org.apache.shardingsphere</groupId>
<artifactId>shardingsphere-jdbc-core</artifactId>
<version>${latest.release.version}</version>
</dependency>
```
return new ModeConfiguration("Standalone", new

注意:请将 \${latest.release.version} 更改为实际的版本号。

#### 配置示例

#### **Standalone** 运行模式

```
ModeConfiguration modeConfig = createModeConfiguration();
Map<String, DataSource> dataSourceMap = ... // 构建真实数据源
Collection<RuleConfiguration> ruleConfigs = ... // 构建具体规则
Properties props = ... // 构建属性配置
DataSource dataSource = ShardingSphereDataSourceFactory.
createDataSource(databaseName, modeConfig, dataSourceMap, ruleConfigs, props);
private ModeConfiguration createModeConfiguration() {
```
#### **Cluster** 运行模式 **(**推荐**)**

```
ModeConfiguration modeConfig = createModeConfiguration();
Map<String, DataSource> dataSourceMap = ... // 构建真实数据源
Collection<RuleConfiguration> ruleConfigs = ... // 构建具体规则
Properties props = ... // 构建属性配置
DataSource dataSource = ShardingSphereDataSourceFactory.
createDataSource(databaseName, modeConfig, dataSourceMap, ruleConfigs, props);
private ModeConfiguration createModeConfiguration() {
   return new ModeConfiguration("Cluster", new
ClusterPersistRepositoryConfiguration("ZooKeeper", "governance-sharding-db",
"localhost:2181", new Properties()));
}
```
#### 相关参考

- ZooKeeper 注册中心安装与使用
- 持久化仓库类型的详情, 请参见内置持久化仓库类型列表。

#### 数据[源配置](https://zookeeper.apache.org/doc/r3.7.1/zookeeperStarted.html)

#### 背景信息

ShardingSphere‐JDBC 支持所有的数据库 JDBC 驱动和连接池。

本节将介绍,通过 JAVA API 的方式配置数据源。

#### 操作步骤

#### **1.** 引入 **Maven** 依赖

```
<dependency>
```
<groupId>org.apache.shardingsphere</groupId> <artifactId>shardingsphere-jdbc-core</artifactId> <version>\${latest.release.version}</version> </dependency>

注意:请将 \${latest.release.version} 更改为实际的版本号。

## 配置示例

```
ModeConfiguration modeConfig = // 构建运行模式
Map<String, DataSource> dataSourceMap = createDataSources();
Collection<RuleConfiguration> ruleConfigs = ... // 构建具体规则
Properties props = ... // 构建属性配置
DataSource dataSource = ShardingSphereDataSourceFactory.
createDataSource(databaseName, modeConfig, dataSourceMap, ruleConfigs, props);
private Map<String, DataSource> createDataSources() {
    Map<String, DataSource> dataSourceMap = new HashMap<>();
    // 配置第 1 个数据源
    HikariDataSource dataSource1 = new HikariDataSource();
    dataSource1.setDriverClassName("com.mysql.jdbc.Driver");
    dataSource1.setJdbcUrl("jdbc:mysql://localhost:3306/ds_1");
    dataSource1.setUsername("root");
    dataSource1.setPassword("");
    dataSourceMap.put("ds_1", dataSource1);
    // 配置第 2 个数据源
    HikariDataSource dataSource2 = new HikariDataSource();
    dataSource2.setDriverClassName("com.mysql.jdbc.Driver");
    dataSource2.setJdbcUrl("jdbc:mysql://localhost:3306/ds_2");
    dataSource2.setUsername("root");
    dataSource2.setPassword("");
    dataSourceMap.put("ds_2", dataSource2);
}
```
#### 规则配置

规则是 Apache ShardingSphere 面向可插拔的一部分。本章节是 ShardingSphere‐JDBC 的 Java 规则配置 参考手册。

## 数据分片

## 背景信息

数据分片 Java API 规则配置允许用户直接通过编写 Java 代码的方式, 完成 ShardingSphereDataSource 对象的创建, Java API 的配置方式非常灵活, 不需要依赖额外的 jar 包就能够集成各种类型的业务系统。

### 参数解释

## 配置入口

类名称: org.apache.shardingsphere.sharding.api.config.ShardingRuleConfiguration 可配置属性:

## 分片表配置

类名称: org.apache.shardingsphere.sharding.api.config.ShardingTableRuleConfiguration

可配置属性:

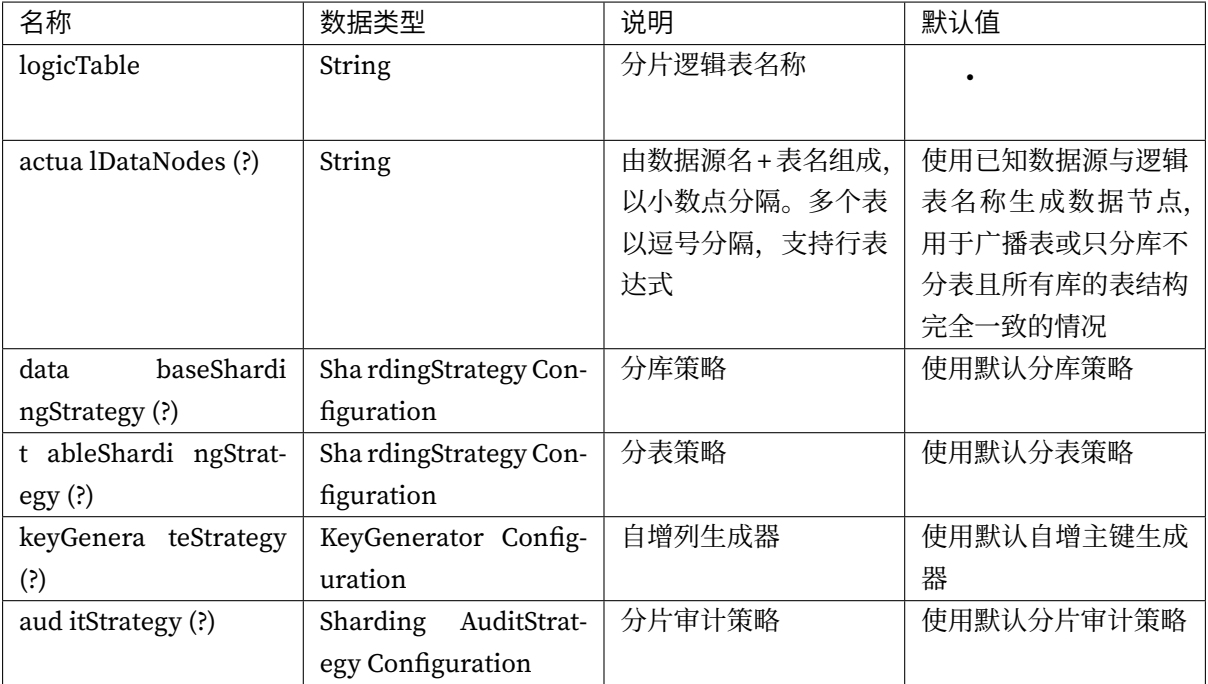

## 自动分片表配置

类名称: org.apache.shardingsphere.sharding.api.config.ShardingAutoTableRuleConfiguration 可配置属性:

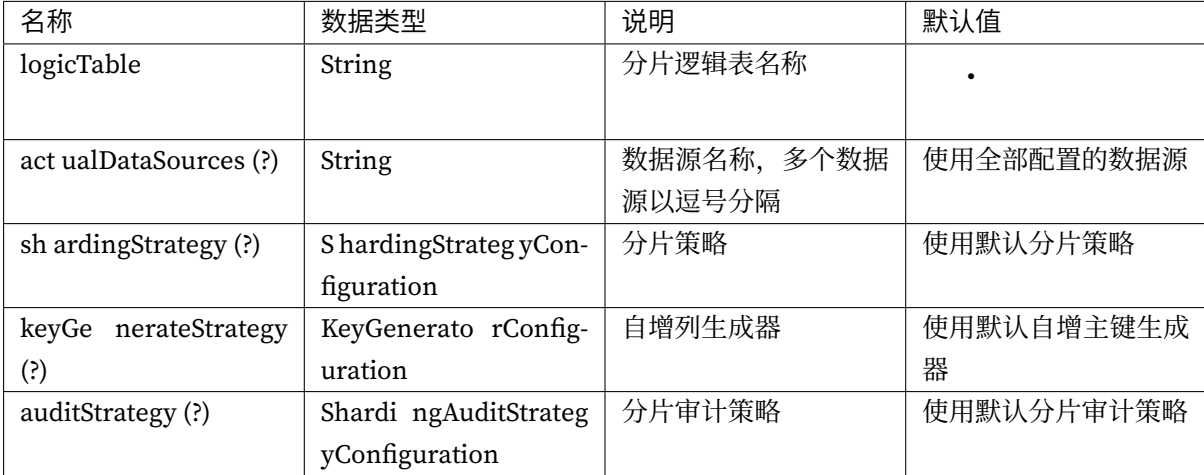

# 分片策略配置

## 标准分片策略配置

类名称:org.apache.shardingsphere.sharding.api.config.strategy.sharding.StandardShardingStrategyConfiguration 可配置属性:

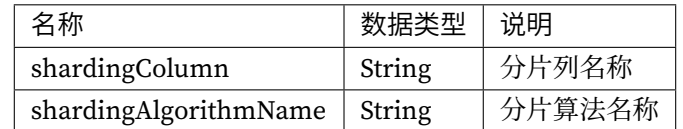

## 复合分片策略配置

类名称:org.apache.shardingsphere.sharding.api.config.strategy.sharding.ComplexShardingStrategyConfiguration 可配置属性:

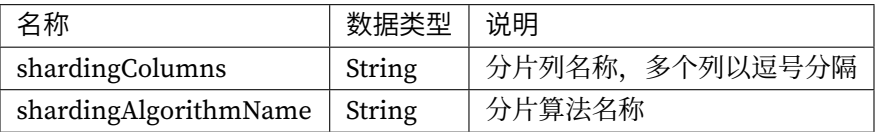

## **Hint** 分片策略配置

类名称:org.apache.shardingsphere.sharding.api.config.strategy.sharding.HintShardingStrategyConfiguration 可配置属性:

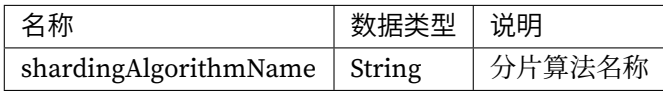

## 不分片策略配置

类名称:org.apache.shardingsphere.sharding.api.config.strategy.sharding.NoneShardingStrategyConfiguration 可配置属性:无

算法类型的详情,请参见内置分片算法列表。

## 分布式序列策略配置

类名称:org.apache.shardingsphere.sharding.api.config.strategy.keygen.KeyGenerateStrategyConfiguration 可配置属性:

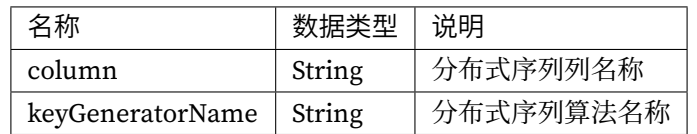

算法类型的详情,请参见内置分布式序列算法列表。

#### 分片审计策略配置

类名称:org.apache.shardingsphere.sharding.api.config.strategy.audit.ShardingAuditStrategyConfiguration 可配置属性:

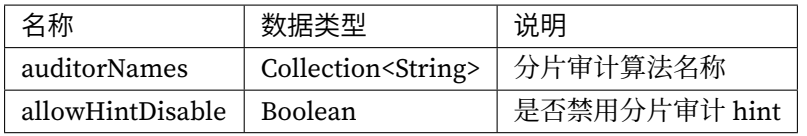

算法类型的详情,请参见内置分片审计列算法列表。

### 操作步骤

- 1. 创建真实数据源映射关系, key 为数据源逻辑名称, value 为 DataSource 对象;
- 2. 创建分片规则对象 ShardingRuleConfiguration,并初始化对象中的分片表对象 ShardingTableRule‐ Configuration、绑定表集合、广播表集合,以及数据分片所依赖的分库策略和分表策略等参数;
- 3. 调用 ShardingSphereDataSourceFactory 对象的 createDataSource 方法, 创建 ShardingSphere-DataSource。

```
public final class ShardingDatabasesAndTablesConfigurationPrecise {
    @Override
    public DataSource getDataSource() throws SQLException {
        return ShardingSphereDataSourceFactory.
createDataSource(createDataSourceMap(), Arrays.
asList(createShardingRuleConfiguration(), createBroadcastRuleConfiguration())), new
Properties());
    }
    private ShardingRuleConfiguration createShardingRuleConfiguration() {
        ShardingRuleConfiguration result = new ShardingRuleConfiguration();
        result.getTables().add(getOrderTableRuleConfiguration());
        result.getTables().add(getOrderItemTableRuleConfiguration());
        result.getBindingTableGroups().add(new
ShardingTableReferenceRuleConfiguration("foo", "t_order, t_order_item"));
        result.setDefaultDatabaseShardingStrategy(new
StandardShardingStrategyConfiguration("user_id", "inline"));
        result.setDefaultTableShardingStrategy(new
StandardShardingStrategyConfiguration("order_id", "standard_test_tbl"));
        Properties props = new Properties();
        props.setProperty("algorithm-expression", "demo_ds_${user_id % 2}");
        result.getShardingAlgorithms().put("inline", new AlgorithmConfiguration(
"INLINE", props));
        result.getShardingAlgorithms().put("standard_test_tbl", new
AlgorithmConfiguration("STANDARD_TEST_TBL", new Properties()));
        result.getKeyGenerators().put("snowflake", new AlgorithmConfiguration(
"SNOWFLAKE", new Properties()));
        result.getAuditors().put("sharding_key_required_auditor", new
AlgorithmConfiguration("DML_SHARDING_CONDITIONS", new Properties()));
        return result;
    }
    private ShardingTableRuleConfiguration getOrderTableRuleConfiguration() {
        ShardingTableRuleConfiguration result = new ShardingTableRuleConfiguration(
"t_order", "demo_ds_${0..1}.t_order_${[0, 1]}");
```

```
result.setKeyGenerateStrategy(new KeyGenerateStrategyConfiguration("order_
id", "snowflake"));
        result.setAuditStrategy(new ShardingAuditStrategyConfiguration(Collections.
singleton("sharding_key_required_auditor"), true));
        return result;
   }
   private ShardingTableRuleConfiguration getOrderItemTableRuleConfiguration() {
        ShardingTableRuleConfiguration result = new ShardingTableRuleConfiguration(
"t_order_item", "demo_ds_${0..1}.t_order_item_${[0, 1]}");
        result.setKeyGenerateStrategy(new KeyGenerateStrategyConfiguration("order_
item_id", "snowflake"));
        return result;
   }
    private Map<String, DataSource> createDataSourceMap() {
        Map<String, DataSource> result = new HashMap<>();
        result.put("demo_ds_0", DataSourceUtil.createDataSource("demo_ds_0"));
        result.put("demo_ds_1", DataSourceUtil.createDataSource("demo_ds_1"));
        return result;
   }
   private BroadcastRuleConfiguration createBroadcastRuleConfiguration() {
        return new BroadcastRuleConfiguration(Collections.singletonList("t_address
"));;
   }
}
```
- 核心特性:数据分片
- 开发者指南:数据分片

### 读写分离

# 背景信息

Java API 形式配置的读写分离可以方便的适用于各种场景, 不依赖额外的 jar 包, 用户只需要通过 java 代 码构造读写分离数据源便可以使用读写分离功能。

## 参数解释

## 配置入口

类名称: org.apache.shardingsphere.readwritesplitting.api.ReadwriteSplittingRuleConfiguration 可配置属性:

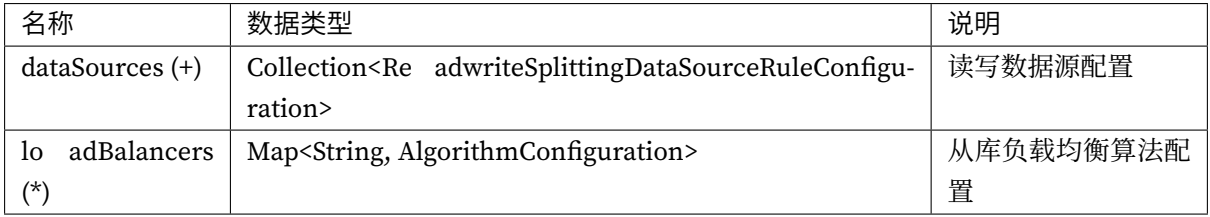

### 主从数据源配置

类名称:org.apache.shardingsphere.readwritesplitting.api.rule.ReadwriteSplittingDataSourceRuleConfiguration 可配置属性:

算法类型的详情,请参见内置负载均衡算法列表。

## 操作步骤

- 1. 添加读写分离数据源
- 2. 设置负载均衡算法
- 3. 使用读写分离数据源

```
public DataSource getDataSource() throws SQLException {
        ReadwriteSplittingDataSourceRuleConfiguration dataSourceConfig = new
ReadwriteSplittingDataSourceRuleConfiguration(
                "demo_read_query_ds", "demo_write_ds", Arrays.asList("demo_read_ds_
0", "demo_read_ds_1"), "demo_weight_lb");
        Properties algorithmProps = new Properties();
        algorithmProps.setProperty("demo_read_ds_0", "2");
```

```
algorithmProps.setProperty("demo_read_ds_1", "1");
        Map<String, AlgorithmConfiguration> algorithmConfigMap = new HashMap<>(1);
        algorithmConfigMap.put("demo_weight_lb", new AlgorithmConfiguration("WEIGHT
", algorithmProps));
        ReadwriteSplittingRuleConfiguration ruleConfig = new
ReadwriteSplittingRuleConfiguration(Collections.singleton(dataSourceConfig),
algorithmConfigMap);
        Properties props = new Properties();
        props.setProperty("sql-show", Boolean.TRUE.toString());
        return ShardingSphereDataSourceFactory.
createDataSource(createDataSourceMap(), Collections.singleton(ruleConfig), props);
   }
    private Map<String, DataSource> createDataSourceMap() {
        Map<String, DataSource> result = new HashMap<>(3, 1);
        result.put("demo_write_ds", DataSourceUtil.createDataSource("demo_write_ds
"));
        result.put("demo_read_ds_0", DataSourceUtil.createDataSource("demo_read_ds_
0"));
        result.put("demo_read_ds_1", DataSourceUtil.createDataSource("demo_read_ds_
1"));
        return result;
    }
```
- 核心特性:读写分离
- YAML 配置: 读写分离

## 分布[式事务](https://shardingsphere.apache.org/document/current/cn/features/readwrite-splitting/)

#### 配置入口

org.apache.shardingsphere.transaction.config.TransactionRuleConfiguration 可配置属性:

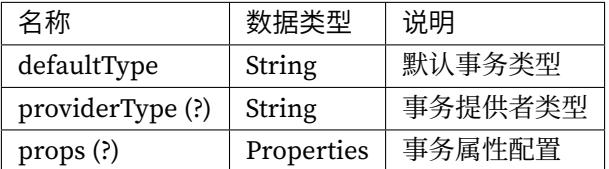

## 数据加密

## 背景信息

数据加密 Java API 规则配置允许用户直接通过编写 Java 代码的方式, 完成 ShardingSphereDataSource 对象的创建, Java API 的配置方式非常灵活, 不需要依赖额外的 jar 包就能够集成各种类型的业务系统。

## 参数解释

## 配置入口

类名称: org.apache.shardingsphere.encrypt.api.config.EncryptRuleConfiguration

可配置属性:

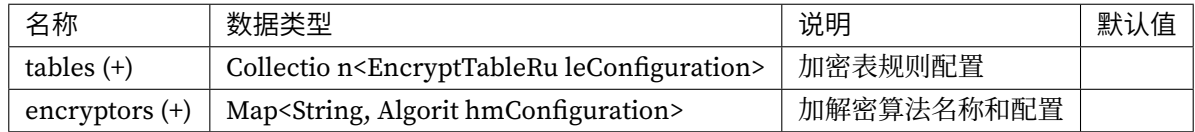

#### 加密表规则配置

类名称: org.apache.shardingsphere.encrypt.api.config.rule.EncryptTableRuleConfiguration 可配置属性:

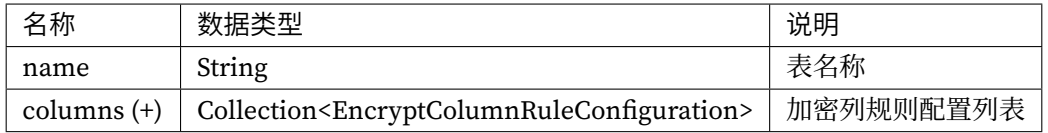

## 加密列规则配置

类名称: org.apache.shardingsphere.encrypt.api.config.rule.EncryptColumnRuleConfiguration 可配置属性:

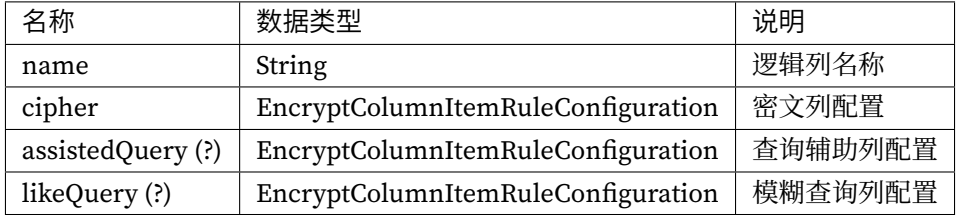

### 加密列属性规则配置

类名称: org.apache.shardingsphere.encrypt.api.config.rule.EncryptColumnItemRuleConfiguration 可配置属性:

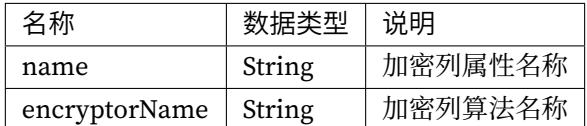

### 加解密算法配置

类名称: org.apache.shardingsphere.infra.config.algorithm.AlgorithmConfiguration 可配置属性:

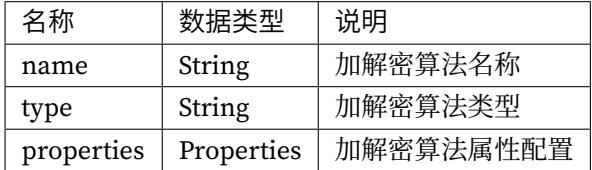

算法类型的详情,请参见内置加密算法列表。

## 操作步骤

- 1. 创建真实数据源映射关系, key 为数据源逻辑名称, value 为 DataSource 对象;
- 2. 创建加密规则对象 EncryptRuleConfiguration, 并初始化对象中的加密表对象 EncryptTableRule-Configuration、加密算法等参数;
- 3. 调用 ShardingSphereDataSourceFactory 对象的 createDataSource 方法,创建 ShardingSphere‐ DataSource。

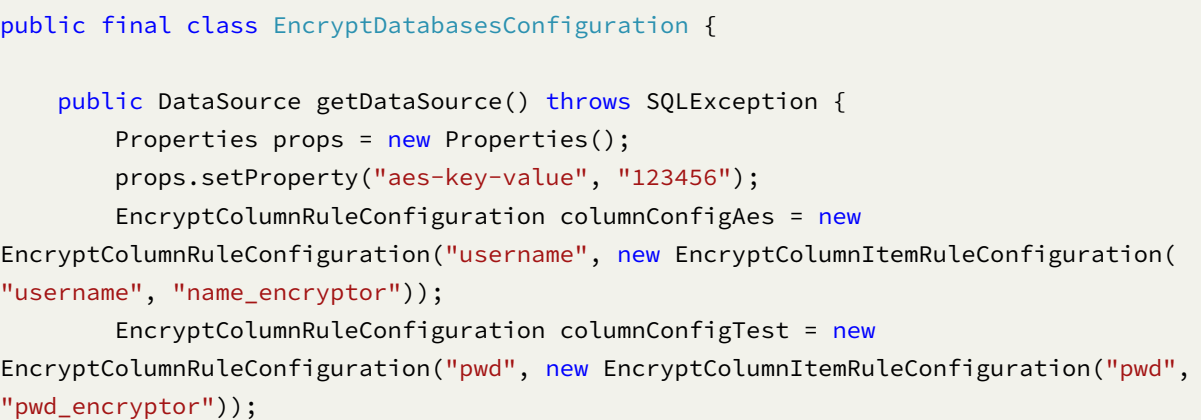
```
columnConfigTest.setAssistedQuery(new EncryptColumnItemRuleConfiguration(
"assisted_query_pwd", "pwd_encryptor"));
```

```
columnConfigTest.setLikeQuery(new EncryptColumnItemRuleConfiguration("like_
pwd", "like_encryptor"));
```

```
EncryptTableRuleConfiguration encryptTableRuleConfig = new
EncryptTableRuleConfiguration("t_user", Arrays.asList(columnConfigAes,
columnConfigTest));
```

```
Map<String, AlgorithmConfiguration> encryptAlgorithmConfigs = new HashMap<>
();
```

```
encryptAlgorithmConfigs.put("name_encryptor", new AlgorithmConfiguration(
"AES", props));
```

```
encryptAlgorithmConfigs.put("pwd_encryptor", new AlgorithmConfiguration(
"assistedTest", props));
```

```
encryptAlgorithmConfigs.put("like_encryptor", new AlgorithmConfiguration(
"CHAR_DIGEST_LIKE", new Properties()));
```

```
EncryptRuleConfiguration encryptRuleConfig = new
```

```
EncryptRuleConfiguration(Collections.singleton(encryptTableRuleConfig),
encryptAlgorithmConfigs);
```

```
return ShardingSphereDataSourceFactory.createDataSource(DataSourceUtil.
createDataSource("demo_ds"), Collections.singleton(encryptRuleConfig), props);
    }
```
}

# 相关参考

- 数据加密的核心特性
- 数据加密的开发者指南

# 数据[脱敏](https://shardingsphere.apache.org/document/current/cn/features/sharding/)

# 背景信息

数据脱敏 Java API 规则配置允许用户直接通过编写 Java 代码的方式,完成 ShardingSphereDataSource 对象的创建,Java API 的配置方式非常灵活,不需要依赖额外的 jar 包就能够集成各种类型的业务系统。

# 参数解释

# 配置入口

类名称: org.apache.shardingsphere.mask.api.config.MaskRuleConfiguration 可配置属性:

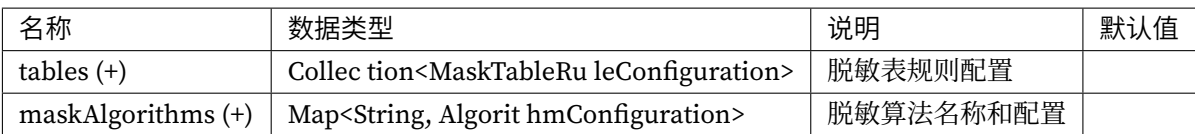

## 脱敏表规则配置

类名称: org.apache.shardingsphere.mask.api.config.rule.MaskTableRuleConfiguration 可配置属性:

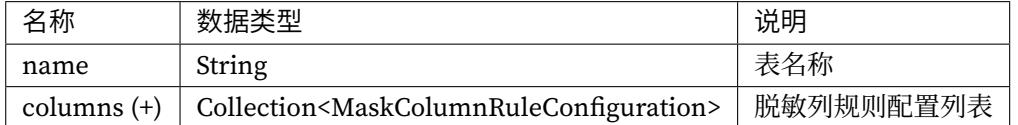

## 脱敏列规则配置

类名称: org.apache.shardingsphere.mask.api.config.rule.MaskColumnRuleConfiguration 可配置属性:

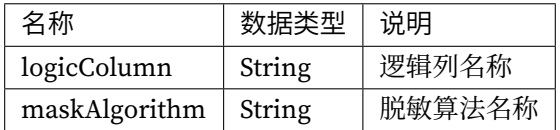

## 加解密算法配置

类名称: org.apache.shardingsphere.infra.config.algorithm.AlgorithmConfiguration 可配置属性:

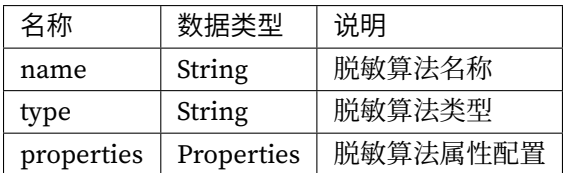

算法类型的详情,请参见内置脱敏算法列表。

#### 操作步骤

- 1. 创建真实数据源映射关系, key 为数据源逻辑名称, value 为 DataSource 对象;
- 2. 创建脱敏规则对象 MaskRuleConfiguration,并初始化对象中的脱敏表对象 MaskTableRuleConfig‐ uration、脱敏算法等参数;
- 3. 调用 ShardingSphereDataSourceFactory 对象的 createDataSource 方法,创建 ShardingSphere‐ DataSource。

#### 配置示例

```
import java.sql.SQLException;
import java.util.Collections;
import java.util.LinkedHashMap;
import java.util.Properties;
public final class MaskDatabasesConfiguration {
    @Override
    public DataSource getDataSource() throws SQLException {
        MaskColumnRuleConfiguration passwordColumn = new
MaskColumnRuleConfiguration("password", "md5_mask");
        MaskColumnRuleConfiguration emailColumn = new MaskColumnRuleConfiguration(
"email", "mask_before_special_chars_mask");
        MaskColumnRuleConfiguration telephoneColumn = new
MaskColumnRuleConfiguration("telephone", "keep first n last m mask");
        MaskTableRuleConfiguration maskTableRuleConfig = new
MaskTableRuleConfiguration("t_user", Arrays.asList(passwordColumn, emailColumn,
telephoneColumn));
        Map<String, AlgorithmConfiguration> maskAlgorithmConfigs = new
LinkedHashMap<>(3, 1);
        maskAlgorithmConfigs.put("md5_mask", new AlgorithmConfiguration("MD5", new
Properties()));
        Properties beforeSpecialCharsProps = new Properties();
        beforeSpecialCharsProps.put("special-chars", "@");
        beforeSpecialCharsProps.put("replace-char", "*");
        maskAlgorithmConfigs.put("mask_before_special_chars_mask", new
AlgorithmConfiguration("MASK_BEFORE_SPECIAL_CHARS", beforeSpecialCharsProps));
        Properties keepFirstNLastMProps = new Properties();
        keepFirstNLastMProps.put("first-n", "3");
        keepFirstNLastMProps.put("last-m", "4");
        keepFirstNLastMProps.put("replace-char", "*");
        maskAlgorithmConfigs.put("keep_first_n_last_m_mask", new
AlgorithmConfiguration("KEEP_FIRST_N_LAST_M", keepFirstNLastMProps));
        MaskRuleConfiguration maskRuleConfig = new
MaskRuleConfiguration(Collections.singleton(maskTableRuleConfig),
maskAlgorithmConfigs);
```

```
return ShardingSphereDataSourceFactory.createDataSource(DataSourceUtil.
createDataSource("demo_ds"), Collections.singleton(maskRuleConfig), new
Properties());
   }
```
# 相关参考

}

- 数据脱敏的核心特性
- 数据脱敏的开发者指南

# 影子[库](https://shardingsphere.apache.org/document/current/cn/features/mask/)

# 背景信息

如果您只想使用 Java API 方式配置使用 ShardingSphere 影子库功能请参考以下配置。

# 参数解释

# 配置入口

类名称: org.apache.shardingsphere.shadow.api.config.ShadowRuleConfiguration

可配置属性:

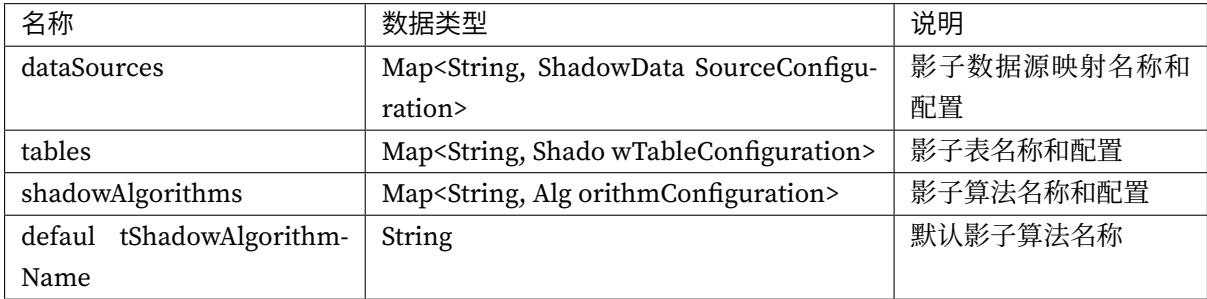

# 影子数据源配置

类名称: org.apache.shardingsphere.shadow.api.config.datasource.ShadowDataSourceConfiguration 可配置属性:

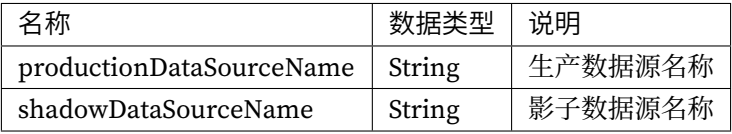

# 影子表配置

类名称: org.apache.shardingsphere.shadow.api.config.table.ShadowTableConfiguration

可配置属性:

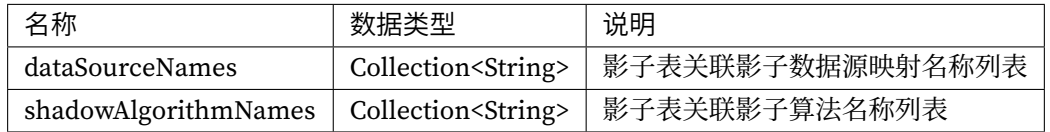

# 影子算法配置

类名称: org.apache.shardingsphere.infra.config.algorithm.AlgorithmConfiguration 可配置属性:

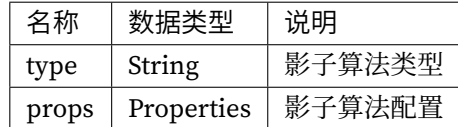

算法类型的详情,请参见内置影子算法列表。

# 操作步骤

- 1. 创建生产和影子数据源。
- 2. 配置影子规则
- 配置影子数据源
- 配置影子表
- 配置影子算法

# 配置示例

```
public final class ShadowConfiguration {
   @Override
    public DataSource getDataSource() throws SQLException {
        Map<String, DataSource> dataSourceMap = createDataSourceMap();
        return ShardingSphereDataSourceFactory.createDataSource(dataSourceMap,
createRuleConfigurations(), createShardingSphereProps());
    }
    private Map<String, DataSource> createDataSourceMap() {
        Map<String, DataSource> result = new LinkedHashMap<>();
```

```
result.put("ds", DataSourceUtil.createDataSource("demo_ds"));
        result.put("ds_shadow", DataSourceUtil.createDataSource("shadow_demo_ds"));
        return result;
    }
    private Collection<RuleConfiguration> createRuleConfigurations() {
        Collection<RuleConfiguration> result = new LinkedList<>();
        ShadowRuleConfiguration shadowRule = new ShadowRuleConfiguration();
        shadowRule.setDataSources(createShadowDataSources());
        shadowRule.setTables(createShadowTables());
        shadowRule.setShadowAlgorithms(createShadowAlgorithmConfigurations());
        result.add(shadowRule);
        return result;
   }
    private Map<String, ShadowDataSourceConfiguration> createShadowDataSources() {
        Map<String, ShadowDataSourceConfiguration> result = new LinkedHashMap<>();
        result.put("shadow-data-source", new ShadowDataSourceConfiguration("ds",
"ds_shadow"));
        return result;
    }
    private Map<String, ShadowTableConfiguration> createShadowTables() {
        Map<String, ShadowTableConfiguration> result = new LinkedHashMap<>();
        result.put("t_user", new ShadowTableConfiguration(Collections.
singletonList("shadow-data-source"), createShadowAlgorithmNames()));
        return result;
    }
    private Collection<String> createShadowAlgorithmNames() {
        Collection<String> result = new LinkedList<>();
        result.add("user-id-insert-match-algorithm");
        result.add("simple-hint-algorithm");
        return result;
    }
    private Map<String, AlgorithmConfiguration>
createShadowAlgorithmConfigurations() {
        Map<String, AlgorithmConfiguration> result = new LinkedHashMap<>();
        Properties userIdInsertProps = new Properties();
        userIdInsertProps.setProperty("operation", "insert");
        userIdInsertProps.setProperty("column", "user_type");
        userIdInsertProps.setProperty("value", "1");
        result.put("user-id-insert-match-algorithm", new AlgorithmConfiguration(
"VALUE_MATCH", userIdInsertProps));
        return result;
   }
}
```
## 相关参考

## 影子库的特性描述

## **[SQL](https://shardingsphere.apache.org/document/current/cn/features/shadow/)** 解析

## 背景信息

SQL 是使用者与数据库交流的标准语言。SQL 解析引擎负责将 SQL 字符串解析为抽象语法树,供 Apache ShardingSphere 理解并实现其增量功能。目前支持 MySQL, PostgreSQL, SQLServer, Oracle, openGauss 以及符合 SQL92 规范的 SQL 方言。由于 SQL 语法的复杂性,目前仍然存在少量不支持的 SQL。通过 Java API 形式使用 SQL 解析, 可以方便得集成进入各种系统, 灵活定制用户需求。

## 参数解释

类名称: org.apache.shardingsphere.parser.config.SQLParserRuleConfiguration

可配置属性:

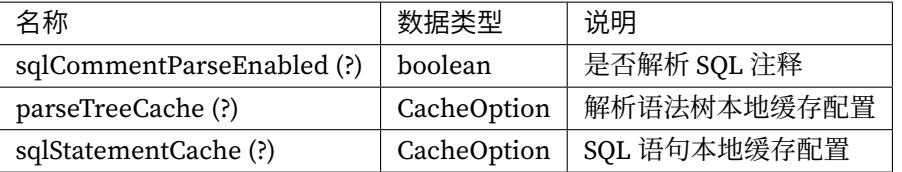

## 本地缓存配置

类名称: org.apache.shardingsphere.sql.parser.api.CacheOption

可配置属性:

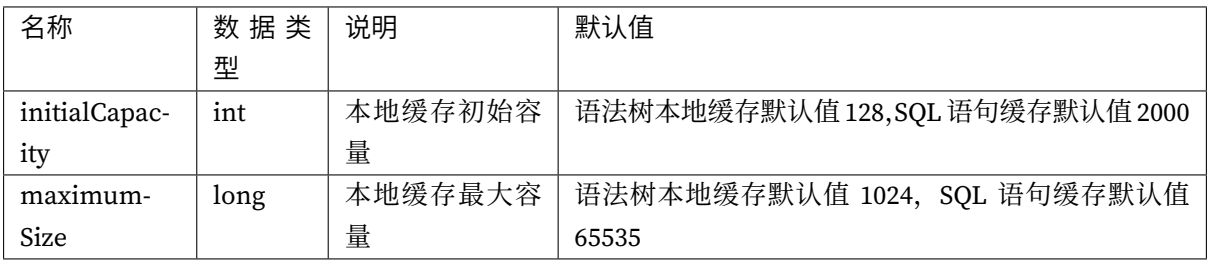

#### 操作步骤

- 1. 设置本地缓存配置
- 2. 设置解析配置
- 3. 使用解析引擎解析 SQL

## 配置示例

```
CacheOption cacheOption = new CacheOption(128, 1024L);
SQLParserEngine parserEngine = new SQLParserEngine("MySQL", cacheOption);
ParseASTNode parseASTNode = parserEngine.parse("SELECT t.id, t.name, t.age FROM
table1 AS t ORDER BY t.id DESC;", false);
SQLStatementVisitorEngine visitorEngine = new SQLStatementVisitorEngine("MySQL",
false);
MySQLStatement sqlStatement = visitorEngine.visit(parseASTNode);
System.out.println(sqlStatement.toString());
```
## 相关参考

• YAML 配置:SQL 解析

## **SQL** 翻译

## 配置入口

类名称: org.apache.shardingsphere.sqltranslator.api.config.SQLTranslatorRuleConfiguration

#### 可配置属性:

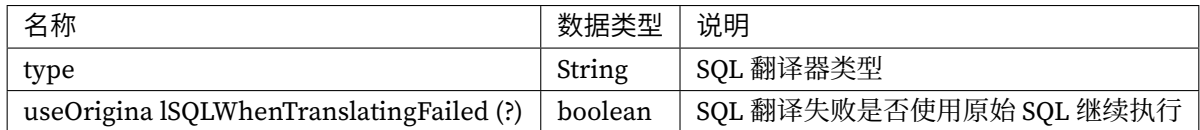

## 混合规则

#### 背景信息

ShardingSphere 涵盖了很多功能, 例如, 分库分片、读写分离、数据加密等。这些功能用户可以单独进 行使用,也可以配合一起使用,下面是基于 JAVA API 的配置示例。

#### 配置示例

```
// 分片配置
private ShardingRuleConfiguration createShardingRuleConfiguration() {
    ShardingRuleConfiguration result = new ShardingRuleConfiguration();
    result.getTables().add(getOrderTableRuleConfiguration());
    result.setDefaultDatabaseShardingStrategy(new
StandardShardingStrategyConfiguration("user_id", "inline"));
    result.setDefaultTableShardingStrategy(new
StandardShardingStrategyConfiguration("order_id", "standard_test_tbl"));
    Properties props = new Properties();
    props.setProperty("algorithm-expression", "demo_ds_${user_id % 2}");
    result.getShardingAlgorithms().put("inline", new AlgorithmConfiguration("INLINE
", props));
    result.getShardingAlgorithms().put("standard_test_tbl", new
AlgorithmConfiguration("STANDARD_TEST_TBL", new Properties()));
    result.getKeyGenerators().put("snowflake", new AlgorithmConfiguration(
"SNOWFLAKE", new Properties()));
    return result;
}
private ShardingTableRuleConfiguration getOrderTableRuleConfiguration() {
    ShardingTableRuleConfiguration result = new ShardingTableRuleConfiguration("t_
order", "demo_ds_${0..1}.t_order_${[0, 1]}");
    result.setKeyGenerateStrategy(new KeyGenerateStrategyConfiguration("order_id",
"snowflake"));
    return result;
}
// 读写分离配置
private static ReadwriteSplittingRuleConfiguration
createReadwriteSplittingConfiguration() {
    ReadwriteSplittingDataSourceRuleConfiguration dataSourceConfiguration1 = new
ReadwriteSplittingDataSourceRuleConfiguration("replica_ds_0", Arrays.asList(
"readwrite_ds_0"), true), "");
    ReadwriteSplittingDataSourceRuleConfiguration dataSourceConfiguration2 = new
ReadwriteSplittingDataSourceRuleConfiguration("replica_ds_1", Arrays.asList(
"readwrite_ds_1"), true), "");
    Collection<ReadwriteSplittingDataSourceRuleConfiguration> dataSources = new
LinkedList<>();
    dataSources.add(dataSourceRuleConfiguration1);
    dataSources.add(dataSourceRuleConfiguration2);
    return new ReadwriteSplittingRuleConfiguration(dataSources, Collections.
emptyMap());
}
// 数据加密配置
```

```
private static EncryptRuleConfiguration createEncryptRuleConfiguration() {
```

```
Properties props = new Properties();
    props.setProperty("aes-key-value", "123456");
    EncryptColumnRuleConfiguration columnConfigAes = new
EncryptColumnRuleConfiguration("username", new EncryptColumnItemRuleConfiguration(
"username", "name_encryptor"));
    EncryptColumnRuleConfiguration columnConfigTest = new
EncryptColumnRuleConfiguration("pwd", new EncryptColumnItemRuleConfiguration("pwd",
"pwd_encryptor"));
    columnConfigTest.setAssistedQuery(new EncryptColumnItemRuleConfiguration(
"assisted_query_pwd", "pwd_encryptor"));
    columnConfigTest.setLikeQuery(new EncryptColumnItemRuleConfiguration("like_pwd
", "like_encryptor"));
    EncryptTableRuleConfiguration encryptTableRuleConfig = new
EncryptTableRuleConfiguration("t_user", Arrays.asList(columnConfigAes,
columnConfigTest));
    Map<String, AlgorithmConfiguration> encryptAlgorithmConfigs = new HashMap<>();
    encryptAlgorithmConfigs.put("name_encryptor", new AlgorithmConfiguration("AES",
props));
    encryptAlgorithmConfigs.put("pwd_encryptor", new AlgorithmConfiguration(
"assistedTest", props));
    encryptAlgorithmConfigs.put("like_encryptor", new AlgorithmConfiguration("CHAR_
DIGEST_LIKE", new Properties()));
    return new EncryptRuleConfiguration(Collections.
singleton(encryptTableRuleConfig), encryptAlgorithmConfigs);
```
}

#### 算法配置

#### 分片算法

ShardingRuleConfiguration ruleConfiguration = new ShardingRuleConfiguration(); // algorithmName 由用户指定,需要和分片策略中的分片算法一致 // type 和 props,请参考分片内置算法:https://shardingsphere.apache.org/document/ current/cn/user-manual/common-config/builtin-algorithm/sharding/ ruleConfiguration.getShardingAlgorithms().put("algorithmName", new AlgorithmConfiguration("xxx", new Properties()));

#### 加密算法

```
// encryptorName 由用户指定,需要和加密规则中的 encryptorName 属性一致
// type 和 props,请参考加密内置算法:https://shardingsphere.apache.org/document/
current/cn/user-manual/common-config/builtin-algorithm/encrypt/
Map<String, AlgorithmConfiguration> algorithmConfigs = new HashMap<>();
algorithmConfigs.put("encryptorName", new AlgorithmConfiguration("xxx", new
Properties()));
```
## 读写分离负载均衡算法

// loadBalancerName 由用户指定,需要和读写分离规则中的 loadBalancerName 属性一致 // type 和 props,请参考读写分离负载均衡内置算法:https://shardingsphere.apache.org/ document/current/cn/user-manual/common-config/builtin-algorithm/load-balance/ Map<String, AlgorithmConfiguration> algorithmConfigs = new HashMap<>(); algorithmConfigs.put("loadBalancerName", new AlgorithmConfiguration("xxx", new Properties()));

# 影子算法

// shadowAlgorithmName 由用户指定,需要和影子库规则中的 shadowAlgorithmNames 属性一致 // type 和 props,请参考影子库内置算法:https://shardingsphere.apache.org/document/ current/cn/user-manual/common-config/builtin-algorithm/shadow/ Map<String, AlgorithmConfiguration> algorithmConfigs = new HashMap<>(); algorithmConfigs.put("shadowAlgorithmName", new AlgorithmConfiguration("xxx", new Properties()));

## 脱敏算法

```
// maskAlgorithmName 由用户指定,需要和脱敏规则中的 maskAlgorithm 属性一致
// type 和 props,请参考脱敏内置算法:https://shardingsphere.apache.org/document/
current/cn/user-manual/common-config/builtin-algorithm/mask/
Map<String, AlgorithmConfiguration> algorithmConfigs = new HashMap<>();
algorithmConfigs.put("maskAlgorithmName", new AlgorithmConfiguration("xxx", new
Properties()));
```
# **9.1.3** 特殊 **API**

本章节将介绍 ShardingSphere‐JDBC 的特殊场景 API。

# 数据分片

本章节将介绍 ShardingSphere‐JDBC 的分片场景 API。

#### 强制路由

#### 背景信息

Apache ShardingSphere 使用 ThreadLocal 管理分片键值进行强制路由。可以通过编程的方式向 Hint‐ Manager 中添加分片值,该分片值仅在当前线程内生效。

Hint 的主要使用场景: - 分片字段不存在 SQL 和数据库表结构中, 而存在于外部业务逻辑。- 强制在指定 数据库进行某些数据操作。

#### 操作步骤

- 1. 调用 HintManager.getInstance() 获取 HintManager 实例;
- 2. 调用 HintManager.addDatabaseShardingValue,HintManager.addTableShardingValue 方法设置分 片键值;
- 3. 执行 SQL 语句完成路由和执行;
- 4. 调用 HintManager.close 清理 ThreadLocal 中的内容。

## 配置示例

## 规则配置

Hint 分片算法需要用户实现 org.apache.shardingsphere.sharding.api.sharding.hint. HintShardingAlgorithm 接口。Apache ShardingSphere 在进行路由时,将会从 HintManager 中获 取分片值进行路由操作。

参考配置如下:

```
rules:
- !SHARDING
 tables:
    t_order:
      actualDataNodes: demo_ds_${0..1}.t_order_${0..1}
     databaseStrategy:
        hint:
          algorithmClassName: xxx.xxx.xxx.HintXXXAlgorithm
     tableStrategy:
        hint:
          algorithmClassName: xxx.xxx.xxx.HintXXXAlgorithm
  defaultTableStrategy:
    none:
 defaultKeyGenerateStrategy:
    type: SNOWFLAKE
    column: order_id
```
props:

sql-show: true

#### 获取 **HintManager**

HintManager hintManager = HintManager.getInstance();

#### 添加分片键值

- 使用 hintManager.addDatabaseShardingValue 来添加数据源分片键值。
- 使用 hintManager.addTableShardingValue 来添加表分片键值。

分 库 不 分 表 情 况 下, 强 制 路 由 至 某 一 个 分 库 时, 可 使 用 hintManager. setDatabaseShardingValue 方式设置分片值。

#### 清除分片键值

分片键值保存在 ThreadLocal 中, 所以需要在操作结束时调用 hintManager.close() 来清除 Thread-Local 中的内容。

**hintManager 实现了 AutoCloseable 接口,可推荐使用 try with resource 自动关闭。**

## 完整代码示例

```
// Sharding database and table with using HintManager
String sql = "SELECT * FROM t_order";
try (HintManager hintManager = HintManager.getInstance();
     Connection conn = dataSource.getConnection();
     PreparedStatement preparedStatement = conn.prepareStatement(sql)) {
    hintManager.addDatabaseShardingValue("t_order", 1);
    hintManager.addTableShardingValue("t_order", 2);
    try (ResultSet rs = preparedStatement.executeQuery()) {
        while (rs.next()) {
            11...}
    }
}
// Sharding database without sharding table and routing to only one database with
using HintManager
String sql = "SELECT * FROM t_order";
try (HintManager hintManager = HintManager.getInstance();
     Connection conn = dataSource.getConnection();
     PreparedStatement preparedStatement = conn.prepareStatement(sql)) {
```

```
hintManager.setDatabaseShardingValue(3);
    try (ResultSet rs = preparedStatement.executeQuery()) {
        while (rs.next()) {
            // ...
        }
    }
}
```
# 相关参考

- 核心特性:数据分片
- 开发者指南:数据分片

# 读写[分离](https://shardingsphere.apache.org/document/current/cn/features/sharding/)

本章节将介绍 ShardingSphere‐JDBC 的读写分离场景 API。

# 强制路由

# 背景信息

Apache ShardingSphere 使用 ThreadLocal 管理主库路由标记进行强制路由。可以通过编程的方式向 HintManager 中添加主库路由标记, 该值仅在当前线程内生效。

Hint 在读写分离场景下, 主要用于强制在主库进行某些数据操作。

# 操作步骤

- 1. 调用 HintManager.getInstance() 获取 HintManager 实例;
- 2. 调用 HintManager.setWriteRouteOnly() 方法设置主库路由标记;
- 3. 执行 SQL 语句完成路由和执行;
- 4. 调用 HintManager.close() 清理 ThreadLocal 中的内容。

# 配置示例

# 使用 **Hint** 强制主库路由

## 获取 **HintManager**

与基于 Hint 的数据分片相同。

## 设置主库路由

使用 hintManager.setWriteRouteOnly 设置主库路由。

## 清除分片键值

与基于 Hint 的数据分片相同。

### 完整代码示例

```
String sql = "SELECT * FROM t_order";
try (HintManager hintManager = HintManager.getInstance();
    Connection conn = dataSource.getConnection();
     PreparedStatement preparedStatement = conn.prepareStatement(sql)) {
    hintManager.setWriteRouteOnly();
    try (ResultSet rs = preparedStatement.executeQuery()) {
        while (rs.next()) {
           // ... }
    }
}
```
#### 使用 **Hint** 路由至指定数据库

#### 获取 **HintManager**

与基于 Hint 的数据分片相同。

## 设置路由至指定数据库

• 使用 hintManager.setDataSourceName 设置数据库名称。

### 完整代码示例

```
String sql = "SELECT * FROM t_order";
try (HintManager hintManager = HintManager.getInstance();
     Connection conn = dataSource.getConnection();
    PreparedStatement preparedStatement = conn.prepareStatement(sql)) {
    hintManager.setDataSourceName("ds_0");
    try (ResultSet rs = preparedStatement.executeQuery()) {
       while (rs.next()) {
           1/ ...
        }
```

```
}
```
}

- 核心特性:读写分离
- 开发者指南:读写分离

# 分布[式事务](https://shardingsphere.apache.org/document/current/cn/features/readwrite-splitting/)

通过 Apache ShardingSphere 使用分布式事务,与本地事务并无区别。除了透明化分布式事务的使用之 外, Apache ShardingSphere 还能够在每次数据库访问时切换分布式事务类型。支持的事务类型包括: 本 地事务、XA 事务和柔性事务。可在创建数据库连接之前设置,缺省为 Apache ShardingSphere 启动时的 默认事务类型。

## 使用 **Java API**

#### 背景信息

使用 ShardingSphere-JDBC 时, 可以通过 API 的方式使用 XA 和 BASE 模式的事务。

#### 前提条件

引入 Maven 依赖

```
<dependency>
   <groupId>org.apache.shardingsphere</groupId>
    <artifactId>shardingsphere-jdbc-core</artifactId>
    <version>${shardingsphere.version}</version>
</dependency>
```
<!-- 使用 XA 事务时,需要引入此模块 -->

```
<dependency>
```

```
<groupId>org.apache.shardingsphere</groupId>
   <artifactId>shardingsphere-transaction-xa-core</artifactId>
    <version>${shardingsphere.version}</version>
</dependency>
```
#### <!-- 使用 XA 的 Narayana 模式时,需要引入此模块 -->

<dependency>

<groupId>org.apache.shardingsphere</groupId> <artifactId>shardingsphere-transaction-xa-narayana</artifactId> <version>\${project.version}</version> </dependency>

```
<!-- 使用 BASE 事务时,需要引入此模块 -->
<dependency>
```

```
<groupId>org.apache.shardingsphere</groupId>
   <artifactId>shardingsphere-transaction-base-seata-at</artifactId>
   <version>${shardingsphere.version}</version>
</dependency>
```
#### 操作步骤

使用事务执行业务逻辑

#### 配置示例

```
// 使用 ShardingSphereDataSource 获取连接, 执行事务操作
try (Connection connection = dataSource.getConnection()) {
    connection.setAutoCommit(false);
    PreparedStatement preparedStatement = connection.prepareStatement("INSERT INTO
t_order (user_id, status) VALUES (?, ?)");
    preparedStatement.setObject(1, 1000);
    preparedStatement.setObject(2, "init");
    preparedStatement.executeUpdate();
    connection.commit();
}
```
#### **Atomikos** 事务

#### 背景信息

Apache ShardingSphere 提供 XA 事务, 默认的 XA 事务实现为 Atomikos。## 操作步骤

- 1. 配置事务类型
- 2. 配置 Atomikos

#### 配置示例

#### 配置事务类型

Yaml:

transaction: defaultType: XA providerType: Atomikos

## 配置 **Atomikos**

可以通过在项目的 classpath 中添加 jta.properties 来定制化 Atomikos 配置项。 详情请参见 Atomikos 官方文档 。

#### 数据恢复

在项目的 logs 目录中会生成 xa\_tx.log, 这是 XA 崩溃恢复时所需的日志,请勿删除。

## **Narayana** 事务

## 背景信息

Apache ShardingSphere 提供 XA 事务, 集成了 Narayana 的实现。

#### 前提条件

### 引入 Maven 依赖

<properties>

```
<narayana.version>5.12.4.Final</narayana.version>
    <jboss-transaction-spi.version>7.6.0.Final</jboss-transaction-spi.version>
    <jboss-logging.version>3.2.1.Final</jboss-logging.version>
</properties>
<dependency>
    <groupId>org.apache.shardingsphere</groupId>
    <artifactId>shardingsphere-jdbc-core</artifactId>
    <version>${shardingsphere.version}</version>
</dependency>
<!-- 使用 XA 事务时,需要引入此模块 -->
<dependency>
   <groupId>org.apache.shardingsphere</groupId>
    <artifactId>shardingsphere-transaction-xa-core</artifactId>
    <version>${shardingsphere.version}</version>
</dependency>
<dependency>
      <groupId>org.apache.shardingsphere</groupId>
      <artifactId>shardingsphere-transaction-xa-narayana</artifactId>
      <version>${shardingsphere.version}</version>
</dependency>
<dependency>
      <groupId>org.jboss.narayana.jta</groupId>
```

```
<artifactId>jta</artifactId>
      <version>${narayana.version}</version>
</dependency>
<dependency>
       <groupId>org.jboss.narayana.jts</groupId>
       <artifactId>narayana-jts-integration</artifactId>
       <version>${narayana.version}</version>
</dependency>
<dependency>
       <groupId>org.jboss</groupId>
       <artifactId>jboss-transaction-spi</artifactId>
       <version>${jboss-transaction-spi.version}</version>
</dependency>
<dependency>
       <groupId>org.jboss.logging</groupId>
       <artifactId>jboss-logging</artifactId>
       <version>${jboss-logging.version}</version>
</dependency>
```
#### 操作步骤

## 1. 配置 Narayana

2. 设置 XA 事务类型

#### 配置示例

#### 配置 **Narayana**

可以通过在项目的 classpath 中添加 jbossts-properties.xml 来定制化 Narayana 配置项。 详情请参见 Narayana 官方文档 。

#### 设置 **XA** 事务类型

Yaml:

transaction: defaultType: XA providerType: Narayana

#### **Seata** 事务

## 背景信息

Apache ShardingSphere 提供 BASE 事务,集成了 Seata 的实现。

#### 操作步骤

- 1. 启动 Seata Server
- 2. 创建日志表
- 3. 添加 Seata 配置

## 配置示例

## 启动 **Seata Server**

按照 seata-work-shop 中的步骤, 下载并启动 Seata 服务器。

## 创建 **undo\_log** 表

```
在每一个分片数据库实例中执创建 undo_log 表(以 MySQL 为例)。
```

```
CREATE TABLE IF NOT EXISTS `undo_log`
(
 `id` BIGINT(20) NOT NULL AUTO_INCREMENT COMMENT 'increment id',
 `branch_id` BIGINT(20) NOT NULL COMMENT 'branch transaction id',
 `xid` VARCHAR(100) NOT NULL COMMENT 'global transaction id',
 `context` VARCHAR(128) NOT NULL COMMENT 'undo_log context,such as
serialization',
 `rollback_info` LONGBLOB NOT NULL COMMENT 'rollback info',
 `log_status` INT(11) NOT NULL COMMENT '0:normal status,1:defense status',
 'log_created' DATETIME NOT NULL COMMENT 'create datetime',
 `log_modified` DATETIME NOT NULL COMMENT 'modify datetime',
 PRIMARY KEY (`id`),
 UNIQUE KEY `ux_undo_log` (`xid`, `branch_id`)
) ENGINE = InnoDB
 AUTO_INCREMENT = 1
 DEFAULT CHARSET = utf8 COMMENT ='AT transaction mode undo table';
```
#### 修改配置

在 classpath 中增加 seata.conf 文件。

```
client {
   application.id = example ## 应用唯一主键
   transaction.service.group = my_test_tx_group ## 所属事务组
}
```
根据实际场景修改 Seata 的 file.conf 和 registry.conf 文件。

# **9.1.4** 可选插件

ShardingSphere 默认情况下仅包含核心 SPI 的实现, 在 Git Source 存在一部分包含第三方依赖的 SPI 实 现的插件未包含在内。可在 https://central.sonatype.com/ 进行检索。

所有插件对应的 SPI 和 SPI 的已有实现类均可在 https://shardingsphere.apache.org/document/current /cn/dev‐manual/ 检索。

下以 groupId:artifactId [的表现形式列出](https://central.sonatype.com/) ShardingSphere‐JDBC 所有的内置插件。

- [org.apach](https://shardingsphere.apache.org/document/current/cn/dev-manual/)e.shardingsphere:shardingsphere-authority-core[,用户权限加载逻辑核](https://shardingsphere.apache.org/document/current/cn/dev-manual/) 心
- org.apache.shardingsphere:shardingsphere-cluster-mode-core,集群模式配置信 息持久化定义核心
- org.apache.shardingsphere:shardingsphere-db-discovery-core,高可用核心
- org.apache.shardingsphere:shardingsphere-encrypt-core, 数据加密核心
- org.apache.shardingsphere:shardingsphere-encrypt-sm, SM 加密算法
- org.apache.shardingsphere:shardingsphere-infra-context,Context 的内核运行与 元数据刷新机制
- org.apache.shardingsphere:shardingsphere-logging-core,日志记录核心
- org.apache.shardingsphere:shardingsphere-mask-core,数据脱敏核心
- org.apache.shardingsphere:shardingsphere-mysql-dialect-exception,数据库网 关的 MySQL 实现
- org.apache.shardingsphere:shardingsphere-parser-core, SQL 解析核心
- org.apache.shardingsphere:shardingsphere-postgresql-dialect-exception,数 据库网关的 PostgreSQL 实现
- org.apache.shardingsphere:shardingsphere-readwrite-splitting-core,读写分 离核心
- org.apache.shardingsphere:shardingsphere-shadow-core,影子库核心
- org.apache.shardingsphere:shardingsphere-sharding-core,数据分片核心
- org.apache.shardingsphere:shardingsphere-single-core,单表(所有的分片数据源 中仅唯一存在的表)核心
- org.apache.shardingsphere:shardingsphere-sql-federation-core,联邦查询执行 器核心
- org.apache.shardingsphere:shardingsphere-sql-parser-mysql,SQL解析的MySQL 方言实现
- org.apache.shardingsphere:shardingsphere-sql-parser-opengauss, SQL 解析的 OpenGauss 方言实现
- org.apache.shardingsphere:shardingsphere-sql-parser-oracle, SOL 解析的 Oracle 方言解析实现
- org.apache.shardingsphere:shardingsphere-sql-parser-postgresql,SQL 解析的 PostgreSQL 方言实现
- org.apache.shardingsphere:shardingsphere-sql-parser-sql92,SQL 解析的 SQL 92 方言实现
- org.apache.shardingsphere:shardingsphere-sql-parser-sqlserver, SQL 解析的 SQL Server 方言实现
- org.apache.shardingsphere:shardingsphere-standalone-mode-core,单机模式配 置信息持久化定义核心
- org.apache.shardingsphere:shardingsphere-standalone-mode-repository-jdbc-h2, 单机模式配置信息持久化定义的 H2 实现
- org.apache.shardingsphere:shardingsphere-traffic-core,流量治理核心
- org.apache.shardingsphere:shardingsphere-transaction-core, XA 分布式事务管 理器核心

如果 ShardingSphere‐JDBC 需要使用可选插件,需要在 Maven Central 下载包含其 SPI 实现的 JAR 和其 依赖的 JAR。

下以 groupId:artifactId 的表现形式列出所有的可选插件。

- 单机模式配置信息持久化定义
	- **–** org.apache.shardingsphere:shardingsphere-standalone-mode-repository-jdbc-mysql, 基于 MySQL 的持久化
- 集群模式配置信息持久化定义
	- **–** org.apache.shardingsphere:shardingsphere-cluster-mode-repository-zookeeper, 基于 Zookeeper 的持久化实现
	- **–** org.apache.shardingsphere:shardingsphere-cluster-mode-repository-etcd, 基于 Etcd 的持久化实现
	- **–** org.apache.shardingsphere:shardingsphere-cluster-mode-repository-nacos, 基于 Nacos 的持久化实现
- **–** org.apache.shardingsphere:shardingsphere-cluster-mode-repository-consul, 基于 Consul 的持久化实现
- XA 分布式事务管理器
	- **–** org.apache.shardingsphere:shardingsphere-transaction-xa-narayana, 基 于 Narayana 的 XA 分布式事务管理器
- SQL 翻译
	- **–** org.apache.shardingsphere:shardingsphere-sql-translator-jooq-provider, 使用 JooQ 的 SQL 翻译器

# **9.1.5** 不支持项

## **DataSource** 接口

• 不支持 timeout 相关操作。

## **Connection** 接口

- 不支持存储过程,函数,游标的操作;
- 不支持执行 native SQL;
- 不支持 savepoint 相关操作;
- 不支持 Schema/Catalog 的操作;
- 不支持自定义类型映射。

# **Statement** 和 **PreparedStatement** 接口

- 不支持返回多结果集的语句(即存储过程, 非 SELECT 多条数据);
- 不支持国际化字符的操作。

# **ResultSet** 接口

- 不支持对于结果集指针位置判断;
- 不支持通过非 next 方法改变结果指针位置;
- 不支持修改结果集内容;
- 不支持获取国际化字符;
- 不支持获取 Array。

#### **JDBC 4.1**

• 不支持 JDBC 4.1 接口新功能。

查询所有未支持方法,请阅读 org.apache.shardingsphere.driver.jdbc.unsupported 包。

## **9.1.6** 可观察性

#### **Agent**

源码编译

从 Github 下载 Apache ShardingSphere 源码, 对源码进行编译, 操作命令如下。

```
git clone --depth 1 https://github.com/apache/shardingsphere.git
cd shardingsphere
mvn clean install -Dmaven.javadoc.skip=true -Dcheckstyle.skip=true -Dspotbugs.
skip=true -Drat.skip=true -Djacoco.skip=true -DskipITs -DskipTests -Prelease
```
agent 包 输 出 目 录 为 distribution/agent/target/apache-shardingsphere-\${latest.release.version}shardingsphere‐agent‐bin.tar.gz

#### 目录说明

创建 agent 目录, 解压 agent 二进制包到 agent 目录。

```
mkdir agent
tar -zxvf apache-shardingsphere-${latest.release.version}-shardingsphere-agent-bin.
tar.gz -C agent
cd agent
tree
 - LICENSE
 - NOTICE
  - conf
    │ └── agent.yaml
  ├── plugins
    \vdash lib
         ├── shardingsphere-agent-metrics-core-${latest.release.version}.jar
         │ │ └── shardingsphere-agent-plugin-core-${latest.release.version}.jar
      │ ├── logging
        │ │ └── shardingsphere-agent-logging-file-${latest.release.version}.jar
       │ ├── metrics
        │ │ └── shardingsphere-agent-metrics-prometheus-${latest.release.version}.jar
       │ └── tracing
         │ ├── shardingsphere-agent-tracing-opentelemetry-${latest.release.version}.
jar
  - shardingsphere-agent-${latest.release.version}.jar
```
Agent 日志输出位置在 agent/logs/stdout.log。

## 配置说明

conf/agent.yaml 用于管理 agent 配置。内置插件包括 File、Prometheus、OpenTelemetry。

```
plugins:
# logging:
# File:
# props:
# level: "INFO"
# metrics:
# Prometheus:
# host: "localhost"
# port: 9090
# props:
# jvm-information-collector-enabled: "true"
# tracing:
# OpenTelemetry:
# props:
# otel.service.name: "shardingsphere"
# otel.traces.exporter: "jaeger"
# otel.exporter.otlp.traces.endpoint: "http://localhost:14250"
# otel.traces.sampler: "always_on"
```
## 插件说明

## **File**

目前 File 插件只有构建元数据耗时日志输出,暂无其他日志输出。

#### **Prometheus**

用于暴露监控指标

• 参数说明

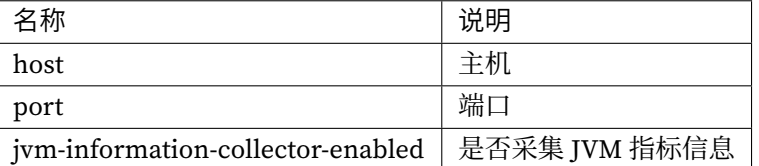

## **OpenTelemetry**

OpenTelemetry 可以导出 tracing 数据到 Jaeger, Zipkin。

• 参数说明

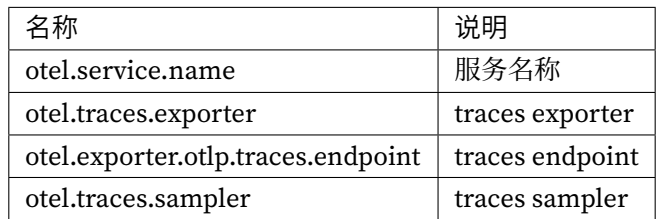

参数参考 OpenTelemetry SDK Autoconfigure

# **Sharding[Sphere-JDBC](https://github.com/open-telemetry/opentelemetry-java/tree/main/sdk-extensions/autoconfigure)** 使用

- 1 准备好已集成 ShardingSphere-JDBC 的 SpringBoot 项目, test-project.jar
- 2 启动项目

java -javaagent:/agent/shardingsphere-agent-\${latest.release.version}.jar -jar test-project.jar

- 3 访问启动的服务
- 4 查看对应的插件是否生效

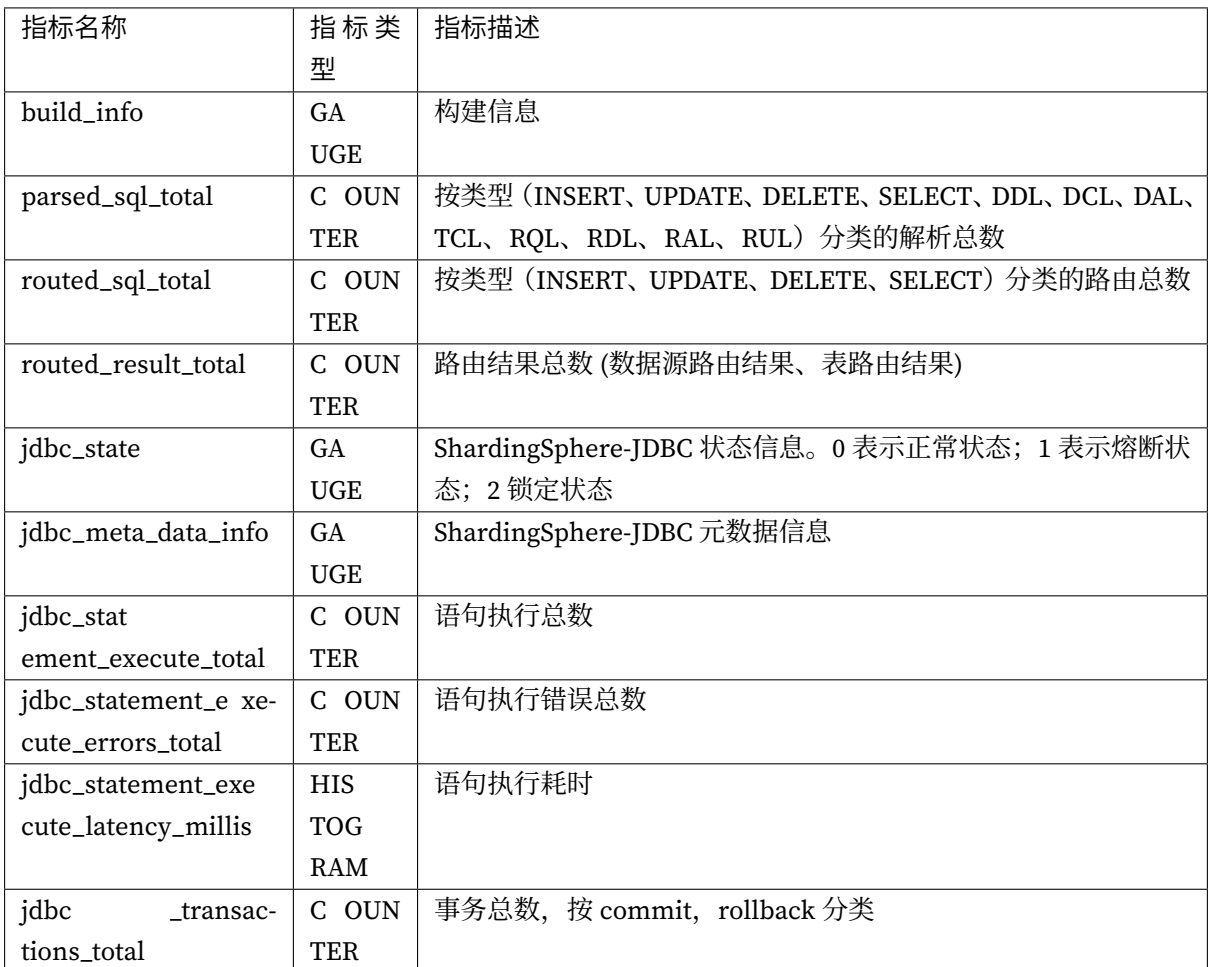

# **9.2 ShardingSphere-Proxy**

配置是ShardingSphere‐Proxy中唯一与开发者交互的模块,通过它可以快速清晰的理解ShardingSphere‐ Proxy 所提供的功能。

本章节是 ShardingSphere‐Proxy 的配置参考手册,需要时可当做字典查阅。

ShardingSphere-Proxy 提供基于 YAML 的配置方式, 并使用 DistSQL 进行交互。通过配置, 应用开发者 可以灵活的使用数据分片、读写分离、数据加密、影子库等功能,并且能够叠加使用。

规则配置部分与 ShardingSphere‐JDBC 的 YAML 配置完全一致。DistSQL 与 YAML 配置能够相互取代。 更多使用细节请参见使用示例。

## **9.2.1** 启动手册

本章节将介绍 ShardingSphere‐Proxy 相关部署和启动等相关操作。

#### 使用二进制发布包

#### 背景信息

本节主要介绍如何通过二进制发布包启动 ShardingSphere‐Proxy。

#### 前提条件

使用二进制发布包启动 Proxy,需要环境具备 Java JRE 8 或更高版本。

#### 操作步骤

1. 获取 ShardingSphere‐Proxy 二进制发布包

在下载页面获取。

2. 配置 conf/server.yaml

S[hardingSp](https://shardingsphere.apache.org/document/current/cn/downloads/)here-Proxy 运行模式在 server.yaml 中配置, 配置格式与 ShardingSphere-JDBC 一致, 请 参考模式配置。

其他配置项请参考:\* 权限配置 \* 属性配置

3. [配置](https://shardingsphere.apache.org/document/current/cn/user-manual/shardingsphere-jdbc/yaml-config/mode/) conf/config-\*.yaml

修改 conf 目录下以 [config-](https://shardingsphere.apache.org/document/current/cn/user-manual/shardingsphere-proxy/yaml-config/authority/) [前缀开头的](https://shardingsphere.apache.org/document/current/cn/user-manual/shardingsphere-proxy/yaml-config/props/)文件, 如: conf/config-sharding.yaml 文件, 进行分 片规则、读写分离规则配置。配置方式请参考配置手册。config-\*.yaml 文件的 \* 部分可以任意命名。 ShardingSphere-Proxy 支持配置多个逻辑数据源,每个以 config- 前缀命名的 YAML 配置文件,即为 一个逻辑数据源。

4. (可选)引入数据库驱动

如果后端连接 PostgreSQL 或 openGauss 数据库, 不需要引入额外依赖。

如果后端连接 MySQL 数据库, 请下载 mysql-connector-java-5.1.49.jar 或者 mysql-connector-java-8.0.11.jar,并将其放入 ext-lib 目录。

5. (可选)引入集群模式所需依赖

[ShardingS](https://repo1.maven.org/maven2/mysql/mysql-connector-java/8.0.11/mysql-connector-java-8.0.11.jar)phere‐Proxy 默认集成 ZooKeeper Curator [客户端,集群模式使用](https://repo1.maven.org/maven2/mysql/mysql-connector-java/5.1.49/mysql-connector-java-5.1.49.jar) ZooKeeper [无须引入其他依](https://repo1.maven.org/maven2/mysql/mysql-connector-java/8.0.11/mysql-connector-java-8.0.11.jar) 赖。

如果集群模式使用 Etcd,需要将 Etcd 的客户端驱动程序 jetcd‐core 0.7.3 复制至目录 ext-lib。

6. (可选)引入分布式事务所需依赖

与 ShardingSphere‐JDBC 使用方式相同。具体可参考分[布式事务。](https://repo1.maven.org/maven2/io/etcd/jetcd-core/0.7.3/jetcd-core-0.7.3.jar)

7. (可选)引入自定义算法

当用户需要使用自定义的算法类时,可通过以下方式配置使用自定义算法,以分片为例:

1. 实现 `ShardingAlgorithm` 接口定义的算法实现类。 2. 在项目 `resources` 目录下创建 `META-INF/services` 目录。 3. 在 `META-INF/services` 目录下新建文件 `org.apache.shardingsphere.sharding.spi. ShardingAlgorithm` 4. 将实现类的全限定类名写入至文件 `org.apache.shardingsphere.sharding.spi. ShardingAlgorithm` 5. 将上述 Java 文件打包成 jar 包。 6. 将上述 jar 包拷贝至 `ext-lib` 目录。 7. 将上述自定义算法实现类的 Java 文件引用配置在 YAML 文件中,具体可参考 [配置规则](https:// shardingsphere.apache.org/document/current/cn/user-manual/shardingsphere-proxy/ yaml-config/)。

8. 启动 ShardingSphere‐Proxy

Linux/macOS 操作系统请运行 bin/start.sh, Windows 操作系统请运行 bin/start.bat 启动 ShardingSphere‐Proxy。默认监听端口 3307,默认配置目录为 Proxy 内的 conf 目录。启动脚本可以 指定监听端口、配置文件所在目录,命令如下:

bin/start.sh [port] [/path/to/conf]

9. 使用客户端连接 ShardingSphere‐Proxy

执行 MySQL / PostgreSQL / openGauss 的客户端命令直接操作 ShardingSphere‐Proxy 即可。

使用 MySQL 客户端连接 ShardingSphere‐Proxy:

mysql -h\${proxy\_host} -P\${proxy\_port} -u\${proxy\_username} -p\${proxy\_password}

使用 PostgreSQL 客户端连接 ShardingSphere‐Proxy:

psql -h \${proxy\_host} -p \${proxy\_port} -U \${proxy\_username}

使用 openGauss 客户端连接 ShardingSphere‐Proxy:

gsql -r -h \${proxy\_host} -p \${proxy\_port} -U \${proxy\_username} -W \${proxy\_password}

#### 配置示例

完整配置请参考 ShardingSphere 仓库中的示例: https://github.com/apache/shardingsphere/tree/mast er/examples/shardingsphere‐proxy‐example

## 使用 **Docker**

## 背景信息

本节主要介绍如何通过 Docker 启动 ShardingSphere‐Proxy。

## 注意事项

使用 Docker 启动 ShardingSphere‐Proxy 无须额外依赖。

## 操作步骤

- 1. 获取 Docker 镜像
- 方式一(推荐):从 DockerHub 获取

docker pull apache/shardingsphere-proxy

- 方式二: 获取 master 分支最新镜像: https://github.com/apache/shardingsphere/pkgs/containe r/shardingsphere‐proxy
- 方式三:自行构建镜像

git [clone https://github.](https://github.com/apache/shardingsphere/pkgs/container/shardingsphere-proxy)com/apache/shardingsphere mvn clean install cd shardingsphere-distribution/shardingsphere-proxy-distribution mvn clean package -Prelease,docker

如果遇到以下问题,请确保 Docker daemon 进程已经运行。

I/O exception (java.io.IOException) caught when processing request to {}->unix:// localhost:80: Connection refused?

2. 配置 conf/server.yaml 和 conf/config-\*.yaml

可以从 Docker 容器中获取配置文件模板, 拷贝到宿主机任意目录中:

```
docker run -d --name tmp --entrypoint=bash apache/shardingsphere-proxy
docker cp tmp:/opt/shardingsphere-proxy/conf /host/path/to/conf
docker rm tmp
```
由于容器内的网络环境可能与宿主机的网络环境有差异,如果启动时报无法连接到数据库错误等错误,请 确保 conf/config-\*.yaml 配置文件中指定的数据库的 IP 可以被 Docker 容器内部访问到。

具体配置请参考 ShardingSphere‐Proxy 启动手册 ‐ 使用二进制发布包。

3. (可选)引入第三方依赖或自定义算法

如果存在以下任意需求:[\\* ShardingSphere‐Proxy](https://shardingsphere.apache.org/document/current/cn/user-manual/shardingsphere-proxy/startup/bin/) 后端使用 MySQL 数据库;\* 使用自定义算法;\* 使用 Etcd 作为集群模式的注册中心。

请在宿主机中任意位置创建 ext-lib 目录,并参考 ShardingSphere‐Proxy 启动手册 ‐ 使用二进制发布 包中的对应步骤。

4. 启动 ShardingSphere‐Proxy 容器

[将宿](https://shardingsphere.apache.org/document/current/cn/user-manual/shardingsphere-proxy/startup/bin/)主机中的 conf 与 ext-lib 目录挂载到容器中, 启动容器:

docker run -d \

- -v /host/path/to/conf:/opt/shardingsphere-proxy/conf \
- -v /host/path/to/ext-lib:/opt/shardingsphere-proxy/ext-lib \
- -e PORT=3308 -p13308:3308 apache/shardingsphere-proxy:latest

其中, ext-lib 非必需,用户可按需挂载。ShardingSphere-Proxy 默认端口 3307, 可以通过环境变量 -e PORT 指定。自定义 JVM 相关参数可通过环境变量 JVM\_OPTS 设置。

说明:

支持设置 CGROUP\_MEM\_OPTS 环境变量: 用于在容器环境中设置相关内存参数,脚本中的默认值为:

```
-XX:InitialRAMPercentage=80.0 -XX:MaxRAMPercentage=80.0 -XX:MinRAMPercentage=80.0
```
5. 使用客户端连接 ShardingSphere‐Proxy

请参考 ShardingSphere‐Proxy 启动手册 ‐ 使用二进制发布包。

## 配置示例

完整配置请参考 ShardingSphere 仓库中的示例: https://github.com/apache/shardingsphere/tree/mast er/examples/shardingsphere‐proxy‐example

## 构建 **GraalVM Native Image(Alpha)**

## 背景信息

本节主要介绍如何通过 GraalVM 的 native-image 组件构建 ShardingSphere‐Proxy 的 Native Image 和对应的 Docker Image 。

## 注意事项

• ShardingSphere Proxy 尚未准备好与 GraalVM Native Image 集成。其在 https://github.com/apa che/shardingsphere/pkgs/container/shardingsphere‐proxy‐native 存在每夜构建。假设存在包含 server.yaml 的 conf 文件夹为 ./custom/conf,你可通过如下的 docker-compose.yml 文 件进行测试。

```
version: "3.8"
services:
  apache-shardingsphere-proxy-native:
    image: ghcr.io/apache/shardingsphere-proxy-native:latest
```

```
volumes:
  - ./custom/conf:/opt/shardingsphere-proxy-native/conf
ports:
  - "3307:3307"
```
- 若你发现构建过程存在缺失的 GraalVM Reachability Metadata, 应当在 https://github.com/oracle/ graalvm-reachability-metadata 打开新的 issue, 并提交包含 ShardingSphere 自身或依赖的第三 方库缺失的 GraalVM Reachability Metadata 的 PR。
- ShardingSphere 的 master 分支尚未准备好处理 Native Image 中的单元测试, 需要等待 [Junit 5 Plat‐](https://github.com/oracle/graalvm-reachability-metadata) form 的集成, 你总是需要在构建 GraalVM Native Image 的过程中, 加上特定于 GraalVM Native Build Tools 的 -DskipNativeTests 或 -DskipTests 参数跳过 Native Image 中的单元测试。
- 如下 3 个算法类由于涉及到 GraalVM Truffle Espresso 不方便在 host JVM 和 guest JVM 之间交互 的 groovy.lang.Closure 类,暂未可在 GraalVM Native Image 下使用。
	- **–** org.apache.shardingsphere.sharding.algorithm.sharding.inline. InlineShardingAlgorithm
	- **–** org.apache.shardingsphere.sharding.algorithm.sharding.inline. ComplexInlineShardingAlgorithm
	- **–** org.apache.shardingsphere.sharding.algorithm.sharding.hint. HintInlineShardingAlgorithm
- 当前阶段, GraalVM Native Image 形态的 ShardingSphere Proxy 处于混合 AOT ( GraalVM Native Image ) 和 JIT ( GraalVM Truffle Espresso ) 运行的阶段。由于 https://github.com/oracle/graal/is sues/4555 尚未关闭, GraalVM Truffle Espresso 运行需要的.so 文件并不会进入 GraalVM Native Image 内。因此如果你需要在 Docker Image 外运行 ShardingSphere Proxy Native 的二进制文件, 你需要确保系统环境变量 JAVA\_HOME 指向 GraalVM 的 bin 目录, 并且此 GraalVM [实例已经通过](https://github.com/oracle/graal/issues/4555) [GraalVM](https://github.com/oracle/graal/issues/4555) Updater 安装了 espresso 组件。
- 本节假定处于 Linux (amd64, aarch64), MacOS (amd64) 或 Windows (amd64) 环境。 如果你位于 MacOS(aarch64/M1)环境,你需要关注尚未关闭的 https://github.com/oracle/graal/issues/2666  $\circ$

## 前提条件

- 1. 根据 https://www.graalvm.org/downloads/ 要求安装和配置 JDK 17 对应的 GraalVM CE 或 GraalVM EE。同时可以通过 SDKMAN! 安装 JDK 17 对应的 GraalVM CE。
- 2. 通过 GraalVM Updater 工具安装 native-image 和 espresso 组件。
- 3. 根据 [https://www.graalvm.org/22.3/reference‐](https://www.graalvm.org/downloads/)manual/native‐image/#prerequisites 的要求安装 本地工具链。
- 4. 如果需要构建 Docker Image, 确保 docker-ce 已安装。
- 5. 首先需要在项目的根目录下, 执行如下命令以为所有子模块采集 Standard 形态的 GraalVM 可达性 元数据。

#### 操作步骤

- 1. 获取 Apache ShardingSphere Git Source
- 在下载页面 或 https://github.com/apache/shardingsphere/tree/master 获取。
- 2. 在命令行构建产物, 分两种情形。
- 情形一: 不需要使用存在 SPI 实现的 JAR [或第三方依赖的](https://github.com/apache/shardingsphere/tree/master) JAR
- 在 Git Source 同级目录下执行如下命令, 直接完成 Native Image 的构建。

./mvnw -am -pl distribution/proxy-native -B -T1C -Prelease.native -DskipTests clean package

- 情形二:需要使用存在 SPI 实现的 JAR 或 GPL V2 等 LICENSE 的第三方依赖的 JAR。
- 在 distribution/proxy-native/pom.xml 的 dependencies 加入存在 SPI 实现的 JAR 或第 三方依赖的 JAR。示例如下

## <dependencies>

```
<dependency>
   <groupId>com.mysql</groupId>
    <artifactId>mysql-connector-j</artifactId>
    <version>8.0.32</version>
  </dependency>
 <dependency>
    <groupId>org.apache.shardingsphere</groupId>
    <artifactId>shardingsphere-sql-translator-jooq-provider</artifactId>
    <version>5.3.1</version>
  </dependency>
</dependencies>
```
• 通过命令行构建 GraalVM Native Image。

```
./mvnw -am -pl distribution/proxy-native -B -T1C -Prelease.native -DskipTests clean
package
```
3. 通过命令行启动 Native Image, 需要带上 4 个参数。第一个参数为 ShardingSphere Proxy 使用的端 口,第二个参数为你编写的包含server.yaml的/conf文件夹,第三个参数为绑定端口的Address, 第四个参数为 Force Start,如果为 true 则保证 ShardingSphere Proxy Native 无论能否连接都能正 常启动。假设已存在文件夹./custom/conf,示例为

./apache-shardingsphere-proxy-native 3307 ./custom/conf "0.0.0.0" false

4. 如果需要构建 Docker Image, 在添加存在 SPI 实现的依赖或第三方依赖后, 在命令行执行如下命令。

./mvnw -am -pl distribution/proxy-native -B -T1C -Prelease.native,docker.native - DskipTests clean package

• 假设存在包含 server.yaml 的 conf 文件夹为 ./custom/conf, 可通过如下的 docker-compose.yml 文件启动 GraalVM Native Image 对应的 Docker Image。

```
version: "3.8"
services:
  apache-shardingsphere-proxy-native:
    image: apache/shardingsphere-proxy-native:latest
    volumes:
      - ./custom/conf:/opt/shardingsphere-proxy-native/conf
    ports:
      - "3307:3307"
```
• 如果你不对 Git Source 做任何更改,上文提及的命令将使用 oraclelinux:9-slim 作为 Base Docker Image。但如果你希望使用 busybox:glic, gcr.io/distroless/base 或 scratch 等更小体积的 Docker Image 作为 Base Docker Image, 你需要根据 https://www.graalvm.org/22 .3/reference-manual/native-image/guides/build-static-executables/ 的要求, 做为 pom.xml 的 native profile 添加 -H:+StaticExecutableWithDynamicLibC 的 jvmArgs 等操作。另 请注意,某些第三方依赖将需要在 Dockerfile 安装更多系统库,例如 libdl[。因此请确保根据](https://www.graalvm.org/22.3/reference-manual/native-image/guides/build-static-executables/) 你的使用情况调整 [distribution/proxy-native](https://www.graalvm.org/22.3/reference-manual/native-image/guides/build-static-executables/) 下的 pom.xml 和 Dockerfile 的内容。

# 可观察性

- 针对 GraalVM Native Image 形态的 ShardingSphere Proxy, 其提供的可观察性的能力与 https: //shardingsphere.apache.org/document/current/cn/user‐manual/shardingsphere‐proxy/obser vability/ 并不一致。
- 你可以使用 https://www.graalvm.org/22.3/tools/ 提供的一系列命令行工具或可视化工[具观察](https://shardingsphere.apache.org/document/current/cn/user-manual/shardingsphere-proxy/observability/) GraalVM Native Image [的内部行为,并根据其要求使用](https://shardingsphere.apache.org/document/current/cn/user-manual/shardingsphere-proxy/observability/) VSCode 完成调试工作。如果你正在使用 [IntelliJ I](https://shardingsphere.apache.org/document/current/cn/user-manual/shardingsphere-proxy/observability/)DEA 并且希望调试生成的 GraalVM Native Image,你可以关注 https://blog.jetbrains.com /idea/2022/0[6/intellij‐idea‐2022‐2‐eap‐5/#Experimen](https://www.graalvm.org/22.3/tools/)tal\_GraalVM\_Native\_Debugger\_for\_Java 及 其后继。如果你使用的不是 Linux, 则无法对 GraalVM Native Image 进行 Debug, 请关注尚未关闭 的 https://github.com/oracle/graal/issues/5648 。
- 对于使用 ShardingSphere Agent 等 APM Java Agent 的情形,GraalVM 的 native-image 组 件尚未完全支持在构建 Native Image 时使用 javaagent,你需要关注尚未关闭的 https://github.c o[m/oracle/graal/issues/1065](https://github.com/oracle/graal/issues/5648)。
- 以下部分采用 Apache SkyWalking Java Agent 作为示例,可用于跟踪 GraalVM 社区的对应 issue。
- 1. 下载 [https://archive.apache.](https://github.com/oracle/graal/issues/1065)org/dist/skywalking/java‐agent/8.12.0/apache‐skywalking‐java‐age nt‐8.12.0.tgz ,并解压到 ShardingSphere Git Source 的 distribution/proxy-native。
- 2. 修改 distribution/proxy-native/pom.xml 的 native profile, 为 org.graalvm. [buildtools:native-maven-plugin](https://archive.apache.org/dist/skywalking/java-agent/8.12.0/apache-skywalking-java-agent-8.12.0.tgz) 的 configuration 添加如下的 jvmArgs。

```
<jvmArgs>
    <arg>-Dskywalking.agent.service_name="your service name"</arg>
    <arg>-Dskywalking.collector.backend_service="your skywalking oap ip and port"</
arg>
    <arg>-javaagent:./skywalking-agent/skywalking-agent.jar</arg>
</jvmArgs>
```
3. 通过命令行构建 GraalVM Native Image。

```
./mvnw -am -pl distribution/proxy-native -B -T1C -Prelease.native -DskipTests clean
package
```
## 使用 **Helm**

## 背景信息

使用 Helm 在 Kubernetes 集群中引导 ShardingSphere‐Proxy 实例进行安装。关于 ShardingSphere Helm Charts 的更多内容可以参考: ShardingSphere-on-Cloud 子项目。

## 前提[条件](https://helm.sh/)

- kubernetes 1.18+
- kubectl
- helm 3.3.0+
- 可以动态申请 PV(Persistent Volumes) 的 StorageClass 用于持久化数据。(可选)

## 操作步骤

# 在线安装

1. 将 ShardingSphere‐Proxy 添加到 Helm 本地仓库:

helm repo add shardingsphere https://shardingsphere.apache.org/charts

2. 以 ShardingSphere‐Proxy 命名安装 charts:

helm install shardingsphere-proxy shardingsphere/shardingsphere-proxy

## 源码安装

1. 执行下述命令以执行默认配置进行安装。

```
git clone https://github.com/apache/shardingsphere-on-cloud.git
cd charts/shardingsphere-proxy/charts/governance
helm dependency build
cd ../..
helm dependency build
cd ..
helm install shardingsphere-proxy shardingsphere-proxy
```
说明:

- 1. 其他的配置详见下方的配置列表。
- 2. 执行 helm list 获取所有安装的 release。

## 卸载

1. 默认删除所有发布记录, 增加 --keep-history 参数保留发布记录。

helm uninstall shardingsphere-proxy

## 参数解释

## 治理节点配置项

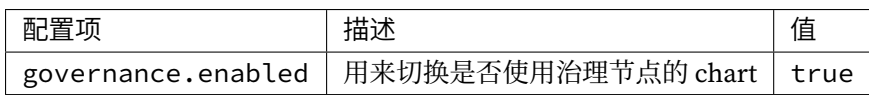
# 治理节点 **ZooKeeper** 配置项

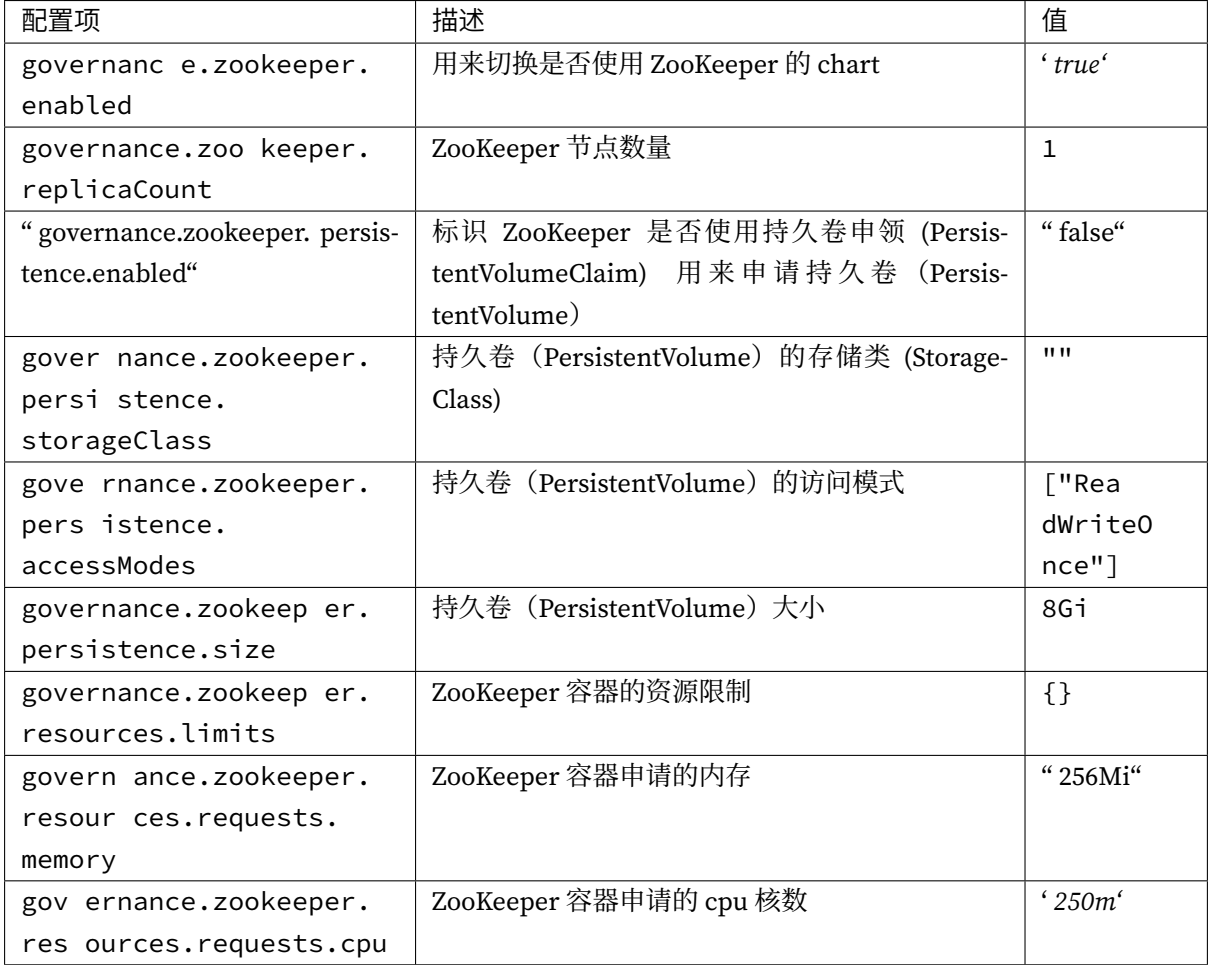

### 计算节点 **ShardingSphere-Proxy** 配置项

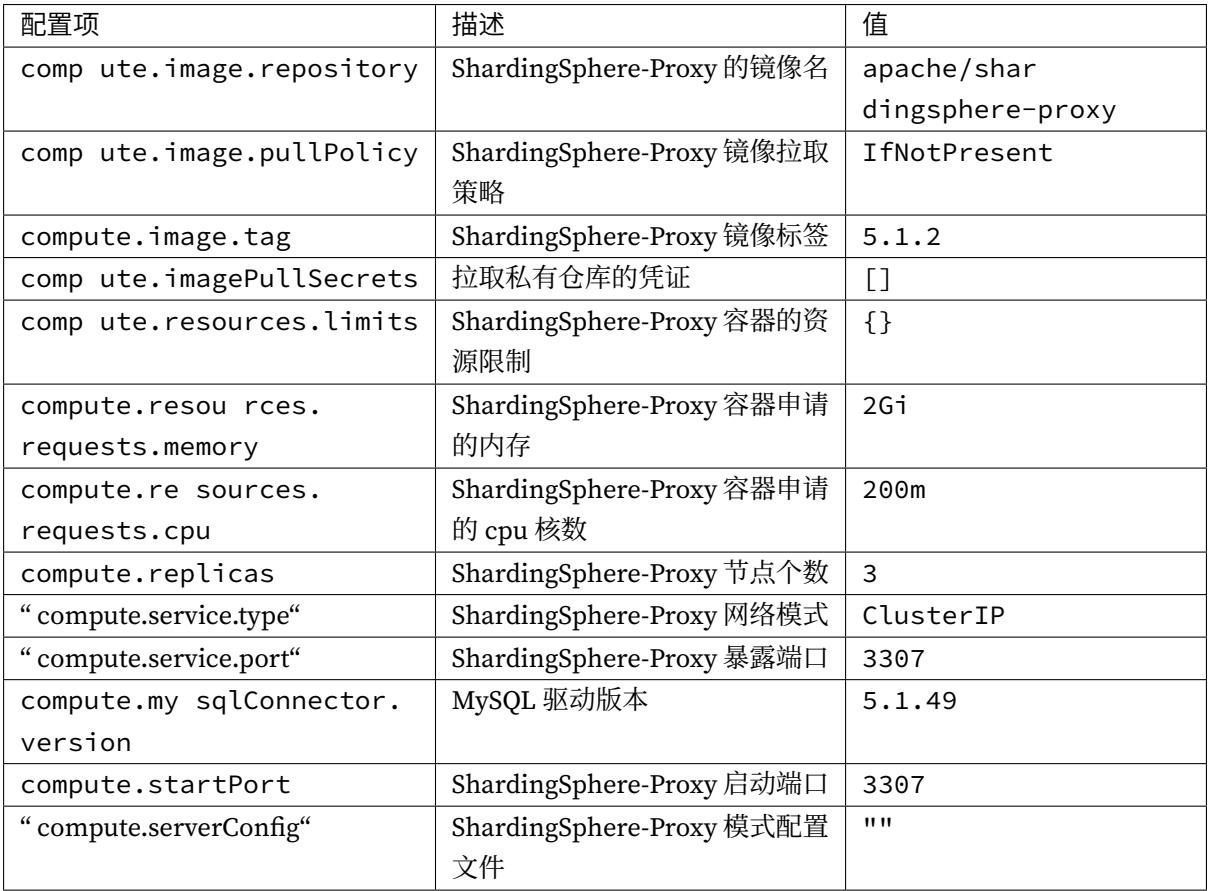

### 配置示例

# # Licensed to the Apache Software Foundation (ASF) under one or more # contributor license agreements. See the NOTICE file distributed with # this work for additional information regarding copyright ownership. # The ASF licenses this file to You under the Apache License, Version 2.0 # (the "License"); you may not use this file except in compliance with # the License. You may obtain a copy of the License at # # http://www.apache.org/licenses/LICENSE-2.0 # # Unless required by applicable law or agreed to in writing, software # distributed under the License is distributed on an "AS IS" BASIS, # WITHOUT WARRANTIES OR CONDITIONS OF ANY KIND, either express or implied. # See the License for the specific language governing permissions and # limitations under the License. # ## @section Governance-Node parameters

```
## @param governance.enabled Switch to enable or disable the governance helm chart
##
governance:
 enabled: true
  ## @section Governance-Node ZooKeeper parameters
 zookeeper:
    ## @param governance.zookeeper.enabled Switch to enable or disable the
ZooKeeper helm chart
    ##
    enabled: true
    ## @param governance.zookeeper.replicaCount Number of ZooKeeper nodes
    ##
    replicaCount: 1
    ## ZooKeeper Persistence parameters
    ## ref: https://kubernetes.io/docs/user-guide/persistent-volumes/
    ## @param governance.zookeeper.persistence.enabled Enable persistence on
ZooKeeper using PVC(s)
    ## @param governance.zookeeper.persistence.storageClass Persistent Volume
storage class
    ## @param governance.zookeeper.persistence.accessModes Persistent Volume access
modes
    ## @param governance.zookeeper.persistence.size Persistent Volume size
    ##
   persistence:
     enabled: false
     storageClass: ""
     accessModes:
        - ReadWriteOnce
     size: 8Gi
    ## ZooKeeper's resource requests and limits
    ## ref: https://kubernetes.io/docs/user-guide/compute-resources/
    ## @param governance.zookeeper.resources.limits The resources limits for the
ZooKeeper containers
    ## @param governance.zookeeper.resources.requests.memory The requested memory
for the ZooKeeper containers
    ## @param governance.zookeeper.resources.requests.cpu The requested cpu for the
ZooKeeper containers
    ##
    resources:
     limits: {}
      requests:
        memory: 256Mi
        cpu: 250m
## @section Compute-Node parameters
##
compute:
  ## @section Compute-Node ShardingSphere-Proxy parameters
```

```
## ref: https://kubernetes.io/docs/concepts/containers/images/
  ## @param compute.image.repository Image name of ShardingSphere-Proxy.
  ## @param compute.image.pullPolicy The policy for pulling ShardingSphere-Proxy
image
  ## @param compute.image.tag ShardingSphere-Proxy image tag
  ##
  image:
    repository: "apache/shardingsphere-proxy"
   pullPolicy: IfNotPresent
    ## Overrides the image tag whose default is the chart appVersion.
    ##
   tag: "5.1.2"
  ## @param compute.imagePullSecrets Specify docker-registry secret names as an
array
  ## e.g:
  ## imagePullSecrets:
  ## - name: myRegistryKeySecretName
  ##
 imagePullSecrets: []
 ## ShardingSphere-Proxy resource requests and limits
  ## ref: https://kubernetes.io/docs/concepts/configuration/manage-resources-
containers/
  ## @param compute.resources.limits The resources limits for the ShardingSphere-
Proxy containers
  ## @param compute.resources.requests.memory The requested memory for the
ShardingSphere-Proxy containers
  ## @param compute.resources.requests.cpu The requested cpu for the
ShardingSphere-Proxy containers
  ##
  resources:
   limits: {}
    requests:
     memory: 2Gi
     cpu: 200m
  ## ShardingSphere-Proxy Deployment Configuration
  ## ref: https://kubernetes.io/docs/concepts/workloads/controllers/deployment/
  ## ref: https://kubernetes.io/docs/concepts/services-networking/service/
  ## @param compute.replicas Number of cluster replicas
  ##
  replicas: 3
  ## @param compute.service.type ShardingSphere-Proxy network mode
  ## @param compute.service.port ShardingSphere-Proxy expose port
  ##
  service:
   type: ClusterIP
   port: 3307
  ## MySQL connector Configuration
  ## ref: https://shardingsphere.apache.org/document/current/en/quick-start/
```

```
shardingsphere-proxy-quick-start/
  ## @param compute.mysqlConnector.version MySQL connector version
  ##
 mysqlConnector:
   version: "5.1.49"
  ## @param compute.startPort ShardingSphere-Proxy start port
  ## ShardingSphere-Proxy start port
  ## ref: https://shardingsphere.apache.org/document/current/en/user-manual/
shardingsphere-proxy/startup/docker/
  ##
 startPort: 3307
  ## @section Compute-Node ShardingSphere-Proxy ServerConfiguration parameters
  ## NOTE: If you use the sub-charts to deploy Zookeeper, the server-lists field
must be "{{ printf \"%s-zookeeper.%s:2181\" .Release.Name .Release.Namespace }}",
  ## otherwise please fill in the correct zookeeper address
 ## The server.yaml is auto-generated based on this parameter.
  ## If it is empty, the server.yaml is also empty.
  ## ref: https://shardingsphere.apache.org/document/current/en/user-manual/
shardingsphere-jdbc/yaml-config/mode/
  ## ref: https://shardingsphere.apache.org/document/current/en/user-manual/common-
config/builtin-algorithm/metadata-repository/
 ##
 serverConfig:
    ## @section Compute-Node ShardingSphere-Proxy ServerConfiguration authority
parameters
    ## NOTE: It is used to set up initial user to login compute node, and authority
data of storage node.
    ## ref: https://shardingsphere.apache.org/document/current/en/user-manual/
shardingsphere-proxy/yaml-config/authentication/
    ## @param compute.serverConfig.authority.privilege.type authority provider for
storage node, the default value is ALL_PERMITTED
    ## @param compute.serverConfig.authority.users[0].password Password for compute
node.
    ## @param compute.serverConfig.authority.users[0].user Username,authorized host
for compute node. Format: <username>@<hostname> hostname is % or empty string means
do not care about authorized host
    ##
    authority:
      privilege:
        type: ALL_PRIVILEGES_PERMITTED
      users:
      - password: root
        user: root@%
    ## @section Compute-Node ShardingSphere-Proxy ServerConfiguration mode
Configuration parameters
    ## @param compute.serverConfig.mode.type Type of mode configuration. Now only
support Cluster mode
    ## @param compute.serverConfig.mode.repository.props.namespace Namespace of
```

```
registry center
    ## @param compute.serverConfig.mode.repository.props.server-lists Server lists
of registry center
    ## @param compute.serverConfig.mode.repository.props.maxRetries Max retries of
client connection
    ## @param compute.serverConfig.mode.repository.props.
operationTimeoutMilliseconds Milliseconds of operation timeout
    ## @param compute.serverConfig.mode.repository.props.retryIntervalMilliseconds
Milliseconds of retry interval
    ## @param compute.serverConfig.mode.repository.props.timeToLiveSeconds Seconds
of ephemeral data live
    ## @param compute.serverConfig.mode.repository.type Type of persist repository.
Now only support ZooKeeper
    ## @param compute.serverConfig.mode.overwrite Whether overwrite persistent
configuration with local configuration
    ##
    mode:
      type: Cluster
      repository:
        type: ZooKeeper
        props:
          maxRetries: 3
          namespace: governance_ds
          operationTimeoutMilliseconds: 5000
          retryIntervalMilliseconds: 500
          server-lists: "{{ printf \"%s-zookeeper.%s:2181\" .Release.Name .Release.
Namespace }}"
          timeToLiveSeconds: 60
      overwrite: true
```
#### 添加依赖

本章主要介绍 ShardingSphere 可选依赖的下载方式。

### 添加 **Narayana** 依赖

### 添加 **Narayana** 依赖包

添加 Narayana 依赖需要下载以下 jar 文件并将其添加至 ext-lib 下。

## **jar** 文件下载地址

- arjuna‐5.12.4.Final.jar
- common-5.12.4. Final.jar
- [javax.activation‐api‐1.2](https://repo1.maven.org/maven2/org/jboss/narayana/arjunacore/arjuna/5.12.4.Final/arjuna-5.12.4.Final.jar).0.jar
- [jaxb‐api‐2.3.0.jar](https://repo1.maven.org/maven2/org/jboss/narayana/common/5.12.4.Final/common-5.12.4.Final.jar)
- jaxb-core-2.3.0.jar
- jaxb-impl-2.3.0.jar
- jboss-connector-api\_1.7\_spec-1.0.0.Final.jar
- jboss-logging-3.2.1.Final.jar
- [jboss‐transaction‐api\\_1.2\\_spec‐1.0.0.Alpha3.](https://repo1.maven.org/maven2/org/jboss/spec/javax/resource/jboss-connector-api_1.7_spec/1.0.0.Final/jboss-connector-api_1.7_spec-1.0.0.Final.jar)jar
- iboss-transaction-spi-7.6.0. Final.jar
- jta-5.12.4.Final.jar
- [narayana‐jts‐integration‐5.12.4.Fina](https://repo1.maven.org/maven2/org/jboss/jboss-transaction-spi/7.6.0.Final/jboss-transaction-spi-7.6.0.Final.jar)l.jar
- [shardingsphere‐tra](https://repo1.maven.org/maven2/org/jboss/narayana/jta/jta/5.12.4.Final/jta-5.12.4.Final.jar)nsaction‐xa‐narayana.jar

请根据 proxy 版本下载对应 [shardingspher](https://repo1.maven.org/maven2/org/jboss/narayana/jts/narayana-jts-integration/5.12.4.Final/narayana-jts-integration-5.12.4.Final.jar)e-transaction-xa-narayana.jar 文件。

# **9.2.2 YAML** [配置](https://mvnrepository.com/artifact/org.apache.shardingsphere/shardingsphere-transaction-xa-narayana)

ShardingSphere‐JDBC 的 YAML 配置是 ShardingSphere‐Proxy 的子集。在 server.yaml 文件中, ShardingSphere‐Proxy 能够额外配置权限功能和更多的 Proxy 专有属性。

说明: YAML 配置文件支持配置内容超过 3MB。

本章节将介绍 ShardingSphere‐Proxy 的 YAML 额外配置。

### 认证和授权

## 背景信息

在 ShardingSphere‐Proxy 中,通过 authority 来配置用户的认证和授权信息。

得益于 ShardingSphere 的可插拔架构, Proxy 提供了两种级别的权限提供者, 分别是:

- ALL\_PERMITTED:每个用户都拥有所有权限,无需专门授权;
- DATABASE\_PERMITTED:为用户授予指定逻辑库的权限,通过 user-database-mappings 进行 定义。

在配置 authority 时,管理员可根据需要选择使用哪一种权限提供者。

#### 参数解释

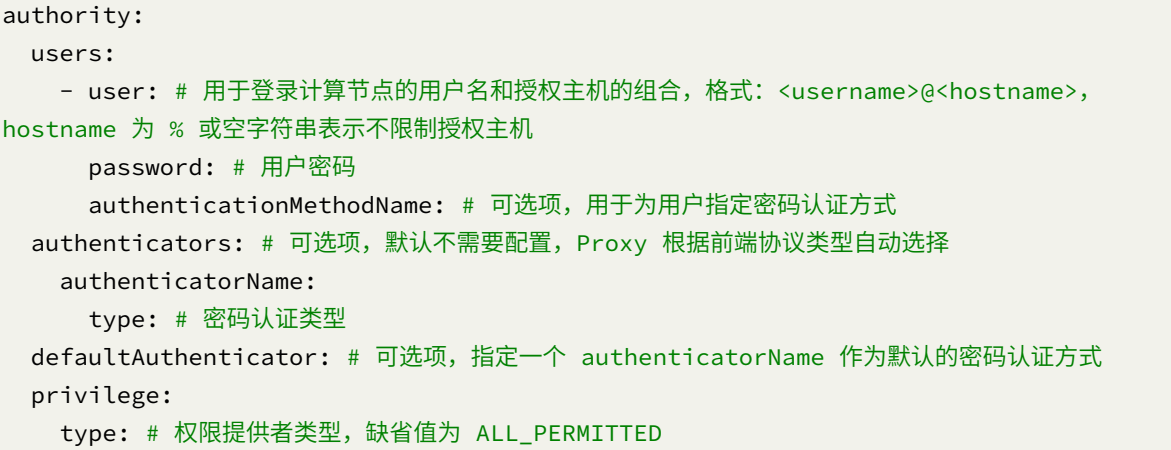

## 配置示例

## 极简配置

```
authority:
 users:
   - user: root@%
     password: root
    - user: sharding
     password: sharding
```
说明: - 定义了两个用户: root@% 和 sharding; - 未定义 authenticators 和 authenticationMethodName, Proxy 将根据前端协议自动选择; - 未指定 privilege type, 采用默认的 ALL\_PERMITTED。

#### 认证配置

自定义认证配置能够满足用户在一些特定场景下的需求。以 openGauss 作为前端协议类型为例, 其 默认的认证算法为 scram-sha-256。如果用户 sharding 需要用旧版本的 psql 客户端(不支持 scram-sha-256) 连接 Proxy, 则管理员可能允许 sharding 使用 md5 方式进行密码认证。配置方式 如下:

```
authority:
  users:
   - user: root@127.0.0.1
     password: root
    - user: sharding
      password: sharding
      authenticationMethodName: md5
  authenticators:
    md5:
      type: MD5
  privilege:
    type: ALL_PERMITTED
```
说明: - 定义了两个用户: root@127.0.0.1 和 sharding; - 为用户 sharding 指定了 MD5 方式进行 密码认证;- 没有为 root@127.0.0.1 指定认证方式, Proxy 将根据前端协议自动选择;- 指定权限提供 者为 ALL\_PERMITTED。

#### 授权配置

#### **ALL\_PERMITTED**

```
authority:
 users:
   - user: root@127.0.0.1
     password: root
    - user: sharding
      password: sharding
  privilege:
    type: ALL_PERMITTED
```
说明: - 定义了两个用户: root@127.0.0.1 和 sharding; - 未定义 authenticators 和 authenticationMethodName, Proxy 将 根 据 前 端 协 议 自 动 选 择; - 指 定 权 限 提 供 者 为 ALL\_PERMITTED。

#### **DATABASE\_PERMITTED**

```
authority:
  users:
    - user: root@127.0.0.1
      password: root
    - user: sharding
      password: sharding
  privilege:
   type: DATABASE_PERMITTED
    props:
      user-database-mappings: root@127.0.0.1=*, sharding@%=test_db, sharding@
%=sharding_db
```
说明: - 定义了两个用户: root@127.0.0.1 和 sharding; - 未定义 authenticators 和 authenticationMethodName, Proxy 将 根 据 前 端 协 议 自 动 选 择; - 指 定 权 限 提 供 者 为 DATABASE\_PERMITTED, 并授权 root@127.0.0.1 用户访问所有逻辑库 (\*), sharding 用户仅能 访问 test\_db 和 sharding\_db。

## 相关参考

权限提供者具体实现可以参考 权限提供者。

## 属性配置

## 背景信息

Apache ShardingSphere 提供了丰富的系统配置属性,用户可通过 server.yaml 进行配置。

## 参数解释

属性配置可以通过 DistSQL#RAL 在线修改。其中支持动态修改的属性立即生效,不支持动态修改的属性 在重启后生效。

## 配置示例

完整配置示例请参考 ShardingSphere 仓库内的 server.yaml: https://github.com/apache/sharding sphere/blob/aac0d3026e00575114701be603ec189a02a45747/shardingsphere‐proxy/shardingsphere‐p roxy‐bootstrap/src/main/resources/conf/server.yaml#L71‐L93

## 规则配置

## 背景信息

本节介绍如何进行 ShardingSphere‐Proxy 的规则配置。

## 参数解释

ShardingSphere‐Proxy 的规则配置与 ShardingSphere‐JDBC 一致,具体规则请参考 ShardingSphere‐ JDBC 规则配置。

## 注意事项

与 ShardingSphere-JDBC 不同的是, 以下规则需要配置在 ShardingSphere-Proxy 的 server.yaml 中:

```
• SQL 解析
```

```
sqlParser:
  sqlCommentParseEnabled: true
  sqlStatementCache:
   initialCapacity: 2000
   maximumSize: 65535
  parseTreeCache:
   initialCapacity: 128
   maximumSize: 1024
```
• 分布式事务

```
transaction:
  defaultType: XA
  providerType: Atomikos
```
• SQL 翻译

```
sqlTranslator:
  type:
  useOriginalSQLWhenTranslatingFailed:
```
## **9.2.3 DistSQL**

本章节将介绍 DistSQL 的详细语法。

# 定义

DistSQL (Distributed SQL) 是 Apache ShardingSphere 特有的操作语言。它与标准 SQL 的使用方式完 全一致,用于提供增量功能的 SQL 级别操作能力。

灵活的规则配置和资源管控能力是 Apache ShardingSphere 的特点之一。

在使用 4.x 及其之前版本时,开发者虽然可以像使用原生数据库一样操作数据,但却需要通过本地文件或 注册中心配置资源和规则。然而,操作习惯变更,对于运维工程师并不友好。

从 5.x 版本开始, DistSOL (Distributed SOL) 让用户可以像操作数据库一样操作 Apache ShardingSphere, 使其从面向开发人员的框架和中间件转变为面向运维人员的数据库产品。

## 相关概念

DistSQL 细分为 RDL、RQL、RAL 和 RUL 四种类型。

## **RDL**

Resource & Rule Definition Language,负责资源和规则的创建、修改和删除。

## **RQL**

Resource & Rule Query Language,负责资源和规则的查询和展现。

## **RAL**

Resource & Rule Administration Language,负责强制路由、熔断、配置导入导出、数据迁移控制等管理 功能。

## **RUL**

Resource & Rule Utility Language,负责 SQL 解析、SQL 格式化、执行计划预览等功能。

## 对系统的影响

## 之前

在拥有 DistSQL 以前, 用户一边使用 SQL 语句操作数据, 一边使用 YAML 文件来管理 ShardingSphere 的配置,如下图:

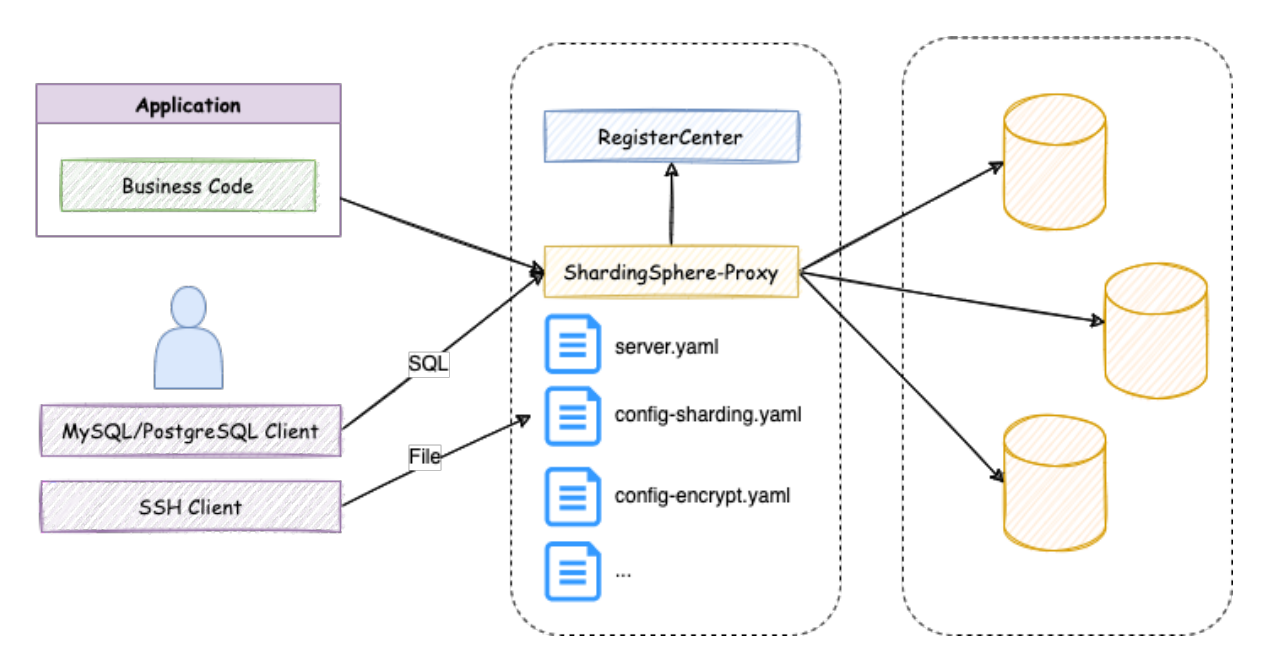

这时用户不得不面对以下几个问题:‐ 需要通过不同类型的客户端来操作数据和管理 ShardingSphere 规 则;‐ 多个逻辑库需要多个 YAML 文件;‐ 修改 YAML 需要文件的编辑权限;‐ 修改 YAML 后需要重启 ShardingSphere。

# 之后

随着 DistSQL 的出现, 对 ShardingSphere 的操作方式也得到了改变:

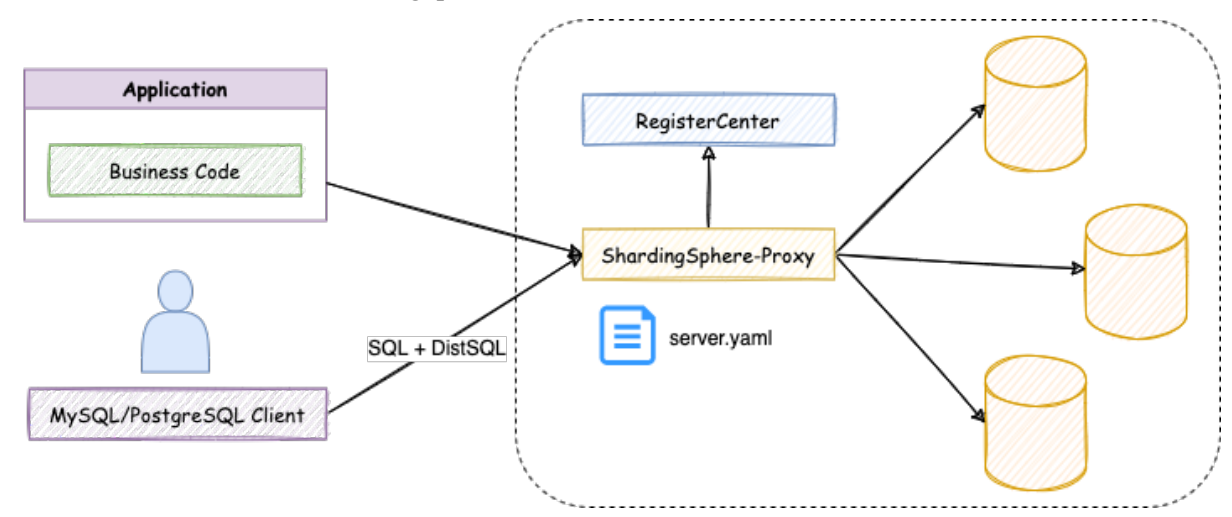

现在,用户的使用体验得到了巨大改善:‐ 使用相同的客户端来管理数据和 ShardingSphere 配置;‐ 不再 额外创建 YAML 文件,通过 DistSQL 管理逻辑库;‐ 不再需要文件的编辑权限,通过 DistSQL 来管理配置; ‐ 配置的变更实时生效,无需重启 ShardingSphere。

## 使用限制

DistSQL 只能用于 ShardingSphere-Proxy, ShardingSphere-JDBC 暂不提供。

## 原理介绍

与标准 SQL 一样, DistSQL 由 ShardingSphere 的解析引擎进行识别, 将输入语句转换为抽象语法树, 进 而生成各个语法对应的 Statement, 最后由合适的 Handler 进行业务处理。整体流程如下图所示:

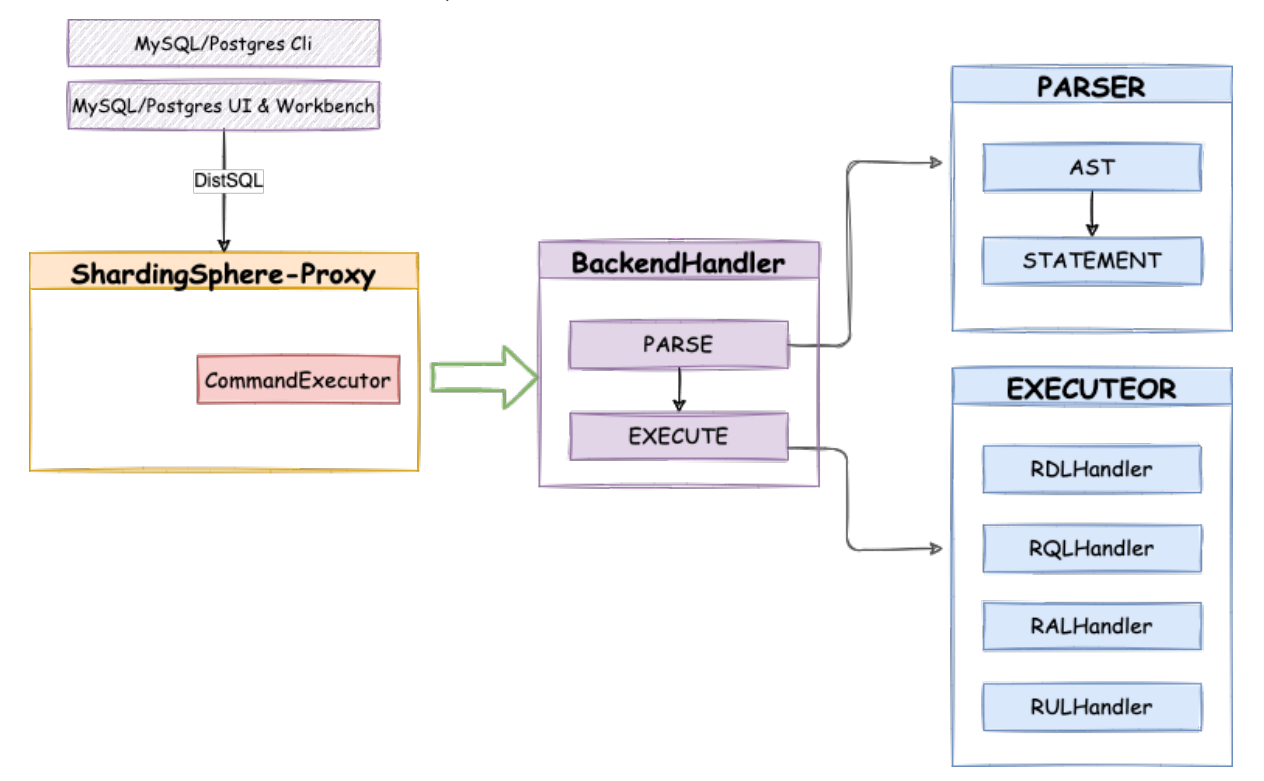

## 相关参考

用户手册:DistSQL

## 语法

本章节将对 DistSQL 的语法进行详细说明,并以实际的列子介绍 DistSQL 的使用。

## 语法规则

在 DistSQL 语句中, 除关键字外, 其余元素的输入格式应符合以下规则。

## 标识符

- 1. 标识符代表 SQL 语句中的一个对象,包括:
- 数据库名称
- 表名
- 列名
- 索引名称
- 资源名称
- 规则名称
- 算法名称
- 2. 标识符中允许使用的字符有:[a-z,A-Z,0-9,\_](字母、数字、下划线),且应以字母开头。
- 3. 当标识符中出现关键字或特殊字符时, 使用反引号 (') 。

## 字面量

字面量包括字符串、整数值和布尔值:

- 字符串: 是由单引号 (') 或双引号 ( ") 括起来的字符序列;
- 整数值:一般为正整数,如 0‐9;
- 说明: 部分 DistSQL 语法允许负值, 此时可在数字前加负号(-), 如 -1。
	- 布尔值: TRUE 或 FALSE, 大小写不敏感。

## 特别说明

- 当指定用户自定义算法类型名称时必须使用 "" 对算法类型名称进行标注, 例如 NAME="AlgorithmTypeName" ;
- 当指定 ShardingSphere 内置算法类型名称时可以不使用 "" 对算法类型名称进行标注, 例如 NAME=HASH\_MODE ;

## **RDL** 语法

RDL (Resource & Rule Definition Language) 为 Apache ShardingSphere 的资源和规则定义语言。

## 存储单元定义

本章节将对存储单元定义的语法进行详细说明。

### **REGISTER STORAGE UNIT**

## 描述

REGISTER STORAGE UNIT 语法用于为当前所选逻辑库(DATABASE)注册存储单元。

## 语法

```
RegisterStorageUnit ::=
  'REGISTER' 'STORAGE' 'UNIT' ifNotExists? storageUnitDefinition (','
storageUnitDefinition)*
storageUnitDefinition ::=
 storageUnitName '(' ('HOST' '=' hostName ',' 'PORT' '=' port ',' 'DB' '=' dbName
| 'URL' '=' url) ',' 'USER' '=' user (',' 'PASSWORD' '=' password)? (','
propertiesDefinition)?')'
ifNotExists ::=
 'IF' 'NOT' 'EXISTS'
storageUnitName ::=
 identifier
hostname ::=
 string
port ::=
 int
dbName ::=
 string
url ::=
 string
user ::=
 string
password ::=
 string
propertiesDefinition ::=
```

```
'PROPERTIES' '(' key '=' value (',' key '=' value)* ')'
key ::=
 string
value ::=
  literal
```
### 特别说明

- 注册存储单元前请确认已经在 Proxy 中创建逻辑数据库,并执行 use 命令成功选择一个逻辑数据 库;
- 确认注册的存储单元是可以正常连接的,否则将不能注册成功;
- storageUnitName 区分大小写;
- storageUnitName 在当前逻辑库中需要唯一;
- storageUnitName 命名只允许使用字母、数字以及\_,且必须以字母开头;
- poolProperty 用于自定义连接池参数, key 必须和连接池参数名一致;
- ifNotExists 子句用于避免出现 Duplicate storage unit 的错误。

## 示例

• 使用标准模式注册存储单元

```
REGISTER STORAGE UNIT ds_0 (
   HOST="127.0.0.1",
   PORT=3306,
    DB="db_0",
    USER="root",
    PASSWORD="root"
```
);

• 使用标准模式注册存储单元并设置连接池参数

```
REGISTER STORAGE UNIT ds_0 (
   HOST="127.0.0.1",
   PORT=3306,
   DB="db_1",USER="root",
   PASSWORD="root",
   PROPERTIES("maximumPoolSize"=10)
```
);

• 使用 URL 模式注册存储单元并设置连接池参数

```
REGISTER STORAGE UNIT ds_0 (
   URL="jdbc:mysql://127.0.0.1:3306/db_2?serverTimezone=UTC&useSSL=false",
   USER="root",
   PASSWORD="root",
   PROPERTIES("maximumPoolSize"=10,"idleTimeout"="30000")
```
);

• 使用 ifNotExists 子句注册存储单元

```
REGISTER STORAGE UNIT IF NOT EXISTS ds_0 (
   HOST="127.0.0.1",
   PORT=3306,
   DB="db_0",
   USER="root",
   PASSWORD="root"
);
```
## 保留字

REGISTER、STORAGE、UNIT、HOST、PORT、DB、USER、PASSWORD、PROPERTIES、URL

## 相关链接

• 保留字

## **ALTE[R STORA](https://shardingsphere.apache.org/document/current/cn/user-manual/shardingsphere-proxy/distsql/syntax/reserved-word/)GE UNIT**

## 描述

ALTER STORAGE UNIT 语法用于修改当前所选逻辑库 (DATABASE) 的存储单元。

## 语法

```
AlterStorageUnit ::=
  'ALTER' 'STORAGE' 'UNIT' storageUnitDefinition (',' storageUnitDefinition)*
storageUnitDefinition ::=
 storageUnitName '(' ('HOST' '=' hostName ',' 'PORT' '=' port ',' 'DB' '=' dbName
| 'URL' '=' url) ',' 'USER' '=' user (',' 'PASSWORD' '=' password)? (','
propertiesDefinition)?')'
storageUnitName ::=
  identifier
```

```
hostname ::=
  string
port ::=
  int
dbName ::=
  string
url ::=string
user ::=
  string
password ::=
  string
propertiesDefinition ::=
  'PROPERTIES' '(' key '=' value (',' key '=' value)* ')'
key ::=
 string
value ::=
  literal
```
## 补充说明

- 修改存储单元前请确认已经在 Proxy 中创建逻辑数据库,并执行 use 命令成功选择一个逻辑数据 库;
- ALTER STORAGE UNIT 不允许改变该存储单元关联的真实数据源;
- ALTER STORAGE UNIT 会发生连接池的切换,这个操作可能对进行中的业务造成影响,请谨慎使 用;
- 确认添加的存储单元是可以正常连接的,否则将不能添加成功;
- storageUnitName 区分大小写;
- storageUnitName 在当前逻辑库中需要唯一;
- · storageUnitName 命名只允许使用字母、数字以及\_, 且必须以字母开头;
- poolProperty 用于自定义连接池参数, key 必须和连接池参数名一致。

## 示例

• 使用标准模式修改存储单元

```
ALTER STORAGE UNIT ds_0 (
   HOST="127.0.0.1",
   PORT=3306,
   DB="db_0",
   USER="root",
   PASSWORD="root"
);
```
• 使用标准模式修改存储单元并设置连接池参数

```
ALTER STORAGE UNIT ds_0 (
   HOST="127.0.0.1",
   PORT=3306,
   DB="db_1",USER="root",
    PASSWORD="root",
   PROPERTIES("maximumPoolSize"=10)
```

```
);
```
• 使用 URL 模式修改存储单元并设置连接池参数

```
ALTER STORAGE UNIT ds_0 (
    URL="jdbc:mysql://127.0.0.1:3306/db_2?serverTimezone=UTC&useSSL=false",
   USER="root",
    PASSWORD="root",
    PROPERTIES("maximumPoolSize"=10,"idleTimeout"="30000")
);
```
## 保留字

ALTER、STORAGE、UNIT、HOST、PORT、DB、USER、PASSWORD、PROPERTIES、URL

## 相关链接

• 保留字

### **UNRE[GISTER](https://shardingsphere.apache.org/document/current/cn/user-manual/shardingsphere-proxy/distsql/syntax/reserved-word/) STORAGE UNIT**

## 描述

UNREGISTER STORAGE UNIT 语法用于从当前逻辑库中移除存储单元。

## 语法

```
UnregisterStorageUnit ::=
  'UNREGISTER' 'STORAGE' 'UNIT' ifExists? storageUnitName (',' storageUnitName)* (
'IGNORE' 'SINGLE' 'TABLES')?
ifExists ::=
 'IF' 'EXISTS'
storageUnitName ::=
 identifier
```
### 补充说明

- UNREGISTER STORAGE UNIT 只会移除 Proxy 中的存储单元,不会删除与存储单元对应的真实数 据源;
- 无法移除已经被规则使用的存储单元。移除被规则使用的存储单元时会提示 Storage unit are still in used;
- 将要移除的存储单元中仅包含 SINGLE RULE, 且用户确认可以忽略该限制时, 可添加 IGNORE SINGLE TABLES 关键字移除存储单元;
- ifExists 子句用于避免 Storage unit not exists 错误。

## 示例

```
• 移除存储单元
```
UNREGISTER STORAGE UNIT ds\_0;

• 移除多个存储单元

UNREGISTER STORAGE UNIT ds\_0, ds\_1;

• 忽略单表移除存储单元

UNREGISTER STORAGE UNIT ds\_0 IGNORE SINGLE TABLES;

• 使用 ifExists 子句移除存储单元

UNREGISTER STORAGE UNIT IF EXISTS ds\_0;

### 保留字

DROP、STORAGE、UNIT、IF、EXISTS、IGNORE、SINGLE、TABLES

### 相关链接

• 保留字

### 规则定义

本章节将对规则定义的语法进行详细说明。

## 分片

本章节将对分片特性的语法进行详细说明。

#### **CREATE SHARDING TABLE RULE**

## 描述

CREATE SHARDING TABLE RULE 语法用于为当前所选逻辑库添加分片规则。

```
CreateShardingTableRule ::=
  'CREATE' 'SHARDING' 'TABLE' 'RULE' ifNotExists? (tableDefinition |
autoTableDefinition) (',' (tableDefinition | autoTableDefinition))*
ifNotExists ::=
 'IF' 'NOT' 'EXISTS'
tableDefinition ::=
 tableName '(' 'DATANODES' '(' dataNode (',' dataNode)* ')' (',' 'DATABASE_
STRATEGY' '(' strategyDefinition ')')? (',' 'TABLE_STRATEGY' '('
strategyDefinition ')')? (',' 'KEY_GENERATE_STRATEGY' '('
keyGenerateStrategyDefinition ')')? (',' 'AUDIT_STRATEGY' '('
auditStrategyDefinition ')')? ')'
```

```
autoTableDefinition ::=
 tableName '(' 'STORAGE_UNITS' '(' storageUnitName (',' storageUnitName)* ')' ','
'SHARDING_COLUMN' '=' columnName ',' algorithmDefinition (',' 'KEY_GENERATE_
STRATEGY' '(' keyGenerateStrategyDefinition ')')? (',' 'AUDIT_STRATEGY' '('
auditStrategyDefinition ')')? ')'
strategyDefinition ::=
  'TYPE' '=' strategyType ',' ('SHARDING_COLUMN' | 'SHARDING_COLUMNS') '='
columnName ',' algorithmDefinition
keyGenerateStrategyDefinition ::=
  'KEY_GENERATE_STRATEGY' '(' 'COLUMN' '=' columnName ',' algorithmDefinition ')'
auditStrategyDefinition ::=
  'AUDIT_STRATEGY' '(' algorithmDefinition (',' algorithmDefinition)* ')'
algorithmDefinition ::=
  'TYPE' '(' 'NAME' '=' algorithmType (',' propertiesDefinition)?')'
propertiesDefinition ::=
  'PROPERTIES' '(' key '=' value (',' key '=' value)* ')'
key ::=
 string
value ::=
 literal
tableName ::=
  identifier
dataNode ::=
 string
storageUnitName ::=
 identifier
columnName ::=
  identifier
algorithmType ::=
 identifier
strategyType ::=
 string
```
- tableDefinition 为标准分片规则定义;autoTableDefinition 为自动分片规则定义。标准 分片规则和自动分片规则可参考数据分片;
- 当使用标准分片时:
	- **–** DATANODES 只能使用已经[添加到当前](https://shardingsphere.apache.org/document/current/cn/user-manual/shardingsphere-jdbc/yaml-config/rules/sharding/)逻辑库的资源,且只能使用 INLINE 表达式指定需要的 资源;
	- **–** DATABASE\_STRATEGY、TABLE\_STRATEGY 表示分库和分表策略,均为可选项,未配置时使 用默认策略;
	- **–** strategyDefinition 中属性 TYPE 用于指定分片算法的类型,目前仅支持 STANDARD 、 COMPLEX。使用 COMPLEX 时需要用 SHARDING\_COLUMNS 指定多个分片键。
- 当使用自动分片时:
	- **–** STORAGE\_UNITS 只能使用已经添加到当前逻辑[库的资源,](https://shardingsphere.apache.org/document/current/cn/user-manual/common-config/builtin-algorithm/sharding/#自定义类分片算法)可通过枚举或 INLINE 表达式指定 需要的资源;
	- **–** 只能使用自动分片算法,可参考自动分片算法。
- algorithmType 为分片算法类型,分片算法类型请参考分片算法;
- 自动生成的算法命名规则为 tableName \_ [strate](https://shardingsphere.apache.org/document/current/cn/user-manual/common-config/builtin-algorithm/sharding/#自动分片算法)gyType \_ algorithmType;
- 自动生成的主键策略命名规则为 tableName \_ 'strategyT[ype](https://shardingsphere.apache.org/document/current/cn/user-manual/common-config/builtin-algorithm/sharding/);
- KEY\_GENERATE\_STRATEGY 用于指定主键生成策略,为可选项,关于主键生成策略可参考分布式 主键;
- AUDIT\_STRATEGY 用于指定分配审计生成策略, 为可选项, 关于分片审计生成策略可参[考分片审](https://shardingsphere.apache.org/document/current/cn/user-manual/common-config/builtin-algorithm/keygen/) 计;
- [ifNo](https://shardingsphere.apache.org/document/current/cn/user-manual/common-config/builtin-algorithm/keygen/)tExists 子句用于避免出现 Duplicate sharding rule 错误。

## 示例

## **1.** 标准分片规则

```
CREATE SHARDING TABLE RULE t order item (
DATANODES("ds $0..1}.t order item $0..1""),
DATABASE_STRATEGY(TYPE="standard",SHARDING_COLUMN=user_id,SHARDING_
ALGORITHM(TYPE(NAME="inline",PROPERTIES("algorithm-expression"="ds_${user_id % 2}
')))),
TABLE_STRATEGY(TYPE="standard",SHARDING_COLUMN=order_id,SHARDING_
ALGORITHM(TYPE(NAME="inline",PROPERTIES("algorithm-expression"="t_order_item_$
{order_id % 2}")))),
KEY GENERATE STRATEGY(COLUMN=another id, TYPE(NAME="snowflake")),
AUDIT_STRATEGY (TYPE(NAME="DML_SHARDING_CONDITIONS"),ALLOW_HINT_DISABLE=true)
);
```
## **2.** 自动分片规则

```
CREATE SHARDING TABLE RULE t_order (
STORAGE UNITS(ds 0,ds 1),
SHARDING_COLUMN=order_id,TYPE(NAME="hash_mod",PROPERTIES("sharding-count"="4")),
KEY_GENERATE_STRATEGY(COLUMN=another_id,TYPE(NAME="snowflake")),
AUDIT_STRATEGY (TYPE(NAME="DML_SHARDING_CONDITIONS"),ALLOW_HINT_DISABLE=true)
);
```
#### **3.** 使用 **ifNotExists** 子句创建分片规则

• 标准分片规则

```
CREATE SHARDING TABLE RULE IF NOT EXISTS t_order_item (
DATANODES("ds_${0..1}.t_order_item_${0..1}"),
DATABASE_STRATEGY(TYPE="standard",SHARDING_COLUMN=user_id,SHARDING_
ALGORITHM(TYPE(NAME="inline",PROPERTIES("algorithm-expression"="ds_${user_id % 2}
'')))),
TABLE_STRATEGY(TYPE="standard",SHARDING_COLUMN=order_id,SHARDING_
ALGORITHM(TYPE(NAME="inline",PROPERTIES("algorithm-expression"="t_order_item_$
{order_id % 2}")))),
KEY_GENERATE_STRATEGY(COLUMN=another_id,TYPE(NAME="snowflake")),
AUDIT_STRATEGY (TYPE(NAME="DML_SHARDING_CONDITIONS"),ALLOW_HINT_DISABLE=true)
);
```
• 自动分片规则

```
CREATE SHARDING TABLE RULE IF NOT EXISTS t_order (
STORAGE UNITS(ds 0,ds 1),
SHARDING_COLUMN=order_id,TYPE(NAME="hash_mod",PROPERTIES("sharding-count"="4")),
KEY_GENERATE_STRATEGY(COLUMN=another_id,TYPE(NAME="snowflake")),
AUDIT_STRATEGY (TYPE(NAME="DML_SHARDING_CONDITIONS"),ALLOW_HINT_DISABLE=true)
);
```
## 保留字

CREATE、SHARDING、TABLE、RULE、DATANODES、DATABASE\_STRATEGY、TABLE\_STRATEGY、 KEY\_GENERATE\_STRATEGY、STORAGE\_UNITS、SHARDING\_COLUMN、TYPE、SHARDING\_COLUMN、 KEY\_GENERATOR、SHARDING\_ALGORITHM、COLUMN、NAME、PROPERTIES、AUDIT\_STRATEGY、 AUDITORS、ALLOW\_HINT\_DISABLE

## 相关链接

- 保留字
- CREATE DEFAULT\_SHARDING STRATEGY

### **ALTE[R SHARD](https://shardingsphere.apache.org/document/current/cn/user-manual/shardingsphere-proxy/distsql/syntax/reserved-word/)ING TABLE RULE**

## 描述

ALTER SHARDING TABLE RULE 语法用于修改当前所选逻辑库的分片规则。

```
AlterShardingTableRule ::=
  'ALTER' 'SHARDING' 'TABLE' 'RULE' (tableDefinition | autoTableDefinition) (','
(tableDefinition | autoTableDefinition))*
tableDefinition ::=
 tableName '(' 'DATANODES' '(' dataNode (',' dataNode)* ')' (',' 'DATABASE_
STRATEGY' '(' strategyDefinition ')')? (',' 'TABLE_STRATEGY' '('
strategyDefinition ')')? (',' 'KEY_GENERATE_STRATEGY' '('
keyGenerateStrategyDefinition ')')? (',' 'AUDIT_STRATEGY' '('
auditStrategyDefinition ')')? ')'
autoTableDefinition ::=
 tableName '(' 'STORAGE_UNITS' '(' storageUnitName (',' storageUnitName)* ')' ','
'SHARDING_COLUMN' '=' columnName ',' algorithmDefinition (',' 'KEY_GENERATE_
STRATEGY' '(' keyGenerateStrategyDefinition ')')? (',' 'AUDIT_STRATEGY' '('
auditStrategyDefinition ')')? ')'
strategyDefinition ::=
  'TYPE' '=' strategyType ',' ('SHARDING_COLUMN' | 'SHARDING_COLUMNS') '='
columnName ',' algorithmDefinition
keyGenerateStrategyDefinition ::=
  'KEY_GENERATE_STRATEGY' '(' 'COLUMN' '=' columnName ',' algorithmDefinition ')'
auditStrategyDefinition ::=
  'AUDIT_STRATEGY' '(' algorithmDefinition (',' algorithmDefinition)* ')'
algorithmDefinition ::=
  'TYPE' '(' 'NAME' '=' algorithmType (',' propertiesDefinition)?')'
propertiesDefinition ::=
  'PROPERTIES' '(' key '=' value (',' key '=' value)* ')'
```

```
key ::=
  string
value ::=
  literal
tableName ::=
  identifier
dataNode ::=
  string
storageUnitName ::=
  identifier
columnName ::=
  identifier
algorithmType ::=
  identifier
strategyType ::=
  string
```
### 补充说明

- tableDefinition 为标准分片规则定义;
- autoTableDefinition 为自动分片规则定义。标准分片规则和自动分片规则可参考数据分片;
- 当使用标准分片时:
	- **–** DATANODES 只能使用已经添加到当前逻辑库的资源,且只能使用 INLINE 表达[式指定需要](https://shardingsphere.apache.org/document/current/cn/user-manual/shardingsphere-jdbc/yaml-config/rules/sharding/)的 资源;
	- **–** DATABASE\_STRATEGY、TABLE\_STRATEGY 表示分库和分表策略,均为可选项,未配置时使 用默认策略;
	- **–** strategyDefinition 中属性 TYPE 用于指定分片算法的类型,目前仅支持 STANDARD 、 COMPLEX。使用 COMPLEX 时需要用 SHARDING\_COLUMNS 指定多个分片键。
- 当使用自动分片时:
	- **–** STORAGE\_UNITS 只能使用已经添加到当前逻辑[库的资源,](https://shardingsphere.apache.org/document/current/cn/user-manual/common-config/builtin-algorithm/sharding/#自定义类分片算法)可通过枚举或 INLINE 表达式指定 需要的资源;
	- **–** 只能使用自动分片算法,可参考自动分片算法。
- algorithmType 为分片算法类型,分片算法类型请参考分片算法;
- 自动生成的算法命名规则为 tableName \_ [strate](https://shardingsphere.apache.org/document/current/cn/user-manual/common-config/builtin-algorithm/sharding/#自动分片算法)gyType \_ algorithmType;
- 自动生成的主键策略命名规则为 tableName \_ strategyType;
- KEY GENERATE STRATEGY 用于指定主键生成策略, 为可选项, 关于主键生成策略可参考分布式 主键。
- AUDIT\_STRATEGY 用于指定分配审计生成策略,为可选项,关于分片审计生成策略可参考分片审 计。

# 示例

## **1.** 标准分片规则

```
ALTER SHARDING TABLE RULE t_order_item (
DATANODES("ds_${0..3}.t_order_item${0..3}"),
DATABASE_STRATEGY(TYPE="standard",SHARDING_COLUMN=user_id,SHARDING_
ALGORITHM(TYPE(NAME="inline",PROPERTIES("algorithm-expression"="ds_${user_id % 4}
''))),
TABLE_STRATEGY(TYPE="standard",SHARDING_COLUMN=order_id,SHARDING_
ALGORITHM(TYPE(NAME="inline",PROPERTIES("algorithm-expression"="t_order_item_$
{order_id % 4}")))),
KEY_GENERATE_STRATEGY(COLUMN=another_id,TYPE(NAME="snowflake")),
AUDIT_STRATEGY(TYPE(NAME="dml_sharding_conditions"),ALLOW_HINT_DISABLE=true)
);
```
## **2.** 自动分片规则

```
ALTER SHARDING TABLE RULE t_order (
STORAGE_UNITS(ds_0,ds_1,ds_2,ds_3),
SHARDING_COLUMN=order_id,TYPE(NAME="hash_mod",PROPERTIES("sharding-count"="16")),
KEY_GENERATE_STRATEGY(COLUMN=another_id,TYPE(NAME="snowflake")),
AUDIT_STRATEGY(TYPE(NAME="dml_sharding_conditions"),ALLOW_HINT_DISABLE=true)
);
```
## 保留字

ALTER、SHARDING、TABLE、RULE、DATANODES、DATABASE\_STRATEGY、TABLE\_STRATEGY、 KEY\_GENERATE\_STRATEGY、STORAGE\_UNITS、SHARDING\_COLUMN、TYPE、SHARDING\_COLUMN、 KEY GENERATOR、SHARDING ALGORITHM、COLUMN、NAME、PROPERTIES、AUDIT STRATEGY、 AUDITORS、ALLOW\_HINT\_DISABLE

## 相关链接

- 保留字
- ALTER DEFAULT\_SHARDING STRATEGY

### **DRO[P SHARD](https://shardingsphere.apache.org/document/current/cn/user-manual/shardingsphere-proxy/distsql/syntax/reserved-word/)ING TABLE RULE**

### 描述

DROP SHARDING TABLE RULE 语法用于删除指定逻辑库的指定分片规则。

## 语法定义

```
DropShardingTableRule ::=
  'DROP' 'SHARDING' 'TABLE' 'RULE' ifExists? shardingRuleName (','
shardingRuleName)* ('FROM' databaseName)?
ifExists ::=
  'IF' 'EXISTS'
shardingRuleName ::=
  identifier
databaseName ::=
  identifier
```
## 补充说明

- 未指定 databaseName 时,默认是当前使用的 DATABASE。如果也未使用 DATABASE 则会提示 No database selected;
- ifExists 子句用于避免 Sharding rule not exists 错误。

## 示例

• 为指定逻辑库删除多个指定分片规则

DROP SHARDING TABLE RULE t\_order, t\_order\_item FROM sharding\_db;

• 为当前逻辑库删除单个指定分片规则

DROP SHARDING TABLE RULE t\_order;

• 使用 ifExists 子句删除分片规则

## 保留字

DROP、SHARDING、TABLE、RULE、FROM

### 相关链接

• 保留字

#### **CREA[TE DEFA](https://shardingsphere.apache.org/document/current/cn/user-manual/shardingsphere-proxy/distsql/syntax/reserved-word/)ULT SHARDING STRATEGY**

## 描述

```
CREATE DEFAULT SHARDING STRATEGY 语法用于创建默认的分片策略。
```

```
CreateDefaultShardingStrategy ::=
  'CREATE' 'DEFAULT' 'SHARDING' ('DATABASE' | 'TABLE') 'STRATEGY' ifNotExists? '('
shardingStrategy ')'
ifNotExists ::=
  'IF' 'NOT' 'EXISTS'
shardingStrategy ::=
  'TYPE' '=' strategyType ',' ('SHARDING_COLUMN' '=' columnName | 'SHARDING_COLUMNS
' '=' columnNames) ',' 'SHARDING_ALGORITHM' '=' algorithmDefinition
strategyType ::=
 string
algorithmDefinition ::=
  'TYPE' '(' 'NAME' '=' algorithmType ',' propertiesDefinition ')'
columnNames ::=
  columnName (',' columnName)+
columnName ::=
  identifier
algorithmType ::=
  string
```

```
propertiesDefinition ::=
  'PROPERTIES' '(' key '=' value (',' key '=' value)* ')'
key ::=
 string
value ::=
  literal
```
### 补充说明

- 当使用复合分片算法时,需要通过 SHARDING\_COLUMNS 指定多个分片键;
- · algorithmType 为分片算法类型,详细的分片算法类型信息请参考分片算法;
- ifNotExists 子句用于避免出现 Duplicate default sharding strategy 错误。

## 示例

• 创建默认分表策略

```
CREATE DEFAULT SHARDING TABLE STRATEGY (
    TYPE="standard", SHARDING_COLUMN=user_id, SHARDING_ALGORITHM(TYPE(NAME=inline,
PROPERTIES("algorithm-expression"="t_order_${user_id % 2}")))
);
```
• 使用 ifNotExists 创建默认分表策略

```
CREATE DEFAULT SHARDING TABLE STRATEGY IF NOT EXISTS (
    TYPE="standard", SHARDING_COLUMN=user_id, SHARDING_ALGORITHM(TYPE(NAME=inline,
PROPERTIES("algorithm-expression"="t_order_${user_id % 2}")))
);
```
## 保留字

CREATE、DEFAULT、SHARDING、DATABASE、TABLE、STRATEGY、TYPE、SHARDING\_COLUMN、 SHARDING\_COLUMNS、SHARDING\_ALGORITHM、NAME、PROPERTIES

## 相关链接

• 保留字

## **ALTE[R DEFAU](https://shardingsphere.apache.org/document/current/cn/user-manual/shardingsphere-proxy/distsql/syntax/reserved-word/)LT SHARDING STRATEGY**

## 描述

```
ALTER DEFAULT SHARDING STRATEGY 语法用于修改默认的分片策略。
```

```
AlterDefaultShardingStrategy ::=
  'ALTER' 'DEFAULT' 'SHARDING' ('DATABASE' | 'TABLE') 'STRATEGY' '('
shardingStrategy ')'
shardingStrategy ::=
 'TYPE' '=' strategyType ',' ('SHARDING_COLUMN' '=' columnName | 'SHARDING_COLUMNS
' '=' columnNames) ',' 'SHARDING_ALGORITHM' '=' algorithmDefinition
strategyType ::=
 string
algorithmDefinition ::=
  'TYPE' '(' 'NAME' '=' algorithmType ',' propertiesDefinition ')'
columnNames ::=
  columnName (',' columnName)+
columnName ::=
  identifier
algorithmType ::=
  string
propertiesDefinition ::=
  'PROPERTIES' '(' key '=' value (',' key '=' value)* ')'
key ::=
 string
value ::=
  literal
```
### 补充说明

- 当使用复合分片算法时,需要通过 SHARDING\_COLUMNS 指定多个分片键;
- algorithmType 为分片算法类型,详细的分片算法类型信息请参考分片算法。

## 示例

• 修改默认分表策略

```
ALTER DEFAULT SHARDING TABLE STRATEGY (
    TYPE="standard", SHARDING_COLUMN=user_id, SHARDING_ALGORITHM(TYPE(NAME=inline,
PROPERTIES("algorithm-expression"="t_order_${user_id % 2}")))
);
```
### 保留字

ALTER、DEFAULT、SHARDING、DATABASE、TABLE、STRATEGY、TYPE、SHARDING\_COLUMN、 SHARDING\_COLUMNS、SHARDING\_ALGORITHM、NAME、PROPERTIES

## 相关链接

• 保留字

#### **DRO[P DEFAU](https://shardingsphere.apache.org/document/current/cn/user-manual/shardingsphere-proxy/distsql/syntax/reserved-word/)LT SHARDING STRATEGY**

## 描述

DROP DEFAULT SHARDING STRATEGY 语法用于删除指定逻辑库的默认分片策略。

```
DropDefaultShardingStrategy ::=
  'DROP' 'DEFAULT' 'SHARDING' ('TABLE' | 'DATABASE') 'STRATEGY' ifExists? ('FROM'
databaseName)?
ifExists ::=
  'IF' 'EXISTS'
databaseName ::=
  identifier
```
#### 补充说明

- 未指定 databaseName 时,默认是当前使用的 DATABASE。如果也未使用 DATABASE 则会提示 No database selected;
- ifExists 子句用于避免 Default sharding strategy not exists 错误。

## 示例

• 为指定逻辑库删除默认表分片策略

DROP DEFAULT SHARDING TABLE STRATEGY FROM sharding\_db;

• 为当前逻辑库删除默认库分片策略

DROP DEFAULT SHARDING DATABASE STRATEGY;

• 使用 ifExists 子句删除默认表分片策略

DROP DEFAULT SHARDING TABLE STRATEGY IF EXISTS;

• 使用 ifExists 子句删除默认库分片策略

DROP DEFAULT SHARDING DATABASE STRATEGY IF EXISTS;

### 保留字

DROP、DEFAULT、SHARDING、TABLE、DATABASE、STRATEGY、FROM ### 相关链接

• 保留字

#### **DRO[P SHARD](https://shardingsphere.apache.org/document/current/cn/user-manual/shardingsphere-proxy/distsql/syntax/reserved-word/)ING KEY GENERATOR**

描述

DROP SHARDING KEY GENERATOR 语法用于删除指定逻辑库的指定分片主键生成器。

```
DropShardingKeyGenerator ::=
  'DROP' 'SHARDING' 'KEY' 'GENERATOR' ifExists? keyGeneratorName
(keyGeneratorName)* ('FROM' databaseName)?
ifExists ::=
 'IF' 'EXISTS'
```

```
keyGeneratorName ::=
  identifier
```
databaseName ::= identifier

## 补充说明

- 未指定 databaseName 时,默认是当前使用的 DATABASE。如果也未使用 DATABASE 则会提示 No database selected;
- ifExists 子句用于避免 Sharding key generator not exists 错误。

## 示例

- 删除指定逻辑库的指定分片主键生成器
- DROP SHARDING KEY GENERATOR t\_order\_snowflake FROM sharding\_db;
	- 删除当前逻辑库的指定分片主键生成器

DROP SHARDING KEY GENERATOR t\_order\_snowflake;

• 使用 ifExists 子句删除分片主键生成器

DROP SHARDING KEY GENERATOR IF EXISTS t\_order\_snowflake;

#### 保留字

DROP、SHARDING、KEY、GENERATOR、FROM

### 相关链接

• 保留字

#### **DRO[P SHARD](https://shardingsphere.apache.org/document/current/cn/user-manual/shardingsphere-proxy/distsql/syntax/reserved-word/)ING ALGORITHM**

## 描述

DROP SHARDING ALGORITHM 语法用于删除指定逻辑库的指定分片算法。

### 语法定义

```
DropShardingAlgorithm ::=
  'DROP' 'SHARDING' 'ALGORITHM' shardingAlgorithmName ifExists? ('FROM'
databaseName)?
ifExists ::=
  'IF' 'EXISTS'
shardingAlgorithmName ::=
  identifier
databaseName ::=
  identifier
```
## 补充说明

- 未指定 databaseName 时,默认是当前使用的 DATABASE。如果也未使用 DATABASE 则会提示 No database selected;
- ifExists 子句用于避免 Sharding algorithm not exists 错误。

## 示例

• 删除指定逻辑库的指定分片算法

DROP SHARDING ALGORITHM t\_order\_hash\_mod FROM sharding\_db;

• 删除当前逻辑库的指定分片算法

DROP SHARDING ALGORITHM t\_order\_hash\_mod;

• 使用 ifExists 子句删除分片算法

DROP SHARDING ALGORITHM IF EXISTS t\_order\_hash\_mod;

### 保留字

DROP、SHARDING、ALGORITHM、FROM
# 相关链接

• 保留字

## **CREA[TE SHAR](https://shardingsphere.apache.org/document/current/cn/user-manual/shardingsphere-proxy/distsql/syntax/reserved-word/)DING TABLE REFERENCE RULE**

描述

```
CREATE SHARDING TABLE REFERENCE RULE 语法用于为分片表创建关联规则。
```
语法定义

```
CreateShardingTableReferenceRule ::=
  'CREATE' 'SHARDING' 'TABLE' 'REFERENCE' 'RULE' ifNotExists?
referenceRelationshipDefinition (',' referenceRelationshipDefinition)*
ifNotExists ::=
 'IF' 'NOT' 'EXISTS'
referenceRelationshipDefinition ::=
   ruleName '(' tableName (',' tableName)* ')'
tableName ::=
  identifier
```
# 补充说明

- 只能为分片表创建关联关系;
- 一张分片表只能具有一个关联关系;
- 关联的分片表应分布在相同的存储单元,并且分片个数相同。例如 ds\_\${0..1}.t\_order\_\${0. .1}  $\frac{1}{7}$  ds\_ $\S$ {0..1}.t\_order\_item\_ $\S$ {0..1};
- 关 联 的 分 片 表 应 使 用 一 致 的 分 片 算 法。 例 如 t\_order\_\${order\_id % 2} 与 t\_order\_item\_\${order\_item\_id % 2};
- ifNotExists 子句用于避免 Duplicate sharding table reference rule 错误。

**1.** 创建关联关系

-- 创建关联关系之前需要先创建分片规则 t\_order,t\_order\_item CREATE SHARDING TABLE REFERENCE RULE ref\_0 (t\_order,t\_order\_item);

# **2.** 创建多个关联关系

-- 创建关联关系之前需要先创建分片规则 t\_order,t\_order\_item,t\_product,t\_product\_item CREATE SHARDING TABLE REFERENCE RULE ref\_0 (t\_order,t\_order\_item), ref\_1 (t\_ product,t\_product\_item);

#### **3.** 使用 **ifNotExists** 子句创建关联关系

CREATE SHARDING TABLE REFERENCE RULE IF NOT EXISTS ref\_0 (t\_order,t\_order\_item);

# 保留字

CREATE、SHARDING、TABLE、REFERENCE、RULE

## 相关链接

- 保留字
- CREATE SHARDING TABLE RULE

#### **ALTE[R SHARD](https://shardingsphere.apache.org/document/current/cn/user-manual/shardingsphere-proxy/distsql/syntax/reserved-word/)ING TABLE REFERENCE RULE**

#### 描述

ALTER SHARDING TABLE REFERENCE RULE 语法用于修改分片表关联关系。

```
AlterShardingTableReferenceRule ::=
  'ALTER' 'SHARDING' 'TABLE' 'REFERENCE' 'RULE' referenceRelationshipDefinition (
',' referenceRelationshipDefinition)*
referenceRelationshipDefinition ::=
  ruleName '(' tableName (',' tableName)* ')'
```
- 一张分片表只能具有一个关联关系;
- 关联的分片表应分布在相同的存储单元,并且分片个数相同。例如 ds\_\${0..1}.t\_order\_\${0.  $.1$ }  $\frac{1}{9}$  ds\_\$ $\{0..1\}$ .t\_order\_item\_\$ $\{0..1\}$ ;
- 关 联 的 分 片 表 应 使 用 一 致 的 分 片 算 法。 例 如 t\_order\_\${order\_id % 2} 与 t\_order\_item\_\${order\_item\_id % 2};

#### 示例

#### **1.** 修改关联关系

ALTER SHARDING TABLE REFERENCE RULE ref\_0 (t\_order,t\_order\_item);

# **2.** 修改多个关联关系

ALTER SHARDING TABLE REFERENCE RULE ref\_0 (t\_order,t\_order\_item), ref\_1 (t\_product, t\_product\_item);

## 保留字

ALTER、SHARDING、TABLE、REFERENCE、RULE

#### 相关链接

- 保留字
- CREATE SHARDING TABLE RULE

#### **DROP SHARDING TABLE REFERENCE RULE**

#### 描述

DROP SHARDING TABLE REFERENCE RULE 语法用删除指定的关联规则。

#### 语法定义

```
DropShardingTableReferenceRule ::=
  'DROP' 'SHARDING' 'TABLE' 'REFERENCE' 'RULE' ifExists? shardingReferenceRuleName
(',' shardingReferenceRuleName)*
ifExists ::=
  'IF' 'EXISTS'
shardingReferenceRuleName ::=
  identifier
```
## 补充说明

• ifExists 子句用于避免 Sharding reference rule not exists 错误。

#### 示例

• 删除单个关联规则

DROP SHARDING TABLE REFERENCE RULE ref\_0;

• 删除多个关联规则

DROP SHARDING TABLE REFERENCE RULE ref\_0, ref\_1;

• 使用 ifExists 子句删除关联规则

DROP SHARDING TABLE REFERENCE RULE IF EXISTS ref\_0;

#### 保留字

DROP、SHARDING、TABLE、REFERENCE、RULE

## 相关链接

• 保留字

# 广播表

本章节将对广播表特性的语法进行详细说明。

#### **CREATE BROADCAST TABLE RULE**

描述

CREATE BROADCAST TABLE RULE 语法用于为需要广播的表(广播表)创建广播规则。

语法定义

```
CreateBroadcastTableRule ::=
  'CREATE' 'BROADCAST' 'TABLE' 'RULE' ifNotExists? tableName (',' tableName)*
ifNotExists ::=
  'IF' 'NOT' 'EXISTS'
tableName ::=
  identifier
```
# 补充说明

- tableName 可使用已经存在的表或者将要创建的表;
- ifNotExists 子句用于避免 Duplicate Broadcast rule 错误。

示例

创建广播规则

-- 将 t\_province, t\_city 添加到广播规则中 CREATE BROADCAST TABLE RULE t\_province, t\_city;

# 使用 **ifNotExists** 子句创建广播规则

CREATE BROADCAST TABLE RULE IF NOT EXISTS t\_province, t\_city;

#### 保留字

CREATE、BROADCAST、TABLE、RULE

## 相关链接

• 保留字

#### **DRO[P BROAD](https://shardingsphere.apache.org/document/current/cn/user-manual/shardingsphere-proxy/distsql/syntax/reserved-word/)CAST TABLE RULE**

描述

DROP BROADCAST TABLE RULE 语法用于为指定的广播表删除广播规则。

### 语法定义

```
DropBroadcastTableRule ::=
  'DROP' 'BROADCAST' 'TABLE' 'RULE' ifExists? tableName (',' tableName)*
ifExists ::=
  'IF' 'EXISTS'
tableName ::=
  identifier
```
# 补充说明

- tableName 可使用已经存在的广播规则的表;
- ifExists 子句用于避免 Broadcast rule not exists 错误。

• 为指定广播表删除广播规则

DROP BROADCAST TABLE RULE t\_province, t\_city;

• 使用 ifExists 子句为广播表删除广播规则

DROP BROADCAST TABLE RULE IF EXISTS t\_province, t\_city;

# 保留字

DROP、BROADCAST、TABLE、RULE

# 相关链接

```
• 保留字
```
# 单表

本章节将对单表特性的语法进行详细说明。

#### **LOAD SINGLE TABLE**

#### 描述

LOAD SINGLE TABLE 用于加载单表。

```
loadSingleTable ::=
  'LOAD' 'SINGLE' 'TABLE' tableDefinition
tableDefinition ::=
  tableIdentifier (',' tableIdentifier)*
tableIdentifier ::=
  '*.*' | '*.*.*' | storageUnitName '.*' | storageUnitName '.*.*' | storageUnitName
'.' schemaName '.*' | storageUnitName '.' tableName | storageUnitName '.'
schemaName '.' tableName
storageUnitName ::=
  identifier
```
# schemaName ::= identifier

tableName ::= identifier

# 补充说明

• PostgreSQL 和 OpenGauss 协议下支持指定 schemaName

# 示例

• 加载指定单表

LOAD SINGLE TABLE ds\_0.t\_single;

• 加载指定存储节点中的全部单表

LOAD SINGLE TABLE ds\_0.\*;

• 加载全部单表

LOAD SINGLE TABLE \*.\*;

# 保留字

LOAD、SINGLE、TABLE

# 相关链接

• 保留字

## **UNLO[AD SING](https://shardingsphere.apache.org/document/current/cn/user-manual/shardingsphere-proxy/distsql/syntax/reserved-word/)LE TABLE**

# 描述

UNLOAD SINGLE TABLE 用于卸载单表。

#### 语法定义

```
unloadSingleTable ::=
  'UNLOAD' 'SINGLE' 'TABLE' tableNames
tableNames ::=
  tableName (',' tableName)*
tableName ::=
  identifier
```
## 补充说明

• 与加载不同, 卸载单表时仅需指定表名

## 示例

```
• 卸载指定单表
```
UNLOAD SINGLE TABLE t\_single;

• 卸载全部单表

```
UNLOAD SINGLE TABLE *;
-- 或
UNLOAD ALL SINGLE TABLES;
```
## 保留字

UNLOAD、SINGLE、TABLE 、ALL 、TABLES

# 相关链接

• 保留字

#### **SETD[EFAULT](https://shardingsphere.apache.org/document/current/cn/user-manual/shardingsphere-proxy/distsql/syntax/reserved-word/) SINGLE TABLE STORAGE UNIT**

## 描述

SET DEFAULT SINGLE TABLE STORAGE UNIT 语法用于设置默认的单表存储单元。

```
SetDefaultSingleTableStorageUnit ::=
  'SET' 'DEFAULT' 'SINGLE' 'TABLE' 'STORAGE' 'UNIT' singleTableDefinition
singleTableDefinition ::=
  '=' (storageUnitName | 'RANDOM')
storageUnitName ::=
  identifier
```
• STORAGE UNIT 需使用 RDL 管理的存储单元。RANDOM 代表随机储存

## 示例

• 设置默认的单表存储单元

SET DEFAULT SINGLE TABLE STORAGE UNIT = ds\_0;

• 设置默认的单表存储单元为随机储存

```
SET DEFAULT SINGLE TABLE STORAGE UNIT = RANDOM;
```
# 保留字

SET、DEFAULT、SINGLE、TABLE、STORAGE、UNIT、RANDOM

# 相关链接

• 保留字

# 读写分离

本章节将对读写分离特性的语法进行详细说明。

#### **CREATE READWRITE\_SPLITTING RULE**

#### 描述

。CREATE READWRITE\_SPLITTING RULE 语法用于创建读写分离规则。

```
CreateReadwriteSplittingRule ::=
  'CREATE' 'READWRITE_SPLITTING' 'RULE' ifNotExists? readwriteSplittingDefinition (
',' readwriteSplittingDefinition)*
ifNotExists ::=
  'IF' 'NOT' 'EXISTS'
readwriteSplittingDefinition ::=
  ruleName '(' dataSourceDefinition (',' transactionalReadQueryStrategyDefinition)?
(',' loadBalancerDefinition)? ')'
dataSourceDefinition ::=
    'WRITE_STORAGE_UNIT' '=' writeStorageUnitName ',' 'READ_STORAGE_UNITS' '('
storageUnitName (',' storageUnitName)* ')'
transactionalReadQueryStrategyDefinition ::=
    'TRANSACTIONAL_READ_QUERY_STRATEGY' '=' transactionalReadQueryStrategyType
loadBalancerDefinition ::=
    'TYPE' '(' 'NAME' '=' loadBalancerType (',' propertiesDefinition)? ')'
ruleName ::=
  identifier
writeStorageUnitName ::=
 identifier
storageUnitName ::=
 identifier
transactionalReadQueryStrategyType ::=
 string
loadBalancerType ::=
 string
propertiesDefinition ::=
  'PROPERTIES' '(' key '=' value (',' key '=' value)* ')'
```

```
key ::=
  string
value ::=
  literal
```
- transactionalReadQueryStrategyType 指定事务内读请求路由策略,请参考YAML 配置;
- loadBalancerType 指定负载均衡算法类型,请参考负载均衡算法;
- 重复的 ruleName 将无法被创建;
- ifNotExists 子句用于避免出现 Duplicate read[write\\_split](https://shardingsphere.apache.org/document/current/cn/user-manual/common-config/builtin-algorithm/load-balance/)ting rule 错误。

# 示例

# 创建读写分离规则

```
CREATE READWRITE_SPLITTING RULE ms_group_0 (
   WRITE_STORAGE_UNIT=write_ds,
   READ_STORAGE_UNITS(read_ds_0,read_ds_1),
   TYPE(NAME="random")
);
```
# 使用 **ifNotExists** 子句创建读写分离规则

• 读写分离规则

```
CREATE READWRITE_SPLITTING RULE IF NOT EXISTS ms_group_0 (
   WRITE_STORAGE_UNIT=write_ds,
   READ_STORAGE_UNITS(read_ds_0,read_ds_1),
   TYPE(NAME="random")
);
```
# 保留字

CREATE、READWRITE\_SPLITTING、RULE、WRITE\_STORAGE\_UNIT、READ\_STORAGE\_UNITS 、TYPE、 NAME、PROPERTIES、TRUE、FALSE

# 相关链接

- 保留字
- 负载均衡算法

## **ALTE[R READW](https://shardingsphere.apache.org/document/current/cn/user-manual/shardingsphere-proxy/distsql/syntax/reserved-word/)RITE\_SPLITTING RULE**

# 描述

ALTER READWRITE\_SPLITTING RULE 语法用于修改读写分离规则。

```
AlterReadwriteSplittingRule ::=
  'ALTER' 'READWRITE_SPLITTING' 'RULE' readwriteSplittingDefinition (','
readwriteSplittingDefinition)*
readwriteSplittingDefinition ::=
  ruleName '(' dataSourceDefinition (',' transactionalReadQueryStrategyDefinition)?
(',' loadBalancerDefinition)? ')'
dataSourceDefinition ::=
    'WRITE_STORAGE_UNIT' '=' writeStorageUnitName ',' 'READ_STORAGE_UNITS' '('
storageUnitName (',' storageUnitName)* ')'
transactionalReadQueryStrategyDefinition ::=
    'TRANSACTIONAL_READ_QUERY_STRATEGY' '=' transactionalReadQueryStrategyType
loadBalancerDefinition ::=
    'TYPE' '(' 'NAME' '=' loadBalancerType (',' propertiesDefinition)? ')'
ruleName ::=
  identifier
writeStorageUnitName ::=
  identifier
storageUnitName ::=
  identifier
transactionalReadQueryStrategyType ::=
  string
loadBalancerType ::=
  string
```

```
propertiesDefinition ::=
  'PROPERTIES' '(' key '=' value (',' key '=' value)* ')'
key ::=
 string
value ::=
  literal
```
- transactionalReadQueryStrategyType 指定事务内读请求路由策略,请参考YAML 配置;
- loadBalancerType 指定负载均衡算法类型,请参考负载均衡算法。

## 示例

## 修改读写分离规则

```
ALTER READWRITE_SPLITTING RULE ms_group_0 (
   WRITE_STORAGE_UNIT=write_ds,
   READ_STORAGE_UNITS(read_ds_0,read_ds_1),
   TYPE(NAME="random")
);
```
## 保留字

ALTER、READWRITE\_SPLITTING、RULE、WRITE\_STORAGE\_UNIT、READ\_STORAGE\_UNITS 、TYPE、 NAME、PROPERTIES、TRUE、FALSE

## 相关链接

- 保留字
- 负载均衡算法

#### **DROP READWRITE\_SPLITTING RULE**

#### 描述

```
DROP READWRITE_SPLITTING RULE 语法用于为指定逻辑库删除读写分离。
```
#### 语法定义

```
DropReadwriteSplittingRule ::=
  'DROP' 'READWRITE_SPLITTING' 'RULE' ifExists? readwriteSplittingRuleName (','
readwriteSplittingRuleName)* ('FROM' databaseName)?
ifExists ::=
  'IF' 'EXISTS'
readwriteSplittingRuleName ::=
  identifier
databaseName ::=
  identifier
```
#### 补充说明

- 未指定 databaseName 时,默认是当前使用的 DATABASE。如果也未使用 DATABASE 则会提示 No database selected;
- ifExists 子句用于避免 Readwrite-splitting rule not exists 错误。

# 示例

• 为指定逻辑库删除读写分离规则

```
DROP READWRITE_SPLITTING RULE ms_group_1 FROM readwrite_splitting_db;
```
• 为当前逻辑库删除读写分离规则

```
DROP READWRITE_SPLITTING RULE ms_group_1;
```
• 使用 ifExists 子句删除读写分离规则

```
DROP READWRITE_SPLITTING RULE IF EXISTS ms_group_1;
```
## 保留字

DROP、READWRITE\_SPLITTING、RULE

## 相关链接

• 保留字

## 数据加密

本章节将对数据加密特性的语法进行详细说明。

## **CREATE ENCRYPT RULE**

## 描述

CREATE ENCRYPT RULE 语法用于创建数据加密规则。

```
CreateEncryptRule ::=
  'CREATE' 'ENCRYPT' 'RULE' ifNotExists? encryptDefinition (',' encryptDefinition)*
ifNotExists ::=
  'IF' 'NOT' 'EXISTS'
encryptDefinition ::=
  ruleName '(' 'COLUMNS' '(' columnDefinition (',' columnDefinition)* ')' ')'
columnDefinition ::=
  '(' 'NAME' '=' columnName ',' 'CIPHER' '=' cipherColumnName (',' 'ASSISTED_QUERY'
'=' assistedQueryColumnName)? (',' 'LIKE_QUERY' '=' likeQueryColumnName)? ','
encryptAlgorithmDefinition (',' assistedQueryAlgorithmDefinition)? (','
likeQueryAlgorithmDefinition)? ')'
encryptAlgorithmDefinition ::=
  'ENCRYPT_ALGORITHM' '(' 'TYPE' '(' 'NAME' '=' encryptAlgorithmType (','
propertiesDefinition)? ')'
assistedQueryAlgorithmDefinition ::=
  'ASSISTED_QUERY_ALGORITHM' '(' 'TYPE' '(' 'NAME' '=' encryptAlgorithmType (','
propertiesDefinition)? ')'
likeQueryAlgorithmDefinition ::=
  'LIKE_QUERY_ALGORITHM' '(' 'TYPE' '(' 'NAME' '=' encryptAlgorithmType (','
```

```
propertiesDefinition)? ')'
propertiesDefinition ::=
  'PROPERTIES' '(' key '=' value (',' key '=' value)* ')'
tableName ::=
  identifier
columnName ::=
  identifier
cipherColumnName ::=
  identifier
assistedQueryColumnName ::=
  identifier
likeQueryColumnName ::=
  identifier
encryptAlgorithmType ::=
  string
key ::=
  string
value ::=
  literal
```
- CIPHER 指定密文数据列, ASSISTED\_QUERY 指定辅助查询列, LIKE\_QUERY 指定模糊查询列;
- encryptAlgorithmType 指定加密算法类型,请参考 加密算法;
- 重复的 ruleName 将无法被创建;
- ifNotExists 子句用于避免出现 Duplicate encry[pt rule](https://shardingsphere.apache.org/document/current/cn/user-manual/common-config/builtin-algorithm/encrypt/) 错误。

#### 示例

#### 创建数据加密规则

```
CREATE ENCRYPT RULE t_encrypt (
COLUMNS(
(NAME=user_id,CIPHER=user_cipher,ENCRYPT_ALGORITHM(TYPE(NAME='AES',PROPERTIES('aes-
key-value'='123456abc')))),
```

```
(NAME=order_id, CIPHER =order_cipher,ENCRYPT_ALGORITHM(TYPE(NAME='MD5')))
)),
t_encrypt_2 (
COLUMNS(
(NAME=user_id,CIPHER=user_cipher,ENCRYPT_ALGORITHM(TYPE(NAME='AES',PROPERTIES('aes-
key-value'='123456abc')))),
(NAME=order_id, CIPHER=order_cipher,ENCRYPT_ALGORITHM(TYPE(NAME='MD5')))
));
```
## 使用 **ifNotExists** 子句创建数据加密规则

```
CREATE ENCRYPT RULE IF NOT EXISTS t_encrypt (
COLUMNS(
(NAME=user_id,CIPHER=user_cipher,ENCRYPT_ALGORITHM(TYPE(NAME='AES',PROPERTIES('aes-
key-value'='123456abc')))),
(NAME=order_id, CIPHER =order_cipher,ENCRYPT_ALGORITHM(TYPE(NAME='MD5')))
)),
t_encrypt_2 (
COLUMNS(
(NAME=user_id,CIPHER=user_cipher,ENCRYPT_ALGORITHM(TYPE(NAME='AES',PROPERTIES('aes-
key-value'='123456abc')))),
(NAME=order_id, CIPHER=order_cipher,ENCRYPT_ALGORITHM(TYPE(NAME='MD5')))
));
```
# 保留字

CREATE、ENCRYPT、RULE、COLUMNS、NAME、CIPHER、ASSISTED\_QUERY、LIKE\_QUERY、 ENCRYPT\_ALGORITHM、ASSISTED\_QUERY\_ALGORITHM、LIKE\_QUERY\_ALGORITHM、TYPE、TRUE、 FALSE

# 相关链接

- 保留字
- 加密算法

## **ALTE[R ENCRY](https://shardingsphere.apache.org/document/current/cn/user-manual/shardingsphere-proxy/distsql/syntax/reserved-word/)PT RULE**

## 说明

ALTER ENCRYPT RULE 语法用于修改加密规则。

## 语法

```
AlterEncryptRule ::=
  'ALTER' 'ENCRYPT' 'RULE' encryptDefinition (',' encryptDefinition)*
encryptDefinition ::=
  ruleName '(' 'COLUMNS' '(' columnDefinition (',' columnDefinition)* ')' ')'
columnDefinition ::=
  '(' 'NAME' '=' columnName ',' 'CIPHER' '=' cipherColumnName (',' 'ASSISTED_QUERY'
'=' assistedQueryColumnName)? (',' 'LIKE_QUERY' '=' likeQueryColumnName)? ','
encryptAlgorithmDefinition (',' assistedQueryAlgorithmDefinition)? (','
likeQueryAlgorithmDefinition)? ')'
encryptAlgorithmDefinition ::=
  'ENCRYPT_ALGORITHM' '(' 'TYPE' '(' 'NAME' '=' encryptAlgorithmType (','
propertiesDefinition)? ')'
assistedQueryAlgorithmDefinition ::=
  'ASSISTED_QUERY_ALGORITHM' '(' 'TYPE' '(' 'NAME' '=' encryptAlgorithmType (','
propertiesDefinition)? ')'
likeQueryAlgorithmDefinition ::=
  'LIKE_QUERY_ALGORITHM' '(' 'TYPE' '(' 'NAME' '=' encryptAlgorithmType (','
propertiesDefinition)? ')'
propertiesDefinition ::=
  'PROPERTIES' '(' key '=' value (',' key '=' value)* ')'
tableName ::=
 identifier
columnName ::=
 identifier
```

```
cipherColumnName ::=
  identifier
assistedQueryColumnName ::=
  identifier
likeQueryColumnName ::=
  identifier
encryptAlgorithmType ::=
  string
key ::=
  string
value ::=
  literal
```
- CIPHER 指定密文数据列,ASSISTED\_QUERY 指定辅助查询列,LIKE\_QUERY 指定模糊查询列;
- encryptAlgorithmType 指定加密算法类型,请参考 加密算法;
- 重复的 ruleName 将无法被创建。

## 示例

• 修改加密规则

```
ALTER ENCRYPT RULE t_encrypt (
COLUMNS(
(NAME=user_id,CIPHER=user_cipher,ENCRYPT_ALGORITHM(TYPE(NAME='AES',PROPERTIES('aes-
key-value'='123456abc')))),
(NAME=order_id,CIPHER=order_cipher,ENCRYPT_ALGORITHM(TYPE(NAME='MD5')))
));
```
## 保留字

ALTER、ENCRYPT、RULE、COLUMNS、NAME、CIPHER、ASSISTED\_QUERY、LIKE\_QUERY、 ENCRYPT\_ALGORITHM、ASSISTED\_QUERY\_ALGORITHM、LIKE\_QUERY\_ALGORITHM、TYPE、TRUE、 FALSE

# 相关链接

- 保留字
- 加密算法

#### **DRO[P ENCRY](https://shardingsphere.apache.org/document/current/cn/user-manual/shardingsphere-proxy/distsql/syntax/reserved-word/)[PT](https://shardingsphere.apache.org/document/current/cn/user-manual/common-config/builtin-algorithm/encrypt/) RULE**

## 说明

DROP ENCRYPT RULE 语法用于删除加密规则。

# 语法

```
DropEncryptRule ::=
  'DROP' 'ENCRYPT' 'RULE' ifExists? encryptRuleName (',' encryptRuleName)*
ifExists ::=
  'IF' 'EXISTS'
encryptRuleName ::=
  identifier
```
## 补充说明

• ifExists 子句用于避免 Encrypt rule not exists 错误。

# 示例

• 删除加密规则

DROP ENCRYPT RULE t\_encrypt, t\_encrypt\_2;

• 使用 ifExists 删除加密规则

DROP ENCRYPT RULE IF EXISTS t\_encrypt, t\_encrypt\_2;

## 保留字

DROP, ENCRYPT, RULE

## 相关链接

• 保留字

# 数据脱敏

本章节将对数据脱敏的语法进行详细说明。

## **CREATE MASK RULE**

## 描述

CREATE MASK RULE 语法用于创建数据脱敏规则。

```
CreateEncryptRule ::=
  'CREATE' 'MASK' 'RULE' ifNotExists? maskRuleDefinition (',' maskRuleDefinition)*
ifNotExists ::=
 'IF' 'NOT' 'EXISTS'
maskRuleDefinition ::=
  ruleName '(' 'COLUMNS' '(' columnDefinition (',' columnDefinition)* ')' ')'
columnDefinition ::=
  '(' 'NAME' '=' columnName ',' maskAlgorithmDefinition ')'
maskAlgorithmDefinition ::=
  'TYPE' '(' 'NAME' '=' maskAlgorithmType (',' propertiesDefinition)? ')'
propertiesDefinition ::=
  'PROPERTIES' '(' key '=' value (',' key '=' value)* ')'
ruleName ::=
  identifier
columnName ::=
  identifier
maskAlgorithmType ::=
```
## literal

key ::= string

value ::= literal

# 补充说明

- maskAlgorithmType 指定数据脱敏算法类型,请参考 数据脱敏算法;
- 重复的 ruleName 将无法被创建;
- ifNotExists 子句用于避免出现 Duplicate mask rule [错误。](https://shardingsphere.apache.org/document/current/cn/user-manual/common-config/builtin-algorithm/mask/)

# 示例

## 创建数据脱敏规则

```
CREATE MASK RULE t_mask (
COLUMNS(
(NAME=phone_number,TYPE(NAME='MASK_FROM_X_TO_Y', PROPERTIES("from-x"=1, "to-y"=2,
"replace-char"="*"))),
(NAME=address,TYPE(NAME='MD5'))
));
```
# 使用 **ifNotExists** 子句创建数据脱敏规则

```
CREATE MASK RULE IF NOT EXISTS t_mask (
COLUMNS(
(NAME=phone_number,TYPE(NAME='MASK_FROM_X_TO_Y', PROPERTIES("from-x"=1, "to-y"=2,
"replace-char"="*"))),
(NAME=address,TYPE(NAME='MD5'))
));
```
## 保留字

CREATE、MASK、RULE、COLUMNS、NAME、TYPE

## 相关链接

- 保留字
- 数据脱敏算法

#### **ALTE[R MASK](https://shardingsphere.apache.org/document/current/cn/user-manual/shardingsphere-proxy/distsql/syntax/reserved-word/) [RULE](https://shardingsphere.apache.org/document/current/cn/user-manual/common-config/builtin-algorithm/mask/)**

# 描述

ALTER MASK RULE 语法用于修改数据脱敏规则。

```
CreateEncryptRule ::=
  'ALTER' 'MASK' 'RULE' maskRuleDefinition (',' maskRuleDefinition)*
maskRuleDefinition ::=
  ruleName '(' 'COLUMNS' '(' columnDefinition (',' columnDefinition)* ')' ')'
columnDefinition ::=
  '(' 'NAME' '=' columnName ',' maskAlgorithmDefinition ')'
maskAlgorithmDefinition ::=
  'TYPE' '(' 'NAME' '=' maskAlgorithmType (',' propertiesDefinition)? ')'
propertiesDefinition ::=
  'PROPERTIES' '(' key '=' value (', ' key '=' value) * ')'ruleName ::=
  identifier
columnName ::=
  identifier
maskAlgorithmType ::=
 literal
key ::=
 string
```

```
value ::=
  literal
```
• maskAlgorithmType 指定数据脱敏算法类型,请参考 数据脱敏算法。

## 示例

#### 修改数据脱敏规则

```
ALTER MASK RULE t_mask (
COLUMNS(
(NAME=phone_number,TYPE(NAME='MASK_FROM_X_TO_Y', PROPERTIES("from-x"=1, "to-y"=2,
"replace-char"="*"))),
(NAME=address,TYPE(NAME='MD5'))
));
```
## 保留字

ALTER、MASK、RULE、COLUMNS、NAME、TYPE

## 相关链接

- 保留字
- 数据脱敏算法

# **DRO[P MASK](https://shardingsphere.apache.org/document/current/cn/user-manual/shardingsphere-proxy/distsql/syntax/reserved-word/) [RULE](https://shardingsphere.apache.org/document/current/cn/user-manual/common-config/builtin-algorithm/mask/)**

说明

DROP MASK RULE 语法用于删除数据脱敏规则。

## 语法

```
DropEncryptRule ::=
  'DROP' 'MASK' 'RULE' ifExists? maskRuleName (',' maskRuleName)*
ifExists ::=
 'IF' 'EXISTS'
```
• ifExists 子句用于避免 Mask rule not exists 错误。

## 示例

• 删除数据脱敏规则

DROP MASK RULE t\_mask, t\_mask\_1;

• 使用 ifExists 子句删除数据脱敏规则

```
DROP MASK RULE IF EXISTS t_mask, t_mask_1;
```
## 保留字

DROP, MASK, RULE

# 相关链接

• 保留字

#### 影子库压测

本章节将对影子库压测特性的语法进行详细说明。

## **CREATE SHADOW RULE**

## 描述

CREATE SHADOW RULE 语法用于创建影子库压测规则。

```
CreateShadowRule ::=
  'CREATE' 'SHADOW' 'RULE' ifNotExists? shadowRuleDefinition (','
shadowRuleDefinition)*
ifNotExists ::=
  'IF' 'NOT' 'EXISTS'
shadowRuleDefinition ::=
  ruleName '(' storageUnitMapping shadowTableRule (',' shadowTableRule)* ')'
storageUnitMapping ::=
  'SOURCE' '=' storageUnitName ',' 'SHADOW' '=' storageUnitName
shadowTableRule ::=
  tableName '(' shadowAlgorithm ')'
shadowAlgorithm ::=
  'TYPE' '(' 'NAME' '=' shadowAlgorithmType ',' propertiesDefinition ')'
ruleName ::=
  identifier
storageUnitName ::=
 identifier
tableName ::=
 identifier
algorithmName ::=
 identifier
shadowAlgorithmType ::=
 string
propertiesDefinition ::=
  'PROPERTIES' '(' key '=' value (',' key '=' value)* ')'
key ::=
 string
value ::=
  literal
```
- 重复的 ruleName 无法被创建;
- storageUnitMapping 指定源数据库和影子库的映射关系,需使用 RDL 管理的 STORAGE UNIT ,请参考 存储单元;
- shadowAlgorithm 可同时作用于多个 shadowTableRule;
- algorit[hmName](https://shardingsphere.apache.org/document/current/cn/user-manual/shardingsphere-proxy/distsql/syntax/rdl/storage-unit-definition/) 会根据 ruleName、tableName 和 shadowAlgorithmType 自动生成;
- shadowAlgorithmType 目前支持 VALUE\_MATCH、REGEX\_MATCH 和 SQL\_HINT;
- ifNotExists 子句用于避免出现 Duplicate shadow rule 错误。

# 示例

• 创建影子库压测规则

```
CREATE SHADOW RULE shadow_rule(
  SOURCE=demo_ds,
  SHADOW=demo_ds_shadow,
 t_order(TYPE(NAME="SQL_HINT")),
 t_order_item(TYPE(NAME="VALUE_MATCH", PROPERTIES("operation"="insert","column"=
"user_id", "value"='1')))
);
```
• 使用 ifNotExists 子句创建影子库压测规则

```
CREATE SHADOW RULE IF NOT EXISTS shadow_rule(
  SOURCE=demo_ds,
 SHADOW=demo_ds_shadow,
 t_order(TYPE(NAME="SQL_HINT")),
  t_order_item(TYPE(NAME="VALUE_MATCH", PROPERTIES("operation"="insert","column"=
"user_id", "value"='1')))
);
```
# 保留字

CREATE、SHADOW、RULE、SOURCE、SHADOW、TYPE、NAME、PROPERTIES

# 相关链接

- 保留字
- 存储单元

## **ALTE[R SHADO](https://shardingsphere.apache.org/document/current/cn/user-manual/shardingsphere-proxy/distsql/syntax/reserved-word/)W RULE**

# 描述

ALTER SHADOW RULE 语法用于修改影子库压测规则。

```
AlterShadowRule ::=
  'ALTER' 'SHADOW' 'RULE' shadowRuleDefinition (',' shadowRuleDefinition)*
shadowRuleDefinition ::=
  ruleName '(' storageUnitMapping shadowTableRule (',' shadowTableRule)* ')'
storageUnitMapping ::=
  'SOURCE' '=' storageUnitName ',' 'SHADOW' '=' storageUnitName
shadowTableRule ::=
  tableName '(' shadowAlgorithm ')'
shadowAlgorithm ::=
  'TYPE' '(' 'NAME' '=' shadowAlgorithmType ',' propertiesDefinition ')'
ruleName ::=
  identifier
storageUnitName ::=
  identifier
tableName ::=
  identifier
algorithmName ::=
  identifier
shadowAlgorithmType ::=
 string
propertiesDefinition ::=
  'PROPERTIES' '(' key '=' value (',' key '=' value)* ')'
```

```
key ::=
  string
value ::=
  literal
```
- storageUnitMapping 指定源数据库和影子库的映射关系,需使用 RDL 管理的 STORAGE UNIT ,请参考 存储单元;
- shadowAlgorithm 可同时作用于多个 shadowTableRule;
- algorit[hmName](https://shardingsphere.apache.org/document/current/cn/user-manual/shardingsphere-proxy/distsql/syntax/rdl/storage-unit-definition/) 会根据 ruleName、tableName 和 shadowAlgorithmType 自动生成;
- shadowAlgorithmType 目前支持 VALUE\_MATCH、REGEX\_MATCH 和 SQL\_HINT。

# 示例

• 修改影子库压测规则

```
ALTER SHADOW RULE shadow_rule(
 SOURCE=demo_ds,
 SHADOW=demo_ds_shadow,
 t_order(TYPE(NAME="SQL_HINT")),
 t_order_item(TYPE(NAME="VALUE_MATCH", PROPERTIES("operation"="insert","column"=
"user_id", "value"='1')))
);
```
# 保留字

ALTER、SHADOW、RULE、SOURCE、SHADOW、TYPE、NAME、PROPERTIES

# 相关链接

- 保留字
- 存储单元

#### **DROP SHADOW RULE**

## 描述

```
DROP SHADOW RULE 语法用于为指定逻辑库删除影子库压测规则。
```
#### 语法定义

```
DropShadowRule ::=
  'DROP' 'SHADOW' 'RULE' ifExists? shadowRuleName ('FROM' databaseName)?
ifExists ::=
  'IF' 'EXISTS'
shadowRuleName ::=
  identifier
databaseName ::=
  identifier
```
## 补充说明

- 未指定 databaseName 时,默认是当前使用的 DATABASE。如果也未使用 DATABASE 则会提示 No database selected;
- ifExists 子句用于避免 Shadow rule not exists 错误。

## 示例

- 为指定数据库删除影子库压测规则
- DROP SHADOW RULE shadow\_rule FROM shadow\_db;
	- 为当前数据库删除影子库压测规则

DROP SHADOW RULE shadow\_rule;

• 使用 ifExists 子句删除影子库压测规则

DROP SHADOW RULE IF EXISTS shadow\_rule;

## 保留字

DROP、SHADOW、RULE、FROM

# 相关链接

• 保留字

#### **CREA[TE DEFA](https://shardingsphere.apache.org/document/current/cn/user-manual/shardingsphere-proxy/distsql/syntax/reserved-word/)ULT SHADOW ALGORITHM**

## 描述

CREATE DEFAULT SHADOW ALGORITHM 语法用于创建影子库默认算法规则。

```
CreateDefaultShadowAlgorithm ::=
  'CREATE' 'DEFAULT' 'SHADOW' 'ALGORITHM' ifNotExists? shadowAlgorithm
ifNotExists ::=
  'IF' 'NOT' 'EXISTS'
shadowAlgorithm ::=
  'TYPE' '(' 'NAME' '=' shadowAlgorithmType ',' propertiesDefiinition ')'
shadowAlgorithmType ::=
 string
propertiesDefinition ::=
  'PROPERTIES' '(' key '=' value (',' key '=' value)* ')'
key ::=
 string
value ::=
  literal
```
- shadowAlgorithmType 目前支持 VALUE\_MATCH、REGEX\_MATCH 和 SQL\_HINT;
- ifNotExists 子句用于避免出现 Duplicate default shadow algorithm 错误。

# 示例

• 创建默认影子库压测算法

```
CREATE DEFAULT SHADOW ALGORITHM TYPE(NAME="SQL_HINT");
```
• 使用 ifNotExists 子句创建默认影子库压测算法

CREATE DEFAULT SHADOW ALGORITHM IF NOT EXISTS TYPE(NAME="SQL\_HINT");

## 保留字

CREATE、DEFAULT、SHADOW、ALGORITHM、TYPE、NAME、PROPERTIES

## 相关链接

• 保留字

#### **ALTE[R DEFAU](https://shardingsphere.apache.org/document/current/cn/user-manual/shardingsphere-proxy/distsql/syntax/reserved-word/)LT SHADOW ALGORITHM**

## 描述

ALTER DEFAULT SHADOW ALGORITHM 语法用于修改影子库默认算法规则。

```
AlterDefaultShadowAlgorithm ::=
  'ALTER' 'DEFAULT' 'SHADOW' 'ALGORITHM' shadowAlgorithm
shadowAlgorithm ::=
  'TYPE' '(' 'NAME' '=' shadowAlgorithmType ',' propertiesDefiinition ')'
shadowAlgorithmType ::=
  string
propertiesDefinition ::=
  'PROPERTIES' '(' key '=' value (',' key '=' value)* ')'
```
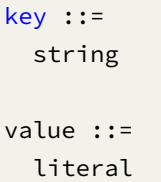

• shadowAlgorithmType 目前支持 VALUE\_MATCH、REGEX\_MATCH 和 SQL\_HINT。

# 示例

• 修改默认影子库压测算法

ALTER DEFAULT SHADOW ALGORITHM TYPE(NAME="SQL\_HINT");

# 保留字

ALTER、DEFAULT、SHADOW、ALGORITHM、TYPE、NAME、PROPERTIES

# 相关链接

• 保留字

## **DRO[P DEFAU](https://shardingsphere.apache.org/document/current/cn/user-manual/shardingsphere-proxy/distsql/syntax/reserved-word/)LT SHADOW ALGORITHM**

## 描述

DROP DEFAULT SHADOW ALGORITHM 语法用于为指定逻辑库删除默认影子库压测算法。

```
DropDefaultShadowAlgorithm ::=
  'DROP' 'DEFAULT' 'SHADOW' 'ALGORITHM' ifExists? ('FROM' databaseName)?
ifExists ::=
  'IF' 'EXISTS'
databaseName ::=
  identifier
```
- 未指定 databaseName 时,默认是当前使用的 DATABASE。如果也未使用 DATABASE 则会提示 No database selected;
- ifExists 子句用于避免 Default shadow algorithm not exists 错误。

## 示例

• 为指定数据库删除默认影子库压测算法

DROP DEFAULT SHADOW ALGORITHM FROM shadow\_db;

• 为当前数据库删除默认影子库压测算法

DROP DEFAULT SHADOW ALGORITHM;

• 使用 ifExists 子句删除默认影子库压测算法

DROP DEFAULT SHADOW ALGORITHM IF EXISTS;

## 保留字

DROP、DEFAULT、SHADOW、ALGORITHM、FROM

## 相关链接

• 保留字

#### **DRO[P SHADO](https://shardingsphere.apache.org/document/current/cn/user-manual/shardingsphere-proxy/distsql/syntax/reserved-word/)W ALGORITHM**

描述

DROP SHADOW ALGORITHM 语法用于为指定逻辑库删除影子库压测算法。

```
DropShadowAlgorithm ::=
  'DROP' 'SHADOW' 'ALGORITHM' ifExists? shadowAlgorithmName (','
shadowAlgorithmName)* ('FROM' databaseName)?
ifExists ::=
  'IF' 'EXISTS'
```

```
shadowAlgorithmName ::=
  identifier
```
databaseName ::= identifier

## 补充说明

- 未指定 databaseName 时,默认是当前使用的 DATABASE。如果也未使用 DATABASE 则会提示 No database selected;
- ifExists 子句用于避免 shadow algorithm not exists 错误。

# 示例

• 为指定数据库删除多个影子库压测算法

```
DROP SHADOW ALGORITHM shadow_rule_t_order_sql_hint_0, shadow_rule_t_order_item_sql_
hint_0 FROM shadow_db;
```
• 为当前数据库删除单个影子库压测算法

DROP SHADOW ALGORITHM shadow\_rule\_t\_order\_sql\_hint\_0;

• 使用 ifExists 子句删除影子库压测算法

DROP SHADOW ALGORITHM IF EXISTS shadow\_rule\_t\_order\_sql\_hint\_0;

## 保留字

DROP、SHADOW、ALGORITHM、FROM

#### 相关链接

• 保留字

## **RQL** 语法

RQL (Resource & Rule Query Language) 为 Apache ShardingSphere 的资源和规则查询语言。
## 存储单元查询

本章节将对存储单元查询的语法进行详细说明。

## **SHOW STORAGE UNITS**

## 描述

SHOW STORAGE UNITS 语法用于查询指定逻辑库已经注册的存储单元。

# 语法

```
ShowStorageUnit ::=
  'SHOW' 'STORAGE' 'UNITS' ('WHERE' 'USAGE_COUNT' '=' usageCount)? ('FROM'
databaseName)?
usageCount ::=
  int
databaseName ::=
  identifier
```
#### 特别说明

• 未指定 databaseName 时, 默认是当前使用的 DATABASE; 如未使用 DATABASE 则会提示 No database selected。

## 返回值说明

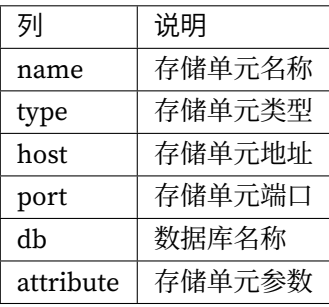

# 示例

• 查询指定逻辑库中未被使用的存储单元

SHOW STORAGE UNITS WHERE USAGE\_COUNT = 0 FROM sharding\_db;

mysql> SHOW STORAGE UNITS WHERE USAGE\_COUNT = 0 FROM sharding\_db;  $\frac{1}{2}$ 

| name | type | host | port | db | connection\_timeout\_milliseconds | idle\_ timeout\_milliseconds | max\_lifetime\_milliseconds | max\_pool\_size | min\_pool\_size | read\_only | other\_attributes

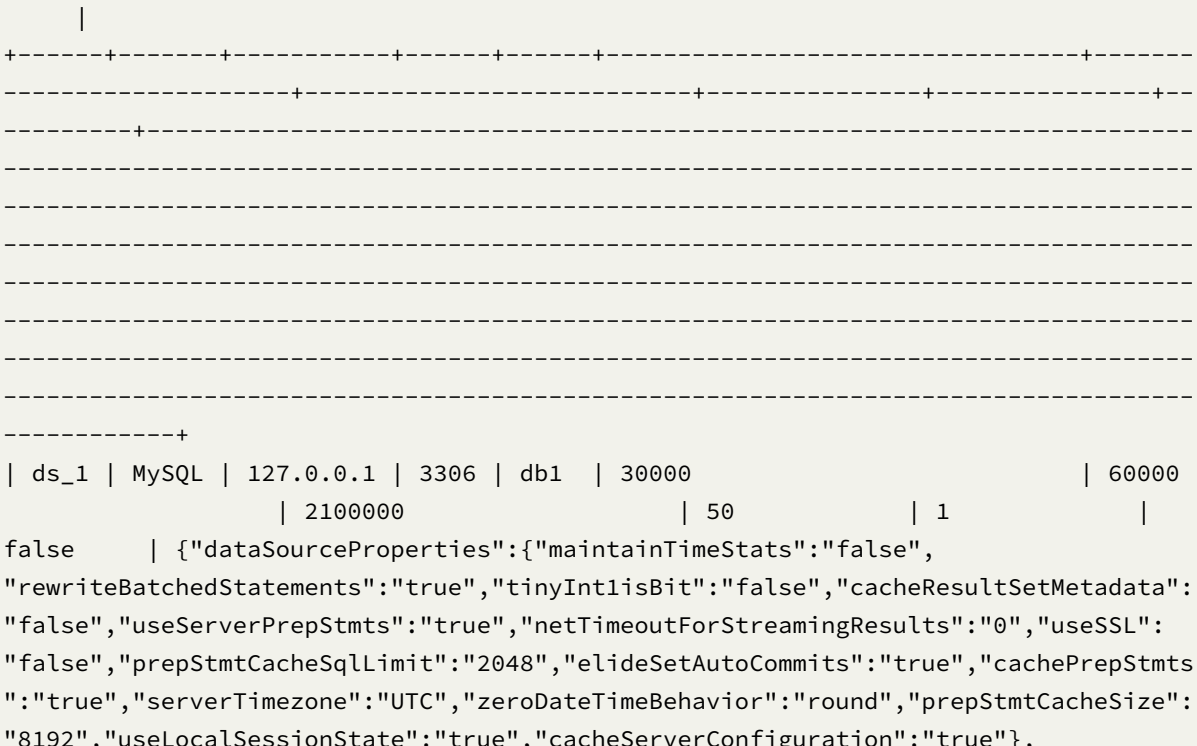

```
"healthCheckProperties":{},"initializationFailTimeout":1,"validationTimeout":5000,
"leakDetectionThreshold":0,"registerMbeans":false,"allowPoolSuspension":false,
"autoCommit":true,"isolateInternalQueries":false} |
| ds_0 | MySQL | 127.0.0.1 | 3306 | db0 | 30000 | 60000
                   | 2100000 | 50 | 1 |
false | {"dataSourceProperties":{"maintainTimeStats":"false",
"rewriteBatchedStatements":"true","tinyInt1isBit":"false","cacheResultSetMetadata":
"false","useServerPrepStmts":"true","netTimeoutForStreamingResults":"0","useSSL":
"false","prepStmtCacheSqlLimit":"2048","elideSetAutoCommits":"true","cachePrepStmts
":"true","serverTimezone":"UTC","zeroDateTimeBehavior":"round","prepStmtCacheSize":
"8192","useLocalSessionState":"true","cacheServerConfiguration":"true"},
"healthCheckProperties":{},"initializationFailTimeout":1,"validationTimeout":5000,
"leakDetectionThreshold":0,"registerMbeans":false,"allowPoolSuspension":false,
"autoCommit":true,"isolateInternalQueries":false} |
+------+-------+-----------+------+------+---------------------------------+-------
                           --------------------+---------------------------+---------------+---------------+--
---------+-------------------------------------------------------------------------
-----------------------------------------------------------------------------------
-----------------------------------------------------------------------------------
-----------------------------------------------------------------------------------
-----------------------------------------------------------------------------------
-----------------------------------------------------------------------------------
-----------------------------------------------------------------------------------
-----------------------------------------------------------------------------------
------------+
2 rows in set (0.03 sec)
```
• 查询当前逻辑库中未被使用的存储单元

SHOW STORAGE UNITS WHERE USAGE\_COUNT = 0;

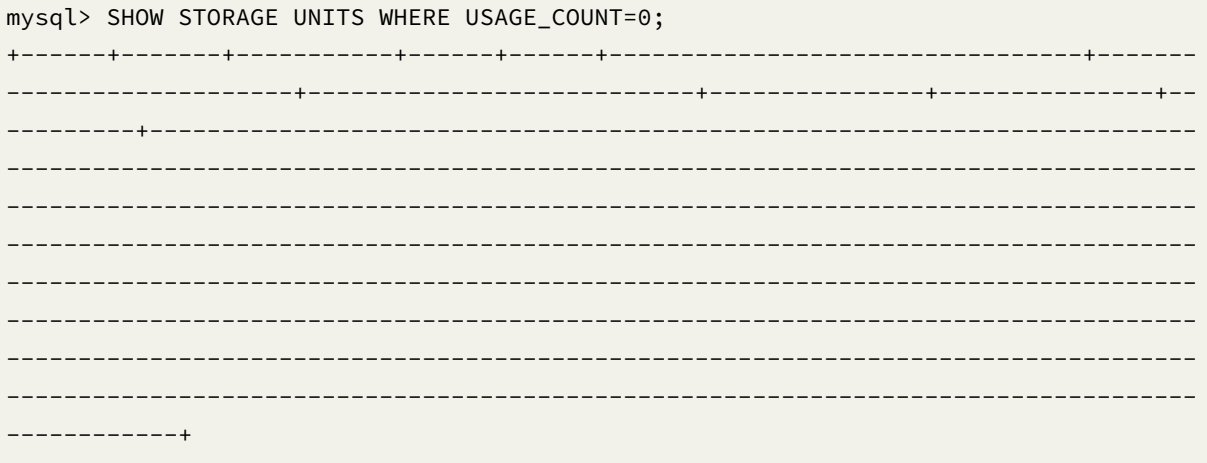

| name | type | host | port | db | connection\_timeout\_milliseconds | idle\_ timeout\_milliseconds | max\_lifetime\_milliseconds | max\_pool\_size | min\_pool\_size | read\_only | other\_attributes

```
|
+------+-------+-----------+------+------+---------------------------------+-------
--------------------+---------------------------+---------------+---------------+--
---------+-------------------------------------------------------------------------
-----------------------------------------------------------------------------------
-----------------------------------------------------------------------------------
-----------------------------------------------------------------------------------
-----------------------------------------------------------------------------------
-----------------------------------------------------------------------------------
-----------------------------------------------------------------------------------
-----------------------------------------------------------------------------------
------------+
| ds_1 | MySQL | 127.0.0.1 | 3306 | db1 | 30000 | 60000
                   | 2100000 | 50 | 1 |
false | {"dataSourceProperties": {"maintainTimeStats": "false",
"rewriteBatchedStatements":"true","tinyInt1isBit":"false","cacheResultSetMetadata":
"false","useServerPrepStmts":"true","netTimeoutForStreamingResults":"0","useSSL":
"false","prepStmtCacheSqlLimit":"2048","elideSetAutoCommits":"true","cachePrepStmts
":"true","serverTimezone":"UTC","zeroDateTimeBehavior":"round","prepStmtCacheSize":
"8192","useLocalSessionState":"true","cacheServerConfiguration":"true"},
"healthCheckProperties":{},"initializationFailTimeout":1,"validationTimeout":5000,
"leakDetectionThreshold":0,"registerMbeans":false,"allowPoolSuspension":false,
"autoCommit":true,"isolateInternalQueries":false} |
| ds_0 | MySQL | 127.0.0.1 | 3306 | db0 | 30000 | 60000
                   | 2100000 | 50 | 1 |
false | {"dataSourceProperties":{"maintainTimeStats":"false",
"rewriteBatchedStatements":"true","tinyInt1isBit":"false","cacheResultSetMetadata":
"false","useServerPrepStmts":"true","netTimeoutForStreamingResults":"0","useSSL":
"false","prepStmtCacheSqlLimit":"2048","elideSetAutoCommits":"true","cachePrepStmts
":"true","serverTimezone":"UTC","zeroDateTimeBehavior":"round","prepStmtCacheSize":
"8192","useLocalSessionState":"true","cacheServerConfiguration":"true"},
"healthCheckProperties":{},"initializationFailTimeout":1,"validationTimeout":5000,
"leakDetectionThreshold":0,"registerMbeans":false,"allowPoolSuspension":false,
"autoCommit":true,"isolateInternalQueries":false} |
+------+-------+-----------+------+------+---------------------------------+-------
                                           --------------------+---------------------------+---------------+---------------+--
---------+-------------------------------------------------------------------------
-----------------------------------------------------------------------------------
-----------------------------------------------------------------------------------
-----------------------------------------------------------------------------------
-----------------------------------------------------------------------------------
-----------------------------------------------------------------------------------
-----------------------------------------------------------------------------------
```
------------+

 $2$  rows in set  $(0.01$  sec)

• 查询指定逻辑库的存储单元

SHOW STORAGE UNITS FROM sharding\_db;

mysql> SHOW STORAGE UNITS FROM sharding\_db; \_\_\_\_\_\_\_\_\_\_\_\_

------------+

| name | type | host | eport | db | connection\_timeout\_milliseconds | idle\_ timeout\_milliseconds | max\_lifetime\_milliseconds | max\_pool\_size | min\_pool\_size | read\_only | other\_attributes

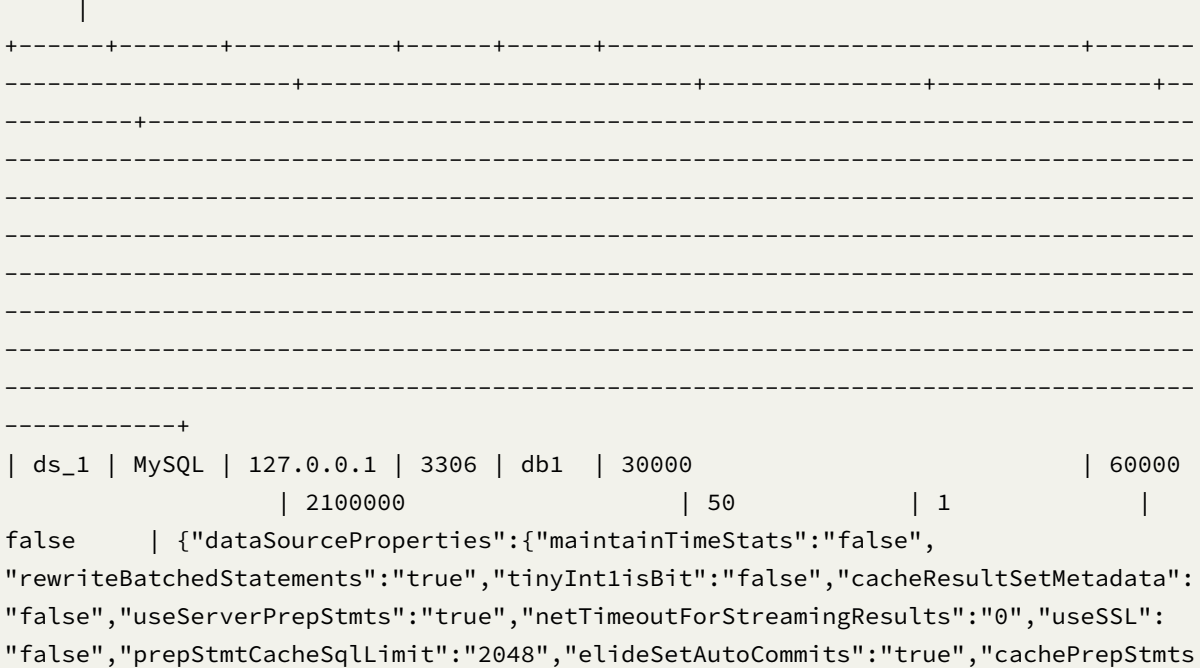

":"true","serverTimezone":"UTC","zeroDateTimeBehavior":"round","prepStmtCacheSize": "8192","useLocalSessionState":"true","cacheServerConfiguration":"true"}, "healthCheckProperties":{},"initializationFailTimeout":1,"validationTimeout":5000, "leakDetectionThreshold":0,"registerMbeans":false,"allowPoolSuspension":false, "autoCommit":true,"isolateInternalQueries":false} | | ds\_0 | MySQL | 127.0.0.1 | 3306 | db0 | 30000 | 60000 | 2100000 | 50 | 1 | false | {"dataSourceProperties":{"maintainTimeStats":"false", "rewriteBatchedStatements":"true","tinyInt1isBit":"false","cacheResultSetMetadata": "false","useServerPrepStmts":"true","netTimeoutForStreamingResults":"0","useSSL": "false","prepStmtCacheSqlLimit":"2048","elideSetAutoCommits":"true","cachePrepStmts ":"true","serverTimezone":"UTC","zeroDateTimeBehavior":"round","prepStmtCacheSize": "8192","useLocalSessionState":"true","cacheServerConfiguration":"true"}, "healthCheckProperties":{},"initializationFailTimeout":1,"validationTimeout":5000, "leakDetectionThreshold":0,"registerMbeans":false,"allowPoolSuspension":false, "autoCommit":true,"isolateInternalQueries":false} | +------+-------+-----------+------+------+---------------------------------+------- --------------------+---------------------------+---------------+---------------+-- ---------+------------------------------------------------------------------------- ----------------------------------------------------------------------------------- ----------------------------------------------------------------------------------- ----------------------------------------------------------------------------------- ----------------------------------------------------------------------------------- ----------------------------------------------------------------------------------- ----------------------------------------------------------------------------------- ----------------------------------------------------------------------------------- ------------+ 2 rows in set (0.01 sec)

• 查询当前逻辑库的存储单元

SHOW STORAGE UNITS;

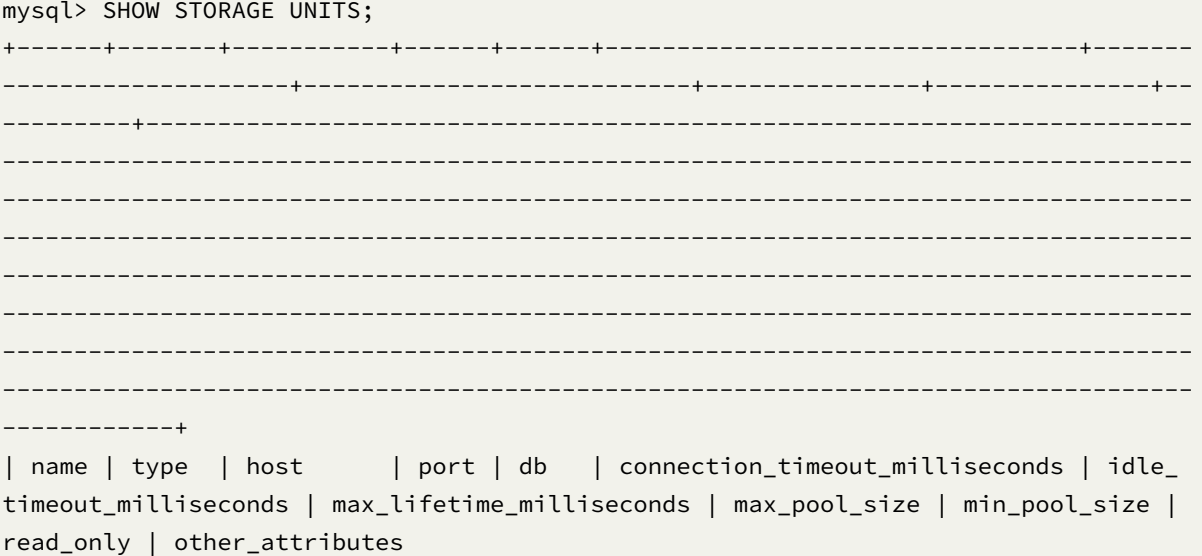

```
|
                             +------+-------+-----------+------+------+---------------------------------+-------
--------------------+---------------------------+---------------+---------------+--
---------+-------------------------------------------------------------------------
-----------------------------------------------------------------------------------
-----------------------------------------------------------------------------------
-----------------------------------------------------------------------------------
-----------------------------------------------------------------------------------
-----------------------------------------------------------------------------------
-----------------------------------------------------------------------------------
-----------------------------------------------------------------------------------
 ------------+
| ds_1 | MySQL | 127.0.0.1 | 3306 | db1 | 30000 | 60000
                   | 2100000 | 50 | 1 |
false | {"dataSourceProperties":{"maintainTimeStats":"false",
"rewriteBatchedStatements":"true","tinyInt1isBit":"false","cacheResultSetMetadata":
"false","useServerPrepStmts":"true","netTimeoutForStreamingResults":"0","useSSL":
"false","prepStmtCacheSqlLimit":"2048","elideSetAutoCommits":"true","cachePrepStmts
":"true","serverTimezone":"UTC","zeroDateTimeBehavior":"round","prepStmtCacheSize":
"8192","useLocalSessionState":"true","cacheServerConfiguration":"true"},
"healthCheckProperties":{},"initializationFailTimeout":1,"validationTimeout":5000,
"leakDetectionThreshold":0,"registerMbeans":false,"allowPoolSuspension":false,
"autoCommit":true,"isolateInternalQueries":false} |
| ds_0 | MySQL | 127.0.0.1 | 3306 | db0 | 30000 | 60000
                   | 2100000 | 50 | 1 |
false | {"dataSourceProperties":{"maintainTimeStats":"false",
"rewriteBatchedStatements":"true","tinyInt1isBit":"false","cacheResultSetMetadata":
"false","useServerPrepStmts":"true","netTimeoutForStreamingResults":"0","useSSL":
"false","prepStmtCacheSqlLimit":"2048","elideSetAutoCommits":"true","cachePrepStmts
":"true","serverTimezone":"UTC","zeroDateTimeBehavior":"round","prepStmtCacheSize":
"8192","useLocalSessionState":"true","cacheServerConfiguration":"true"},
"healthCheckProperties":{},"initializationFailTimeout":1,"validationTimeout":5000,
"leakDetectionThreshold":0,"registerMbeans":false,"allowPoolSuspension":false,
"autoCommit":true,"isolateInternalQueries":false} |
        +------+-------+-----------+------+------+---------------------------------+-------
--------------------+---------------------------+---------------+---------------+--
---------+-------------------------------------------------------------------------
-----------------------------------------------------------------------------------
-----------------------------------------------------------------------------------
-----------------------------------------------------------------------------------
-----------------------------------------------------------------------------------
```
----------------------------------------------------------------------------------- ----------------------------------------------------------------------------------- ----------------------------------------------------------------------------------- ------------+ 2 rows in set (0.00 sec)

## 保留字

SHOW、STORAGE、UNITS、WHERE、USAGE\_COUNT、FROM

## 相关链接

• 保留字

### 规则查询

本章节将对规则查询的语法进行详细说明。

# 分片

本章节将对分片特性的语法进行详细说明。

#### **SHOW SHARDING TABLE RULE**

## 描述

SHOW SHARDING TABLE RULE 语法用于查询指定逻辑库中的分片规则。

# 语法

```
ShowShardingTableRule ::=
  'SHOW' 'SHARDING' 'TABLE' ('RULE' tableName | 'RULES') ('FROM' databaseName)?
tableName ::=
  identifier
databaseName ::=
  identifier
```
## 补充说明

• 未指定 databaseName 时, 默认是当前使用的 DATABASE。 如果也未使用 DATABASE 则会提示 No database selected。

## 返回值说明

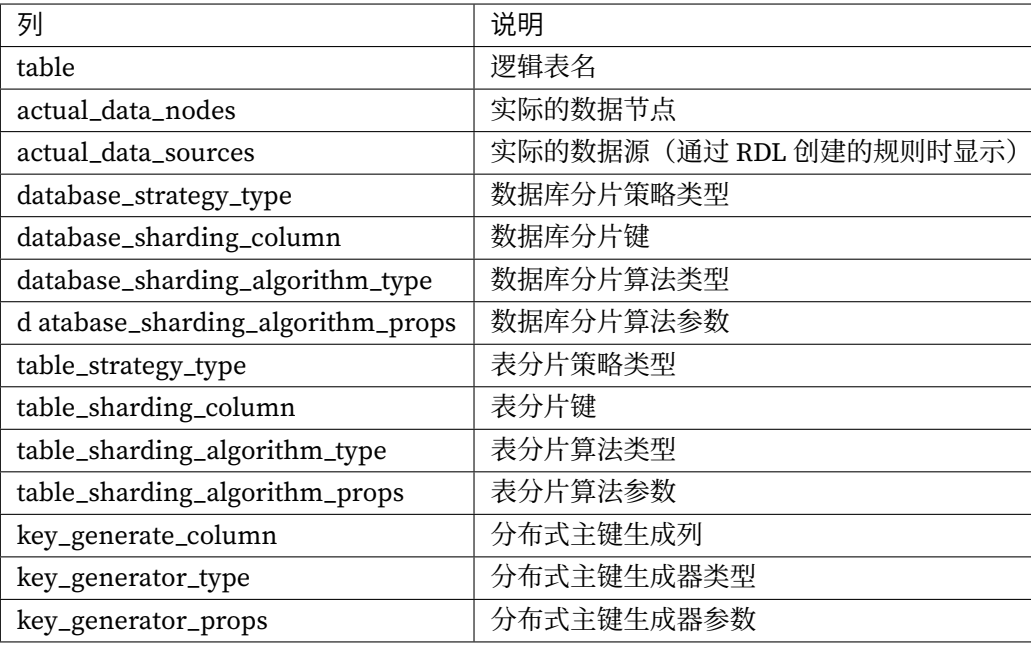

### 示例 ‐ 查询指定逻辑库的分片规则

SHOW SHARDING TABLE RULES FROM sharding\_db;

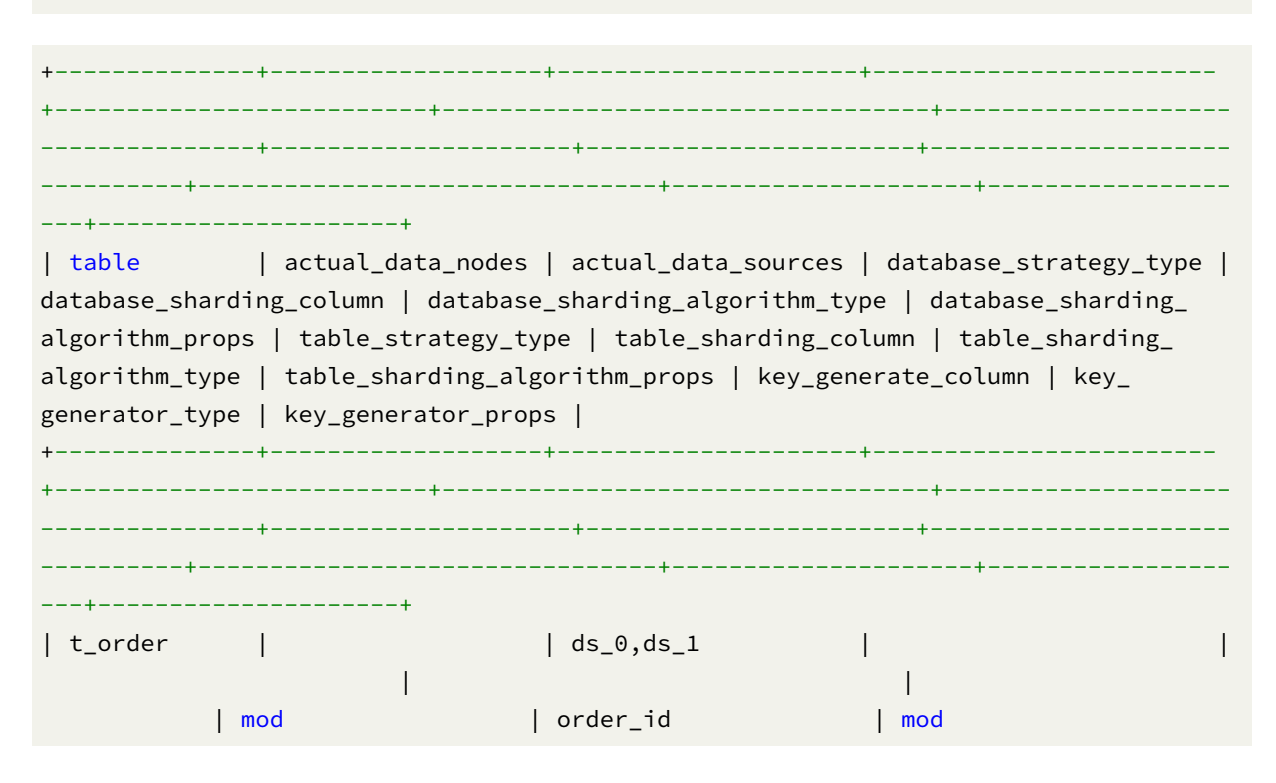

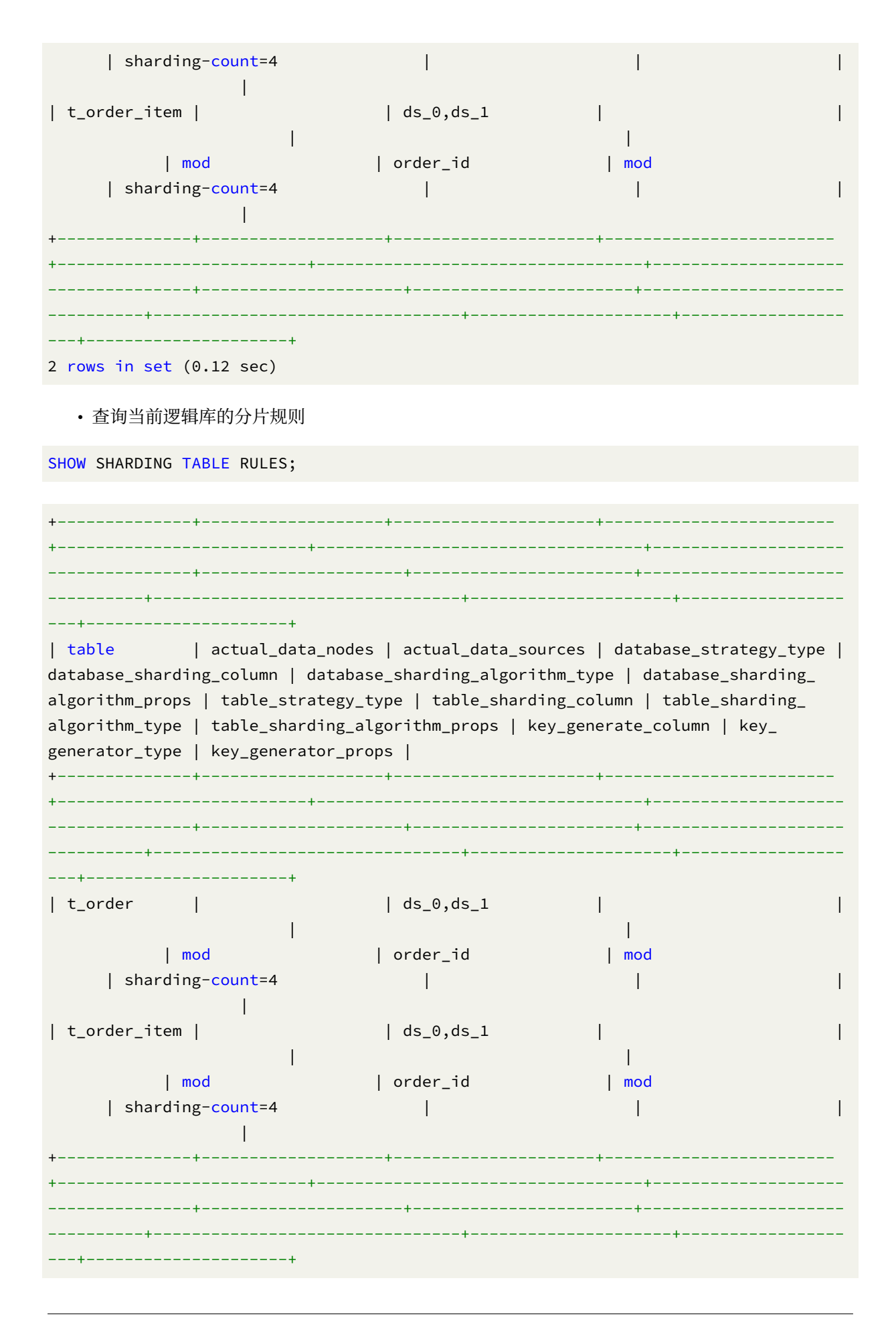

# • 查询指定逻辑表的分片规则

SHOW SHARDING TABLE RULE t\_order;

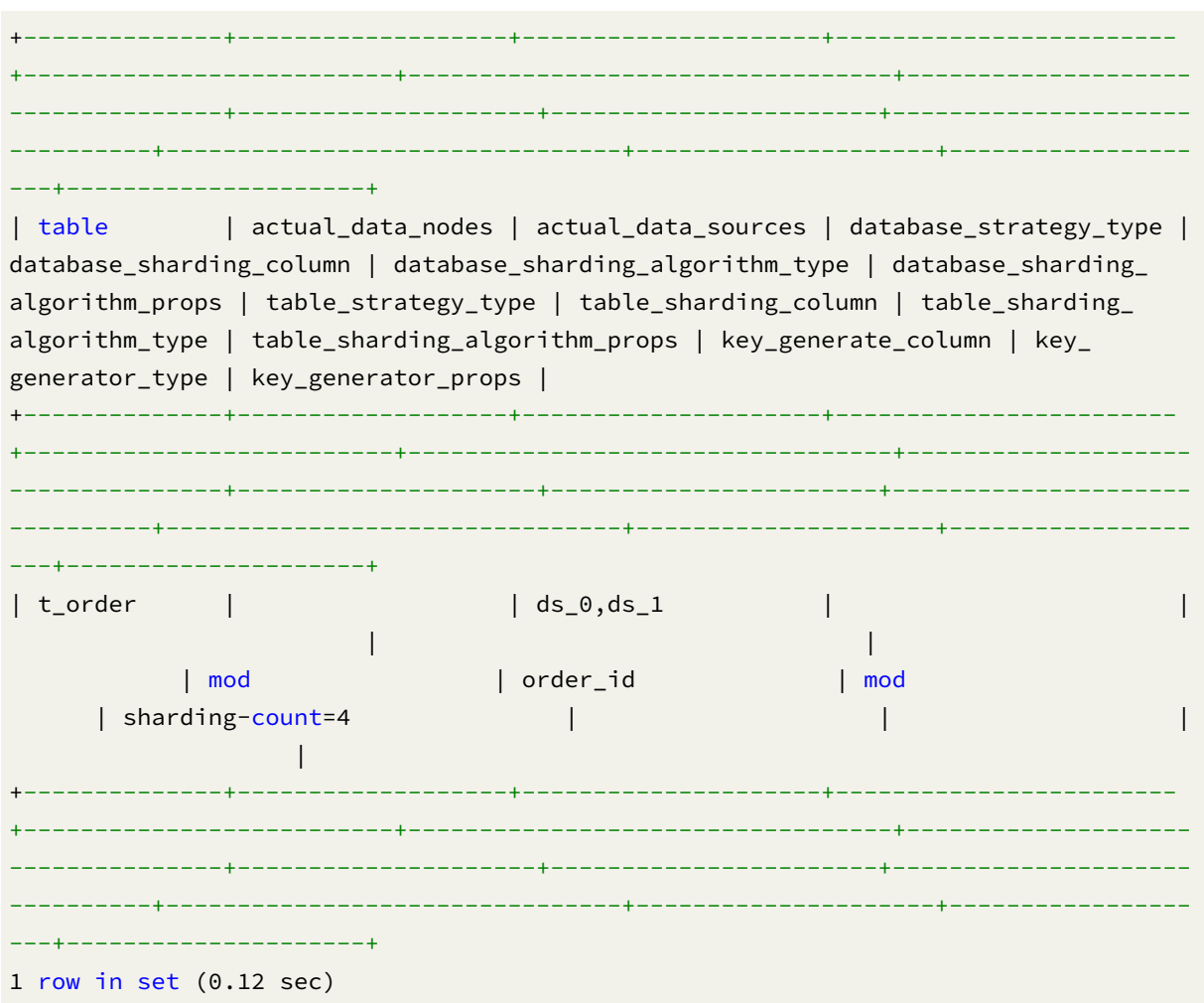

# 保留字

CREATE、SHARDING、TABLE、RULE、FROM

# 相关链接

• 保留字

#### **SHOW SHARDING ALGORITHMS**

#### 描述

```
SHOW SHARDING ALGORITHMS 语法用于查询指定逻辑库的分片算法。
```
## 语法

```
ShowShardingAlgorithms::=
  'SHOW' 'SHARDING' 'ALGORITHMS' ('FROM' databaseName)?
```
databaseName ::= identifier

## 补充说明

• 未指定 databaseName 时,默认是当前使用的 DATABASE。如果也未使用 DATABASE 则会提示 No database selected。

#### 返回值说明

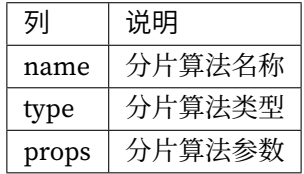

#### 示例

• 查询指定逻辑库的分片算法

```
SHOW SHARDING ALGORITHMS FROM sharding_db;
```

```
mysql> SHOW SHARDING ALGORITHMS FROM sharding_db;
+-------------------------+--------+-----------------------------------------------
------+
| name | type | props
     \perp+-------------------------+--------+-----------------------------------------------
------+
| t_order_inline | INLINE | algorithm-expression=t_order_${order_id % 2}
    \blacksquare| t_order_item_inline | INLINE | algorithm-expression=t_order_item_${order_id %
2} |
```

```
+-------------------------+--------+-----------------------------------------------
------+
2 rows in set (0.01 sec)
   • 查询当前逻辑库的分片算法
```
SHOW SHARDING ALGORITHMS;

```
mysql> SHOW SHARDING ALGORITHMS;
+-------------------------+--------+-----------------------------------------------
------+
| name | type | props
   \blacksquare+-------------------------+--------+-----------------------------------------------
------+
| t_order_inline | INLINE | algorithm-expression=t_order_${order_id % 2}
   |
| t_order_item_inline | INLINE | algorithm-expression=t_order_item_${order_id %
2} |
+-------------------------+--------+-----------------------------------------------
------+
2 rows in set (0.01 sec)
```
#### 保留字

SHOW、SHARDING、ALGORITHMS、FROM

#### 相关链接

• 保留字

#### **SHO[W UNUSE](https://shardingsphere.apache.org/document/current/cn/user-manual/shardingsphere-proxy/distsql/syntax/reserved-word/)D SHARDING ALGORITHMS**

### 描述

SHOW UNUSED SHARDING ALGORITHMS 语法用于查询指定逻辑库未使用的分片算法。

# 语法

```
ShowShardingAlgorithms::=
  'SHOW' 'UNUSED' 'SHARDING' 'ALGORITHMS' ('FROM' databaseName)?
databaseName ::=
  identifier
```
# 补充说明

• 未指定 databaseName 时,默认是当前使用的 DATABASE。如果也未使用 DATABASE 则会提示 No database selected。

#### 返回值说明

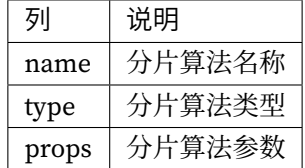

示例

• 查询指定逻辑库未使用的分片算法

```
SHOW UNUSED SHARDING ALGORITHMS;
```
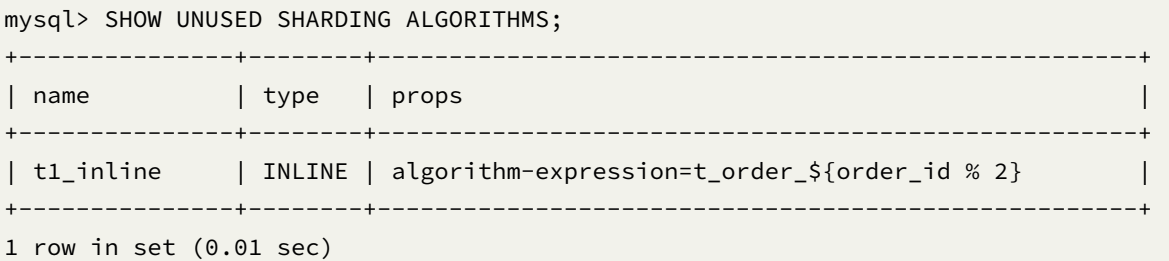

## 保留字

SHOW、UNUSED、SHARDING、ALGORITHMS、FROM

## 相关链接

• 保留字

#### **SHO[W DEFAU](https://shardingsphere.apache.org/document/current/cn/user-manual/shardingsphere-proxy/distsql/syntax/reserved-word/)LT SHARDING STRATEGY**

# 描述

SHOW DEFAULT SHARDING STRATEGY 语法用于查询指定逻辑库的默认分片策略。

# 语法

```
ShowDefaultShardingStrategy::=
  'SHOW' 'DEFAULT' 'SHARDING' 'STRATEGY' ('FROM' databaseName)?
databaseName ::=
  identifier
```
### 补充说明

• 未指定 databaseName 时,默认是当前使用的 DATABASE。如果也未使用 DATABASE 则会提示 No database selected。

#### 返回值说明

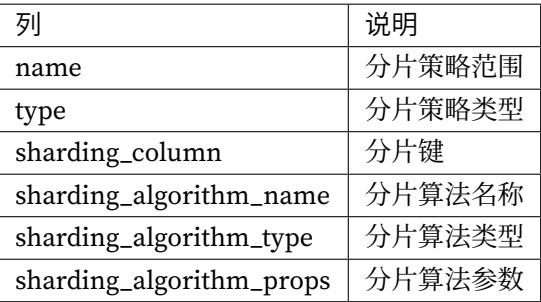

#### 示例

• 查询指定逻辑库的默认分片策略

SHOW DEFAULT SHARDING STRATEGY FROM sharding\_db;

mysql> SHOW DEFAULT SHARDING STRATEGY FROM sharding\_db; +----------+----------+-----------------+-------------------------+----------------

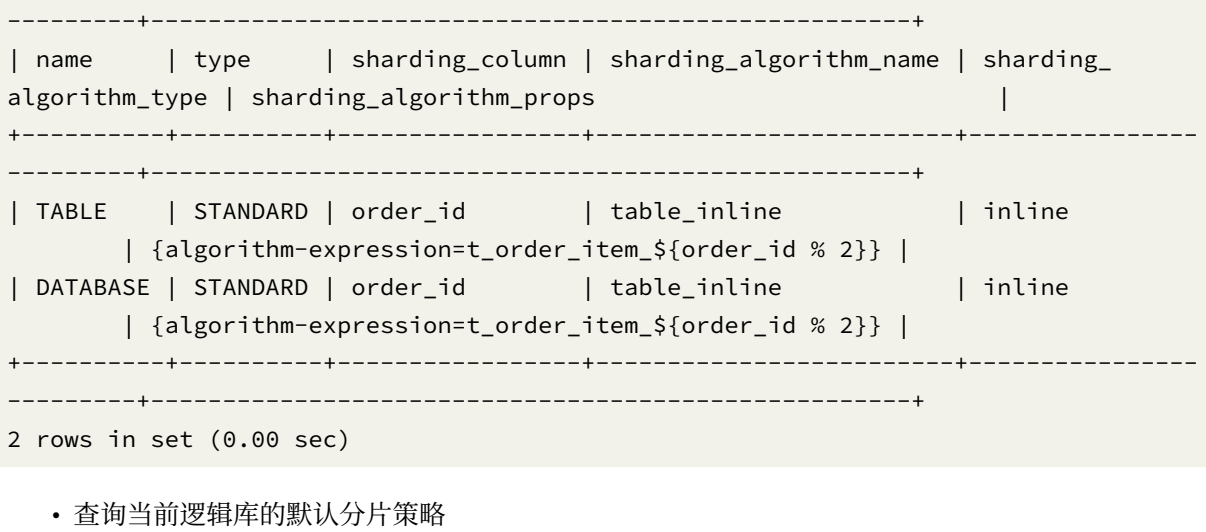

SHOW DEFAULT SHARDING STRATEGY;

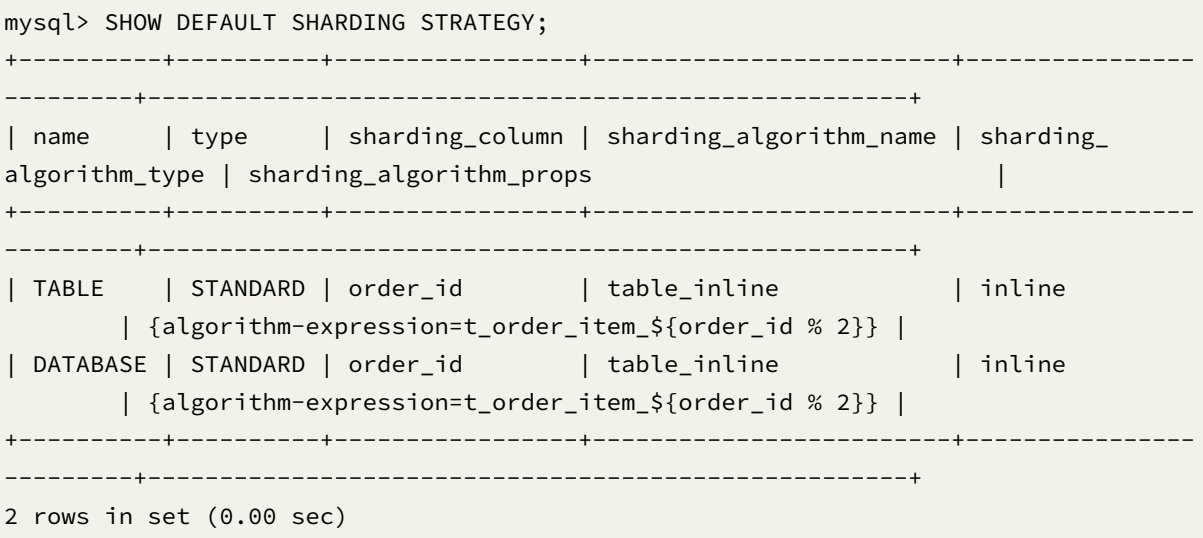

# 保留字

SHOW、DEFAULT、SHARDING、STRATEGY、FROM

## 相关链接

• 保留字

#### **SHO[W SHARD](https://shardingsphere.apache.org/document/current/cn/user-manual/shardingsphere-proxy/distsql/syntax/reserved-word/)ING KEY GENERATORS**

# 描述

SHOW SHARDING KEY GENERATORS 语法用于查询指定逻辑库的分布式主键生成器。

### 语法

```
ShowShardingKeyGenerators::=
  'SHOW' 'SHARDING' 'KEY' 'GENERATORS' ('FROM' databaseName)?
databaseName ::=
  identifier
```
## 补充说明

• 未指定 databaseName 时,默认是当前使用的 DATABASE。如果也未使用 DATABASE 则会提示 No database selected。

## 返回值说明

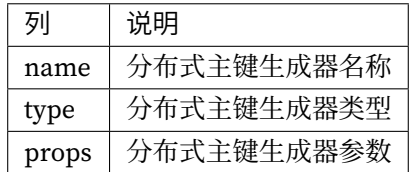

示例

• 查询指定逻辑库的分布式主键生成器

SHOW SHARDING KEY GENERATORS FROM sharding\_db;

mysql> SHOW SHARDING KEY GENERATORS FROM sharding\_db; +-------------------------+-----------+-------+ | name | type | props | +-------------------------+-----------+-------+ | snowflake\_key\_generator | snowflake | {} |

+-------------------------+-----------+-------+

1 row in set (0.00 sec)

• 查询当前逻辑库的分布式主键生成器

SHOW SHARDING KEY GENERATORS;

mysql> SHOW SHARDING KEY GENERATORS; +-------------------------+-----------+-------+

```
| name | type | props |
+-------------------------+-----------+-------+
| snowflake_key_generator | snowflake | {} |
+-------------------------+-----------+-------+
1 row in set (0.00 sec)
```
### 保留字

SHOW、SHARDING、KEY、GENERATORS、FROM

### 相关链接

• 保留字

#### **SHO[W UNUSE](https://shardingsphere.apache.org/document/current/cn/user-manual/shardingsphere-proxy/distsql/syntax/reserved-word/)D SHARDING KEY GENERATORS**

#### 描述

SHOW UNUSED SHARDING KEY GENERATORS 语法用于查询指定逻辑库中未被使用的分布式主键生成 器。

## 语法

```
ShowUnusedShardingKeyGenerators::=
  'SHOW' 'UNUSED' 'SHARDING' 'KEY' 'GENERATOR' ('FROM' databaseName)?
databaseName ::=
 identifier
```
#### 补充说明

• 未指定 databaseName 时,默认是当前使用的 DATABASE。如果也未使用 DATABASE 则会提示 No database selected。

### 返回值说明

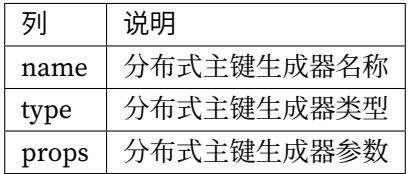

#### 示例

• 查询指定逻辑库中未被使用的分布式主键生成器

SHOW UNUSED SHARDING KEY GENERATORS FROM sharding\_db;

mysql> SHOW UNUSED SHARDING KEY GENERATORS FROM sharding\_db;

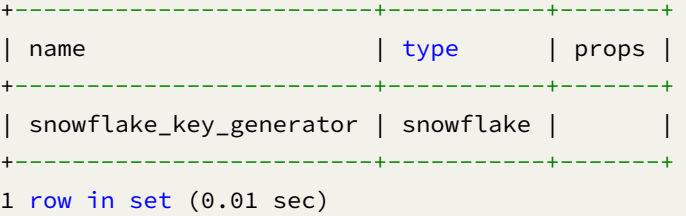

• 查询当前逻辑库中未被使用的分布式主键生成器

SHOW UNUSED SHARDING KEY GENERATORS;

mysql> SHOW UNUSED SHARDING KEY GENERATORS; +-------------------------+-----------+-------+ | name | type | props | +-------------------------+-----------+-------+ | snowflake\_key\_generator | snowflake | | +-------------------------+-----------+-------+ 1 row in set (0.02 sec)

### 保留字

SHOW、UNUSED、SHARDING、KEY、GENERATORS、FROM

# 相关链接

• 保留字

#### **SHO[W SHARD](https://shardingsphere.apache.org/document/current/cn/user-manual/shardingsphere-proxy/distsql/syntax/reserved-word/)ING AUDITORS**

## 描述

SHOW SHARDING AUDITORS 语法用于查询指定逻辑库中的分片审计器。

# 语法

```
ShowShardingAuditors::=
  'SHOW' 'SHARDING' 'AUDITORS' ('FROM' databaseName)?
databaseName ::=
  identifier
```
### 补充说明

• 未指定 databaseName 时, 默认是当前使用的 DATABASE。 如果也未使用 DATABASE 则会提示 No database selected。

#### 返回值说明

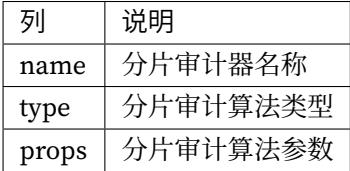

• 查询指定逻辑库中的分片审计器

SHOW SHARDING AUDITORS FROM sharding\_db;

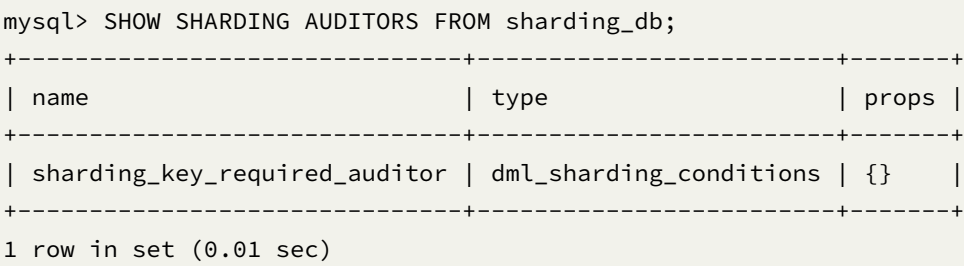

• 查询当前逻辑库中的分片审计器

SHOW SHARDING AUDITORS;

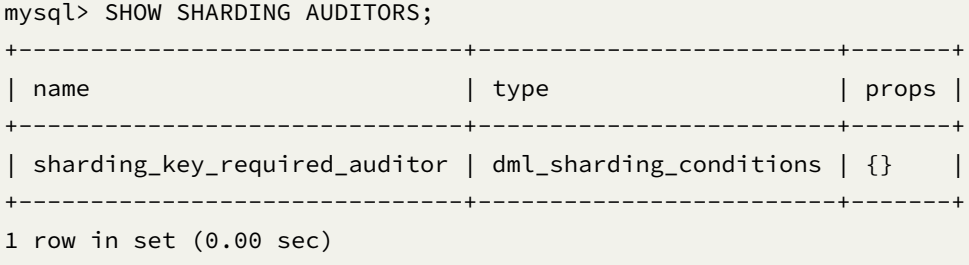

## 保留字

SHOW、SHARDING、AUDITORS、FROM

## 相关链接

• 保留字

#### **SHO[W UNUSE](https://shardingsphere.apache.org/document/current/cn/user-manual/shardingsphere-proxy/distsql/syntax/reserved-word/)D SHARDING AUDITORS**

## 描述

SHOW UNUSED SHARDING AUDITORS 语法用于查询指定逻辑库中未被使用的分片审计器。

# 语法

```
ShowUnusedShardingAuditors::=
  'SHOW' 'SHARDING' 'AUDITOR' ('FROM' databaseName)?
databaseName ::=
  identifier
```
# 补充说明

• 未指定 databaseName 时,默认是当前使用的 DATABASE。如果也未使用 DATABASE 则会提示 No database selected。

### 返回值说明

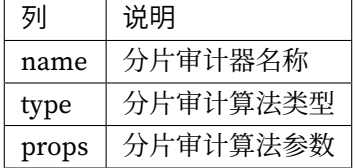

示例

```
• 查询指定逻辑库中未被使用的分片审计器
```

```
SHOW UNUSED SHARDING AUDITORS FROM sharding_db;
```
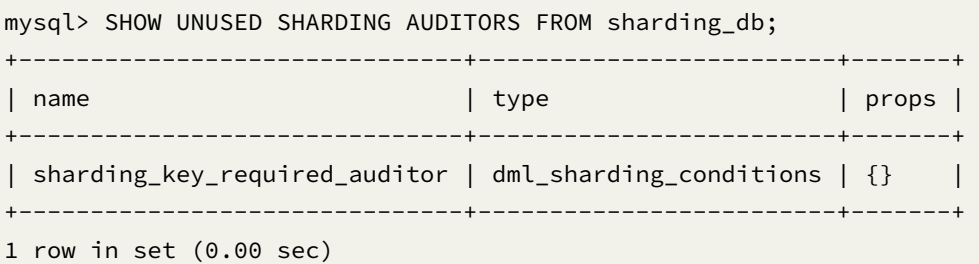

• 查询当前逻辑库中未被使用的的分片审计器

SHOW UNUSED SHARDING AUDITORS;

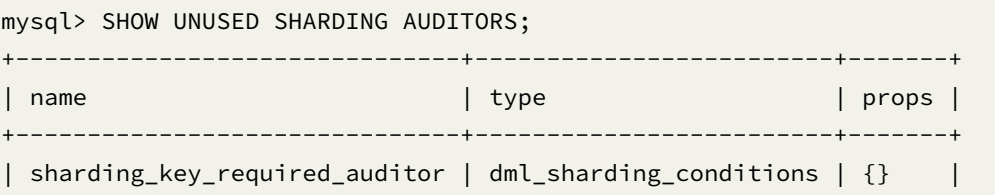

```
+-------------------------------+-------------------------+-------+
1 row in set (0.00 sec)
```
## 保留字

SHOW、UNUSED、SHARDING、AUDITORS、FROM

### 相关链接

• 保留字

#### **SHO[W SHARD](https://shardingsphere.apache.org/document/current/cn/user-manual/shardingsphere-proxy/distsql/syntax/reserved-word/)ING TABLE NODES**

描述

SHOW SHARDING TABLE NODES 语法用于查询指定逻辑库中的指定分片表的节点分布。

# 语法

```
ShowShardingTableNode::=
  'SHOW' 'SHARDING' 'TABLE' 'NODES' tableName? ('FROM' databaseName)?
tableName ::=
  identifier
databaseName ::=
  identifier
```
# 补充说明

• 未指定 databaseName 时, 默认是当前使用的 DATABASE。 如果也未使用 DATABASE 则会提示 No database selected。

# 返回值说明

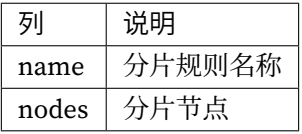

# 示例

• 查询指定逻辑库中指定分片表的节点分布

SHOW SHARDING TABLE NODES t\_order\_item FROM sharding\_db;

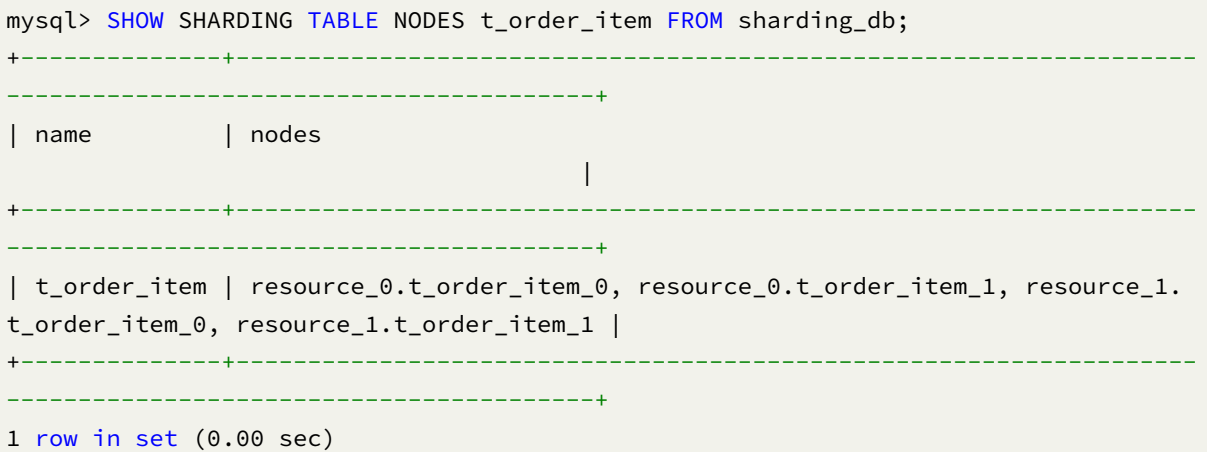

• 查询当前逻辑库中指定分片表的节点分布

SHOW SHARDING TABLE NODES t\_order\_item;

mysql> SHOW SHARDING TABLE NODES t\_order\_item; +--------------+------------------------------------------------------------------- -----------------------------------------+ | name | nodes  $\blacksquare$ +--------------+------------------------------------------------------------------- -----------------------------------------+ | t\_order\_item | resource\_0.t\_order\_item\_0, resource\_0.t\_order\_item\_1, resource\_1. t\_order\_item\_0, resource\_1.t\_order\_item\_1 | +--------------+------------------------------------------------------------------- -----------------------------------------+

1 row in set (0.00 sec)

• 查询指定逻辑库中所有分片表的节点分布

SHOW SHARDING TABLE NODES FROM sharding\_db;

mysql> SHOW SHARDING TABLE NODES FROM sharding\_db; +--------------+------------------------------------------------------------------- -----------------------------------------+ | name | nodes  $\blacksquare$ +--------------+------------------------------------------------------------------- -----------------------------------------+ | t\_order\_item | resource\_0.t\_order\_item\_0, resource\_0.t\_order\_item\_1, resource\_1.

```
t_order_item_0, resource_1.t_order_item_1 |
+--------------+-------------------------------------------------------------------
-----------------------------------------+
1 row in set (0.00 sec)
```
• 查询当前逻辑库中所有分片表的节点分布

SHOW SHARDING TABLE NODES;

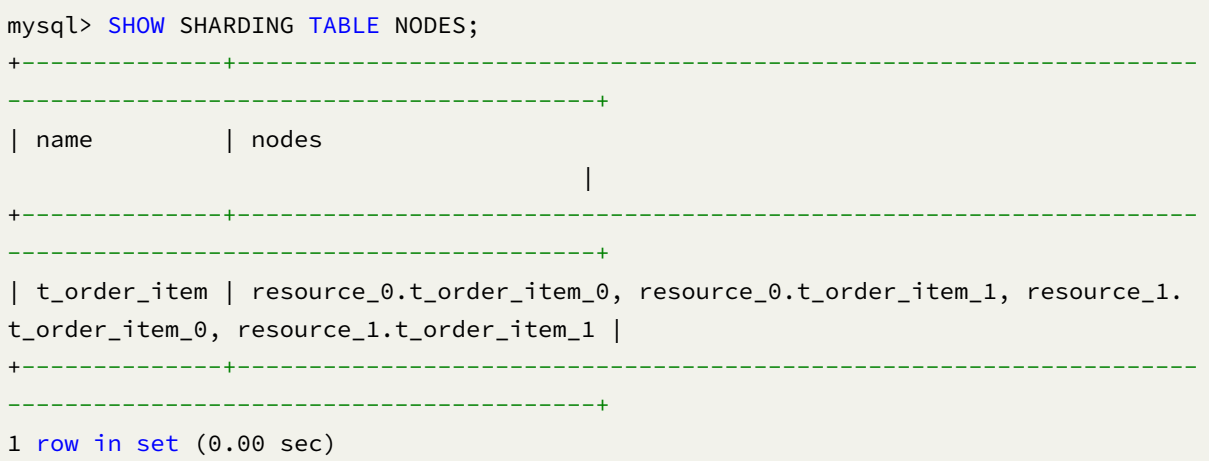

# 保留字

SHOW、SHARDING、TABLE、NODES、FROM

### 相关链接

• 保留字

### **SHO[W SHARD](https://shardingsphere.apache.org/document/current/cn/user-manual/shardingsphere-proxy/distsql/syntax/reserved-word/)ING TABLE RULES USED ALGORITHM**

## 描述

SHOW SHARDING TABLE RULES USED ALGORITHM 语法用于查询指定逻辑库中使用指定分片算法的 分片规则。

## 语法

```
ShowShardingTableRulesUsedAlgorithm::=
  'SHOW' 'SHARDING' 'TABLE' 'RULES' 'USED' 'ALGORITHM' algorithmName ('FROM'
databaseName)?
algorithmName ::=
  identifier
databaseName ::=
  identifier
```
#### 补充说明

• 未指定 databaseName 时, 默认是当前使用的 DATABASE。 如果也未使用 DATABASE 则会提示 No database selected。

#### 返回值说明

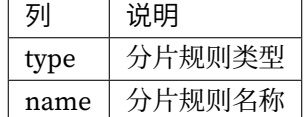

#### 示例

• 查询指定逻辑库中使用指定分片算法的分片规则

SHOW SHARDING TABLE RULES USED ALGORITHM table\_inline FROM sharding\_db;

mysql> SHOW SHARDING TABLE RULES USED ALGORITHM table\_inline FROM sharding\_db;

```
+-------+--------------+
| type | name |
+-------+--------------+
| table | t_order_item |
+-------+--------------+
1 row in set (0.00 sec)
```
• 查询当前逻辑库中使用指定分片算法的分片规则

SHOW SHARDING TABLE RULES USED ALGORITHM table\_inline;

mysql> SHOW SHARDING TABLE RULES USED ALGORITHM table\_inline; +-------+--------------+ | type | name |

```
+-------+--------------+
| table | t_order_item |
+-------+--------------+
1 row in set (0.01 sec)
```
#### 保留字

SHOW、SHARDING、TABLE、RULES、USED、ALGORITHM、FROM

#### 相关链接

• 保留字

#### **SHO[W SHARD](https://shardingsphere.apache.org/document/current/cn/user-manual/shardingsphere-proxy/distsql/syntax/reserved-word/)ING TABLE RULES USED KEY GENERATOR**

## 描述

SHOW SHARDING TABLE RULES USED KEY GENERATOR 语法用于查询指定逻辑库中使用指定分片 主键生成器的分片规则。

# 语法

```
ShowShardingTableRulesUsedKeyGenerator::=
  'SHOW' 'SHARDING' 'TABLE' 'RULES' 'USED' 'KEY' 'GENERATOR' keyGeneratorName (
'FROM' databaseName)?
keyGeneratorName ::=
  identifier
databaseName ::=
  identifier
```
### 补充说明

• 未指定 databaseName 时,默认是当前使用的 DATABASE。如果也未使用 DATABASE 则会提示 No database selected。

#### 返回值说明

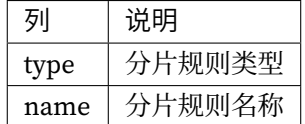

示例

• 查询指定逻辑库中使用指定分片主键生成器的分片规则

SHOW SHARDING TABLE RULES USED KEY GENERATOR snowflake\_key\_generator FROM sharding\_ db;

mysql> SHOW SHARDING TABLE RULES USED KEY GENERATOR snowflake\_key\_generator FROM sharding db: +-------+--------------+ | type | name | +-------+--------------+

| table | t\_order\_item | +-------+--------------+ 1 row in set (0.00 sec)

• 查询当前逻辑库中使用指定分片主键生成器的分片规则

SHOW SHARDING TABLE RULES USED KEY GENERATOR snowflake\_key\_generator;

mysql> SHOW SHARDING TABLE RULES USED KEY GENERATOR snowflake\_key\_generator; +-------+--------------+ | type | name | +-------+--------------+ | table | t\_order\_item | +-------+--------------+ 1 row in set (0.01 sec)

### 保留字

SHOW、SHARDING、TABLE、USED、KEY、GENERATOR、FROM

# 相关链接

• 保留字

#### **SHO[W SHARD](https://shardingsphere.apache.org/document/current/cn/user-manual/shardingsphere-proxy/distsql/syntax/reserved-word/)ING TABLE RULES USED AUDITOR**

#### 描述

SHOW SHARDING TABLE RULES USED AUDITOR 语法用于查询指定逻辑库中使用指定分片审计器的 分片规则。

## 语法

```
ShowShardingTableRulesUsedAuditor::=
  'SHOW' 'SHARDING' 'TABLE' 'RULES' 'USED' 'AUDITOR' AuditortorName ('FROM'
databaseName)?
AuditortorName ::=
  identifier
databaseName ::=
  identifier
```
# 补充说明

• 未指定 databaseName 时,默认是当前使用的 DATABASE。如果也未使用 DATABASE 则会提示 No database selected。

## 返回值说明

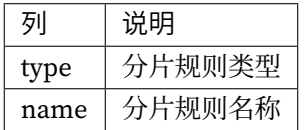

示例

• 查询指定逻辑库中使用指定分片审计器的分片规则

SHOW SHARDING TABLE RULES USED AUDITOR sharding\_key\_required\_auditor FROM sharding\_ db;

```
mysql> SHOW SHARDING TABLE RULES USED AUDITOR sharding_key_required_auditor FROM
sharding_db;
+-------+---------+
| type | name |
+-------+---------+
| table | t_order |
+-------+---------+
1 row in set (0.00 sec)
```
• 查询当前逻辑库中使用指定分片审计器的分片规则

SHOW SHARDING TABLE RULES USED AUDITOR sharding\_key\_required\_auditor;

```
mysql> SHOW SHARDING TABLE RULES USED AUDITOR sharding_key_required_auditor;
+-------+---------+
| type | name |
+-------+---------+
| table | t_order |
+-------+---------+
1 row in set (0.00 sec)
```
### 保留字

SHOW、SHARDING、TABLE、RULES、USED、AUDITOR、FROM

## 相关链接

• 保留字

#### **SHO[W SHARD](https://shardingsphere.apache.org/document/current/cn/user-manual/shardingsphere-proxy/distsql/syntax/reserved-word/)ING TABLE REFERENCE RULE**

# 描述

SHOW SHARDING BINDING TABLE RULE 语法用于查询指定逻辑库中指定分片表关联规则。

## 语法

```
ShowShardingBindingTableRules::=
  'SHOW' 'SHARDING' 'TABLE' 'REFERENCE' ('RULE' ruleName | 'RULES') ('FROM'
databaseName)?
ruleName ::=
    identifier
databaseName ::=
  identifier
```
#### 补充说明

• 未指定 databaseName 时,默认是当前使用的 DATABASE。如果也未使用 DATABASE 则会提示 No database selected。

#### 返回值说明

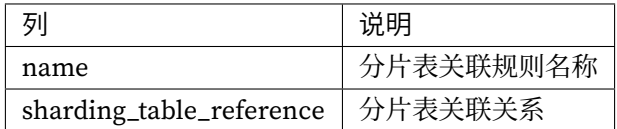

## 示例

• 查询指定逻辑库中的分片表关联规则

SHOW SHARDING TABLE REFERENCE RULES FROM sharding\_db;

```
mysql> SHOW SHARDING TABLE REFERENCE RULES FROM sharding_db;
+-------+--------------------------+
| name | sharding_table_reference |
+-------+--------------------------+
|ref_0 | t_a,t_b |
| ref_1 | t_c,t_d |
+-------+--------------------------+
2 rows in set (0.00 sec)
```
• 查询当前逻辑库中的分片表关联规则

```
SHOW SHARDING TABLE REFERENCE RULES;
```

```
mysql> SHOW SHARDING TABLE REFERENCE RULES;
+-------+--------------------------+
| name | sharding_table_reference |
+-------+--------------------------+
|ref_0 | t_a,t_b |
|ref_1 | t_c, t_d |
+-------+--------------------------+
2 rows in set (0.00 sec)
```
• 查询指定逻辑库中的指定分片表关联规则

SHOW SHARDING TABLE REFERENCE RULE ref\_0 FROM sharding\_db;

mysql> SHOW SHARDING TABLE REFERENCE RULE ref\_0 FROM sharding\_db; +-------+--------------------------+ | name | sharding\_table\_reference | +-------+--------------------------+  $|ref_0 | t_a,t_b$  | +-------+--------------------------+ 1 row in set (0.00 sec)

• 查询当前逻辑库中的分片表关联规则

SHOW SHARDING TABLE REFERENCE RULE ref\_0;

```
mysql> SHOW SHARDING TABLE REFERENCE RULE ref_0;
+-------+--------------------------+
| name | sharding_table_reference |
+-------+--------------------------+
|ref_0 | t_a,t_b |
+-------+--------------------------+
1 row in set (0.00 sec)
```
## 保留字

SHOW、SHARDING、TABLE、REFERENCE、RULE、RULES、FROM

#### 相关链接

• 保留字

#### **COUNT SHARDING RULE**

#### 描述

```
COUNT SHARDING RULE 语法用于查询指定逻辑库中的分片规则数量。
```
### 语法

```
CountShardingRule::=
  'COUNT' 'SHARDING' 'RULE' ('FROM' databaseName)?
```
databaseName ::= identifier

### 补充说明

• 未指定 databaseName 时,默认是当前使用的 DATABASE。如果也未使用 DATABASE 则会提示 No database selected。

#### 返回值说明

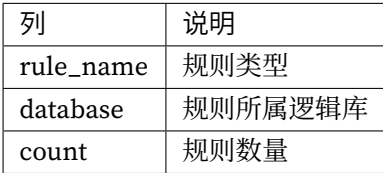

# 示例

• 查询指定逻辑库中的分片规则数量

```
COUNT SHARDING RULE FROM sharding_db;
```
mysql> COUNT SHARDING RULE FROM sharding\_db;

```
+--------------------------+----------------+-------+
| rule_name | database | count |
+--------------------------+----------------+-------+
| sharding_table | sharding_db | 2 |
| sharding_table_reference | sharding_db | 2 |
+--------------------------+----------------+-------+
```

```
2 rows in set (0.00 sec)
```
• 查询当前逻辑库中的分片规则数量

COUNT SHARDING RULE;

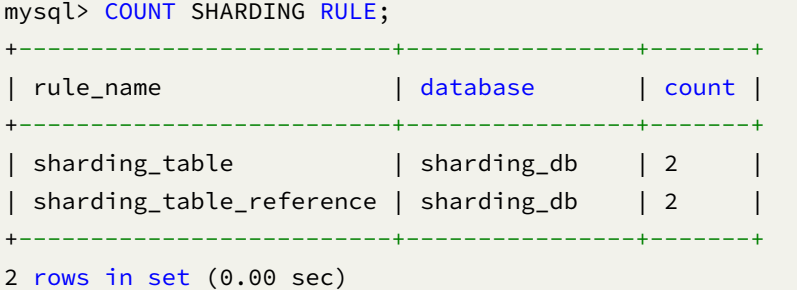

#### 保留字

COUNT、SHARDING、RULE、FROM

# 相关链接

• 保留字

# 广播表

本章节将对广播表特性的语法进行详细说明。

#### **SHOW BROADCAST TABLE RULE**

# 描述

SHOW BROADCAST TABLE RULES 语法用于查询指定数据库中具有广播规则的表。

# 语法定义

```
ShowBroadcastTableRule ::=
  'SHOW' 'BROADCAST' 'TABLE' 'RULES' ('FROM' databaseName)?
databaseName ::=
  identifier
```
#### 补充说明

• 未指定 databaseName 时, 默认是当前使用的 DATABASE; 如未使用 DATABASE 则会提示 No database selected。

### 返回值说明

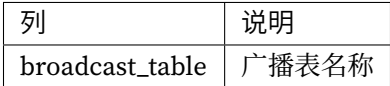

## 示例

• 查询指定数据库中具有广播规则的表

```
SHOW BROADCAST TABLE RULES FROM sharding_db;
```

```
mysql> SHOW BROADCAST TABLE RULES FROM sharding_db;
+-----------------+
| broadcast_table |
+-----------------+
| t_a |
| t_b || t_c |+-----------------+
3 rows in set (0.00 sec)
```
• 查询当前逻辑库中具有广播规则的表

SHOW BROADCAST TABLE RULES;

```
mysql> SHOW BROADCAST TABLE RULES;
+-----------------+
| broadcast_table |
+-----------------+
| t_a |
| t_b || t_c |+-----------------+
3 rows in set (0.00 sec)
```
### 保留字

SHOW、BROADCAST、TABLE、RULES

# 相关链接

• 保留字

#### **COU[NT BROA](https://shardingsphere.apache.org/document/current/cn/user-manual/shardingsphere-proxy/distsql/syntax/reserved-word/)DCAST RULE**

## 描述

COUNT BROADCAST RULE 语法用于查询指定逻辑库中的广播表规则数量。

# 语法

```
CountBroadcastRule::=
  'COUNT' 'BROADCAST' 'RULE' ('FROM' databaseName)?
```
databaseName ::= identifier

### 补充说明

• 未指定 databaseName 时, 默认是当前使用的 DATABASE。如果也未使用 DATABASE 则会提示 No database selected。

### 返回值说明

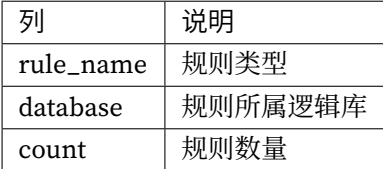
• 查询指定逻辑库中的广播表规则数量

COUNT BROADCAST RULE FROM sharding\_db;

```
mysql> COUNT BROADCAST RULE FROM sharding_db;
+--------------------------+----------------+-------+
| rule_name | database | count |
+--------------------------+----------------+-------+
| broadcast_table | sharding_db | 0 |
+--------------------------+----------------+-------+
1 rows in set (0.00 sec)
```
• 查询当前逻辑库中的广播表规则数量

COUNT BROADCAST RULE;

```
mysql> COUNT BROADCAST RULE;
+--------------------------+----------------+-------+
| rule_name | database | count |
+--------------------------+----------------+-------+
| broadcast_table | sharding_db | 0 |
+--------------------------+----------------+-------+
1 rows in set (0.00 sec)
```
### 保留字

COUNT、BROADCAST、RULE、FROM

# 相关链接

• 保留字

## 单表

本章节将对单表特性的语法进行详细说明。

#### **SHOW SINGLE TABLE**

## 描述

```
SHOW SINGLE TABLE 语法用于查询指定逻辑库中的单表。
```
## 语法

```
ShowSingleTable::=
  'SHOW' 'SINGLE' ('TABLES' ('LIKE' likeLiteral)?|'TABLE' tableName) ('FROM'
databaseName)?
tableName ::=
  identifier
databaseName ::=
  identifier
```
# 补充说明

• 未指定 databaseName 时,默认是当前使用的 DATABASE。如果也未使用 DATABASE 则会提示 No database selected。

## 返回值说明

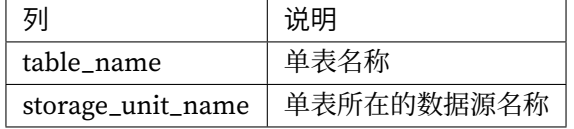

#### 示例

• 查询指定逻辑库中的指定单表

```
SHOW SINGLE TABLE t_user FROM sharding_db;
```

```
mysql> SHOW SINGLE TABLE t_user FROM sharding_db;
+------------+---------------+
| table_name | resource_name |
+------------+---------------+
| t_user | ds_0 |
+------------+---------------+
1 row in set (0.00 sec)
```
• 查询当前逻辑库中的指定单表

```
SHOW SINGLE TABLE t_user;
```

```
mysql> SHOW SINGLE TABLE t_user;
+------------+-------------------+
| table_name | storage_unit_name |
+------------+-------------------+
| t_user | ds_0 |
+------------+-------------------+
1 row in set (0.00 sec)
```
• 查询指定逻辑库中的单表

SHOW SINGLE TABLES FROM sharding\_db;

mysql> SHOW SINGLE TABLES FROM sharding\_db;

```
+------------+-------------------+
| table_name | storage_unit_name |
+------------+-------------------+
| t_user | ds_0 |
+------------+-------------------+
1 row in set (0.00 sec)
```
• 查询当前逻辑库中的单表

```
SHOW SINGLE TABLES;
```

```
mysql> SHOW SINGLE TABLES;
+------------+-------------------+
| table_name | storage_unit_name |
+------------+-------------------+
| t_user | ds_0 |
+------------+-------------------+
1 row in set (0.00 sec)
```
• 查询指定逻辑库中表名以 order\_5 结尾的单表

SHOW SINGLE TABLES LIKE '%order 5' FROM sharding db;

```
mysql> SHOW SINGLE TABLES LIKE '%order_5' FROM sharding_db;
+------------+-------------------+
| table_name | storage_unit_name |
+------------+-------------------+
| t_order_5 | ds_1 |
+------------+-------------------+
1 row in set (0.11 sec)
```
• 查询当前逻辑库中表名以 order\_5 结尾的单表

```
SHOW SINGLE TABLES LIKE '%order_5';
```

```
mysql> SHOW SINGLE TABLES LIKE '%order_5';
+------------+-------------------+
| table_name | storage_unit_name |
+------------+-------------------+
| t_order_5 | ds_1 |
+------------+-------------------+
1 row in set (0.11 sec)
```
SHOW、SINGLE、TABLE、TABLES、LIKE、FROM

## 相关链接

• 保留字

#### **SHO[W DEFAU](https://shardingsphere.apache.org/document/current/cn/user-manual/shardingsphere-proxy/distsql/syntax/reserved-word/)LT SINGLE TABLE STORAGE UNIT**

### 描述

```
SHOW DEFAULT SINGLE TABLE STORAGE UNIT 语法用于查询指定逻辑库中的存储单元信息。
```
## 语法

```
ShowDefaultSingleTableStorageUnit::=
  'SHOW' 'DEFAULT' 'SINGLE' 'TABLE' 'STORAGE' 'UNIT' ('FROM' databaseName)?
databaseName ::=
 identifier
```
## 补充说明

• 未指定 databaseName 时,默认是当前使用的 DATABASE。如果也未使用 DATABASE 则会提示 No database selected。

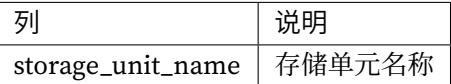

# 示例

• 查询当前逻辑库中的存储单元信息

```
SHOW DEFAULT SINGLE TABLE STORAGE UNIT
```

```
sql> SHOW DEFAULT SINGLE TABLE STORAGE UNIT;
+-------------------+
| storage_unit_name |
+-------------------+
| ds_0 |
+-------------------+
1 row in set (0.01 sec)
```
### 保留字

SHOW、DEFAULT、SINGLE、TABLE、STORAGE、UNIT

# 相关链接

• 保留字

#### **COU[NT SINGL](https://shardingsphere.apache.org/document/current/cn/user-manual/shardingsphere-proxy/distsql/syntax/reserved-word/)E\_TABLE RULE**

描述

```
COUNT SINGLE TABLE 语法用于查询指定逻辑库中的单表个数。
```
# 语法

```
CountSingleTable::=
  'COUNT' 'SINGLE' 'TABLE' ('FROM' databaseName)?
databaseName ::=
  identifier
```
### 补充说明

• 未指定 databaseName 时,默认是当前使用的 DATABASE。如果也未使用 DATABASE 则会提示 No database selected。

## 返回值说明

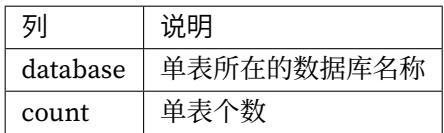

## 示例

• 查询当前逻辑库中的单表规则个数

COUNT SINGLE TABLE

```
mysql> COUNT SINGLE TABLE;
+----------+--------+
| database | count |
+----------+--------+
| ds | 2 |
+----------+--------+
1 row in set (0.02 sec)
```
# 保留字

COUNT、SINGLE、TABLE、FROM

# 相关链接

• 保留字

#### **SHO[W UNLOA](https://shardingsphere.apache.org/document/current/cn/user-manual/shardingsphere-proxy/distsql/syntax/reserved-word/)DED SINGLE TABLES**

# 描述

SHOW UNLOADED SINGLE TABLES 语法用于查询未加载的单表。

showUnloadedSingleTables::= 'SHOW' 'UNLOADED' 'SINGLE' 'TABLES'

# 返回值说明

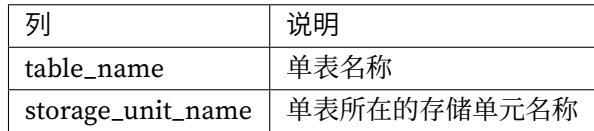

示例

• 查询未加载的单表

```
SHOW UNLOADED SINGLE TABLES;
```

```
mysql> SHOW UNLOADED SINGLE TABLES;
+------------+-------------------+
| table_name | storage_unit_name |
+------------+-------------------+
| t_single | ds_1 |
+------------+-------------------+
1 row in set (0.01 sec)
```
# 保留字

SHOW、UNLOADED、SINGLE、TABLES

## 相关链接

• 保留字

# 读写分离

本章节将对读写分离特性的语法进行详细说明。

#### **SHOW READWRITE\_SPLITTING RULE**

## 描述

```
SHOW READWRITE_SPLITTING RULE 语法用于查询指定逻辑库中的指定读写分离规则。
```
## 语法

```
ShowReadWriteSplittingRule::=
  'SHOW' 'READWRITE_SPLITTING' ('RULE' ruleName | 'RULES') ('FROM' databaseName)?
ruleName ::=
  identifier
databaseName ::=
  identifier
```
# 补充说明

• 未指定 databaseName 时,默认是当前使用的 DATABASE。如果也未使用 DATABASE 则会提示 No database selected。

### 返回值说明

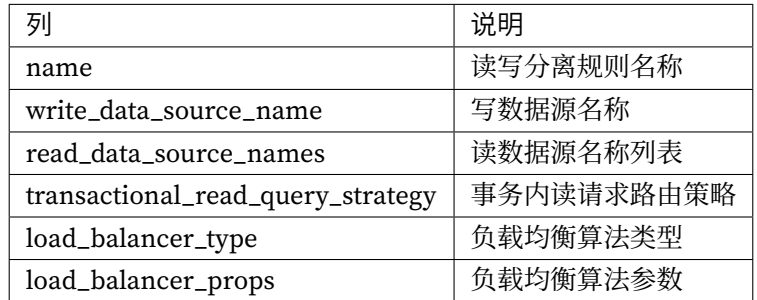

## 示例

• 查询指定逻辑库中的读写分离规则

SHOW READWRITE\_SPLITTING RULES FROM readwrite\_splitting\_db;

```
mysql> SHOW READWRITE_SPLITTING RULES FROM readwrite_splitting_db;
+------------+-------------------------+-------------------------+-----------------
------------------+--------------------+---------------------+
| name | write_storage_unit_name | read_storage_unit_names | transactional_
```
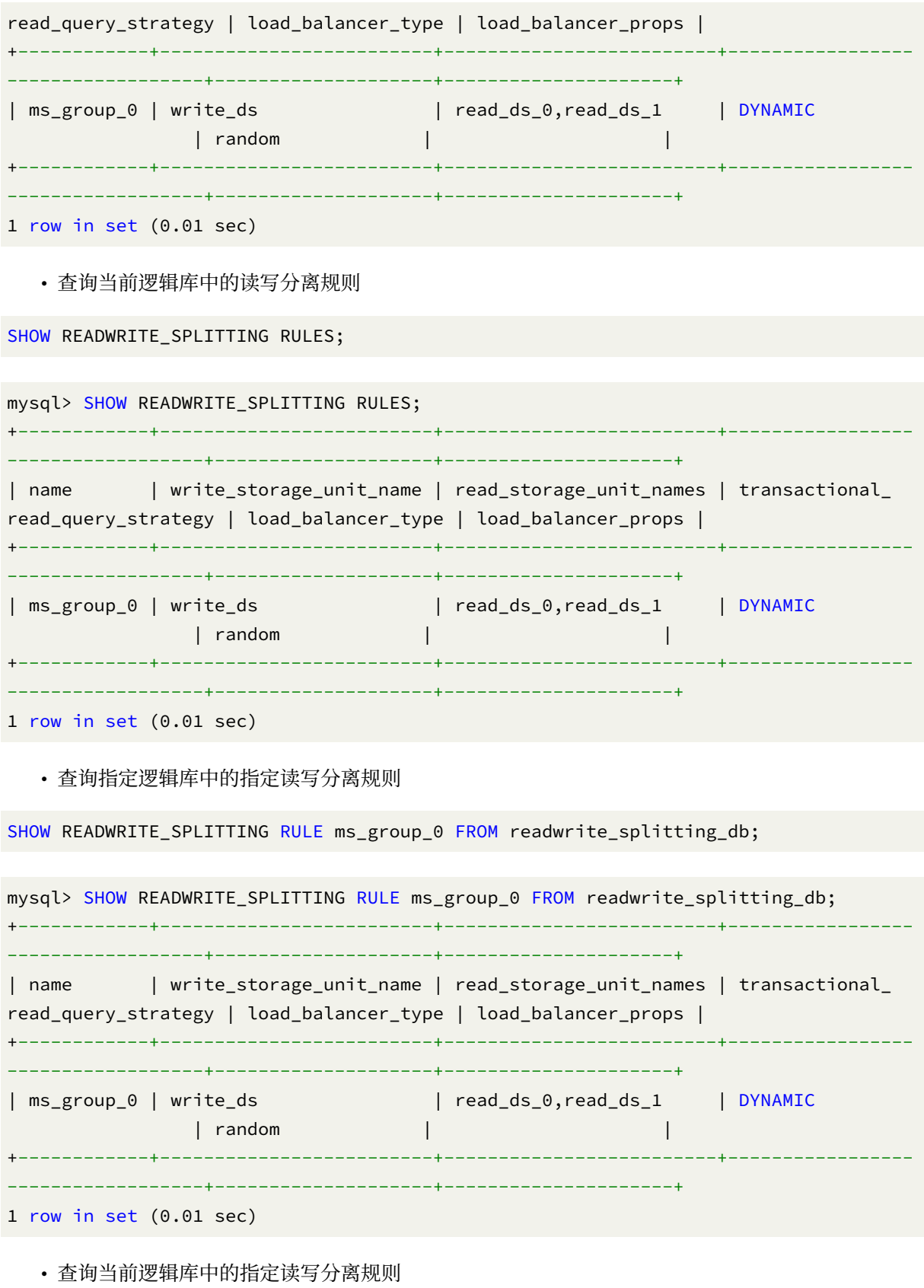

SHOW READWRITE\_SPLITTING RULE ms\_group\_0;

```
mysql> SHOW READWRITE_SPLITTING RULE ms_group_0;
+------------+-------------------------+-------------------------+-----------------
------------------+--------------------+---------------------+
| name | write_storage_unit_name | read_storage_unit_names | transactional_
read_query_strategy | load_balancer_type | load_balancer_props |
+------------+-------------------------+-------------------------+-----------------
------------------+--------------------+---------------------+
| ms_group_0 | write_ds | read_ds_0,read_ds_1 | DYNAMIC
                | random | |
+------------+-------------------------+-------------------------+-----------------
------------------+--------------------+---------------------+
1 row in set (0.01 sec)
```
SHOW、READWRITE\_SPLITTING、RULE、RULES、FROM

## 相关链接

• 保留字

### **COU[NT READ](https://shardingsphere.apache.org/document/current/cn/user-manual/shardingsphere-proxy/distsql/syntax/reserved-word/)WRITE\_SPLITTING RULE**

描述

COUNT READWRITE\_SPLITTING RULE 语法用于查询指定逻辑库中的读写分离规则数量。

## 语法

```
CountReadwriteSplittingRule::=
  'COUNT' 'READWRITE_SPLITTING' 'RULE' ('FROM' databaseName)?
databaseName ::=
 identifier
```
### 补充说明

• 未指定 databaseName 时,默认是当前使用的 DATABASE。如果也未使用 DATABASE 则会提示 No database selected。

# 返回值说明

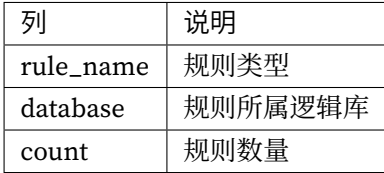

### 示例

• 查询指定逻辑库中的读写分离规则数量

COUNT READWRITE\_SPLITTING RULE FROM readwrite\_splitting\_db;

mysql> COUNT READWRITE\_SPLITTING RULE FROM readwrite\_splitting\_db;

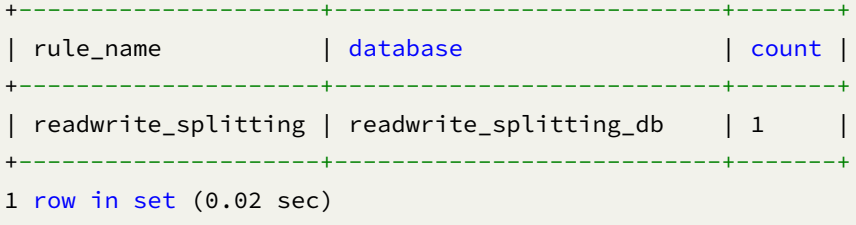

• 查询当前逻辑库中的读写分离规则数量

COUNT READWRITE\_SPLITTING RULE;

mysql> COUNT READWRITE\_SPLITTING RULE;

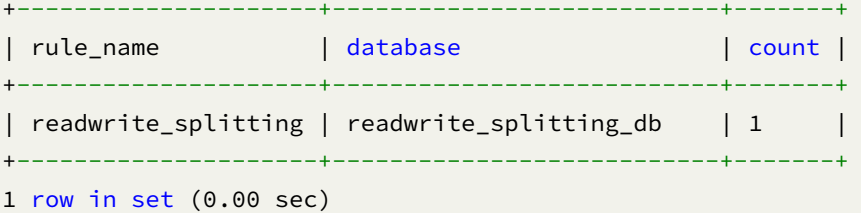

COUNT、READWRITE\_SPLITTING、RULE、FROM

# 相关链接

• 保留字

## 数据加密

本章节将对数据加密特性的语法进行详细说明。

#### **SHOW ENCRYPT RULES**

# 描述

SHOW ENCRYPT RULES 语法用于查询指定逻辑库中的数据加密规则。

## 语法

```
ShowEncryptRule::=
  'SHOW' 'ENCRYPT' ('RULES' | 'TABLE' 'RULE' ruleName) ('FROM' databaseName)?
ruleName ::=
  identifier
databaseName ::=
  identifier
```
# 补充说明

• 未指定 databaseName 时,默认是当前使用的 DATABASE。如果也未使用 DATABASE 则会提示 No database selected。

### 返回值说明

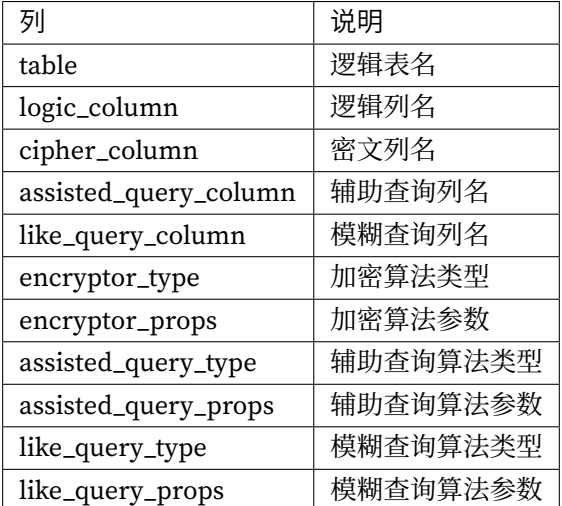

## 示例

#### • 查询指定逻辑库中的数据加密规则

SHOW ENCRYPT RULES FROM encrypt\_db;

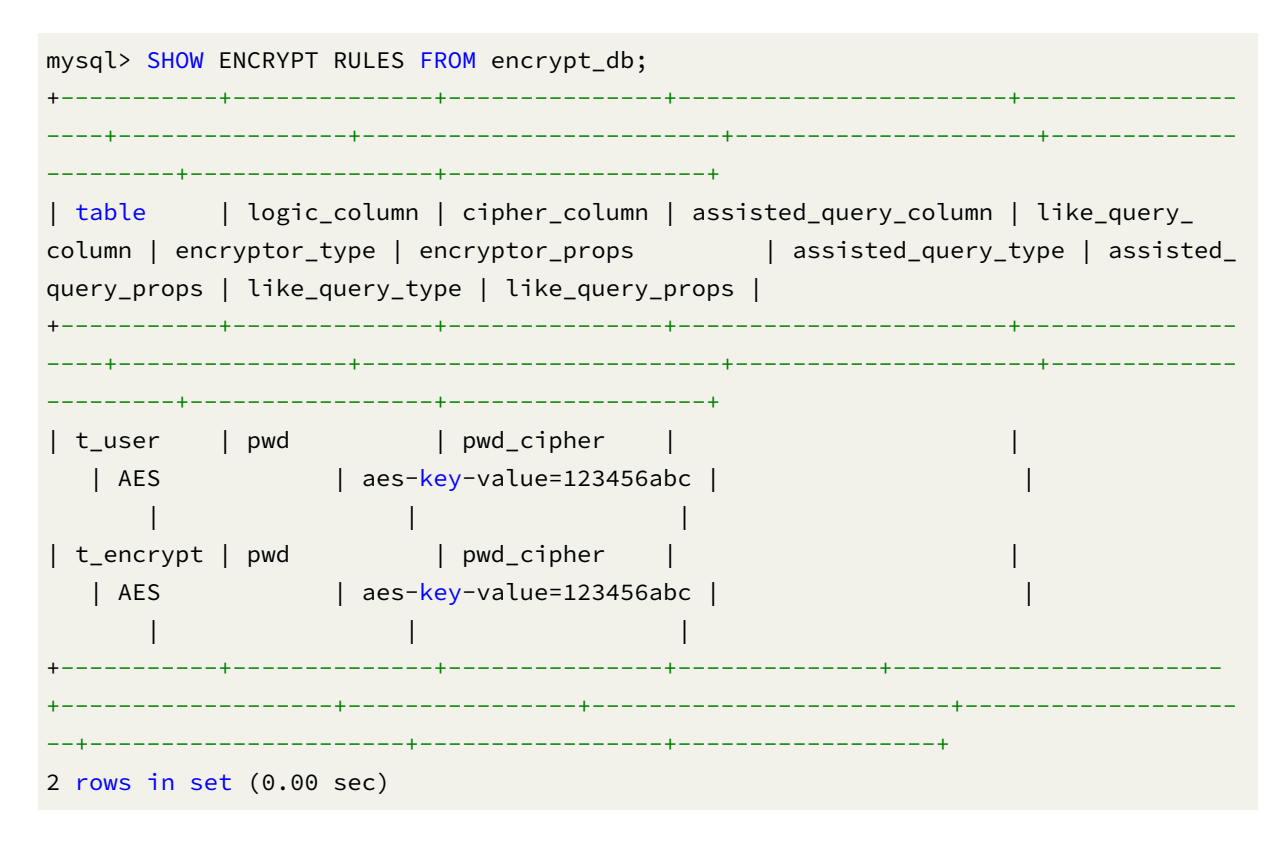

• 查询当前逻辑库中的数据加密规则

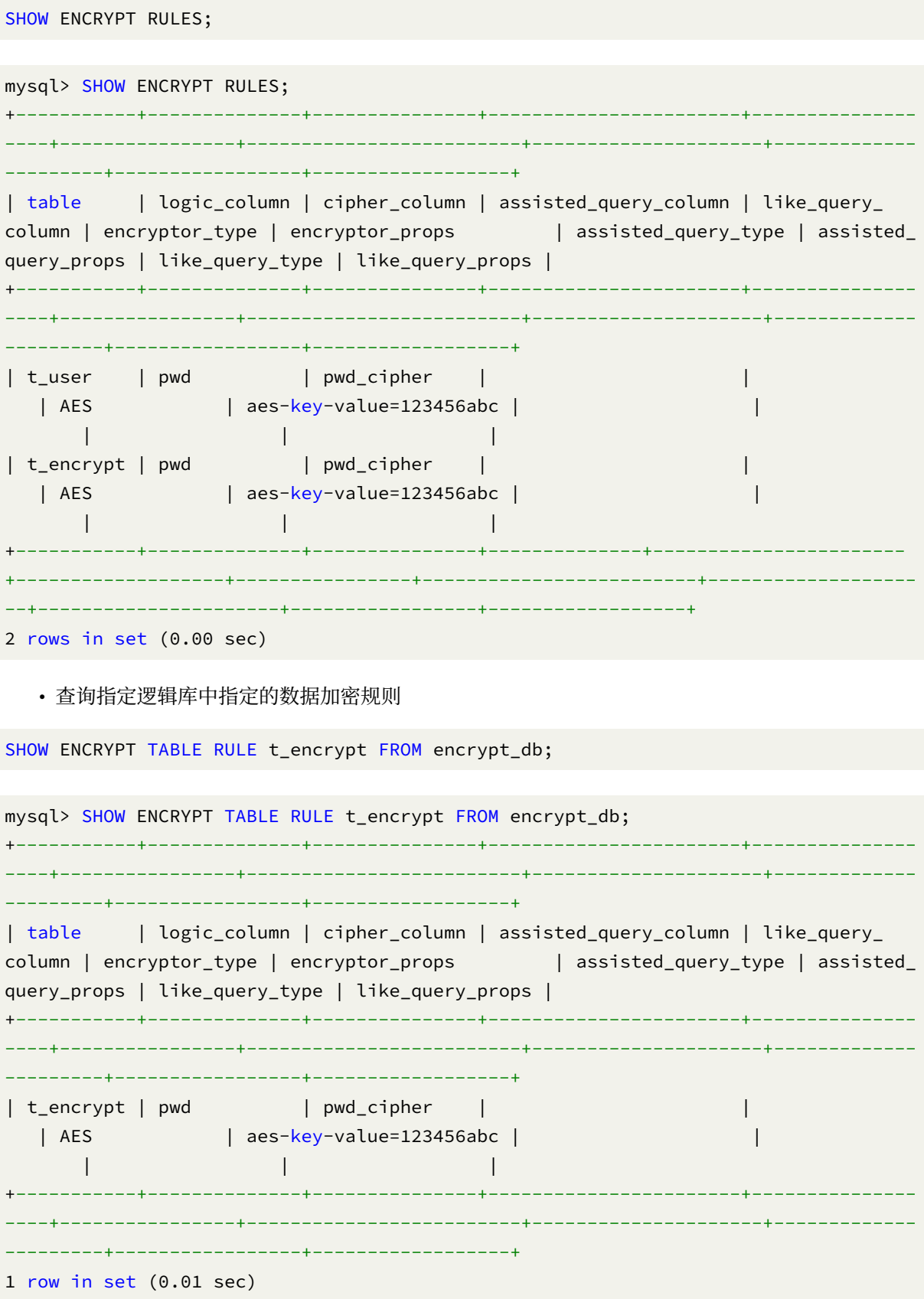

• 查询当前逻辑库中指定的数据加密规则

```
SHOW ENCRYPT TABLE RULE t_encrypt;
mysql> SHOW ENCRYPT TABLE RULE t_encrypt;
+-----------+--------------+---------------+-----------------------+---------------
----+----------------+-------------------------+---------------------+-------------
---------+-----------------+------------------+
| table | logic_column | cipher_column | assisted_query_column | like_query_
column | encryptor_type | encryptor_props | assisted_query_type | assisted_
query_props | like_query_type | like_query_props |
+-----------+--------------+---------------+-----------------------+---------------
----+----------------+-------------------------+---------------------+-------------
---------+-----------------+------------------+
| t_encrypt | pwd | pwd_cipher | |
   | AES | aes-key-value=123456abc | |
     | | |
+-----------+--------------+---------------+-----------------------+---------------
----+----------------+-------------------------+---------------------+-------------
---------+-----------------+------------------+
1 row in set (0.01 sec)
```
SHOW、ENCRYPT、TABLE、RULE、RULES、FROM

## 相关链接

• 保留字

#### **COU[NT ENCR](https://shardingsphere.apache.org/document/current/cn/user-manual/shardingsphere-proxy/distsql/syntax/reserved-word/)YPT RULE**

描述

COUNT ENCRYPT RULE 语法用于查询指定逻辑库中的加密规则数量。

### 语法

```
CountEncryptRule::=
  'COUNT' 'ENCRYPT' 'RULE' ('FROM' databaseName)?
```

```
databaseName ::=
  identifier
```
### 补充说明

• 未指定 databaseName 时,默认是当前使用的 DATABASE。如果也未使用 DATABASE 则会提示 No database selected。

# 返回值说明

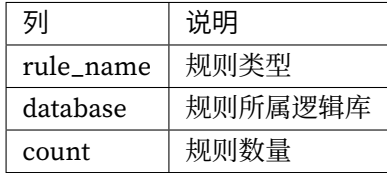

### 示例

• 查询指定逻辑库中的加密规则数量

```
COUNT ENCRYPT RULE FROM encrypt_db;
```

```
mysql> COUNT ENCRYPT RULE FROM encrypt_db;
+-----------+---------------+-------+
| rule_name | database | count |
+-----------+---------------+-------+
```

```
| encrypt | encrypt_db | 2 |
+-----------+---------------+-------+
1 row in set (0.01 sec)
```
• 查询当前逻辑库中的加密规则数量

COUNT ENCRYPT RULE;

```
mysql> COUNT ENCRYPT RULE;
```
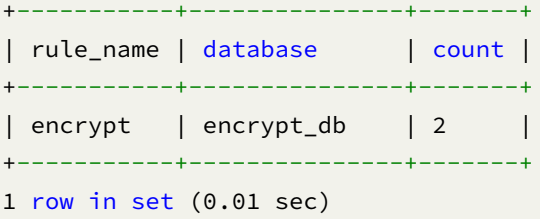

COUNT、ENCRYPT、RULE、FROM

# 相关链接

• 保留字

### 数据脱敏

本章节将对数据脱敏的语法进行详细说明。

#### **SHOW MASK RULES**

# 描述

SHOW MASK RULES 语法用于查询指定逻辑库中的数据脱敏规则。

# 语法

```
ShowMaskRule::=
  'SHOW' 'MASK' ('RULES' | 'RULE' ruleName) ('FROM' databaseName)?
ruleName ::=
  identifier
databaseName ::=
  identifier
```
# 补充说明

• 未指定 databaseName 时, 默认是当前使用的 DATABASE, 如果也未使用 DATABASE 则会提示 No database selected。

#### 返回值说明

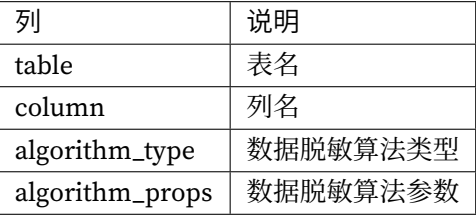

# 示例

• 查询指定逻辑库中的所有数据脱敏规则

```
SHOW MASK RULES FROM mask_db;
```

```
mysql> SHOW MASK RULES FROM mask_db;
+---------+----------+------------------+--------------------------------+
| table | column | algorithm_type | algorithm_props |
+---------+----------+------------------+--------------------------------+
| t_mask | phoneNum | MASK_FROM_X_TO_Y | to-y=2,replace-char=*,from-x=1 |
| t_mask | address | MD5 | | |
| t_order | order_id | MD5 | |
| t_user | user_id | MASK_FROM_X_TO_Y | to-y=2,replace-char=*,from-x=1 |
+---------+----------+------------------+--------------------------------+
4 rows in set (0.01 sec)
```
• 查询当前逻辑库中的所有数据脱敏规则

SHOW MASK RULES;

```
mysql> SHOW MASK RULES;
+---------+----------+------------------+--------------------------------+
| table | column | algorithm_type | algorithm_props
+---------+----------+------------------+--------------------------------+
| t_mask | phoneNum | MASK_FROM_X_TO_Y | to-y=2,replace-char=*,from-x=1 |
| t_mask | address | MD5 | |
| t_order | order_id | MD5 | |
| t_user | user_id | MASK_FROM_X_TO_Y | to-y=2,replace-char=*,from-x=1 |
+---------+----------+------------------+--------------------------------+
```
4 rows in set (0.01 sec)

• 查询指定逻辑库中的指定数据脱敏算法

SHOW MASK RULE t\_mask FROM mask\_db;

```
mysql> SHOW MASK RULE t_mask FROM mask_db;
+--------+--------------+------------------+--------------------------------+
| table | logic_column | mask_algorithm | props |
   +--------+--------------+------------------+--------------------------------+
| t_mask | phoneNum | MASK_FROM_X_TO_Y | to-y=2,replace-char=*,from-x=1 |
| t_mask | address | MD5 | |
+--------+--------------+------------------+--------------------------------+
2 rows in set (0.00 sec)
```
• 查询当前逻辑库中的指定数据脱敏算法

SHOW MASK RULE t\_mask;

```
mysql> SHOW MASK RULE t_mask;
+--------+--------------+------------------+--------------------------------+
| table | logic_column | mask_algorithm | props |
+--------+--------------+------------------+--------------------------------+
| t_mask | phoneNum | MASK_FROM_X_TO_Y | to-y=2,replace-char=*,from-x=1 |
| t_mask | address | MD5 | |
+--------+--------------+------------------+--------------------------------+
2 rows in set (0.00 sec)
```
### 保留字

SHOW、MASK、RULE、RULES、FROM

### 相关链接

• 保留字

### **COU[NT MASK](https://shardingsphere.apache.org/document/current/cn/user-manual/shardingsphere-proxy/distsql/syntax/reserved-word/) RULE**

描述

```
COUNT MASK RULE 语法用于查询指定逻辑库中的数据脱敏规则数量。
```
# 语法

```
CountMaskRule::=
  'COUNT' 'MASK' 'RULE' ('FROM' databaseName)?
```
databaseName ::= identifier

# 补充说明

• 未指定 databaseName 时, 默认是当前使用的 DATABASE, 如果也未使用 DATABASE 则会提示 No database selected。

### 返回值说明

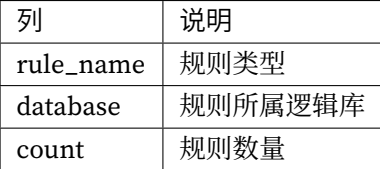

示例

• 查询指定逻辑库中的数据脱敏规则数量

COUNT MASK RULE FROM mask\_db;

mysql> COUNT MASK RULE FROM mask\_db; +-----------+----------+-------+ | rule\_name | database | count | +-----------+----------+-------+ | mask | mask\_db | 3 | +-----------+----------+-------+ 1 row in set (0.50 sec)

• 查询当前逻辑库中的数据脱敏规则数量

```
COUNT MASK RULE;
```
mysql> COUNT MASK RULE; +-----------+----------+-------+ | rule\_name | database | count | +-----------+----------+-------+ | mask | mask\_db | 3 | +-----------+----------+-------+ 1 row in set (0.50 sec)

COUNT、MASK、RULE、FROM

# 相关链接

• 保留字

# 影子库压测

本章节将对影子库压测特性的语法进行详细说明。

#### **SHOW SHADOW RULE**

# 描述

SHOW SHADOW RULE 语法用于查询指定逻辑库中的影子规则。

## 语法

```
ShowEncryptRule::=
  'SHOW' 'SHADOW' ('RULES' | 'RULE' shadowRuleName) ('FROM' databaseName)?
shadowRuleName ::=
  identifier
databaseName ::=
  identifier
```
# 补充说明

• 未指定 databaseName 时,默认是当前使用的 DATABASE。如果也未使用 DATABASE 则会提示 No database selected。

### 返回值说明

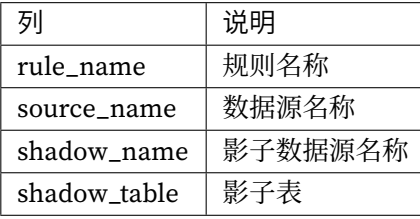

# 示例

• 查询指定逻辑库中的指定影子规则

```
SHOW SHADOW RULE shadow_rule FROM shadow_db;
```

```
mysql> SHOW SHADOW RULE shadow_rule FROM shadow_db;
+-------------+-------------+-------------+----------------------+
| rule_name | source_name | shadow_name | shadow_table |
+-------------+-------------+-------------+----------------------+
| shadow_rule | ds_0 | ds_1 | t_order_item,t_order |
+-------------+-------------+-------------+----------------------+
```
1 row in set (0.00 sec)

• 查询当前逻辑库中的指定影子规则

```
SHOW SHADOW RULE shadow_rule;
```

```
mysql> SHOW SHADOW RULE shadow_rule;
+-------------+-------------+-------------+----------------------+
| rule_name | source_name | shadow_name | shadow_table |
+-------------+-------------+-------------+----------------------+
| shadow_rule | ds_0 | ds_1 | t_order_item,t_order |
+-------------+-------------+-------------+----------------------+
```
1 row in set (0.01 sec)

• 查询指定逻辑库中的影子规则

SHOW SHADOW RULES FROM shadow\_db;

```
mysql> SHOW SHADOW RULES FROM shadow_db;
+-------------+-------------+-------------+----------------------+
| rule_name | source_name | shadow_name | shadow_table |
+-------------+-------------+-------------+----------------------+
| shadow_rule | ds_0 | ds_1 | t_order_item,t_order |
+-------------+-------------+-------------+----------------------+
1 row in set (0.00 sec)
```
- 
- 查询当前逻辑库中的影子规则

SHOW SHADOW RULES;

```
mysql> SHOW SHADOW RULES;
+-------------+-------------+-------------+----------------------+
| rule_name | source_name | shadow_name | shadow_table |
+-------------+-------------+-------------+----------------------+
| shadow_rule | ds_0 | ds_1 | t_order_item,t_order |
+-------------+-------------+-------------+----------------------+
```
SHOW、SHADOW、RULE、RULES、FROM

## 相关链接

• 保留字

#### **SHO[W SHADO](https://shardingsphere.apache.org/document/current/cn/user-manual/shardingsphere-proxy/distsql/syntax/reserved-word/)W TABLE RULES**

# 描述

```
SHOW SHADOW TABLE RULES 语法用于查询指定逻辑库中的影子表规则。
```
# 语法

```
ShowEncryptRule::=
  'SHOW' 'SHADOW' 'TABLE' 'RULES' ('FROM' databaseName)?
```
databaseName ::= identifier

# 补充说明

• 未指定 databaseName 时, 默认是当前使用的 DATABASE。如果也未使用 DATABASE 则会提示 No database selected。

#### 返回值说明

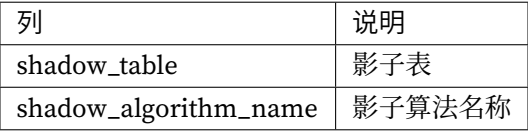

• 查询指定逻辑库中的影子表规则

SHOW SHADOW TABLE RULES FROM shadow\_db;

```
mysql> SHOW SHADOW TABLE RULES FROM shadow_db;
+--------------+-------------------------------------------------------+
| shadow_table | shadow_algorithm_name |
+--------------+-------------------------------------------------------+
| t_order_item | shadow_rule_t_order_item_value_match |
| t_order | sql_hint_algorithm,shadow_rule_t_order_regex_match |
+--------------+-------------------------------------------------------+
2 rows in set (0.00 sec)
```
• 查询当前逻辑库中的影子表规则

SHOW SHADOW TABLE RULES;

```
mysql> SHOW SHADOW TABLE RULES;
+--------------+-------------------------------------------------------+
| shadow_table | shadow_algorithm_name |
+--------------+-------------------------------------------------------+
| t_order_item | shadow_rule_t_order_item_value_match |
| t_order | sql_hint_algorithm,shadow_rule_t_order_regex_match |
+--------------+-------------------------------------------------------+
2 rows in set (0.01 sec)
```
## 保留字

SHOW、SHADOW、TABLE、RULES、FROM

### 相关链接

• 保留字

#### **SHO[W SHADO](https://shardingsphere.apache.org/document/current/cn/user-manual/shardingsphere-proxy/distsql/syntax/reserved-word/)W ALGORITHMS**

描述

SHOW SHADOW ALGORITHMS 语法用于查询指定逻辑库中的影子算法。

# 语法

```
ShowEncryptAlgorithm::=
  'SHOW' 'SHADOW' 'ALGORITHMS' ('FROM' databaseName)?
databaseName ::=
  identifier
```
# 补充说明

• 未指定 databaseName 时,默认是当前使用的 DATABASE。如果也未使用 DATABASE 则会提示 No database selected。

### 返回值说明

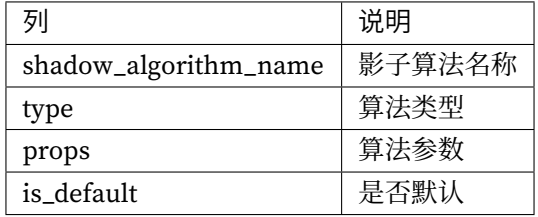

# 示例

• 查询指定逻辑库中的影子算法

SHOW SHADOW ALGORITHMS FROM shadow\_db;

```
mysql> SHOW SHADOW ALGORITHMS FROM shadow_db;
+-------------------------+-------------+-----------------------------------------
+------------+
| shadow_algorithm_name | type | props |
is_default |
+-------------------------+-------------+-----------------------------------------
+------------+
| user_id_match_algorithm | VALUE_MATCH | column=user_id,operation=insert,value=1 |
false |
+-------------------------+-------------+-----------------------------------------
+------------+
1 row in set (0.00 sec)
```
• 查询当前逻辑库中的影子算法

```
mysql> SHOW SHADOW ALGORITHMS;
+-------------------------+-------------+-----------------------------------------
+------------+
| shadow_algorithm_name | type | props |
is_default |
+-------------------------+-------------+-----------------------------------------
+------------+
| user_id_match_algorithm | VALUE_MATCH | column=user_id,operation=insert,value=1 |
false |
+-------------------------+-------------+-----------------------------------------
+------------+
1 row in set (0.00 sec)
```
SHOW、SHADOW、ALGORITHMS、FROM

### 相关链接

• 保留字

#### **SHO[W DEFAU](https://shardingsphere.apache.org/document/current/cn/user-manual/shardingsphere-proxy/distsql/syntax/reserved-word/)LT SHADOW ALGORITHM**

描述

SHOW DEFAULT SHADOW ALGORITHM 语法用于查询指定逻辑库中的默认影子算法。

## 语法

```
ShowEncryptAlgorithm::=
  'SHOW' 'DEFAULT' 'SHADOW' 'ALGORITHM' ('FROM' databaseName)?
databaseName ::=
  identifier
```
### 补充说明

• 未指定 databaseName 时,默认是当前使用的 DATABASE。如果也未使用 DATABASE 则会提示 No database selected。

# 返回值说明

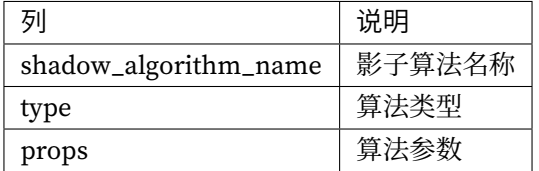

# 示例

• 查询指定逻辑库中的默认影子算法

SHOW DEFAULT SHADOW ALGORITHM FROM shadow\_db;

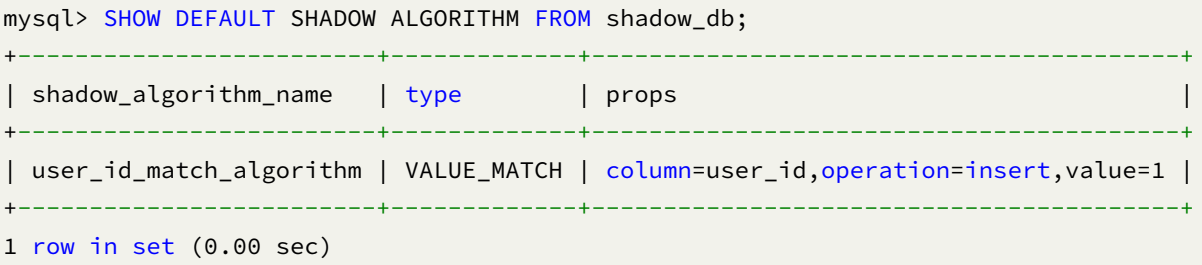

• 查询当前逻辑库中的默认影子算法

SHOW DEFAULT SHADOW ALGORITHM;

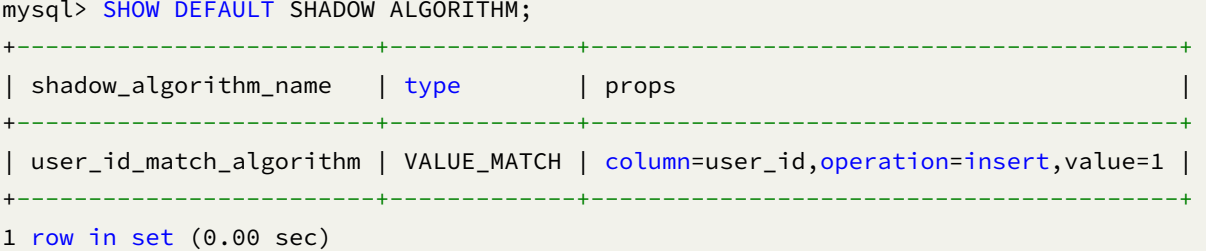

SHOW、DEFAULT、SHADOW、ALGORITHM、FROM

# 相关链接

• 保留字

### **COU[NT SHAD](https://shardingsphere.apache.org/document/current/cn/user-manual/shardingsphere-proxy/distsql/syntax/reserved-word/)OW RULE**

# 描述

COUNT SHADOW RULE 语法用于查询指定逻辑库中的影子库压测规则数量。

# 语法

```
CountShadowRule::=
  'COUNT' 'SHADOW' 'RULE' ('FROM' databaseName)?
databaseName ::=
  identifier
```
## 补充说明

• 未指定 databaseName 时, 默认是当前使用的 DATABASE。如果也未使用 DATABASE 则会提示 No database selected。

## 返回值说明

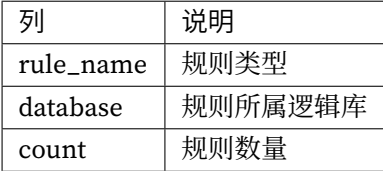

• 查询指定逻辑库中的影子库压测规则数量

COUNT SHADOW RULE FROM shadow\_db;

```
mysql> COUNT SHADOW RULE FROM shadow_db;
+-----------+--------------+-------+
| rule_name | database | count |
+-----------+--------------+-------+
| shadow | shadow_db | 1 |
+-----------+--------------+-------+
1 row in set (0.00 sec)
```
• 查询当前逻辑库中的影子库压测规则数量

COUNT SHADOW RULE;

```
mysql> COUNT SHADOW RULE;
+-----------+--------------+-------+
| rule_name | database | count |
+-----------+--------------+-------+
| shadow | shadow_db | 1 |
+-----------+--------------+-------+
1 row in set (0.01 sec)
```
### 保留字

COUNT、SHADOW、RULE、FROM

## 相关链接

• 保留字

# **RAL** 语法

RAL (Resource & Rule Administration Language) 为 Apache ShardingSphere 的管理语言, 负责事务类 型切换、弹性伸缩等增量功能的操作。

### 全局规则

本章节将对全局规则的语法进行详细说明。

### **SHOW AUTHORITY RULE**

## 描述

SHOW AUTHORITY RULE 语法用于查询权限规则配置。### 语法

```
ShowAuthorityRule ::=
  'SHOW' 'AUTHORITY' 'RULE'
```
#### 返回值说明

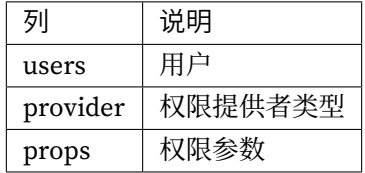

示例

• 查询权限规则配置

SHOW AUTHORITY RULE;

```
mysql> SHOW AUTHORITY RULE;
+--------------------+---------------+-------+
| users | provider | props |
+--------------------+---------------+-------+
| root@%; sharding@% | ALL_PERMITTED | |
+--------------------+---------------+-------+
1 row in set (0.07 sec)
```
### 保留字

SHOW、AUTHORITY、RULE

## 相关链接

• 保留字

### **SHO[W TRANS](https://shardingsphere.apache.org/document/current/cn/user-manual/shardingsphere-proxy/distsql/syntax/reserved-word/)ACTION RULE**

# 描述

SHOW TRANSACTION RULE 语法用于查询事务规则配置。### 语法

```
ShowTransactionRule ::=
  'SHOW' 'TRANSACTION' 'RULE'
```
### 返回值说明

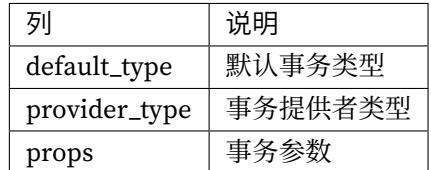

# 示例

• 查询事务规则配置

```
SHOW TRANSACTION RULE;
```

```
mysql> SHOW TRANSACTION RULE;
+--------------+---------------+-------+
| default_type | provider_type | props |
+--------------+---------------+-------+
| LOCAL | | |
+--------------+---------------+-------+
1 row in set (0.05 sec)
```
# 保留字

SHOW、TRANSACTION、RULE

# 相关链接

• 保留字

## **ALTE[R TRANS](https://shardingsphere.apache.org/document/current/cn/user-manual/shardingsphere-proxy/distsql/syntax/reserved-word/)ACTION RULE**

# 描述

```
ALTER TRANSACTION RULE 语法用于修改事务规则。
```
# 语法

```
AlterTransactionRule ::=
  'ALTER' 'TRANSACTION' 'RULE' '(' 'DEFAULT' '=' defaultTransactionType ',' 'TYPE'
'(' 'NAME' '=' transactionManager ',' propertiesDefinition ')' ')'
propertiesDefinition ::=
  'PROPERTIES' '(' key '=' value (',' key '=' value)* ')'
defaultTransactionType ::=
 string
transactionManager ::=
 string
key ::=
 string
value ::=
  literal
```
### 补充说明

- defaultTransactionType 支持 LOCAL、XA、BASE
- transactionManager 支持 Atomikos 和 Narayana

## 示例

• 修改事务规则配置

```
ALTER TRANSACTION RULE(
  DEFAULT="XA", TYPE(NAME="Narayana", PROPERTIES("databaseName"="jbossts", "host"=
"127.0.0.1"))
);
```
保留字

ALTER、TRANSACTION、RULE、DEFAULT、TYPE、NAME、PROPERTIES

## 相关链接

• 保留字

#### **SHO[W SQL\\_P](https://shardingsphere.apache.org/document/current/cn/user-manual/shardingsphere-proxy/distsql/syntax/reserved-word/)ARSER RULE**

## 描述

SHOW SQL\_PARSER RULE 语法用于查询解析引擎规则配置。

## 语法

```
ShowSqlParserRule ::=
  'SHOW' 'SQL_PARSER' 'RULE'
```
#### 返回值说明

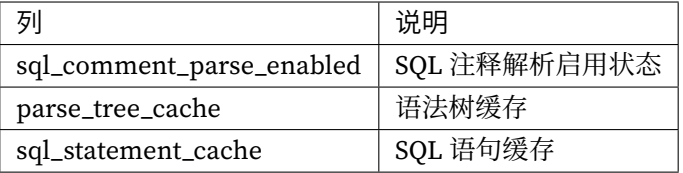

• 查询解析引擎规则配置

SHOW SQL\_PARSER RULE;

```
mysql> SHOW SQL_PARSER RULE;
+---------------------------+-----------------------------------------+------------
        -------------------------------+
| sql_comment_parse_enabled | parse_tree_cache | sql_
statement_cache |
+---------------------------+-----------------------------------------+------------
-------------------------------+
| false | initialCapacity: 128, maximumSize: 1024 |
initialCapacity: 2000, maximumSize: 65535 |
+---------------------------+-----------------------------------------+------------
  -------------------------------+
1 row in set (0.05 sec)
```
## 保留字

SHOW、SQL\_PARSER、RULE

#### 相关链接

• 保留字

### **ALTE[R SQL\\_P](https://shardingsphere.apache.org/document/current/cn/user-manual/shardingsphere-proxy/distsql/syntax/reserved-word/)ARSER RULE**

描述

ALTER SQL\_PARSER RULE 语法用于修改解析引擎规则配置。

# 语法

```
AlterSqlParserRule ::=
  'ALTER' 'SQL_PARSER' 'RULE' '(' sqlParserRuleDefinition ')'
sqlParserRuleDefinition ::=
 commentDefinition? (',' parseTreeCacheDefinition)? (','
sqlStatementCacheDefinition)?
commentDefinition ::=
  'SQL_COMMENT_PARSE_ENABLED' '=' sqlCommentParseEnabled
```

```
parseTreeCacheDefinition ::=
  'PARSE_TREE_CACHE' '(' cacheOption ')'
sqlStatementCacheDefinition ::=
  'SQL_STATEMENT_CACHE' '(' cacheOption ')'
sqlCommentParseEnabled ::=
  boolean
cacheOption ::=
  ('INITIAL_CAPACITY' '=' initialCapacity)? (','? 'MAXIMUM_SIZE' '=' maximumSize)?
initialCapacity ::=
  int
maximumSize ::=
  int
```
### 补充说明

- SQL\_COMMENT\_PARSE\_ENABLE:是否解析 SQL 注释
- PARSE\_TREE\_CACHE:语法树本地缓存配置
- SQL\_STATEMENT\_CACHE: SQL 语句本地缓存配置项

# 示例

• 修改 SQL 解析引擎规则

```
ALTER SQL_PARSER RULE (
 SQL_COMMENT_PARSE_ENABLED=false,
 PARSE_TREE_CACHE(INITIAL_CAPACITY=128, MAXIMUM_SIZE=1024),
 SQL_STATEMENT_CACHE(INITIAL_CAPACITY=2000, MAXIMUM_SIZE=65535)
);
```
#### 保留字

ALTER、SQL\_PARSER、RULE、SQL\_COMMENT\_PARSE\_ENABLED、PARSE\_TREE\_CACHE、 INITIAL\_CAPACITY、MAXIMUM\_SIZE、SQL\_STATEMENT\_CACHE

## 相关链接

• 保留字

### **SHO[W TRAFF](https://shardingsphere.apache.org/document/current/cn/user-manual/shardingsphere-proxy/distsql/syntax/reserved-word/)IC RULE**

# 描述

```
SHOW TRAFFIC RULE 语法用于查询指定的双路由规则。### 语法
```

```
ShowTrafficRule ::=
  'SHOW' 'TRAFFIC' ('RULES' | 'RULE' ruleName)?
```
ruleName ::= identifier

# 补充说明

• 未指定 ruleName 时, 默认查询所有双路由规则

### 返回值说明

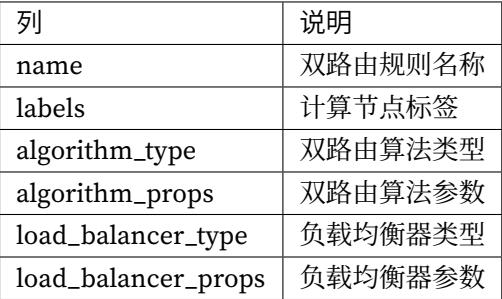

### 示例

• 查询指定双路由规则

```
SHOW TRAFFIC RULE sql_match_traffic;
mysql> SHOW TRAFFIC RULE sql_match_traffic;
+-------------------+--------+----------------+------------------------------------
--------------------------------------------+--------------------+-----------------
----+
| name | labels | algorithm_type | algorithm_props
                                               | load_balancer_type | load_balancer_
props |
```
```
+-------------------+--------+----------------+------------------------------------
--------------------------------------------+--------------------+-----------------
----+
| sql_match_traffic | OLTP | SQL_MATCH | sql=SELECT * FROM t_order WHERE
order_id = 1; UPDATE t_order SET order_id = 5; | RANDOM |
       \perp+-------------------+--------+----------------+------------------------------------
--------------------------------------------+--------------------+-----------------
----+
1 row in set (0.00 sec)
   • 查询所有双路由规则
SHOW TRAFFIC RULES;
mysql> SHOW TRAFFIC RULES;
+-------------------+--------+----------------+------------------------------------
--------------------------------------------+--------------------+-----------------
----+
| name | labels | algorithm_type | algorithm_props
                                                   | load_balancer_type | load_balancer_
props |
+-------------------+--------+----------------+------------------------------------
--------------------------------------------+--------------------+-----------------
----+
| sql_match_traffic | OLTP | SQL_MATCH | sql=SELECT * FROM t_order WHERE
order_id = 1; UPDATE t_order SET order_id = 5; | RANDOM |
       \vert+-------------------+--------+----------------+------------------------------------
--------------------------------------------+--------------------+-----------------
----+
1 row in set (0.04 sec)
```
## 保留字

SHOW、TRAFFIC、RULE、RULES

#### 相关链接

• 保留字

#### **ALTER TRAFFIC RULE**

### 描述

ALTER TRAFFIC RULE 语法用于修改双路由规则。

### 语法定义

```
AlterTrafficRule ::=
  'ALTER' 'TRAFFIC' 'RULE' '(' 'LABELS' '(' lableName ')' ','
trafficAlgorithmDefinition ',' loadBalancerDefinition ')'
lableName ::=
  identifier
trafficAlgorithmDefinition ::=
  'TRAFFIC_ALGORITHM' '(' 'TYPE' '(' 'NAME' '=' trafficAlgorithmTypeName (','
propertiesDefinition)? ')' ')'
loadBalancerDefinition ::=
  'LOAD_BALANCER' '(' 'TYPE' '(' 'NAME' '=' loadBalancerName (','
propertiesDefinition)? ')' ')'
propertiesDefinition ::=
  'PROPERTIES' '(' key '=' value (',' key '=' value)* ')'
trafficAlgorithmTypeName ::=
 string
loadBalancerTypeName ::=
 string
key ::=
 string
value ::=
  literal
```
#### 补充说明

- TRAFFIC\_ALGORITHM 支持 SQL\_MATCH 与 SQL\_HINT 两种类型
- LOAD\_BALANCER 支持 RANDOM 与 ROUND\_ROBIN 两种类型

### 示例

• 修改双路由规则

```
ALTER TRAFFIC RULE sql_match_traffic (
 LABELS (OLTP),
  TRAFFIC_ALGORITHM(TYPE(NAME="SQL_MATCH",PROPERTIES("sql" = "SELECT * FROM t_order
WHERE order_id = 1; UPDATE t_order SET order_id = 5;"))),
  LOAD_BALANCER(TYPE(NAME="RANDOM")));
```
### 保留字

ALTER、TRAFFIC、RULE、LABELS、TYPE、NAME、PROPERTIES、TRAFFIC\_ALGORITHM、LOAD\_BALANCER

### 相关链接

• 保留字

## 熔断

本章节将对熔断功能的语法进行详细说明。

#### **ALTER READWRITE\_SPLITTING RULE ENABLE/DISABLE**

## 描述

ALTER READWRITE\_SPLITTING RULE ENABLE/DISABLE 语法用于启用/禁用指定逻辑库中指定读 写分离规则中的指定读数据存储单元。

### 语法定义

```
AlterReadwriteSplittingRule ::=
  'ALTER' 'READWRITE_SPLITTING' 'RULE' groupName ('ENABLE' | 'DISABLE')
storageUnitName 'FROM' databaseName
groupName ::=
  identifier
```
storageUnitName ::= identifier

databaseName ::= identifier

### 补充说明

• 未指定 databaseName 时,默认是当前使用的 DATABASE。如果也未使用 DATABASE 则会提示 No database selected。

### 示例

• 禁用指定逻辑库中指定读写分离规则中的指定读数据存储单元

ALTER READWRITE\_SPLITTING RULE ms\_group\_0 DISABLE read\_ds\_0 FROM sharding\_db;

• 启用指定逻辑库中指定读写分离规则中的指定读数据存储单元

ALTER READWRITE\_SPLITTING RULE ms\_group\_0 ENABLE read\_ds\_0 FROM sharding\_db;

• 禁用当前逻辑库中指定读写分离规则中的指定读数据存储单元

ALTER READWRITE\_SPLITTING RULE ms\_group\_0 DISABLE read\_ds\_0;

• 启用当前逻辑库中指定读写分离规则中的指定读数据存储单元

ALTER READWRITE\_SPLITTING RULE ms\_group\_1 ENABLE read\_ds\_0;

#### 保留字

ALTER、READWRITE\_SPLITTING、RULE、ENABLE、DISABLE

## 相关链接

• 保留字

#### **SHOW STATUS FROM READWRITE\_SPLITTING RULE**

#### 描述

SHOW STATUS FROM READWRITE\_SPLITTING RULE 语法用于查询指定逻辑库中指定读写分离规则 中读写分离存储单元状态。

### 语法

```
ShowStatusFromReadwriteSplittingRule ::=
  'SHOW' 'STATUS' 'FROM' 'READWRITE_SPLITTING' ('RULES' | 'RULE' groupName) ('FROM'
databaseName)?
groupName ::=
  identifier
databaseName ::=
  identifier
```
### 补充说明

• 未指定 databaseName 时,默认是当前使用的 DATABASE。如果也未使用 DATABASE 则会提示 No database selected。

#### 返回值说明

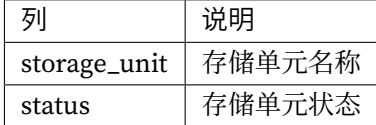

## 示例

• 查询指定逻辑库中指定读写分离规则中读写分离存储单元状态

SHOW STATUS FROM READWRITE\_SPLITTING RULE ms\_group\_0 FROM sharding\_db;

mysql> SHOW STATUS FROM READWRITE\_SPLITTING RULE ms\_group\_0 FROM sharding\_db; +--------------+----------+ | storage\_unit | status | +--------------+----------+ | ds\_0 | disabled | +--------------+----------+ 1 rows in set (0.01 sec)

• 查询指定逻辑库中所有读写分离存储单元状态

SHOW STATUS FROM READWRITE\_SPLITTING RULES FROM sharding\_db;

mysql> SHOW STATUS FROM READWRITE\_SPLITTING RULES FROM sharding\_db;

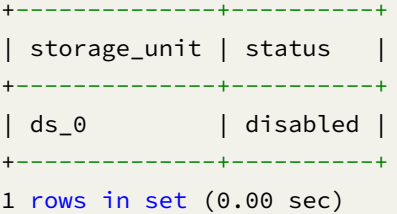

• 查询当前逻辑库中指定读写分离规则中读写分离存储单元状态

SHOW STATUS FROM READWRITE\_SPLITTING RULE ms\_group\_0;

mysql> SHOW STATUS FROM READWRITE\_SPLITTING RULE ms\_group\_0; +--------------+----------+ | storage\_unit | status | +--------------+----------+ | ds\_0 | disabled | +--------------+----------+ 1 rows in set (0.01 sec)

• 查询当前逻辑库中所有读写分离存储单元状态

mysql> SHOW STATUS FROM READWRITE\_SPLITTING RULES;

mysql> SHOW STATUS FROM READWRITE\_SPLITTING RULES; +--------------+----------+ | storage\_unit | status | +--------------+----------+ | ds\_0 | disabled | +--------------+----------+ 1 rows in set (0.01 sec)

## 保留字

SHOW、STATUS、FROM、READWRITE\_SPLITTING、RULE、RULES

## 相关链接

• 保留字

### **SHO[W COMPU](https://shardingsphere.apache.org/document/current/cn/user-manual/shardingsphere-proxy/distsql/syntax/reserved-word/)TE NODES**

描述

SHOW COMPUTE NODES 语法用于查询 proxy 实例信息。

## 语法

ShowComputeNodes ::= 'SHOW' 'COMPUTE' 'NODES'

### 返回值说明

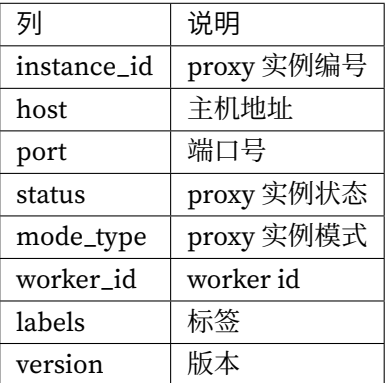

示例

• 查询 proxy 实例信息

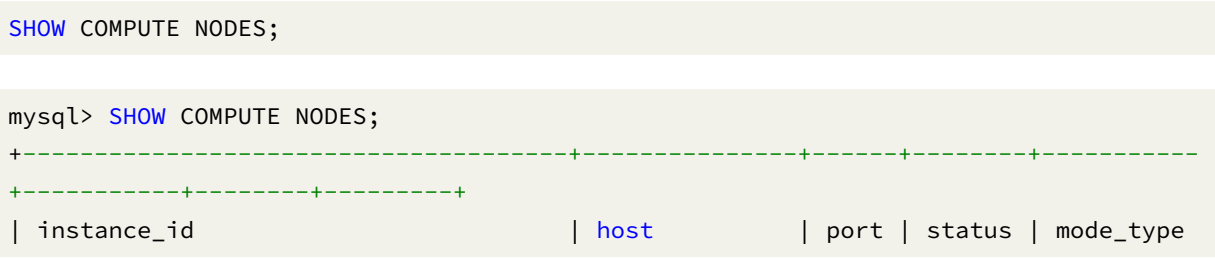

```
| worker_id | labels | version |
+--------------------------------------+---------------+------+--------+-----------
+-----------+--------+---------+
| 734bb036-b15d-4af0-be87-2372d8b6a0cd | 192.168.5.163 | 3307 | OK | Cluster
|-1 | | 5.3.0 |
+--------------------------------------+---------------+------+--------+-----------
+-----------+--------+---------+
1 row in set (0.01 sec)
```
### 保留字

SHOW、COMPUTE、NODES

## 相关链接

• 保留字

### **ENAB[LE/DISA](https://shardingsphere.apache.org/document/current/cn/user-manual/shardingsphere-proxy/distsql/syntax/reserved-word/)BLE COMPUTE NODE**

## 描述

ENABLE/DISABLE COMPUTE NODE 语法用于启用/禁用指定 proxy 实例。

### 语法定义

```
EnableDisableComputeNode ::=
  ('ENABLE' | 'DISABLE') 'COMPUTE' 'NODE' instanceId
```
instanceId ::= string

### 补充说明

- instanceId 需要通过 SHOW COMPUTE NODES 语法查询得到
- 不可禁用当前正在使用的 proxy 实例

## 示例

• 禁用指定 proxy 实例

```
DISABLE COMPUTE NODE '734bb086-b15d-4af0-be87-2372d8b6a0cd';
```
• 启用指定 proxy 实例

ENABLE COMPUTE NODE '734bb086-b15d-4af0-be87-2372d8b6a0cd';

## 保留字

ENABLE、DISABLE、COMPUTE、NODE

## 相关链接

- 保留字
- SHOW COMPUTE NODES

### **LABE[L|RELAB](https://shardingsphere.apache.org/document/current/cn/user-manual/shardingsphere-proxy/distsql/syntax/reserved-word/)EL COMPUTE NODE**

## 描述

```
LABEL|RELABEL COMPUTE NODE 语法用于为 PROXY 实例添加标签。
```
## 语法

```
LableRelabelComputeNodes ::=
  ('LABEL' | 'RELABEL') 'COMPUTE' 'NODE' instance_id 'WITH' labelName
instance_id ::=
  string
labelName ::=
  identifier
```
#### 补充说明

- instance\_id 需要通过 SHOW COMPUTE NODES 语法查询获得
- RELABEL 用于为 PROXY 实例修改标签

### 示例

• 为 PROXY 实例添加标签

LABEL COMPUTE NODE "0699e636-ade9-4681-b37a-65240c584bb3" WITH label\_1;

• 为 PROXY 实例修改标签

RELABEL COMPUTE NODE "0699e636-ade9-4681-b37a-65240c584bb3" WITH label\_2;

### 保留字

LABEL、RELABEL、COMPUTE、NODE 、WITH

## 相关链接

- 保留字
- SHOW COMPUTE NODES

#### **UNLA[BEL CO](https://shardingsphere.apache.org/document/current/cn/user-manual/shardingsphere-proxy/distsql/syntax/reserved-word/)[MPUTE NODE](https://shardingsphere.apache.org/document/current/cn/user-manual/shardingsphere-proxy/distsql/syntax/ral/circuit-breaker/show-compute-nodes/)**

## 描述

UNLABEL COMPUTE NODE 语法用于为 PROXY 实例去除指定标签。

## 语法

```
UnlabelComputeNode ::=
  'UNLABEL' 'COMPUTE' 'NODE' instance_id 'WITH' labelName
instance_id ::=
 string
labelName ::=
  identifier
```
#### 补充说明

• instance\_id 需要通过 SHOW COMPUTE NODES 语法查询获得

## 示例

• 为 PROXY 实例去除指定标签

UNLABEL COMPUTE NODE "0699e636-ade9-4681-b37a-65240c584bb3" WITH label\_1;

### 保留字

UNLABEL、COMPUTE、NODE、WITH

#### 相关链接

- 保留字
- SHOW COMPUTE NODES

#### 数据[迁移](https://shardingsphere.apache.org/document/current/cn/user-manual/shardingsphere-proxy/distsql/syntax/reserved-word/)

本章节将对数据迁移功能的语法进行详细说明。

#### **SHOW MIGRATION RULE**

### 描述

SHOW MIGRATION RULE 语法用于查询数据迁移规则。### 语法

```
ShowMigrationRule ::=
  'SHOW' 'MIGRATION' 'RULE'
```
## 返回值说明

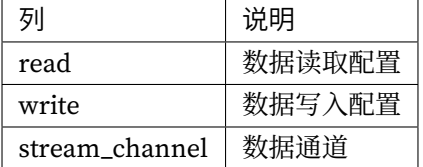

• 查询数据迁移规则

SHOW MIGRATION RULE;

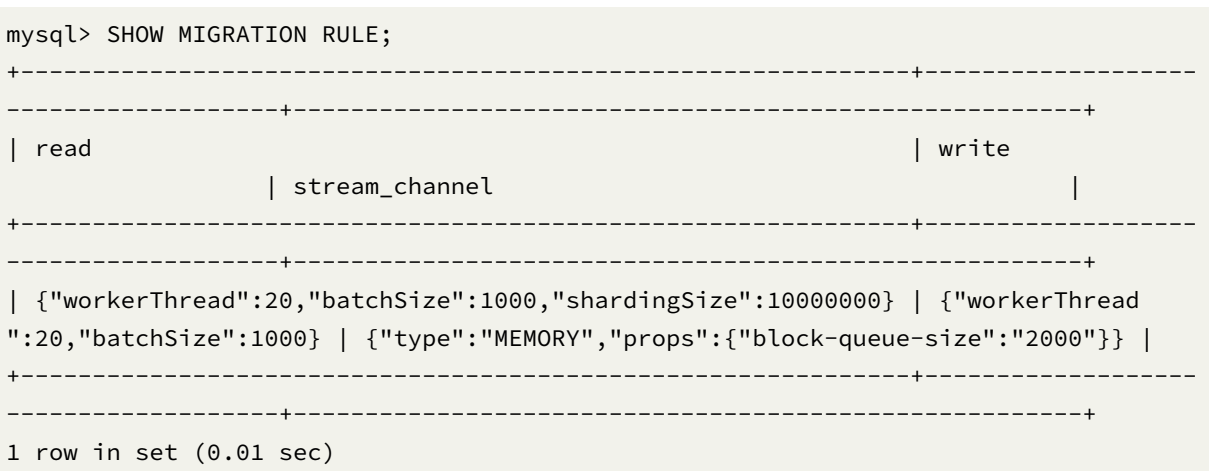

## 保留字

SHOW、MIGRATION、RULE

### 相关链接

• 保留字

#### **ALTE[R MIGRA](https://shardingsphere.apache.org/document/current/cn/user-manual/shardingsphere-proxy/distsql/syntax/reserved-word/)TION RULE**

描述

```
ALTER MIGRATION RULE 语法用于修改数据迁移规则。### 语法
```

```
AlterMigrationRule ::=
 'ALTER' 'MIGRATION' 'RULE' ('(' (readConfiguration ',')? (writeConfiguration ',
')? (dataChannel)? ')')?
readConfiguration ::=
  'READ' '(' ('WORKER_THREAD' '=' workerThreadPoolSize ',')? ('BATCH_SIZE' '='
batchSize ',')? ('SHARDING_SIZE' '=' shardingSize ',')? (rateLimiter)? ')'
writeConfiguration ::=
 'WRITE' '(' ('WORKER_THREAD' '=' workerThreadPoolSize ',')? ('BATCH_SIZE' '='
batchSize ',')? ('SHARDING_SIZE' '=' shardingSize ',')? (rateLimiter)? ')'
```

```
dataChannel ::=
  'STREAM_CHANNEL' '(' 'TYPE' '(' 'NAME' '=' algorithmName ',' propertiesDefinition
')' ')'
workerThreadPoolSize ::=
  int
batchSize ::=
 int
shardingSize ::=
 int
rateLimiter ::=
  'RATE_LIMITER' '(' 'TYPE' '(' 'NAME' '=' algorithmName ',' propertiesDefinition
')' ')'
algorithmName ::=
 string
propertiesDefinition ::=
  'PROPERTIES' '(' key '=' value (',' key '=' value)* ')'
key ::=
 string
value ::=
  literal
```
### 补充说明

• ALTER MIGRATION RULE 可以只修改数据迁移规则中一项配置并不影响其他配置

## 示例

• 修改数据迁移规则

```
ALTER MIGRATION RULE (
 READ( WORKER_THREAD=20, BATCH_SIZE=1000, SHARDING_SIZE=10000000, RATE_LIMITER
(TYPE(NAME='QPS',PROPERTIES('qps'='500')))),
 WRITE( WORKER_THREAD=20, BATCH_SIZE=1000, RATE_LIMITER (TYPE(NAME='TPS',
PROPERTIES('tps'='2000')))),
  STREAM_CHANNEL ( TYPE(NAME='MEMORY',PROPERTIES('block-queue-size'='2000')))
 );
```
• 仅修改数据迁移规则中的数据读取配置

```
ALTER MIGRATION RULE (
  READ(WORKER_THREAD=20, BATCH_SIZE=1000, SHARDING_SIZE=10000000, RATE_LIMITER
(TYPE(NAME='QPS',PROPERTIES('qps'='500'))))
  );
```
• 仅修改数据迁移规则中的数据写入配置

```
ALTER MIGRATION RULE (
  WRITE(WORKER_THREAD=20, BATCH_SIZE=1000, SHARDING_SIZE=10000000, RATE_LIMITER
(TYPE(NAME='QPS',PROPERTIES('qps'='500'))))
 );
```
• 仅修改数据迁移规则中的数据通道配置

```
ALTER MIGRATION RULE (
  STREAM_CHANNEL ( TYPE( NAME='MEMORY', PROPERTIES('block-queue-size'='2000')))
 );
```
### 保留字

ALTER、MIGRATION、RULE、READ、WRITE、WORKER\_THREAD、BATCH\_SIZE、SHARDING\_SIZE、 STREAM\_CHANNEL、TYPE、NAME、PROPERTIES

### 相关链接

• 保留字

#### **REGI[STER MI](https://shardingsphere.apache.org/document/current/cn/user-manual/shardingsphere-proxy/distsql/syntax/reserved-word/)GRATION SOURCE STORAGE UNIT**

描述

REGISTER MIGRATION SOURCE STORAGE UNIT 语法用于为当前连接注册数据迁移源存储单元。

## 语法

```
RegisterStorageUnit ::=
  'REGISTER' 'MIGRATION' 'SOURCE' 'STORAGE' 'UNIT' storageUnitDefinition (','
storageUnitDefinition)*
storageUnitDefinition ::=
 StorageUnitName '(' 'URL' '=' url ',' 'USER' '=' user (',' 'PASSWORD' '='
password)? (',' propertiesDefinition)?')'
storageUnitName ::=
```

```
identifier
url ::=string
user ::=
 string
password ::=
 string
propertiesDefinition ::=
  'PROPERTIES' '(' ( key '=' value ) ( ',' key '=' value )* ')'
key ::=
 string
value ::=
  literal
```
### 特别说明

- 确认注册的数据迁移源存储单元是可以正常连接的, 否则将不能注册成功;
- storageUnitName 区分大小写;
- storageUnitName 在当前连接中需要唯一;
- storageUnitName 命名只允许使用字母、数字以及\_, 且必须以字母开头;
- poolProperty 用于自定义连接池参数, key 必须和连接池参数名一致, value 支持 int 和 String 类型;
- 当 password 包含特殊字符时, 建议使用 string 形式; 例如 password@123 的 string 形式为 "password@123";
- 数据迁移源存储单元暂时仅支持使用 URL 注册,暂时不支持使用 HOST 和 PORT。

### 示例

• 注册数据迁移源存储单元

```
REGISTER MIGRATION SOURCE STORAGE UNIT ds_0 (
    URL="jdbc:mysql://127.0.0.1:3306/migration_ds_0?serverTimezone=UTC&useSSL=false
",
    USER="root",
    PASSWORD="123456"
);
```
• 注册数据迁移源存储单元并设置连接池参数

```
REGISTER MIGRATION SOURCE STORAGE UNIT ds_0 (
    URL="jdbc:mysql://127.0.0.1:3306/migration_ds_0?serverTimezone=UTC&useSSL=false
",
   USER="root",
   PASSWORD="123456",
    PROPERTIES("minPoolSize"="1","maxPoolSize"="20","idleTimeout"="60000")
);
```
## 保留字

REGISTER、MIGRATION、SOURCE、STORAGE、UNIT、USER、PASSWORD、PROPERTIES、URL

### 相关链接

• 保留字

### **UNRE[GISTER](https://shardingsphere.apache.org/document/current/cn/user-manual/shardingsphere-proxy/distsql/syntax/reserved-word/) MIGRATION SOURCE STORAGE UNIT**

描述

UNREGISTER MIGRATION SOURCE STORAGE UNIT 语法用于从当前逻辑库中移除存储单元。

### 语法

```
UnregisterMigrationSourceStorageUnit ::=
  'UNREGISTER' 'MIGRATION' 'SOURCE' 'STORAGE' 'UNIT' storageUnitName (','
storageUnitName)*
storageUnitName ::=
  identifier
```
#### 补充说明

• UNREGISTER MIGRATION SOURCE STORAGE UNIT 只会移除 Proxy 中的存储单元,不会删除与 存储单元对应的真实数据源;

• 移除数据迁移源存储单元

UNREGISTER MIGRATION SOURCE STORAGE UNIT ds\_0;

• 移除多个数据迁移源存储单元

UNREGISTER MIGRATION SOURCE STORAGE UNIT ds\_0, ds\_1;

## 保留字

UNREGISTER、MIGRATION、SOURCE、STORAGE、UNIT

### 相关链接

• 保留字

#### **SHO[W MIGRA](https://shardingsphere.apache.org/document/current/cn/user-manual/shardingsphere-proxy/distsql/syntax/reserved-word/)TION SOURCE STORAGE UNITS**

描述

SHOW MIGRATION SOURCE STORAGE UNITS 语法用于查询已经注册的数据迁移源存储单元。

### 语法

```
ShowStorageUnit ::=
  'SHOW' 'MIGRATION' 'SOURCE' 'STORAGE' 'UNITS'
```
#### 返回值说明

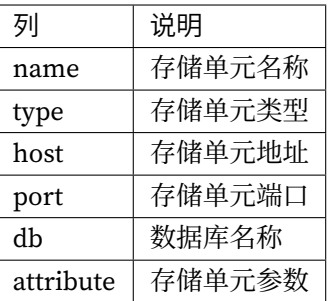

• 查询指定逻辑库中未被使用的存储单元

SHOW MIGRATION SOURCE STORAGE UNITS;

```
mysql> SHOW MIGRATION SOURCE STORAGE UNITS;
+------+-------+-----------+------+----------------+-------------------------------
--+---------------------------+---------------------------+---------------+--------
-------+-----------+------------------+
| name | type | host | port | db | connection_timeout_
milliseconds | idle_timeout_milliseconds | max_lifetime_milliseconds | max_pool_
size | min_pool_size | read_only | other_attributes |
+------+-------+-----------+------+----------------+-------------------------------
--+---------------------------+---------------------------+---------------+--------
-------+-----------+------------------+
| ds_1 | MySQL | 127.0.0.1 | 3306 | migration_ds_0 |
 | | | |
   | | |
+------+-------+-----------+------+----------------+-------------------------------
--+---------------------------+---------------------------+---------------+--------
-------+-----------+------------------+
1 row in set (0.01 sec)
```
### 保留字

SHOW、MIGRATION、SOURCE、STORAGE、UNITS

#### 相关链接

• 保留字

#### **MIGR[ATE TAB](https://shardingsphere.apache.org/document/current/cn/user-manual/shardingsphere-proxy/distsql/syntax/reserved-word/)LE INTO**

#### 描述

MIGRATE TABLE INTO 语法用于将表从源端迁移到目标端。

语法

```
MigrateTableInto ::=
  'MIGRATE' 'TABLE' migrationSource '.' tableName 'INTO' (databaseName '.')?
tableName
migrationSource ::=
  identifier
databaseName ::=
  identifier
tableName ::=
  identifier
```
## 补充说明

• 未指定 databaseName 时,默认是当前使用的 DATABASE。如果也未使用 DATABASE 则会提示 No database selected。

### 示例

• 将表从源端迁移到当前逻辑库

MIGRATE TABLE ds\_0.t\_order INTO t\_order;

• 将表从源端迁移到指定逻辑库

MIGRATE TABLE ds\_0.t\_order INTO sharding\_db.t\_order;

#### 保留字

MIGRATE、TABLE、INTO

## 相关链接

• 保留字

#### **SHOW MIGRATION LIST**

描述

SHOW MIGRATION LIST 语法用于查询数据迁移作业列表。

#### 语法

```
ShowMigrationList ::=
  'SHOW' 'MIGRATION' 'LIST'
```
#### 返回值说明

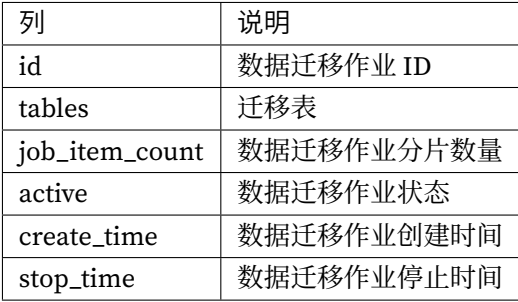

示例

• 查询数据迁移作业列表

SHOW MIGRATION LIST;

```
mysql> SHOW MIGRATION LIST;
+---------------------------------------+---------+----------------+--------+------
---------------+---------------------+
| id | tables | job_item_count | active |
create_time | stop_time |
+---------------------------------------+---------+----------------+--------+------
---------------+---------------------+
| j01013a38b0184e07c864627b5bb05da09ee0 | t_order | 1 | false | 2022-
10-31 18:18:24 | 2022-10-31 18:18:31 |
+---------------------------------------+---------+----------------+--------+------
---------------+---------------------+
1 row in set (0.28 sec)
```
## 保留字

SHOW、MIGRATION、LIST

## 相关链接

• 保留字

### **SHO[W MIGRA](https://shardingsphere.apache.org/document/current/cn/user-manual/shardingsphere-proxy/distsql/syntax/reserved-word/)TION STATUS**

描述

SHOW MIGRATION STATUS 语法用于查询指定数据迁移作业的详细情况。

## 语法

```
ShowMigrationStatus ::=
  'SHOW' 'MIGRATION' 'STATUS' migrationJobId
migrationJobId ::=
  string
```
## 补充说明

• migrationJobId 需要通过 SHOW MIGRATION LIST 语法查询获得

## 返回值说明

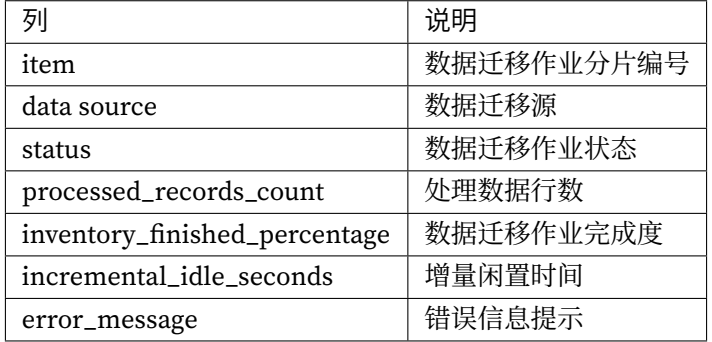

• 查询指定数据迁移作业的详细情况

SHOW MIGRATION STATUS 'j010180026753ef0e25d3932d94d1673ba551';

```
mysql> SHOW MIGRATION STATUS 'j010180026753ef0e25d3932d94d1673ba551';
+------+-------------+--------------------------+--------+-------------------------
+-------------------------------+--------------------------+---------------+
| item | data_source | status | active | processed_records_count
| inventory_finished_percentage | incremental_idle_seconds | error_message |
+------+-------------+--------------------------+--------+-------------------------
               +-------------------------------+--------------------------+---------------+
| 0 | ds_1 | EXECUTE_INCREMENTAL_TASK | true | 6
| 100 | 25 | |
+------+-------------+--------------------------+--------+-------------------------
+-------------------------------+--------------------------+---------------+
1 row in set (0.01 sec)
```
### 保留字

SHOW、MIGRATION、STATUS

#### 相关链接

• 保留字

#### **SHO[W MIGRA](https://shardingsphere.apache.org/document/current/cn/user-manual/shardingsphere-proxy/distsql/syntax/reserved-word/)TION CHECK ALGORITHM**

描述

```
SHOW MIGRATION CHECK ALGORITHM 语法用于查询数据迁移一致性校验算法。### 语法
```

```
ShowMigrationCheckAlgorithm ::=
  'SHOW' 'MIGRATION' 'CHECK' 'ALGORITHMS'
```
#### 返回值说明

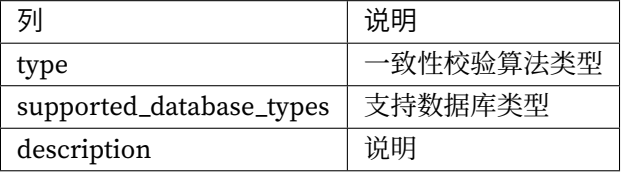

• 查询数据迁移一致性校验算法

SHOW MIGRATION CHECK ALGORITHMS;

```
mysql> SHOW MIGRATION CHECK ALGORITHMS;
+-------------+--------------------------------------------------------------+-----
            -----------------------+
| type | supported_database_types | supported_database_types | supported | supported | supported | supported | supported | supported | supported | supported | supported | supported | supported | supported | supported | sup
description and all the set of \vert+-------------+--------------------------------------------------------------+-----
-----------------------+
| CRC32_MATCH | MySQL |
Match CRC32 of records. |
| DATA_MATCH | SQL92,MySQL,MariaDB,PostgreSQL,openGauss,Oracle,SQLServer,H2 |
Match raw data of records. |
+-------------+--------------------------------------------------------------+-----
                -----------------------+
2 rows in set (0.03 sec)
```
### 保留字

SHOW、MIGRATION、CHECK、ALGORITHMS

### 相关链接

• 保留字

#### **CHEC[K MIGRA](https://shardingsphere.apache.org/document/current/cn/user-manual/shardingsphere-proxy/distsql/syntax/reserved-word/)TION BY**

描述

CHECK MIGRATION BY 语法用于校验数据迁移作业中的数据一致性。

## 语法

```
ShowMigrationList ::=
  'CHECK' 'MIGRATION' migrationJobId 'BY' 'TYPE' '(' 'NAME' '='
migrationCheckAlgorithmType ')'
migrationJobId ::=
  string
```

```
migrationCheckAlgorithmType ::=
  string
```
## 补充说明

- migrationJobId 需要通过 SHOW MIGRATION LIST 语法查询获得
- migrationCheckAlgorithmType 需要通过 SHOW MIGRATION CHECK ALGORITHMS 语法查 询获得

## 示例

• 校验数据迁移作业中数据一致性

CHECK MIGRATION 'j01016e501b498ed1bdb2c373a2e85e2529a6' BY TYPE (NAME='CRC32\_MATCH ');

### 保留字

CHECK、MIGRATION、BY、TYPE

### 相关链接

- 保留字
- SHOW MIGRATION LIST
- [SHOW](https://shardingsphere.apache.org/document/current/cn/user-manual/shardingsphere-proxy/distsql/syntax/reserved-word/) MIGRATION CHECK ALGORITHMS

## **SHO[W MIGRATION CHECK STATU](https://shardingsphere.apache.org/document/current/cn/user-manual/shardingsphere-proxy/distsql/syntax/ral/migration/show-migration-list/)S**

### 描述

SHOW MIGRATION CHECK STATUS 语法用于查询指定数据迁移作业的数据校验情况。

## 语法

```
ShowMigrationCheckStatus ::=
  'SHOW' 'MIGRATION' 'CHECK' 'STATUS' migrationJobId
migrationJobId ::=
  string
```
## • migrationJobId 需要通过 SHOW MIGRATION LIST 语法查询获得

## 返回值说明

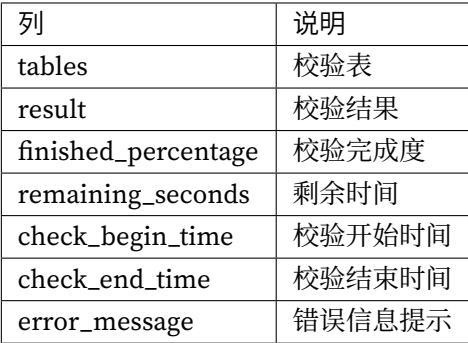

示例

### • 查询指定数据迁移作业的数据校验情况

SHOW MIGRATION CHECK STATUS 'j010180026753ef0e25d3932d94d1673ba551';

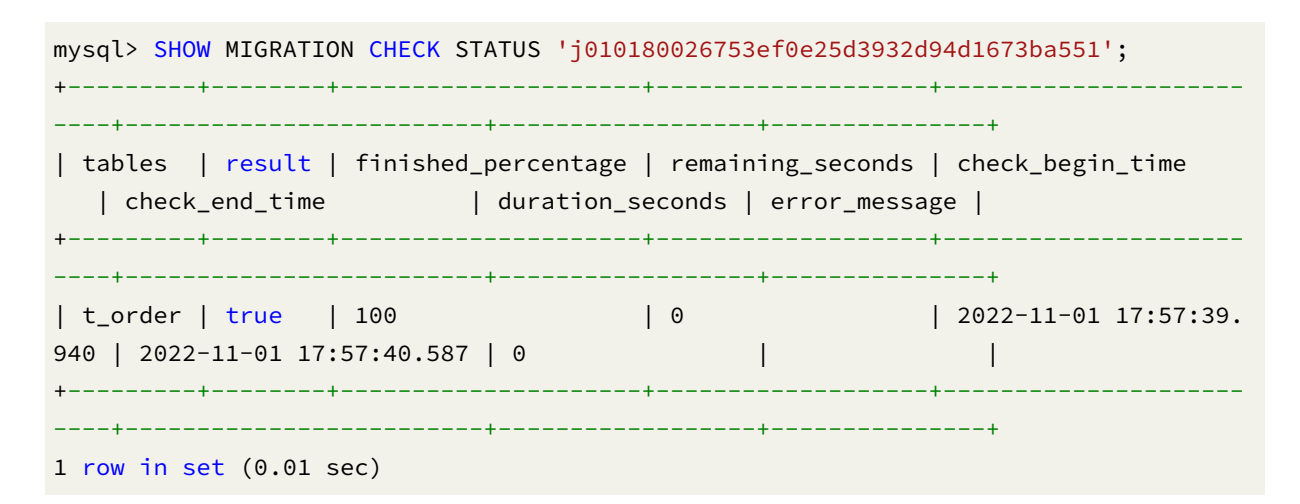

#### 保留字

SHOW、MIGRATION、CHECK、STATUS

## 相关链接

- 保留字
- SHOW MIGRATION LIST

### **STAR[T MIGRA](https://shardingsphere.apache.org/document/current/cn/user-manual/shardingsphere-proxy/distsql/syntax/reserved-word/)TION CHECK**

## 描述

START MIGRATION CHECK 语法用于开始指定数据迁移作业的数据校验。

## 语法

```
StartMigrationCheck ::=
  'START' 'MIGRATION' 'CHECK' migrationJobId
migrationJobId ::=
  string
```
## 补充说明

• migrationJobId 需要通过 SHOW MIGRATION LIST 语法查询获得

## 示例

• 开始指定数据迁移作业的数据校验

START MIGRATION CHECK 'j010180026753ef0e25d3932d94d1673ba551';

## 保留字

START、MIGRATION、CHECK

### 相关链接

- 保留字
- SHOW MIGRATION LIST

#### **STOP MIGRATION CHECK**

### 描述

STOP MIGRATION CHECK 语法用于停止指定数据迁移作业的数据校验。

## 语法

```
StopMigrationCheck ::=
  'STOP' 'MIGRATION' 'CHECK' migrationJobId
migrationJobId ::=
```
string

## 补充说明

• migrationJobId 需要通过 SHOW MIGRATION LIST 语法查询获得

### 示例

• 停止指定数据迁移作业的数据校验

STOP MIGRATION CHECK 'j010180026753ef0e25d3932d94d1673ba551';

## 保留字

STOP、MIGRATION、CHECK

## 相关链接

- 保留字
- SHOW MIGRATION LIST

## **STAR[T MIGRA](https://shardingsphere.apache.org/document/current/cn/user-manual/shardingsphere-proxy/distsql/syntax/reserved-word/)TION**

## 描述

START MIGRATION 语法用于开始指定的数据迁移作业。

```
StartMigration ::=
  'START' 'MIGRATION' migrationJobId
migrationJobId ::=
```
string

## 补充说明

• migrationJobId 需要通过 SHOW MIGRATION LIST 语法查询获得

## 示例

• 停止指定的数据迁移作业

START MIGRATION 'j010180026753ef0e25d3932d94d1673ba551';

## 保留字

START、MIGRATION

## 相关链接

- 保留字
- SHOW MIGRATION LIST

### **STOP [MIGRAT](https://shardingsphere.apache.org/document/current/cn/user-manual/shardingsphere-proxy/distsql/syntax/reserved-word/)ION**

描述

STOP MIGRATION 语法用于停止指定的数据迁移作业。

## 语法

```
StopMigration ::=
  'STOP' 'MIGRATION' migrationJobId
migrationJobId ::=
  string
```
## 补充说明

• migrationJobId 需要通过 SHOW MIGRATION LIST 语法查询获得

## 示例

• 停止指定的数据迁移作业

STOP MIGRATION 'j010180026753ef0e25d3932d94d1673ba551';

## 保留字

STOP、MIGRATION

## 相关链接

- 保留字
- SHOW MIGRATION LIST

### **COM[MIT MIGR](https://shardingsphere.apache.org/document/current/cn/user-manual/shardingsphere-proxy/distsql/syntax/reserved-word/)ATION**

### 描述

```
COMMIT MIGRATION 语法用于完成指定的数据迁移作业。
```
## 语法

```
CommitMigration ::=
  'COMMIT' 'MIGRATION' migrationJobId
migrationJobId ::=
```
string

## 补充说明

• migrationJobId 需要通过 SHOW MIGRATION LIST 语法查询获得

## 示例

• 完成指定的数据迁移作业

COMMIT MIGRATION 'j010180026753ef0e25d3932d94d1673ba551';

保留字

COMMIT、MIGRATION

## 相关链接

- 保留字
- SHOW MIGRATION LIST

## **ROLL[BACK M](https://shardingsphere.apache.org/document/current/cn/user-manual/shardingsphere-proxy/distsql/syntax/reserved-word/)IGRATION**

## 描述

ROLLBACK MIGRATION 语法用于撤销指定的数据迁移作业。

## 语法

```
RollbackMigration ::=
  'ROLLBACK' 'MIGRATION' migrationJobId
```

```
migrationJobId ::=
  string
```
## 补充说明

- migrationJobId 需要通过 SHOW MIGRATION LIST 语法查询获得
- 该语句执行后会清理目标端

## 示例

• 撤销指定的数据迁移作业

ROLLBACK MIGRATION 'j010180026753ef0e25d3932d94d1673ba551';

## 保留字

ROLLBACK、MIGRATION

## 相关链接

- 保留字
- SHOW MIGRATION LIST

## **SHO[W COMPU](https://shardingsphere.apache.org/document/current/cn/user-manual/shardingsphere-proxy/distsql/syntax/reserved-word/)TE NODE INFO**

# 描述

SHOW COMPUTE NODE INFO 语法用于查询当前 proxy 实例信息。

## 语法

```
ShowComputeNodeInfo ::=
  'SHOW' 'COMPUTE' 'NODE' 'INFO'
```
### 返回值说明

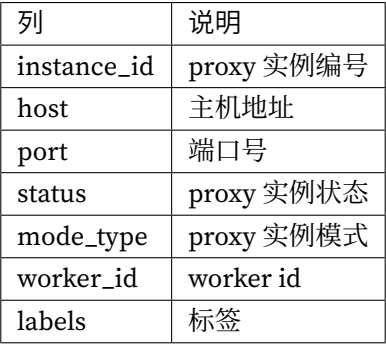

• 查询当前 proxy 实例信息

SHOW COMPUTE NODE INFO;

```
mysql> SHOW COMPUTE NODE INFO;
+--------------------------------------+---------------+------+--------+-----------
+-----------+--------+
| instance_id | host | port | status | mode_type
| worker_id | labels |
+--------------------------------------+---------------+------+--------+-----------
+-----------+--------+
| 734bb036-b15d-4af0-be87-2372d8b6a0cd | 192.168.5.163 | 3307 | OK | Cluster
| -1 | |
+--------------------------------------+---------------+------+--------+-----------
+-----------+--------+
1 row in set (0.01 sec)
```
### 保留字

SHOW、COMPUTE、NODE、INFO

### 相关链接

• 保留字

#### **SHO[W COMPU](https://shardingsphere.apache.org/document/current/cn/user-manual/shardingsphere-proxy/distsql/syntax/reserved-word/)TE NODE MODE**

描述

SHOW COMPUTE NODE MODE 语法用于查询当前 proxy 的模式配置信息。

## 语法

```
ShowComputeNodeMode ::=
  'SHOW' 'COMPUTE' 'NODE' 'MODE'
```
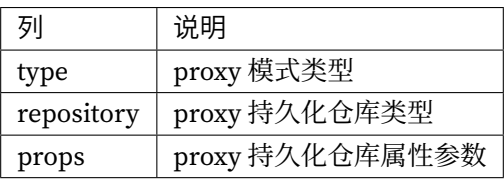

# 示例

• 查询当前 proxy 实例模式配置信息

SHOW COMPUTE NODE MODE;

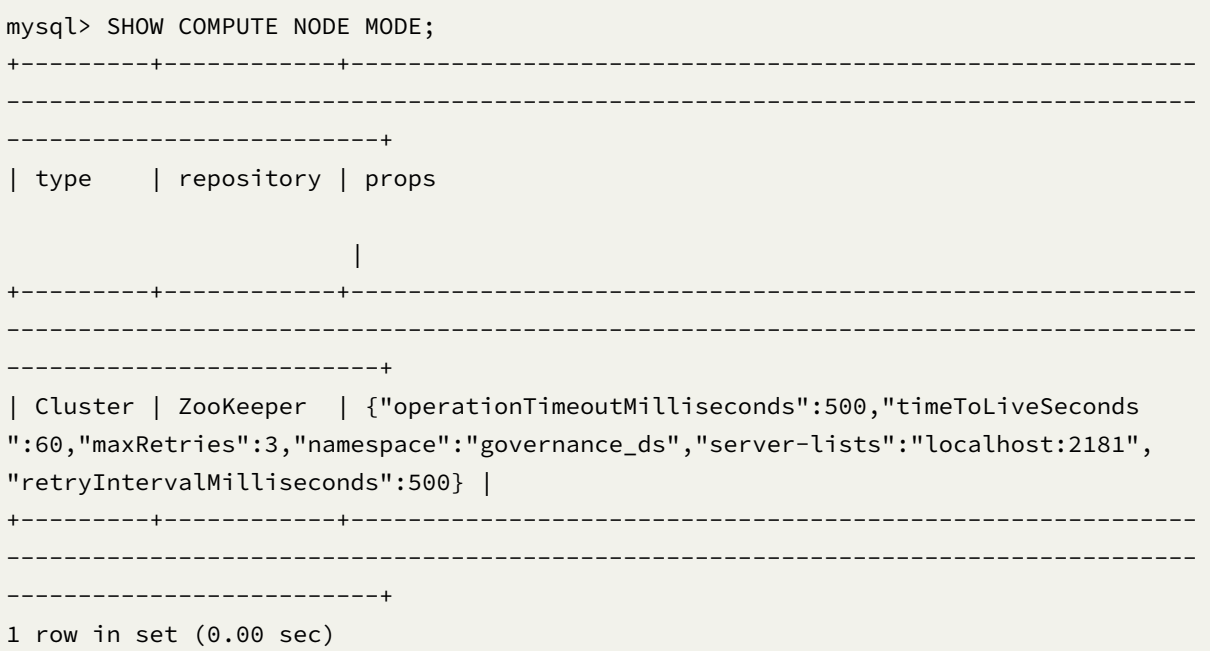

# 保留字

SHOW、COMPUTE、NODE、MODE

### 相关链接

• 保留字

#### **SET DIST VARIABLE**

## 描述

SET DIST VARIABLE 语法用于设置系统变量。

## 语法

```
SetDistVariable ::=
  'SET' 'DIST' 'VARIABLE' (proxyPropertyName '=' proxyPropertyValue | 'agent_
plugins_enabled' '=' agentPluginsEnabled)
proxyPropertyName ::=
  identifier
proxyPropertyValue ::=
 literal
agentPluginsEnabled ::=
  boolean
```
## 补充说明

- proxy\_property\_name 为 PROXY 的属性配置,需使用下划线命名
- agent\_plugins\_enabled 为 agent 插件的启用状态, 默认值 FALSE
- system\_log\_level 为系统日志等级[,仅影响](https://shardingsphere.apache.org/document/current/cn/user-manual/shardingsphere-proxy/yaml-config/props/) PROXY 的日志打印,默认值 INFO

### 示例

• 设置 Proxy 属性配置

SET DIST VARIABLE sql\_show = true;

• 设置 agent 插件启用状态

SET DIST VARIABLE agent\_plugins\_enabled = TRUE;

### 保留字

SET、DIST、VARIABLE

## 相关链接

• 保留字

### **SHO[W DIST V](https://shardingsphere.apache.org/document/current/cn/user-manual/shardingsphere-proxy/distsql/syntax/reserved-word/)ARIABLE**

描述

SHOW DIST VARIABLE 语法用于查询 PROXY 系统变量配置。

## 语法

```
ShowDistVariable ::=
 'SHOW' 'DIST' ('VARIABLES' ('LIKE' likePattern)?| 'VARIABLE' 'WHERE' 'NAME' '='
variableName)
likePattern ::=
 string
variableName ::=
  identifier
```
### 返回值说明

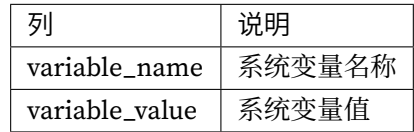

补充说明

• 未指定 vairableName 时, 默认查询所有 PROXY 系统变量配置

## 示例

• 查询所有 PROXY 系统变量配置

SHOW DIST VARIABLES;

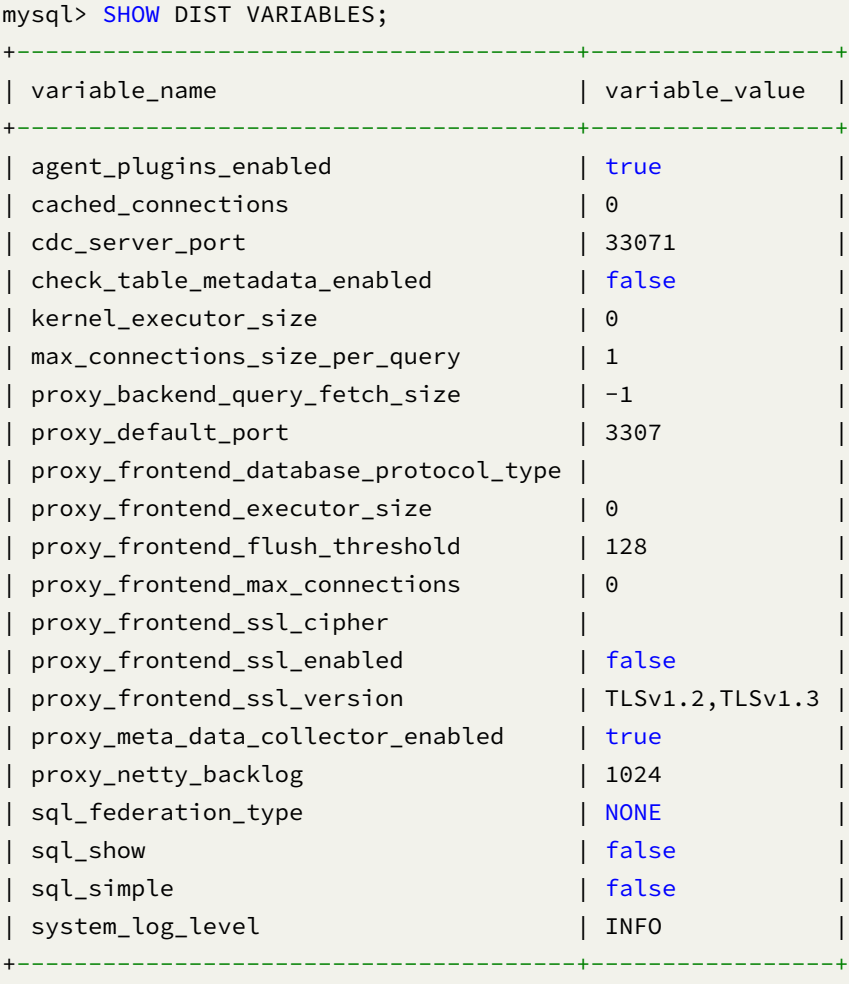

```
21 rows in set (0.01 sec)
```
• 查询指定 PROXY 系统变量配置

SHOW DIST VARIABLE WHERE NAME = sql\_show;

```
mysql> SHOW DIST VARIABLE WHERE NAME = sql_show;
+---------------+----------------+
| variable_name | variable_value |
+---------------+----------------+
| sql_show | false |
+---------------+----------------+
1 row in set (0.00 sec)
```
SHOW、DIST、VARIABLE、VARIABLES、NAME

# 相关链接

• 保留字

#### **REFR[ESH TAB](https://shardingsphere.apache.org/document/current/cn/user-manual/shardingsphere-proxy/distsql/syntax/reserved-word/)LE METADATA**

#### 描述

REFRESH TABLE METADATA 语法用于刷新表元数据。

# 语法

```
RefreshTableMetadata ::=
  'REFRESH' 'TABLE' 'METADATA' (tableName | tableName 'FROM' 'STORAGE' 'UNIT'
storageUnitName ('SCHEMA' schemaName)?)?
tableName ::=
  identifier
storageUnitName ::=
  identifier
schemaName ::=
  identifier
```
# 补充说明

- 未指定 tableName 和 storageUnitName 时, 默认刷新所有表的元数据;
- 刷新元数据需要使用 DATABASE 如果未使用 DATABASE 则会提示 No database selected;
- 如果 SCHEMA 中不存在表,则会删除该 SCHEMA。

• 刷新指定存储单元中指定 SCHEMA 中指定表的元数据

REFRESH TABLE METADATA t\_order FROM STORAGE UNIT ds\_1 SCHEMA db\_schema;

• 刷新指定存储单元中指定 SCHEMA 中所有表的元数据

REFRESH TABLE METADATA FROM STORAGE UNIT ds\_1 SCHEMA db\_schema;

• 刷新指定存储单元中指定表的元数据

REFRESH TABLE METADATA t\_order FROM STORAGE UNIT ds\_1;

• 刷新指定表的元数据

REFRESH TABLE METADATA t\_order;

• 刷新所有表的元数据

REFRESH TABLE METADATA;

#### 保留字

REFRESH、TABLE、METADATA、FROM、STORAGE、UNIT

#### 相关链接

• 保留字

#### **REFR[ESH DAT](https://shardingsphere.apache.org/document/current/cn/user-manual/shardingsphere-proxy/distsql/syntax/reserved-word/)ABASE METADATA FROM GOVERNANCE CENTER**

#### 描述

REFRESH DATABASE METADATA FROM GOVERNANCE CENTER语法用于从治理中心拉取最新配置,刷 新本地逻辑库元数据。

## 语法

```
RefreshDatabaseMetadataFromGovernanceCenter ::=
  'REFRESH' 'DATABASE' 'METADATA' databaseName? 'FROM' 'GOVERNANCE' 'CENTER'
databaseName ::=
  identifier
```
#### 补充说明

- 未指定 databaseName 时, 默认刷新所有逻辑库的元数据
- 刷新元数据需要使用 DATABASE 如果未使用 DATABASE 则会提示 No database selected

## 示例

• 刷新指定逻辑库的元数据

REFRESH DATABASE METADATA sharding\_db FROM GOVERNANCE CENTER;

• 刷新所有逻辑库的元数据

REFRESH DATABASE METADATA FROM GOVERNANCE CENTER;

#### 保留字

REFRESH、DATABASE、METADATA、FROM、GOVERNANCE、CENTER

# 相关链接

• 保留字

#### **SHO[W TABLE](https://shardingsphere.apache.org/document/current/cn/user-manual/shardingsphere-proxy/distsql/syntax/reserved-word/) METADATA**

## 描述

SHOW TABLE METADATA 语法用于查询表的元数据。

# 语法

```
ShowTableMetadata ::=
  'SHOW' 'TABLE' 'METADATA' tableName (',' tableName)* ('FROM' databaseName)?
tableName ::=
  identifier
databaseName ::=
  identifier
```
#### 返回值说明

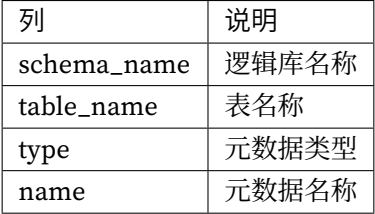

#### 补充说明

• 未指定 databaseName 时,默认是当前使用的 DATABASE。如果也未使用 DATABASE 则会提示 No database selected。

## 示例

• 查询指定逻辑库中多个表的元数据

SHOW TABLE METADATA t\_order, t\_order\_1 FROM sharding\_db;

```
mysql> SHOW TABLE METADATA t_order, t_order_1 FROM sharding_db;
```
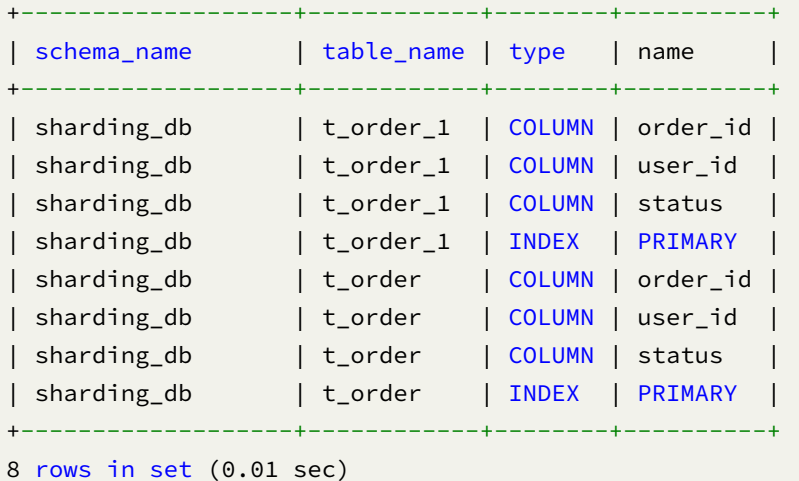

• 查询指定逻辑库中单个表的元数据

SHOW TABLE METADATA t\_order FROM sharding\_db;

```
mysql> SHOW TABLE METADATA t_order FROM sharding_db;
+-------------------+------------+--------+----------+
| schema_name | table_name | type | name |
+-------------------+------------+--------+----------+
| sharding_db | t_order | COLUMN | order_id |
|<br>| sharding_db        | t_order     | COLUMN | user_id  |
| sharding_db | t_order | COLUMN | status |
```
| sharding\_db | t\_order | INDEX | PRIMARY | +-------------------+------------+--------+----------+

4 rows in set (0.00 sec)

• 查询当前逻辑库中多个表的元数据

```
SHOW TABLE METADATA t_order, t_order_1;
```
mysql> SHOW TABLE METADATA t\_order, t\_order\_1;

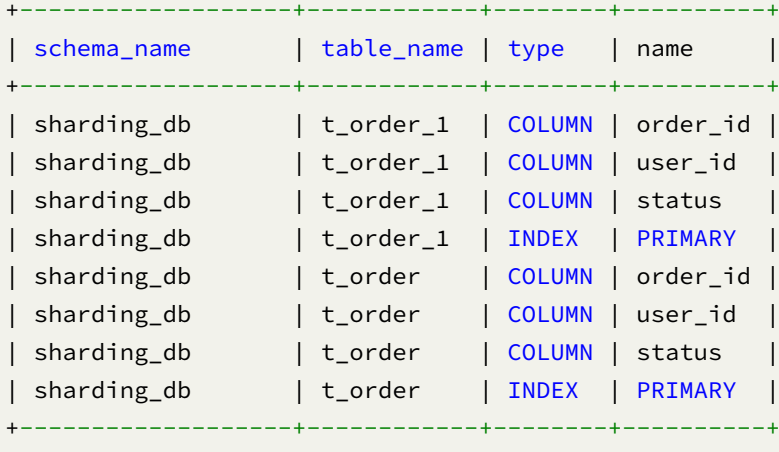

8 rows in set (0.00 sec)

• 查询当前逻辑库中单个表的元数据

SHOW TABLE METADATA t\_order;

```
mysql> SHOW TABLE METADATA t_order;
+-------------------+------------+--------+----------+
| schema_name | table_name | type | name |
+-------------------+------------+--------+----------+
| sharding_db | t_order | COLUMN | order_id |
| sharding_db | t_order | COLUMN | user_id |
| sharding_db | t_order | COLUMN | status |
| sharding_db | t_order | INDEX | PRIMARY |
+-------------------+------------+--------+----------+
```
4 rows in set (0.01 sec)

SHOW、TABLE、METADATA、FROM

# 相关链接

• 保留字

#### **EXPO[RT DATA](https://shardingsphere.apache.org/document/current/cn/user-manual/shardingsphere-proxy/distsql/syntax/reserved-word/)BASE CONFIGURATION**

描述

EXPORT DATABASE CONFIGURATION 语法用于将 database 中的存储单元和规则配置导出为 YAML 格式。

语法

```
ExportDatabaseConfiguration ::=
  'EXPORT' 'DATABASE' 'CONFIGURATION' ('FROM' databaseName)? ('TO' 'FILE'
filePath)?
databaseName ::=
  identifier
filePath ::=
  string
```
# 补充说明

- 未指定 databaseName 时,默认是当前使用的 DATABASE。如果也未使用 DATABASE 则会提示 No database selected。
- 未指定 filePath 时, 会将存储单元和规则配置导出至屏幕。

示例

• 导出指定逻辑库的存储单元和规则配置到指定路径

```
EXPORT DATABASE CONFIGURATION FROM sharding_db TO FILE "/xxx/config_sharding_db.
yaml";
```
• 导出指定逻辑库的存储单元和规则配置到屏幕

```
EXPORT DATABASE CONFIGURATION FROM sharding_db;
mysql> EXPORT DATABASE CONFIGURATION FROM sharding_db;
+----------------------------------------------------------------------------------
-----------------------------------------------------------------------------------
-----------------------------------------------------------------------------------
-----------------------------------------------------------------------------------
-----------------------------------------------------------------------------------
-----------------------------------------------------------------------------------
------------------------------------------------------------------------------+
| result
                                                                         |
+----------------------------------------------------------------------------------
-----------------------------------------------------------------------------------
-----------------------------------------------------------------------------------
-----------------------------------------------------------------------------------
-----------------------------------------------------------------------------------
-----------------------------------------------------------------------------------
------------------------------------------------------------------------------+
| databaseName: sharding_db
dataSources:
 ds_1:
    password: 123456
    url: jdbc:mysql://127.0.0.1:3306/migration_ds_0
    username: root
    minPoolSize: 1
    connectionTimeoutMilliseconds: 30000
    maxLifetimeMilliseconds: 2100000
    readOnly: false
    idleTimeoutMilliseconds: 60000
    maxPoolSize: 50
 ds_2:
    password: 123456
    url: jdbc:mysql://127.0.0.1:3306/db1
    username: root
    minPoolSize: 1
    connectionTimeoutMilliseconds: 30000
    maxLifetimeMilliseconds: 2100000
    readOnly: false
    idleTimeoutMilliseconds: 60000
    maxPoolSize: 50
rules:
 |
```
 $\ddot{x}$  $1$  row in set  $(0.00$  sec)

• 导出当前逻辑库的存储单元和规则配置到指定路径

EXPORT DATABASE CONFIGURATION TO FILE "/xxx/config\_sharding\_db.yaml";

• 导出当前逻辑库的存储单元和规则配置到屏幕

EXPORT DATABASE CONFIGURATION;

mysql> EXPORT DATABASE CONFIGURATION;  $+$ 

| result

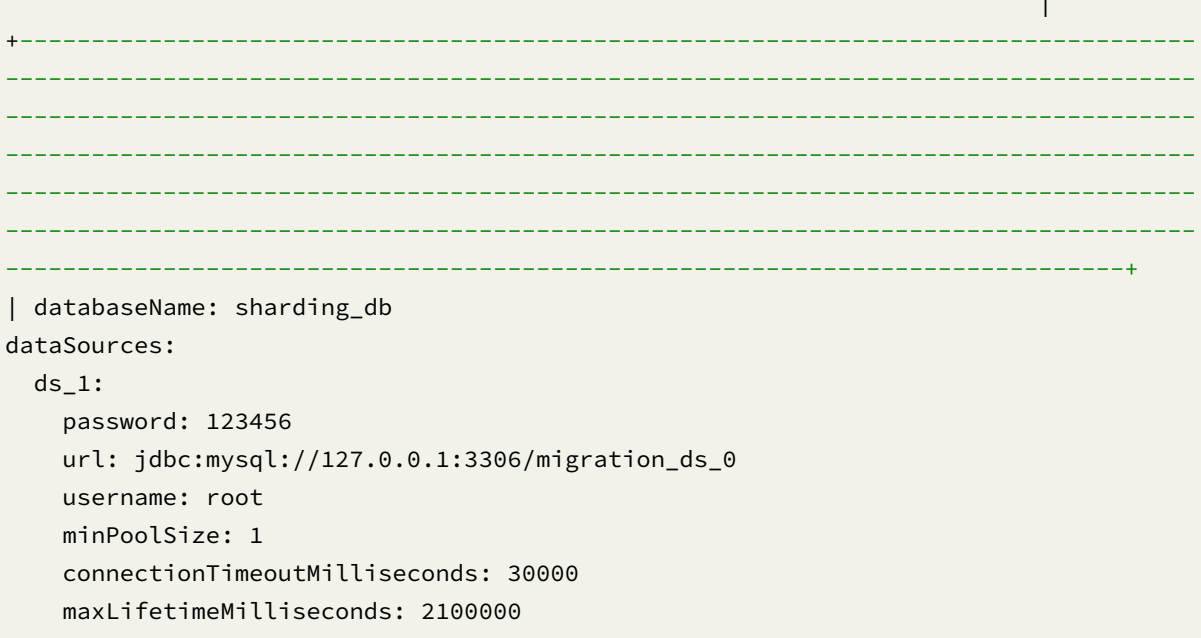

```
readOnly: false
    idleTimeoutMilliseconds: 60000
    maxPoolSize: 50
  ds_2:
    password: 123456
    url: jdbc:mysql://127.0.0.1:3306/db1
    username: root
    minPoolSize: 1
    connectionTimeoutMilliseconds: 30000
    maxLifetimeMilliseconds: 2100000
    readOnly: false
    idleTimeoutMilliseconds: 60000
    maxPoolSize: 50
rules:
 |
+----------------------------------------------------------------------------------
                          -----------------------------------------------------------------------------------
-----------------------------------------------------------------------------------
-----------------------------------------------------------------------------------
-----------------------------------------------------------------------------------
-----------------------------------------------------------------------------------
------------------------------------------------------------------------------+
1 row in set (0.00 sec)
```
EXPORT、DATABASE、CONFIGURATION、FROM、TO、FILE

## 相关链接

• 保留字

#### **IMPORT DATABASE CONFIGURATION**

#### 描述

```
IMPORT DATABASE CONFIGURATION 语法用于将 YAML 中的配置导入到指定逻辑库中。
```
#### 语法

```
ExportDatabaseConfiguration ::=
  'IMPORT' 'DATABASE' 'CONFIGURATION' 'FROM' 'FILE' filePath ('TO' databaseName)?
databaseName ::=
  identifier
filePath ::=
 string
```
# 补充说明

- 未指定 databaseName 时, 默认是当前使用的 DATABASE 如果也未使用 DATABASE 则会提示 No database selected。
- IMPORT DATABASE CONFIGURATION 语法仅支持对空逻辑库进行导入操作。

## 示例

• 将 YAML 中的配置导入到指定逻辑库中

IMPORT DATABASE CONFIGURATION FROM FILE "/xxx/config\_sharding\_db.yaml" TO sharding\_ db;

• 将 YAML 中的配置导入到当前逻辑库中

IMPORT DATABASE CONFIGURATION FROM FILE "/xxx/config\_sharding\_db.yaml";

## 保留字

IMPORT、DATABASE、CONFIGURATION、FROM、FILE、TO

## 相关链接

• 保留字

#### **SHO[W RULES](https://shardingsphere.apache.org/document/current/cn/user-manual/shardingsphere-proxy/distsql/syntax/reserved-word/) USED STORAGE UNIT**

# 描述

SHOW RULES USED STORAGE UNIT 语法用于查询指定逻辑库中使用指定存储单元的规则。

## 语法

```
ShowRulesUsedStorageUnit ::=
  'SHOW' 'RULES' 'USED' 'STORAGE' 'UNIT' storageUnitName ('FROM' databaseName)?
storageUnitName ::=
 identifier
databaseName ::=
 identifier
```
# 返回值说明

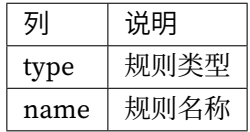

# 补充说明

• 未指定 databaseName 时,默认是当前使用的 DATABASE。如果也未使用 DATABASE 则会提示 No database selected。

# 示例

• 查询指定逻辑库中使用指定存储单元的规则

SHOW RULES USED STORAGE UNIT ds\_1 FROM sharding\_db;

mysql> SHOW RULES USED STORAGE UNIT ds\_1 FROM sharding\_db; +---------------------+------------+ | type | name | +---------------------+------------+

```
| readwrite_splitting | ms_group_0 |
| readwrite_splitting | ms_group_0 |
+---------------------+------------+
2 rows in set (0.01 sec)
```
• 查询当前逻辑库中使用指定存储单元的规则

SHOW RULES USED STORAGE UNIT ds\_1;

```
mysql> SHOW RULES USED STORAGE UNIT ds_1;
+---------------------+------------+
| type | name |
+---------------------+------------+
| readwrite_splitting | ms_group_0 |
| readwrite_splitting | ms_group_0 |
+---------------------+------------+
2 rows in set (0.01 sec)
```
## 保留字

SHOW、RULES、USED、STORAGE、UNIT、FROM

## 相关链接

• 保留字

# **RUL** 语法

RUL (Resource Utility Language) 为 Apache ShardingSphere 的工具类语言, 提供 SQL 解析、SQL 格式 化、执行计划预览等功能。

## **PARSE SQL**

# 描述

PARSE SQL 语法用于解析 SQL 并输出抽象语法树。

# 语法

```
ParseSql ::=
  'PARSE' sqlStatement
```
# 返回值说明

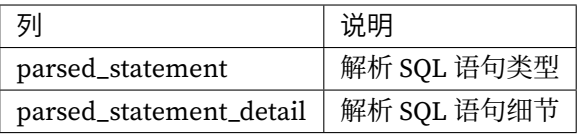

# 示例

• 解析 SQL 并输出抽象语法树

PARSE SELECT \* FROM t\_order;

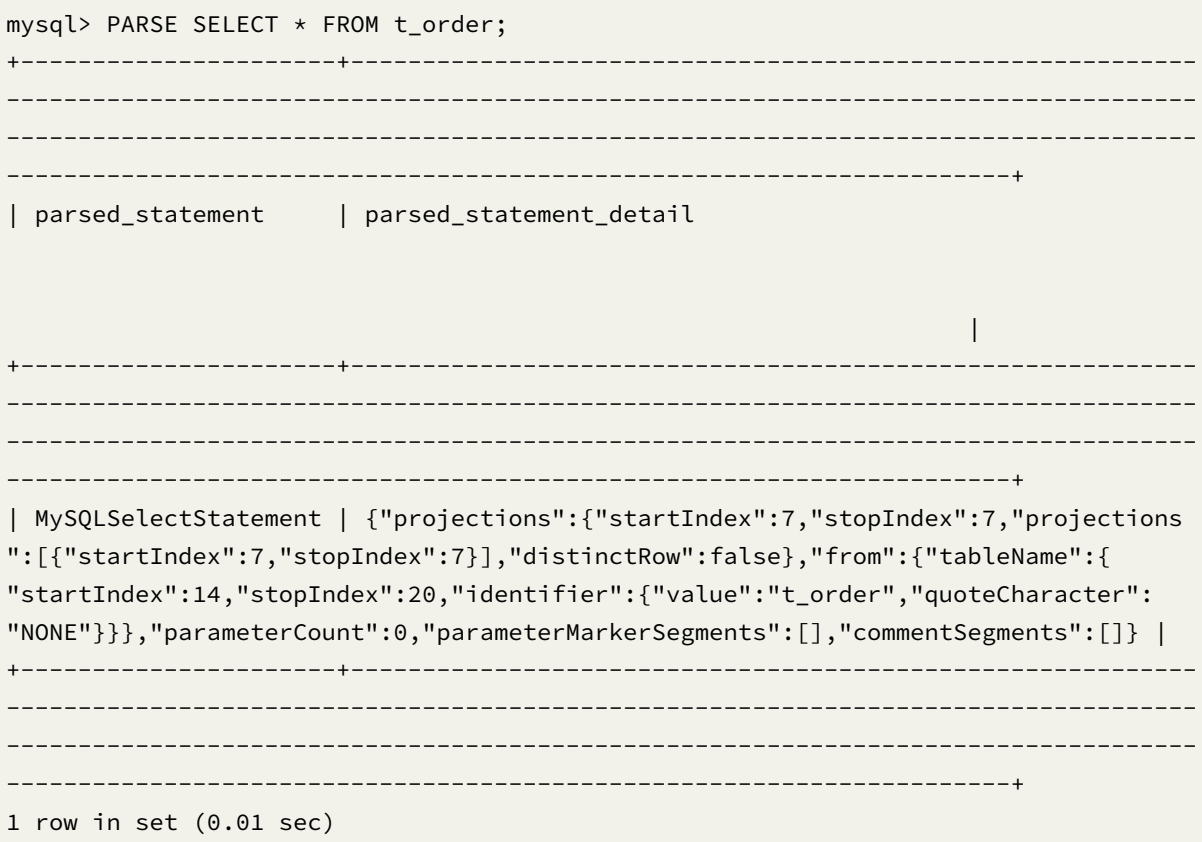

PARSE

# 相关链接

• 保留字

# **FOR[MAT SQL](https://shardingsphere.apache.org/document/current/cn/user-manual/shardingsphere-proxy/distsql/syntax/reserved-word/)**

# 描述

FORMAT SQL 语法用于解析并输出格式化后的 SQL 语句。

# 语法

FormatSql ::= 'FORMAT' sqlStatement

## 返回值说明

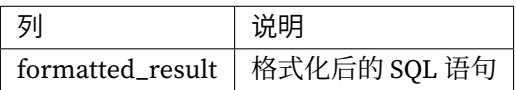

## 示例

• 解析并输出格式化后的 SQL 语句

FORMAT SELECT \* FROM t\_order;

```
mysql> FORMAT SELECT * FROM t_order;
+-------------------------+
| formatted_result |
+-------------------------+
| SELECT *
FROM t_order; |
+-------------------------+
1 row in set (0.00 sec)
```
FORMAT

# 相关链接

• 保留字

## **PREV[IEW SQL](https://shardingsphere.apache.org/document/current/cn/user-manual/shardingsphere-proxy/distsql/syntax/reserved-word/)**

# 描述

PREVIEW SQL 语法用于预览 SQL 执行计划。

# 语法

PreviewSql ::= 'PREVIEW' sqlStatement

#### 返回值说明

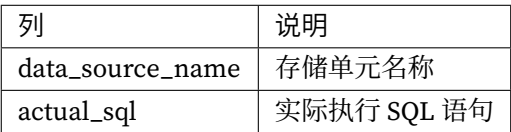

#### 示例

• 预览 SQL 执行计划

```
PREVIEW SELECT * FROM t_order;
```

```
mysql> PREVIEW SELECT * FROM t_order;
+------------------+-----------------------+
| data_source_name | actual_sql |
+------------------+-----------------------+
| su_1 | SELECT * FROM t_order |
+------------------+-----------------------+
1 row in set (0.18 sec)
```
PREVIEW

# 相关链接

• 保留字

## 保留字

**RDL**

## 基础保留字

CREATE、ALTER、DROP、TABLE、RULE、TYPE、NAME、PROPERTIES、TRUE、FALSE、IF、NOT、EXISTS

## 储存单元定义

REGISTER、UNREGISTER、STORAGE、UNIT、HOST、PORT、DB、USER、PASSWORD、PROPERTIES、 URL、IGNORE、SINGLE、TABLES

## 规则定义

# 分片

DEFAULT、SHARDING、BROADCAST、REFERENCE、DATABASE、STRATEGY、RULES、ALGORITHM 、DATANODES、DATABASE\_STRATEGY、TABLE\_STRATEGY、KEY\_GENERATE\_STRATEGY、 RESOURCES、SHARDING\_COLUMN、KEY 、GENERATOR、SHARDING\_COLUMNS、KEY\_GENERATOR、 SHARDING\_ALGORITHM、COLUMN、AUDIT\_STRATEGY、AUDITORS 、ALLOW\_HINT\_DISABLE

广播表

BROADCAST

单表

SET、DEFAULT、SINGLE、STORAGE、UNIT、RANDOM

## 读写分离

READWRITE\_SPLITTING、WRITE\_STORAGE\_UNIT、READ\_STORAGE\_UNITS 、 AUTO\_AWARE\_RESOURCE

## 数据加密

ENCRYPT、COLUMNS、CIPHER、ENCRYPT\_ALGORITHM

#### 数据库发现

DB\_DISCOVERY、STORAGE\_UNITS、HEARTBEAT

#### 影子压测

SHADOW、DEFAULT、SOURCE、SHADOW

#### 数据脱敏

MASK、COLUMNS

# **RQL**

#### 基础保留字

SHOW、COUNT、DEFAULT、RULE、RULES、TABLE、DATABASE、FROM、UNUSED、USED

#### 储存单元查询

STORAGE、UNIT、UNITS

#### 规则查询

# 分片

DEFAULT、SHARDING、BROADCAST、REFERENCE、STRATEGY、ALGORITHM、ALGORITHMS、AUDITORS 、KEY、GENERATOR、GENERATORS、AUDITOR、AUDITORS、NODES

# 单表

SINGLE、STORAGE、UNIT

# 读写分离

READWRITE\_SPLITTING

# 数据加密

ENCRYPT

数据库发现

DB\_DISCOVERY、TYPES、HEARTBEATS

# 影子压测

SHADOW、ALGORITHMS

数据脱敏

MASK

## **RAL**

ALTER、READWRITE\_SPLITTING、RULE、RULES、FROM、ENABLE、DISABLE、SHOW、COMPUTE、NODES、NODE 、STATUS、LABEL、RELABEL、WITH、UNLABEL、AUTHORITY、TRANSACTION、SQL\_PARSER、DEFAULT、TYPE 、NAME、PROPERTIES、SQL\_COMMENT\_PARSE\_ENABLE、PARSE\_TREE\_CACHE、INITIAL\_CAPACITY、 MAXIMUM\_SIZE、CONCURRENCY\_LEVEL、SQL\_STATEMENT\_CACHE、TRAFFIC、TRAFFIC\_ALGORITHM、 LOAD\_BALANCER、CREATE 、DATABASE\_VALUE、TABLE\_VALUE、CLEAR、MIGRATION、READ、WRITE、 WORKER\_THREAD、BATCH\_SIZE、SHARDING\_SIZE、STREAM\_CHANNEL、REGISTER、URL、UNREGISTER、 UNITS、INTO、LIST、CHECK、BY、STOP、START、ROLLBACK 、COMMIT、INFO、MODE、DIST、VARIABLE、 VARIABLES、WHERE、DROPSET、SET、HINT、SOURCE、ADD、SHARDING、STORAGE、UNIT、USER、PASSWORD、 REFRESH、METADATA、TABLE、DATABASE、GOVERNANCE、CENTER 、EXPORT、CONFIGURATION、 TO、FILE、IMPORT、USED

## **RUL**

PARSE、FORMAT、PREVIEW

## 补充说明

• 上述保留字大小写不敏感

# 使用

本章节将结合 DistSQL 的语法,并以实战的形式分别介绍如何使用 DistSQL 管理分布式数据库下的资源 和规则。

# 前置工作

以 MySQL 为例, 其他数据库可直接替换。

- 1. 启动 MySQL 服务;
- 2. 创建待注册资源的 MySQL 数据库;
- 3. 在 MySQL 中为 ShardingSphere‐Proxy 创建一个拥有创建权限的角色或者用户;
- 4. 启动 ZooKeeper 服务;
- 5. 添加 mode 和 authentication 配置参数到 server.yaml;
- 6. 启动 ShardingSphere‐Proxy;
- 7. 通过应用程序或终端连接到 ShardingSphere‐Proxy;

#### 创建数据库

1. 创建逻辑库。

CREATE DATABASE foo\_db;

2. 使用新创建的逻辑库。

USE foo\_db;

### 资源操作

详见具体规则示例。

#### 规则操作

详见具体规则示例。

#### 注意事项

- 1. 当前, DROP DATABASE 只会移除 逻辑的分布式数据库, 不会删除用户真实的数据库;
- 2. DROP TABLE 会将逻辑分片表和数据库中真实的表全部删除;
- 3. CREATE DATABASE 只会创建 逻辑的分布式数据库, 所以需要用户提前创建好真实的数据库。

#### 数据分片

# 存储单元操作

```
REGISTER STORAGE UNIT ds_0 (
    HOST="127.0.0.1",
    PORT=3306,
    DB="ds_1",
    USER="root",
    PASSWORD="root"
),ds_1 (
    HOST="127.0.0.1",
    PORT=3306,
    DB="ds_2",
    USER="root",
    PASSWORD="root"
);
```
#### 规则操作

• 创建分片规则

```
CREATE SHARDING TABLE RULE t_order(
STORAGE_UNITS(ds_0,ds_1),
SHARDING_COLUMN=order_id,
TYPE(NAME="hash_mod",PROPERTIES("sharding-count"="4")),
KEY_GENERATE_STRATEGY(COLUMN=order_id,TYPE(NAME="snowflake"))
);
```
• 创建切分表

```
CREATE TABLE `t_order` (
 `order_id` int NOT NULL,
 `user_id` int NOT NULL,
  `status` varchar(45) DEFAULT NULL,
 PRIMARY KEY (`order_id`)
) ENGINE=InnoDB DEFAULT CHARSET=utf8mb4
```
• 删除切分表

DROP TABLE t\_order;

• 删除分片规则

DROP SHARDING TABLE RULE t\_order;

• 移除数据源

UNREGISTER STORAGE UNIT ds\_0, ds\_1;

• 删除分布式数据库

DROP DATABASE foo\_db;

#### 读写分离

存储单元操作

```
REGISTER STORAGE UNIT write_ds (
   HOST="127.0.0.1",
   PORT=3306,
    DB="ds_0",
    USER="root",
    PASSWORD="root"
),read_ds (
   HOST="127.0.0.1",
    PORT=3307,
   DB="ds_0",
   USER="root",
    PASSWORD="root"
```
);

#### 规则操作

```
• 创建读写分离规则
```

```
CREATE READWRITE_SPLITTING RULE group_0 (
WRITE_STORAGE_UNIT=write_ds,
READ_STORAGE_UNITS(read_ds),
TYPE(NAME="random")
);
```
• 修改读写分离规则

```
ALTER READWRITE_SPLITTING RULE group_0 (
WRITE_STORAGE_UNIT=write_ds,
READ_STORAGE_UNITS(read_ds),
TYPE(NAME="random",PROPERTIES("read_weight"="2:0"))
);
```
• 删除读写分离规则

DROP READWRITE\_SPLITTING RULE group\_0;

• 移除数据源

```
UNREGISTER STORAGE UNIT write_ds,read_ds;
```
• 删除分布式数据库

```
DROP DATABASE readwrite_splitting_db;
```
#### 数据加密

# 存储单元操作

```
REGISTER STORAGE UNIT ds_0 (
   HOST="127.0.0.1",
    PORT=3306,
    DB="ds_0",
    USER="root",
    PASSWORD="root"
```
);

### 规则操作

```
CREATE ENCRYPT RULE t_encrypt (
    COLUMNS(
        (NAME=user_id,CIPHER=user_cipher,ENCRYPT_ALGORITHM(TYPE(NAME='AES',
PROPERTIES('aes-key-value'='123456abc')))),
        (NAME=order_id,CIPHER =order_cipher,ENCRYPT_ALGORITHM(TYPE(NAME='RC4',
PROPERTIES('rc4-key-value'='123456abc'))))
));
```
• 创建加密表

• 创建加密规则

```
CREATE TABLE `t_encrypt` (
    `id` int(11) NOT NULL,
    `user_id` varchar(45) DEFAULT NULL,
    `order_id` varchar(45) DEFAULT NULL,
   PRIMARY KEY (`id`)
) ENGINE=InnoDB DEFAULT CHARSET=utf8mb4;
```
• 修改加密规则

```
ALTER ENCRYPT RULE t_encrypt (
    COLUMNS(
        (NAME=user_id,CIPHER=user_cipher,ENCRYPT_ALGORITHM(TYPE(NAME='AES',
PROPERTIES('aes-key-value'='123456abc'))))
));
```
• 删除加密规则

DROP ENCRYPT RULE t\_encrypt;

• 移除数据源

UNREGISTER STORAGE UNIT ds\_0;

• 删除分布式数据库

DROP DATABASE encrypt\_db;

数据脱敏

存储单元操作

```
REGISTER STORAGE UNIT ds_0 (
   HOST="127.0.0.1",
    PORT=3306,
    DB="ds_0",
   USER="root",
    PASSWORD="root"
```
);

规则操作

• 创建数据脱敏规则

```
CREATE MASK RULE t_mask (
    COLUMNS(
        (NAME=phone_number,TYPE(NAME='MASK_FROM_X_TO_Y', PROPERTIES("from-x"=1,
"to-y"=2, "replace-char"="*"))),
        (NAME=address,TYPE(NAME='MD5'))
));
```
• 创建数据脱敏表

```
CREATE TABLE `t_mask` (
    `id` int(11) NOT NULL,
    `user_id` varchar(45) DEFAULT NULL,
    `phone_number` varchar(45) DEFAULT NULL,
    `address` varchar(45) DEFAULT NULL,
    PRIMARY KEY (`id`)
) ENGINE=InnoDB DEFAULT CHARSET=utf8mb4;
```
• 修改数据脱敏规则

```
ALTER MASK RULE t_mask (
    COLUMNS(
        (NAME=user_id,TYPE(NAME='MD5'))
));
```
• 删除数据脱敏规则

DROP MASK RULE t\_mask;

• 移除数据源

UNREGISTER STORAGE UNIT ds\_0;

• 删除分布式数据库

DROP DATABASE mask\_db;

影子库压测

存储单元操作

```
REGISTER STORAGE UNIT ds_0 (
    HOST="127.0.0.1",
    PORT=3306,
    DB="ds_0",
    USER="root",
    PASSWORD="root"
),ds_1 (
   HOST="127.0.0.1",
    PORT=3306,
    DB="ds_1",
    USER="root",
    PASSWORD="root"
),ds_2 (
   HOST="127.0.0.1",
    PORT=3306,
    DB="ds_2",
    USER="root",
   PASSWORD="root"
);
```
#### 规则操作

• 创建影子库压测规则

```
CREATE SHADOW RULE group_0(
SOURCE=ds_0,
SHADOW=ds_1,
t_order(TYPE(NAME="SQL_HINT"),TYPE(NAME="REGEX_MATCH", PROPERTIES("operation"=
"insert","column"="user_id", "regex"='[1]'))),
t_order_item(TYPE(NAME="SQL_HINT")));
```
• 修改影子库压测规则

```
ALTER SHADOW RULE group_0(
SOURCE=ds_0,
```
SHADOW=ds\_2,

t\_order\_item(TYPE(NAME="SQL\_HINT")));

• 删除影子库压测规则

DROP SHADOW RULE group\_0;

• 移除数据源

UNREGISTER STORAGE UNIT ds\_0,ds\_1,ds\_2;

9. 删除分布式数据库

DROP DATABASE foo\_db;

# **9.2.4** 数据迁移

# 简介

ShardingSphere 可以提供给用户通用的数据迁移解决方案。

于 **4.1.0** 开始向用户提供。

## 运行部署

#### 背景信息

对于使用单数据库运行的系统来说,如何安全简单地将数据迁移至水平分片的数据库上,一直以来都是 一个迫切的需求。

## 前提条件

- Proxy 采用纯 JAVA 开发, JDK 建议 1.8 或以上版本。
- 数据迁移使用集群模式,目前支持 ZooKeeper 作为注册中心。

#### 操作步骤

1. 获取 ShardingSphere‐Proxy。详情请参见 proxy 启动手册。

2. 修改配置文件 conf/server.yaml,详情请参见模式配置。

目前 mode 必须是 Cluster,需要提前启动对[应的注册中心。](https://shardingsphere.apache.org/document/current/cn/user-manual/shardingsphere-proxy/startup/bin/)

配置示例:

```
mode:
  type: Cluster
  repository:
   type: ZooKeeper
   props:
      namespace: governance_ds
      server-lists: localhost:2181
      retryIntervalMilliseconds: 500
      timeToLiveSeconds: 60
      maxRetries: 3
      operationTimeoutMilliseconds: 500
```
3. 引入 JDBC 驱动。

proxy 已包含 PostgreSQL JDBC 驱动。

如果后端连接以下数据库,请下载相应 JDBC 驱动 jar 包,并将其放入 \${shardingsphere-proxy}/ ext-lib 目录。

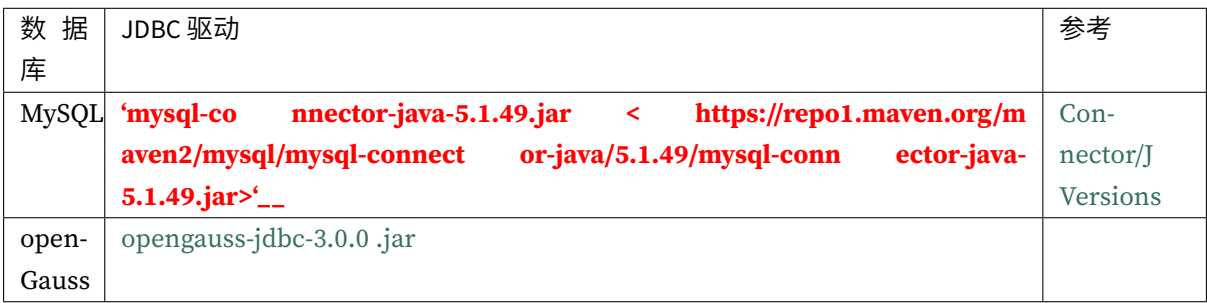

如果是异[构迁移,源端支持范围更广](https://repo1.maven.org/maven2/org/opengauss/opengauss-jdbc/3.0.0/opengauss-jdbc-3.0.0.jar)的数据库。JDBC 驱动处理方式同上。

4. 启动 ShardingSphere‐Proxy:

sh bin/start.sh

5. 查看 proxy 日志 logs/stdout.log,看到日志中出现:

[INFO ] [main] o.a.s.p.frontend.ShardingSphereProxy - ShardingSphere-Proxy start success

确认启动成功。

6. 按需配置迁移

6.1. 查询配置。

SHOW MIGRATION RULE;

默认配置如下:

+--------------------------------------------------------------+------------------- -------------------+-------------------------------------------------------+

```
| read | write | write | write | write | write | write | write | write | write | write | write | write | write
                   | stream_channel |
+--------------------------------------------------------------+-------------------
                                     -------------------+-------------------------------------------------------+
| {"workerThread":20,"batchSize":1000,"shardingSize":10000000} | {"workerThread
":20,"batchSize":1000} | {"type":"MEMORY","props":{"block-queue-size":"2000"}} |
+--------------------------------------------------------------+-------------------
-------------------+-------------------------------------------------------+
```

```
6.2. 修改配置(可选)。
```
因 migration rule 具有默认值, 无需创建, 仅提供 ALTER 语句。

完整配置 DistSQL 示例:

```
ALTER MIGRATION RULE (
READ(
 WORKER_THREAD=20,
 BATCH SIZE=1000,
 SHARDING_SIZE=10000000,
 RATE_LIMITER (TYPE(NAME='QPS',PROPERTIES('qps'='500')))
),
WRITE(
 WORKER_THREAD=20,
 BATCH_SIZE=1000,
 RATE_LIMITER (TYPE(NAME='TPS',PROPERTIES('tps'='2000')))
),
STREAM_CHANNEL (TYPE(NAME='MEMORY',PROPERTIES('block-queue-size'='2000')))
);
```
配置项说明:

```
ALTER MIGRATION RULE (
READ( -- 数据读取配置。如果不配置则部分参数默认生效。
 WORKER_THREAD=20, -- 从源端摄取全量数据的线程池大小。如果不配置则使用默认值。
 BATCH_SIZE=1000, -- 一次查询操作返回的最大记录数。如果不配置则使用默认值。
 SHARDING_SIZE=10000000, -- 全量数据分片大小。如果不配置则使用默认值。
 RATE LIMITER ( -- 限流算法。如果不配置则不限流。
 TYPE( -- 算法类型。可选项: QPS
 NAME='QPS',
 PROPERTIES( -- 算法属性
 'qps'='500'
 )))
),
WRITE( -- 数据写入配置。如果不配置则部分参数默认生效。
 WORKER_THREAD=20, -- 数据写入到目标端的线程池大小。如果不配置则使用默认值。
 BATCH_SIZE=1000, -- 一次批量写入操作的最大记录数。如果不配置则使用默认值。
 RATE_LIMITER ( -- 限流算法。如果不配置则不限流。
 TYPE( -- 算法类型。可选项:TPS
 NAME='TPS',
```

```
PROPERTIES( -- 算法属性
 'tps'='2000'
 )))
),
STREAM_CHANNEL ( -- 数据通道, 连接生产者和消费者, 用于 read 和 write 环节。如果不配置则默认使
用 MEMORY 类型。
TYPE( -- 算法类型。可选项: MEMORY
NAME='MEMORY',
PROPERTIES( -- 算法属性
'block-queue-size'='2000' -- 属性:阻塞队列大小
)))
);
```
DistSQL 示例:配置 READ 限流。

```
ALTER MIGRATION RULE (
READ(
 RATE_LIMITER (TYPE(NAME='QPS',PROPERTIES('qps'='500')))
)
);
```
配置读取数据限流,其它配置使用默认值。

6.3. 恢复配置。

如需恢复默认配置,也通过 ALTER 语句进行操作。

```
ALTER MIGRATION RULE (
READ(
 WORKER_THREAD=20,
 BATCH_SIZE=1000,
 SHARDING_SIZE=10000000,
 RATE_LIMITER (TYPE(NAME='QPS',PROPERTIES('qps'='500')))
),
WRITE(
 WORKER_THREAD=20,
 BATCH_SIZE=1000,
 RATE_LIMITER (TYPE(NAME='TPS',PROPERTIES('tps'='2000')))
),
STREAM_CHANNEL (TYPE(NAME='MEMORY',PROPERTIES('block-queue-size'='2000')))
);
```
使用手册

**MySQL** 使用手册

### 环境要求

支持的 MySQL 版本: 5.1.15 ~ 8.0.x。

# 权限要求

1. 源端开启 binlog

MySQL 5.7 my.cnf 示例配置:

```
[mysqld]
server-id=1
log-bin=mysql-bin
binlog-format=row
binlog-row-image=full
max_connections=600
```
执行以下命令, 确认是否有开启 binlog:

show variables like '%log\_bin%'; show variables like '%binlog%';

#### 如以下显示, 则说明 binlog 已开启

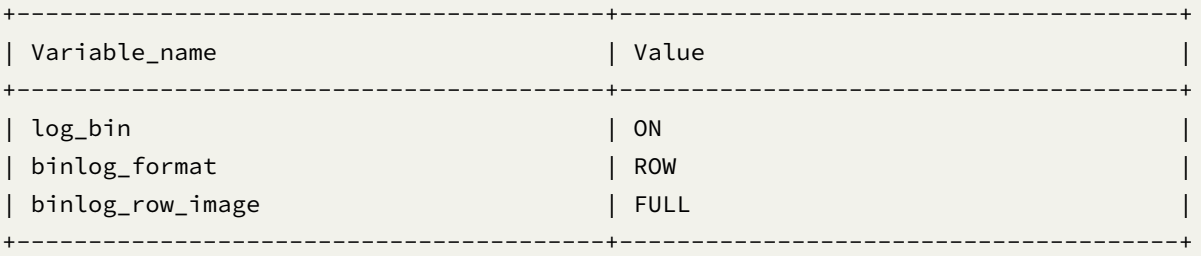

2. 赋予源端 MySQL 账号 replication 相关权限。

执行以下命令,查看该用户是否有迁移权限:

SHOW GRANTS FOR 'migration\_user';

示例结果:

```
+------------------------------------------------------------------------------+
|Grants for ${username}@${host} |
+------------------------------------------------------------------------------+
|GRANT REPLICATION SLAVE, REPLICATION CLIENT ON *.* TO ${username}@${host} |
|....... |
+------------------------------------------------------------------------------+
```
3. 赋予 MySQL 账号 DDL DML 权限

源端账号需要具备查询权限。示例:

GRANT SELECT ON migration\_ds\_0.\* TO `migration\_user`@`%`;

目标端账号需要具备增删改查等权限。示例:

GRANT CREATE, DROP, INDEX, SELECT, INSERT, UPDATE, DELETE ON \*.\* TO `migration\_ user`@`%`;

详情请参见 MySQL GRANT

#### 完整流程示例

#### 前提条件

1. 在 MySQL 已准备好源端库、表、数据。

DROP DATABASE IF EXISTS migration\_ds\_0; CREATE DATABASE migration\_ds\_0 DEFAULT CHARSET utf8;

USE migration\_ds\_0;

CREATE TABLE t\_order (order\_id INT NOT NULL, user\_id INT NOT NULL, status VARCHAR(45) NULL, PRIMARY KEY (order\_id));

```
INSERT INTO t_order (order_id, user_id, status) VALUES (1,2,'ok'),(2,4,'ok'),(3,6,
'ok'),(4,1,'ok'),(5,3,'ok'),(6,5,'ok');
```
2. 在 MySQL 准备目标端库。

DROP DATABASE IF EXISTS migration\_ds\_10; CREATE DATABASE migration\_ds\_10 DEFAULT CHARSET utf8;

DROP DATABASE IF EXISTS migration\_ds\_11; CREATE DATABASE migration\_ds\_11 DEFAULT CHARSET utf8;

```
DROP DATABASE IF EXISTS migration_ds_12;
CREATE DATABASE migration_ds_12 DEFAULT CHARSET utf8;
```
#### 操作步骤

1. 在 proxy 新建逻辑数据库并配置好存储单元和规则。

```
CREATE DATABASE sharding_db;
USE sharding_db
REGISTER STORAGE UNIT ds_2 (
    URL="jdbc:mysql://127.0.0.1:3306/migration_ds_10?serverTimezone=UTC&
useSSL=false",
   USER="root",
    PASSWORD="root",
    PROPERTIES("minPoolSize"="1","maxPoolSize"="20","idleTimeout"="60000")
), ds_3 (
    URL="jdbc:mysql://127.0.0.1:3306/migration_ds_11?serverTimezone=UTC&
useSSL=false",
   USER="root",
    PASSWORD="root",
    PROPERTIES("minPoolSize"="1","maxPoolSize"="20","idleTimeout"="60000")
), ds_4 (
   URL="jdbc:mysql://127.0.0.1:3306/migration_ds_12?serverTimezone=UTC&
useSSL=false",
   USER="root",
   PASSWORD="root",
   PROPERTIES("minPoolSize"="1","maxPoolSize"="20","idleTimeout"="60000")
);
CREATE SHARDING TABLE RULE t_order(
STORAGE_UNITS(ds_2,ds_3,ds_4),
SHARDING_COLUMN=order_id,
TYPE(NAME="hash_mod",PROPERTIES("sharding-count"="6")),
KEY_GENERATE_STRATEGY(COLUMN=order_id,TYPE(NAME="snowflake"))
);
```
如果是迁移到异构数据库,那目前需要在 proxy 执行建表语句。

2. 在 proxy 配置源端存储单元。

```
REGISTER MIGRATION SOURCE STORAGE UNIT ds_0 (
    URL="jdbc:mysql://127.0.0.1:3306/migration_ds_0?serverTimezone=UTC&useSSL=false
",
    USER="root",
    PASSWORD="root",
    PROPERTIES("minPoolSize"="1","maxPoolSize"="20","idleTimeout"="60000")
);
```
3. 启动数据迁移。

MIGRATE TABLE ds\_0.t\_order INTO t\_order;

或者指定目标端逻辑库:

MIGRATE TABLE ds\_0.t\_order INTO sharding\_db.t\_order;

4. 查看数据迁移作业列表。

SHOW MIGRATION LIST;

示例结果:

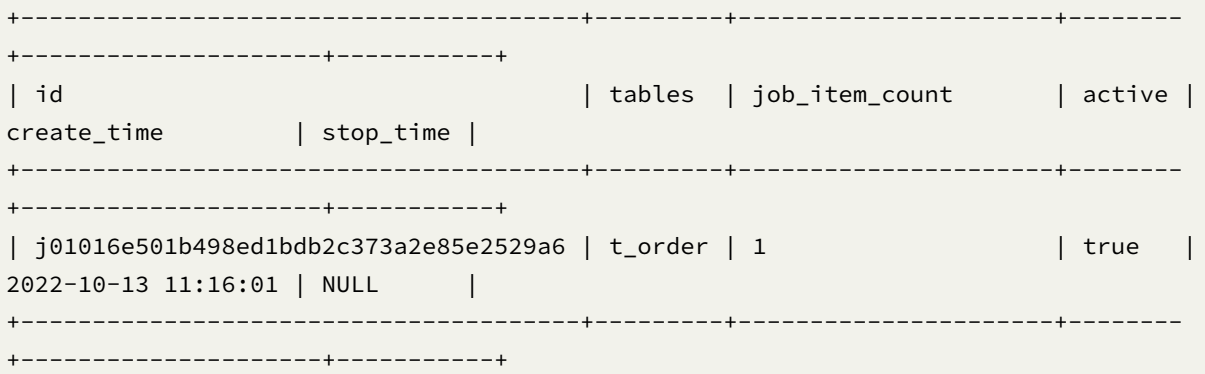

5. 查看数据迁移详情。

SHOW MIGRATION STATUS 'j01016e501b498ed1bdb2c373a2e85e2529a6';

示例结果:

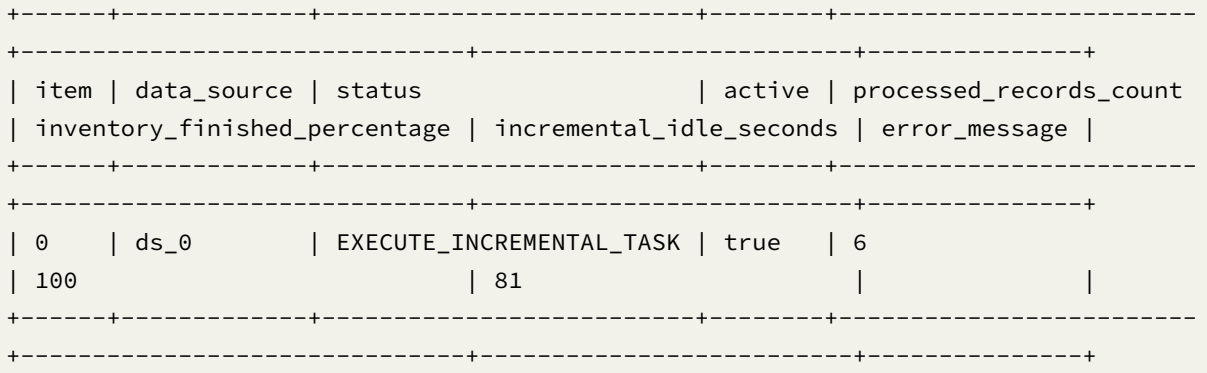

6. 执行数据一致性校验。

CHECK MIGRATION 'j01016e501b498ed1bdb2c373a2e85e2529a6' BY TYPE (NAME='CRC32\_MATCH ');

数据一致性校验算法类型来自:

SHOW MIGRATION CHECK ALGORITHMS;

示例结果:

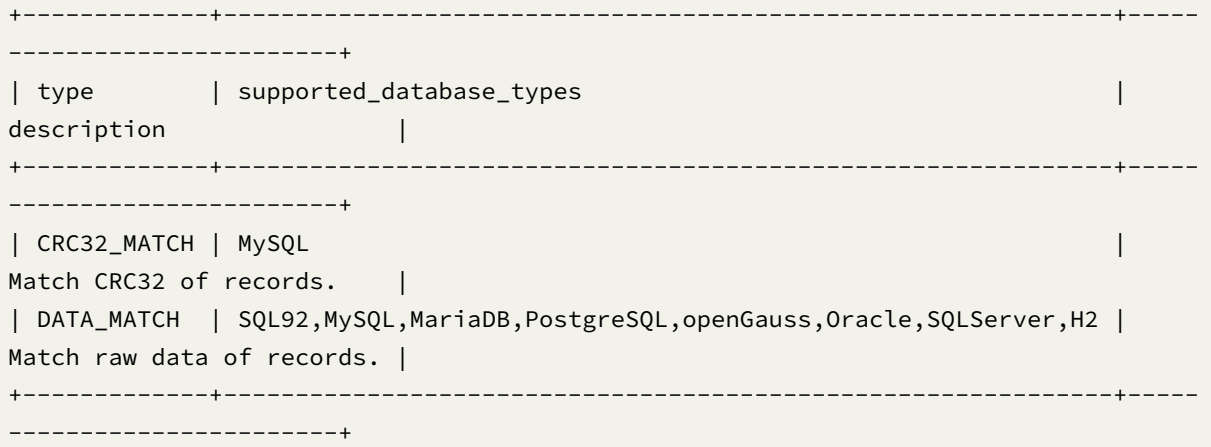

目标端开启数据加密的情况需要使用 DATA\_MATCH。

异构迁移需要使用 DATA\_MATCH。

查询数据一致性校验进度:

SHOW MIGRATION CHECK STATUS 'j01016e501b498ed1bdb2c373a2e85e2529a6';

示例结果:

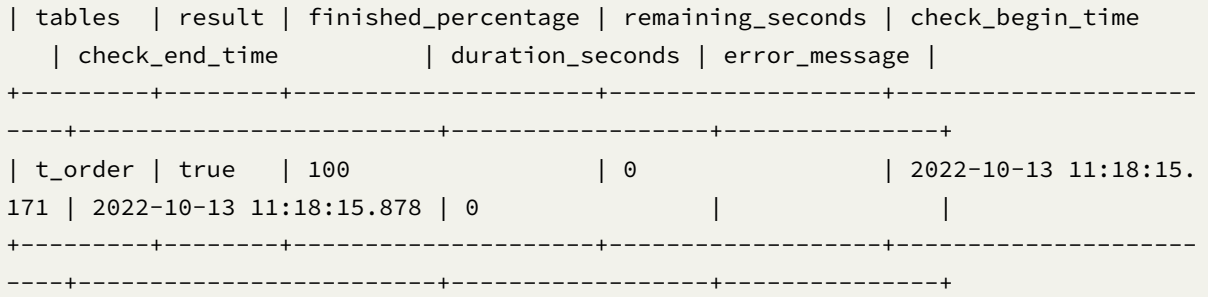

7. 完成作业。

COMMIT MIGRATION 'j01016e501b498ed1bdb2c373a2e85e2529a6';

更多 DistSQL 请参见 RAL # 数据迁移。

# **PostgreSQL** 使用手册

环境要求

支持的 PostgreSQL 版本: 9.4 或以上版本。

#### 权限要求

- 1. 源端开启 test\_decoding。
- 2. 源端调整 WAL 配置。

postgresql.conf [示例配置](https://www.postgresql.org/docs/9.4/test-decoding.html):

```
wal_level = logical
max_wal_senders = 10
max_replication_slots = 10
wal_sender_timeout = 0
max_connections = 600
```
详情请参见 Write Ahead Log 和 Replication。

3. 赋予源端 PostgreSQL 账号 replication 权限。

pg\_hba.conf [示例配置:](https://www.postgresql.org/docs/9.6/runtime-config-wal.html)

host replication repl\_acct 0.0.0.0/0 md5

详情请参见 The pg\_hba.conf File。

4. 赋予源端 PostgreSQL 账号 DDL DML 权限。

如果使用非[超级管理员账号进行迁](https://www.postgresql.org/docs/9.6/auth-pg-hba-conf.html)移,要求该账号在迁移时用到的数据库上,具备 CREATE 和 CONNECT 的权限。

示例:

GRANT CREATE, CONNECT ON DATABASE migration\_ds\_0 TO migration\_user;

还需要账号对迁移的表和 schema 具备访问权限,以 test schema 下的 t\_order 表为例。

\c migration\_ds\_0

GRANT USAGE ON SCHEMA test TO GROUP migration\_user; GRANT SELECT ON TABLE test.t\_order TO migration\_user;

PostgreSQL 有 OWNER 的概念, 如果是数据库, SCHEMA, 表的 OWNER, 则可以省略对应的授权步骤。

详情请参见 PostgreSQL GRANT

#### 完整流程示例

#### 前提条件

1. 在 PostgreSQL 已准备好源端库、表、数据。

DROP DATABASE IF EXISTS migration\_ds\_0; CREATE DATABASE migration\_ds\_0;

```
\c migration_ds_0
```
CREATE TABLE t\_order (order\_id INT NOT NULL, user\_id INT NOT NULL, status VARCHAR(45) NULL, PRIMARY KEY (order\_id));

INSERT INTO t\_order (order\_id, user\_id, status) VALUES (1,2,'ok'),(2,4,'ok'),(3,6, 'ok'),(4,1,'ok'),(5,3,'ok'),(6,5,'ok');

2. 在 PostgreSQL 准备目标端库。

```
DROP DATABASE IF EXISTS migration_ds_10;
CREATE DATABASE migration_ds_10;
```
DROP DATABASE IF EXISTS migration\_ds\_11; CREATE DATABASE migration\_ds\_11;

```
DROP DATABASE IF EXISTS migration_ds_12;
CREATE DATABASE migration_ds_12;
```
#### 操作步骤

1. 在 proxy 新建逻辑数据库并配置好存储单元和规则。

```
CREATE DATABASE sharding_db;
\c sharding_db
REGISTER STORAGE UNIT ds_2 (
    URL="jdbc:postgresql://127.0.0.1:5432/migration_ds_10",
    USER="postgres",
    PASSWORD="root",
    PROPERTIES("minPoolSize"="1","maxPoolSize"="20","idleTimeout"="60000")
), ds_3 (
    URL="jdbc:postgresql://127.0.0.1:5432/migration_ds_11",
    USER="postgres",
    PASSWORD="root",
    PROPERTIES("minPoolSize"="1","maxPoolSize"="20","idleTimeout"="60000")
), ds_4 (
    URL="jdbc:postgresql://127.0.0.1:5432/migration_ds_12",
```
```
USER="postgres",
    PASSWORD="root",
   PROPERTIES("minPoolSize"="1","maxPoolSize"="20","idleTimeout"="60000")
);
CREATE SHARDING TABLE RULE t_order(
STORAGE_UNITS(ds_2,ds_3,ds_4),
SHARDING_COLUMN=order_id,
TYPE(NAME="hash_mod",PROPERTIES("sharding-count"="6")),
KEY_GENERATE_STRATEGY(COLUMN=order_id,TYPE(NAME="snowflake"))
);
```
如果是迁移到异构数据库,那目前需要在 proxy 执行建表语句。

2. 在 proxy 配置源端存储单元。

```
REGISTER MIGRATION SOURCE STORAGE UNIT ds_0 (
    URL="jdbc:postgresql://127.0.0.1:5432/migration_ds_0",
   USER="postgres",
   PASSWORD="root",
   PROPERTIES("minPoolSize"="1","maxPoolSize"="20","idleTimeout"="60000")
```
);

3. 启动数据迁移。

MIGRATE TABLE ds\_0.t\_order INTO t\_order;

或者指定目标端逻辑库:

```
MIGRATE TABLE ds_0.t_order INTO sharding_db.t_order;
```
也可以指定源端 schema:

```
MIGRATE TABLE ds_0.public.t_order INTO sharding_db.t_order;
```
4. 查看数据迁移作业列表。

SHOW MIGRATION LIST;

示例结果:

```
+---------------------------------------+---------+----------------------+--------
+---------------------+-----------+
| id | tables | job_item_count | active |
create_time | stop_time |
+---------------------------------------+---------+----------------------+--------
+---------------------+-----------+
| j01016e501b498ed1bdb2c373a2e85e2529a6 | t_order | 1 | true | true |
2022-10-13 11:16:01 | NULL |
```
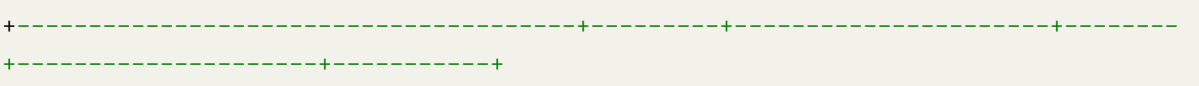

5. 查看数据迁移详情。

SHOW MIGRATION STATUS 'j01016e501b498ed1bdb2c373a2e85e2529a6';

示例结果:

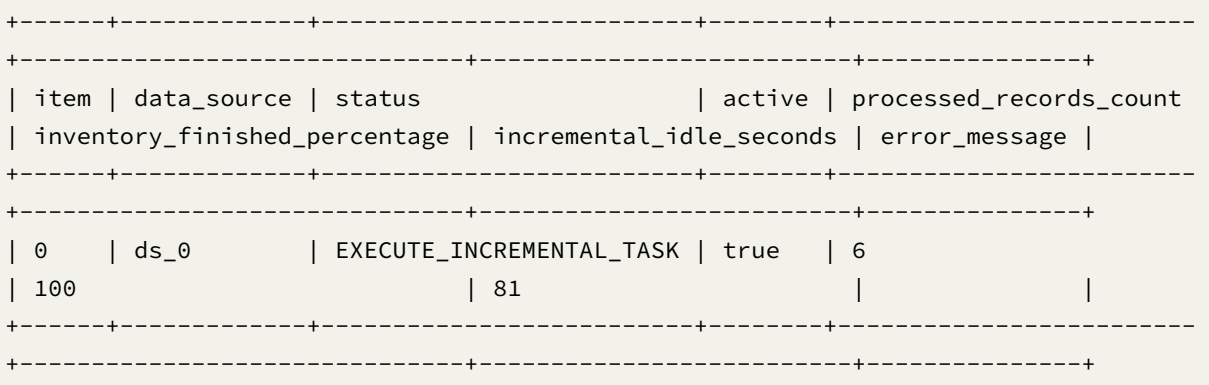

6. 执行数据一致性校验。

CHECK MIGRATION 'j01016e501b498ed1bdb2c373a2e85e2529a6';

查询数据一致性校验进度:

SHOW MIGRATION CHECK STATUS 'j01016e501b498ed1bdb2c373a2e85e2529a6';

示例结果:

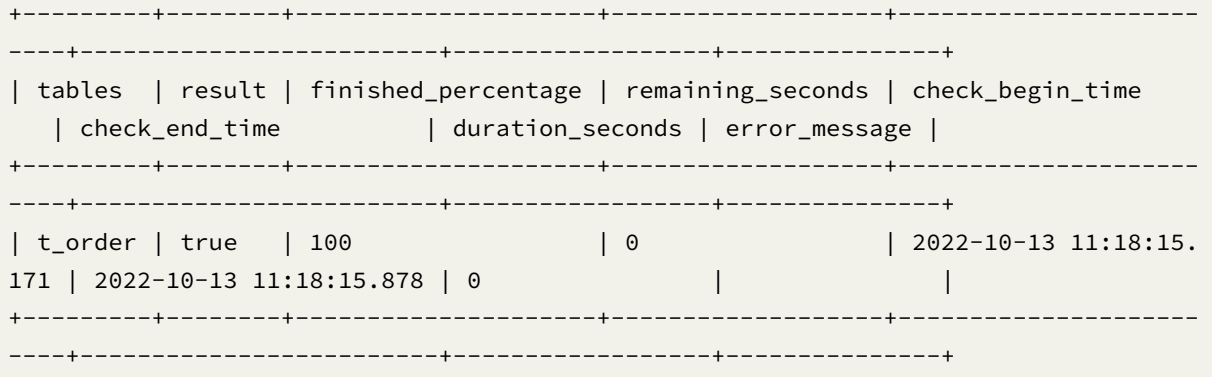

7. 完成作业。

COMMIT MIGRATION 'j01016e501b498ed1bdb2c373a2e85e2529a6';

更多 DistSQL 请参见 RAL # 数据迁移。

#### **openGauss** 使用手册

#### 环境要求

支持的 openGauss 版本: 2.0.1~3.0.0。

#### 权限要求

1. 调整源端 WAL 配置。

postgresql.conf 示例配置:

```
wal_level = logical
max_wal_senders = 10
max_replication_slots = 10
wal_sender_timeout = 0
max_connections = 600
```
详情请参见 Write Ahead Log 和 Replication。

2. 赋予源端 openGauss 账号 replication 权限。

pg\_hba.conf [示例配置:](https://docs.opengauss.org/en/docs/2.0.1/docs/Developerguide/settings.html)

host replication repl\_acct 0.0.0.0/0 md5

详情请参见 Configuring Client Access Authentication 和 Example: Logic Replication Code。

3. 赋予 openGauss 账号 DDL DML 权限。

如果使用非[超级管理员账号进行迁移,要求该账号在迁](https://docs.opengauss.org/en/docs/2.0.1/docs/Developerguide/configuring-client-access-authentication.html)移[时用到的数据库上,具备](https://docs.opengauss.org/en/docs/2.0.1/docs/Developerguide/example-logic-replication-code.html) CREATE 和 CONNECT 的权限。

示例:

GRANT CREATE, CONNECT ON DATABASE migration\_ds\_0 TO migration\_user;

还需要账号对迁移的表和 schema 具备访问权限, 以 test schema 下的 t\_order 表为例。

\c migration\_ds\_0

GRANT USAGE ON SCHEMA test TO GROUP migration\_user; GRANT SELECT ON TABLE test.t\_order TO migration\_user;

openGauss 有 OWNER 的概念, 如果是数据库, SCHEMA, 表的 OWNER, 则可以省略对应的授权步骤。

openGauss 不允许普通账户在 public schema 下操作。所以如果迁移的表在 public schema 下,需要额 外授权。

GRANT ALL PRIVILEGES TO migration\_user;

详情请参见 openGauss GRANT

#### 完整流程示例

#### 前提条件

1. 准备好源端库、表、数据。

1.1. 同构数据库。

DROP DATABASE IF EXISTS migration\_ds\_0; CREATE DATABASE migration\_ds\_0;

\c migration\_ds\_0

CREATE TABLE t\_order (order\_id INT NOT NULL, user\_id INT NOT NULL, status VARCHAR(45) NULL, PRIMARY KEY (order\_id));

INSERT INTO t\_order (order\_id, user\_id, status) VALUES (1,2,'ok'),(2,4,'ok'),(3,6, 'ok'),(4,1,'ok'),(5,3,'ok'),(6,5,'ok');

1.2. 异构数据库。

MySQL 示例:

DROP DATABASE IF EXISTS migration\_ds\_0; CREATE DATABASE migration\_ds\_0 DEFAULT CHARSET utf8;

USE migration\_ds\_0;

CREATE TABLE t\_order (order\_id INT NOT NULL, user\_id INT NOT NULL, status VARCHAR(45) NULL, PRIMARY KEY (order\_id));

```
INSERT INTO t_order (order_id, user_id, status) VALUES (1,2,'ok'),(2,4,'ok'),(3,6,
'ok'),(4,1,'ok'),(5,3,'ok'),(6,5,'ok');
```
2. 在 openGauss 准备目标端库。

DROP DATABASE IF EXISTS migration\_ds\_10; CREATE DATABASE migration\_ds\_10;

DROP DATABASE IF EXISTS migration\_ds\_11; CREATE DATABASE migration\_ds\_11;

DROP DATABASE IF EXISTS migration\_ds\_12; CREATE DATABASE migration\_ds\_12;

#### 操作步骤

1. 在 proxy 新建逻辑数据库并配置好存储单元和规则。

1.1. 创建逻辑库。

CREATE DATABASE sharding\_db;

```
\c sharding_db
```
1.2. 注册存储单元。

```
REGISTER STORAGE UNIT ds_2 (
    URL="jdbc:opengauss://127.0.0.1:5432/migration_ds_10",
    USER="gaussdb",
    PASSWORD="Root@123",
    PROPERTIES("minPoolSize"="1","maxPoolSize"="20","idleTimeout"="60000")
), ds_3 (
    URL="jdbc:opengauss://127.0.0.1:5432/migration_ds_11",
    USER="gaussdb",
    PASSWORD="Root@123",
    PROPERTIES("minPoolSize"="1","maxPoolSize"="20","idleTimeout"="60000")
), ds_4 (
    URL="jdbc:opengauss://127.0.0.1:5432/migration_ds_12",
    USER="gaussdb",
    PASSWORD="Root@123",
    PROPERTIES("minPoolSize"="1","maxPoolSize"="20","idleTimeout"="60000")
);
```
1.3. 创建分片规则。

```
CREATE SHARDING TABLE RULE t_order(
STORAGE_UNITS(ds_2,ds_3,ds_4),
SHARDING_COLUMN=order_id,
TYPE(NAME="hash_mod",PROPERTIES("sharding-count"="6")),
KEY_GENERATE_STRATEGY(COLUMN=order_id,TYPE(NAME="snowflake"))
);
```
1.4. 创建目标端表。

如果是迁移到异构数据库,那目前需要在 proxy 执行建表语句。

```
CREATE TABLE t_order (order_id INT NOT NULL, user_id INT NOT NULL, status
VARCHAR(45) NULL, PRIMARY KEY (order_id));
```
2. 在 proxy 配置源端存储单元。

2.1. 同构数据库。

```
REGISTER MIGRATION SOURCE STORAGE UNIT ds_0 (
    URL="jdbc:opengauss://127.0.0.1:5432/migration_ds_0",
```

```
USER="gaussdb",
    PASSWORD="Root@123",
    PROPERTIES("minPoolSize"="1","maxPoolSize"="20","idleTimeout"="60000")
);
```
2.2. 异构数据库。

```
MySQL 示例:
```

```
REGISTER MIGRATION SOURCE STORAGE UNIT ds_0 (
    URL="jdbc:mysql://127.0.0.1:3306/migration_ds_0?serverTimezone=UTC&useSSL=false
",
   USER="root",
   PASSWORD="root",
   PROPERTIES("minPoolSize"="1","maxPoolSize"="20","idleTimeout"="60000")
);
```
3. 启动数据迁移。

MIGRATE TABLE ds\_0.t\_order INTO t\_order;

```
或者指定目标端逻辑库:
```

```
MIGRATE TABLE ds_0.t_order INTO sharding_db.t_order;
```
也可以指定源端 schema:

```
MIGRATE TABLE ds_0.public.t_order INTO sharding_db.t_order;
```
4. 查看数据迁移作业列表。

SHOW MIGRATION LIST;

示例结果:

```
+---------------------------------------+---------+----------------------+--------
        +---------------------+-----------+
| id | tables | job_item_count | active |
create_time | stop_time |
+---------------------------------------+---------+----------------------+--------
+---------------------+-----------+
| j01016e501b498ed1bdb2c373a2e85e2529a6 | t_order | 1 | true |
2022-10-13 11:16:01 | NULL |
+---------------------------------------+---------+----------------------+--------
+---------------------+-----------+
```
5. 查看数据迁移详情。

SHOW MIGRATION STATUS 'j01016e501b498ed1bdb2c373a2e85e2529a6';

示例结果:

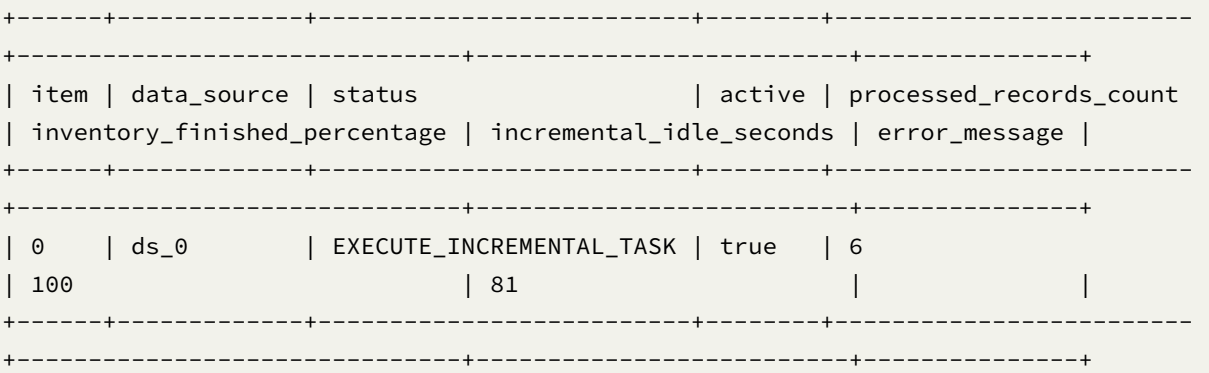

6. 执行数据一致性校验。

CHECK MIGRATION 'j01016e501b498ed1bdb2c373a2e85e2529a6';

查询数据一致性校验进度:

SHOW MIGRATION CHECK STATUS 'j01016e501b498ed1bdb2c373a2e85e2529a6';

示例结果:

+---------+--------+---------------------+-------------------+--------------------- ----+-------------------------+------------------+---------------+ | tables | result | finished\_percentage | remaining\_seconds | check\_begin\_time | check\_end\_time | duration\_seconds | error\_message | +---------+--------+---------------------+-------------------+--------------------- ----+-------------------------+------------------+---------------+ | t\_order | true | 100 | 0 | 2022-10-13 11:18:15. 171 | 2022-10-13 11:18:15.878 | 0 | | +---------+--------+---------------------+-------------------+--------------------- ----+-------------------------+------------------+---------------+

7. 完成作业。

COMMIT MIGRATION 'j01016e501b498ed1bdb2c373a2e85e2529a6';

更多 DistSQL 请参见 RAL # 数据迁移。

## **9.2.5** 可观察性

**Agent**

#### 源码编译

从 Github 下载 Apache ShardingSphere 源码, 对源码进行编译, 操作命令如下。

```
git clone --depth 1 https://github.com/apache/shardingsphere.git
cd shardingsphere
mvn clean install -Dmaven.javadoc.skip=true -Dcheckstyle.skip=true -Dspotbugs.
skip=true -Drat.skip=true -Djacoco.skip=true -DskipITs -DskipTests -Prelease
```
agent 包 输 出 目 录 为 distribution/agent/target/apache-shardingsphere-\${latest.release.version}shardingsphere‐agent‐bin.tar.gz

#### 目录说明

```
创建 agent 目录, 解压 agent 二进制包到 agent 目录。
```

```
mkdir agent
tar -zxvf apache-shardingsphere-${latest.release.version}-shardingsphere-agent-bin.
tar.gz -C agent
cd agent
tree
 - LICENSE
 - NOTICE
 ├── conf
   │ └── agent.yaml
  ├── plugins
    \vdash lib
         │ │ ├── shardingsphere-agent-metrics-core-${latest.release.version}.jar
         │ │ └── shardingsphere-agent-plugin-core-${latest.release.version}.jar
      - logging
        │ │ └── shardingsphere-agent-logging-file-${latest.release.version}.jar
       │ ├── metrics
        │ │ └── shardingsphere-agent-metrics-prometheus-${latest.release.version}.jar
       - tracing
         \models shardingsphere-agent-tracing-opentelemetry-${latest.release.version}.
jar
└── shardingsphere-agent-${latest.release.version}.jar
```
Agent 日志输出位置在 agent/logs/stdout.log。

#### 配置说明

conf/agent.yaml 用于管理 agent 配置。内置插件包括 File、Prometheus、OpenTelemetry。

plugins: # logging: # File: # props: # level: "INFO" # metrics: # Prometheus:

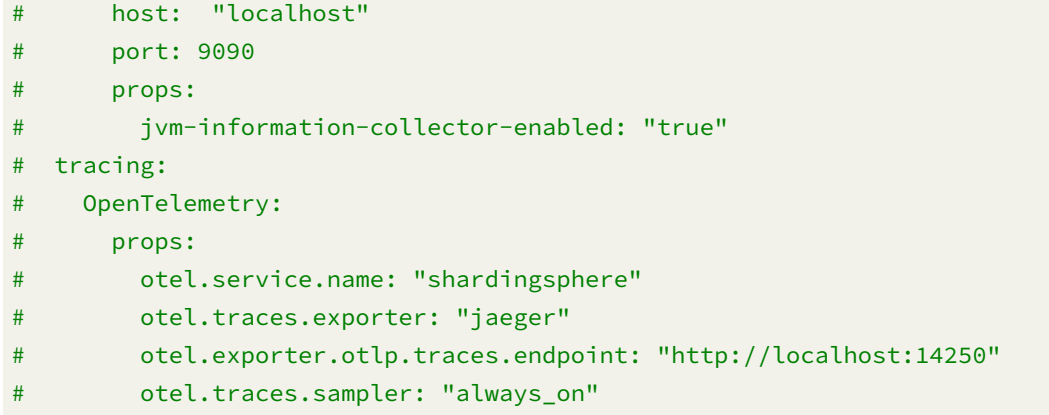

## 插件说明

## **File**

目前 File 插件只有构建元数据耗时日志输出,暂无其他日志输出。

## **Prometheus**

用于暴露监控指标

• 参数说明

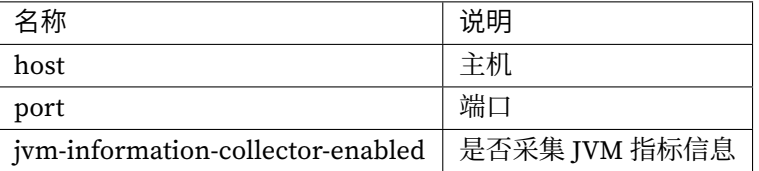

## **OpenTelemetry**

OpenTelemetry 可以导出 tracing 数据到 Jaeger, Zipkin。

• 参数说明

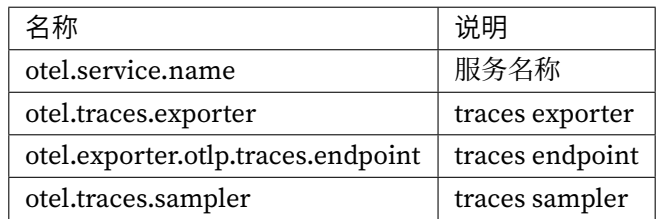

参数参考 OpenTelemetry SDK Autoconfigure

#### **ShardingSphere-Proxy** 中使用

#### 通过非容器环境使用

• 编辑启动脚本

配置 shardingsphere-agent-\${latest.release.version}.jar 的绝对路径到 ShardingSphere-Proxy 的 start.sh 启动脚本中,请注意配置自己对应的绝对路径。

```
nohup java ${JAVA_OPTS} ${JAVA_MEM_OPTS} \
-javaagent:/xxxxx/agent/shardingsphere-agent-${latest.release.version}.jar \
-classpath ${CLASS_PATH} ${MAIN_CLASS} >> ${STDOUT_FILE} 2>&1 &
```
• 启动 ShardingSphere‐Proxy

bin/start.sh

正常启动后,可以在 ShardingSphere-Proxy 日志中找到 plugin 的加载信息, 访问 Proxy 后, 可以通过配 置的监控地址查看到 Metric 和 Tracing 的数据。

#### 通过容器环境使用

- 假设本地已完成如下的对应配置。
	- **–** 包含 ShardingSphere‐Agent 二进制包解压后的所有文件的文件夹 ./custom/agent/
	- **–** 包含 server.yaml 等 ShardingSphere‐Proxy 的配置文件的文件夹为 ./custom/conf/
- 此时可通过环境变量 JVM\_OPT 来配置 ShardingSphere‐Agent 的使用。以在 Docker Compose 环境 下启动为例,合理的 docker-compose.yml 示例如下。

```
version: "3.8"
services:
  apache-shardingsphere-proxy:
    image: apache/shardingsphere-proxy:latest
    environment:
      JVM_OPTS: "-javaagent:/agent/shardingsphere-agent-${latest.release.version}.
jar"
      PORT: 3308
    volumes:
      - ./custom/agent/:/agent/
      - ./custom/conf/:/opt/shardingsphere-proxy/conf/
    ports:
      - "13308:3308"
```
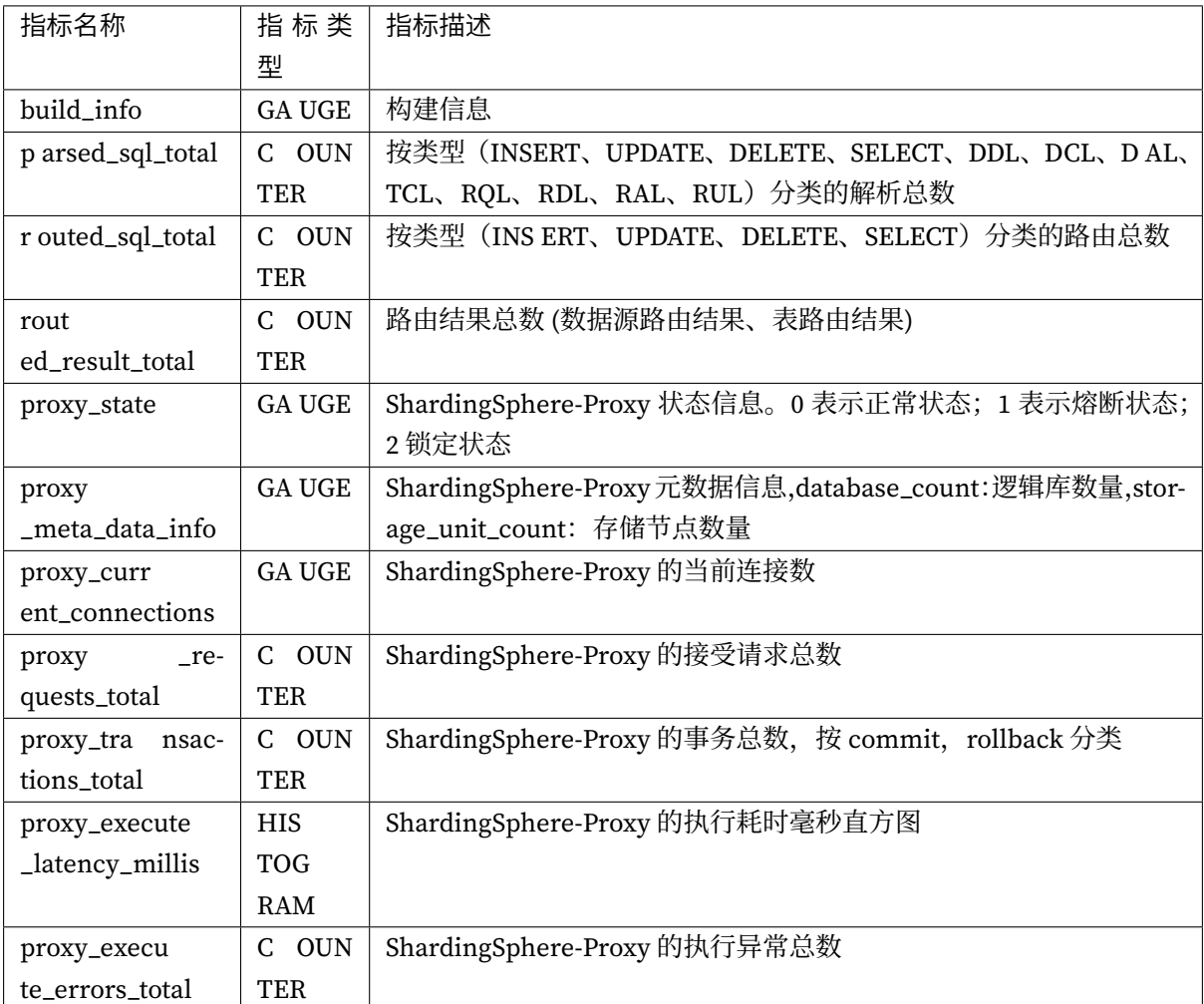

## **9.2.6** 可选插件

ShardingSphere 默认情况下仅包含核心 SPI 的实现,在 Git Source 存在一部分包含第三方依赖的 SPI 实 现的插件未包含在内。可在 https://central.sonatype.com/ 进行检索。

所有插件对应的 SPI 和 SPI 的已有实现类均可在 https://shardingsphere.apache.org/document/current /cn/dev‐manual/ 检索。

下以 groupId:artifactId [的表现形式列出](https://central.sonatype.com/) ShardingSphere‐Proxy 所有的内置插件。

- [org.apach](https://shardingsphere.apache.org/document/current/cn/dev-manual/)e.shardingsphere:shar[dingsphere-cluster-mode-repository-etcd](https://shardingsphere.apache.org/document/current/cn/dev-manual/),集 群模式配置信息持久化定义的 etcd 实现
- org.apache.shardingsphere:shardingsphere-cluster-mode-repository-zookeeper, 集群模式配置信息持久化定义的 zookeeper 实现
- org.apache.shardingsphere:shardingsphere-jdbc-core, JDBC 核心模块
- org.apache.shardingsphere:shardingsphere-db-protocol-core,数据库协议核心
- org.apache.shardingsphere:shardingsphere-mysql-protocol,数据库协议的 MySQL 实现
- org.apache.shardingsphere:shardingsphere-postgresql-protocol, 数据库协议的 PostgreSQL 实现
- org.apache.shardingsphere:shardingsphere-opengauss-protocol,数据库协议的 OpenGauss 实现
- org.apache.shardingsphere:shardingsphere-proxy-frontend-core, 用 于 ShardingSphere‐Proxy 解析与适配访问数据库的协议
- org.apache.shardingsphere:shardingsphere-proxy-frontend-mysql, 用 于 ShardingSphere‐Proxy 解析与适配访问数据库的协议的 MySQL 实现
- org.apache.shardingsphere:shardingsphere-proxy-frontend-postgresql,用于 ShardingSphere‐Proxy 解析与适配访问数据库的协议的 PostgreSQL 实现
- org.apache.shardingsphere:shardingsphere-proxy-frontend-opengauss,  $\# \pm$ ShardingSphere‐Proxy 解析与适配访问数据库的协议的 openGauss 实现
- org.apache.shardingsphere:shardingsphere-proxy-backend-core, Sharding-Sphere Proxy 的后端核心模块
- org.apache.shardingsphere:shardingsphere-standalone-mode-core,单机模式配 置信息持久化定义核心

对 于 核 心 的 org.apache.shardingsphere:shardingsphere-jdbc-core, 其 内 置 插 件 参 考ShardingSphere‐JDBC 可选插件。

如果 ShardingSphere‐Proxy 需要使用可选插件,需要在 Maven Central 下载包含其 SPI 实现的 JAR 和其 依赖的 JAR。

下以 [groupId:artifactId](https://shardingsphere.apache.org/document/current/cn/user-manual/shardingsphere-jdbc/optional-plugins/) 的表现形式列出所有的可选插件。

- 单机模式配置信息持久化定义
	- **–** org.apache.shardingsphere:shardingsphere-standalone-mode-repository-jdbc, 基于 JDBC 的持久化
- 集群模式配置信息持久化定义
	- **–** org.apache.shardingsphere:shardingsphere-cluster-mode-repository-nacos, 基于 Nacos 的持久化实现
	- **–** org.apache.shardingsphere:shardingsphere-cluster-mode-repository-consul, 基于 Consul 的持久化实现
- XA 分布式事务管理器
	- **–** org.apache.shardingsphere:shardingsphere-transaction-xa-narayana, 基 于 Narayana 的 XA 分布式事务管理器
- SQL 翻译
	- **–** org.apache.shardingsphere:shardingsphere-sql-translator-jooq-provider, 使用 JooQ 的 SQL 翻译器

## **9.2.7** 会话管理

ShardingSphere 支持会话管理,可通过原生数据库的 SQL 查看当前会话或杀掉会话。目前此功能仅限于 存储节点为 MySQL 的情况,支持 MySQL SHOW PROCESSLIST 命令和 KILL 命令。

## 相关操作

## 查看会话

针对不同关联数据库支持不同的查看会话方法,关联 MySQL 数据库可使用 SHOW PROCESSLIST 命令查 看会话。ShardingSphere 会自动生成唯一的 UUID 标识作为 ID,并将 SQL 执行信息存储在各个实例中。 当执行此命令时, ShardingSphere 会通过治理中心收集并同步各个计算节点的 SQL 执行信息, 然后汇总 返回给用户。

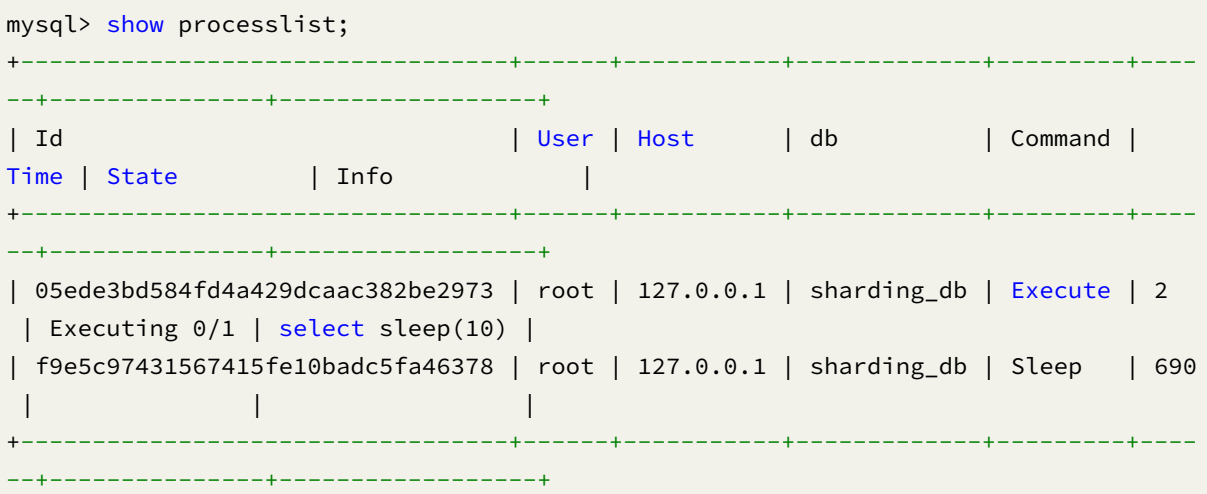

#### • 输出说明

模拟原生 MySQL 的输出,但 Id 字段较为特殊为随机字符串。

## 杀掉会话

用户根据 SHOW PROCESSLIST 返回的结果,判断是否需要执行 KILL 语句, ShardingSphere 会根据 KILL 语句中的 ID 取消正在执行中的 SQL。

mysql> kill 05ede3bd584fd4a429dcaac382be2973; Query OK, 0 rows affected (0.04 sec)

mysql> show processlist; Empty set (0.02 sec)

## **9.2.8** 日志配置

#### 背景信息

ShardingSphere 使用 Logback 进行日志管理, 内部采用 Java SPI 提供默认日志配置, 用户可以使用 XML 文件来配置自定义日志输出, Proxy 将优先读取 conf 目录下的 logback.xml 提供的日志配置。

下面将介绍如何自定义日志配置。

#### 操作步骤

1. 新建 conf/logback.xml

根据需求自定义 logger 级别、pattern 等。> 建议在配置示例的基础上进行修改

2. 查看日志

ShardingSphere‐Proxy 启动后,日志将输出到 logs 目录下,选择目标日志文件进行查看。

#### 配置示例

```
<?xml version="1.0"?>
\leq ! -~ Licensed to the Apache Software Foundation (ASF) under one or more
  ~ contributor license agreements. See the NOTICE file distributed with
 \sim this work for additional information regarding copyright ownership.
  \sim The ASF licenses this file to You under the Apache License, Version 2.0
 ~ (the "License"); you may not use this file except in compliance with
  ~ the License. You may obtain a copy of the License at
  ~
        http://www.apache.org/licenses/LICENSE-2.0
  ~
 ~ Unless required by applicable law or agreed to in writing, software
 ~ distributed under the License is distributed on an "AS IS" BASIS,
 ~ WITHOUT WARRANTIES OR CONDITIONS OF ANY KIND, either express or implied.
  ~ See the License for the specific language governing permissions and
  ~ limitations under the License.
  --&><configuration>
    <appender name="console" class="ch.qos.logback.core.ConsoleAppender">
        <encoder>
            <pattern>[%-5level] %d{yyyy-MM-dd HH:mm:ss.SSS} [%thread] %logger{36} -
%msg%n</pattern>
        </encoder>
    </appender>
    <logger name="org.apache.shardingsphere" level="info" additivity="false">
        <appender-ref ref="console" />
    </logger>
```

```
<logger name="com.zaxxer.hikari" level="error" />
   <logger name="com.atomikos" level="error" />
   <logger name="io.netty" level="error" />
   <root>
       <level value="info" />
       <appender-ref ref="console" />
   </root>
</configuration>
```
# **9.3** 通用配置

本章主要介绍通用配置,包括属性配置和内置算法配置。

## **9.3.1** 属性配置

## 背景信息

Apache ShardingSphere 提供属性配置的方式配置系统级配置。

### 参数解释

### 操作步骤

属性配置直接配置在 ShardingSphere-JDBC 所使用的配置文件中, 格式如下:

props: sql-show: true

### 配置示例

ShardingSphere 仓库的示例中包含了多种不同场景的属性配置,请参考:https://github.com/apache/sh ardingsphere/blob/master/examples/README\_ZH.md

## **9.3.2** 内置算法

## 简介

Apache ShardingSphere 通过 SPI 方式允许开发者扩展算法;与此同时, Apache ShardingSphere 也提供 了大量的内置算法以便于开发者使用。

## 使用方式

内置算法均通过 type 和 props 进行配置, 其中 type 由算法定义在 SPI 中, props 用于传递算法的个性化 参数配置。

无论使用哪种配置方式,均是将配置完毕的算法命名,并传递至相应的规则配置中。本章节根据功能区 分并罗列 Apache ShardingSphere 全部的内置算法, 供开发者参考。

## 元数据持久化仓库

## 背景信息

Apache ShardingSphere 为不同的运行模式提供了不同的元数据持久化方式,用户在配置运行模式的同 时可以选择合适的方式来存储元数据。

## 参数解释

### 数据库持久化

类型:JDBC

适用模式: Standalone

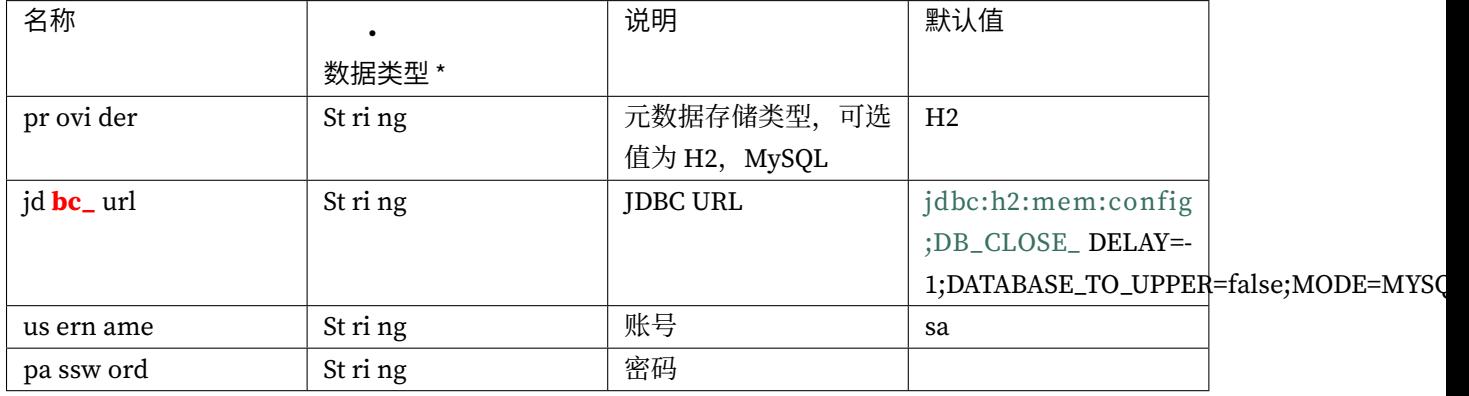

## **ZooKeeper** 持久化

类型: ZooKeeper

适用模式:Cluster

可配置属性:

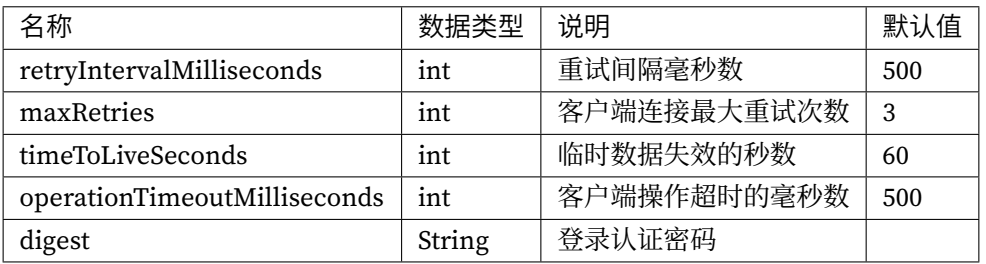

## **Etcd** 持久化

## 类型: Etcd

适用模式:Cluster

可配置属性:

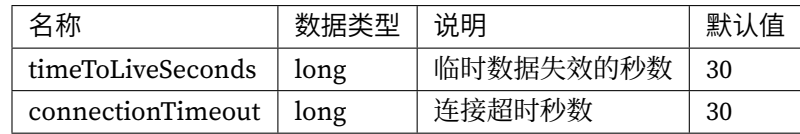

## **Nacos** 持久化

类型: Nacos

适用模式:Cluster

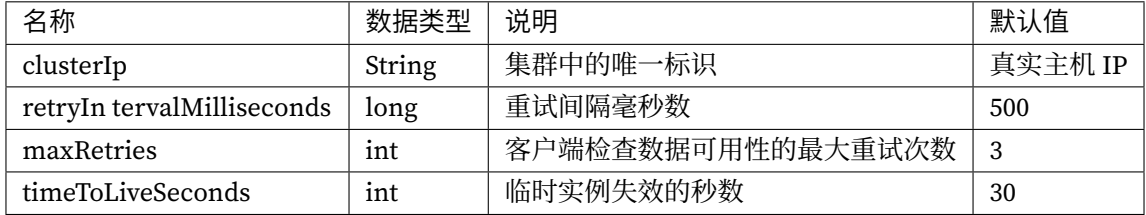

### **Consul** 持久化

类型: Consul

适用模式:Cluster

可配置属性:

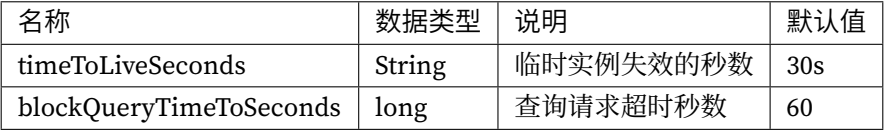

## 操作步骤

- 1. 在 server.yaml 中配置 Mode 运行模式
- 2. 配置元数据持久化仓库类型

### 配置示例

• 单机模式配置方式

```
mode:
  type: Standalone
  repository:
    type: JDBC
    props:
      provider: H2
      jdbc_url: jdbc:h2:mem:config;DB_CLOSE_DELAY=-1;DATABASE_TO_UPPER=false;
MODE=MYSQL
      username: test
      password: Test@123
```
• 集群模式

#### mode:

```
type: Cluster
repository:
  type: zookeeper
  props:
    namespace: governance_ds
    server-lists: localhost:2181
    retryIntervalMilliseconds: 500
    timeToLiveSeconds: 60
    maxRetries: 3
    operationTimeoutMilliseconds: 500
```
## 分片算法

## 背景信息

ShardingSphere 内置提供了多种分片算法,按照类型可以划分为自动分片算法、标准分片算法、复合分 片算法和 Hint 分片算法, 能够满足用户绝大多数业务场景的需要。此外, 考虑到业务场景的复杂性, 内 置算法也提供了自定义分片算法的方式,用户可以通过编写 Java 代码来完成复杂的分片逻辑。需要注意 的是,自动分片算法的分片逻辑由 ShardingSphere 自动管理,需要通过配置 autoTables 分片规则进行使 用。

### 参数解释

自动分片算法

取模分片算法

类型: MOD

可配置属性:

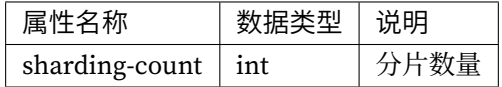

哈希取模分片算法

类型: HASH\_MOD

可配置属性:

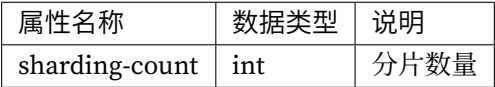

## 基于分片容量的范围分片算法

类型: VOLUME\_RANGE

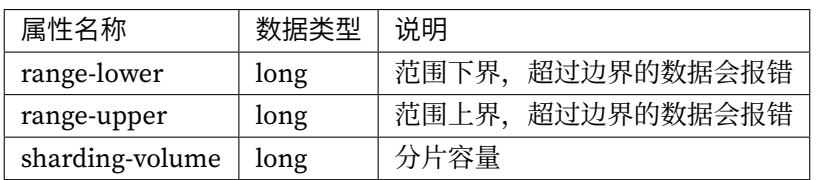

## 基于分片边界的范围分片算法

#### 类型: BOUNDARY\_RANGE

可配置属性:

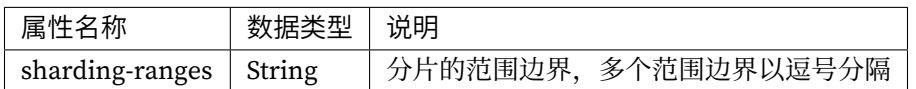

### 自动时间段分片算法

类型: AUTO\_INTERVAL

可配置属性:

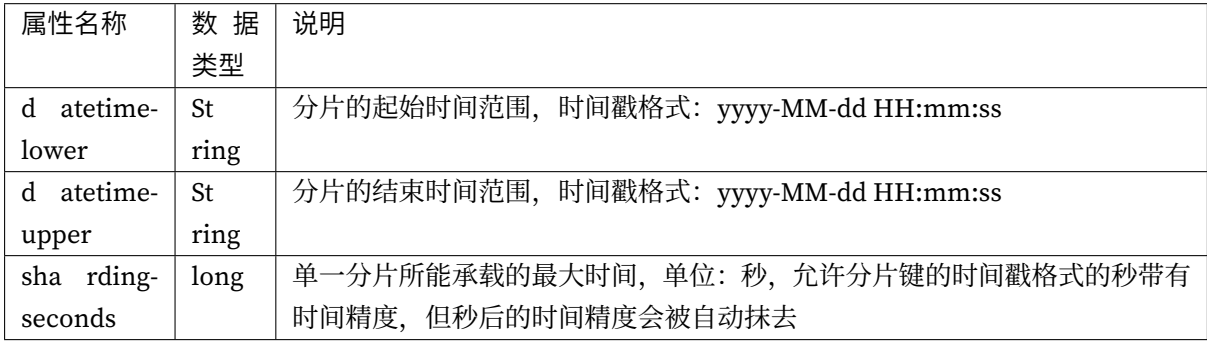

### 标准分片算法

Apache ShardingSphere 内置的标准分片算法实现类包括:

### 行表达式分片算法

使用 Groovy 的表达式, 提供对 SQL 语句中的 = 和 IN 的分片操作支持, 只支持单分片键。对于简单的分 片算法,可以通过简单的配置使用,从而避免繁琐的 Java 代码开发, 如: t\_user\_\$->{u\_id % 8} 表 示 t\_user 表根据 u\_id 模 8, 而分成 8 张表, 表名称为 t\_user\_0 到 t\_user\_7。详情请参见行表达式。

## 类型: INLINE

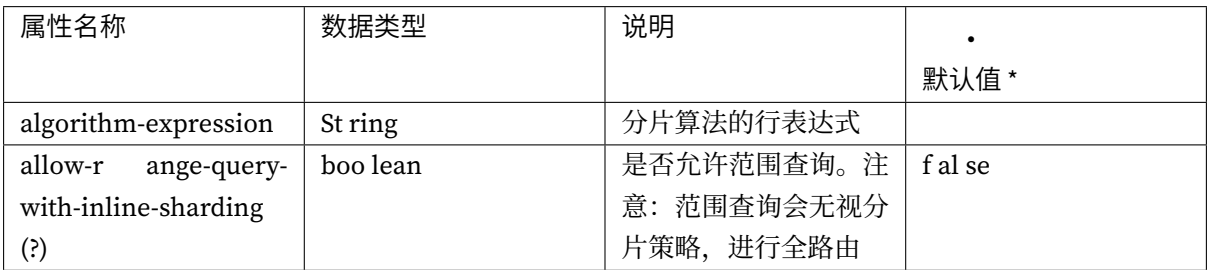

此算法主动忽视了 datetime-pattern 的时区信息。这意味着当 datetime-lower, datetime-upper 和传入的分片键含有时区信息时,不会因为时区不一致而发生时区转换。当 传入的分片键为 java.time.Instant 时存在特例处理,其会携带上系统的时区信息后转化为 datetime-pattern 的字符串格式,再进行下一步分片。

类型: INTERVAL

可配置属性:

## 复合分片算法

### 复合行表达式分片算法

详情请参见行表达式。

类型: COMPLEX\_INLINE

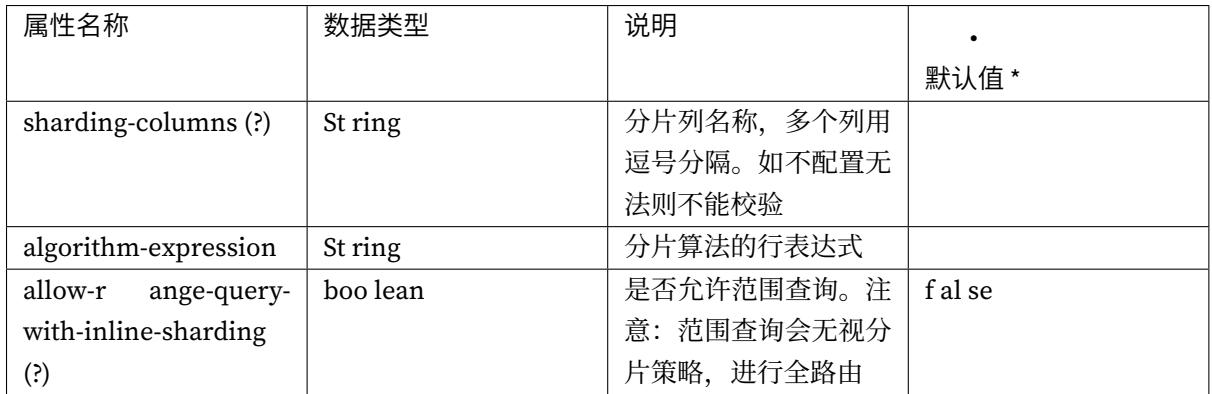

#### **Hint** 分片算法

### **Hint** 行表达式分片算法

详情请参见行表达式。

类型: HINT\_INLINE

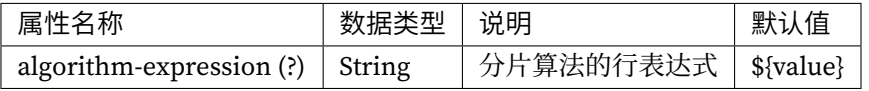

## 自定义类分片算法

通过配置分片策略类型和算法类名,实现自定义扩展。CLASS\_BASED 允许向算法类内传入额外 的自定义属性,传入的属性可以通过属性名为 props 的 java.util.Properties 类实例取 出。参考 Git 的 org.apache.shardingsphere.example.extension.sharding.algortihm. classbased.fixture.ClassBasedStandardShardingAlgorithmFixture 。

类型: CLASS\_BASED

可配置属性:

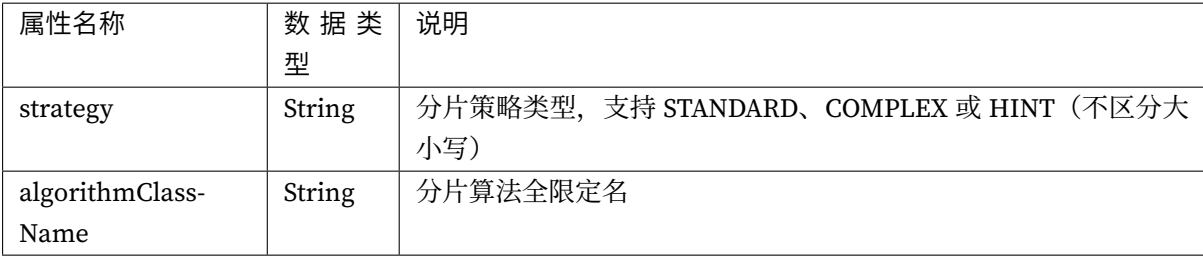

### 操作步骤

1. 使用数据分片时, 在 shardingAlgorithms 属性下配置对应的数据分片算法即可;

### 配置示例

```
rules:
- !SHARDING
 tables:
   t_order:
      actualDataNodes: ds_${0..1}.t_order_${0..1}
      tableStrategy:
        standard:
          shardingColumn: order_id
          shardingAlgorithmName: t_order_inline
      keyGenerateStrategy:
        column: order_id
        keyGeneratorName: snowflake
    t_order_item:
      actualDataNodes: ds_${0..1}.t_order_item_${0..1}
      tableStrategy:
        standard:
          shardingColumn: order_id
          shardingAlgorithmName: t_order_item_inline
      keyGenerateStrategy:
        column: order_item_id
        keyGeneratorName: snowflake
    t_account:
```

```
actualDataNodes: ds_${0..1}.t_account_${0..1}
     tableStrategy:
       standard:
         shardingAlgorithmName: t_account_inline
     keyGenerateStrategy:
       column: account_id
       keyGeneratorName: snowflake
 defaultShardingColumn: account_id
 bindingTables:
   - t_order,t_order_item
 defaultDatabaseStrategy:
   standard:
     shardingColumn: user_id
     shardingAlgorithmName: database_inline
 defaultTableStrategy:
   none:
 shardingAlgorithms:
   database_inline:
     type: INLINE
     props:
       algorithm-expression: ds_${user_id % 2}
   t_order_inline:
     type: INLINE
     props:
       algorithm-expression: t_order_${order_id % 2}
   t_order_item_inline:
     type: INLINE
     props:
       algorithm-expression: t_order_item_${order_id % 2}
   t_account_inline:
     type: INLINE
     props:
       algorithm-expression: t_account_${account_id % 2}
 keyGenerators:
   snowflake:
     type: SNOWFLAKE
- !BROADCAST
 tables:
```
- t\_address

### 相关参考

- 核心特性:数据分片
- 开发者指南:数据分片

### 分布[式序列算法](https://shardingsphere.apache.org/document/current/cn/features/sharding/)

### 背景信息

传统数据库软件开发中,主键自动生成技术是基本需求。而各个数据库对于该需求也提供了相应的支持, 比如 MySQL 的自增键,Oracle 的自增序列等。数据分片后,不同数据节点生成全局唯一主键是非常棘手 的问题。同一个逻辑表内的不同实际表之间的自增键由于无法互相感知而产生重复主键。虽然可通过约 束自增主键初始值和步长的方式避免碰撞,但需引入额外的运维规则,使解决方案缺乏完整性和可扩展 性。

目前有许多第三方解决方案可以完美解决这个问题,如 UUID 等依靠特定算法自生成不重复键,或者通过 引入主键生成服务等。为了方便用户使用、满足不同用户不同使用场景的需求, Apache ShardingSphere 不仅提供了内置的分布式主键生成器,例如 UUID、SNOWFLAKE,还抽离出分布式主键生成器的接口, 方便用户自行实现自定义的自增主键生成器。

#### 参数解释

#### 雪花算法

类型: SNOWFLAKE

可配置属性:

注意: worker-id 为选配项 1. 在单机模式下支持用户自定义配置, 如果用户不配置使用默认值为 0。2. 在 集群模式下会由系统自动生成,相同的命名空间下不会生成重复的值。

#### **UUID**

类型: UUID

可配置属性:无

### 操作步骤

1. 配置数据分片规则时为列配置分布式主键生成策略

### 配置示例

• 雪花算法

keyGenerators: snowflake: type: SNOWFLAKE

• UUID

keyGenerators: uuid: type: UUID

#### 负载均衡算法

#### 背景信息

ShardingSphere 内置提供了多种负载均衡算法,具体包括了轮询算法、随机访问算法和权重访问算法,能 够满足用户绝大多数业务场景的需要。此外,考虑到业务场景的复杂性,内置算法也提供了扩展方式,用 户可以基于 SPI 接口实现符合自己业务需要的负载均衡算法。

#### 参数解释

#### 轮询负载均衡算法

类型: ROUND\_ROBIN

### 随机负载均衡算法

类型: RANDOM

## 权重负载均衡算法

类型: WEIGHT

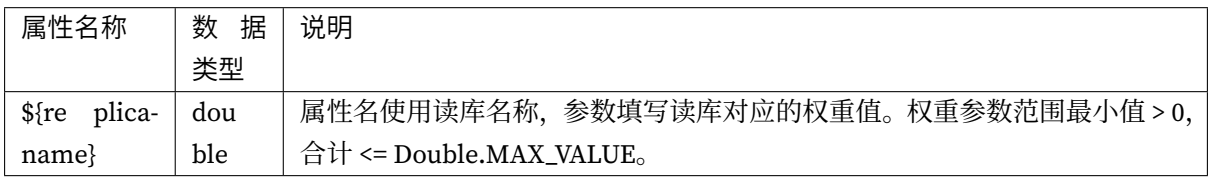

#### 操作步骤

1. 使用读写分离时, 在 loadBalancers 属性下配置对应的负载均衡算法即可;

#### 配置示例

```
rules:
- !READWRITE_SPLITTING
 dataSources:
    readwrite_ds:
      writeDataSourceName: write_ds
      readDataSourceNames:
        - read_ds_0
        - read_ds_1
      loadBalancerName: random
      transactionalReadQueryStrategy: PRIMARY
  loadBalancers:
    random:
      type: RANDOM
      props:
```
### 相关参考

- 核心特性:读写分离
- 开发者指南:读写分离

### 加密[算法](https://shardingsphere.apache.org/document/current/cn/features/readwrite-splitting/)

### 背景信息

加密算法是 Apache ShardingSphere 的加密功能使用的算法, ShardingSphere 内置了多种算法, 可以让 用户方便使用。

### 参数解释

标准加密算法

## **AES** 加密算法

类型:AES

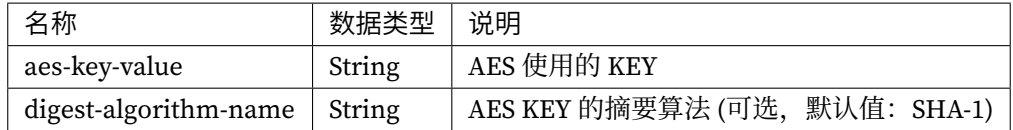

## **RC4** 加密算法

类型: RC4

可配置属性:

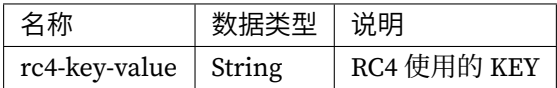

## 模糊加密算法

### 单字符摘要模糊加密算法

## 类型:CHAR\_DIGEST\_LIKE

可配置属性:

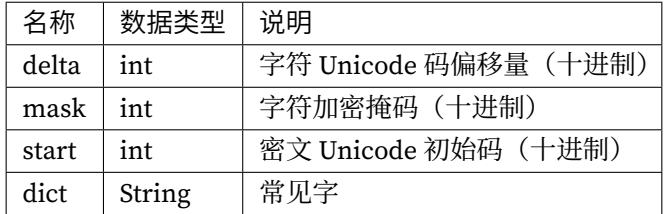

### 辅助查询加密算法

### **MD5** 辅助查询加密算法

类型: MD5

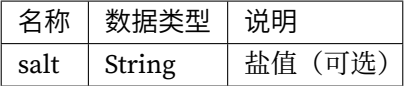

#### 操作步骤

- 1. 在加密规则中配置加密器
- 2. 为加密器指定加密算法类型

## 配置示例

```
rules:
- !ENCRYPT
  tables:
   t_user:
      columns:
        username:
          cipher:
            name: username
            encryptorName: name_encryptor
          likeQuery:
            name: name_like
            encryptorName: like_encryptor
  encryptors:
    like_encryptor:
      type: CHAR_DIGEST_LIKE
    name_encryptor:
      type: AES
      props:
        aes-key-value: 123456abc
```
## 相关参考

- 核心特性:数据加密
- 开发者指南:数据加密

## 影子[算法](https://shardingsphere.apache.org/document/current/cn/features/encrypt/)

### 背景信息

影子库功能对执行的 SQL 语句进行影子判定。影子判定支持两种类型算法,用户可根据实际业务需求选 择一种或者组合使用。

#### 参数解释

#### 列影子算法

### 列值匹配算法

#### 类型: VALUE\_MATCH

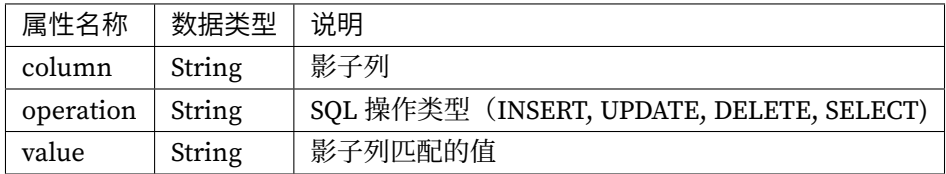

#### 列正则表达式匹配算法

### 类型: REGEX\_MATCH

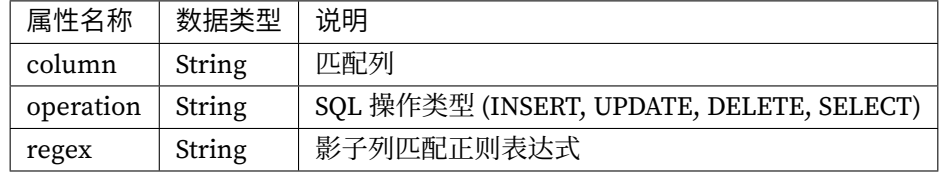

#### **Hint** 影子算法

#### **SQL HINT** 影子算法

### 类型: SQL\_HINT

/\* SHARDINGSPHERE\_HINT: SHADOW=true \*/

### 配置示例

#### • Java API

```
public final class ShadowConfiguration {
   11...private AlgorithmConfiguration createShadowAlgorithmConfiguration() {
       Properties userIdInsertProps = new Properties();
       userIdInsertProps.setProperty("operation", "insert");
       userIdInsertProps.setProperty("column", "user_id");
```

```
userIdInsertProps.setProperty("value", "1");
```
return new AlgorithmConfiguration("VALUE\_MATCH", userIdInsertProps);

} // ...

}

#### • YAML:

```
shadowAlgorithms:
  user-id-insert-algorithm:
    type: VALUE_MATCH
    props:
      column: user_id
      operation: insert
      value: 1
```
### **SQL** 翻译

#### 原生 **SQL** 翻译器

类型: NATIVE

可配置属性:

无

**默认使用的 SQL 翻译器,但目前暂未实现**

#### 使用 **JooQ** 的 **SQL** 翻译器

类型:JOOQ

可配置属性:

无

 $H$ 于需要第三方的 JooQ 依赖, 因此 ShardingSphere 默认并未包含相关模块, 需要使用下面的 Maven 坐 **标引用该模块**

<dependency>

```
<groupId>org.apache.shardingsphere</groupId>
<artifactId>shardingsphere-sql-translator-jooq-provider</artifactId>
<version>${project.version}</version>
```
</dependency>

#### 分片审计算法

### 背景信息

分片审计功能是针对数据库分片场景下对执行的 SQL 语句进行审计操作。分片审计既可以进行拦截操作, 拦截系统配置的非法 SQL 语句,也可以是对 SQL 语句进行统计操作。

#### 参数解释

#### **DML\_SHARDING\_CONDITIONS** 算法

类型: DML\_SHARDING\_CONDITIONS

#### 操作步骤

1. 配置数据分片规则时设置分配审计生成策略

### 配置示例

```
• DML_SHARDING_CONDITIONS
```
#### auditors:

```
sharding_key_required_auditor:
  type: DML_SHARDING_CONDITIONS
```
#### 脱敏算法

#### 背景信息

脱敏算法是 Apache ShardingSphere 的脱敏功能使用的算法, ShardingSphere 内置了多种算法, 可以让 用户方便使用。

### 参数解释

### 哈希脱敏算法

### **MD5** 脱敏算法

类型: MD5

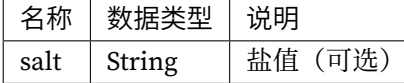

#### 遮盖脱敏算法

## 保留前 **N** 后 **M** 脱敏算法

类型: KEEP\_FIRST\_N\_LAST\_M 可配置属性:

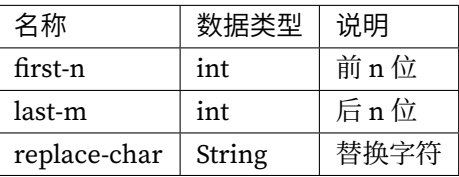

## 保留自 **X** 至 **Y** 脱敏算法

类型: KEEP\_FROM\_X\_TO\_Y

可配置属性:

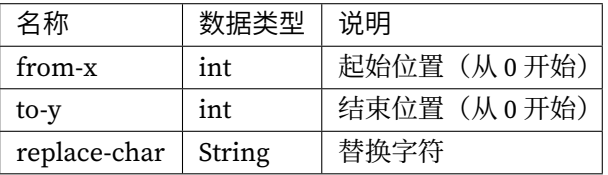

## 遮盖前 **N** 后 **M** 脱敏算法

类型: MASK\_FIRST\_N\_LAST\_M 可配置属性:

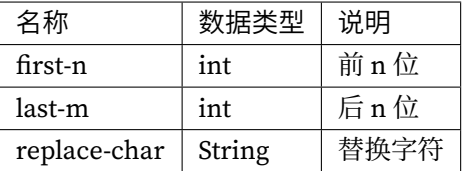

## 遮盖自 **X** 至 **Y** 脱敏算法

类型: MASK\_FROM\_X\_TO\_Y 可配置属性:

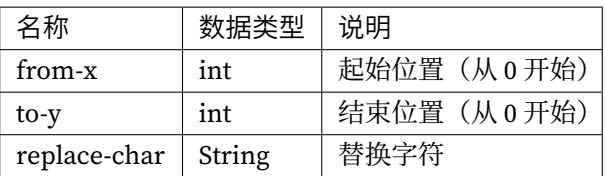

## 特殊字符前遮盖脱敏算法

# 类型: MASK\_BEFORE\_SPECIAL\_CHARS 可配置属性:

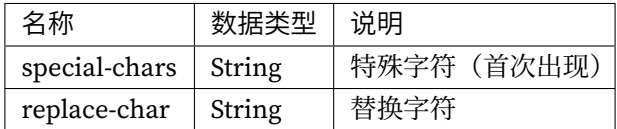

## 特殊字符后遮盖脱敏算法

# 类型: MASK\_AFTER\_SPECIAL\_CHARS 可配置属性:

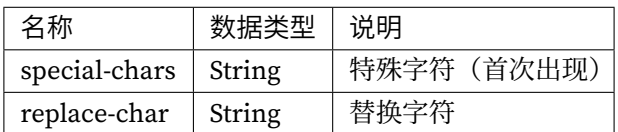

### 替换脱敏算法

## 身份证随机替换脱敏算法

类型: PERSONAL\_IDENTITY\_NUMBER\_RANDOM\_REPLACE

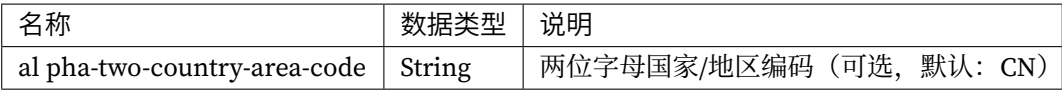

#### 军官证随机替换脱敏算法

类型: MILITARY\_IDENTITY\_NUMBER\_RANDOM\_REPLACE 可配置属性:

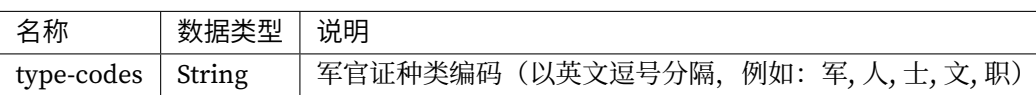

#### 手机号随机替换脱敏算法

#### 类型: TELEPHONE\_RANDOM\_REPLACE

可配置属性:

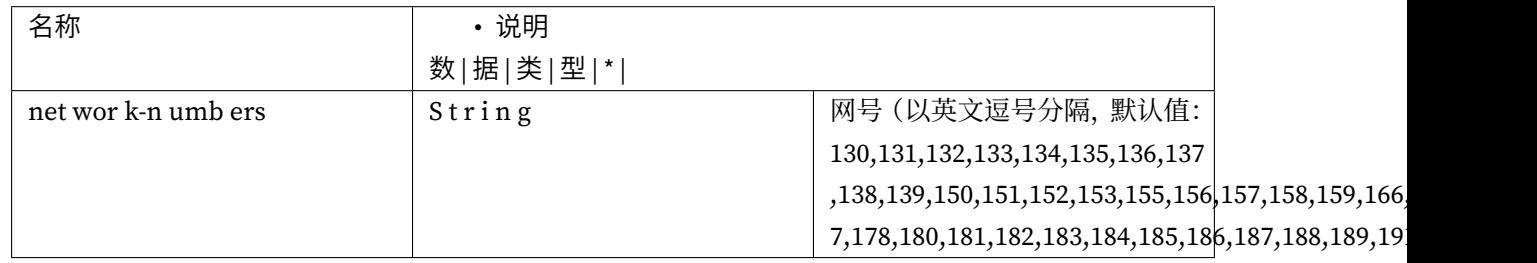

### 座机号码随机替换

# 类型: LANDLINE\_NUMBER\_RANDOM\_REPLACE

可配置属性:

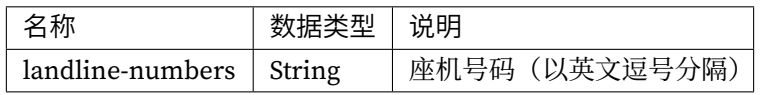

#### 通用表格随机替换

类型: GENERIC\_TABLE\_RANDOM\_REPLACE

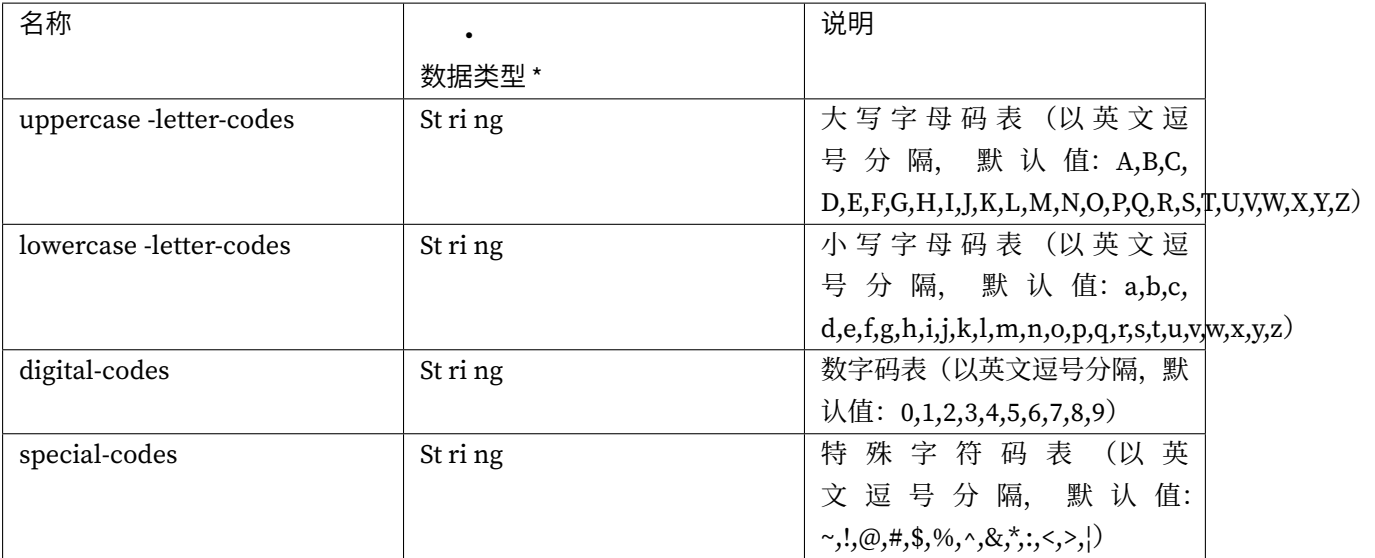

### 统一信用码随机替换

类型: UNIFIED\_CREDIT\_CODE\_RANDOM\_REPLACE 可配置属性:

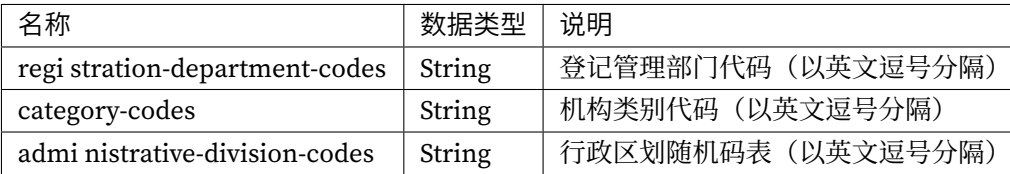

## 操作步骤

- 1. 在脱敏规则中配置脱敏算法;
- 2. 为脱敏算法指定脱敏算法类型。

## 配置示例

```
rules:
- !MASK
 tables:
    t_user:
      columns:
        password:
          maskAlgorithm: md5_mask
        email:
          maskAlgorithm: mask_before_special_chars_mask
        telephone:
```

```
maskAlgorithm: keep_first_n_last_m_mask
maskAlgorithms:
  md5_mask:
    type: MD5
  mask_before_special_chars_mask:
    type: MASK_BEFORE_SPECIAL_CHARS
    props:
      special-chars: '@'
      replace-char: '*'
  keep_first_n_last_m_mask:
    type: KEEP_FIRST_N_LAST_M
    props:
      first-n: 3
      last-m: 4
      replace-char: '*'
```
## 相关参考

- 核心特性:数据脱敏
- 开发者指南:数据脱敏

### **9.3.3 [SQL Hint](https://shardingsphere.apache.org/document/current/cn/dev-manual/mask/)**

#### 背景信息

目前, 主流的关系型数据库基本都提供了 SQL Hint 作为 SQL 语法的补充, SQL Hint 允许用户通过数 据库内置的 Hint 语法来干预 SQL 的执行过程,从而完成一些特殊的功能,或实现对 SQL 执行的优化。 ShardingSphere 同样提供了丰富的 SQL Hint 语法,允许用户进行数据分片、读写分离的强制路由以及数 据源透传等灵活控制。

#### 使用规范

ShardingSphere 的 SQL Hint 语法需要以注释的形式编写在 SQL 中, SQL Hint 语法格式暂时只支持 /\* \*/, Hint 内容需要以 SHARDINGSPHERE\_HINT: 为起始, 然后定义不同功能所对应的属性键值对, 当存 在多个属性时使用逗号分隔。ShardingSphere 的 SQL Hint 语法格式如下:

```
/* SHARDINGSPHERE_HINT: {key} = {value}, {key} = {value} */ SELECT * FROM t_order;
```
使用 SQL Hint 功能, 需要将 ShardingSphere SQL Parser 规则中的 sqlCommentParseEnabled 设置 为 true,开启 SQL 注释解析功能。此外,如果使用 MySQL 客户端连接,需要添加 -c 选项保留注释,客 户端默认是 --skip-comments 过滤注释。
#### 参数解释

ShardingSphere SQL Hint 中可以定义如下的属性, 为了兼容低版本 SQL Hint 语法, 也可以使用别名中 定义的属性:

#### **SQL Hint**

#### 数据分片

数据分片 SQL Hint 功能的可选属性包括:

- {table}.SHARDING\_DATABASE\_VALUE:用于添加 {table} 表对应的数据源分片键值,多个属 性使用逗号分隔;
- {table}.SHARDING\_TABLE\_VALUE:用于添加 {table} 表对应的表分片键值,多个属性使用 逗号分隔。

分库不分表情况下,强制路由至某一个分库时,可使用 SHARDING\_DATABASE\_VALUE 方式 设置分片,无需指定 {table}。

数据分片 SQL Hint 功能的使用示例:

```
/* SHARDINGSPHERE_HINT: t_order.SHARDING_DATABASE_VALUE=1, t_order.SHARDING_TABLE_
VALUE=1 */ SELECT * FROM t_order;
```
#### 读写分离

读写分离 SOL Hint 功能的可选属性为 WRITE\_ROUTE\_ONLY, true 表示将当前 SOL 强制路由到主库执 行。

读写分离 SQL Hint 功能的使用示例:

/\* SHARDINGSPHERE\_HINT: WRITE\_ROUTE\_ONLY=true \*/ SELECT \* FROM t\_order;

#### 数据源透传

数据源透传 SQL Hint 功能可选属性为 DATA\_SOURCE\_NAME,需要指定注册在 ShardingSphere 逻辑库 中的数据源名称。

数据源透传 SQL Hint 功能的使用示例:

/\* SHARDINGSPHERE\_HINT: DATA\_SOURCE\_NAME=ds\_0 \*/ SELECT \* FROM t\_order;

#### 跳过 **SQL** 改写

跳过 SQL 改写 SQL Hint 功能可选属性为 SKIP\_SQL\_REWRITE, true 表示跳过当前 SQL 的改写阶段。 跳过 SQL 改写 SQL Hint 功能的使用示例:

/\* SHARDINGSPHERE\_HINT: SKIP\_SQL\_REWRITE=true \*/ SELECT \* FROM t\_order;

#### 禁用 **SQL** 审计

禁用 SQL 审计 SQL Hint 功能可选属性为 DISABLE\_AUDIT\_NAMES,需要指定需要禁用的 SQL 审计算法 名称,多个 SQL 审计算法需要使用逗号分隔。

禁用 SQL 审计 SQL Hint 功能的使用示例:

```
/* SHARDINGSPHERE_HINT: DISABLE_AUDIT_NAMES=sharding_key_required_auditor */ SELECT
* FROM t_order;
```
#### 影子库压测

影子库压测 SQL Hint 功能可选属性为 SHADOW, true 表示将当前 SQL 路由至影子库数据源执行。

影子库压测 SQL Hint 功能的使用示例:

/\* SHARDINGSPHERE\_HINT: SHADOW=true \*/ SELECT \* FROM t\_order;

# **9.4** 错误码

本章列举 Apache ShardingSphere 错误码。包含 SQL 错误码和服务器错误码。 **本章节所有内容均为草稿,错误码仍可能调整。**

#### **9.4.1 SQL** 错误码

SOL 错误码以标准的 SOL State, Vendor Code 和详细错误信息提供, 在 SOL 执行错误时返回给客户端。 **目前内容为草稿,错误码仍可能调整。**

#### 内核异常

元数据

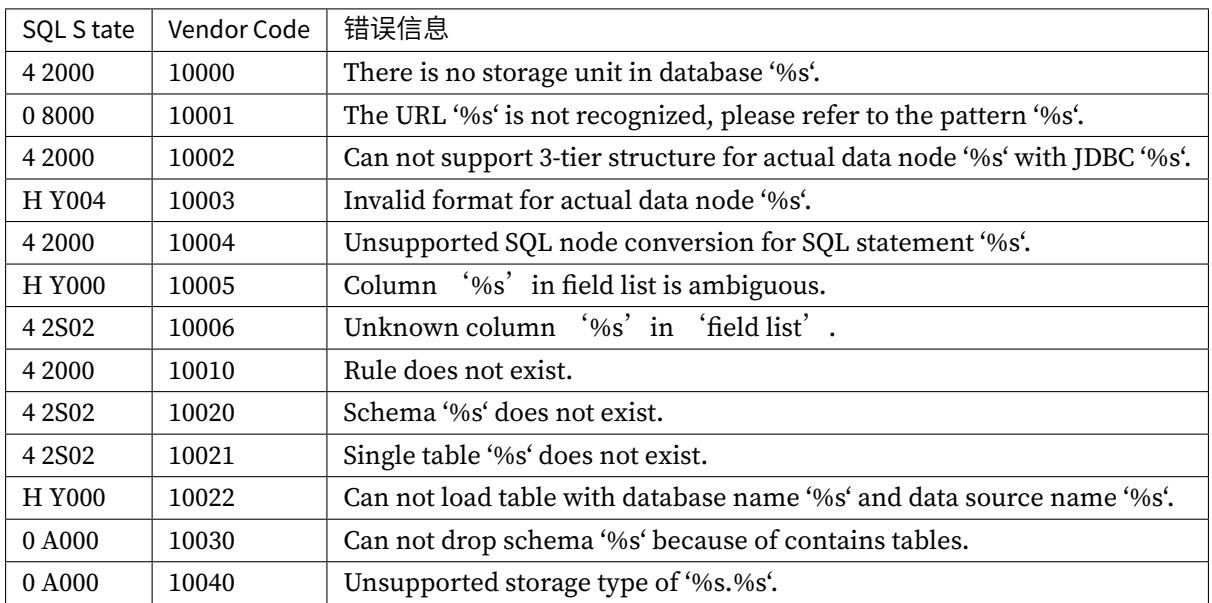

#### 数据

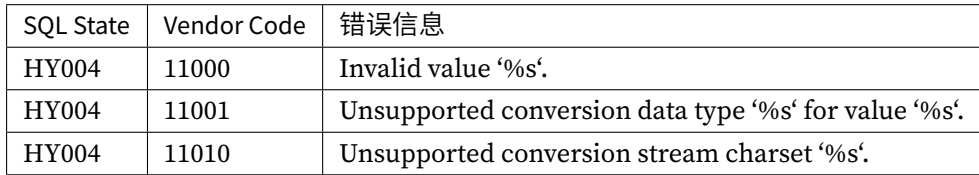

# 语法

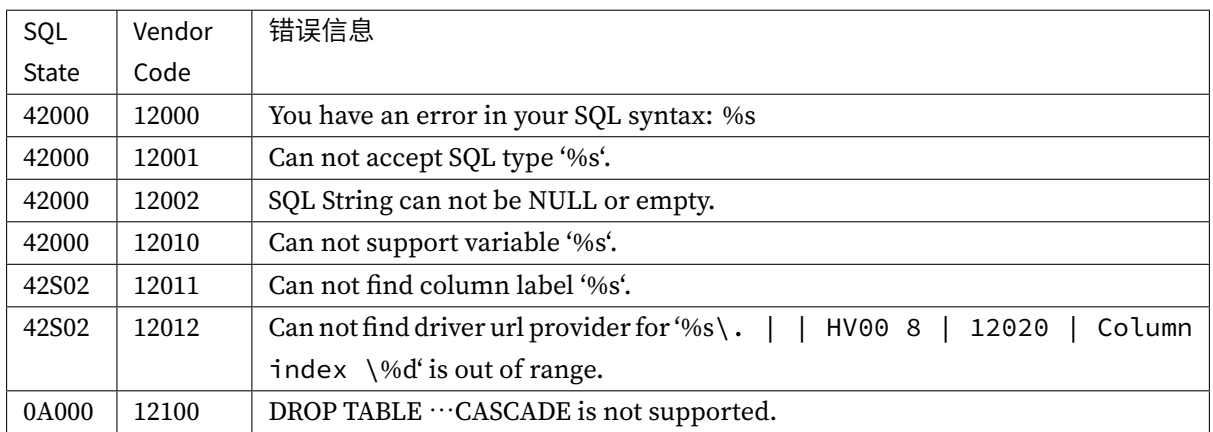

## 连接

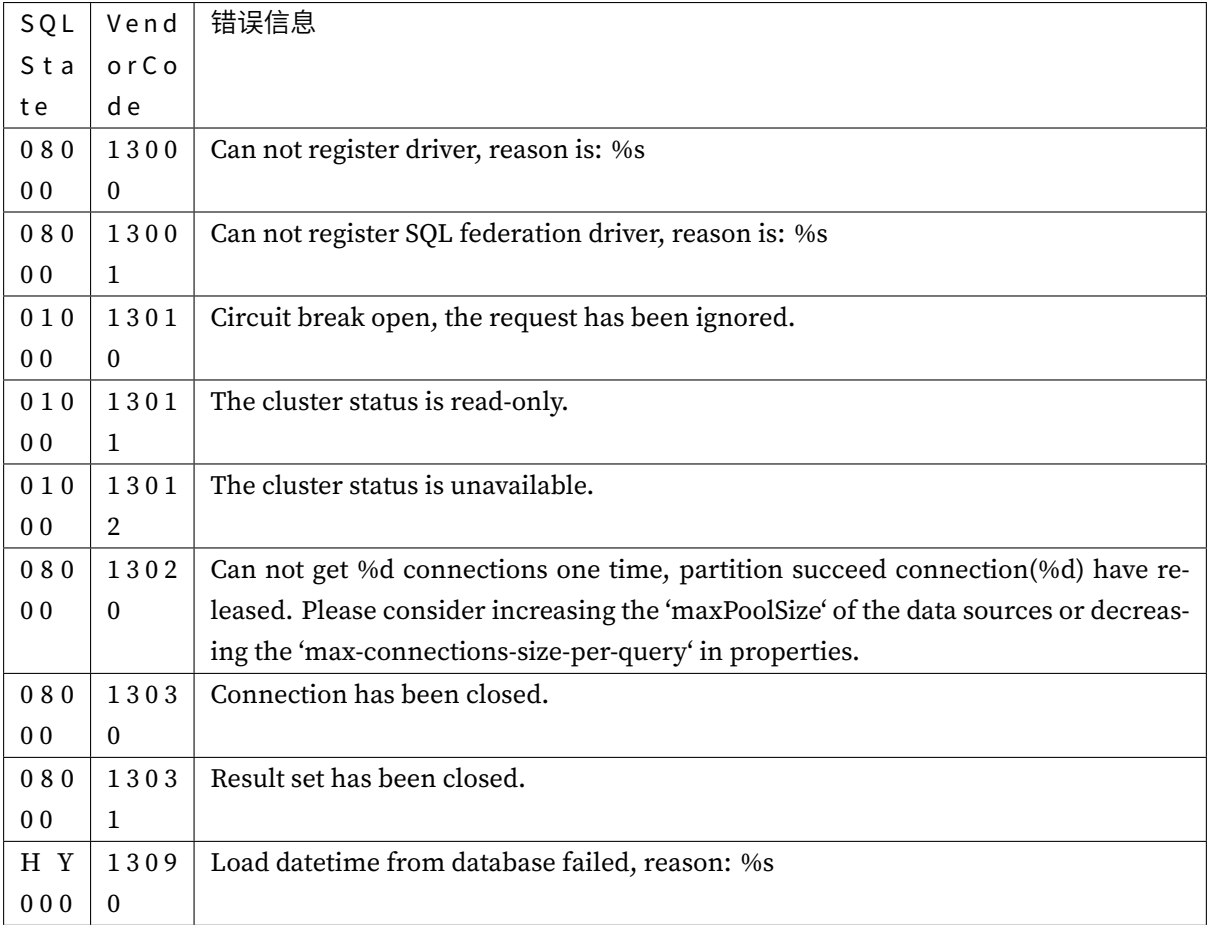

#### 事务

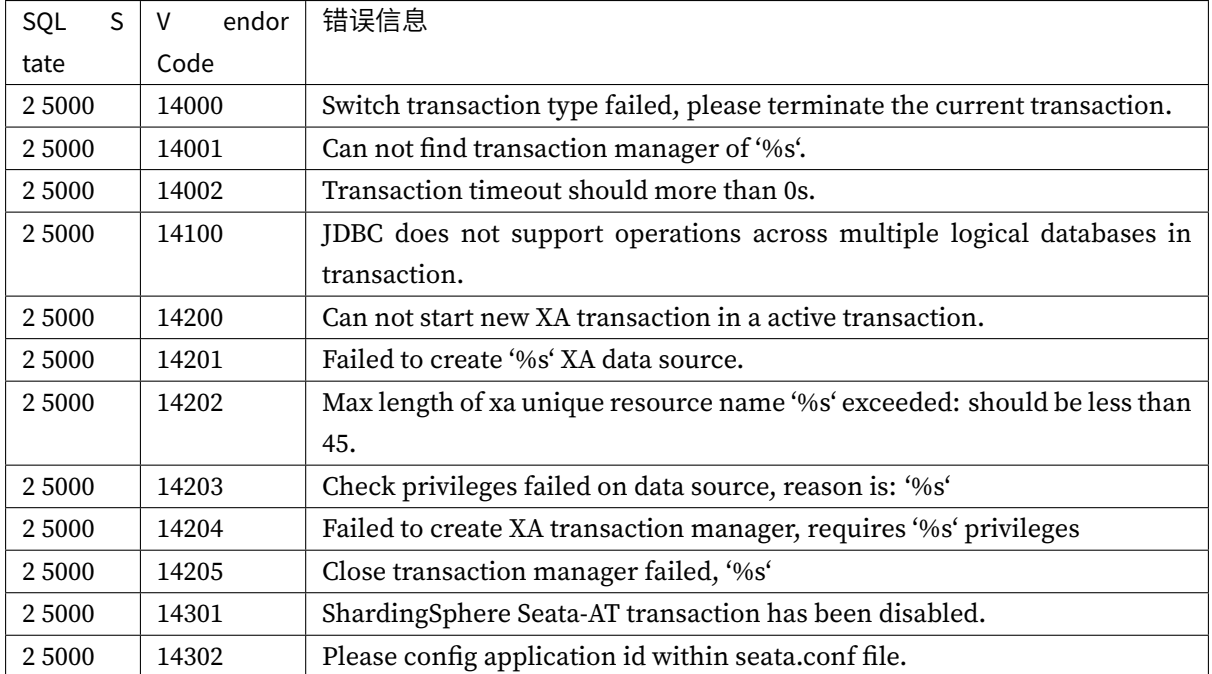

# 锁

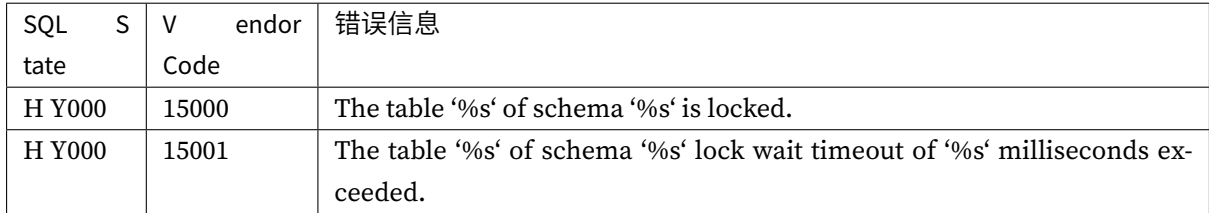

# 审计

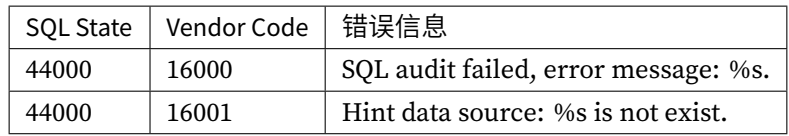

# 权限

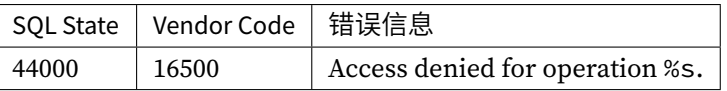

# 集群

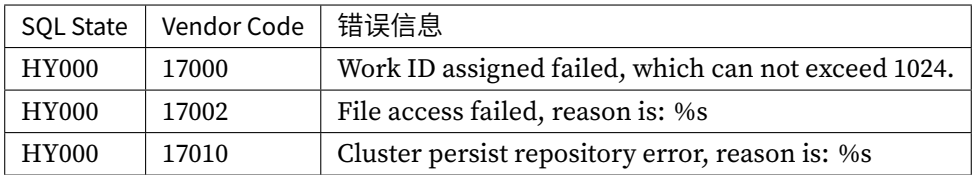

# 迁移

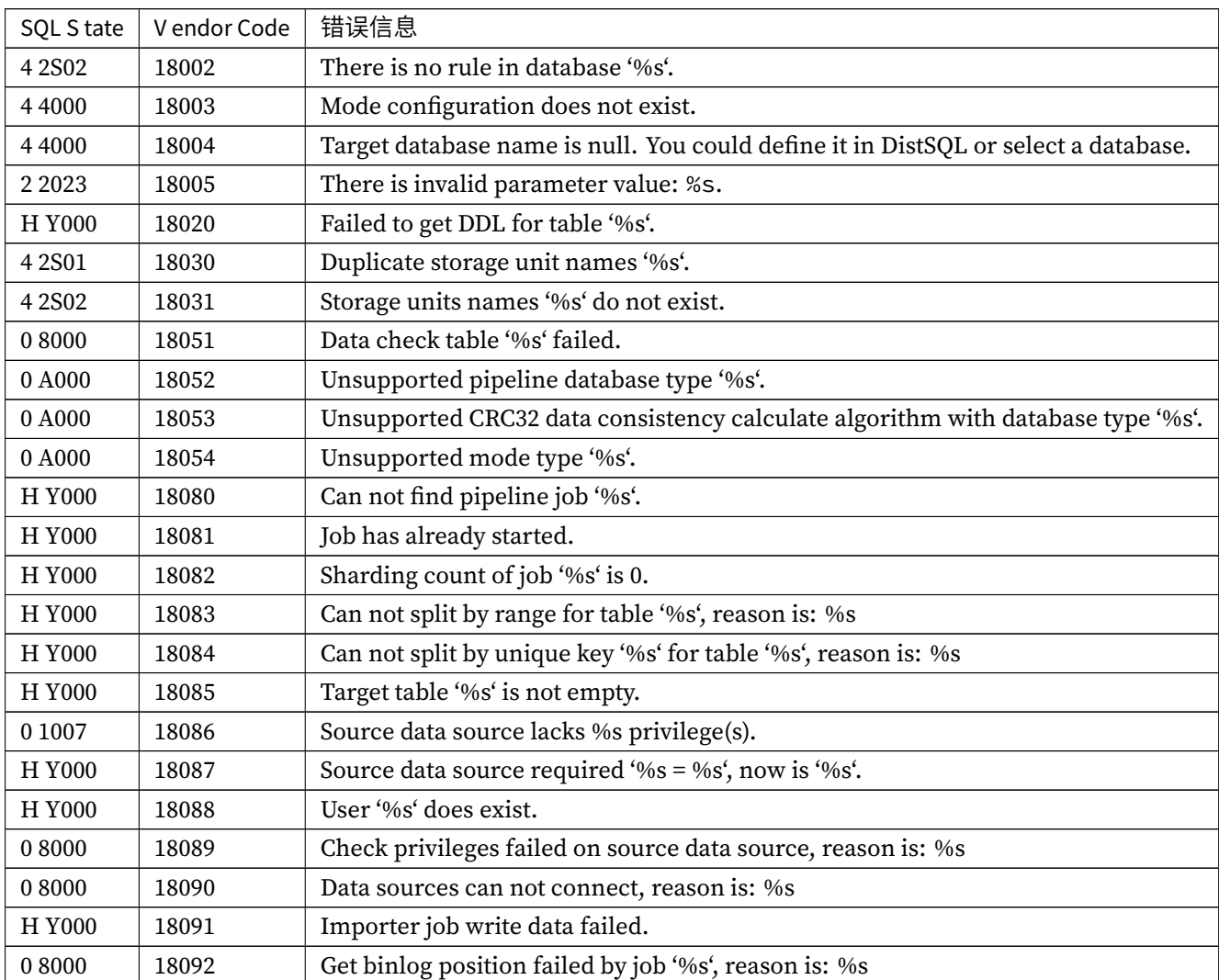

续下页

| SQL S tate | V endor Code | 错误信息                                                              |
|------------|--------------|-------------------------------------------------------------------|
| H Y000     | 18093        | Can not poll event because of binlog sync channel already closed. |
| H Y000     | 18095        | Can not find consistency check job of '%s'.                       |
| H Y000     | 18096        | Uncompleted consistency check job '%s' exists.                    |
| H Y000     | 18200        | Not find stream data source table.                                |
| H Y000     | 18201        | CDC server exception, reason is: %s.                              |
| H Y000     | 18202        | CDC login failed, reason is: %s                                   |

表 1 – 接上页

# **DistSQL**

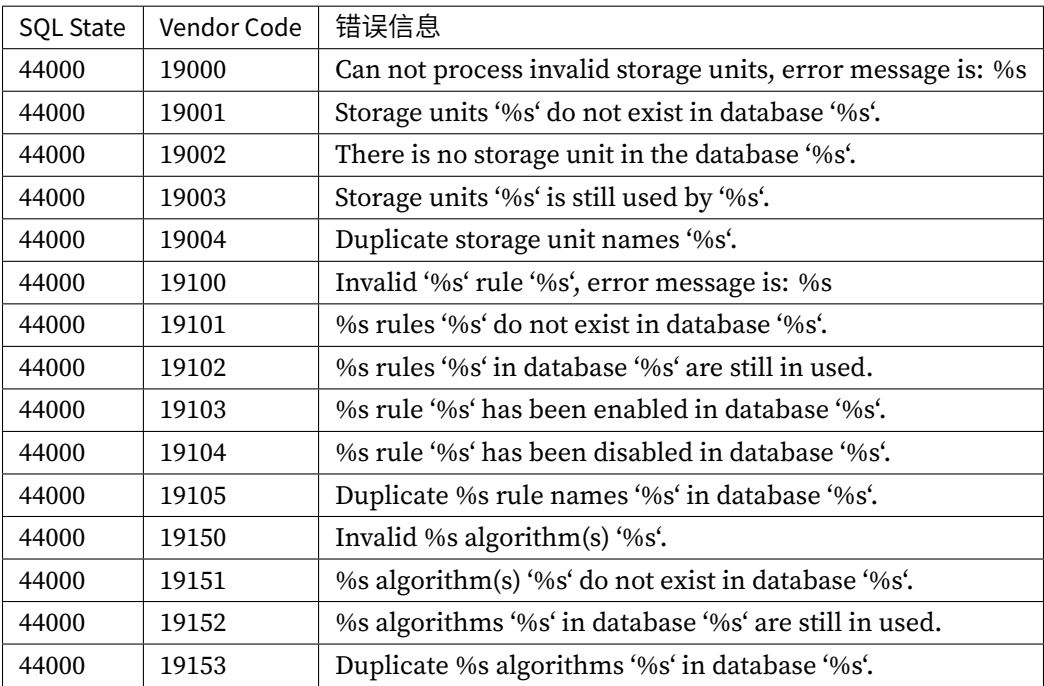

# 功能异常

#### 数据分片

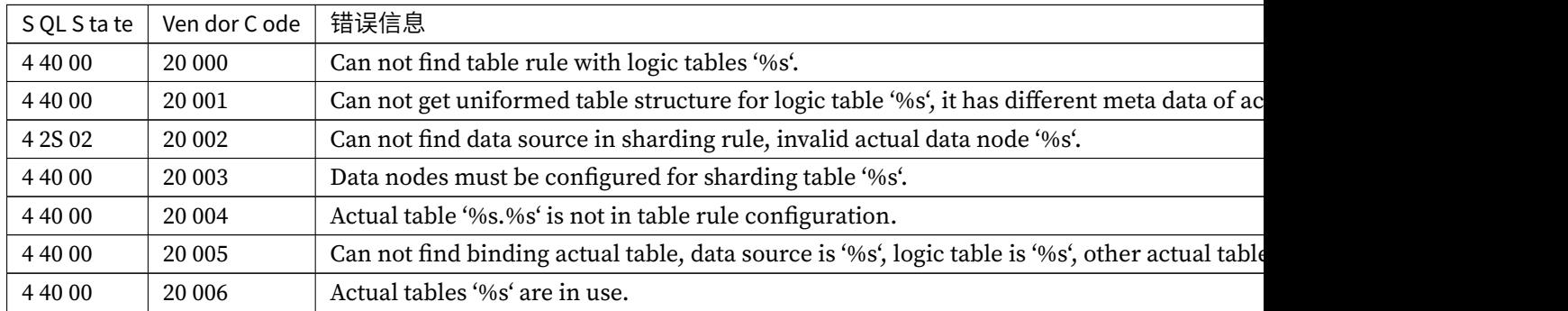

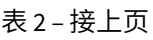

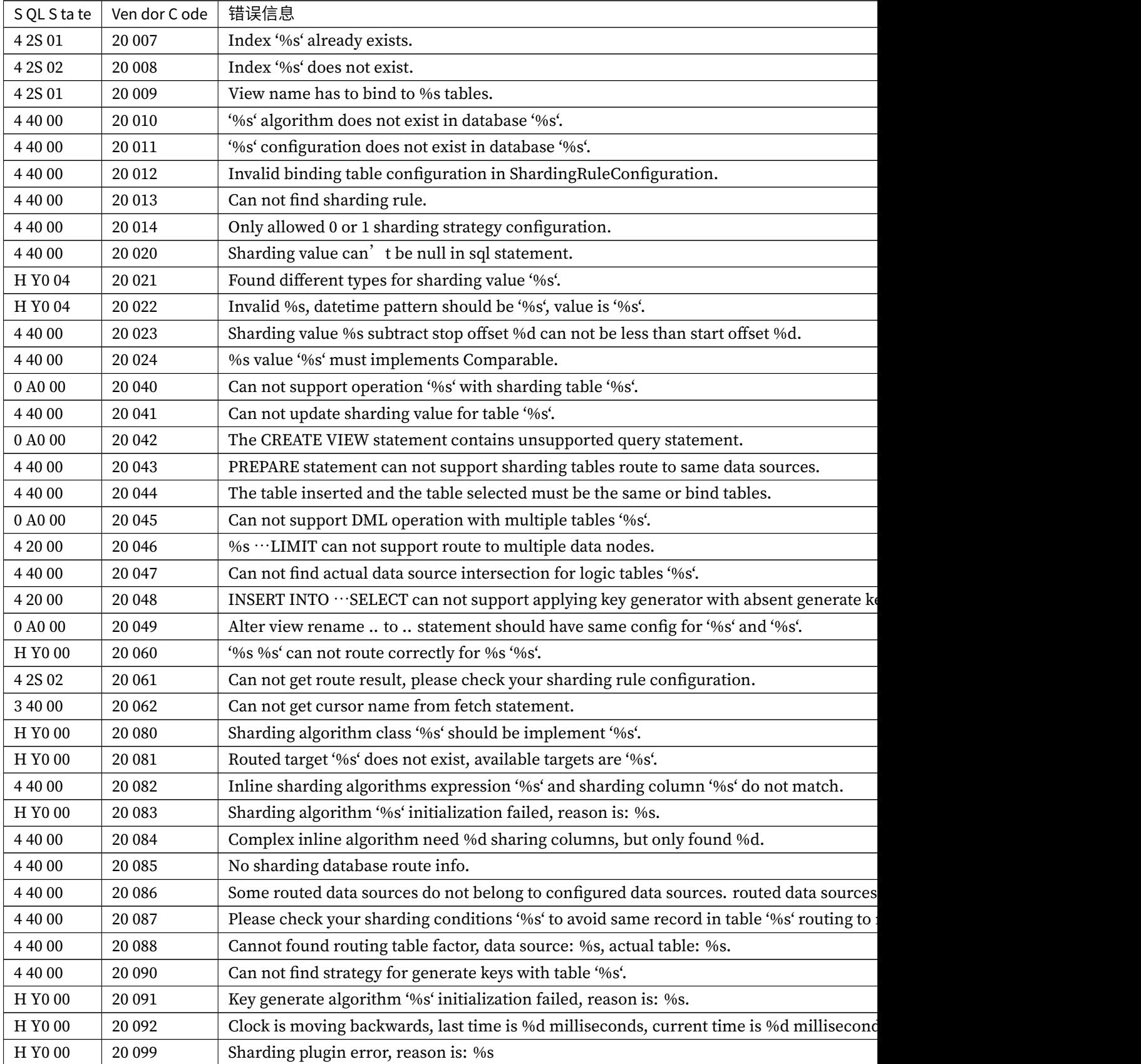

## 读写分离

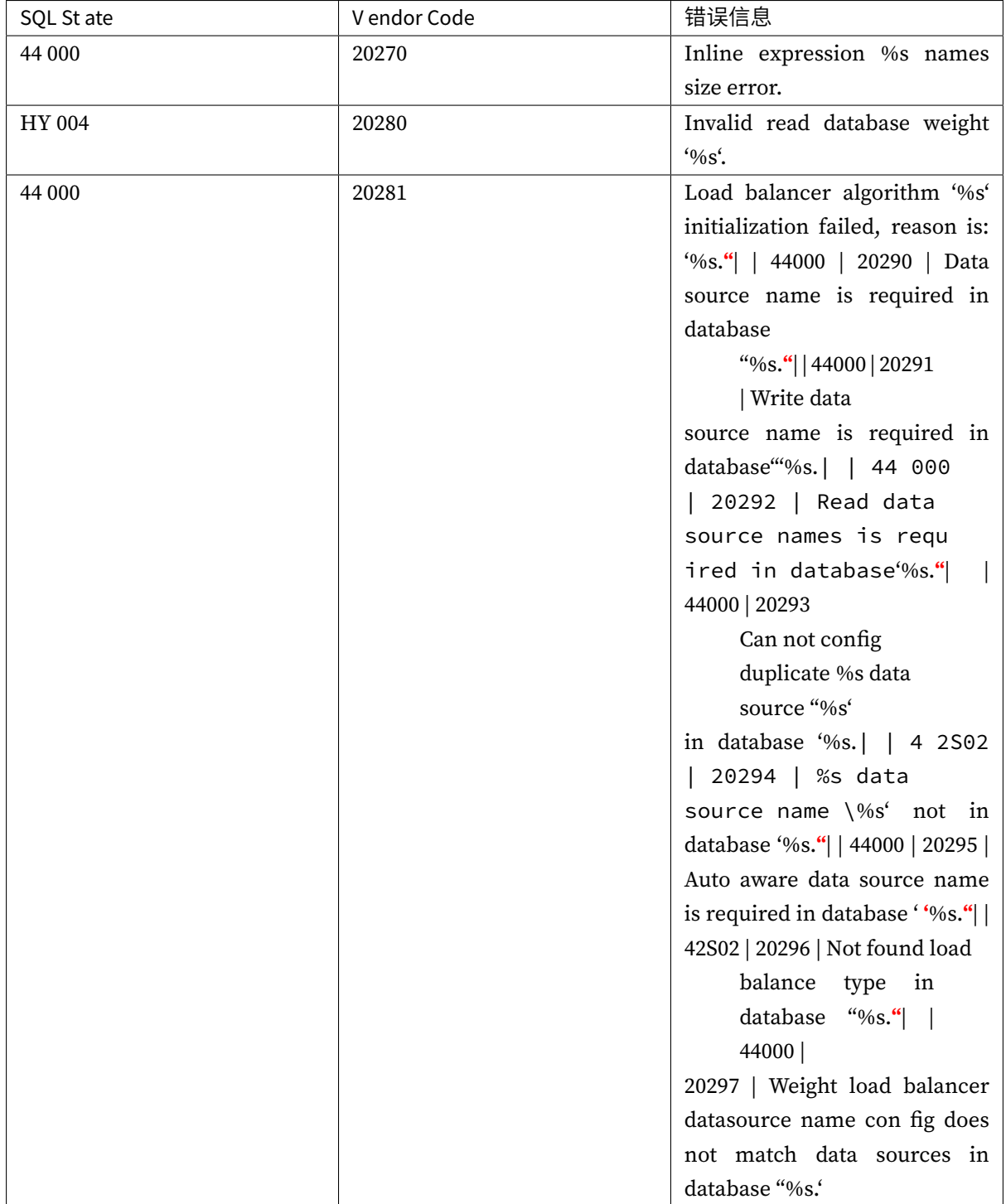

## **SQL** 方言转换

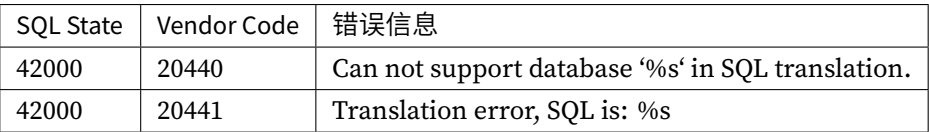

#### 流量治理

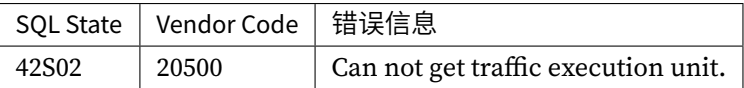

#### 数据加密

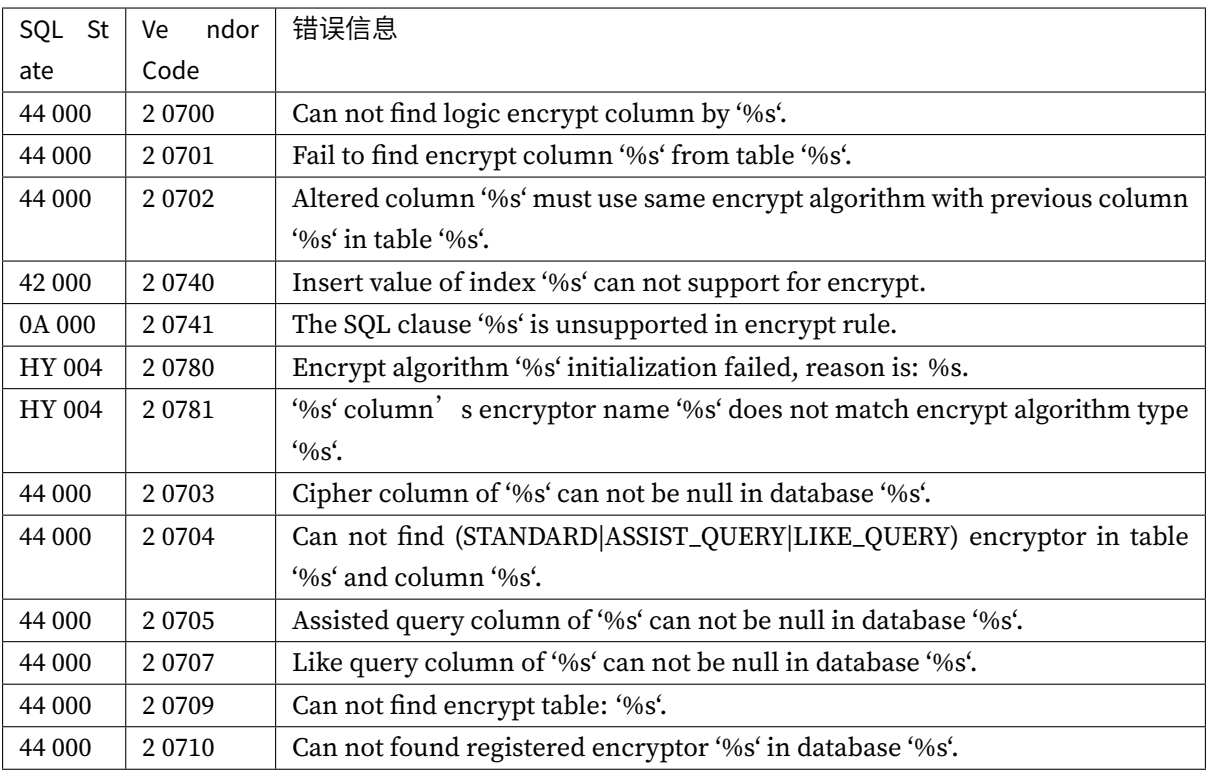

#### 影子库

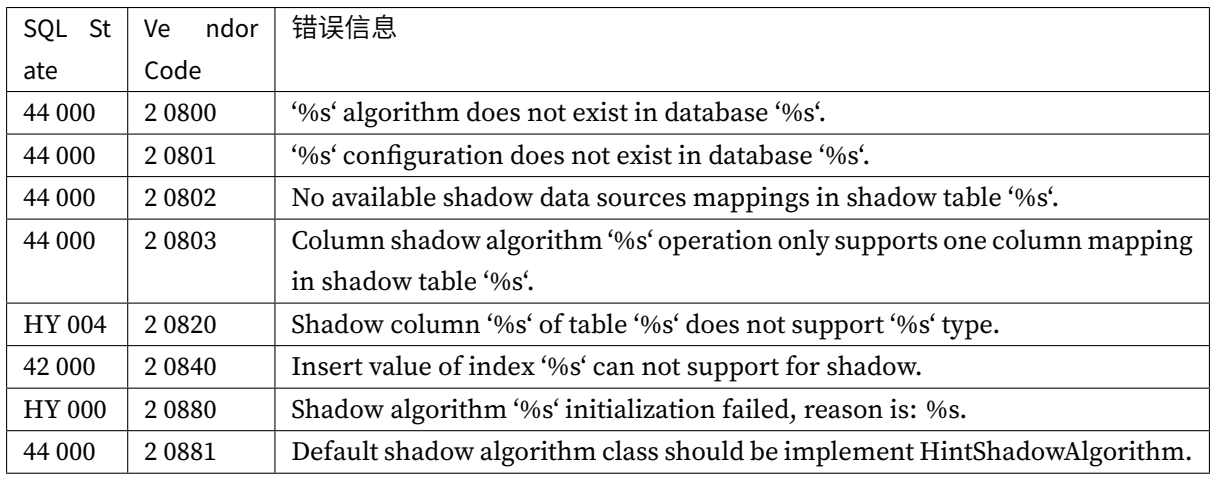

#### 数据脱敏

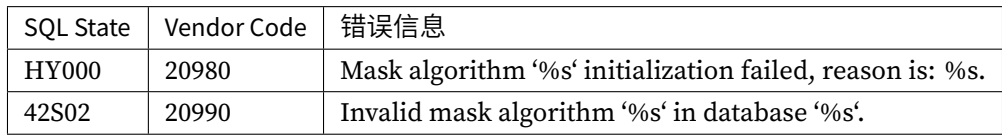

#### 其他异常

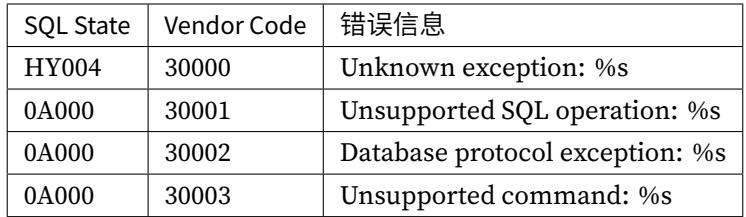

# **9.4.2** 服务器错误码

服务器发生错误时所提供的唯一错误码,打印在 Proxy 后端或 JDBC 启动日志中。

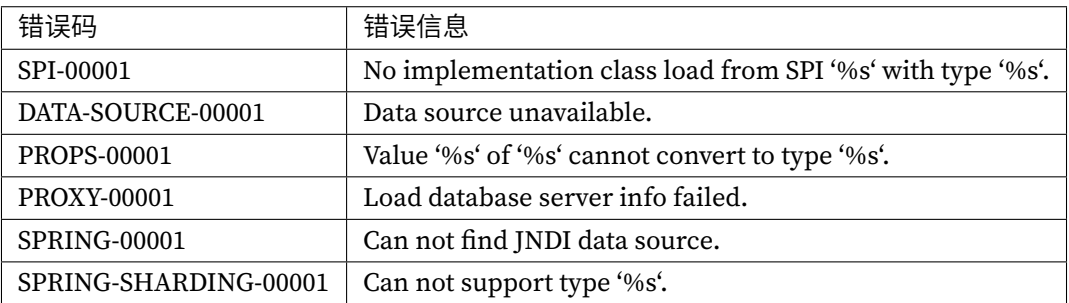

# *10* 开发者手册

Apache ShardingSphere 可插拔架构提供了数十个基于 SPI 的扩展点。对于开发者来说, 可以十分方便的 对功能进行定制化扩展。

本章节将 Apache ShardingSphere 的 SPI 扩展点悉数列出。如无特殊需求,用户可以使用 Apache Shard‐ ingSphere 提供的内置实现;高级用户则可以参考各个功能模块的接口进行自定义实现。

Apache ShardingSphere 社区非常欢迎开发者将自己的实现类反馈至开源社区,让更多用户从中收益。

# **10.1** 运行模式

## **10.1.1 StandalonePersistRepository**

#### 全限定类名

`org.apache.shardingsphere.mode.repository.standalone.

StandalonePersistRepository <https://github.com/apache/shardingsphere/blob/master /mode/type/standalone/repository/api/src/main/java/org/apache/shardingsphere/mode/repository/s tandalone/StandalonePersistRepository.java>'\_\_

## 定义

单机模式配置信息持久化定义

## 已知实现

# **10.1.2 ClusterPersistRepository**

#### 全限定类名

`org.apache.shardingsphere.mode.repository.cluster.ClusterPersistRepository <https://github.com/apache/shardingsphere/blob/master/mode/type/cluster/repository/api/src/main /java/org/apache/shardingsphere/mode/repository/cluster/ClusterPersistRepository.java>'\_\_

### [定义](https://github.com/apache/shardingsphere/blob/master/mode/type/cluster/repository/api/src/main/java/org/apache/shardingsphere/mode/repository/cluster/ClusterPersistRepository.java)

集群模式配置信息持久化定义

#### 已知实现

# **10.2 SQL** 解析

## **10.2.1 DatabaseTypedSQLParserFacade**

#### 全限定类名

`org.apache.shardingsphere.sql.parser.spi.SQLDialectParserFacade <https://github .com/apache/shardingsphere/blob/master/parser/sql/spi/src/main/java/org/apache/shardingsphere/ sql/parser/spi/SQLDialectParserFacade.java>'\_\_

## [定义](https://github.com/apache/shardingsphere/blob/master/parser/sql/spi/src/main/java/org/apache/shardingsphere/sql/parser/spi/SQLDialectParserFacade.java)

配置用于 SQL 解析的词法分析器和语法分析器入口

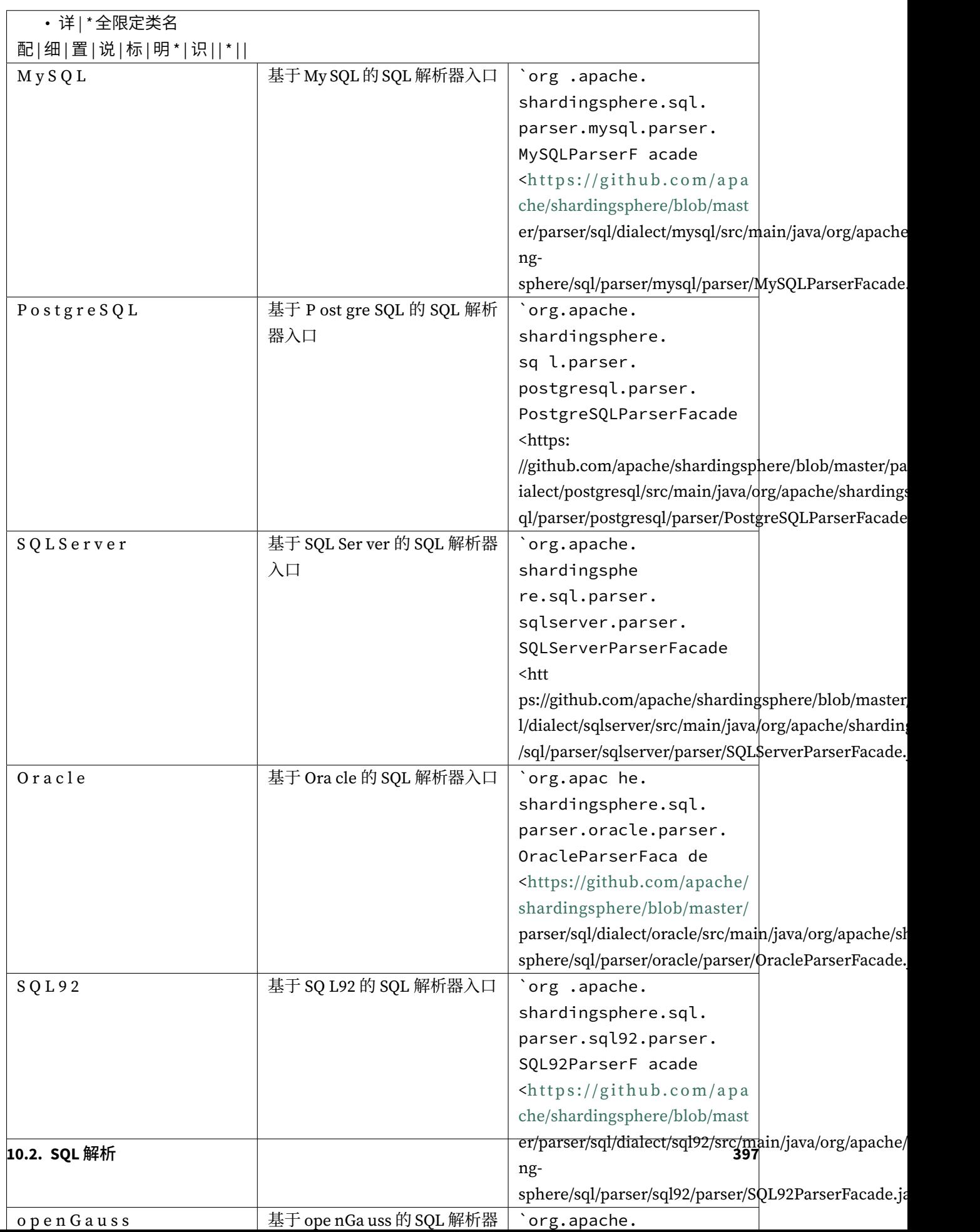

# **10.2.2 SQLStatementVisitorFacade**

# 全限定类名

`org.apache.shardingsphere.sql.parser.spi.SQLStatementVisitorFacade <https://gi thub.com/apache/shardingsphere/blob/master/parser/sql/spi/src/main/java/org/apache/shardingsph ere/sql/parser/spi/SQLStatementVisitorFacade.java>'\_\_

[定义](https://github.com/apache/shardingsphere/blob/master/parser/sql/spi/src/main/java/org/apache/shardingsphere/sql/parser/spi/SQLStatementVisitorFacade.java)

SQL 语法树访问器入口

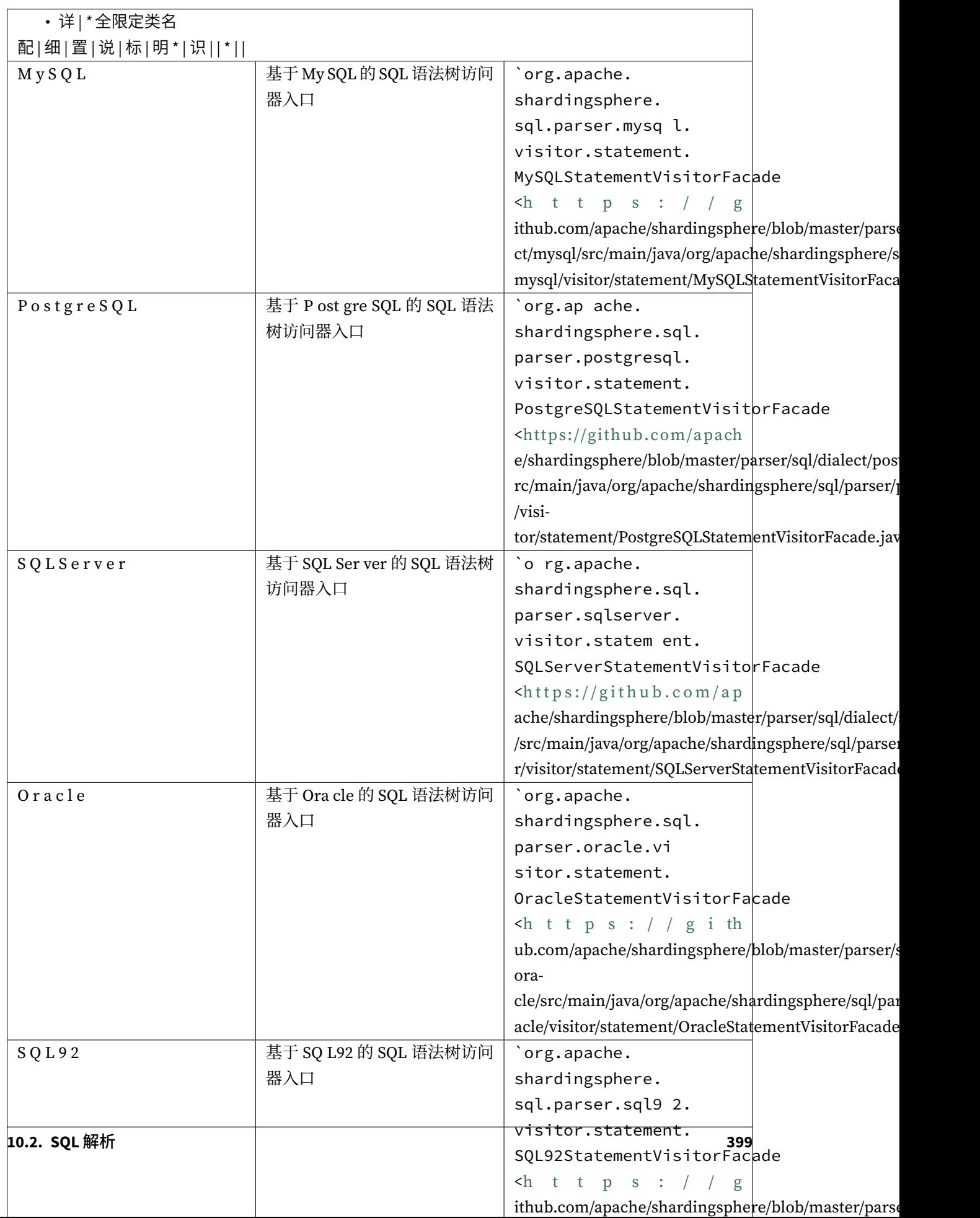

# **10.3** 数据分片

# **10.3.1 ShardingAlgorithm**

#### 全限定类名

`org.apache.shardingsphere.sharding.spi.ShardingAlgorithm <https://github.com/apa che/shardingsphere/blob/master/features/sharding/api/src/main/java/org/apache/shardingsphere/s harding/spi/ShardingAlgorithm.java>'\_\_

[定义](https://github.com/apache/shardingsphere/blob/master/features/sharding/api/src/main/java/org/apache/shardingsphere/sharding/spi/ShardingAlgorithm.java)

分片算法

已知实现

## **10.3.2 KeyGenerateAlgorithm**

### 全限定类名

`org.apache.shardingsphere.sharding.spi.KeyGenerateAlgorithm <https://github.com /apache/shardingsphere/blob/master/features/sharding/api/src/main/java/org/apache/shardingsphe re/sharding/spi/KeyGenerateAlgorithm.java>'\_\_

#### [定义](https://github.com/apache/shardingsphere/blob/master/features/sharding/api/src/main/java/org/apache/shardingsphere/sharding/spi/KeyGenerateAlgorithm.java)

分布式主键生成算法

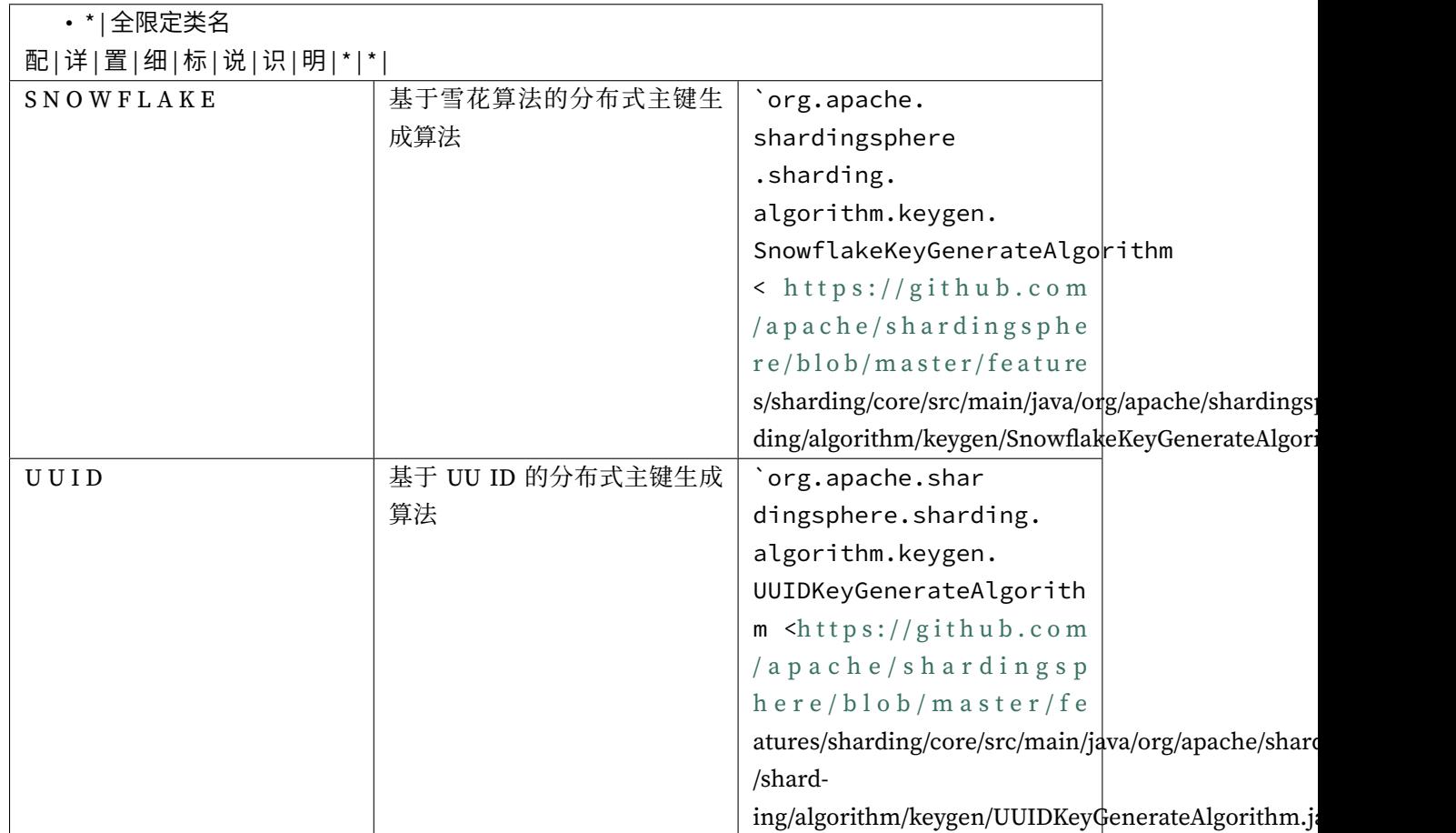

# **10.3.3 ShardingAuditAlgorithm**

#### 全限定类名

`org.apache.shardingsphere.sharding.spi.ShardingAuditAlgorithm <https://github.c om/apache/shardingsphere/blob/master/features/sharding/api/src/main/java/org/apache/shardingsp here/sharding/spi/ShardingAuditAlgorithm.java>'\_\_

### 定义

分片审计算法

已知实现

# **10.3.4 DatetimeService**

## 全限定类名

`org.apache.shardingsphere.timeservice.spi.TimestampService <https://github.com /apache/shardingsphere/blob/master/kernel/time‐service/api/src/main/java/org/apache/shardingsp here/timeservice/spi/TimestampService.java>'\_\_

# [定义](https://github.com/apache/shardingsphere/blob/master/kernel/time-service/api/src/main/java/org/apache/shardingsphere/timeservice/spi/TimestampService.java)

获取当前时间进行路由

## 已知实现

# **10.4** 读写分离

# **10.4.1 ReadQueryLoadBalanceAlgorithm**

## 全限定类名

`org.apache.shardingsphere.readwritesplitting.spi.ReadQueryLoadBalanceAlgorithm <https://github.com/apache/shardingsphere/blob/master/features/readwrite‐splitting/api/src/main/ java/org/apache/shardingsphere/readwritesplitting/spi/ReadQueryLoadBalanceAlgorithm.java>'\_\_

[定义](https://github.com/apache/shardingsphere/blob/master/features/readwrite-splitting/api/src/main/java/org/apache/shardingsphere/readwritesplitting/spi/ReadQueryLoadBalanceAlgorithm.java)

读库负载均衡算法

已知实现

# **10.5 SQL** 审计

## **10.5.1 SQLAuditor**

## 全限定类名

`org.apache.shardingsphere.infra.executor.audit.SQLAuditor <https://github.com/a pache/shardingsphere/blob/master/infra/executor/src/main/java/org/apache/shardingsphere/infra/ executor/audit/SQLAuditor.java>'\_\_

[定义](https://github.com/apache/shardingsphere/blob/master/infra/executor/src/main/java/org/apache/shardingsphere/infra/executor/audit/SQLAuditor.java)

SQL 审计定义接口

已知实现

# **10.6** 数据加密

## **10.6.1 EncryptAlgorithm**

#### 全限定类名

`org.apache.shardingsphere.encrypt.spi.EncryptAlgorithm <https://github.com/apach e/shardingsphere/blob/master/features/encrypt/api/src/main/java/org/apache/shardingsphere/encr ypt/spi/EncryptAlgorithm.java>'\_\_

[定义](https://github.com/apache/shardingsphere/blob/master/features/encrypt/api/src/main/java/org/apache/shardingsphere/encrypt/spi/EncryptAlgorithm.java)

数据加密算法

已知实现

# **10.7** 数据脱敏

## **10.7.1 MaskAlgorithm**

#### 全限定类名

`org.apache.shardingsphere.mask.spi.MaskAlgorithm <https://github.com/apache/shardi ngsphere/blob/master/features/mask/api/src/main/java/org/apache/shardingsphere/mask/spi/Mask Algorithm.java>'\_\_

### 定义

数据脱敏算法

已知实现

# **10.8** 影子库

# **10.8.1 ShadowAlgorithm**

# 全限定类名

`org.apache.shardingsphere.shadow.spi.ShadowAlgorithm <https://github.com/apache/ shardingsphere/blob/master/features/shadow/api/src/main/java/org/apache/shardingsphere/shado w/spi/ShadowAlgorithm.java>'\_\_

# [定义](https://github.com/apache/shardingsphere/blob/master/features/shadow/api/src/main/java/org/apache/shardingsphere/shadow/spi/ShadowAlgorithm.java)

影子库提供的影子算法

# 已知实现

# **10.9** 可观察性

# **10.9.1 PluginLifecycleService**

## 全限定类名

`org.apache.shardingsphere.agent.spi.PluginLifecycleService <https://github.com /apache/shardingsphere/blob/master/agent/api/src/main/java/org/apache/shardingsphere/agent/spi /PluginLifecycleService.java>'\_\_

# [定义](https://github.com/apache/shardingsphere/blob/master/agent/api/src/main/java/org/apache/shardingsphere/agent/spi/PluginLifecycleService.java)

插件生命周期管理接口

已知实现

# *11* 测试手册

Apache ShardingSphere 提供了完善的整合测试、模块测试和性能测试。

# **11.1** 整合测试

通过真实的 Apache ShardingSphere 和数据库的连接, 提供端到端的测试。

整合测试引擎以 XML 方式定义 SQL, 分别为各个数据库独立运行测试用例。为了方便上手, 测试引擎无 需修改任何 **Java** 代码,只需修改相应的配置文件即可运行断言。测试引擎不依赖于任何第三方环境,用 于测试的 ShardingSphere‐Proxy 计算节点和数据库均由 Docker 镜像提供。

# **11.2** 模块测试

将复杂的模块单独提炼成为测试引擎。

模块测试引擎同样以 XML 方式定义 SQL, 分别为各个数据库独立运行测试用例, 包括 SQL 解析和 SQL 改写模块。

# **11.3** 性能测试

提供多样性的性能测试方法,包括 Sysbench、JMH、TPCC 等。

# **11.4** 集成测试

# **11.4.1** 设计

集成测试包括 3 个模块: 测试用例、测试环境以及测试引擎。

#### 测试用例

用于定义待测试的 SQL 以及测试结果的断言数据。每个用例定义一条 SQL, SQL 可定义多种数据库执行 类型。

#### 测试环境

用于搭建运行测试用例的数据库和 ShardingSphere-Proxy 环境。环境又具体分为环境准备方式, 数据库 类型和场景。

环境准备方式分为 Native 和 Docker. 未来还将增加 Embed 类型的支持。

- Native 环境用于测试用例直接运行在开发者提供的测试环境中,适用于调试场景。
- Docker 环境由 Testcontainer 创建, 适用于云编译环境和测试 ShardingSphere-Proxy 的场景, 如: GitHub Action。
- Embed 环境由测试框架自动搭建嵌入式 MySQL,适用于 ShardingSphere‐JDBC 的本地环境测试。

当前默认采用 Docker 环境,使用 Testcontainer 创建运行时环境并执行测试用例。未来将采用 Embed 环 境的 ShardingSphere‐JDBC + MySQL,替换 Native 执行测试用例的默认环境类型。

数据库类型目前支持 MySQL、PostgreSQL、SQLServer 和 Oracle,并且可以支持使用 ShardingSphere‐ JDBC 或是使用 ShardingSphere‐Proxy 执行测试用例。

场景用于对 ShardingSphere 支持规则进行测试,目前支持数据分片和读写分离的相关场景,未来会不断 完善场景的组合。

#### 测试引擎

用于批量读取测试用例,并逐条执行和断言测试结果。

测试引擎通过将用例和环境进行排列组合,以达到用最少的用例测试尽可能多场景的目的。

每条 SQL 会以 数据库类型 \* 接入端类型 \* SQL 执行模式 \* JDBC 执行模式 \* 场景的组合方式生 成测试报告,目前各个维度的支持情况如下:

- 数据库类型: H2、MySQL、PostgreSQL、SQLServer 和 Oracle;
- 接入端类型: ShardingSphere-JDBC 和 ShardingSphere-Proxy;
- SQL 执行模式: Statement 和 PreparedStatement;
- JDBC 执行模式: execute 和 executeQuery (查询) / executeUpdate (更新);
- 场景:分库、分表、读写分离和分库分表 + 读写分离。

因此,1 条 SQL 会驱动:数据库类型(5)\* 接入端类型(2)\* SQL 执行模式(2)\* JDBC 执行模式 (2)\* 场景(4)= 160 个测试用例运行,以达到项目对于高质量的追求。

#### **11.4.2** 使用指南

```
模块路径: test/e2e/sql
```
#### 测试用例配置

```
SQL 用例在 resources/cases/${SQL-TYPE}/${SQL-TYPE}-integration-test-cases.xml。
用例文件格式如下:
```

```
<integration-test-cases>
    <test-case sql="${SQL}">
        <assertion parameters="${value_1}:${type_1}, ${value_2}:${type_2}"
expected-data-file="${dataset_file_1}.xml" />
        <!-- ... more assertions -->
        <assertion parameters="${value_3}:${type_3}, ${value_4}:${type_4}"
expected-data-file="${dataset_file_2}.xml" />
    </test-case>
    <!-- ... more test cases -->
</integration-test-cases>
```
expected-data-file 的查找规则是:1. 查找同级目录中 dataset\\${SCENARIO\_NAME}\ \${DATABASE\_TYPE}\\${dataset\_file}.xml 文件; 2. 查找同级目录中 dataset\ \${SCENARIO\_NAME}\\${dataset\_file}.xml 文件; 3. 查找同级目录中 dataset\ \${dataset\_file}.xml 文件; 4. 都找不到则报错。

断言文件格式如下:

```
<dataset>
    <metadata>
        <column name="column_1" />
        <!-- ... more columns -->
        <column name="column_n" />
    </metadata>
    <row values="value_01, value_02" />
    \langle !-- ... more rows -->
    <row values="value_n1, value_n2" />
</dataset>
```
#### 环境配置

\${SCENARIO-TYPE} 表示场景名称,在测试引擎运行中用于标识唯一场景。\${DATABASE-TYPE} 表示 数据库类型。

#### **Native** 环境配置

目录: src/test/resources/env/scenario/\${SCENARIO-TYPE}

- scenario-env.properties: 数据源配置;
- rules.yaml: 规则配置;
- databases.xml: 真实库名称;
- dataset.xml: 初始化数据;
- init-sql\\${DATABASE-TYPE}\init.sql: 初始化数据库表结构;
- authority.xml: 待补充。

#### **Docker** 环境配置

目录: src/test/resources/env/\${SCENARIO-TYPE}

• proxy/conf/config-\${SCENARIO-TYPE}.yaml: 规则配置。

**Docker** 环 境 配 置 为 ShardingSphere-Proxy 提 供 了 远 程 调 试 端 口, 可 以 在 **"test/e2e/fixture/src/test/assembly/bin/start.sh" 文件的 "JAVA\_OPTS" 中找到第 2 个暴露的端口 用于远程调试。**

#### 运行测试引擎

#### 配置测试引擎运行环境

通过配置 src/test/resources/env/engine-env.properties 控制测试引擎。

所有的属性值都可以通过 Maven 命令行 -D 的方式动态注入。

# 运行模式,多个值可用逗号分隔。可选值:Standalone, Cluster it.run.modes=Cluster

# 场景类型,多个值可用逗号分隔。可选值:db, tbl, dbtbl\_with\_replica\_query, replica\_query it.scenarios=db,tbl,dbtbl\_with\_replica\_query,replica\_query

```
# 是否运行附加测试用例
it.run.additional.cases=false
# 配置环境类型,只支持单值。可选值:docker 或空,默认值:空
```
it.cluster.env.type=\${it.env} # 待测试的接入端类型,多个值可用逗号分隔。可选值:jdbc, proxy, 默认值:jdbc it.cluster.adapters=jdbc

# 场景类型,多个值可用逗号分隔。可选值:H2, MySQL, Oracle, SQLServer, PostgreSQL it.cluster.databases=H2,MySQL,Oracle,SQLServer,PostgreSQL

#### 运行调试模式

- 标 准 测 试 引 擎 运 行 org.apache.shardingsphere.test.integration.engine. \${SQL-TYPE}.General\${SQL-TYPE}E2EIT 以启动不同 SQL 类型的测试引擎。
- 批 量 测 试 引 擎 运 行 org.apache.shardingsphere.test.integration.engine.dml. BatchDMLE2EIT,以启动为 DML 语句提供的测试 addBatch() 的批量测试引擎。
- 附 加 测 试 引 擎 运 行 org.apache.shardingsphere.test.integration.engine. \${SQL-TYPE}.Additional\${SQL-TYPE}E2EIT 以启动使用更多 JDBC 方法调用的测试引 擎。附加测试引擎需要通过设置 it.run.additional.cases=true 开启。

#### 运行 **Docker** 模式

./mvnw -B clean install -f test/e2e/pom.xml -Pit.env.docker -Dit.cluster. adapters=proxy,jdbc -Dit.scenarios=\${scenario\_name\_1,scenario\_name\_2,scenario\_name\_ n} -Dit.cluster.databases=MySQL

运 行 以 上 命 令 会 构 建 出 一 个 用 于 集 成 测 试 的 Docker 镜 像 apache/ shardingsphere-proxy-test:latest。如果仅修改了测试代码,可以复用已有的测试镜像, 无须重新构建。使用以下命令可以跳过镜像构建,直接运行集成测试:

./mvnw -B clean install -f test/e2e/sql/pom.xml -Pit.env.docker -Dit.cluster. adapters=proxy,jdbc -Dit.scenarios=\${scenario\_name\_1,scenario\_name\_2,scenario\_name\_ n} -Dit.cluster.databases=MySQL

#### 远程 **debug Docker** 容器中的 **Proxy** 代码

#### 远程调试通过镜像启动的 **Proxy**

E2E 测试的 Proxy 镜像默认开启了 3308 端口用于远程调试容器中的实例。 使用 IDEA 等 IDE 工具可以通过如下方式连接并 debug 容器中的 Proxy 代码:

IDEA ‐> Run ‐> Edit Configurations ‐> Add New Configuration ‐> Remote JVM Debug 编辑对应的信息: - Name: 一个描述性的名字, 例如 e2e-debug。- Host: 可以访问 docker 的 IP, 例如 127.0.0.1。- Port: 调试端口 3308。- use module classpath: 项目根目录 shardingsphere。 编辑好上面的信息后,在 IDEA 中 Run ‐> Run ‐> e2e‐debug 即可启动 IDEA 的远程 debug。

#### 远程调试通过 **Testcontainer** 启动的 **Proxy**

注意: 如果通过 Testcontainer 启动 Proxy 容器, 由于 Testcontainer 启动前 3308 端口还没 有暴露出来,无法通过 远程调试通过镜像启动的 Proxy 方式进行 debug。可以通过如下 方式 debug Testcontainer 启动的 Proxy 容器:‐ 在 Testcontainer 的相关启动类后打一个断 点,例如 sql 测试中 E2EIT#setUp() ‐> containerComposer.start(); 后面的一行打断 点,此时相关容器一定已经启动。‐ 通过快捷键 Alt + F8,进入断点调试模式,查看 contain‐ erComposer 下的 Proxy 对象 3308 映射的端口(Testcontainer 对外映射端口是随机的)。例 如本次通过该表达式:((ShardingSphereProxyClusterContainer)((java.util. LinkedList)((ITContainers)((ClusterContainerComposer)containerComposer). containers).dockerContainers).getLast()).getMappedPort(3308) 获取到映 射的对外随机端口为 51837。(或者通过命令 docker ps 查看)‐ 参考 远程调试通过镜像启 动的 Proxy 中的方式, Port 设置为上一步中获取到的端口。

编辑好上面的信息后,在 IDEA 中 Run -> Run -> e2e-debug 即可启动 IDEA 的远程 debug。

#### 注意事项

- 1. 如需测试 Oracle, 请在 pom.xml 中增加 Oracle 驱动依赖;
- 2. 为了保证测试数据的完整性和易读性,整合测试中的分库分表采用了10 库 10 表的方式,完全运行 测试用例所需时间较长。

# **11.5** 性能测试

提供各个压测工具的性能测试结果。

#### **11.5.1 Sysbench ShardingSphere Proxy** 空 **Rules** 性能测试

#### 测试目的

对 ShardingSphere‐Proxy 及 MySQL 进行性能对比 1. sysbench 直接压测 MySQL 性能 2. sysbench 压测 ShardingSphere‐Proxy(底层透传 MySQL)

基于以上两组实验,得到使用 ShardingSphere‐Proxy 对于 MySQL 的损耗。

#### 测试环境搭建

#### 服务器信息

- 1. DB 相关配置: 推荐内存大于压测的数据量, 使得数据均在内存热块中, 其余可自行调整;
- 2. ShardingSphere-Proxy 相关配置: 推荐使用高性能多核 CPU, 其余可自行调整;
- 3. 压测涉及服务器均关闭 swap 分区。

#### 数据库

[mysqld] innodb\_buffer\_pool\_size=\${MORE\_THAN\_DATA\_SIZE} innodb-log-file-size=3000000000 innodb-log-files-in-group=5 innodb-flush-log-at-trx-commit=0 innodb-change-buffer-max-size=40 back\_log=900 innodb\_max\_dirty\_pages\_pct=75 innodb\_open\_files=20480 innodb\_buffer\_pool\_instances=8 innodb\_page\_cleaners=8 innodb\_purge\_threads=2 innodb\_read\_io\_threads=8 innodb\_write\_io\_threads=8 table\_open\_cache=102400 log\_timestamps=system thread\_cache\_size=16384 transaction\_isolation=READ-COMMITTED

# 可参考进行适当调优,旨在放大底层 DB 性能,不让实验受制于 DB 性能瓶颈。

#### 压测工具

可通过 sysbench 官网自行获取

#### **Shardi[ngSphere-](https://github.com/akopytov/sysbench)Proxy**

#### **bin/start.sh**

-Xmx16g -Xms16g -Xmn8g # 调整 JVM 相关参数

#### **config.yaml**

```
databaseName: sharding_db
dataSources:
 ds_0:
   url: jdbc:mysql://***.***.***.***:****/test?serverTimezone=UTC&useSSL=false # 参
数可适当调整
    username: test
   password:
    connectionTimeoutMilliseconds: 30000
```
idleTimeoutMilliseconds: 60000 maxLifetimeMilliseconds: 1800000 maxPoolSize: 200 # 最大链接池设为 \${压测并发数} 与压测并发数保持一致,屏蔽压测过程中额外的 链接带来的影响 minPoolSize: 200 # 最小链接池设为 \${压测并发数} 与压测并发数保持一致,屏蔽压测过程中初始化 链接带来的影响

rules: []

#### 测试阶段

#### 环境准备

```
sysbench oltp_read_write --mysql-host=${DB_IP} --mysql-port=${DB_PORT} --mysql-
user=${USER} --mysql-password=${PASSWD} --mysql-db=test --tables=10 --table-
size=1000000 --report-interval=10 --time=100 --threads=200 cleanup
sysbench oltp_read_write --mysql-host=${DB_IP} --mysql-port=${DB_PORT} --mysql-
user=${USER} --mysql-password=${PASSWD} --mysql-db=test --tables=10 --table-
size=1000000 --report-interval=10 --time=100 --threads=200 prepare
```
#### 压测命令

```
sysbench oltp_read_write --mysql-host=${DB/PROXY_IP} --mysql-port=${DB/PROXY_PORT}
--mysql-user=${USER} --mysql-password=${PASSWD} --mysql-db=test --tables=10 --
table-size=1000000 --report-interval=10 --time=100 --threads=200 run
```
#### 压测报告分析

```
sysbench 1.0.20 (using bundled LuaJIT 2.1.0-beta2)
Running the test with following options:
Number of threads: 200
Report intermediate results every 10 second(s)
Initializing random number generator from current time
Initializing worker threads...
Threads started!
# 每 10 秒钟报告一次测试结果, tps、每秒读、每秒写、95% 以上的响应时长统计
[ 10s ] thds: 200 tps: 11161.70 qps: 223453.06 (r/w/o: 156451.76/44658.51/22342.80)
lat (ms,95%): 27.17 err/s: 0.00 reconn/s: 0.00
...
[ 120s ] thds: 200 tps: 11731.00 qps: 234638.36 (r/w/o: 164251.67/46924.69/23462.
00) lat (ms,95%): 24.38 err/s: 0.00 reconn/s: 0.00
SQL statistics:
    queries performed:
```
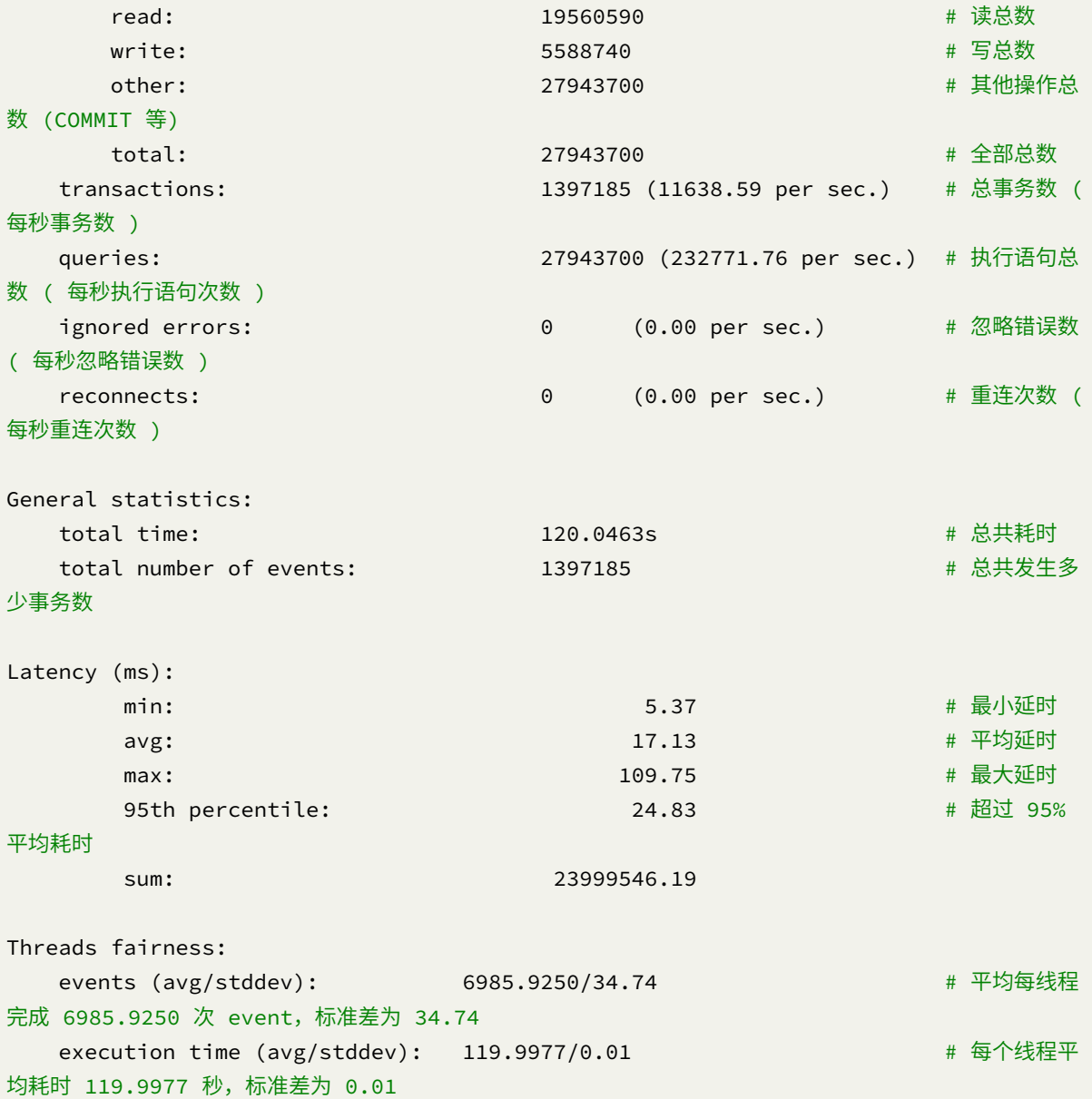

#### 压测过程中值得关注的点

- 1. ShardingSphere-Proxy 所在服务器 CPU 利用率, 充分利用 CPU 为佳;
- 2. DB 所在服务器磁盘 IO,物理读越低越好;
- 3. 压测中涉及服务器的网络 IO。

# **11.5.2 BenchmarkSQL ShardingSphere Proxy** 分片性能测试

#### 测试目的

使用 BenchmarkSQL 工具测试 ShardingSphere Proxy 的分片性能。

#### 测试方法

ShardingSphere Proxy 支持通过 BenchmarkSQL 5.0 进行 TPC-C 测试。除本文说明的内容外, BenchmarkSQL 操作步骤按照原文档 HOW-TO-RUN.txt 即可。

### 测试工具微调

与单机数据库压测不同,分布式数据库解决方案难免在功能支持上有所取舍。使用 BenchmarkSQL 压测 ShardingSphere Proxy 建议进行如下调整。

### 移除外键与 **extraHistID**

修改 BenchmarkSQL 目录下 run/runDatabaseBuild.sh,文件第 17 行。

修改前:

AFTER\_LOAD="indexCreates foreignKeys extraHistID buildFinish"

修改后:

AFTER\_LOAD="indexCreates buildFinish"

#### 压测环境或参数建议

**注意:本节中提到的任何参数都不是绝对值,都需要根据实际测试结果进行调整或取舍。**

#### 建议使用 **Java 17** 运行 **ShardingSphere**

编译 ShardingSphere 可以使用 Java 8。

使用 Java 17 可以在默认情况下尽量提升 ShardingSphere 的性能。

#### **ShardingSphere** 数据分片建议

对 BenchmarkSQL 的数据分片,可以考虑以各个表中的 warehouse id 作为分片键。

其中一个表 bmsql\_item 没有 warehouse id, 数据量固定 10 万行: -可以取 i\_id 作为分片键。但可能 会导致同一个 Proxy 连接同时持有多个不同数据源的连接。- 或考虑不做分片, 存在单个数据源内。可能 会导致某一数据源压力较大。‐ 或对 i\_id 进行范围分片,例如 1‐50000 分布在数据源 0、50001‐100000 分 布在数据源 1。

BenchmarkSQL 中有如下 SQL 涉及多表:

```
SELECT c_discount, c_last, c_credit, w_tax
FROM bmsql_customer
    JOIN bmsql_warehouse ON (w_id = c_w_id)
WHERE c_w_id = ? AND c_d_id = ? AND c_id = ?
```

```
SELECT o_id, o_entry_d, o_carrier_id
FROM bmsql_oorder
WHERE o_{w_id} = ? AND o_{d_id} = ? AND o_{c_id} = ?AND o_id = (SELECT max(o id)
      FROM bmsql_oorder
      WHERE o_{w_id} = ? AND o_{d_id} = ? AND o_{c_id} = ?)
```
如果以 warehouse id 作为分片键, 以上 SQL 涉及的表可以配置为 bindingTable:

```
rules:
 - !SHARDING
   bindingTables:
      - bmsql_warehouse, bmsql_customer
      - bmsql_stock, bmsql_district, bmsql_order_line
```
以 warehouse id 为分片键的数据分片配置可以参考本文附录。

#### **PostgreSQL JDBC URL** 参数建议

对 BenchmarkSQL 所使用的配置文件中的 JDBC URL 进行调整,即参数名 conn 的值:‐ 增加参数 defaultRowFetchSize=50 可能减少多行结果集的 fetch 次数,需要根据实际测试结果适当增大或减 小。‐ 增加参数 reWriteBatchedInserts=true 可能减少批量插入的耗时,例如准备数据或 New Order 业务的批量插入,需要根据实际测试结果决定是否启用。

props.pg 文件节选, 建议修改的位置为第 3 行 conn 的参数值:

```
db=postgres
driver=org.postgresql.Driver
conn=jdbc:postgresql://localhost:5432/postgres?defaultRowFetchSize=50&
reWriteBatchedInserts=true
```
user=benchmarksql password=PWbmsql

#### **ShardingSphere Proxy server.yaml** 参数建议

proxy-backend-query-fetch-size 参数值默认值为 -1, 修改为 50 左右可以尽量减少多行结果集 的 fetch 次数。proxy-frontend-executor-size 参数默认值为 CPU \* 2, 可以根据实际测试结果减 少至 CPU \* 0.5 左右; 如果涉及 NUMA, 可以根据实际测试结果设置为单个 CPU 的物理核数。

server.yaml 文件节选:

props:

```
proxy-backend-query-fetch-size: 50
# proxy-frontend-executor-size: 32 # 4 路 32C aarch64
# proxy-frontend-executor-size: 12 # 2 路 12C24T x86
```
附录

#### **BenchmarkSQL** 数据分片参考配置

Pool size 请根据实际压测情况适当调整。

```
databaseName: bmsql_sharding
dataSources:
  ds_0:
    url: jdbc:postgresql://db0.ip:5432/bmsql
    username: postgres
    password: postgres
    connectionTimeoutMilliseconds: 3000
    idleTimeoutMilliseconds: 60000
    maxLifetimeMilliseconds: 1800000
    maxPoolSize: 1000
    minPoolSize: 1000
  ds_1:
    url: jdbc:postgresql://db1.ip:5432/bmsql
    username: postgres
    password: postgres
    connectionTimeoutMilliseconds: 3000
    idleTimeoutMilliseconds: 60000
    maxLifetimeMilliseconds: 1800000
    maxPoolSize: 1000
    minPoolSize: 1000
  ds_2:
    url: jdbc:postgresql://db2.ip:5432/bmsql
    username: postgres
    password: postgres
```

```
connectionTimeoutMilliseconds: 3000
    idleTimeoutMilliseconds: 60000
    maxLifetimeMilliseconds: 1800000
    maxPoolSize: 1000
    minPoolSize: 1000
 ds_3:
    url: jdbc:postgresql://db3.ip:5432/bmsql
    username: postgres
    password: postgres
    connectionTimeoutMilliseconds: 3000
    idleTimeoutMilliseconds: 60000
    maxLifetimeMilliseconds: 1800000
    maxPoolSize: 1000
    minPoolSize: 1000
rules:
  - !SHARDING
    bindingTables:
      - bmsql_warehouse, bmsql_customer
      - bmsql_stock, bmsql_district, bmsql_order_line
    defaultDatabaseStrategy:
      none:
    defaultTableStrategy:
      none:
    keyGenerators:
      snowflake:
        type: SNOWFLAKE
    tables:
      bmsql_config:
        actualDataNodes: ds_0.bmsql_config
      bmsql_warehouse:
        actualDataNodes: ds_${0..3}.bmsql_warehouse
        databaseStrategy:
          standard:
            shardingColumn: w_id
            shardingAlgorithmName: mod_4
      bmsql_district:
        actualDataNodes: ds_${0..3}.bmsql_district
        databaseStrategy:
          standard:
            shardingColumn: d_w_id
            shardingAlgorithmName: mod_4
      bmsql_customer:
        actualDataNodes: ds_${0..3}.bmsql_customer
        databaseStrategy:
```

```
standard:
        shardingColumn: c_w_id
        shardingAlgorithmName: mod_4
  bmsql_item:
    actualDataNodes: ds_${0..3}.bmsql_item
    databaseStrategy:
      standard:
        shardingColumn: i_id
        shardingAlgorithmName: mod_4
  bmsql_history:
    actualDataNodes: ds_${0..3}.bmsql_history
    databaseStrategy:
      standard:
        shardingColumn: h_w_id
        shardingAlgorithmName: mod_4
  bmsql_oorder:
    actualDataNodes: ds_${0..3}.bmsql_oorder
    databaseStrategy:
      standard:
        shardingColumn: o_w_id
        shardingAlgorithmName: mod_4
 bmsql_stock:
    actualDataNodes: ds_${0..3}.bmsql_stock
    databaseStrategy:
      standard:
        shardingColumn: s_w_id
        shardingAlgorithmName: mod_4
  bmsql_new_order:
    actualDataNodes: ds_${0..3}.bmsql_new_order
    databaseStrategy:
      standard:
        shardingColumn: no_w_id
        shardingAlgorithmName: mod_4
 bmsql_order_line:
    actualDataNodes: ds_${0..3}.bmsql_order_line
   databaseStrategy:
      standard:
        shardingColumn: ol_w_id
        shardingAlgorithmName: mod_4
shardingAlgorithms:
 mod_4:
```
type: MOD props: sharding-count: 4

#### **BenchmarkSQL 5.0 PostgreSQL** 语句列表

```
Create tables
```

```
create table bmsql_config (
 cfg_name varchar(30) primary key,
 cfg_value varchar(50)
);
create table bmsql_warehouse (
 w_id integer not null,
 w_ytd decimal(12,2),
 w<sub>_tax</sub> decimal(4,4),
 w_name varchar(10),
 w_street_1 varchar(20),
 w_street_2 varchar(20),
 w_city varchar(20),
 w_state char(2),
 w_zip char(9)
);
create table bmsql_district (
 d_w_id integer not null,
 d_id integer not null,
 d_ytd decimal(12,2),
 d_tax decimal(4,4),
 d_next_o_id integer,
 d_name varchar(10),
 d_street_1 varchar(20),
 d_street_2 varchar(20),
 d_city varchar(20),
 d_state char(2),
 d zip char(9));
create table bmsql_customer (
 c_w_id integer not null,
 c_d_id integer not null,
 c_id integer not null,
 c_discount decimal(4,4),
 c_credit char(2),
 c_last varchar(16),
 c_first varchar(16),
```

```
c_credit_lim decimal(12,2),
 c_balance decimal(12,2),
 c_ytd_payment decimal(12,2),
 c_payment_cnt integer,
 c_delivery_cnt integer,
 c_street_1 varchar(20),
 c_street_2 varchar(20),
 c_city varchar(20),
 c_state char(2),
 c_zip char(9),
 c_phone char(16),
 c_since timestamp,
 c_middle char(2),
 c_data varchar(500)
);
create sequence bmsql_hist_id_seq;
create table bmsql_history (
 hist_id integer,
 h_c_id integer,
 h_c_d_id integer,
 h_c_w_id integer,
 h_d_id integer,
 h_w_id integer,
 h_date timestamp,
 h_amount decimal(6,2),
 h_data varchar(24)
);
create table bmsql_new_order (
 no_w_id integer not null,
 no_d_id integer not null,
 no_o_id integer not null
);
create table bmsql_oorder (
 o_w_id integer not null,
 o_d_id integer not null,
 o_id integer not null,
 o_c_id integer,
 o_carrier_id integer,
 o_ol_cnt integer,
 o_all_local integer,
 o_entry_d timestamp
);
create table bmsql_order_line (
```

```
ol_w_id integer not null,
 ol_d_id integer not null,
 ol_o_id integer not null,
 ol_number integer not null,
 ol_i_id integer not null,
 ol_delivery_d timestamp,
 ol_amount decimal(6,2),
 ol_supply_w_id integer,
 ol_quantity integer,
 ol_dist_info char(24)
);
create table bmsql_item (
 i_id integer not null,
 i_name varchar(24),
 i_price decimal(5,2),
 i_data varchar(50),
 i_im_id integer
);
create table bmsql_stock (
 s_w_id integer not null,
 s_i_id integer not null,
 s_quantity integer,
 s_ytd integer,
 s_order_cnt integer,
 s_remote_cnt integer,
 s_data varchar(50),
 s_dist_01 char(24),
 s_dist_02 char(24),
 s_dist_03 char(24),
 s_dist_04 char(24),
 s_dist<sub>05</sub> char(24),
 s_dist_06 char(24),
 s_dist_07 char(24),
 s_dist_08 char(24),
 s_dist_09 char(24),
 s_dist_10 char(24)
```
);

#### **Create indexes**

```
alter table bmsql_warehouse add constraint bmsql_warehouse_pkey
  primary key (w_id);
alter table bmsql_district add constraint bmsql_district_pkey
  primary key (d_w_id, d_id);
alter table bmsql_customer add constraint bmsql_customer_pkey
  primary key (c_w_id, c_d_id, c_id);
create index bmsql_customer_idx1
 on bmsql_customer (c_w_id, c_d_id, c_last, c_first);
alter table bmsql_oorder add constraint bmsql_oorder_pkey
 primary key (o_w_id, o_d_id, o_id);
create unique index bmsql_oorder_idx1
  on bmsql_oorder (o_w_id, o_d_id, o_carrier_id, o_id);
alter table bmsql_new_order add constraint bmsql_new_order_pkey
  primary key (no_w_id, no_d_id, no_o_id);
alter table bmsql_order_line add constraint bmsql_order_line_pkey
  primary key (ol_w_id, ol_d_id, ol_o_id, ol_number);
alter table bmsql_stock add constraint bmsql_stock_pkey
  primary key (s_w_id, s_i_id);
alter table bmsql_item add constraint bmsql_item_pkey
  primary key (i_id);
```
# **New Order** 业务

stmtNewOrderSelectWhseCust

UPDATE bmsql\_district  $SET d_{next_o_id} = d_{next_o_id} + 1$ WHERE  $d_w_id = ?$  AND  $d_id = ?$ 

#### stmtNewOrderSelectDist

```
SELECT d_tax, d_next_o_id
    FROM bmsql_district
    WHERE d_w_id = ? AND d_id = ?FOR UPDATE
```
stmtNewOrderUpdateDist

UPDATE bmsql\_district  $SET d_{next_o_id} = d_{next_o_id} + 1$ WHERE  $d_w_id = ?$  AND  $d_id = ?$ 

stmtNewOrderInsertOrder

```
INSERT INTO bmsql_oorder (
   o_id, o_d_id, o_w_id, o_c_id, o_entry_d,
    o_ol_cnt, o_all_local)
VALUES (?, ?, ?, ?, ?, ?, ?)
```
### stmtNewOrderInsertNewOrder

```
INSERT INTO bmsql_new_order (
    no_o_id, no_d_id, no_w_id)
VALUES (?, ?, ?)
```
#### stmtNewOrderSelectStock

```
SELECT s_quantity, s_data,
       s_dist_01, s_dist_02, s_dist_03, s_dist_04,
       s_dist_05, s_dist_06, s_dist_07, s_dist_08,
       s_dist_09, s_dist_10
    FROM bmsql_stock
    WHERE s_w_id = ? AND s_i_id = ?FOR UPDATE
```
# stmtNewOrderSelectItem

```
SELECT i_price, i_name, i_data
    FROM bmsql item
    WHERE i<sup>-</sup>id = ?
```
## stmtNewOrderUpdateStock

```
UPDATE bmsql_stock
    SET s_quantity = ?, s_ytd = s_ytd + ?,
        s_order_cnt = s_order_cnt + 1,
       s_remote_cnt = s_remote_cnt + ?
    WHERE s_w_id = ? AND s_i_id = ?
```
#### stmtNewOrderInsertOrderLine

```
INSERT INTO bmsql_order_line (
    ol_o_id, ol_d_id, ol_w_id, ol_number,
    ol_i_id, ol_supply_w_id, ol_quantity,
    ol_amount, ol_dist_info)
VALUES (?, ?, ?, ?, ?, ?, ?, ?, ?)
```
#### **Payment** 业务

stmtPaymentSelectWarehouse

```
SELECT w_name, w_street_1, w_street_2, w_city,
       w_state, w_zip
    FROM bmsql_warehouse
   WHERE w_id = ?
```
stmtPaymentSelectDistrict

```
SELECT d_name, d_street_1, d_street_2, d_city,
       d_state, d_zip
    FROM bmsql_district
    WHERE d_w_id = ? AND d_id = ?
```
stmtPaymentSelectCustomerListByLast

```
SELECT c_id
    FROM bmsql_customer
    WHERE c_w_id = ? AND c_d_id = ? AND c_last = ?ORDER BY c_first
```
stmtPaymentSelectCustomer

```
SELECT c_first, c_middle, c_last, c_street_1, c_street_2,
       c_city, c_state, c_zip, c_phone, c_since, c_credit,
       c_credit_lim, c_discount, c_balance
    FROM bmsql_customer
    WHERE c_w_id = ? AND c_d_id = ? AND c_id = ?FOR UPDATE
```
stmtPaymentSelectCustomerData

SELECT c\_data FROM bmsql\_customer WHERE  $c_w_id = ?$  AND  $c_d_id = ?$  AND  $c_id = ?$ 

stmtPaymentUpdateWarehouse

UPDATE bmsql\_warehouse SET  $w_ytd = w_ytd + ?$ WHERE  $w$  id = ?

stmtPaymentUpdateDistrict

UPDATE bmsql\_district SET  $d_ytd = d_ytd + ?$ WHERE  $d_w_id = ?$  AND  $d_id = ?$  stmtPaymentUpdateCustomer

```
UPDATE bmsql_customer
    SET c_balance = c_balance - ?,
       c_ytd_p payment = c_ytd_p payment + ?,
        c_payment_cnt = c_payment_cnt + 1
    WHERE c w id = ? AND c d id = ? AND c id = ?
```
stmtPaymentUpdateCustomerWithData

```
UPDATE bmsql_customer
    SET c-balance = c-balance - ?,
       c_ytd_payment = c_ytd_payment + ?,
        c_payment_cnt = c_payment_cnt + 1,
       c_data = ?WHERE c_w_id = ? AND c_d_id = ? AND c_id = ?
```
stmtPaymentInsertHistory

```
INSERT INTO bmsql_history (
    h_c_id, h_c_d_id, h_c_w_id, h_d_id, h_w_id,
   h_date, h_amount, h_data)
VALUES (?, ?, ?, ?, ?, ?, ?, ?)
```
**Order Status** 业务

stmtOrderStatusSelectCustomerListByLast

SELECT c\_id FROM bmsql\_customer WHERE  $c_w_id = ?$  AND  $c_d_id = ?$  AND  $c_last = ?$ ORDER BY c\_first

stmtOrderStatusSelectCustomer

```
SELECT c_first, c_middle, c_last, c_balance
    FROM bmsql_customer
    WHERE c_w_id = ? AND c_d_id = ? AND c_id = ?
```
stmtOrderStatusSelectLastOrder

```
SELECT o_id, o_entry_d, o_carrier_id
    FROM bmsql_oorder
    WHERE o_{w_id} = ? AND o_{d_id} = ? AND o_{c_id} = ?AND o<sub>-</sub>id = (
           SELECT max(o_id)
               FROM bmsql_oorder
               WHERE o_{w_id} = ? AND o_{d_id} = ? AND o_{c_id} = ?)
```
stmtOrderStatusSelectOrderLine

```
SELECT ol_i_id, ol_supply_w_id, ol_quantity,
       ol_amount, ol_delivery_d
    FROM bmsql_order_line
   WHERE ol_w_id = ? AND ol_d_id = ? AND ol_o_id = ?ORDER BY ol_w_id, ol_d_id, ol_o_id, ol_number
```
### **Stock level** 业务

#### stmtStockLevelSelectLow

```
SELECT count(*) AS low_stock FROM (
    SELECT s_w_id, s_i_id, s_quantity
        FROM bmsql_stock
        WHERE s_w_id = ? AND s_quantity < ? AND s_i_id \in N (
             SELECT ol_i_id
                 FROM bmsql_district
                 JOIN bmsql_order_line ON ol_w_id = d_w_id
                  AND ol_d_id = d_idAND ol<sub>o</sub>id >= d<sub>next<sub>o</sub>id - 20</sub>
                  AND ol_o_id < d_next_o_id
                 WHERE d_w_id = ? AND d_id = ?)
    ) AS L
```
#### **Delivery BG** 业务

stmtDeliveryBGSelectOldestNewOrder

SELECT no\_o\_id FROM bmsql\_new\_order WHERE  $no_w_id = ?$  AND  $no_d_id = ?$ ORDER BY no\_o\_id ASC

stmtDeliveryBGDeleteOldestNewOrder

DELETE FROM bmsql\_new\_order WHERE  $no_w_id = ?$  AND  $no_d_id = ?$  AND  $no_o_id = ?$ 

stmtDeliveryBGSelectOrder

```
SELECT o_c_id
    FROM bmsql_oorder
    WHERE o_{w_id} = ? AND o_{d_id} = ? AND o_{id} = ?
```
stmtDeliveryBGUpdateOrder

UPDATE bmsql\_oorder SET o\_carrier\_id = ? WHERE  $o_w_id = ?$  AND  $o_d_id = ?$  AND  $o_id = ?$ 

stmtDeliveryBGSelectSumOLAmount

```
SELECT sum(ol_amount) AS sum_ol_amount
    FROM bmsql_order_line
    WHERE ol_w_id = ? AND ol_d_id = ? AND ol_o_id = ?
```
stmtDeliveryBGUpdateOrderLine

UPDATE bmsql\_order\_line SET ol\_delivery\_d = ? WHERE  $ol_w_id = ?$  AND  $ol_d_id = ?$  AND  $ol_o_id = ?$ 

stmtDeliveryBGUpdateCustomer

```
UPDATE bmsql_customer
   SET c_balance = c_balance + ?,
       c_delivery_cnt = c_delivery_cnt + 1
   WHERE c_w_id = ? AND c_d_id = ? AND c_id = ?
```
# **11.6** 模块测试

提供复杂模块的测试引擎。

# **11.6.1 SQL** 解析测试

# 数据准备

SQL 解析无需真实的测试环境,开发者只需定义好待测试的 SQL,以及解析后的断言数据即可:

#### **SQL** 数据

在集成测试的部分提到过 sql-case-id,其对应的 SQL,可以在不同模块共享。开发者只需 要 在 shardingsphere-sql-parser/shardingsphere-sql-parser-test/src/main/ resources/sql/supported/\${SQL-TYPE}/\*.xml 添加待测试的 SQL 即可。

# 断言数据

断言的解析数据保存在 shardingsphere-sql-parser/shardingsphere-sql-parser-test/ src/main/resources/case/\${SQL-TYPE}/\*.xml 在 xml 文件中, 可以针对表名, token, SQL 条 件等进行断言,例如如下的配置:

```
<parser-result-sets>
    <parser-result sql-case-id="insert_with_multiple_values">
        <tables>
            <table name="t_order" />
        </tables>
        <tokens>
            <table-token start-index="12" table-name="t_order" length="7" />
        </tokens>
        <sharding-conditions>
            <and-condition>
                <condition column-name="order_id" table-name="t_order" operator=
"EQUAL">
                    <value literal="1" type="int" />
                </condition>
                <condition column-name="user_id" table-name="t_order" operator=
"EQUAL">
                    <value literal="1" type="int" />
                </condition>
            </and-condition>
            <and-condition>
                <condition column-name="order_id" table-name="t_order" operator=
"EQUAL">
                    <value literal="2" type="int" />
                </condition>
                <condition column-name="user_id" table-name="t_order" operator=
"EQUAL">
                    <value literal="2" type="int" />
                </condition>
            </and-condition>
        </sharding-conditions>
    </parser-result>
</parser-result-sets>
```
设 置 好 上 面 两 类 数 据, 开 发 者 就 可 以 通 过 shardingsphere-sql-parser/ shardingsphere-sql-parser-test 下对应的测试引擎启动 SQL 解析的测试了。

# **11.6.2 SQL** 改写测试

# 目标

面向逻辑库与逻辑表书写的 SQL,并不能够直接在真实的数据库中执行, SQL 改写用于将逻辑 SQL 改写 为在真实数据库中可以正确执行的 SQL。它包括正确性改写和优化改写两部分,所以 SQL 改写的测试都 是基于这些改写方向进行校验的。

#### 测试

SQL 改写测试用例位于 sharding-core/sharding-core-rewrite 下的 test 中。SQL 改写的测试主 要依赖如下几个部分:

- 测试引擎
- 环境配置
- 验证数据

测试引擎是 SQL 改写测试的入口, 跟其他引擎一样, 通过 Junit 的 Parameterized 逐条读取 test\ resources 目录中测试类型下对应的 xml 文件, 然后按读取顺序一一进行验证。

环境配置存放在 test\resources\yaml 路径中测试类型下对应的 yaml 中。配置了 dataSources,shardingRule, encryptRule 等信息, 例子如下:

```
dataSources:
  db: !!com.zaxxer.hikari.HikariDataSource
    driverClassName: org.h2.Driver
    jdbcUrl: jdbc:h2:mem:db;DB_CLOSE_DELAY=-1;DATABASE_TO_UPPER=false;MODE=MYSQL
    username: sa
    password:
## sharding 规则
rules:
- !SHARDING
  tables:
    t_account:
      actualDataNodes: db.t_account_${0..1}
      tableStrategy:
        standard:
          shardingColumn: account_id
          shardingAlgorithmName: account_table_inline
      keyGenerateStrategy:
        column: account_id
        keyGeneratorName: snowflake
    t_account_detail:
      actualDataNodes: db.t_account_detail_${0..1}
      tableStrategy:
        standard:
          shardingColumn: order_id
```

```
shardingAlgorithmName: account_detail_table_inline
bindingTables:
  - t_account, t_account_detail
shardingAlgorithms:
  account_table_inline:
   type: INLINE
   props:
      algorithm-expression: t_account_${account_id % 2}
  account_detail_table_inline:
    type: INLINE
    props:
      algorithm-expression: t_account_detail_${account_id % 2}
keyGenerators:
  snowflake:
    type: SNOWFLAKE
```
验证数据存放在 test\resources 路径中测试类型下对应的 xml 文件中。验证数据中, yaml-rule 指 定了环境以及 rule 的配置文件,input 指定了待测试的 SQL 以及参数,output 指定了期待的 SQL 以及 参数。其中 db-type 决定了 SQL 解析的类型, 默认为 SQL92, 例如:

```
<rewrite-assertions yaml-rule="yaml/sharding/sharding-rule.yaml">
   <!-- 替换数据库类型需要在这里更改 db-type -->
   <rewrite-assertion id="create_index_for_mysql" db-type="MySQL">
       <input sql="CREATE INDEX index_name ON t_account ('status')" />
       <output sql="CREATE INDEX index_name ON t_account_0 ('status')" />
       <output sql="CREATE INDEX index_name ON t_account_1 ('status')" />
   </rewrite-assertion>
</rewrite-assertions>
```
只需在 xml 文件中编写测试数据, 配置好相应的 yaml 配置文件, 就可以在不更改任何 Java 代码的情况 下校验对应的 SQL 了。

# **11.7 Pipeline E2E** 测试

# **11.7.1** 测试目的

验证 pipeline 各个场景的功能正确性。

# **11.7.2** 测试环境类型

目前支持 NATIVE 和 DOCKER。

1. NATIVE:运行在开发者本机环境。需要在本机启动 ShardingSphere‐Proxy 实例和数据库实例。一 般用于本机调试。

2. DOCKER:运行在 Maven 插件拉起的 docker 环境。一般用于 GitHub Action,也可以在本机运行。 支持的数据库:MySQL、PostgreSQL、openGauss。

# **11.7.3** 使用指南

模块路径 test/e2e/operation/pipeline。

### 环境配置

\${DOCKER-IMAGE} 表示 docker 镜像名称,如 mysql:5.7 。\${DATABASE-TYPE} 表示数据库类型。

目录:src/test/resources/env/ ‐ it-env.properties:环境配置文件。‐ \${DATABASE-TYPE}/ server.yaml: ShardingSphere-Proxy 配置文件。- \${DATABASE-TYPE}/initdb.sql: 数据库初始 化 SQL 文件。- \${DATABASE-TYPE}/\*.cnf,\*.conf: 数据库配置文件。-common/\*.xml: 测试用到 的 DistSQL 文件。‐ scenario/:各个测试场景的 SQL 文件。

### 测试用例

用例示例: MySQLMigrationGeneralE2EIT。覆盖的功能点如下: - 库级别迁移(所有表) - 表级别迁移(任 意多个表)‐ 迁移数据一致性校验 ‐ 数据迁移过程中支持重启 ‐ 数据迁移支持整型主键 ‐ 数据迁移支持字 符串主键 ‐ 使用非管理员账号进行数据迁移

## 运行测试用例

it-env.properties 所有属性都可以通过 Maven 命令行 -D 的方式传入,优先级高于配置文件。

#### **NATIVE** 环境启动

1. 在本地启动 ShardingSphere-Proxy (使用 3307 端口): 参考 proxy 启动手册, 或者修改 proxy/ bootstrap/src/main/resources/conf/server.yaml 之后在 IDE 运行 org.apache. shardingsphere.proxy.Bootstrap。

Proxy 配 置 可 以 参 考: - test/e2e/operation/pipeline/[src/test/resource](https://shardingsphere.apache.org/document/current/cn/user-manual/shardingsphere-proxy/startup/bin/)s/env/mysql/server-8.yaml · test/e2e/operation/pipeline/src/test/resources/env/postgresql/server.yaml test/e2e/operation/pipeline/src/test/resources/env/opengauss/server.yaml

- 2. 启动注册中心(如 ZooKeeper)和数据库。
- 3. 以 MySQL 为例, it-env.properties 可以配置如下:

pipeline.it.env.type=NATIVE pipeline.it.native.database=mysql pipeline.it.native.mysql.username=root pipeline.it.native.mysql.password=root pipeline.it.native.mysql.port=3306

4. 找到对应的测试类,在 IDE 启动运行。

#### **DOCKER** 环境启动

参考 .github/workflows/e2e-pipeline.yml。

1. 打包镜像

./mvnw -B clean install -am -pl test/e2e/operation/pipeline -Pit.env.docker - DskipTests

运 行 以 上 命 令 会 构 建 出 一 个 用 于 E2E 测 试 的 docker 镜 像 apache/ shardingsphere-proxy-test:latest。

该镜像设置了远程调试的端口,默认是 3308。

如果仅修改了测试代码,可以复用已有的测试镜像。

2. 修改 it-env.properties 配置

```
pipeline.it.env.type=DOCKER
pipeline.it.docker.mysql.version=mysql:5.7
```
3. 通过 Maven 运行测试用例。以 MySQL 为例:

./mvnw -nsu -B install -f test/e2e/operation/pipeline/pom.xml -Dpipeline.it.env. type=docker -Dpipeline.it.docker.mysql.version=mysql:5.7

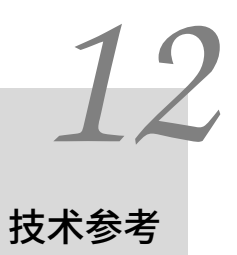

本章包含了 Apache ShardingSphere 的技术实现细节, 供开发者和用户参考。

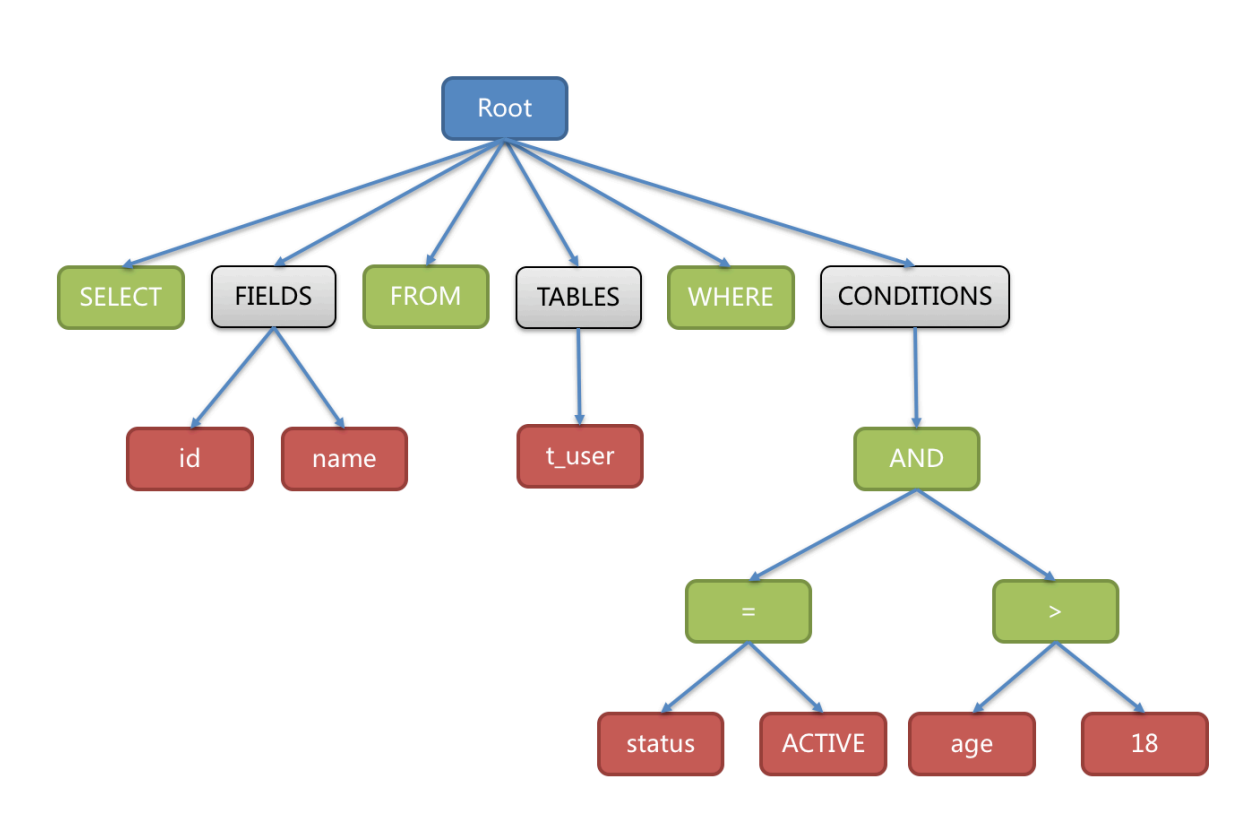

# **12.1** 数据兼容性

# • SQL 兼容

SQL 是使用者与数据库交流的标准语言。SQL 解析引擎负责将 SQL 字符串解析为抽象语法树,供 Apache ShardingSphere 理解并实现其增量功能。

ShardingSphere 目前支持 MySQL, PostgreSQL, SQLServer, Oracle, openGauss 以及符合 SQL92 规范的 SQL 方言。由于 SQL 语法的复杂性,目前仍然存在少量不支持的 SQL。

• 数据库协议兼容

Apache ShardingSphere 目前根据不同的数据协议,实现了 MySQL 和 PostgreSQL 协议。

• 特性支持

Apache ShardingSphere 为数据库提供了分布式协作的能力,同时将一部分数据库特性抽象到了上层,进 行统一管理,以降低用户的使用难度。

因此,对于统一提供的特性,原生的 SQL 将不再下发到数据库,并提示该操作不被支持,用户可使用 ShardingSphere 提供的的方式进行代替。

# **12.2** 数据库网关

Apache ShardingSphere 提供了 SQL 方言翻译的能力, 能实现数据库方言之间的自动转换。例如, 用户 可以使用 MySQL 客户端连接 ShardingSphere 并发送基于 MySQL 方言的 SQL, ShardingSphere 能自动 识别用户协议与存储节点类型, 自动完成 SQL 方言转换, 访问 PostgreSQL 等异构存储节点。

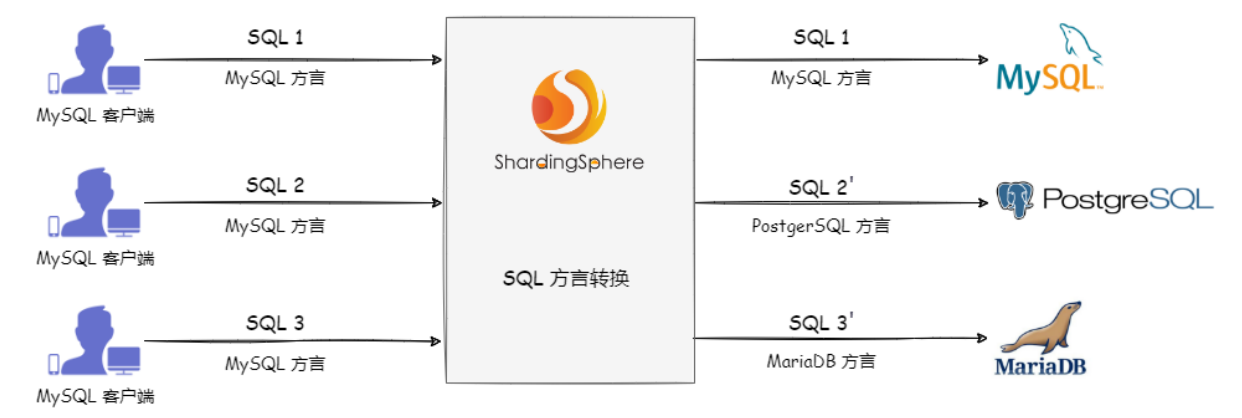

# **12.3** 管控

# **12.3.1** 注册中心数据结构

在定义的命名空间下,rules 、props 和 metadata 节点以 YAML 格式存储配置,可通过修改节点来实现 对于配置的动态管理。nodes存储数据库访问对象运行节点,用于区分不同数据库访问实例。statistics 存储系统表中的数据记录。

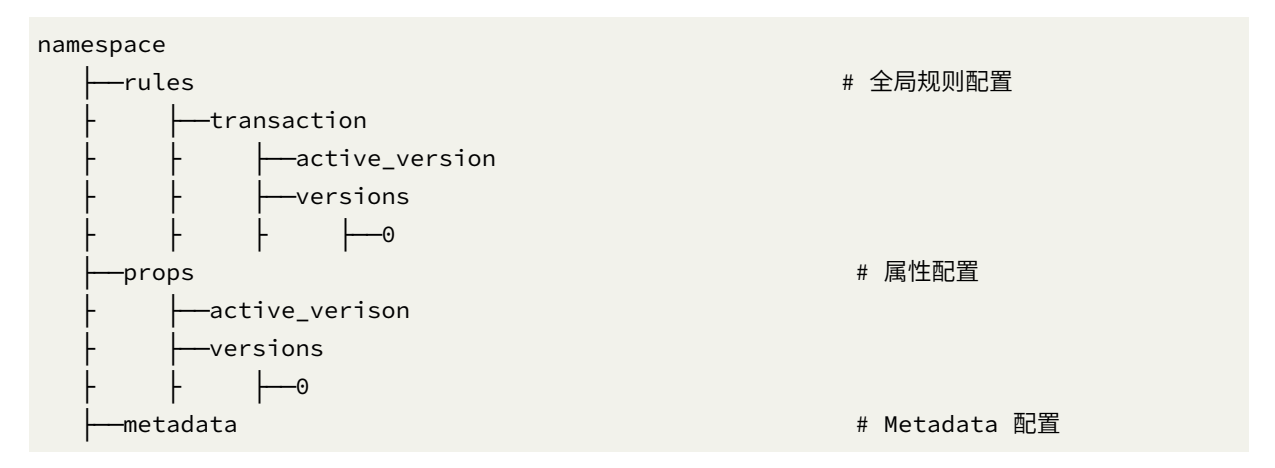

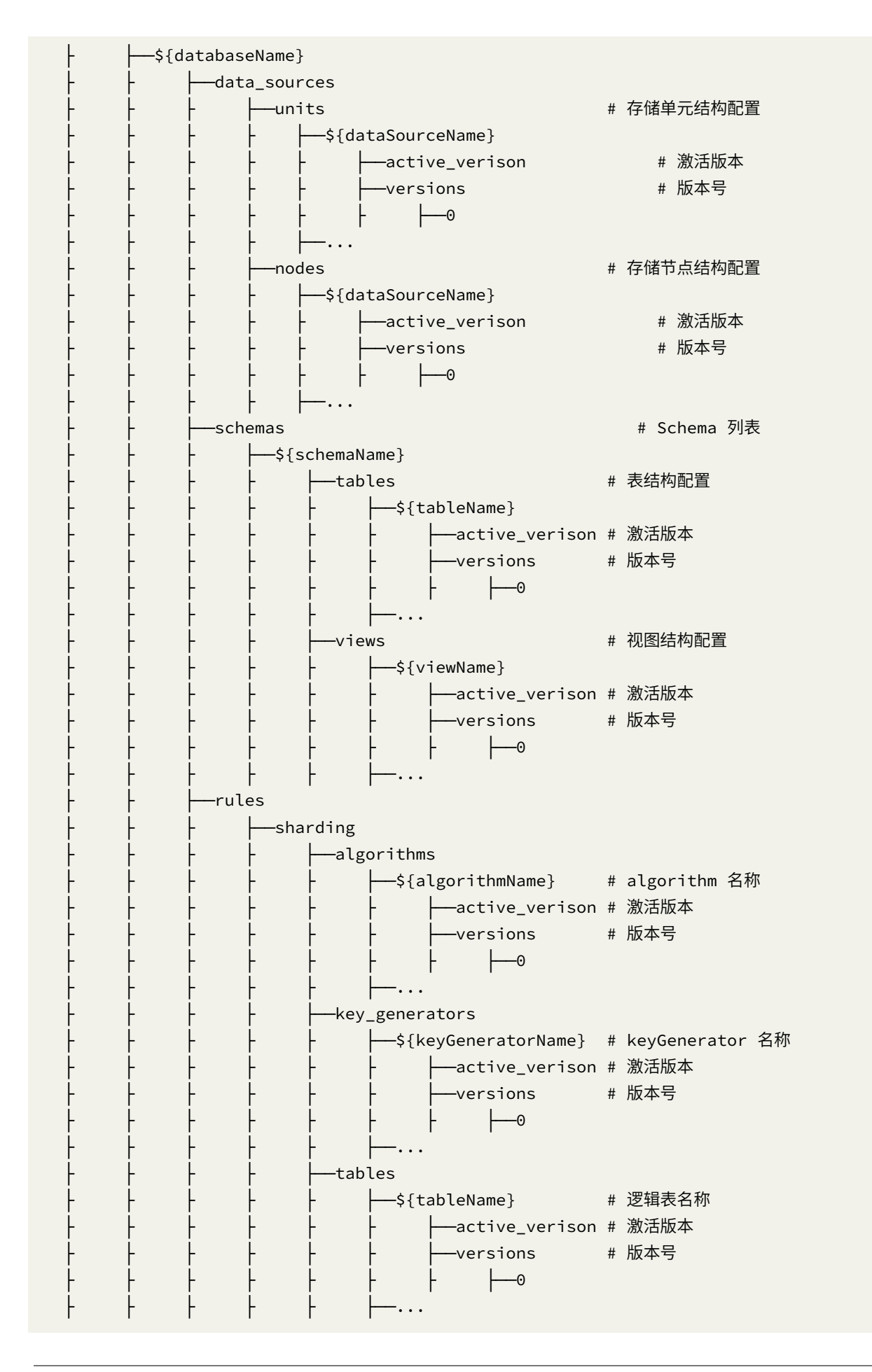

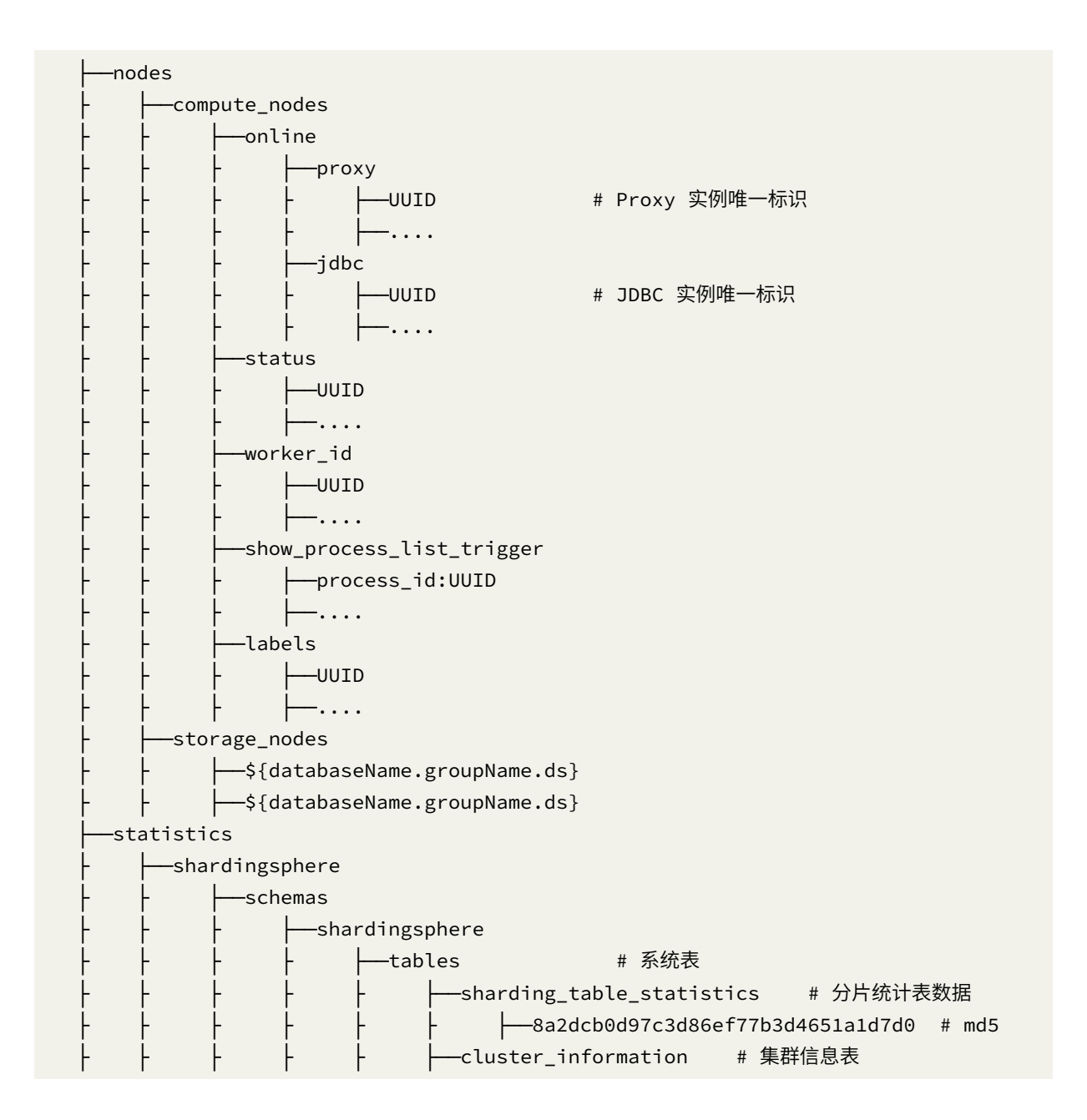

#### **/rules**

全局规则配置,事务配置。

transaction: defaultType: XA providerType: Atomikos

#### **/props**

属性配置,详情请参见配置手册。

kernel-executor-size: 20 sql-show: true

#### **/metadata/\${databaseName}/data\_sources/units/ds\_0/versions/0**

数据库连接池的,不同数据库连接池属性自适配(例如: DBCP, C3P0, Druid, HikariCP)。

```
ds_0:
 initializationFailTimeout: 1
 validationTimeout: 5000
 maxLifetime: 1800000
 leakDetectionThreshold: 0
 minimumIdle: 1
 password: root
 idleTimeout: 60000
 jdbcUrl: jdbc:mysql://127.0.0.1:3306/ds_0?serverTimezone=UTC&useSSL=false
 dataSourceClassName: com.zaxxer.hikari.HikariDataSource
 maximumPoolSize: 50
 connectionTimeout: 30000
 username: root
 poolName: HikariPool-1
```
#### **/metadata/\${databaseName}/data\_sources/nodes/ds\_0/versions/0**

数据库连接池的,不同数据库连接池属性自适配(例如: DBCP, C3P0, Druid, HikariCP)。

```
ds_0:
 initializationFailTimeout: 1
 validationTimeout: 5000
 maxLifetime: 1800000
 leakDetectionThreshold: 0
 minimumIdle: 1
 password: root
 idleTimeout: 60000
 jdbcUrl: jdbc:mysql://127.0.0.1:3306/ds_0?serverTimezone=UTC&useSSL=false
 dataSourceClassName: com.zaxxer.hikari.HikariDataSource
 maximumPoolSize: 50
 connectionTimeout: 30000
 username: root
  poolName: HikariPool-1
```
#### **/metadata/\${databaseName}/rules/sharding/tables/t\_order/versions/0**

分片规则配置。

```
actualDataNodes: ds_${0..1}.t_order_${0..1}
auditStrategy:
  allowHintDisable: true
  auditorNames:
    - t_order_dml_sharding_conditions_0
databaseStrategy:
  standard:
    shardingAlgorithmName: t_order_database_inline
    shardingColumn: user_id
keyGenerateStrategy:
 column: another_id
  keyGeneratorName: t_order_snowflake
logicTable: t_order
tableStrategy:
  standard:
    shardingAlgorithmName: t_order_table_inline
    shardingColumn: order_id
```
#### **/metadata/***databaseN ame*/*schemas*/**{schemaName}/tables/t\_order/versions/0**

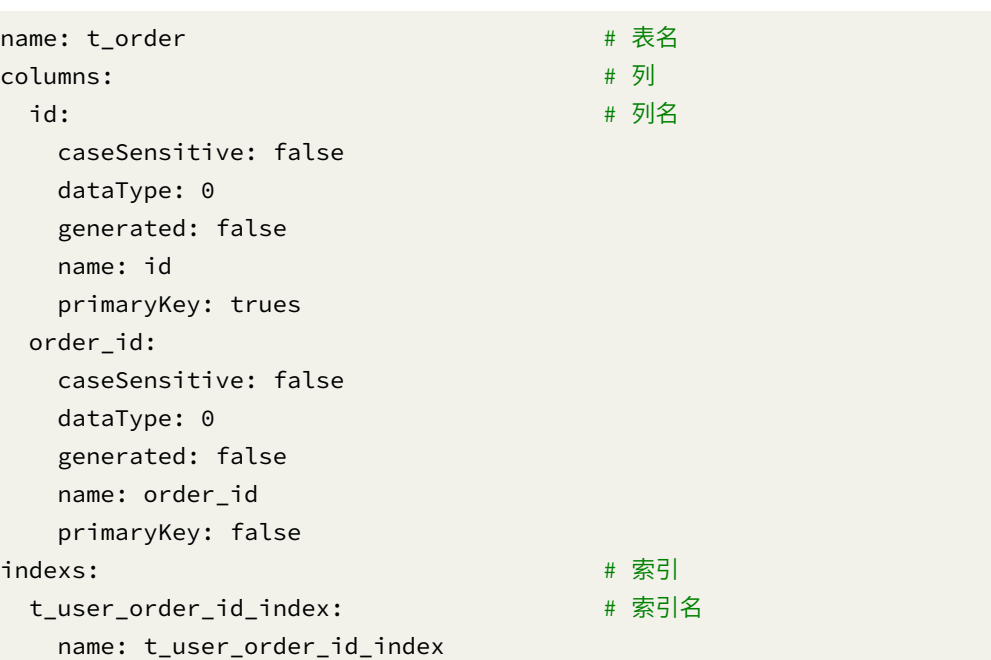

# 表结构配置,每个表使用单独节点存储。

### **/nodes/compute\_nodes**

数据库访问对象运行实例信息,子节点是当前运行实例的标识。运行实例标识使用 UUID 生成,每次启 动重新生成。运行实例标识均为临时节点,当实例上线时注册,下线时自动清理。注册中心监控这些节 点的变化来治理运行中实例对数据库的访问等。

## **/nodes/storage\_nodes**

可以治理读写分离从库,可动态添加删除以及禁用。

# **12.4** 数据分片

ShardingSphere 数据分片的原理如下图所示,按照是否需要进行查询优化,可以分为 Simple Push Down 下推流程和 SQL Federation 执行引擎流程。Simple Push Down 下推流程由 SQL 解析 => SQL 绑定 => SQL 路由 => SQL 改写 => SQL 执行 => 结果归并组成,主要用于处理标准分片场景下的 SQL 执行。SQL Federation 执行引擎流程由 SQL 解析 => SQL 绑定 => 逻辑优化 => 物理优化 => 数据 拉取 => 算子执行组成, SOL Federation 执行引擎内部进行逻辑优化和物理优化, 在优化执行阶段依赖 Standard 内核流程, 对优化后的逻辑 SQL 进行路由、改写、执行和归并。

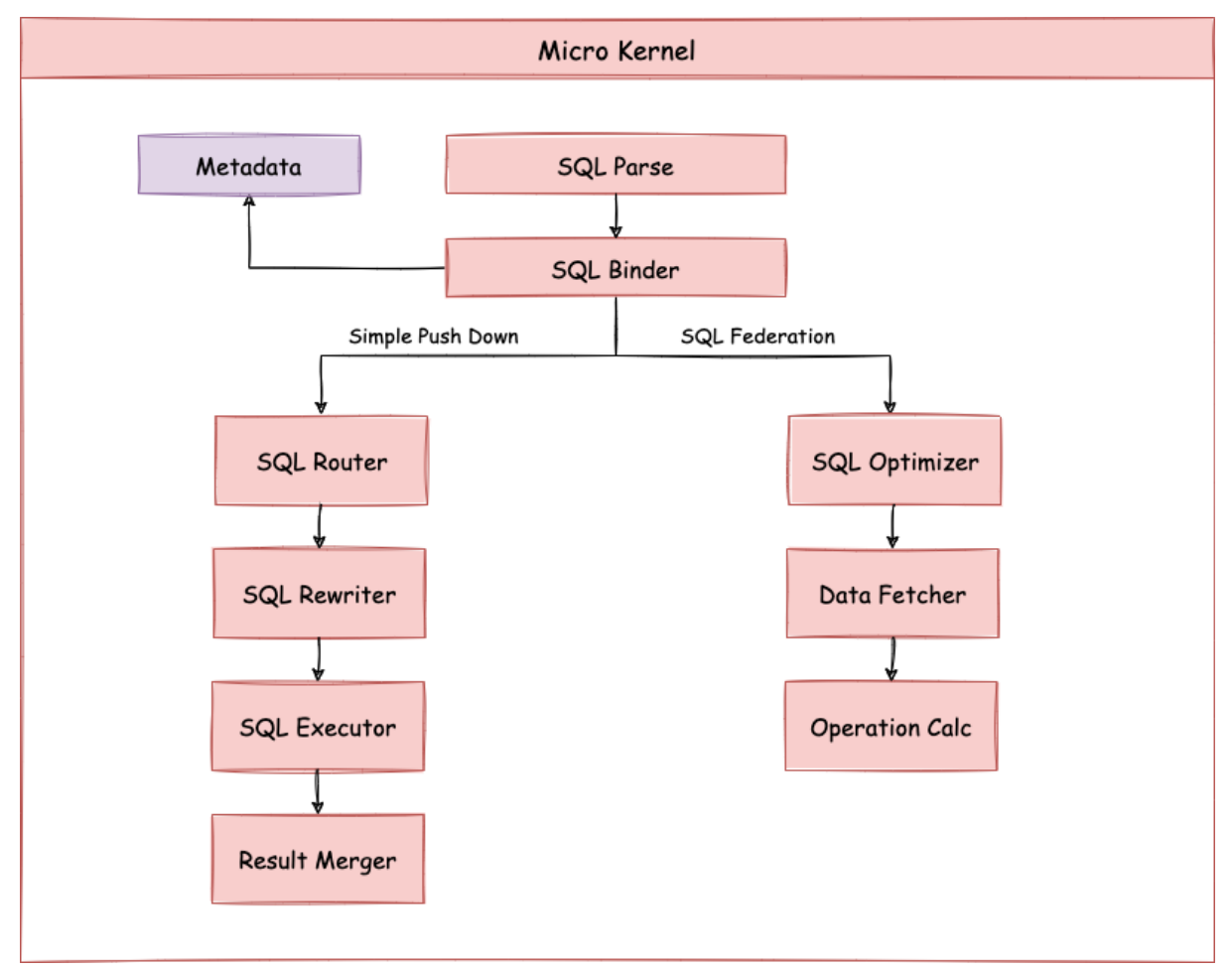

# **12.4.1 SQL** 解析

分为词法解析和语法解析。先通过词法解析器将 SQL 拆分为一个个不可再分的单词。再使用语法解析器 对 SQL 进行理解,并最终提炼出解析上下文。解析上下文包括表、选择项、排序项、分组项、聚合函数、 分页信息、查询条件以及可能需要修改的占位符的标记。

## **12.4.2 SQL** 路由

根据解析上下文匹配用户配置的分片策略,并生成路由路径。目前支持分片路由和广播路由。

# **12.4.3 SQL** 改写

将 SQL 改写为在真实数据库中可以正确执行的语句。SQL 改写分为正确性改写和优化改写。

# **12.4.4 SQL** 执行

通过多线程执行器异步执行。

# **12.4.5** 结果归并

将多个执行结果集归并以便于通过统一的 JDBC 接口输出。结果归并包括流式归并、内存归并和使用装饰 者模式的追加归并这几种方式。

# **12.4.6** 查询优化

由 Federation 执行引擎(开发中)提供支持,对关联查询、子查询等复杂查询进行优化,同时支持跨多 个数据库实例的分布式查询,内部使用关系代数优化查询计划,通过最优计划查询出结果。

# **12.4.7** 解析引擎

相对于其他编程语言,SQL 是比较简单的。不过,它依然是一门完善的编程语言,因此对 SQL 的语法进 行解析,与解析其他编程语言(如:Java 语言、C 语言、Go 语言等)并无本质区别。

# 抽象语法树

解析过程分为词法解析和语法解析。词法解析器用于将 SQL 拆解为不可再分的原子符号,称为 Token。并 根据不同数据库方言所提供的字典,将其归类为关键字,表达式,字面量和操作符。再使用语法解析器 将词法解析器的输出转换为抽象语法树。

例如,以下 SQL:

SELECT id, name FROM t user WHERE status = 'ACTIVE' AND age > 18

## 解析之后的为抽象语法树见下图。

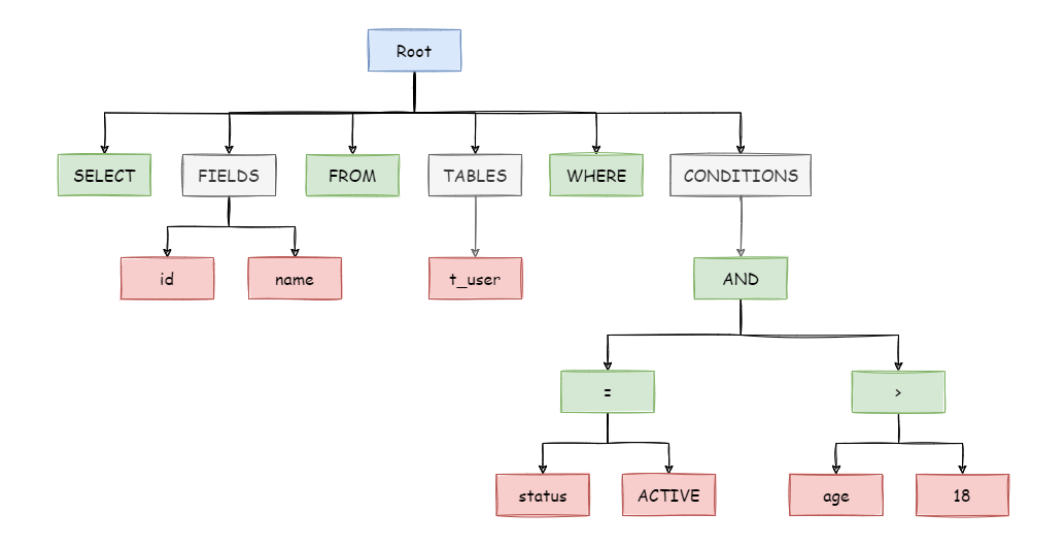

为了便于理解,抽象语法树中的关键字的 Token 用绿色表示,变量的 Token 用红色表示,灰色表示需要 进一步拆分。

最后,通过 visitor 对抽象语法树遍历构造域模型,通过域模型(SQLStatement)去提炼分片所需的 上下文,并标记有可能需要改写的位置。供分片使用的解析上下文包含查询选择项(Select Items)、表信 息(Table)、分片条件(Sharding Condition)、自增主键信息(Auto increment Primary Key)、排序信 息(Order By)、分组信息(Group By)以及分页信息(Limit、Rownum、Top)。SQL 的一次解析过程 是不可逆的,一个个 Token 按 SQL 原本的顺序依次进行解析,性能很高。考虑到各种数据库 SQL 方言的 异同,在解析模块提供了各类数据库的 SQL 方言字典。

#### **SQL** 解析引擎

### 历史

SQL 解析作为分库分表类产品的核心,其性能和兼容性是最重要的衡量指标。ShardingSphere 的 SQL 解 析器经历了 3 代产品的更新迭代。

第一代 SQL 解析器为了追求性能与快速实现,在 1.4.x 之前的版本使用 Druid 作为 SQL 解析器。经实际 测试,它的性能远超其它解析器。

第二代 SQL 解析器从 1.5.x 版本开始, ShardingSphere 采用完全自研的 SQL 解析引擎。由于目的不同, ShardingSphere 并不需要将 SQL 转为一颗完全的抽象语法树,也无需通过访问器模式进行二次遍历。它 采用对 SQL 半理解的方式,仅提炼数据分片需要关注的上下文,因此 SQL 解析的性能和兼容性得到了进 一步的提高。

第三代 SQL 解析器从 3.0.x 版本开始, 尝试使用 ANTLR 作为 SQL 解析引擎的生成器, 并采用 Visit 的方 式从 AST 中获取 SQL Statement。从 5.0.x 版本开始, 解析引擎的架构已完成重构调整, 同时通过将第一 次解析得到的 AST 放入缓存, 方便下次直接获取相同 SQL 的解析结果, 来提高解析效率。因此我们建议 用户采用 PreparedStatement 这种 SQL 预编译的方式来提升性能。

# 功能点

- 提供独立的 SQL 解析功能
- 可以非常方便的对语法规则进行扩充和修改(使用了 ANTLR)
- 支持多种方言的 SQL 解析

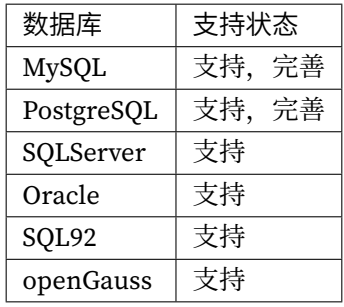

### **API** 使用

• 引入 Maven 依赖

```
<dependency>
```

```
<groupId>org.apache.shardingsphere</groupId>
   <artifactId>shardingsphere-sql-parser-engine</artifactId>
   <version>${project.version}</version>
</dependency>
<!-- 根据需要引入指定方言的解析模块(以 MySQL 为例),可以添加所有支持的方言,也可以只添加使用到的
```
-->

<dependency>

```
<groupId>org.apache.shardingsphere</groupId>
```
- <artifactId>shardingsphere-sql-parser-mysql</artifactId>
- <version>\${project.version}</version>

</dependency>

• 获取语法树

```
CacheOption cacheOption = new CacheOption(128, 1024L);
SQLParserEngine parserEngine = new SQLParserEngine("MySQL", cacheOption);
ParseASTNode parseASTNode = parserEngine.parse(sql, useCache);
```
• 获取 SQLStatement

CacheOption cacheOption = new CacheOption(128, 1024L); SQLParserEngine parserEngine = new SQLParserEngine("MySQL", cacheOption); ParseASTNode parseASTNode = parserEngine.parse(sql, useCache); SQLVisitorEngine sqlVisitorEngine = new SQLVisitorEngine(sql, "STATEMENT", useCache, new Properties()); SQLStatement sqlStatement = sqlVisitorEngine.visit(parseASTNode);

• SQL 格式化

new SQLFormatEngine(databaseType, cacheOption).format(sql, useCache, props);

例子:

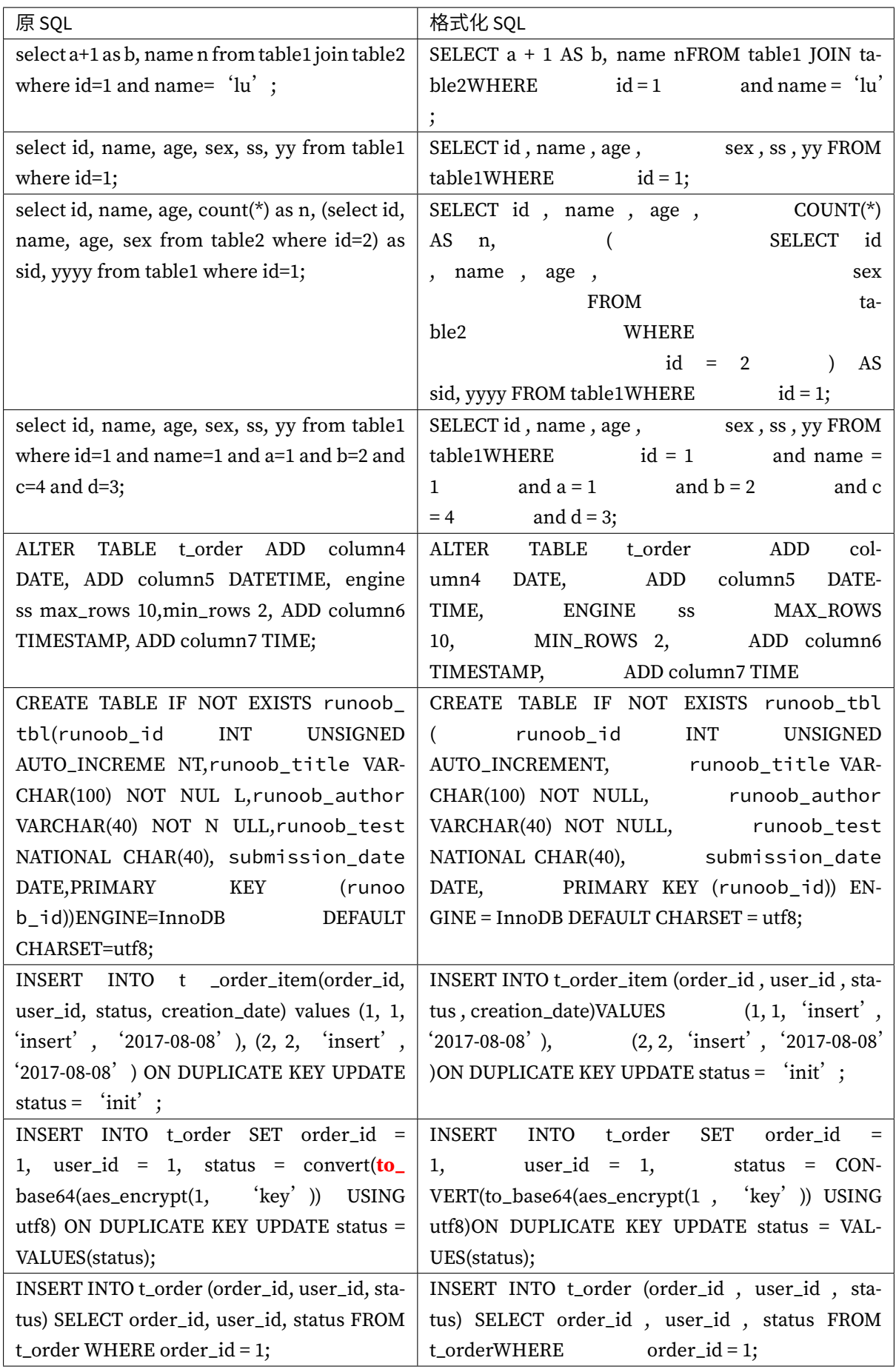

# **12.4.8** 路由引擎

根据解析上下文匹配数据库和表的分片策略,并生成路由路径。对于携带分片键的 SOL, 根据分片键的 不同可以划分为单片路由(分片键的操作符是等号)、多片路由(分片键的操作符是 IN)和范围路由(分 片键的操作符是 BETWEEN)。不携带分片键的 SQL 则采用广播路由。

分片策略通常可以采用由数据库内置或由用户方配置。数据库内置的方案较为简单,内置的分片策略大 致可分为尾数取模、哈希、范围、标签、时间等。由用户方配置的分片策略则更加灵活,可以根据使用方 需求定制复合分片策略。如果配合数据自动迁移来使用,可以做到无需用户关注分片策略,自动由数据 库中间层分片和平衡数据即可,进而做到使分布式数据库具有的弹性伸缩的能力。在 ShardingSphere 的 线路规划中,弹性伸缩将于 4.x 开启。

# 分片路由

用于根据分片键进行路由的场景,又细分为直接路由、标准路由和笛卡尔积路由这 3 种类型。

# 直接路由

满足直接路由的条件相对苛刻,它需要通过 Hint(使用 HintAPI 直接指定路由至库表)方式分片,并且 是只分库不分表的前提下,则可以避免 SQL 解析和之后的结果归并。因此它的兼容性最好,可以执行包 括子查询、自定义函数等复杂情况的任意 SQL。直接路由还可以用于分片键不在 SQL 中的场景。例如,设 置用于数据库分片的键为 3,

```
hintManager.setDatabaseShardingValue(3);
```
假如路由算法为 value % 2,当一个逻辑库 t\_order 对应 2 个真实库 t\_order\_0 和 t\_order\_1 时, 路由后 SQL 将在 t\_order\_1 上执行。下方是使用 API 的代码样例:

```
String sql = "SELECT * FROM t_order";
try (
        HintManager hintManager = HintManager.getInstance();
        Connection conn = dataSource.getConnection();
        PreparedStatement pstmt = conn.prepareStatement(sql)) {
    hintManager.setDatabaseShardingValue(3);
    try (ResultSet rs = pstmt.executeQuery()) {
        while (rs.next()) {
            //...
        }
    }
}
```
#### 标准路由

标准路由是 ShardingSphere 最为推荐使用的分片方式,它的适用范围是不包含关联查询或仅包含绑定表 之间关联查询的 SQL。当分片运算符是等于号时,路由结果将落入单库(表),当分片运算符是 BETWEEN 或 IN 时, 则路由结果不一定落入唯一的库(表), 因此一条逻辑 SQL 最终可能被拆分为多条用于执行的 真实 SQL。举例说明,如果按照 order\_id 的奇数和偶数进行数据分片,一个单表查询的 SQL 如下:

```
SELECT * FROM t_order WHERE order_id IN (1, 2);
```
那么路由的结果应为:

SELECT \* FROM t\_order\_0 WHERE order\_id IN (1, 2); SELECT \* FROM t\_order\_1 WHERE order\_id IN (1, 2);

绑定表的关联查询与单表查询复杂度和性能相当。举例说明,如果一个包含绑定表的关联查询的 SQL 如 下:

SELECT \* FROM t\_order o JOIN t\_order\_item i ON o.order\_id=i.order\_id WHERE order\_ id IN (1, 2);

那么路由的结果应为:

```
SELECT * FROM t_order_0 o JOIN t_order_item_0 i ON o.order_id=i.order_id WHERE
order_id IN(1, 2);
SELECT * FROM t_order_1 o JOIN t_order_item_1 i ON o.order_id=i.order_id WHERE
order_id IN (1, 2);
```
可以看到, SQL 拆分的数目与单表是一致的。

## 笛卡尔路由

笛卡尔路由是最复杂的情况,它无法根据绑定表的关系定位分片规则,因此非绑定表之间的关联查询需 要拆解为笛卡尔积组合执行。如果上个示例中的 SQL 并未配置绑定表关系,那么路由的结果应为:

```
SELECT * FROM t_order_0 o JOIN t_order_item_0 i ON o.order_id=i.order_id WHERE
order_id IN(1, 2);
SELECT * FROM t_order_0 o JOIN t_order_item_1 i ON o.order_id=i.order_id WHERE
order_id IN(1, 2);
SELECT * FROM t_order_1 o JOIN t_order_item_0 i ON o.order_id=i.order_id WHERE
order id IN (1, 2);
SELECT * FROM t_order_1 o JOIN t_order_item_1 i ON o.order_id=i.order_id WHERE
order_id IN (1, 2);
```
笛卡尔路由查询性能较低,需谨慎使用。

#### 广播路由

对于不携带分片键的 SQL, 则采取广播路由的方式。根据 SQL 类型又可以划分为全库表路由、全库路由、 全实例路由、单播路由和阻断路由这 5 种类型。

#### 全库表路由

全库表路由用于处理对数据库中与其逻辑表相关的所有真实表的操作,主要包括不带分片键的 DQL 和 DML,以及 DDL 等。例如:

SELECT \* FROM t\_order WHERE good\_prority IN (1, 10);

则会遍历所有数据库中的所有表,逐一匹配逻辑表和真实表名,能够匹配得上则执行。路由后成为

```
SELECT * FROM t_order_0 WHERE good_prority IN (1, 10);
SELECT * FROM t_order_1 WHERE good_prority IN (1, 10);
SELECT * FROM t_order_2 WHERE good_prority IN (1, 10);
SELECT * FROM t_order_3 WHERE good_prority IN (1, 10);
```
#### 全库路由

全库路由用于处理对数据库的操作,包括用于库设置的 SET 类型的数据库管理命令,以及 TCL 这样的事 务控制语句。在这种情况下,会根据逻辑库的名字遍历所有符合名字匹配的真实库,并在真实库中执行 该命令,例如:

SET autocommit=0;

在 t\_order 中执行,t\_order 有 2 个真实库。则实际会在 t\_order\_0 和 t\_order\_1 上都执行这个命 令。

### 全实例路由

全实例路由用于 DCL 操作,授权语句针对的是数据库的实例。无论一个实例中包含多少个 Schema,每 个数据库的实例只执行一次。例如:

CREATE USER customer@127.0.0.1 identified BY '123';

这个命令将在所有的真实数据库实例中执行,以确保 customer 用户可以访问每一个实例。

### 单播路由

单播路由用于获取某一真实表信息的场景,它仅需要从任意库中的任意真实表中获取数据即可。例如:

DESCRIBE t\_order;

t\_order 的两个真实表 t\_order\_0, t\_order\_1 的描述结构相同, 所以这个命令在任意真实表上选择执行一 次。

# 阻断路由

阻断路由用于屏蔽 SQL 对数据库的操作, 例如:

USE order\_db;

这个命令不会在真实数据库中执行,因为 ShardingSphere 采用的是逻辑 Schema 的方式,无需将切换数 据库 Schema 的命令发送至数据库中。

路由引擎的整体结构划分如下图。

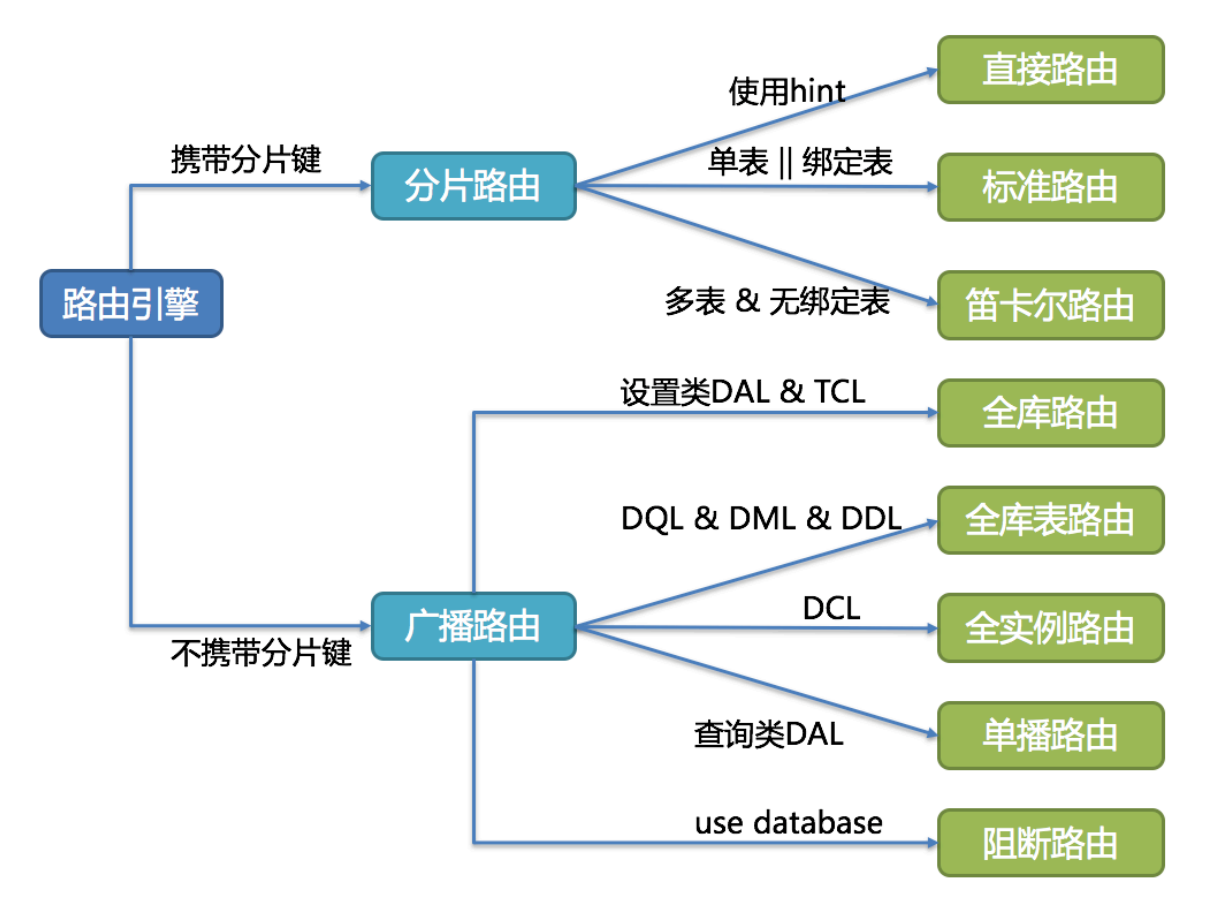

# **12.4.9** 改写引擎

工程师面向逻辑库与逻辑表书写的 SQL,并不能够直接在真实的数据库中执行,SQL 改写用于将逻辑 SQL 改写为在真实数据库中可以正确执行的 SQL。它包括正确性改写和优化改写两部分。

#### 正确性改写

在包含分表的场景中,需要将分表配置中的逻辑表名称改写为路由之后所获取的真实表名称。仅分库则 不需要表名称的改写。除此之外,还包括补列和分页信息修正等内容。

#### 标识符改写

需要改写的标识符包括表名称、索引名称以及 Schema 名称。

表名称改写是指将找到逻辑表在原始 SQL 中的位置,并将其改写为真实表的过程。表名称改写是一个典 型的需要对 SQL 进行解析的场景。从一个最简单的例子开始,若逻辑 SQL 为:

SELECT order\_id FROM t\_order WHERE order\_id=1;

假设该 SQL 配置分片键 order\_id, 并且 order\_id=1 的情况, 将路由至分片表 1。那么改写之后的 SQL 应 该为:

SELECT order\_id FROM t\_order\_1 WHERE order\_id=1;

在这种最简单的 SQL 场景中,是否将 SQL 解析为抽象语法树似乎无关紧要,只要通过字符串查找和替换 就可以达到 SQL 改写的效果。但是下面的场景,就无法仅仅通过字符串的查找替换来正确的改写 SQL 了:

SELECT order id FROM t order WHERE order id=1 AND remarks=' t order xxx';

正确改写的 SQL 应该是:

SELECT order\_id FROM t\_order\_1 WHERE order\_id=1 AND remarks=' t\_order xxx';

而非:

SELECT order id FROM t\_order 1 WHERE order id=1 AND remarks=' t\_order 1 xxx';

由于表名之外可能含有表名称的类似字符,因此不能通过简单的字符串替换的方式去改写 SOL。

下面再来看一个更加复杂的 SQL 改写场景:

SELECT t\_order.order\_id FROM t\_order WHERE t\_order.order\_id=1 AND remarks=' t\_order xxx';

上面的 SQL 将表名作为字段的标识符, 因此在 SQL 改写时需要一并修改:

SELECT t\_order\_1.order\_id FROM t\_order\_1 WHERE t\_order\_1.order\_id=1 AND remarks=' t\_order xxx';

而如果 SOL 中定义了表的别名, 则无需连同别名一起修改, 即使别名与表名相同亦是如此。例如:

SELECT t\_order.order\_id FROM t\_order AS t\_order WHERE t\_order.order\_id=1 AND remarks=' t\_order xxx';

SQL 改写则仅需要改写表名称就可以了:

SELECT t\_order.order\_id FROM t\_order\_1 AS t\_order WHERE t\_order.order\_id=1 AND remarks=' t\_order xxx';

索引名称是另一个有可能改写的标识符。在某些数据库中(如 MySOL、SOLServer),索引是以表为维度 创建的,在不同的表中的索引是可以重名的;而在另外的一些数据库中(如 PostgreSQL、Oracle),索引 是以数据库为维度创建的,即使是作用在不同表上的索引,它们也要求其名称的唯一性。

在 ShardingSphere 中,管理 Schema 的方式与管理表如出一辙,它采用逻辑 Schema 去管理一组数据源。 因此, ShardingSphere 需要将用户在 SQL 中书写的逻辑 Schema 替换为真实的数据库 Schema。

ShardingSphere 目前还不支持在 DQL 和 DML 语句中使用 Schema。它目前仅支持在数据库管理语句中 使用 Schema, 例如:

SHOW COLUMNS FROM t\_order FROM order\_ds;

Schema 的改写指的是将逻辑 Schema 采用单播路由的方式, 改写为随机查找到的一个正确的真实 Schema。

# 补列

需要在查询语句中补列通常由两种情况导致。第一种情况是 ShardingSphere 需要在结果归并时获取相应 数据,但该数据并未能通过查询的 SQL 返回。这种情况主要是针对 GROUP BY 和 ORDER BY。结果归并 时,需要根据 GROUP BY 和 ORDER BY 的字段项进行分组和排序,但如果原始 SQL 的选择项中若并未包 含分组项或排序项,则需要对原始 SQL 进行改写。先看一下原始 SQL 中带有结果归并所需信息的场景:

SELECT order\_id, user\_id FROM t\_order ORDER BY user\_id;

由于使用 user\_id 进行排序,在结果归并中需要能够获取到 user\_id 的数据,而上面的 SQL 是能够获取 到 user\_id 数据的, 因此无需补列。

如果选择项中不包含结果归并时所需的列,则需要进行补列,如以下 SOL:

SELECT order\_id FROM t\_order ORDER BY user\_id;

由于原始 SQL 中并不包含需要在结果归并中需要获取的 user\_id, 因此需要对 SQL 进行补列改写。补列 之后的 SQL 是:

SELECT order\_id, user\_id AS ORDER\_BY\_DERIVED\_0 FROM t\_order ORDER BY user\_id;

值得一提的是,补列只会补充缺失的列,不会全部补充,而且,在 SELECT 语句中包含 \* 的 SQL,也会根 据表的元数据信息选择性补列。下面是一个较为复杂的 SQL 补列场景:

SELECT o.\* FROM t\_order o, t\_order\_item i WHERE o.order\_id=i.order\_id ORDER BY user\_id, order\_item\_id;

我们假设只有 t\_order\_item 表中包含 order\_item\_id 列, 那么根据表的元数据信息可知, 在结果归并时, 排序项中的 user\_id 是存在于 t\_order 表中的, 无需补列; order\_item\_id 并不在 t\_order 中, 因此需要补 列。补列之后的 SQL 是:

SELECT o.\*, order\_item\_id AS ORDER\_BY\_DERIVED\_0 FROM t\_order o, t\_order\_item i WHERE o.order\_id=i.order\_id ORDER BY user\_id, order\_item\_id;

补列的另一种情况是使用 AVG 聚合函数。在分布式的场景中,使用 (avg1 + avg2 + avg3) / 3 计算平均值并 不正确,需要改写为 (sum1 + sum2 + sum3) / (count1 + count2 + count3)。这就需要将包含 AVG 的 SQL 改写为 SUM 和 COUNT,并在结果归并时重新计算平均值。例如以下 SQL:

SELECT AVG(price) FROM t\_order WHERE user\_id=1;

需要改写为:

SELECT COUNT(price) AS AVG\_DERIVED\_COUNT\_0, SUM(price) AS AVG\_DERIVED\_SUM\_0 FROM t\_ order WHERE user\_id=1;

然后才能够通过结果归并正确的计算平均值。

最后一种补列是在执行 INSERT 的 SOL 语句时, 如果使用数据库自增主键, 是无需写入主键字段的。但 数据库的自增主键是无法满足分布式场景下的主键唯一的,因此 ShardingSphere 提供了分布式自增主键 的生成策略,并且可以通过补列,让使用方无需改动现有代码,即可将分布式自增主键透明的替换数据库 现有的自增主键。分布式自增主键的生成策略将在下文中详述,这里只阐述与 SQL 改写相关的内容。举 例说明,假设表 t\_order 的主键是 order\_id,原始的 SQL 为:

INSERT INTO t\_order (`field1`, `field2`) VALUES (10, 1);

可以看到,上述 SQL 中并未包含自增主键,是需要数据库自行填充的。ShardingSphere 配置自增主键后, SQL 将改写为:

INSERT INTO t\_order (`field1`, `field2`, order\_id) VALUES (10, 1, xxxxx);

改写后的 SQL 将在 INSERT FIELD 和 INSERT VALUE 的最后部分增加主键列名称以及自动生成的自增主 键值。上述 SQL 中的 xxxxx 表示自动生成的自增主键值。

如果 INSERT 的 SQL 中并未包含表的列名称,ShardingSphere 也可以根据判断参数个数以及表元信息中 的列数量对比,并自动生成自增主键。例如,原始的 SQL 为:

INSERT INTO t\_order VALUES (10, 1);

改写的 SQL 将只在主键所在的列顺序处增加自增主键即可:

INSERT INTO t\_order VALUES (xxxxx, 10, 1);

自增主键补列时,如果使用占位符的方式书写 SQL,则只需要改写参数列表即可,无需改写 SQL 本身。

# 分页修正

从多个数据库获取分页数据与单数据库的场景是不同的。假设每 10 条数据为一页, 取第 2 页数据。在分 片环境下获取 LIMIT 10, 10, 归并之后再根据排序条件取出前 10 条数据是不正确的。举例说明, 若 SQL 为:

SELECT score FROM t\_score ORDER BY score DESC LIMIT 1, 2;

下图展示了不进行 SQL 的改写的分页执行结果。

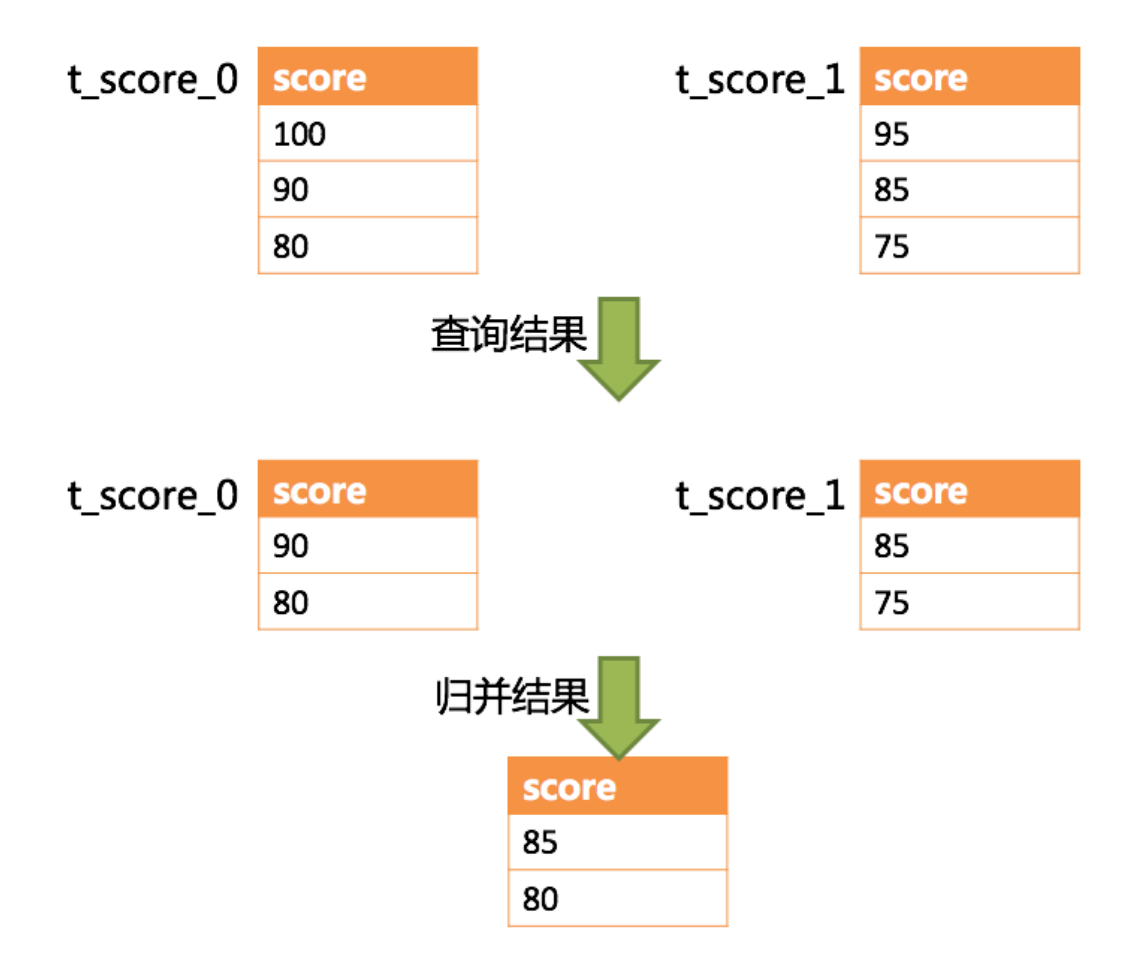

通过图中所示,想要取得两个表中共同的按照分数排序的第 2 条和第 3 条数据,应该是 95 和 90。由于执 行的 SQL 只能从每个表中获取第 2 条和第 3 条数据, 即从 t\_score\_0 表中获取的是 90 和 80; 从 t\_score\_1 表中获取的是 85 和 75。因此进行结果归并时,只能从获取的 90,80,85 和 75 之中进行归并,那么结 果归并无论怎么实现,都不可能获得正确的结果。

正确的做法是将分页条件改写为 LIMIT 0, 3, 取出所有前两页数据, 再结合排序条件计算出正确的数 据。下图展示了进行 SQL 改写之后的分页执行结果。

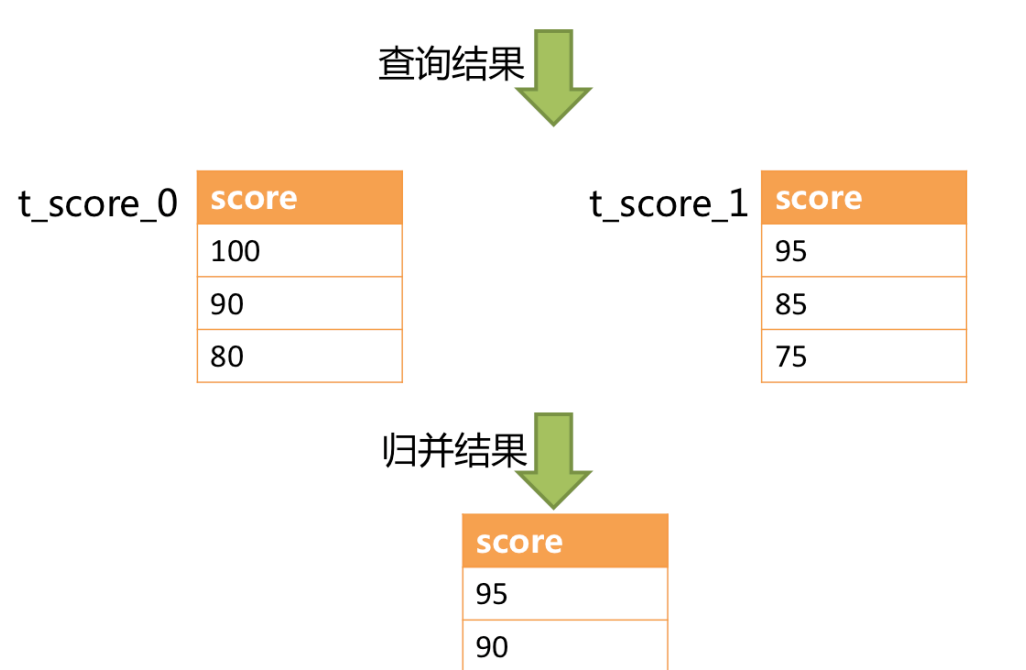

# SELECT score FROM t score ORDER BY score DESC LIMIT 0, 3

越获取偏移量位置靠后数据,使用 LIMIT 分页方式的效率就越低。有很多方法可以避免使用 LIMIT 进行 分页。比如构建行记录数量与行偏移量的二级索引,或使用上次分页数据结尾 ID 作为下次查询条件的分 页方式等。

分页信息修正时,如果使用占位符的方式书写 SQL,则只需要改写参数列表即可,无需改写 SQL 本身。

#### 批量拆分

在使用批量插入的 SQL 时,如果插入的数据是跨分片的,那么需要对 SQL 进行改写来防止将多余的数据 写入到数据库中。插入操作与查询操作的不同之处在于,查询语句中即使用了不存在于当前分片的分片 键,也不会对数据产生影响;而插入操作则必须将多余的分片键删除。举例说明,如下 SOL:

INSERT INTO t\_order (order\_id, xxx) VALUES (1, 'xxx'), (2, 'xxx'), (3, 'xxx');

假设数据库仍然是按照 order\_id 的奇偶值分为两片的, 仅将这条 SOL 中的表名进行修改,然后发送至数 据库完成 SQL 的执行, 则两个分片都会写入相同的记录。虽然只有符合分片查询条件的数据才能够被查 询语句取出,但存在冗余数据的实现方案并不合理。因此需要将 SQL 改写为:

```
INSERT INTO t_order_0 (order_id, xxx) VALUES (2, 'xxx');
INSERT INTO t_order_1 (order_id, xxx) VALUES (1, 'xxx'), (3, 'xxx');
```
使用 IN 的查询与批量插入的情况相似,不过 IN 操作并不会导致数据查询结果错误。通过对 IN 查询的改 写,可以进一步的提升查询性能。如以下 SQL:

SELECT \* FROM t\_order WHERE order\_id IN (1, 2, 3);

改写为:

```
SELECT * FROM t_order_0 WHERE order_id IN (2);
SELECT * FROM t_order_1 WHERE order_id IN (1, 3);
```
可以进一步的提升查询性能。ShardingSphere 暂时还未实现此改写策略,目前的改写结果是:

SELECT \* FROM t\_order\_0 WHERE order\_id IN (1, 2, 3); SELECT \* FROM t\_order\_1 WHERE order\_id IN (1, 2, 3);

虽然 SQL 的执行结果是正确的,但并未达到最优的查询效率。

### 优化改写

优化改写的目的是在不影响查询正确性的情况下,对性能进行提升的有效手段。它分为单节点优化和流 式归并优化。

### 单节点优化

路由至单节点的 SQL, 则无需优化改写。当获得一次查询的路由结果后, 如果是路由至唯一的数据节点, 则无需涉及到结果归并。因此补列和分页信息等改写都没有必要进行。尤其是分页信息的改写,无需将 数据从第1条开始取,大量的降低了对数据库的压力,并且节省了网络带宽的无谓消耗。

# 流式归并优化

它仅为包含 GROUP BY 的 SQL 增加 ORDER BY 以及和分组项相同的排序项和排序顺序,用于将内存归 并转化为流式归并。在结果归并的部分中,将对流式归并和内存归并进行详细说明。

改写引擎的整体结构划分如下图所示。
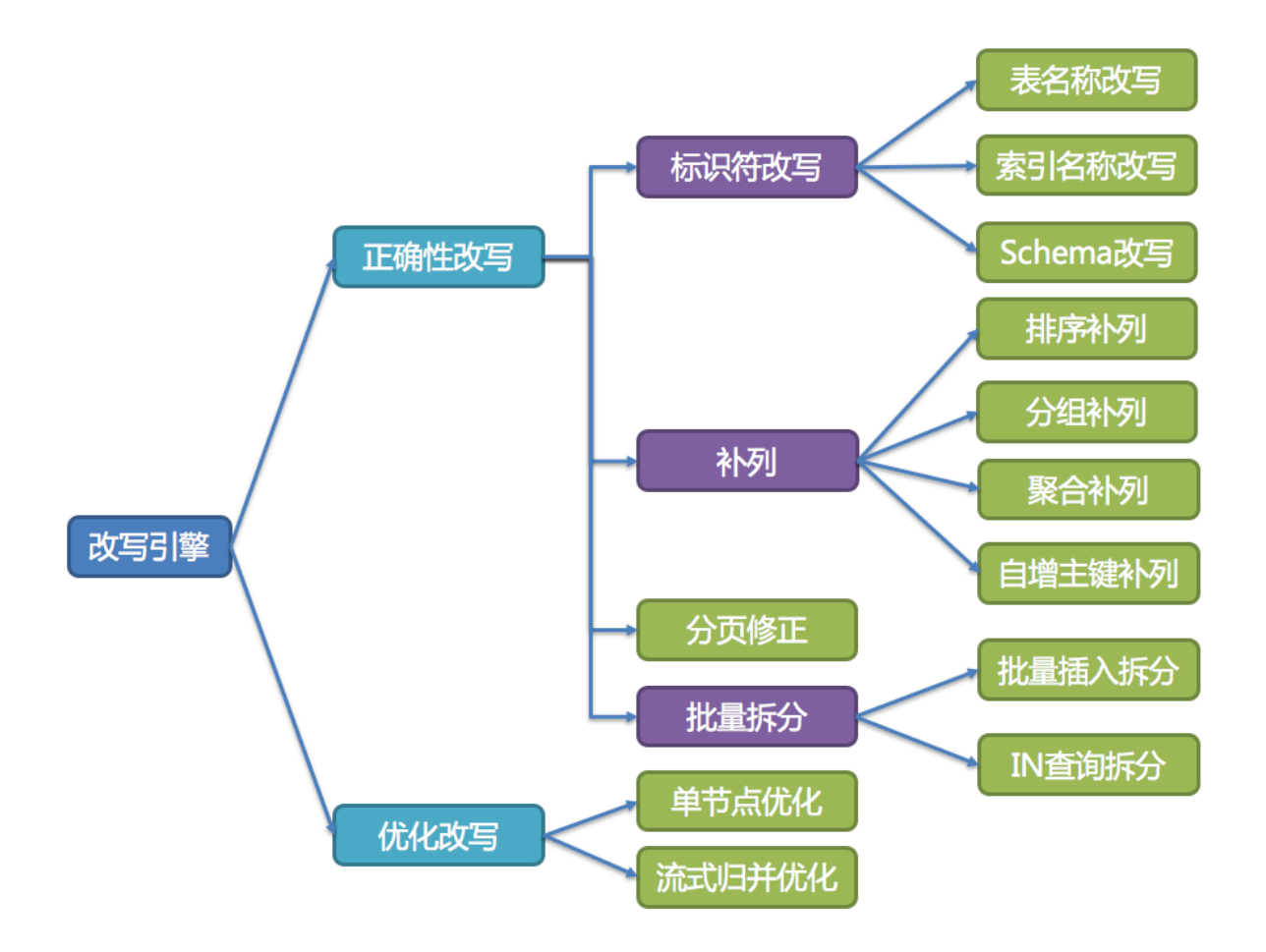

## **12.4.10** 执行引擎

ShardingSphere 采用一套自动化的执行引擎,负责将路由和改写完成之后的真实 SQL 安全且高效发送到 底层数据源执行。它不是简单地将 SQL 通过 JDBC 直接发送至数据源执行;也并非直接将执行请求放入 线程池去并发执行。它更关注平衡数据源连接创建以及内存占用所产生的消耗,以及最大限度地合理利 用并发等问题。执行引擎的目标是自动化的平衡资源控制与执行效率。

## 连接模式

从资源控制的角度看,业务方访问数据库的连接数量应当有所限制。它能够有效地防止某一业务操作过 多的占用资源,从而将数据库连接的资源耗尽,以致于影响其他业务的正常访问。特别是在一个数据库实 例中存在较多分表的情况下,一条不包含分片键的逻辑 SQL 将产生落在同库不同表的大量真实 SQL, 如 果每条真实 SQL 都占用一个独立的连接, 那么一次查询无疑将会占用过多的资源。

从执行效率的角度看,为每个分片查询维持一个独立的数据库连接,可以更加有效的利用多线程来提升 执行效率。为每个数据库连接开启独立的线程,可以将 I/O 所产生的消耗并行处理。为每个分片维持一个 独立的数据库连接,还能够避免过早的将查询结果数据加载至内存。独立的数据库连接,能够持有查询 结果集游标位置的引用,在需要获取相应数据时移动游标即可。

以结果集游标下移进行结果归并的方式,称之为流式归并,它无需将结果数据全数加载至内存,可以有效 的节省内存资源,进而减少垃圾回收的频次。当无法保证每个分片查询持有一个独立数据库连接时,则 需要在复用该数据库连接获取下一张分表的查询结果集之前,将当前的查询结果集全数加载至内存。因 此,即使可以采用流式归并,在此场景下也将退化为内存归并。

一方面是对数据库连接资源的控制保护,一方面是采用更优的归并模式达到对中间件内存资源的节省,如 何处理好两者之间的关系, 是 ShardingSphere 执行引擎需要解决的问题。具体来说, 如果一条 SQL 在经 过 ShardingSphere 的分片后,需要操作某数据库实例下的 200 张表。那么,是选择创建 200 个连接并行 执行,还是选择创建一个连接串行执行呢?效率与资源控制又应该如何抉择呢?

针对上述场景, ShardingSphere 提供了一种解决思路。它提出了连接模式 (Connection Mode) 的概念, 将其划分为内存限制模式(MEMORY STRICTLY)和连接限制模式(CONNECTION STRICTLY)这两种 类型。

#### 内存限制模式

使用此模式的前提是,ShardingSphere 对一次操作所耗费的数据库连接数量不做限制。如果实际执行的 SQL 需要对某数据库实例中的 200 张表做操作,则对每张表创建一个新的数据库连接,并通过多线程的 方式并发处理,以达成执行效率最大化。并且在 SOL 满足条件情况下, 优先选择流式归并, 以防止出现 内存溢出或避免频繁垃圾回收情况。

#### 连接限制模式

使用此模式的前提是,ShardingSphere 严格控制对一次操作所耗费的数据库连接数量。如果实际执行的 SQL 需要对某数据库实例中的 200 张表做操作, 那么只会创建唯一的数据库连接, 并对其 200 张表串行 处理。如果一次操作中的分片散落在不同的数据库,仍然采用多线程处理对不同库的操作,但每个库的 每次操作仍然只创建一个唯一的数据库连接。这样即可以防止对一次请求对数据库连接占用过多所带来 的问题。该模式始终选择内存归并。

内存限制模式适用于 OLAP 操作,可以通过放宽对数据库连接的限制提升系统吞吐量;连接限制模式适 用于 OLTP 操作, OLTP 通常带有分片键, 会路由到单一的分片, 因此严格控制数据库连接, 以保证在线 系统数据库资源能够被更多的应用所使用,是明智的选择。

#### 自动化执行引擎

ShardingSphere 最初将使用何种模式的决定权交由用户配置,让开发者依据自己业务的实际场景需求选 择使用内存限制模式或连接限制模式。

这种解决方案将两难的选择的决定权交由用户,使得用户必须要了解这两种模式的利弊,并依据业务场 景需求进行选择。这无疑增加了用户对 ShardingSphere 的学习和使用的成本,并非最优方案。

这种一分为二的处理方案,将两种模式的切换交由静态的初始化配置,是缺乏灵活应对能力的。在实际的 使用场景中,面对不同 SQL 以及占位符参数,每次的路由结果是不同的。这就意味着某些操作可能需要使 用内存归并,而某些操作则可能选择流式归并更优,具体采用哪种方式不应该由用户在 ShardingSphere 启动之前配置好,而是应该根据 SQL 和占位符参数的场景,来动态的决定连接模式。

为了降低用户的使用成本以及连接模式动态化这两个问题, ShardingSphere 提炼出自动化执行引擎的思 路,在其内部消化了连接模式概念。用户无需了解所谓的内存限制模式和连接限制模式是什么,而是交 由执行引擎根据当前场景自动选择最优的执行方案。

自动化执行引擎将连接模式的选择粒度细化至每一次 SQL 的操作。针对每次 SQL 请求,自动化执行引擎 都将根据其路由结果,进行实时的演算和权衡,并自主地采用恰当的连接模式执行,以达到资源控制和 效率的最优平衡。针对自动化的执行引擎,用户只需配置 maxConnectionSizePerOuery 即可,该参数表 示一次查询时每个数据库所允许使用的最大连接数。

执行引擎分为准备和执行两个阶段。

#### 准备阶段

顾名思义,此阶段用于准备执行的数据。它分为结果集分组和执行单元创建两个步骤。

结果集分组是实现内化连接模式概念的关键。执行引擎根据 maxConnectionSizePerQuery 配置项,结合 当前路由结果,选择恰当的连接模式。具体步骤如下:

- 1. 将 SQL 的路由结果按照数据源的名称进行分组。
- 2. 通过下图的公式,可以获得每个数据库实例在 maxConnectionSizePerQuery 的允许范围内,每 个连接需要执行的 SQL 路由结果组,并计算出本次请求的最优连接模式。

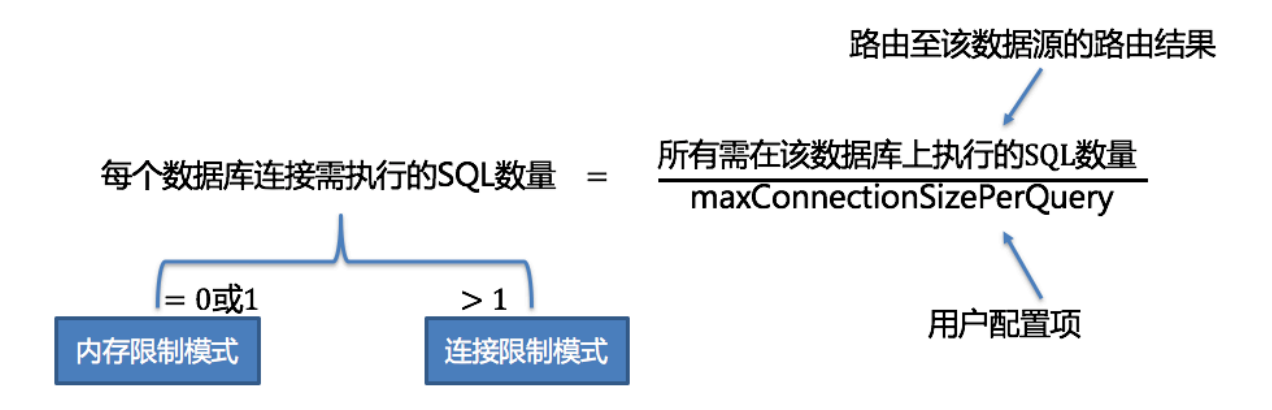

在 maxConnectionSizePerQuery 允许的范围内,当一个连接需要执行的请求数量大于 1 时,意味着当前 的数据库连接无法持有相应的数据结果集,则必须采用内存归并;反之,当一个连接需要执行的请求数 量等于 1 时,意味着当前的数据库连接可以持有相应的数据结果集,则可以采用流式归并。

每一次的连接模式的选择,是针对每一个物理数据库的。也就是说,在同一次查询中,如果路由至一个 以上的数据库,每个数据库的连接模式不一定一样,它们可能是混合存在的形态。

通过上一步骤获得的路由分组结果创建执行的单元。当数据源使用数据库连接池等控制数据库连接数量 的技术时,在获取数据库连接时,如果不妥善处理并发,则有一定几率发生死锁。在多个请求相互等待 对方释放数据库连接资源时,将会产生饥饿等待,造成交叉的死锁问题。

举例说明,假设一次查询需要在某一数据源上获取两个数据库连接,并路由至同一个数据库的两个分表 查询。则有可能出现查询 A 已获取到该数据源的 1 个数据库连接,并等待获取另一个数据库连接;而查 询 B 也已经在该数据源上获取到的一个数据库连接,并同样等待另一个数据库连接的获取。如果数据库 连接池的允许最大连接数是 2, 那么这 2 个查询请求将永久的等待下去。下图描绘了死锁的情况。

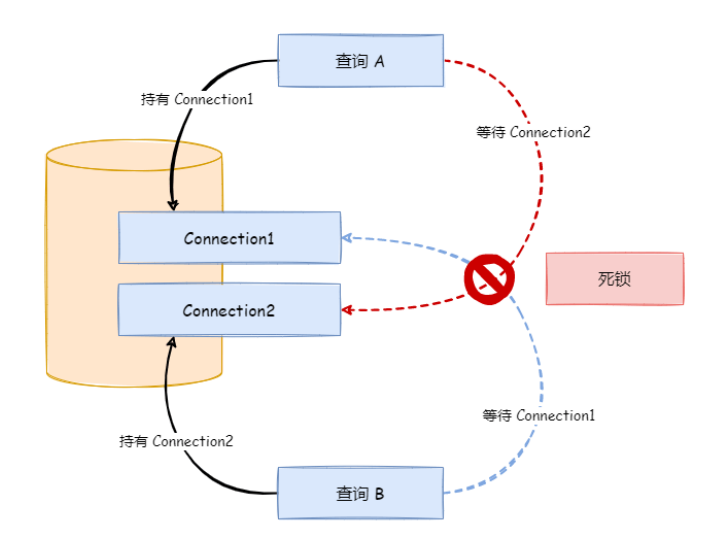

ShardingSphere 为了避免死锁的出现, 在获取数据库连接时进行了同步处理。它在创建执行单元时, 以 原子性的方式一次性获取本次 SQL 请求所需的全部数据库连接,杜绝了每次查询请求获取到部分资源的 可能。由于对数据库的操作非常频繁,每次获取数据库连接时时都进行锁定,会降低 ShardingSphere 的 并发。因此, ShardingSphere 在这里进行了 2 点优化:

- 1. 避免锁定一次性只需要获取 1 个数据库连接的操作。因为每次仅需要获取 1 个连接, 则不会发生两 个请求相互等待的场景,无需锁定。对于大部分 OLTP 的操作,都是使用分片键路由至唯一的数据 节点,这会使得系统变为完全无锁的状态,进一步提升了并发效率。除了路由至单分片的情况,读 写分离也在此范畴之内。
- 2. 仅针对内存限制模式时才进行资源锁定。在使用连接限制模式时,所有的查询结果集将在装载至内 存之后释放掉数据库连接资源,因此不会产生死锁等待的问题。

#### 执行阶段

该阶段用于真正的执行 SOL, 它分为分组执行和归并结果集生成两个步骤。

分组执行将准备执行阶段生成的执行单元分组下发至底层并发执行引擎,并针对执行过程中的每个关键 步骤发送事件。如:执行开始事件、执行成功事件以及执行失败事件。执行引擎仅关注事件的发送,它并 不关心事件的订阅者。ShardingSphere 的其他模块,如:分布式事务、调用链路追踪等,会订阅感兴趣 的事件,并进行相应的处理。

ShardingSphere 通过在执行准备阶段的获取的连接模式,生成内存归并结果集或流式归并结果集,并将 其传递至结果归并引擎,以进行下一步的工作。

执行引擎的整体结构划分如下图所示。

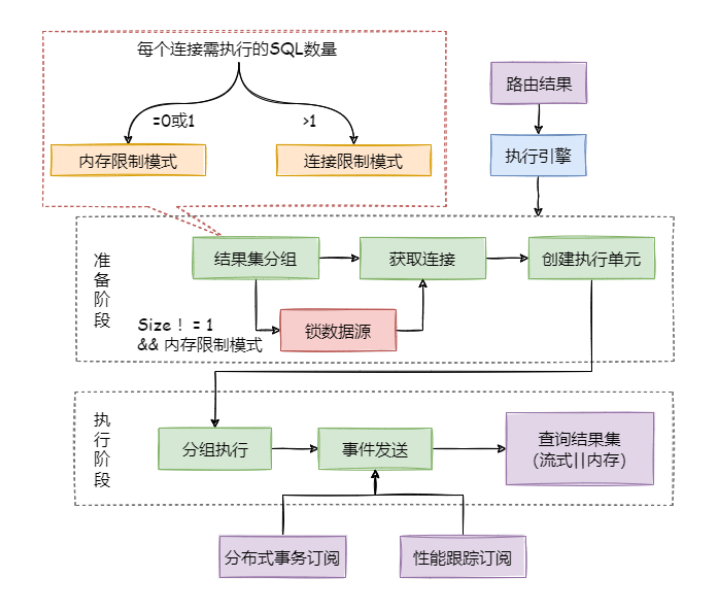

## **12.4.11** 归并引擎

将从各个数据节点获取的多数据结果集,组合成为一个结果集并正确的返回至请求客户端,称为结果归 并。

ShardingSphere 支持的结果归并从功能上分为遍历、排序、分组、分页和聚合 5 种类型, 它们是组合而 非互斥的关系。从结构划分,可分为流式归并、内存归并和装饰者归并。流式归并和内存归并是互斥的, 装饰者归并可以在流式归并和内存归并之上做进一步的处理。

由于从数据库中返回的结果集是逐条返回的,并不需要将所有的数据一次性加载至内存中,因此,在进 行结果归并时,沿用数据库返回结果集的方式进行归并,能够极大减少内存的消耗,是归并方式的优先 选择。

流式归并是指每一次从结果集中获取到的数据,都能够通过逐条获取的方式返回正确的单条数据,它与 数据库原生的返回结果集的方式最为契合。遍历、排序以及流式分组都属于流式归并的一种。

内存归并则是需要将结果集的所有数据都遍历并存储在内存中,再通过统一的分组、排序以及聚合等计 算之后,再将其封装成为逐条访问的数据结果集返回。

装饰者归并是对所有的结果集归并进行统一的功能增强,目前装饰者归并有分页归并和聚合归并这 2 种 类型。

#### 遍历归并

它是最为简单的归并方式。只需将多个数据结果集合并为一个单向链表即可。在遍历完成链表中当前数 据结果集之后,将链表元素后移一位,继续遍历下一个数据结果集即可。

#### 排序归并

由于在 SQL 中存在 ORDER BY 语句,因此每个数据结果集自身是有序的,因此只需要将数据结果集当前 游标指向的数据值进行排序即可。这相当于对多个有序的数组进行排序,归并排序是最适合此场景的排 序算法。

ShardingSphere 在对排序的查询进行归并时, 将每个结果集的当前数据值进行比较(通过实现 Java 的 Comparable 接口完成),并将其放入优先级队列。每次获取下一条数据时,只需将队列顶端结果集的游 标下移,并根据新游标重新进入优先级排序队列找到自己的位置即可。

通过一个例子来说明 ShardingSphere 的排序归并, 下图是一个通过分数进行排序的示例图。图中展示 了 3 张表返回的数据结果集,每个数据结果集已经根据分数排序完毕,但是 3 个数据结果集之间是无序 的。将 3 个数据结果集的当前游标指向的数据值进行排序,并放入优先级队列,t\_score\_0 的第一个数据值 最大, t\_score\_2 的第一个数据值次之, t\_score\_1 的第一个数据值最小, 因此优先级队列根据 t\_score\_0, t\_score\_2 和 t\_score\_1 的方式排序队列。

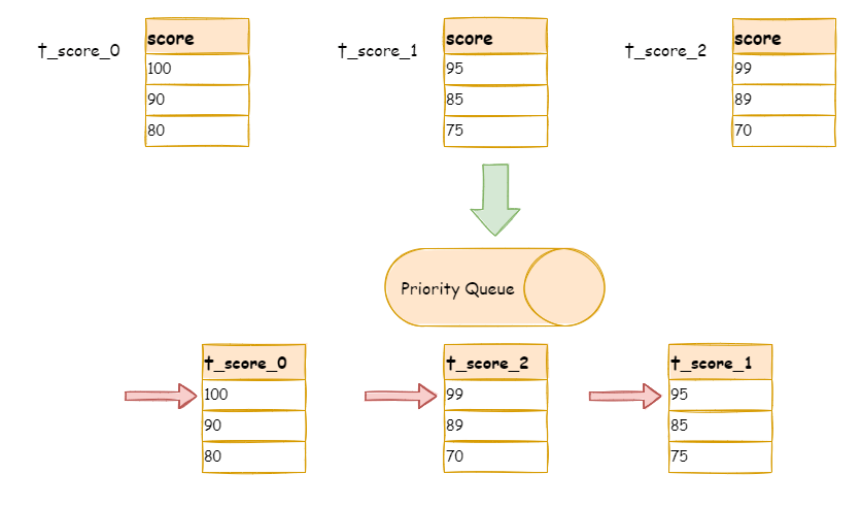

下图则展现了进行 next 调用的时候,排序归并是如何进行的。通过图中我们可以看到,当进行第一次 next 调用时, 排在队列首位的 t\_score\_0 将会被弹出队列, 并且将当前游标指向的数据值(也就是 100)返回 至查询客户端,并且将游标下移一位之后,重新放入优先级队列。而优先级队列也会根据 t\_score\_0 的当 前数据结果集指向游标的数据值(这里是 90)进行排序,根据当前数值,t\_score\_0 排列在队列的最后一 位。之前队列中排名第二的 t\_score\_2 的数据结果集则自动排在了队列首位。

在进行第二次 next 时,只需要将目前排列在队列首位的 t\_score\_2 弹出队列,并且将其数据结果集游标 指向的值返回至客户端,并下移游标,继续加入队列排队,以此类推。当一个结果集中已经没有数据了, 则无需再次加入队列。

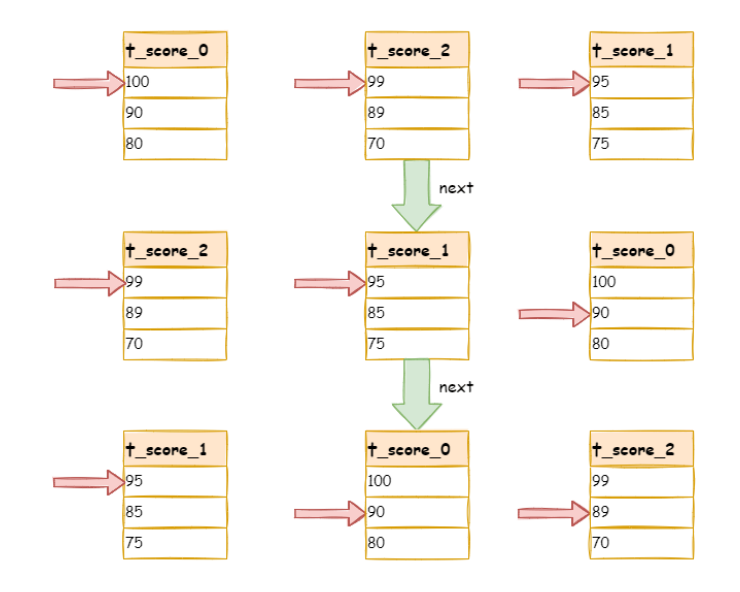

可以看到,对于每个数据结果集中的数据有序,而多数据结果集整体无序的情况下,ShardingSphere 无 需将所有的数据都加载至内存即可排序。它使用的是流式归并的方式,每次 next 仅获取唯一正确的一条 数据,极大的节省了内存的消耗。

从另一个角度来说, ShardingSphere 的排序归并, 是在维护数据结果集的纵轴和横轴这两个维度的有序 性。纵轴是指每个数据结果集本身,它是天然有序的,它通过包含 ORDER BY 的 SQL 所获取。横轴是指 每个数据结果集当前游标所指向的值,它需要通过优先级队列来维护其正确顺序。每一次数据结果集当 前游标的下移,都需要将该数据结果集重新放入优先级队列排序,而只有排列在队列首位的数据结果集 才可能发生游标下移的操作。

#### 分组归并

分组归并的情况最为复杂,它分为流式分组归并和内存分组归并。流式分组归并要求 SQL 的排序项与分 组项的字段以及排序类型(ASC 或 DESC)必须保持一致,否则只能通过内存归并才能保证其数据的正确 性。

举例说明, 假设根据科目分片, 表结构中包含考生的姓名(为了简单起见, 不考虑重名的情况) 和分数。 通过 SQL 获取每位考生的总分,可通过如下 SQL:

SELECT name, SUM(score) FROM t score GROUP BY name ORDER BY name;

在分组项与排序项完全一致的情况下,取得的数据是连续的,分组所需的数据全数存在于各个数据结果 集的当前游标所指向的数据值,因此可以采用流式归并。如下图所示。

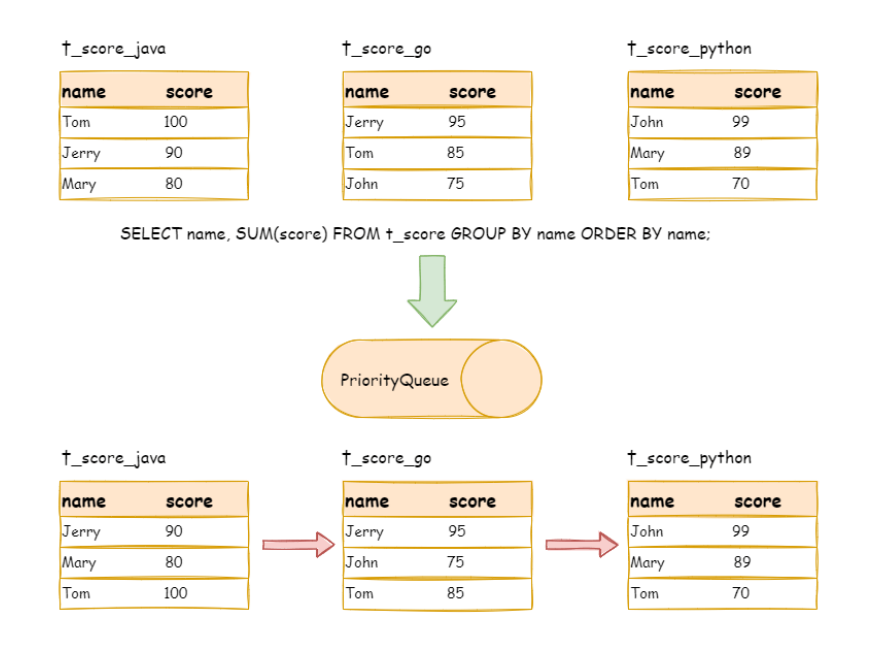

进行归并时,逻辑与排序归并类似。下图展现了进行 next 调用的时候,流式分组归并是如何进行的。

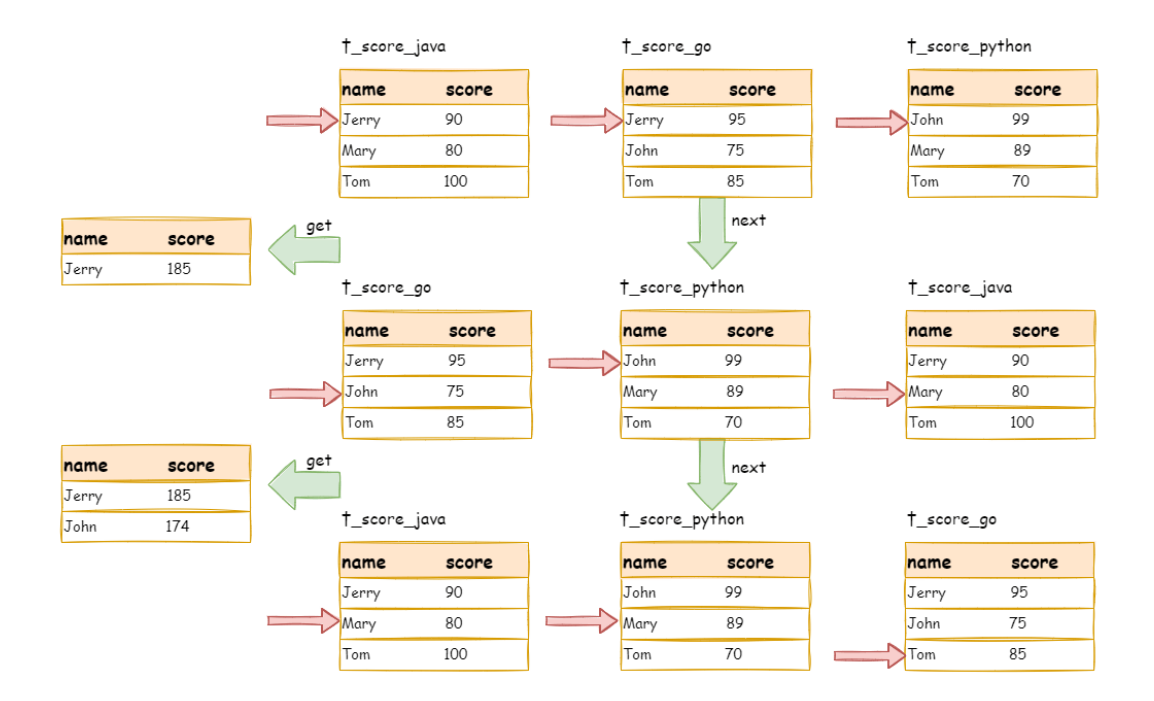

通过图中我们可以看到,当进行第一次 next 调用时,排在队列首位的 t\_score\_java 将会被弹出队列,并 且将分组值同为"Jerry"的其他结果集中的数据一同弹出队列。在获取了所有的姓名为"Jerry"的同学 的分数之后,进行累加操作,那么,在第一次 next 调用结束后,取出的结果集是"Jerry"的分数总和。 与此同时,所有的数据结果集中的游标都将下移至数据值"Jerry"的下一个不同的数据值,并且根据数 据结果集当前游标指向的值进行重排序。因此,包含名字顺着第二位的"John"的相关数据结果集则排 在的队列的前列。

流式分组归并与排序归并的区别仅仅在于两点:

- 1. 它会一次性的将多个数据结果集中的分组项相同的数据全数取出。
- 2. 它需要根据聚合函数的类型进行聚合计算。

对于分组项与排序项不一致的情况,由于需要获取分组的相关的数据值并非连续的,因此无法使用流式 归并,需要将所有的结果集数据加载至内存中进行分组和聚合。例如,若通过以下 SQL 获取每位考生的 总分并按照分数从高至低排序:

SELECT name, SUM(score) FROM t\_score GROUP BY name ORDER BY score DESC;

那么各个数据结果集中取出的数据与排序归并那张图的上半部分的表结构的原始数据一致,是无法进行 流式归并的。

当 SQL 中只包含分组语句时,根据不同数据库的实现,其排序的顺序不一定与分组顺序一致。但由于排 序语句的缺失, 则表示此 SQL 并不在意排序顺序。因此, ShardingSphere 通过 SQL 优化的改写, 自动增 加与分组项一致的排序项,使其能够从消耗内存的内存分组归并方式转化为流式分组归并方案。

## 聚合归并

无论是流式分组归并还是内存分组归并,对聚合函数的处理都是一致的。除了分组的 SQL 之外,不进行 分组的 SQL 也可以使用聚合函数。因此,聚合归并是在之前介绍的归并类的之上追加的归并能力,即装 饰者模式。聚合函数可以归类为比较、累加和求平均值这 3 种类型。

比较类型的聚合函数是指 MAX 和 MIN。它们需要对每一个同组的结果集数据进行比较,并且直接返回其 最大或最小值即可。

累加类型的聚合函数是指 SUM 和 COUNT。它们需要将每一个同组的结果集数据进行累加。

求平均值的聚合函数只有 AVG。它必须通过 SOL 改写的 SUM 和 COUNT 进行计算,相关内容已在 SOL 改 写的内容中涵盖,不再赘述。

#### 分页归并

上文所述的所有归并类型都可能进行分页。分页也是追加在其他归并类型之上的装饰器,ShardingSphere 通过装饰者模式来增加对数据结果集进行分页的能力。分页归并负责将无需获取的数据过滤掉。

ShardingSphere 的分页功能比较容易让使用者误解,用户通常认为分页归并会占用大量内存。在分布式 的场景中,将 LIMIT 10000000, 10 改写为 LIMIT 0, 10000010,才能保证其数据的正确性。用户 非常容易产生 ShardingSphere 会将大量无意义的数据加载至内存中,造成内存溢出风险的错觉。其实, 通过流式归并的原理可知,会将数据全部加载到内存中的只有内存分组归并这一种情况。而通常来说,进 行 OLAP 的分组 SQL,不会产生大量的结果数据,它更多的用于大量的计算,以及少量结果产出的场景。 除了内存分组归并这种情况之外,其他情况都通过流式归并获取数据结果集,因此 ShardingSphere 会通 过结果集的 next 方法将无需取出的数据全部跳过,并不会将其存入内存。

但同时需要注意的是,由于排序的需要,大量的数据仍然需要传输到 ShardingSphere 的内存空间。因此, 采用 LIMIT 这种方式分页,并非最佳实践。由于 LIMIT 并不能通过索引查询数据, 因此如果可以保证 ID 的连续性,通过 ID 进行分页是比较好的解决方案,例如:

SELECT \* FROM t\_order WHERE id > 100000 AND id <= 100010 ORDER BY id;

或通过记录上次查询结果的最后一条记录的 ID 进行下一页的查询,例如:

SELECT \* FROM t\_order WHERE id > 10000000 LIMIT 10;

归并引擎的整体结构划分如下图。

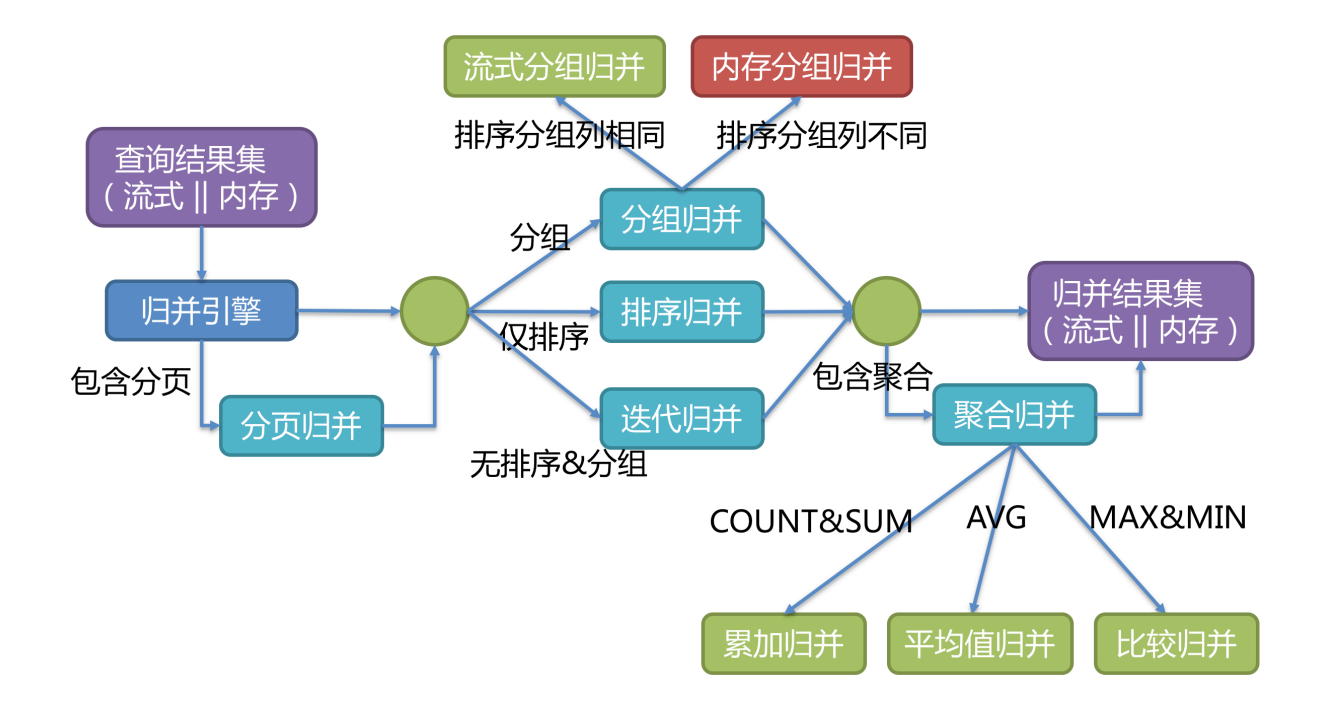

# **12.5** 分布式事务

## **12.5.1** 导览

本小节主要介绍 Apache ShardingSphere 分布式事务的实现原理

- 基于 XA 协议的两阶段事务
- 基于 Seata 的柔性事务

## **12.5.2 XA** 事务

XAShardingSphereTransactionManager 为 Apache ShardingSphere 的分布式事务的 XA 实现类。 它主要负责对多数据源进行管理和适配,并且将相应事务的开启、提交和回滚操作委托给具体的 XA 事务 管理器。

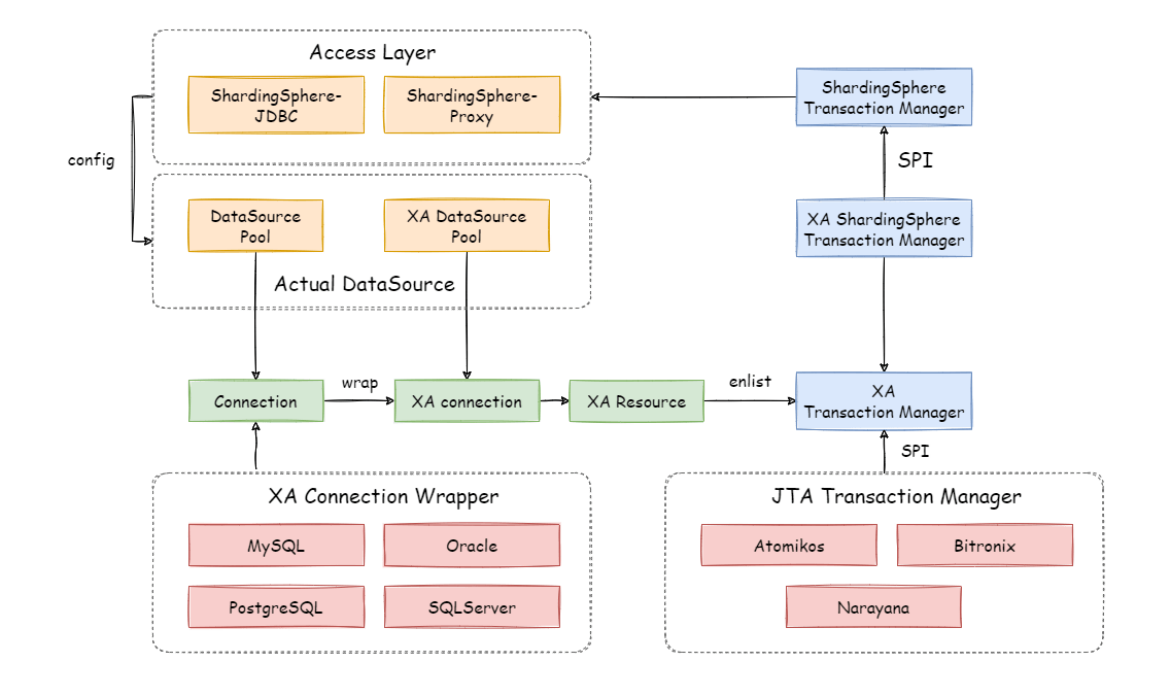

#### 开启全局事务

收到接入端的 set autoCommit=0 时, XAShardingSphereTransactionManager 将调用具体的 XA 事务管理器开启 XA 全局事务, 以 XID 的形式进行标记。

#### 执行真实分片 **SQL**

XAShardingSphereTransactionManager 将数据库连接所对应的 XAResource 注册到当前 XA 事务 中之后,事务管理器会在此阶段发送 XAResource.start 命令至数据库。数据库在收到 XAResource. end 命令之前的所有 SQL 操作, 会被标记为 XA 事务。

例如:

```
XAResource1.start ## Enlist 阶段执行
statement.execute("sql1"); ## 模拟执行一个分片 SQL1
statement.execute("sql2"); ## 模拟执行一个分片 SQL2
XAResource1.end ## 提交阶段执行
```
示例中的 sql1 和 sql2 将会被标记为 XA 事务。

## 提交或回滚事务

XAShardingSphereTransactionManager 在接收到接入端的提交命令后,会委托实际的 XA 事务管 理进行提交动作,事务管理器将收集到的当前线程中所有注册的 XAResource,并发送 XAResource.end 指令,用以标记此 XA 事务边界。接着会依次发送 prepare 指令,收集所有参与 XAResource 投票。若 所有 XAResource 的反馈结果均为正确, 则调用 commit 指令进行最终提交; 若有任意 XAResource 的反 馈结果不正确,则调用 rollback 指令进行回滚。在事务管理器发出提交指令后,任何 XAResource 产 生的异常都会通过恢复日志进行重试,以保证提交阶段的操作原子性,和数据强一致性。

例如:

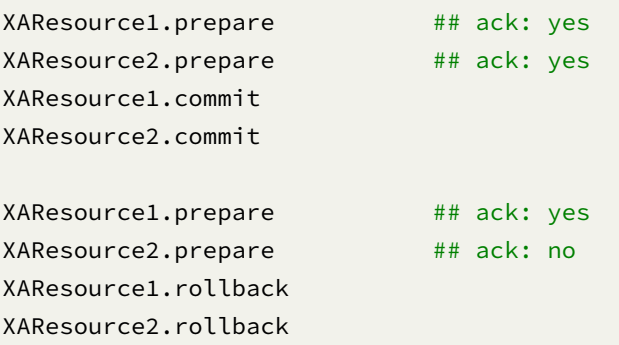

## **12.5.3 Seata** 柔性事务

整合 Seata AT 事务时,需要将 TM, RM 和 TC 的模型融入 Apache ShardingSphere 的分布式事务生态中。 在数据库资源上,Seata 通过对接 DataSource 接口,让 JDBC 操作可以同 TC 进行远程通信。同样,Apache ShardingSphere 也是面向 DataSource 接口, 对用户配置的数据源进行聚合。因此, 将 DataSource 封装为基于 Seata 的 DataSource 后, 就可以将 Seata AT 事务融入到 Apache ShardingSphere 的分片生 态中。

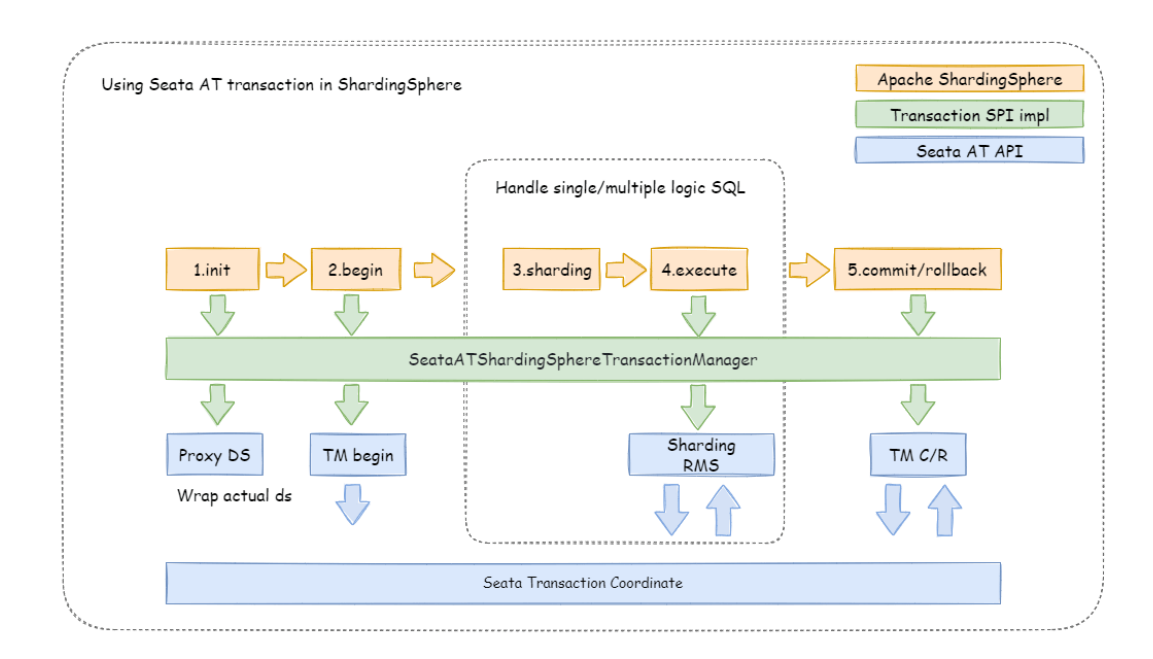

#### 引擎初始化

包含 Seata 柔性事务的应用启动时,用户配置的数据源会根据 seata.conf 的配置,适配为 Seata 事务 所需的 DataSourceProxy,并且注册至 RM 中。

#### 开启全局事务

TM 控制全局事务的边界, TM 通过向 TC 发送 Begin 指令, 获取全局事务 ID, 所有分支事务通过此全局 事务 ID,参与到全局事务中;全局事务 ID 的上下文存放在当前线程变量中。

#### 执行真实分片 **SQL**

处于 Seata 全局事务中的分片 SQL 通过 RM 生成 undo 快照, 并且发送 participate 指令至 TC, 加入 到全局事务中。由于 Apache ShardingSphere 的分片物理 SQL 采取多线程方式执行,因此整合 Seata AT 事务时,需要在主线程和子线程间进行全局事务 ID 的上下文传递。

#### 提交或回滚事务

提交 Seata 事务时, TM 会向 TC 发送全局事务的提交或回滚指令, TC 根据全局事务 ID 协调所有分支事 务进行提交或回滚。

## **12.6** 数据迁移

## **12.6.1** 原理说明

目前的数据迁移解决方案为:使用一个全新的数据库集群作为迁移目标库。

这种实现方式有以下优点:

- 1. 迁移过程中, 原始数据没有任何影响;
- 2. 迁移失败无风险;
- 3. 不受分片策略限制。

同时也存在一定的缺点:

- 1. 在一定时间内存在冗余服务器;
- 2. 所有数据都需要移动。

一次数据迁移包括以下几个主要阶段:

- 1. 准备阶段;
- 2. 存量数据迁移阶段;
- 3. 增量数据同步阶段;
- 4. 流量切换阶段。

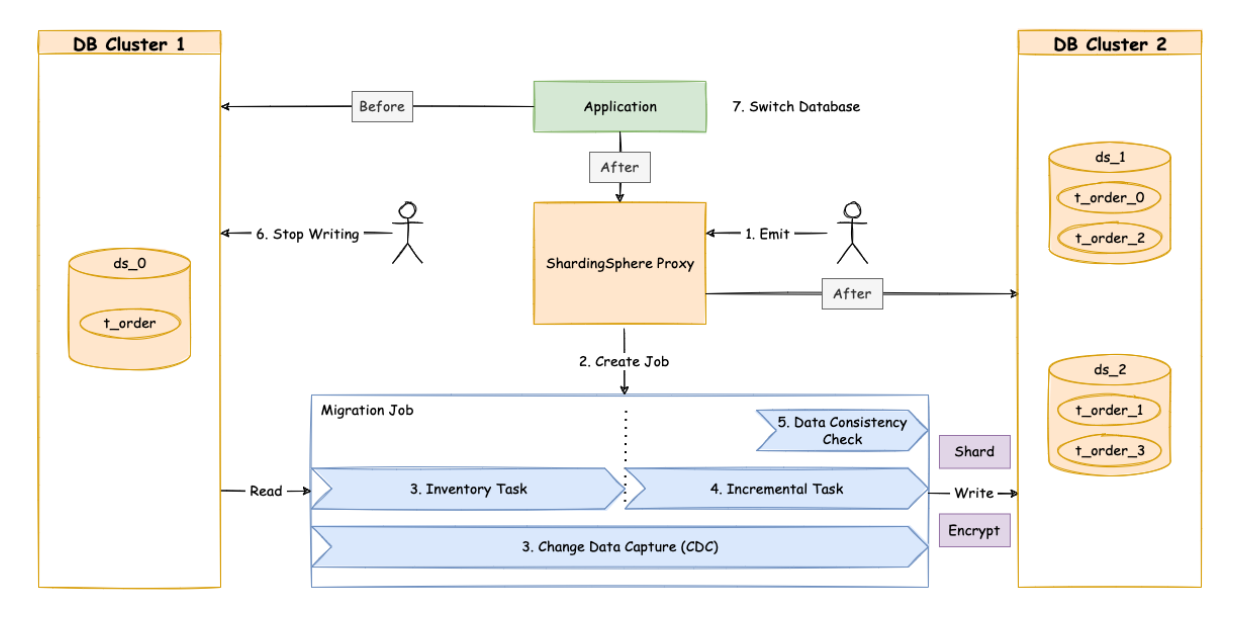

## **12.6.2** 执行阶段说明

#### 准备阶段

在准备阶段,数据迁移模块会进行数据源连通性及权限的校验,同时进行存量数据的统计、日志位点的 记录, 最后根据数据量和用户设置的并行度, 对任务进行分片。

#### 存量数据迁移阶段

执行在准备阶段拆分好的存量数据迁移任务,存量迁移阶段采用 JDBC 查询的方式,直接从源端读取数 据,基于配置的分片等规则写入到目标端。

#### 增量数据同步阶段

由于存量数据迁移耗费的时间受到数据量和并行度等因素影响,此时需要对这段时间内业务新增的数据 进行同步。不同的数据库使用的技术细节不同,但总体上均为基于复制协议或 WAL 日志实现的变更数据 捕获功能。

- MySQL: 订阅并解析 binlog;
- PostgreSQL:采用官方逻辑复制 test\_decoding。

这些捕获的增量数据,同样会由数据迁移模块写入到新数据节点中。当增量数据基本同步完成时(由于 业务系统未停止,增量数据是不断的),则进入流量切换阶段。

#### 流量切换阶段

在此阶段,可能存在一定时间的业务只读窗口期,通过设置数据库只读、控制源头写流量等方式,让源 端数据节点中的数据短暂静态,确保增量同步完全完成。

这个只读窗口期时长取决于用户是否需要对数据进行一致性校验以及数据量。一致性校验是独立的任务, 支持单独启停,支持断点续传。

确认完成后,数据迁移完成。然后用户可以把读流量或者写流量切换到 Apache ShardingSphere。

## **12.6.3** 相关参考

数据迁移的配置

# **12.7** 数据加密

## **12.7.1** 处理流程详解

Apache ShardingSphere 通过对用户输入的 SQL 进行解析,并依据用户提供的加密规则对 SQL 进行改写, 从而实现对原文数据进行加密。在用户查询数据时,它仅从数据库中取出密文数据,并对其解密,最终 将解密后的原始数据返回给用户。Apache ShardingSphere 自动化 & 透明化了数据加密过程,让用户无 需关注数据加密的实现细节,像使用普通数据那样使用加密数据。

## 整体架构

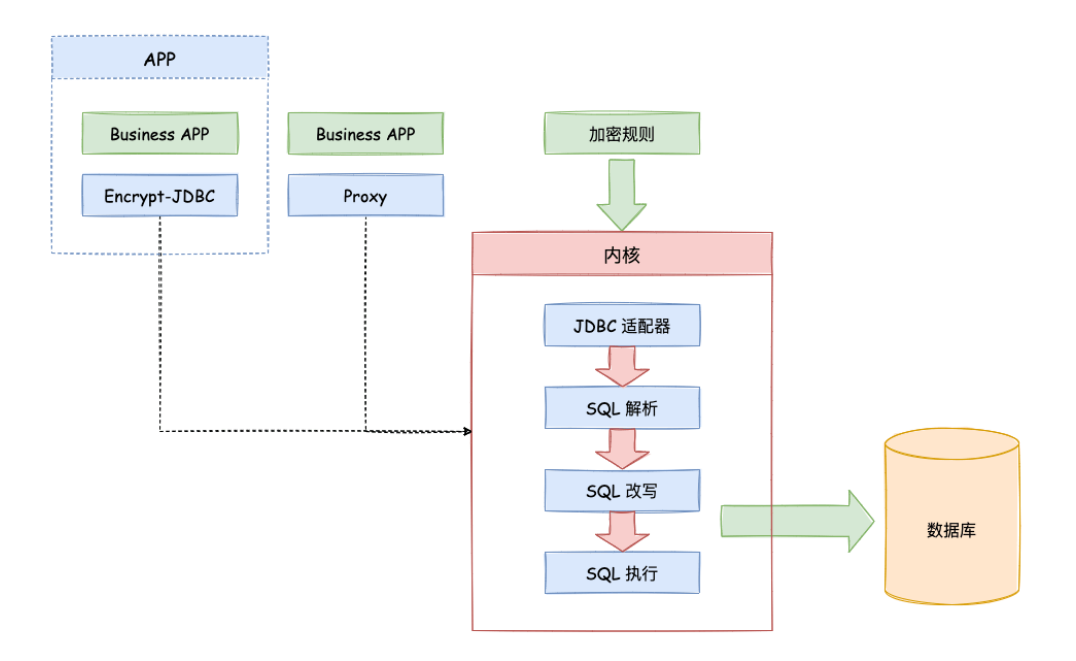

加密模块将用户发起的 SQL 进行拦截,并通过 SQL 语法解析器进行解析、理解 SQL 行为,再依据用户传 入的加密规则,找出需要加密的字段和所使用的加解密算法对目标字段进行加解密处理后,再与底层数 据库进行交互。Apache ShardingSphere 会将用户请求的明文进行加密后存储到底层数据库;并在用户 查询时,将密文从数据库中取出进行解密后返回给终端用户。通过屏蔽对数据的加密处理,使用户无需 感知解析 SOL、数据加密、数据解密的处理过程, 就像在使用普通数据一样使用加密数据。

#### 加密规则

在详解整套流程之前,我们需要先了解下加密规则与配置,这是认识整套流程的基础。加密配置主要分 为三部分:数据源配置,加密算法配置,加密表配置,其详情如下图所示:

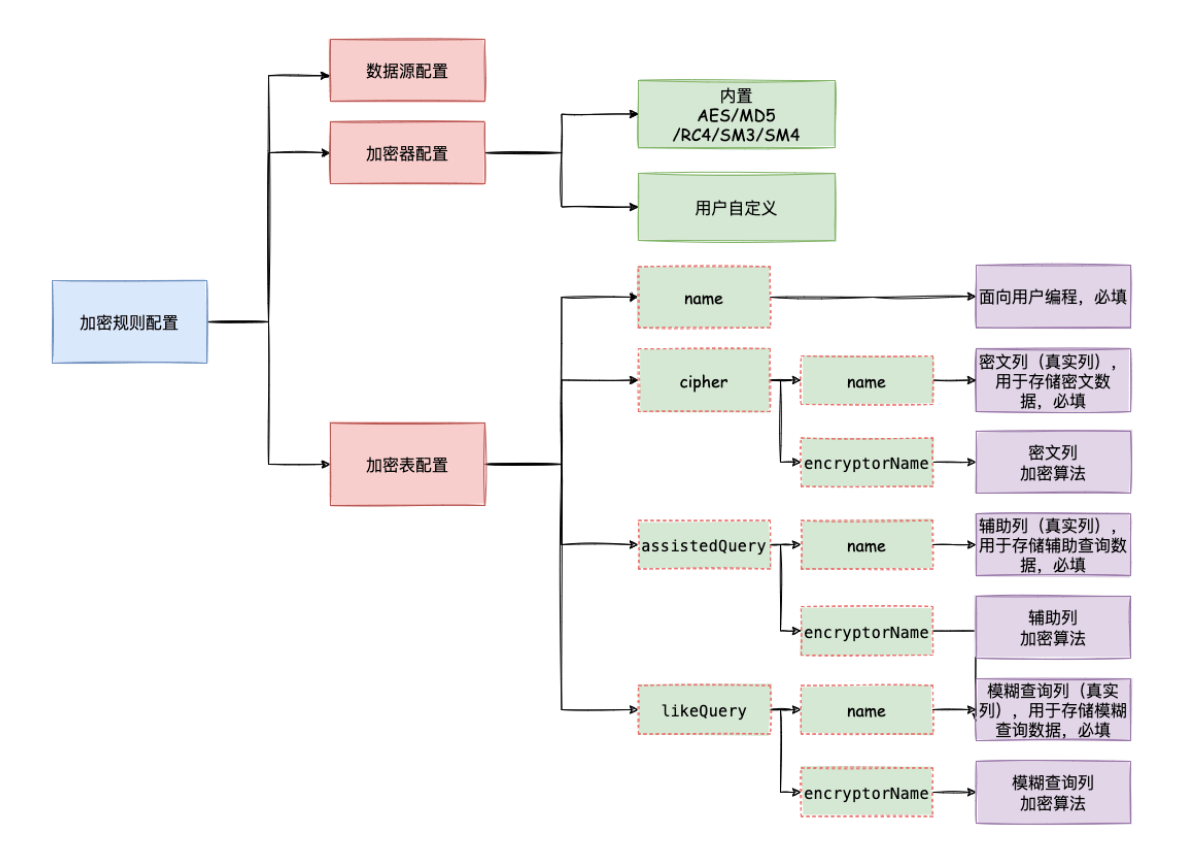

#### **数据源配置**:指数据源配置。

**加密算法配置**:指使用什么加密算法进行加解密。目前 ShardingSphere 内置了三种加解密算法:AES, MD5 和 RC4。用户还可以通过实现 ShardingSphere 提供的接口,自行实现一套加解密算法。

**加密表配置**:用于告诉 ShardingSphere 数据表里哪个列用于存储密文数据(cipherColumn)、使用什么 算法加解密(encryptorName)、哪个列用于存储辅助查询数据(assistedQueryColumn)、使用什么算法 加解密(assistedQueryEncryptorName)以及用户想使用哪个列进行 SQL 编写(logicColumn)。

如何理解 用户想使用哪个列进行 SQL 编写(logicColumn)?

我们可以从加密模块存在的意义来理解。加密模块最终目的是希望屏蔽底层对数据的加密处 理,也就是说我们不希望用户知道数据是如何被加解密的、如何将密文数据存储到 cipher‐ Column,将辅助查询数据存储到 assistedQueryColumn。换句话说,我们不希望用户知道 cipherColumn 和 assistedQueryColumn 的存在和使用。所以,我们需要给用户提供一个概念 意义上的列,这个列可以脱离底层数据库的真实列,它可以是数据库表里的一个真实列,也可 以不是,从而使得用户可以随意改变底层数据库的 cipherColumn 和 assistedQueryColumn 的列名。只要用户的 SQL 面向这个逻辑列进行编写,并在加密规则里给出 logicColumn、ci‐ pherColumn、assistedQueryColumn 之间正确的映射关系即可。

为什么要这么做呢?答案在文章后面,即为了让已上线的业务能无缝、透明、安全地进行数据 加密迁移。

#### 加密处理过程

举例说明,假如数据库里有一张表叫做 t\_user,这张表里实际有两个字段 pwd\_cipher,用于存放密文 数据、pwd\_assisted\_query,用于存放辅助查询数据,同时定义 logicColumn 为 pwd。那么,用户在编 写 SQL 时应该面向 logicColumn 进行编写, 即 INSERT INTO t\_user SET pwd = '123'。Apache ShardingSphere 接收到该 SQL, 通过用户提供的加密配置, 发现 pwd 是 logicColumn, 于是便对逻辑列 及其对应的明文数据进行加密处理。**Apache ShardingSphere 将面向用户的逻辑列与面向底层数据库的 密文列进行了列名以及数据的加密映射转换。**如下图所示:

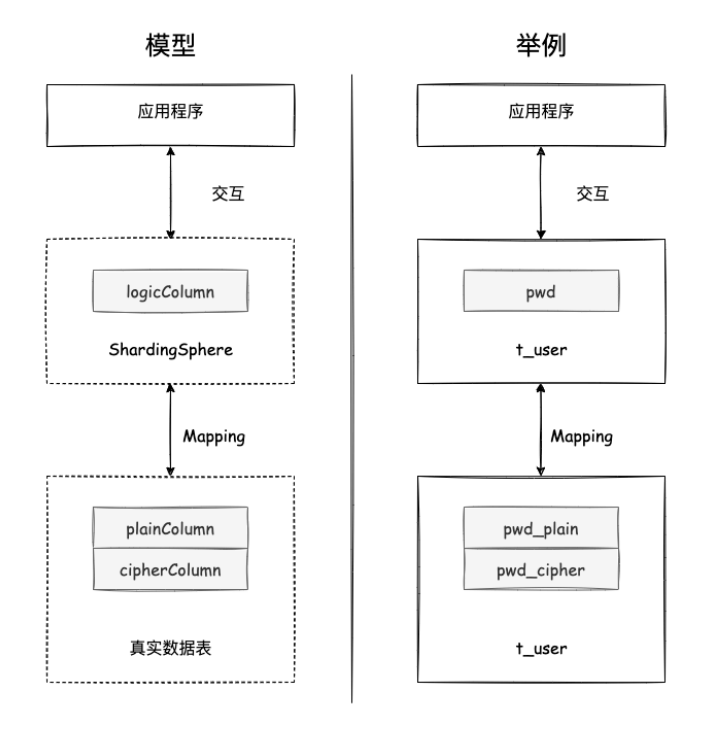

即依据用户提供的加密规则,将用户 SQL 与底层数据表结构割裂开来,使得用户的 SQL 编写不再依赖于 真实的数据库表结构。而用户与底层数据库之间的衔接、映射、转换交由 Apache ShardingSphere 进行 处理。

下方图片展示了使用加密模块进行增删改查时,其中的处理流程和转换逻辑,如下图所示。

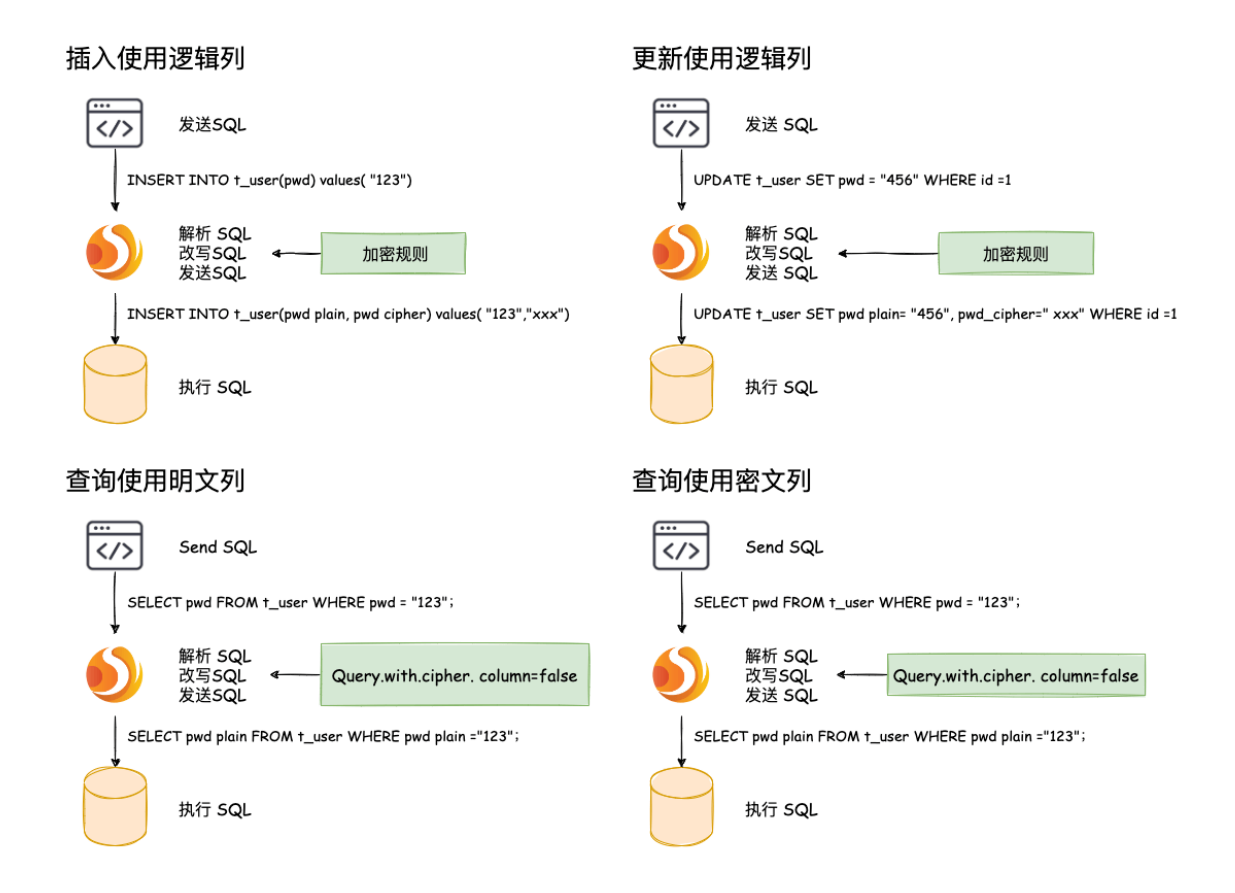

## **12.7.2** 解决方案详解

在了解了 Apache ShardingSphere 加密处理流程后,即可将加密配置、加密处理流程与实际场景进行结 合。所有的设计开发都是为了解决业务场景遇到的痛点。那么面对之前提到的业务场景需求,又应该如 何使用 Apache ShardingSphere 这把利器来满足业务需求呢?

业务场景分析:新上线业务由于一切从零开始,不存在历史数据清洗问题,所以相对简单。

解决方案说明: 选择合适的加密算法, 如 AES 后, 只需配置逻辑列 (面向用户编写 SQL) 和密文列 (数 据表存密文数据)即可,**逻辑列和密文列可以相同也可以不同**。建议配置如下(YAML 格式展示):

```
-!ENCRYPT
  encryptors:
    aes_encryptor:
      type: AES
      props:
        aes-key-value: 123456abc
  tables:
    t_user:
      columns:
        pwd:
          cipher:
            name: pwd_cipher
            encryptorName: aes_encryptor
          assistedQuery:
```

```
name: pwd_assisted_query
encryptorName: pwd_assisted_query_cipher
```
使用这套配置, Apache ShardingSphere 只需将 logicColumn 和 cipherColumn, assistedQueryColumn 进行转换,底层数据表不存储明文,只存储了密文,这也是安全审计部分的要求所在。整体处理流程如 下图所示:

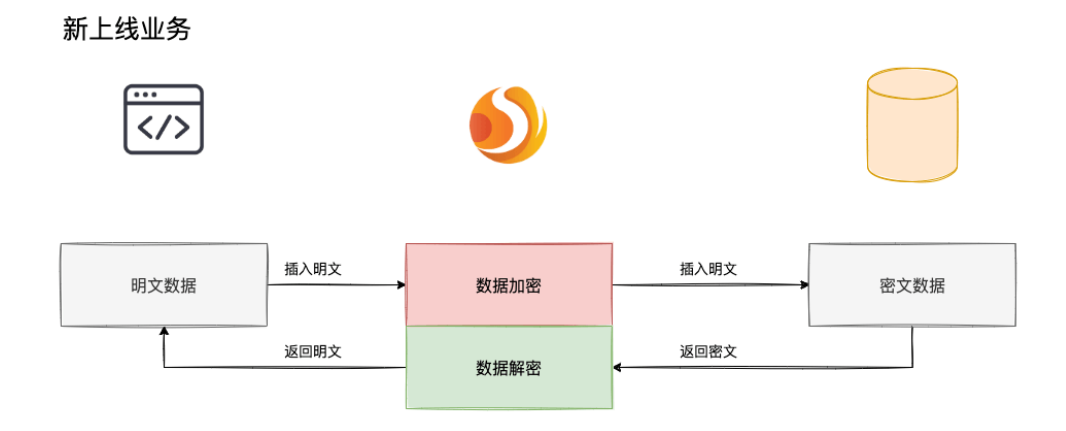

## **12.7.3** 中间件加密服务优势

- 1. 自动化 & 透明化数据加密过程, 用户无需关注加密中间实现细节。
- 2. 提供多种内置、第三方(AKS)的加密算法,用户仅需简单配置即可使用。
- 3. 提供加密算法 API 接口, 用户可实现接口, 从而使用自定义加密算法进行数据加密。
- 4. 支持切换不同的加密算法。

## **12.7.4** 加密算法解析

Apache ShardingSphere 提供了加密算法用于数据加密, 即 EncryptAlgorithm。

一方面,Apache ShardingSphere 为用户提供了内置的加解密实现类,用户只需进行配置即可使用;另一 方面,为了满足用户不同场景的需求,我们还开放了相关加解密接口,用户可依据这两种类型的接口提 供具体实现类。再进行简单配置,即可让 Apache ShardingSphere 调用用户自定义的加解密方案进行数 据加密。

#### **EncryptAlgorithm**

该解决方案通过提供 encrypt(), decrypt() 两种方法对需要加密的数据进行加解密。在用户进行 INSERT, DELETE, UPDATE 时, ShardingSphere 会按照用户配置, 对 SQL 进行解析、改写、路由, 并 调用 encrypt() 将数据加密后存储到数据库, 而在 SELECT 时, 则调用 decrypt() 方法将从数据库中 取出的加密数据进行逆向解密,最终将原始数据返回给用户。

当前, Apache ShardingSphere 针对这种类型的加密解决方案提供了三种具体实现类, 分别是 MD5 (不 可逆), AES (可逆), RC4 (可逆), 用户只需配置即可使用这三种内置的方案。

## **12.8** 数据脱敏

## **12.8.1** 处理流程详解

Apache ShardingSphere 通过对用户查询的 SQL 进行解析,并依据用户提供的脱敏规则对 SQL 执行结果 进行装饰,从而实现对原文数据进行脱敏。### 整体架构

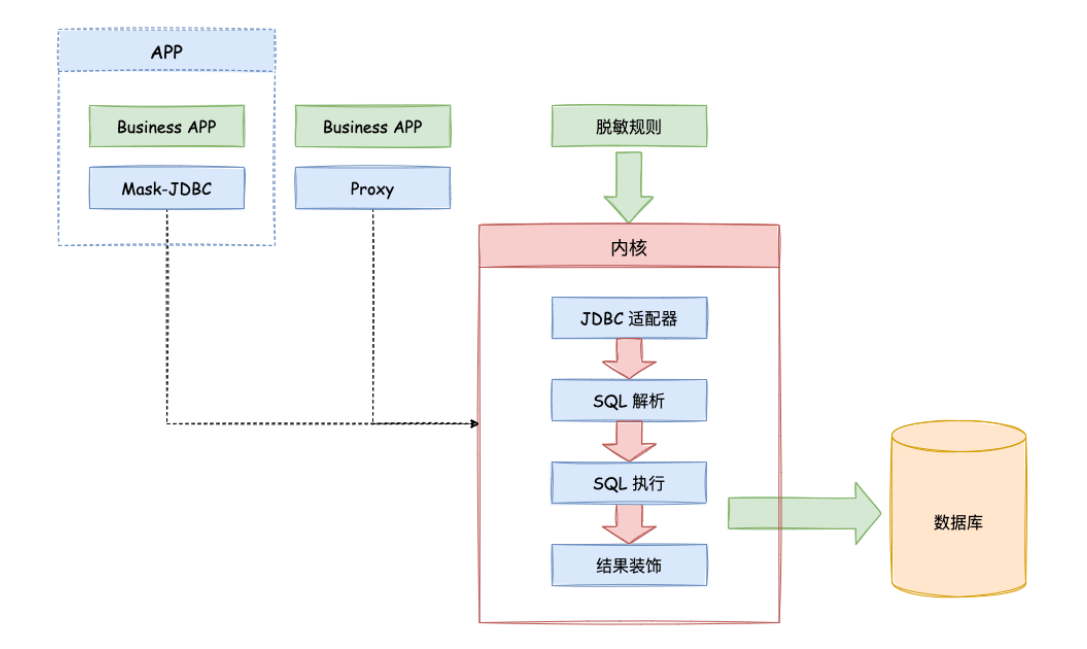

脱敏模块将用户发起的 SQL 进行拦截,并通过 SQL 语法解析器进行解析、执行,再依据用户传入的脱敏 规则,找出需要脱敏的字段和所使用的脱敏算法对查询结果进行装饰,返回给客户端。

## 脱敏规则

在详解整套流程之前,我们需要先了解下脱敏规则与配置,这是认识整套流程的基础。脱敏配置主要分 为三部分:数据源配置,脱敏算法配置,脱敏表配置:

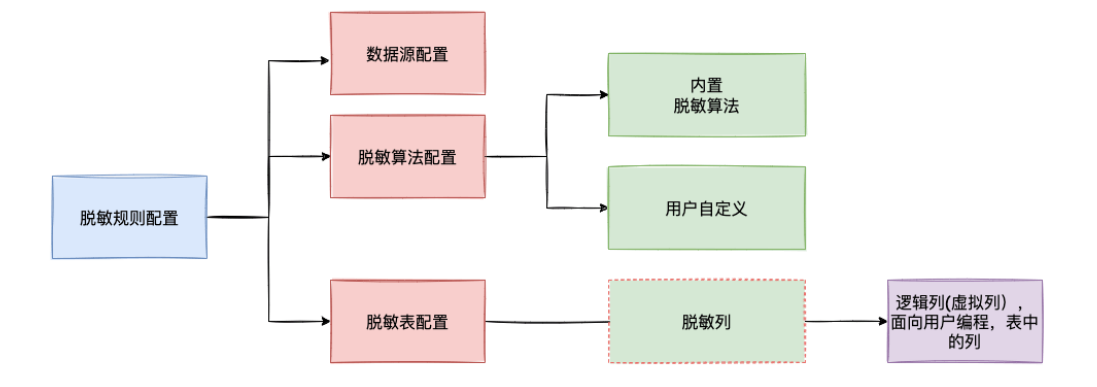

**数据源配置**:指数据源配置。

**脱 敏 算 法 配 置**: 指 使 用 什 么 脱 敏 算 法。 目 前 ShardingSphere 内 置 了 多 种 脱 敏 算 法: MD5、KEEP\_FIRST\_N\_LAST\_M、KEEP\_FROM\_X\_TO\_Y MASK\_FIRST\_N\_LAST\_M、MASK\_FROM\_X\_TO\_Y、MASK\_BEFORE\_SPECIAL\_CHARS、 MASK AFTER SPECIAL CHARS、PERSONAL IDENTITY\_NUMBER\_RANDOM\_REPLACE、MILI-TARY\_IDENTITY\_NUMBER\_RANDOM\_REPLACE 和 TELEPHONE\_RANDOM\_REPLACE。用户还可以 通过实现 ShardingSphere 提供的接口,自行实现一套脱敏算法。

**脱敏表配置**:用于告诉 ShardingSphere 数据表里哪个列用于数据脱敏、使用什么算法脱敏。

**脱敏规则创建即可生效**

#### 脱敏处理过程

举例说明, 假如数据库里有一张表叫做 t\_user, 这张表里有一个字段 phone\_number 使用 MASK\_FROM\_X\_TO\_Y 进行算法处理, Apache ShardingSphere 不会改变数据存储, 只会按脱敏算 法对结果进行装饰,从而达到脱敏的效果

如下图所示:

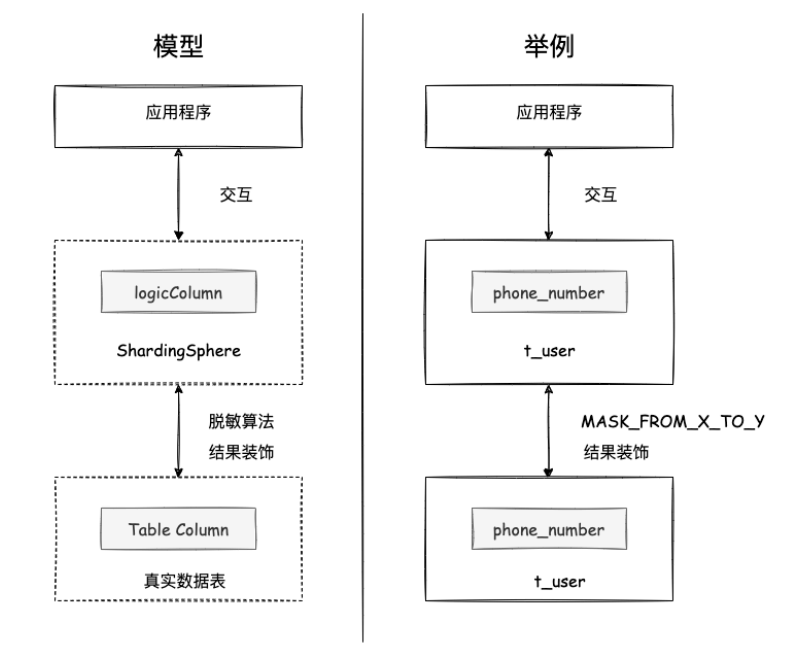

# **12.9** 影子库

## **12.9.1** 原理介绍

Apache ShardingSphere 通 过 解 析 SQL, 对 传 入 的 SQL 进 行 影 子 判 定, 根 据 配 置 文 件 中 用 户 设 置 的 影 子 规 则, 路 由 到 生 产 库 或 者 影 子 库。

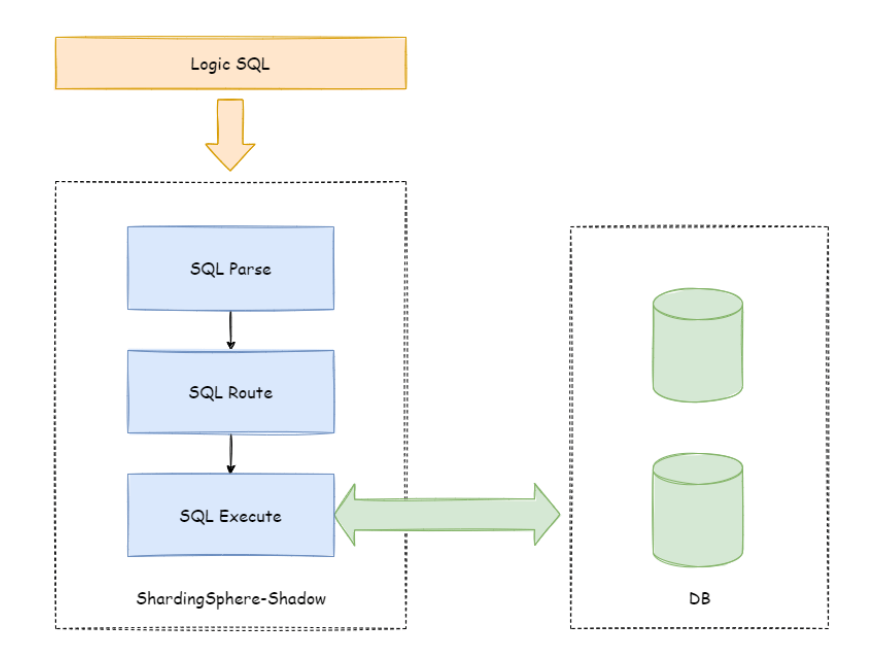

以 INSERT 语句为例, 在写入数据时, Apache ShardingSphere 会对 SQL 进行解析, 再根据配置文件中 的规则,构造一条路由链。在当前版本的功能中,影子功能处于路由链中的最后一个执行单元,即,如果 有其他需要路由的规则存在,如分片,Apache ShardingSphere 会首先根据分片规则,路由到某一个数据 库,再执行影子路由判定流程,判定执行 SQL 满足影子规则的配置,数据路由到与之对应的影子库,生 产数据则维持不变。

#### **DML** 语句

支持两种算法。影子判定会首先判断执行 SQL 相关表与配置的影子表是否有交集。如果有交集,依次判 定交集部分影子表关联的影子算法,有任何一个判定成功。SQL 语句路由到影子库。影子表没有交集或 者影子算法判定不成功, SQL 语句路由到生产库。

#### **DDL** 语句

仅支持注解影子算法。在压测场景下,DDL 语句一般不需要测试。主要在初始化或者修改影子库中影子 表时使用。影子判定会首先判断执行 SQL 是否包含注解。如果包含注解,影子规则中配置的 HINT 影子 算法依次判定。有任何一个判定成功。SQL 语句路由到影子库。执行 SQL 不包含注解或者 HINT 影子算 法判定不成功, SQL 语句路由到生产库。

## **12.9.2** 相关参考

JAVA API:影子库配置 YAML 配置:影子库配置

# **12.10** [可观察性](https://shardingsphere.apache.org/document/current/cn/user-manual/shardingsphere-jdbc/yaml-config/rules/shadow/)

## **12.10.1** 原理说明

ShardingSphere-Agent 模块为 ShardingSphere 提供了可观察性的框架, 它是基于 Java Agent 技术实现 的。

Metrics、Tracing 和 Logging 等功能均通过插件的方式集成在 Agent 中, 如图:

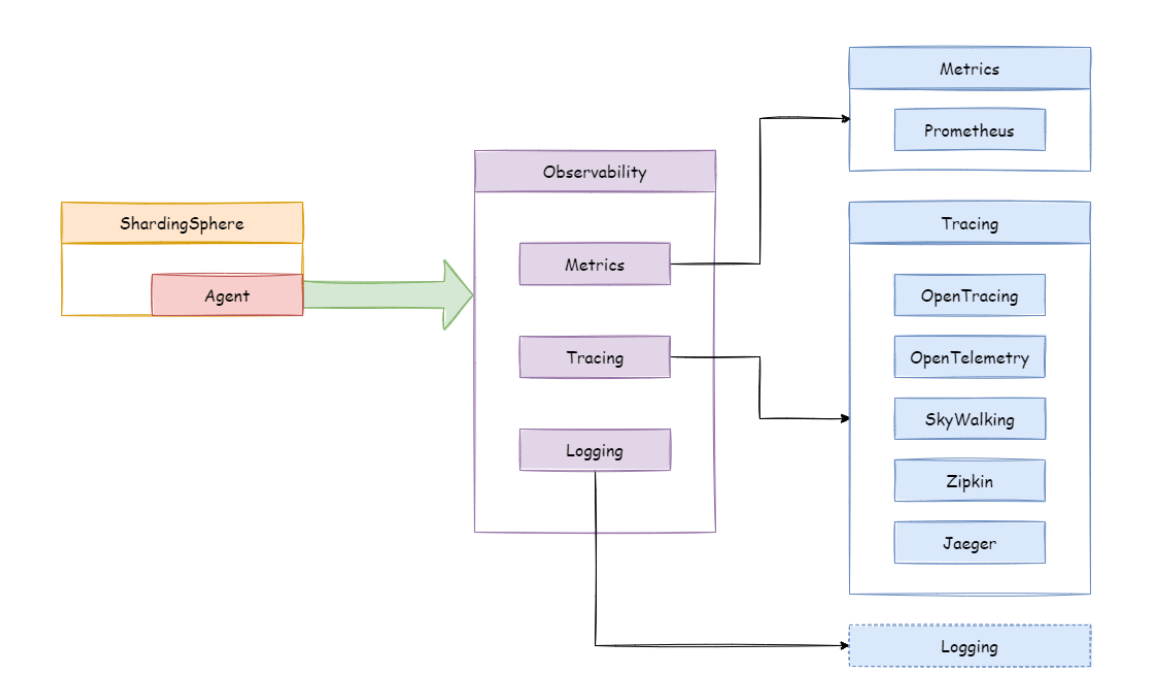

- Metrics 插件用于收集和展示整个集群的统计指标。Apache ShardingSphere 默认提供了对 Prometheus 的支持。
- Tracing 插件用于获取 SQL 解析与 SQL 执行的链路跟踪信息。Apache ShardingSphere 默认提供了 导出 tracing 数据到 Jaeger、和 Zipkin 的支持,也支持用户通过插件化的方式开发自定义的 Tracing 组件。
- 默认的 Logging 插件展示了如何在 ShardingSphere 中记录额外的日志, 实际应用中需要用户根据 自己的需求进行探索。

# **12.11** 基础架构

让开发者能够像使用积木一样定制属于自己的独特系统,是 Apache ShardingSphere 可插拔架构的设计 目标。

可插拔架构对程序架构设计的要求非常高,需要将各个模块相互独立,互不感知,并且通过一个可插拔 内核,以叠加的方式将各种功能组合使用。设计一套将功能开发完全隔离的架构体系,既可以最大限度 的将开源社区的活力激发出来,也能够保障项目的质量。

Apache ShardingSphere 5.x 版本开始致力于可插拔架构,项目的功能组件能够灵活的以可插拔的方式进 行扩展。目前,数据分片、读写分离、数据库高可用、数据加密、影子库压测等功能,以及对 MySQL、Post‐ greSQL、SQLServer、Oracle 等 SQL 与协议的支持,均通过插件的方式织入项目。Apache ShardingSphere 目前已提供数十个 SPI(Service Provider Interface) 作为系统的扩展点,而且仍在不断增加中。

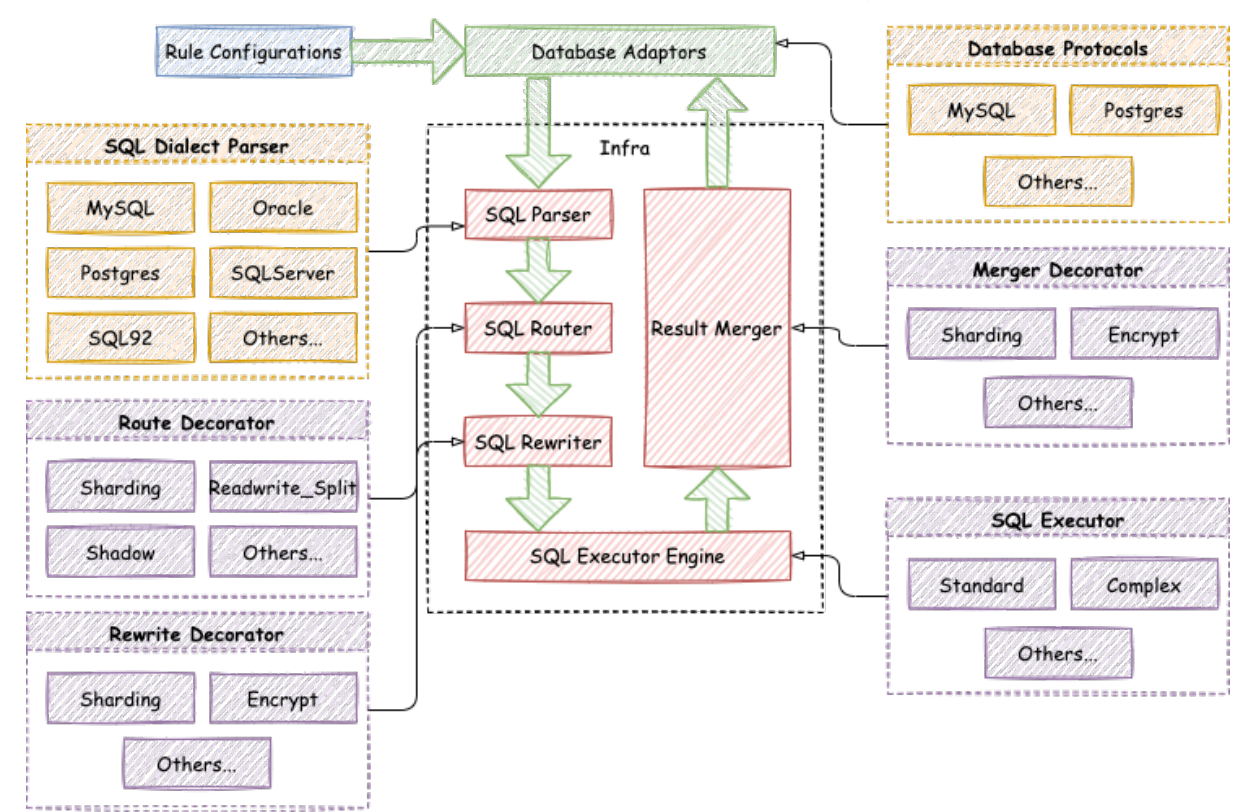

# *13* **FAQ**

## **13.1 MODE**

## **13.1.1 MODE** 集群模式 **Cluster** 和 **Compatible\_Cluster** 区别**?**

回答:

在 5.4.0 版本中调整了元数据存储结构,Cluster 代表新版本的元数据结构,Compatible\_Cluster 则 代表 5.4.0 之前版本的元数据结构。

## **13.2 JDBC**

## 13.2.1 JDBC 引入 shardingsphere-transaction-xa-core 后, 如何避免 spring**boot** 自动加载默认的 **JtaTransactionManager**?

回答:

1. 需 要 在 spring-boot 的 引 导 类 中 添 加 @SpringBootApplication(exclude = JtaAutoConfiguration.class)。### *JDBC* Oracle 表名、字段名配置大小写在加载 metadata 元数据时结果不正确?回答:需要注意,Oracle 表名和字段名,默认元数据都是大写,除非建表语 句中带双引号, 如 CREATE TABLE "TableName"("Id" number) 元数据为双引号中内容, 可 参考以下 SQL 查看元数据的具体情况:

SELECT OWNER, TABLE\_NAME, COLUMN\_NAME, DATA\_TYPE FROM ALL\_TAB\_COLUMNS WHERE TABLE\_ NAME IN ('TableName')

ShardingSphere 使用 OracleTableMetaDataLoader 对 Oracle 元数据进行加载, 配置时需确保表名、 字段名的大小写配置与数据库中的一致。ShardingSphere 查询元数据关键 SQL:

```
private String getTableMetaDataSQL(final Collection<String> tables, final
DatabaseMetaData metaData) throws SQLException {
    StringBuilder stringBuilder = new StringBuilder(28);
    if (versionContainsIdentityColumn(metaData)) {
```

```
stringBuilder.append(", IDENTITY_COLUMN");
    }
    if (versionContainsCollation(metaData)) {
        stringBuilder.append(", COLLATION");
    }
    String collation = stringBuilder.toString();
    return tables.isEmpty() ? String.format(TABLE_META_DATA_SQL, collation)
            : String.format(TABLE_META_DATA_SQL_IN_TABLES, collation, tables.
stream().map(each -> String.format("'%s'", each)).collect(Collectors.joining(",
'")));
}
```
## **13.2.2 JDBC** 使用 **MySQL XA** 事务时报 **SQLException: Unable to unwrap to interface com.mysql.jdbc.Connection** 异常

回答:

多个 MySQL 驱动之间不兼容。由于优先加载了类路径下 MySQL5 版本的驱动类,当试图调用 MySQL8 驱 动里的 unwrap 方法时, 类型转换异常。

解决方案:检查类路径下是否同时存在 MySQL5 和 MySQL8 的驱动, 只保留对应版本的一个驱动包即可。 异常堆栈如下:

```
Caused by: java.sql.SQLException: Unable to unwrap to interface com.mysql.jdbc.
Connection
```
at com.mysql.cj.jdbc.exceptions.SQLError.createSQLException(SQLError.java:129)

at com.mysql.cj.jdbc.exceptions.SQLError.createSQLException(SQLError.java:97)

at com.mysql.cj.jdbc.exceptions.SQLError.createSQLException(SQLError.java:89)

at com.mysql.cj.jdbc.exceptions.SQLError.createSQLException(SQLError.java:63)

at com.mysql.cj.jdbc.ConnectionImpl.unwrap(ConnectionImpl.java:2650)

at com.zaxxer.hikari.pool.ProxyConnection.unwrap(ProxyConnection.java:481)

at org.apache.shardingsphere.transaction.xa.jta.connection.dialect.

MySQLXAConnectionWrapper.wrap(MySQLXAConnectionWrapper.java:46)

at org.apache.shardingsphere.transaction.xa.jta.datasource.

XATransactionDataSource.getConnection(XATransactionDataSource.java:89)

at org.apache.shardingsphere.transaction.xa.XAShardingSphereTransactionManager. getConnection(XAShardingSphereTransactionManager.java:96

## **13.3 Proxy**

## 13.3.1 **Proxy Windows 环境下,运行 ShardingSphere-Proxy**,找不到或无法加载主类 org.apache.shardingsphere.proxy.Bootstrap,如何解决?

回答:

某些解压缩工具在解压 ShardingSphere‐Proxy 二进制包时可能将文件名截断,导致找不到某些类。解决 方案:打开 cmd.exe 并执行下面的命令:

```
tar zxvf apache-shardingsphere-${RELEASE.VERSION}-shardingsphere-proxy-bin.tar.gz
```
## 13.3.2 Proxy 在使用 ShardingSphere-Proxy 的时候,如何动态在添加新的逻辑库?

回答:

使用 ShardingSphere-Proxy 时, 可以通过 DistSQL 动态的创建或移除逻辑库, 语法如下:

CREATE DATABASE [IF NOT EXISTS] databaseName; DROP DATABASE [IF EXISTS] databaseName;

例:

```
CREATE DATABASE sharding db:
DROP DATABASE sharding_db;
```
# **13.3.3 Proxy** 在 使 用 **ShardingSphere-Proxy** 时, 怎 么 使 用 合 适 的 工 具 连 接 到 **ShardingSphere-Proxy**?

回答:

- 1. ShardingSphere-Proxy 可以看做是一个 database server, 所以首选支持 SQL 命令连接和操作。
- 2. 如果使用其他第三方数据库工具,可能由于不同工具的特定实现导致出现异常。
- 3. 目前已测试的第三方数据库工具如下:
	- DataGrip: 2020.1、2021.1(使用 IDEA/DataGrip 时打开 introspect using JDBC metadata 选项)。
	- MySOLWorkBench: 8.0.25。

# **13.3.4 Proxy** 使 用 第 三 方 数 据 库 工 具 连 接 **ShardingSphere-Proxy** 时, 如 果 **ShardingSphere-Proxy** 没有创建 **Database** 或者没有注册 **Storage Unit**,连 接失败?

回答:

- 1. 第三方数据库工具在连接 ShardingSphere-Proxy 时会发送一些 SQL 查询元数据, 当 ShardingSphere-Proxy 没有创建 database 或者没有注册 storage unit 时, ShardingSphere-Proxy 无法执行 SQL。
- 2. 推荐先创建 database 并注册 storage unit 之后再使用第三方数据库工具连接。
- 3. 有关 storage unit 的详情请参考。相关介绍

# **13.4** 分片

## **13.4.1** 分片 **Cloud not resolve placeholder** ⋯**in string value** ⋯异常的解决方法**?**

回答:

行表达式标识符可以使用 \${...} 或 \$->{...}, 但前者与 Spring 本身的属性文件占位符冲突, 因此在 Spring 环境中使用行表达式标识符建议使用 \$->{...}。

## **13.4.2** 分片 **inline** 表达式返回结果为何出现浮点数?

回答:

Java 的整数相除结果是整数,但是对于 inline 表达式中的 Groovy 语法则不同,整数相除结果是浮点数。 想获得除法整数结果需要将 A/B 改为 A.intdiv(B)。

## **13.4.3** 分片如果只有部分数据库分库分表,是否需要将不分库分表的表也配置在分片 规则中?

回答:

不需要, ShardingSphere 会自动识别。

# **13.4.4** 分片指定了泛型为 **Long** 的 **SingleKeyTableShardingAlgorithm**,遇到 **ClassCastException: Integer can not cast to Long?**

回答:

必须确保数据库表中该字段和分片算法该字段类型一致,如: 数据库中该字段类型为 int(11), 泛型所对 应的分片类型应为 Integer, 如果需要配置为 Long 类型, 请确保数据库中该字段类型为 bigint。

# **13.4.5 [**分片、**PROXY]** 实现 **StandardShardingAlgorithm** 自定义算法时,指定 了 **Comparable** 的具体类型为 **Long,** 且数据库表中字段类型为 **bigint**,出现 **ClassCastException: Integer can not cast to Long** 异常。

回答:

实现 doSharding 方法时, 不建议指定方法声明中 Comparable 具体的类型, 而是在 doSharding 方 法实现中对类型进行转换,可以参考 ModShardingAlgorithm#doSharding 方法

# **13.4.6** 分片 **ShardingSphere** 提供的默认分布式自增主键策略为什么是不连续的,且尾 数大多为偶数?

回答:

ShardingSphere 采用 snowflake 算法作为默认的分布式自增主键策略,用于保证分布式的情况下可以无 中心化的生成不重复的自增序列。因此自增主键可以保证递增,但无法保证连续。而 snowflake 算法的最 后 4 位是在同一毫秒内的访问递增值。因此,如果毫秒内并发度不高,最后 4 位为零的几率则很大。因此 并发度不高的应用生成偶数主键的几率会更高。在 3.1.0 版本中,尾数大多为偶数的问题已彻底解决,参 见: https://github.com/apache/shardingsphere/issues/1617

# **13.4.7** 分片如何在 **inline** [分表策略时,允许执行范围](https://github.com/apache/shardingsphere/issues/1617)查询操作(**BETWEEN AND**、**>**、**<**、 **>=**、**<=**)?

回答:

- 1. 需要使用 4.1.0 或更高版本。
- 2. 调整以下配置项(需要注意的是,此时所有的范围查询将会使用广播的方式查询每一个分表):
- 4.x 版本: allow.range.query.with.inline.sharding 设置为 true 即可(默认为 false)。
- 5.x 版本: 在 InlineShardingStrategy 中将 allow-range-query-with-inline-sharding 设 置为 true 即可(默认为 false)。

## 13.4.8 分片为什么我实现了 KeyGenerateAlgorithm 接口,也配置了 Type,但是自 定义的分布式主键依然不生效?

回答:

Service Provider Interface (SPI) 是一种为了被第三方实现或扩展的 API, 除了实现接口外, 还需要在 META-INF/services 中创建对应文件来指定 SPI 的实现类, JVM 才会加载这些服务。具体的 SPI 使用方 式,请大家自行搜索。与分布式主键 KeyGenerateAlgorithm 接口相同,其他 ShardingSphere 的扩 [展功能也需要用相同的方式注入才](https://docs.oracle.com/javase/tutorial/sound/SPI-intro.html)能生效。

# **13.4.9** 分片 **ShardingSphere** 除了支持自带的分布式自增主键之外,还能否支持原生的 自增主键?

回答:

是的,可以支持。但原生自增主键有使用限制,即不能将原生自增主键同时作为分片键使用。由于 Shard‐ ingSphere 并不知晓数据库的表结构,而原生自增主键是不包含在原始 SQL 中内的,因此 ShardingSphere 无法将该字段解析为分片字段。如自增主键非分片键,则无需关注,可正常返回;若自增主键同时作为分 片键使用, ShardingSphere 无法解析其分片值, 导致 SQL 路由至多张表, 从而影响应用的正确性。而原 生自增主键返回的前提条件是 INSERT SQL 必须最终路由至一张表,因此,面对返回多表的 INSERT SQL, 自增主键则会返回零。

# **13.5 DistSQL**

## **13.5.1 DistSQL** 使用 **DistSQL** 添加数据源时,如何设置自定义的 **JDBC** 连接参数或连接 池属性?

回答:

- 1. 如需自定义 JDBC 参数, 请使用 urlSource 的方式定义 dataSource。
- 2. ShardingSphere 预置了必要的连接池参数, 如 maxPoolSize、idleTimeout 等。如需增加或覆 盖参数配置,请在 dataSource 中通过 PROPERTIES 指定。
- 3. 以上规则请参考 相关介绍。

# **13.5.2 DistSQL** 使用 **DistSQL** 删除 **storage unit** 时,出现 **Storage unit [xxx] is still [used](https://shardingsphere.apache.org/document/current/cn/user-manual/shardingsphere-proxy/distsql/syntax/rdl/storage-unit-definition/) by [SingleRule]**。

回答:

- 1. 被规则引用的 storage unit 将无法被删除。
- 2. 若 storage unit 只被 single rule 引用, 且用户确认可以忽略该限制, 则可以添加可选参数 ignore single tables 进行强制删除。

# **13.5.3 DistSQL** 使 用 **DistSQL** 添 加 数 据 源 时, 出 现 **Failed to get driver instance for jdbcURL=xxx**。

回答:

ShardingSphere‐Proxy 在部署过程中没有添加 jdbc 驱动,需要将 jdbc 驱动放入 ShardingSphere‐Proxy 解压后的 ext-lib 目录, 例如: mysql-connector。

# **13.6** 其他

## **13.6.1** 其他如果 **SQL** 在 **ShardingSphere** 中执行不正确,该如何调试?

回答:

在 ShardingSphere-Proxy 以及 ShardingSphere-JDBC 1.5.0 版本之后提供了 sql.show 的配置, 可以将 解析上下文和改写后的 SQL 以及最终路由至的数据源的细节信息全部打印至 info 日志。sql.show 配置 默认关闭,如果需要请通过配置开启。>注意: 5.x 版本以后, sql.show 参数调整为 sql-show。

## **13.6.2** 其他阅读源码时为什么会出现编译错误**? IDEA** 不索引生成的代码?

回答:

ShardingSphere 使用 lombok 实现极简代码。关于更多使用和安装细节,请参考 lombok 官网。org. apache.shardingsphere.sql.parser.autogen 包下的代码由 ANTLR 生成,可以执行以下命令 快速生成:

./mvnw -Dcheckstyle.skip=true -Dspotbugs.skip=true -Drat.skip=true [-Dmaven.jav](https://projectlombok.org/download.html)adoc. skip=true -Djacoco.skip=true -DskipITs -DskipTests install -T1C

生 成 的 代 码 例 如 org.apache.shardingsphere.sql.parser.autogen. PostgreSQLStatementParser 等 Java 文件由于较大,默认配置的 IDEA 可能不会索引该文件。 可以调整 IDEA 的属性:idea.max.intellisense.filesize=10000。

## **13.6.3** 其他使用 **SQLSever** 和 **PostgreSQL** 时,聚合列不加别名会抛异常?

回答:

SQLServer 和 PostgreSQL 获取不加别名的聚合列会改名。例如,如下 SQL:

SELECT SUM(num), SUM(num2) FROM tablexxx;

SQLServer 获取到的列为空字符串和 (2), PostgreSQL 获取到的列为空 sum 和 sum(2)。这将导致 ShardingSphere 在结果归并时无法找到相应的列而出错。正确的 SQL 写法应为:

SELECT SUM(num) AS sum\_num, SUM(num2) AS sum\_num2 FROM tablexxx;

## **13.6.4** 其他 **Oracle** 数据库使用 **Timestamp** 类型的 **Order By** 语句抛出异常提示"**Order by value must implements Comparable**"**?**

回答:

针对上面问题解决方式有两种: 1. 配置启动 JVM 参数"-oracle.jdbc.J2EE13Compliant=true"2. 通 过 代 码 在 项 目 初 始 化 时 设 置 System.getProperties().setProperty("oracle.jdbc.J2EE13Compliant" "true"); 原因如下: org.apache.shardingsphere.sharding.merge.dql.orderby. OrderByValue#getOrderValues() 方法如下:

```
private List<Comparable<?>> getOrderValues() throws SQLException {
    List<Comparable<?>> result = new ArrayList<>(orderByItems.size());
    for (OrderItem each : orderByItems) {
        Object value = resultSet.getObject(each.getIndex());
        Preconditions.checkState(null == value || value instanceof Comparable,
"Order by value must implements Comparable");
        result.add((Comparable<?>) value);
    }
    return result;
}
```
使用了 resultSet.getObject(int index) 方法,针对 TimeStamp oracle 会根据 oracle.jdbc.J2EE13Compliant 属性判断返回 java.sql.TimeStamp 还是自定义 oralce.sql.TIMESTAMP 详见 ojdbc 源码 oracle.jdbc.driver.TimestampAccessor#getObject(int var1) 方法:

```
Object getObject(int var1) throws SQLException {
    Object var2 = null;
    if(this.rowSpaceIndicator == null) {
        DatabaseError.throwSqlException(21);
    }
    if(this.rowSpaceIndicator[this.indicatorIndex + var1] != -1) {
        if(this.externalType != 0) {
            switch(this.externalType) {
            case 93:
                return this.getTimestamp(var1);
            default:
                DatabaseError.throwSqlException(4);
                return null;
            }
        }
        if(this.statement.connection.j2ee13Compliant) {
            var2 = this.getTimestamp(var1);
        } else {
            var2 = this.getTIMESTAMP(var1);
        }
    }
    return var2;
}
```
## **13.6.5** 其他 **Windows** 环境下,通过 **Git** 克隆 **ShardingSphere** 源码时为什么提示文件名 过长,如何解决?

回答:

为保证源码的可读性, ShardingSphere 编码规范要求类、方法和变量的命名要做到顾名思义, 避免使用 缩写,因此可能导致部分源码文件命名较长。由于 Windows 版本的 Git 是使用 msys 编译的, 它使用了 旧版本的 Windows Api, 限制文件名不能超过 260 个字符。解决方案如下: 打开 cmd.exe(你需要将 git 添加到环境变量中)并执行下面的命令,可以让 git 支持长文件名:

git config --global core.longpaths true

如果是 Windows 10,还需要通过注册表或组策略,解除操作系统的文件名长度限制(需要重 启) :> 在注册表编辑器中创建 HKLM\SYSTEM\CurrentControlSet\Control\FileSystem LongPathsEnabled, 类型为 REG\_DWORD, 并设置为 1。>或者从系统菜单点击设置图标, 输入"编辑组 策略",然后在打开的窗口依次进入"计算机管理">"管理模板">"系统">"文件系统",在右侧双击"启用 win32 长路径"。参考资料: https://docs.microsoft.com/zh-cn/windows/desktop/FileIO/naming-a-file https://ourcodeworld.com/articles/read/109/how‐to‐solve‐filename‐too‐long‐error‐in‐git‐powershel l‐and‐github‐application‐for‐windows

#### **13.6.6** 其他 **[Type is required](https://ourcodeworld.com/articles/read/109/how-to-solve-filename-too-long-error-in-git-powershell-and-github-application-for-windows)** [异常的解决方法](https://ourcodeworld.com/articles/read/109/how-to-solve-filename-too-long-error-in-git-powershell-and-github-application-for-windows)**?**

回答:

ShardingSphere 中很多功能实现类的加载方式是通过 SPI 注入的方式完成的, 如分布式主键, 注册中心 等;这些功能通过配置中 type 类型来寻找对应的 SPI 实现,因此必须在配置文件中指定类型。

### **13.6.7** 其他服务启动时如何加快 **metadata** 加载速度?

回答:

- 1. 升级到 4.0.1 以上的版本,以提高 metadata 的加载速度。
- 2. 参照你采用的连接池, 将:
- 配置项 max.connections.size.per.query(默认值为 1)调高(版本 >= 3.0.0.M3 且低于 5.0.0)。
- 配置项 max-connections-size-per-query(默认值为 1)调高(版本 >= 5.0.0)。

#### **13.6.8** 其他 **ANTLR** 插件在 **src** 同级目录下生成代码,容易误提交,如何避免?

回答:

进入 Settings ‐> Languages & Frameworks ‐> ANTLR v4 default project settings 配置生成代码的输出目录

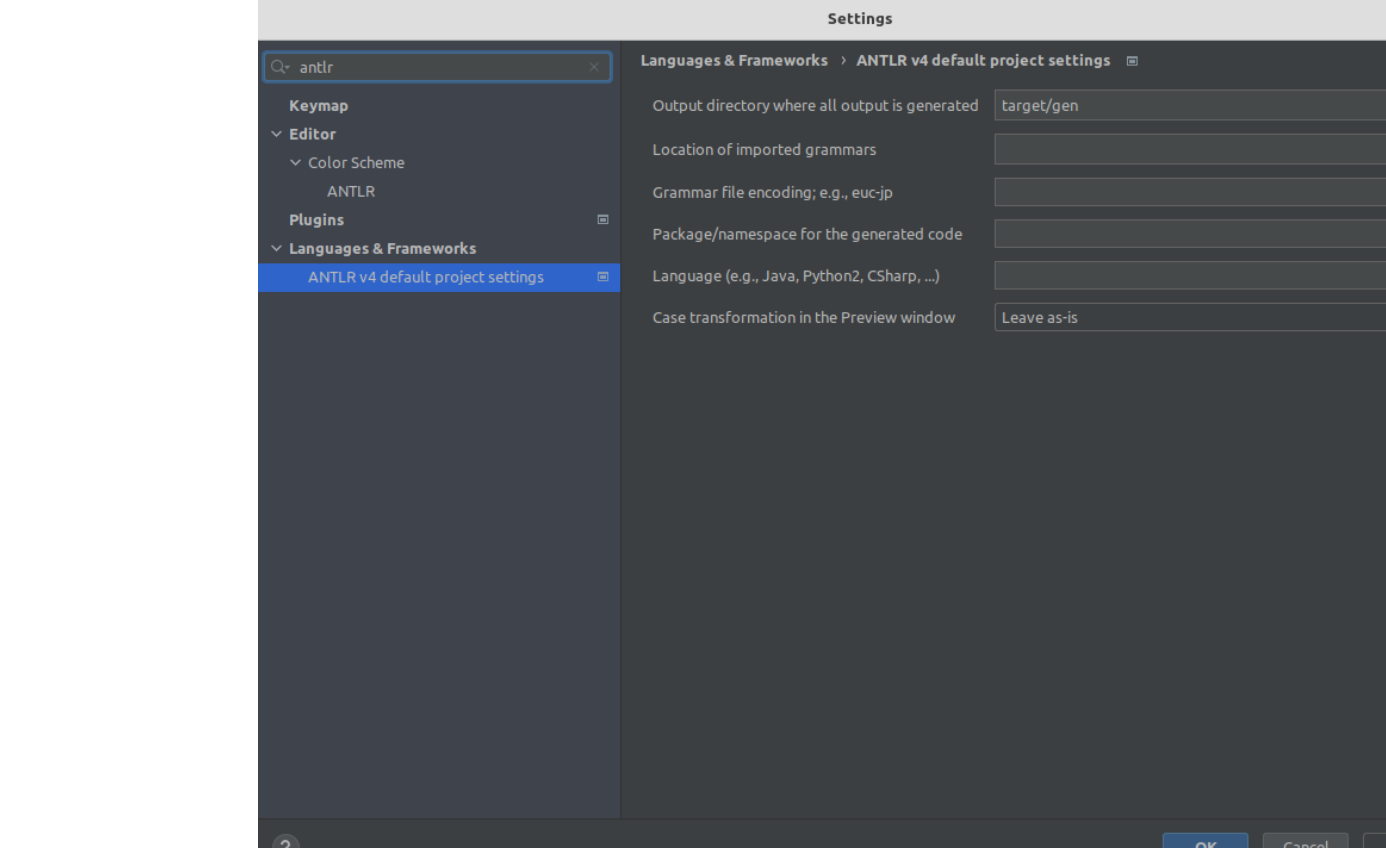

## **13.6.9** 其他使用 **Proxool** 时分库结果不正确?

回答:

使用 Proxool 配置多个数据源时, 应该为每个数据源设置 alias, 因为 Proxool 在获取连接时会判断连接 池中是否包含已存在的 alias,不配置 alias 会造成每次都只从一个数据源中获取连接。以下是 Proxool 源 码中 ProxoolDataSource 类 getConnection 方法的关键代码:

```
if(!ConnectionPoolManager.getInstance().isPoolExists(this.alias)) {
    this.registerPool();
}
```
更多关于 alias 使用方法请参考 Proxool 官网。PS: sourceforge 网站需要翻墙访问。

# *14* 下载

## **14.1** 最新版本

Apache ShardingSphere 的发布版包括源码包及其对应的二进制包。由于下载内容分布在镜像服务器上, 所以下载后应该进行 GPG 或 SHA-512 校验, 以此来保证内容没有被篡改。

#### **14.1.1 Apache ShardingSphere -** 版本**: 5.4.0 (** 发布日期**: June 30th, 2023 )**

- 源码: SRC (ASC, SHA512)
- ShardingSphere-JDBC 二进制包: TAR (ASC, SHA512)
- Shard[ingS](https://www.apache.org/dyn/closer.lua/shardingsphere/5.4.0/apache-shardingsphere-5.4.0-src.zip)p[here](https://downloads.apache.org/shardingsphere/5.4.0/apache-shardingsphere-5.4.0-src.zip.asc)‐[Proxy](https://downloads.apache.org/shardingsphere/5.4.0/apache-shardingsphere-5.4.0-src.zip.sha512) 二进制包: TAR ( ASC, SHA512 )
- ShardingSphere-Agent 二进制包: [TAR](https://www.apache.org/dyn/closer.lua/shardingsphere/5.4.0/apache-shardingsphere-5.4.0-shardingsphere-jdbc-bin.tar.gz) ([ASC](https://downloads.apache.org/shardingsphere/5.4.0/apache-shardingsphere-5.4.0-shardingsphere-jdbc-bin.tar.gz.asc), [SHA512](https://downloads.apache.org/shardingsphere/5.4.0/apache-shardingsphere-5.4.0-shardingsphere-jdbc-bin.tar.gz.sha512))

## **14.2** 全部版本

全部版本请到 Archive repository 查看。全部孵化器版本请到 Archive incubator repository 查看。

## **14.3** 校[验版本](https://archive.apache.org/dist/shardingsphere/)

#### PGP 签名文件

使用 PGP 或 SHA 签名验证下载文件的完整性至关重要。可以使用 GPG 或 PGP 验证 PGP 签名。请下载 [KEYS](https://downloads.apache.org/shardingsphere/KEYS) 以及发布的 asc 签名文件。建议从主发布目录而不是镜像中获取这些文件。

gpg -i KEYS

或者

pgpk -a KEYS

#### 或者

pgp -ka KEYS

要验证二进制文件或源代码,您可以从主发布目录下载相关的 asc 文件,并按照以下指南进行操作。

gpg --verify apache-shardingsphere-\*\*\*\*\*\*\*\*.asc apache-shardingsphere-\*\*\*\*\*\*\*\*\*

或者

pgpv apache-shardingsphere-\*\*\*\*\*\*\*\*.asc

或者

pgp apache-shardingsphere-\*\*\*\*\*\*\*\*.asc